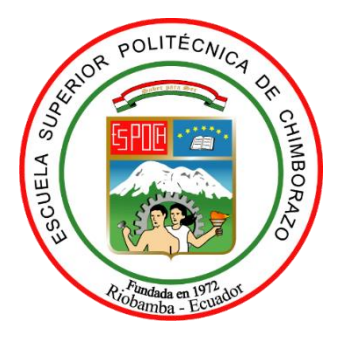

# **ESCUELA SUPERIOR POLITÉCNICA DE CHIMBORAZO FACULTAD DE INFORMÁTICA Y ELECTRÓNICA ESCUELA DE INGENIERÍA EN SISTEMAS INFORMÁTICOS**

# **"BUENAS PRÁCTICAS DE SEGURIDAD EN EL SISTEMA DE ESTAFETAS DE LA DIRECCIÓN DE DESARROLLO ACADÉMICO EN LA ESCUELA SUPERIOR POLITÉCNICA DE CHIMBORAZO"**

**TRABAJO DE TITULACIÓN**

# **TIPO:** PROYECTO TÉCNICO

Presentado para optar al grado académico de:

# **INGENIERO EN SISTEMAS INFORMÁTICOS**

# **AUTORES:** SANDRA JOHANNA ORDOÑEZ GRANIZO KEVIN DAVID CHIMBO ORTIZ

**TUTOR:** Ing. JORGE ARIEL MENÉNDEZ VERDECIA

Riobamba – Ecuador

2019

## **©2019**, Sandra Johanna Ordoñez Granizo, Kevin David Chimbo Ortiz

Se autoriza la reproducción total o parcial, con fines académicos, por cualquier medio o procedimiento, incluyendo la cita bibliográfica del documento, siempre y cuando se reconozca el Derecho de Autor.

# **ESCUELA SUPERIOR POLITÉCNICA DE CHIMBORAZO**

# **FACULTAD DE INFORMÁTICA Y ELECTRÓNICA**

# **ESCUELA DE INGENIERÍA EN SISTEMAS INFORMÁTICOS**

El Tribunal del trabajo de titulación certifica que: El trabajo de investigación: Tipo: Proyecto técnico "BUENAS PRÁCTICAS DE SEGURIDAD EN EL SISTEMA DE ESTAFETAS DE LA DIRECCIÓN DE DESARROLLO ACADÉMICO EN LA ESCUELA SUPERIOR POLITÉCNICA DE CHIMBORAZO", de responsabilidad de los señores Sandra Johanna Ordoñez Granizo y Kevin David Chimbo Ortiz, ha sido minuciosamente revisado por los Miembros del Tribunal del trabajo de titulación, quedando autorizada su presentación.

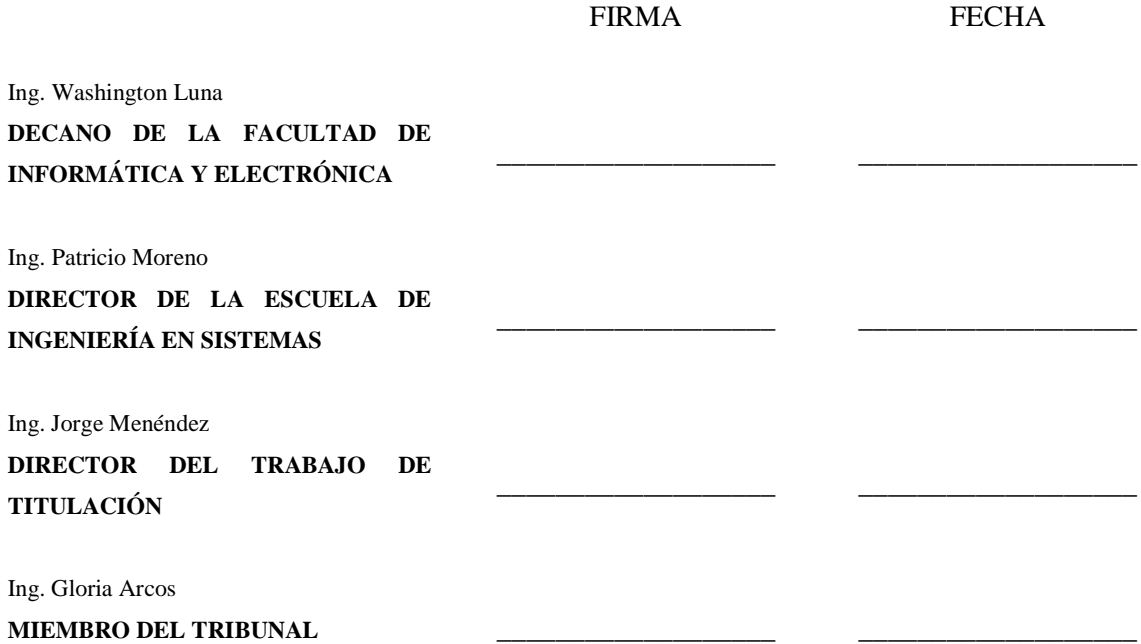

Nosotros, **Sandra Johanna Ordoñez Granizo** y **Kevin David Chimbo Ortiz** somos responsables de las ideas, doctrinas y resultados expuestos en este trabajo de titulación; y el patrimonio intelectual de la Tesis de Grado pertenece a la "ESCUELA SUPERIOR POLITÉCNICA DE CHIMBORAZO".

Sandra Johanna Ordoñez Granizo

Kevin David Chimbo Ortiz

## **DEDICATORIA**

A Dios y la Virgen María por permitirme cumplir una de mis metas. A mis padres José y Alicia por haberme guiado por un buen camino con sus consejos, apoyo, confianza, amor y su esfuerzo diario para sacarnos adelante a mis hermanos y a mí por haberme dado la oportunidad de convertirme en una profesional. A mis hermanos Shubert, Karen y Meyson que de una u otra manera me han apoyado, ellos son mi inspiración para ser un buen ejemplo, a mi madrina Piedad Ordoñez y a mis primas Alexandra y Alina Cortez quienes me brindaron su apoyo siempre, a Kevin que me apoyo en los momentos más difíciles y siempre está presente, a mis amigos Bernabé, Washington, Cristina, Erika, Andrés, Evelyn, Jhon y Marisol por acompañarme en los buenos y malos momentos.

## **Sandra**

A Dios, por todas las bendiciones que ha derramado sobre mí. A mi familia por estar siempre presente, en especial a mis padres, Orlando y Mónica por ser mi guía siempre y pilar fundamental lleno de amor y de valores en el cual me he reposado y me ha impulsado a seguir adelante. A mis hermanos y docentes, por esos buenos y malos momentos que tuvimos que soportar. A mis mejores amigos quienes han dejado una huella importante en mi vida y siempre están presentes. Finalmente, a una persona muy especial Sandra, quien ha marcado mi vida, está presente en todo momento y me ayuda a crecer como persona.

#### **Kevin**

## **AGRADECIMIENTO**

Cuando apenas recordamos los instantes que empiezan todas las etapas, nos damos cuenta que cada una termina y de cada una se toman experiencias inolvidables. A este logro, pequeño o grande, no solo significamos nuestro esfuerzo y motivación sino el de grandiosas personas como son nuestros padres y docentes que aportaron a nuestro desarrollo personal. A Dios nuestro guía y fuerza para seguir adelante en todo momento, dándonos oportunidades para vivir y crecer, y dicha fuerza es la que nos permite ser mejores. A nuestra familia, eje incondicional en la vida, siendo nuestros padres ese timón por el cual hemos crecido a su imagen y semejanza. A nuestros amigos, aquellos grandes jóvenes que nos dieron la mano en cada instante de esta maravillosa etapa. A los ingenieros del DTIC por su participación y ayuda en el desarrollo del trabajo. Y por supuesto a los docentes de la Escuela de Ingeniería en Sistemas, especialmente al Dr. Julio Santillán, a los Ingenieros Jorge Menéndez, Gloria Arcos y Germania Veloz por su apoyo incondicional en este trabajo de titulación.

#### **Sandra y Kevin**

# **TABLA DE CONTENIDOS**

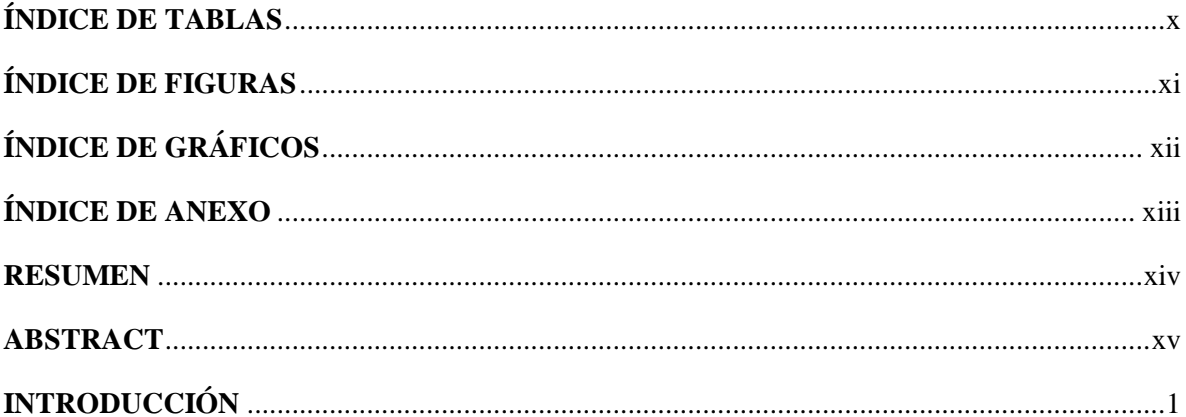

# **CAPÍTULO I**

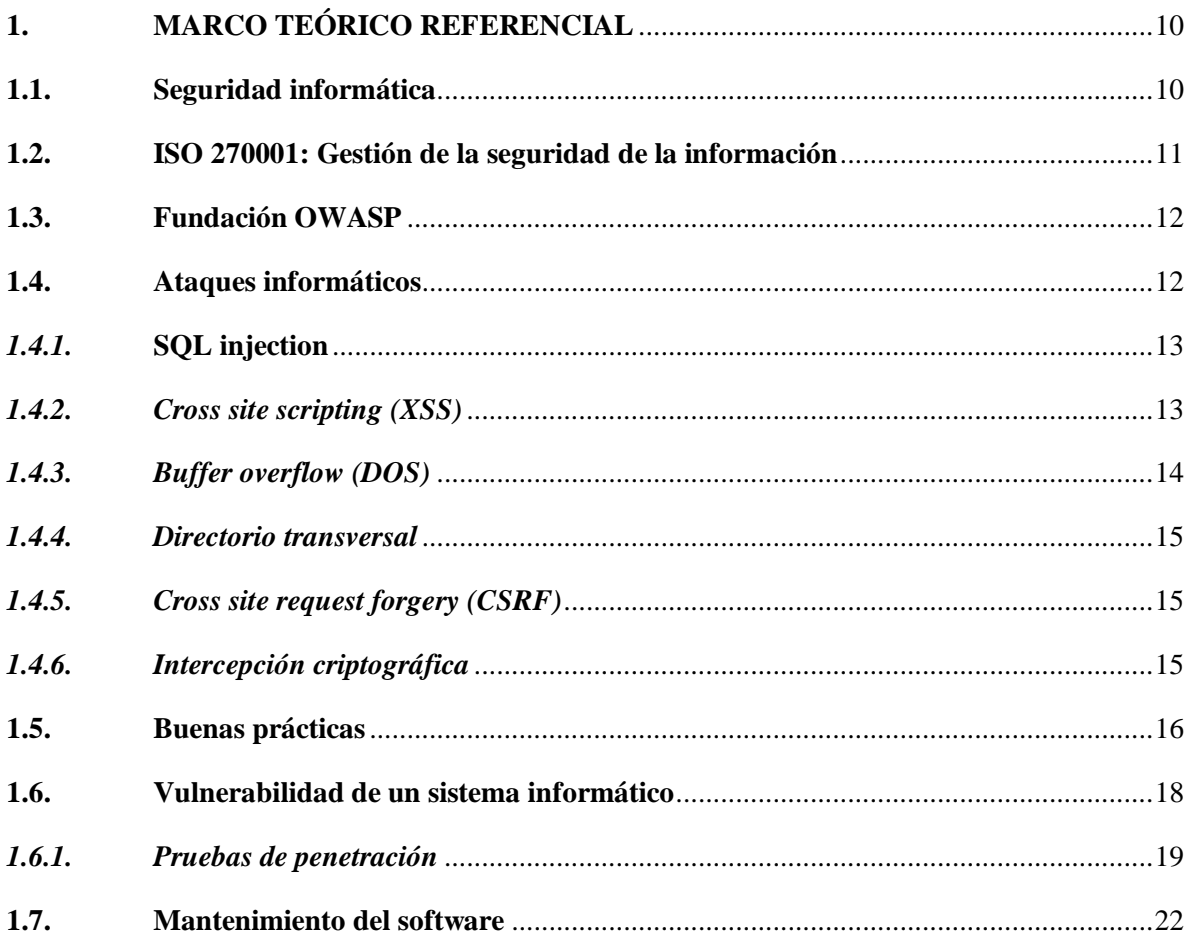

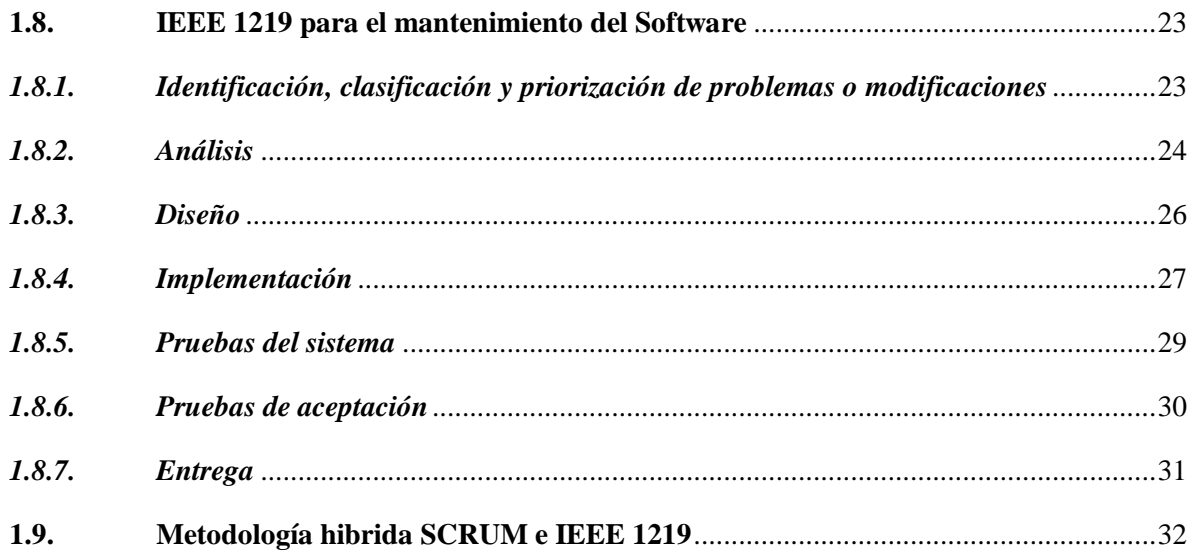

# **CAPÍTULO II**

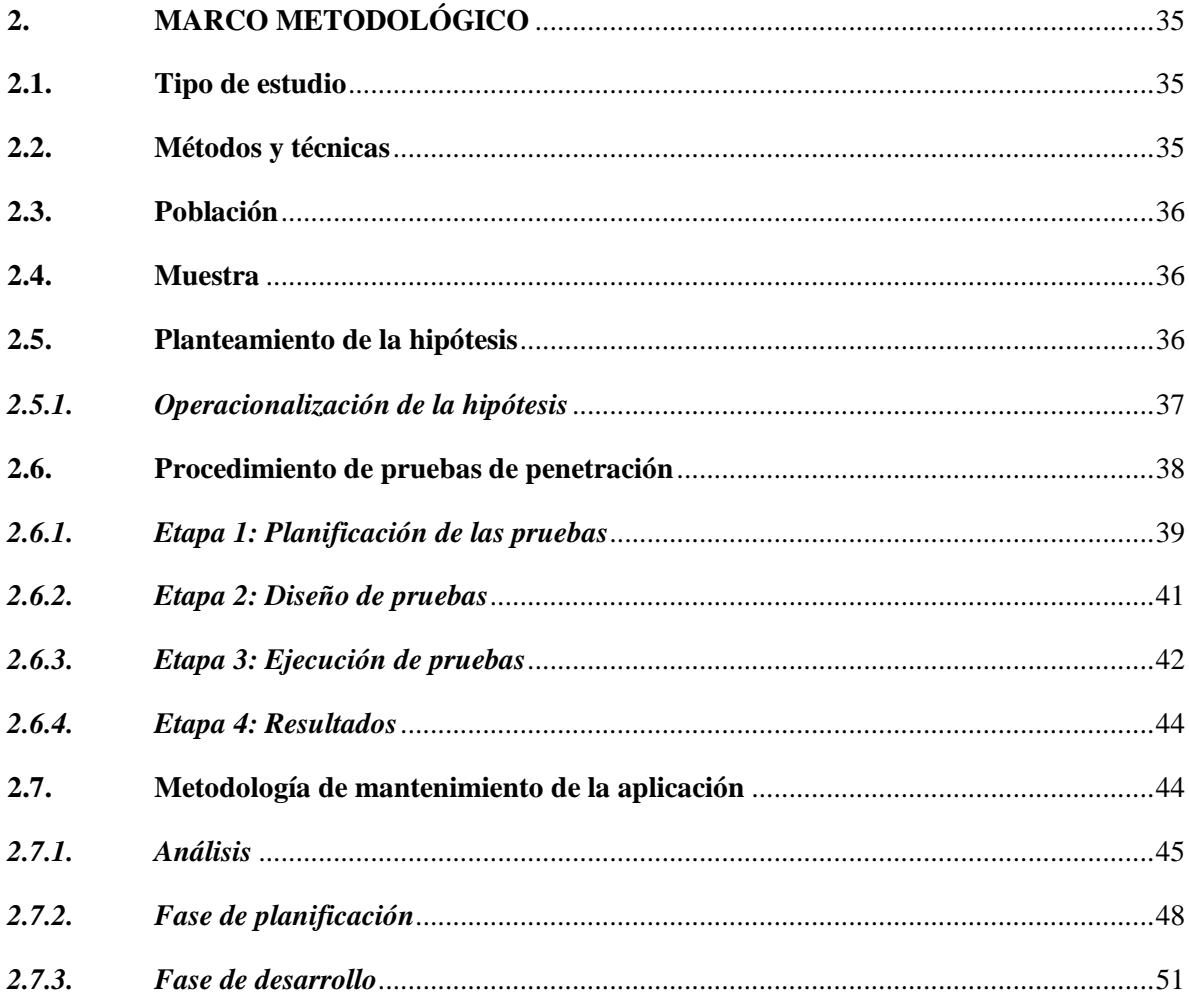

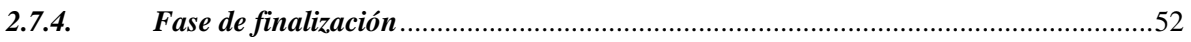

# **[CAPÍTULO III](#page-69-0)**

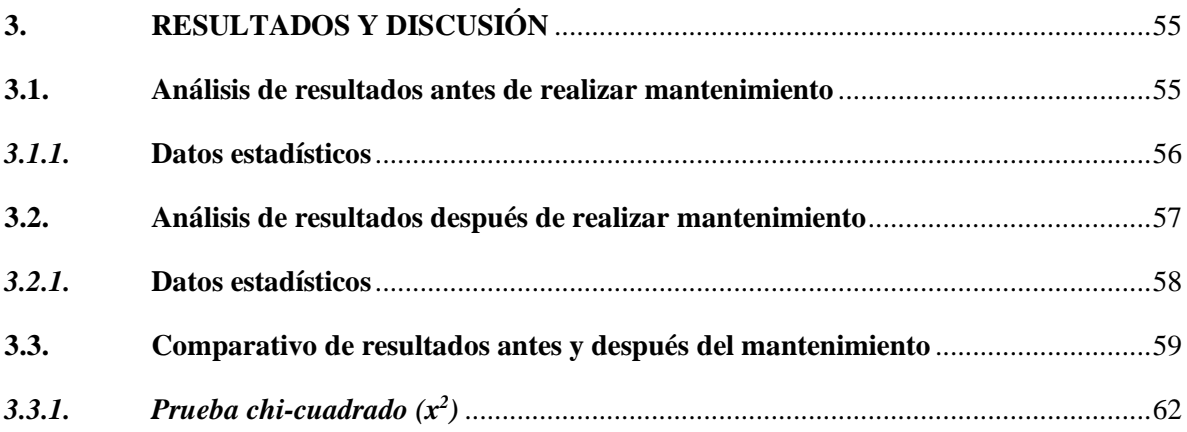

# **[CONCLUSIONES](#page-80-0)**

**[RECOMENDACIONES](#page-81-0)**

**[BIBLIOGRAFÍA](#page-82-0)**

**[ANEXOS](#page--1-0)**

# <span id="page-9-0"></span>**ÍNDICE DE TABLAS**

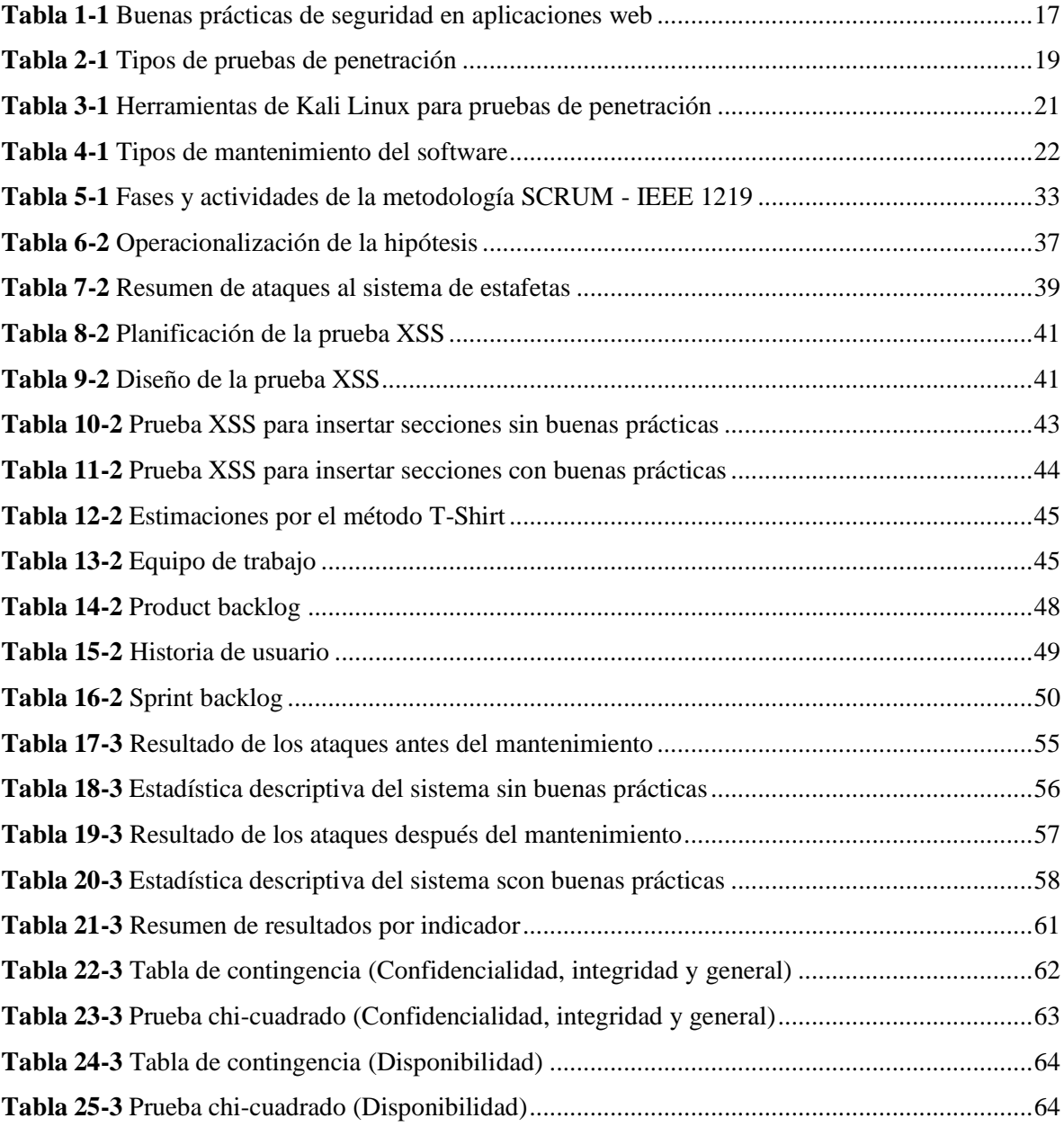

# <span id="page-10-0"></span>**ÍNDICE DE FIGURAS**

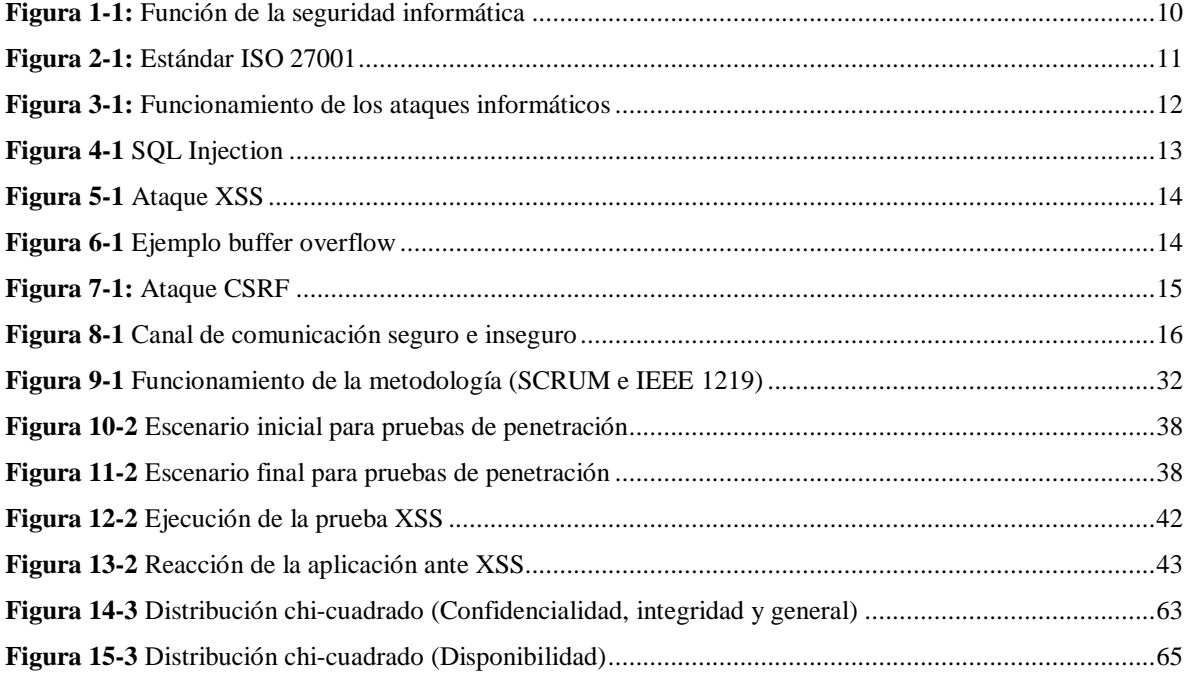

# <span id="page-11-0"></span>**ÍNDICE DE GRÁFICOS**

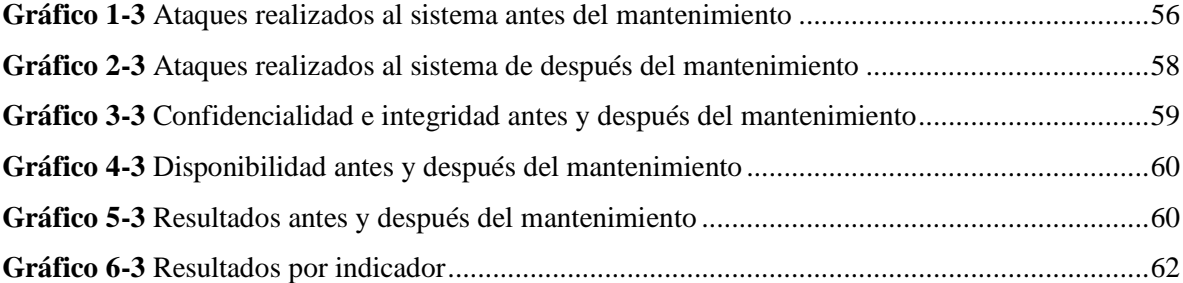

## <span id="page-12-0"></span>**ÍNDICE DE ANEXO**

- **Anexo A:** Plan de pruebas de penetración
- **Anexo B:** Diseño de pruebas de penetración
- **Anexo C:** Ejecución de pruebas de penetración
- **Anexo D:** Factibilidad técnica
- **Anexo E:** Factibilidad operativa
- **Anexo F:** Factibilidad económica
- **Anexo G:** Identificación del riesgo
- **Anexo H:** Análisis del riesgo
- **Anexo I:** Gestión del riesgo
- **Anexo J:** Historias de Usuario, técnicas, tareas de ingeniería y pruebas de aceptación
- **Anexo K:** Diagrama de clases
- **Anexo L:** Diagrama de componentes
- **Anexo M:** Manual de buenas prácticas

#### <span id="page-13-0"></span>**RESUMEN**

En el presente trabajo de titulación, se aplicó buenas prácticas de seguridad en el mantenimiento del sistema de Estafetas de la Dirección de Desarrollo en la Escuela Superior Politécnica de Chimborazo para influir en el nivel de vulnerabilidad; en primera instancia se procedió con la evaluación de la seguridad del sistema mediante la técnica de Pentesting, de acuerdo con los indicadores CIA (Confidencialidad, integridad y disponibilidad) definidos por el estándar ISO 27001. Al verificar la necesidad de un sistema informático seguro, se procedió con el mantenimiento del mismo mediante el uso de la metodología ágil SCRUM combinada con el estándar IEEE 1219 realizando el correspondiente análisis preliminar, planificación y mantenimiento. Una vez realizado el mantenimiento y para determinar la influencia del mismo se aplicó la técnica Pentesting, del conjunto inicial de ataques se seleccionaron 6, los cuales fueron cross site scripting, SQL Injection, cross site request forgery, directorio transversal, buffer overflow e intercepción criptográfica y fueron aplicados a 23 funcionalidades que representan al sistema de estafetas y con la evaluación de los indicadores CIA. Los resultados obtenidos aplicando la técnica estadística chi-cuadrado con un 95 % de confianza y un error de 5% determinaron que se acepta la hipótesis alternativa, que establece que el uso de buenas prácticas de seguridad en el mantenimiento, influye en la vulnerabilidad del sistema de estafetas; con un valor de vulnerabilidad inicial de 54 % y un valor final de 20 %, se concluyen que se influyó positivamente en el nivel de vulnerabilidad del sistema de Estafetas ya que se mejoró en un 34% la seguridad del mismo. Se recomienda el uso del manual de buenas prácticas de seguridad en el desarrollo o mantenimiento de sistemas informáticos para resguardar los datos almacenados de mejor manera.

**Palabras clave:** <ANÁLISIS DE VULNERABILIDAD>, <PRUEBAS DE PENETRACIÓN>, <MANTENIMIENTO DE SOFTWARE>, <METODOLOGÍA DE DESARROLLO ÁGIL (SCRUM)>, <ESTÁNDAR IEEE 1219>, <ATAQUES INFORMÁTICOS>, <ISO 27001>, <INDICADORES CIA>.

## <span id="page-14-0"></span>**ABSTRACT**

In the present degree work, good security practices in the maintenance of the courier system, of the Direction of Development at Escuela Superior Politécnica de Chimborazo, were applied to influence in the level of vulnerability. In the first instance, the evaluation of the security of the system using the Pentesting technique was carried out, in accordance with the CIA (Confidentiality, integrity and availability) indicators defined by the ISO 27001. When verifying the need for a secure computer system, it was proceeded with its maintenance through the agile SCRUM methodology combined with the IEEE 1219 standard, performing the corresponding preliminary analysis, planning and maintenance. Once carried out the maintenance and to determine the influence of it, the Pentesting technique was applied, from the initial set of attacks, 6 were selected which were cross site scripting, SQL Injection, cross site request forgery, cross directory, buffer overflow and cryptographic interception and they were applied to 23 functionalities that represent the courier system and with the evaluation of the CIA indicators. The results obtained by applying the chi-square statistical technique with 95% confidence and an error of 5% determined that the alternative hypothesis is accepted, which states that the use of good security practices in maintenance influences the vulnerability of the system of couriers; with an initial vulnerability value of 54% and a final value of 20%, it is concluded that the level of vulnerability of the courier system was positively influenced, since its security was improved by 34%. It is recommended the use of the manual of good security practices in the development or maintenance of computer systems to safeguard the stored data in a better way.

**Keywords:** <VULNERABILITY ANALYSIS>, <PENETRATION TESTING>, <SOFTWARE MAINTENANCE>, <AGILE DEVELOPMENT METHODOLOGY (SCRUM)>, <IEEE 1219 STANDARD>, <COMPUTER ATTACKS>, <ISO 27001>, <CIA INDICATORS>.

#### **INTRODUCCIÓN**

#### <span id="page-15-0"></span>**Planteamiento del problema**

#### *Antecedentes*

La Escuela Superior Politécnica de Chimborazo (ESPOCH, 2017), en el mes de julio del 2003 aprobó mediante resolución de Consejo Politécnico la reestructuración orgánica funcional de la institución, misma que involucró a las diferentes dependencias administrativas y académicas con la finalidad de lograr una administración moderna y eficiente en sus diferentes ámbitos. Este cambio determinó que las tareas académicas encargadas al Departamento de Cómputo y Sistemas se vinculen directamente a las diferentes facultades y las funciones técnicas de asesoría, desarrollo de soluciones tecnológicas en el área informática se integren en la Dirección de Tecnologías de la Información y Comunicación (DTIC) mismas que se encontraban divididas en el comité Informático y el Departamento de Cómputo y Sistemas. Una de las funciones del DTIC es desarrollar y mantener los sistemas informáticos administrativos, académicos y de la organización, uno de estos sistemas antes nombrados es el de ESTAFETAS, el mismo que gestiona el formato que se encuentra registrado en el **Reglamento para la distribución y cumplimiento de la jornada laboral del personal académico de la ESPOCH** (resolución 116.CP.2014), en su **Artículo 23**: *"El registro de la actividad o dedicación de las y los profesores e investigadores de la ESPOCH se efectuará en el formato de Distribución de Jornada de Trabajo Semanal del Docente…"*

En reuniones mantenidas con el personal del DTIC, manifestaron que se podría tener efectos en contra como pérdidas económicas por robo y destrucción de información además del incumplimiento de la **norma de contraloría No. 410-10 Seguridad de tecnología de información**, en su medida No. 5: *"Implementación y administración de seguridades a nivel de software y hardware, que se realizará con monitoreo de seguridad, pruebas periódicas y acciones correctivas sobre las vulnerabilidades o incidentes de seguridad identificados"*, así como el incumplimiento de la **ley orgánica de transparencia y acceso a la Información pública**, en su artículo 10 **Custodia de la información** y **artículo 13 Falta de claridad en la información**, los cuales hacen referencia a la confidencialidad, integridad y disponibilidad, principios de la seguridad informática, esto provocado por la vulnerabilidad de los sistemas informáticos de la ESPOCH, siendo ese el problema principal de la falta de seguridad en dichos sistemas, esto debido a que los mismos requieren conexión a la red de internet, lo que sirve como causa para ser blanco de ataques informáticos, otro problema es no contar con el personal que realice pruebas de vulnerabilidad y que lleve un registro del comportamiento de los sistemas informáticos existentes, ante estas eventualidades y no se aplican buenas prácticas de seguridad en el desarrollo de los sistemas.

Por lo que en el presente trabajo de titulación se plantea aplicación de buenas prácticas de seguridad en el sistema de Estafetas de la Dirección de Desarrollo Académico (DDA).

Existen dos trabajos similares, los cuales son de (Monar Monar *et al.*, 2018), el mismo que propone un conjunto de técnicas de programación segura para reducir las vulnerabilidades en las aplicaciones web utilizando el entorno de desarrollo PHP y (Cevallos Muñoz y Siguenza Plaza, 2016), en el cual se ha emitido una propuesta de mejores prácticas de seguridad para la creación de la aplicaciones móviles. Para el mantenimiento del sistema existe el trabajo de (Alfonzo, Mariño, & Godoy, 2012), el mismo que servirá como base teórica para el mantenimiento del sistema ya que el trabajo se fundamenta en abordar la aplicación de las prácticas SCRUM en las actividades propuestas por el estándar IEEE 1219.

#### *Formulación del problema*

¿Aplicar buenas prácticas de seguridad en el mantenimiento del sistema de estafetas influirá en el nivel de vulnerabilidad que este posee?

#### *Sistematización del problema*

¿Cuál es el nivel de vulnerabilidad del sistema de estafetas actualmente?

¿Cuáles son las buenas prácticas de seguridad para una aplicación web?

¿Es posible aplicar buenas prácticas de seguridad en el mantenimiento del sistema de estafetas? ¿Cuál es el nivel de vulnerabilidad del sistema después de haber realizado el mantenimiento?

#### *Justificación*

#### *Justificación teórica*

Aplicar buenas prácticas de seguridad en los sistemas informáticos, traen ventajas a la organización como:

#### • **Reducir el riesgo**

Convertir la red en un sistema seguro con soluciones diseñadas para interoperar y brindar protección multicapa.

#### • **Obtener visibilidad total**

Usar datos en tiempo real para proteger el acceso seguro, proporcionar inteligencia y detectar actividades sospechosas incluso en tráfico cifrado.

#### • **Proteger contra amenazas**

Aplicar políticas y adoptar medidas para proteger la red de la organización de amenazas conocidas y desconocidas (Cisco Systems, 2018).

Aplicar buenas prácticas de seguridad en los sistemas informáticos, reduce en gran medida los problemas, porque permiten rastreabilidad de las transacciones e identificar en cualquier momento quién realizó cada operación, quién la autorizó, cuándo fue realizada, desde dónde y toda esta información está disponible para el personal de auditoría (Fajardo, 2018).

Las vulnerabilidades antes nombradas deben ser controladas al momento de construir un software, ya que excluyéndolas se logrará influir en la protección de la información.

Las buenas prácticas, aportarán elementos de seguridad a aspectos como la información almacenada dentro de la base de datos, permitiendo una mejor integración entre la fuente de datos, las aplicaciones que dan soporte al sistema, todo esto evaluado de forma segura en un proceso de retroalimentación constante y siempre buscando la mayor cobertura en una visión integral del sistema (Acosta e Isaza, 2010, pp.53-54).

Este trabajo de titulación se realiza con el propósito de aportar conocimiento sobre buenas prácticas de seguridad informática, como instrumento para el desarrollo de software. Estas técnicas ayudarán a influenciar en cierto nivel en las vulnerabilidades de los sistemas informáticos. Los resultados de este trabajo podrán sistematizarse en una propuesta para ser incorporado como buenas prácticas de seguridad y se las podrán incluir en el desarrollo de aplicaciones en el DTIC.

#### *Justificación aplicativa*

La Dirección de Desarrollo Académico de la ESPOCH, entre otras funciones, lleva el control, seguimiento y generación de la Distribución de la jornada de trabajo semanal del docente, actualmente este proceso se lo realiza con uso excesivo de tiempo ya que existe un sistema que no se usa, porque el mismo se encuentra con un avance del 60% según el resumen ejecutivo Nro. **SDA.RE.003.2018** (Veloz, 2018). Sin el 40% del sistema no es posible que el mismo se publique en explotación ya que el sistema se complementa con las funcionalidades faltantes para su correcto funcionamiento.

El sistema de Estafetas con el avance del 60%, está compuesto por los módulos de:

#### **Módulo de administrador**

Las secciones de un documento son: Docencia, gestión e investigación

- **Secciones**: permite realizar la gestión de los ítems de una sección
- o **Ítems**: permite la gestión de los ítems de cada una de las secciones de un documento.
- **Tipos designación**: este módulo permite la gestión de los tipos de designación mismo que sirve para crear una comisión.
- o **Tipo función**: En este módulo permite la gestión de los tipos funciones, aquí se crean las funciones que se van a desempeñar dentro de una comisión.
- **Designación**: este módulo permite la gestión de las designaciones mismo, en el que se designa una comisión a una escuela.
- o **Función**: En este módulo permite la gestión de las funciones, es aquí en donde se designa a un docente a una designación.

## **Módulo de docente**

- **Horario**: En este se presenta el horario del docente que viene desde el oasis y también permite ingresar un nuevo evento y en el mismo se pude visualizar.
- **Datos personales**: En este módulo se cargan los datos personales el docente de forma estática.
- **Estadística laboral**: En este módulo se presenta la estadística laboral del docente por días, el porcentaje del día que el docente trabaja.
- **Resumen de horas**. En donde se muestran los ítems por cada sección con el respectivo número de horas. Además, en este módulo también está la hora de evidencia del acompañamiento a estudiantes.

#### **Módulo de vicedecano**

• **Reportes**. - en este módulo se pueden visualizar los reportes tanto de docentes que hayan enviado la estafeta como los que no la hayan enviado.

Los módulos en los cuales se trabajará en el presente trabajo de titulación serán:

#### **Módulo general del sistema**

• **Inicio de sesión:** integrar el sistema de autenticación institucional (CAS).

• **Cierre de sesión:** invalidar el uso del sistema con el usuario del docente, en caso de que este lo desee.

#### **Módulo de docente**

- **Horario:** permitir modificar y eliminar eventos del horario.
- **Resumen de Horas:** validaciones en el valor de las horas por ítems.
- **Observaciones:** observar el listado de observaciones realizadas a su estafeta.

## **Módulo de vicedecano**

- **Tipos designación**: permite la gestión de los tipos de designación mismo que sirve para crear una comisión.
- o **Tipo función**: permite la gestión de los tipos funciones, aquí se crean las funciones que se van a desempeñar dentro de una comisión.
- **Designación**: permite la gestión de las designaciones mismo, en el que se designa una comisión a una escuela.
- o **Función**: permite la gestión de las funciones, es aquí en donde se designa a un docente a una designación.
- **Aprobación de estafeta**
- o **Horario:** permite solo ver el horario para determinar si se aprueba o se envía a corrección.
- o **Resumen de horas:** permite solo ver el número de horas por cada ítem filtrado por sección y el total de horas del cada uno.
- o **Aprobar:** si el número de horas es correcto aprueba la estafeta del docente.
- o **Desaprobar:** permite cambiar el estado de la estafeta en caso de errores o cambios.
- o **Observaciones:** insertar y listar observaciones realizadas a los horarios de cada docente.

Para optimizar el tiempo durante el seguimiento y generación de Distribución de la Jornada de Trabajo Semanal del Docente se proporcionará mantenimiento al sistema de estafetas, para permitir presentar resultados confiables y a la vez optimizar los recursos. Además, para influir en el nivel de vulnerabilidad del sistema se aplicarán buenas prácticas de seguridad mediante la siguiente metodología:

- Búsqueda bibliográfica de buenas prácticas de seguridad de aplicación web.
- Aplicar test de seguridad para medir el nivel de vulnerabilidad del sistema actual.
- Determinar las buenas prácticas que se van a usar para influir en las vulnerabilidades del sistema.
- Aplicar test de seguridad para medir el nivel de vulnerabilidad una vez realizado el mantenimiento.
- Comparar resultados obtenidos, para determinar si se influyó en el nivel de vulnerabilidad.

El sistema beneficiará a la institución en la minimización del tiempo en el proceso de planificación y presentación de documentos de evidencias de la estafeta en cuanto a proyectos de investigación, además de la generación de reportes, a nivel de Decano, para control y seguimiento de las estafetas de su facultad y director de escuela, para controlar la jornada del docente en la semana.

Según lo estipulado en la resolución 582. CP.2014-2018, el presente trabajo de titulación según el literal a que hace referencia al área de investigación científica del Ecuador recae en el numeral VIII , que trata de líneas y programas se encuentra en V Tecnologías de la información, comunicación, procesos industriales y biotecnológicos: literal c. Programa para el desarrollo de aplicaciones de software para procesos de gestión y administración pública y privada y d. Programa de desarrollo de la seguridad en la gestión de la información, dentro de las líneas de investigación de la Escuelas de Ingeniería en Sistemas (EIS) recaen la primera que se refiere al proceso de desarrollo de Software.

### *Objetivos*

#### *Objetivo general*

Aplicar buenas prácticas de seguridad en el mantenimiento del sistema de Estafetas de la Dirección de Desarrollo en la Escuela Superior Politécnica de Chimborazo para influir en el nivel de vulnerabilidad.

#### *Objetivos específicos*

- Investigar acerca de las buenas prácticas de seguridad de aplicaciones web para crear un manual de buenas prácticas.
- Determinar el nivel de seguridad del sistema de Estafetas a través de pruebas de penetración para obtener el estado de vulnerabilidad actualmente.
- Aplicar buenas prácticas de seguridad en el mantenimiento del sistema de Estafetas mediante el uso del estándar IEEE 1219.
- Determinar el nivel de seguridad del sistema de Estafetas a través de pruebas de penetración para obtener el estado de vulnerabilidad una vez realizado el mantenimiento.

## *Estructura del documento*

El presente trabajo de titulación está estructurado en tres capítulos, los mismo que se detallan a continuación.

Primer capítulo (Marco teórico referencial), está compuesto por el fundamento teórico para realizar el presente trabajo, se definen los ataques informáticos, la metodología para el desarrollo y las pruebas a realizar para comprobar el nivel de seguridad de la aplicación web.

Segundo capítulo (Marco metodológico), se detalla las acciones que se realizaran en cada fase de la metodología para el mantenimiento del software, las pruebas de intrusión, las técnicas empleadas y se establecerá como se va a demostrar la solución planteada en el inicio del trabajo de titulación.

Tercer capítulo (Marco de resultados y discusión), se exhibe y analiza los resultados de las pruebas de intrusión realizadas al sistema de estafetas, para determinar si el mantenimiento tubo efecto sobre el mismo.

Después de los capítulos descritos se describen las conclusiones obtenidas con el mantenimiento del sistema de estafetas y sus respectivas recomendaciones. Para finalizar, se detallan los anexos que están compuestos de información específica del desarrollo del trabajo de titulación.

# **CAPÍTULO I**

## <span id="page-24-1"></span><span id="page-24-0"></span>**1. MARCO TEÓRICO REFERENCIAL**

## <span id="page-24-2"></span>**1.1. Seguridad informática**

La seguridad informática es un parámetro que deniega transacciones no autorizadas sobre un sistema o red de computadores, lo que produce modificación de la información y complica su confidencialidad, autenticidad o integridad; estos daños alteran el buen rendimiento de los equipos y restringen el acceso de personal autorizado al sistema (Gómez Vieites, 2011).

La seguridad informática es la técnica que se encarga de generar normas, procedimientos y métodos con el objetivo de crear un sistema informático seguro y confiable (Aguilera López, 2010).

La seguridad informática es la disciplina que se encarga de la conservación de la confidencialidad, integridad y disponibilidad de la información. Esta meta se consigue con la implementación de varios controles que circunscriben procedimientos, sistemas de hardware y software y políticas (Baluja García y Porvén Rubier, 2013).

Por lo tanto, el objetivo de la seguridad informática es resguardar la información, para que, esta no se modifique y así no se infrinjan las normas como confidencialidad, integridad y disponibilidad.

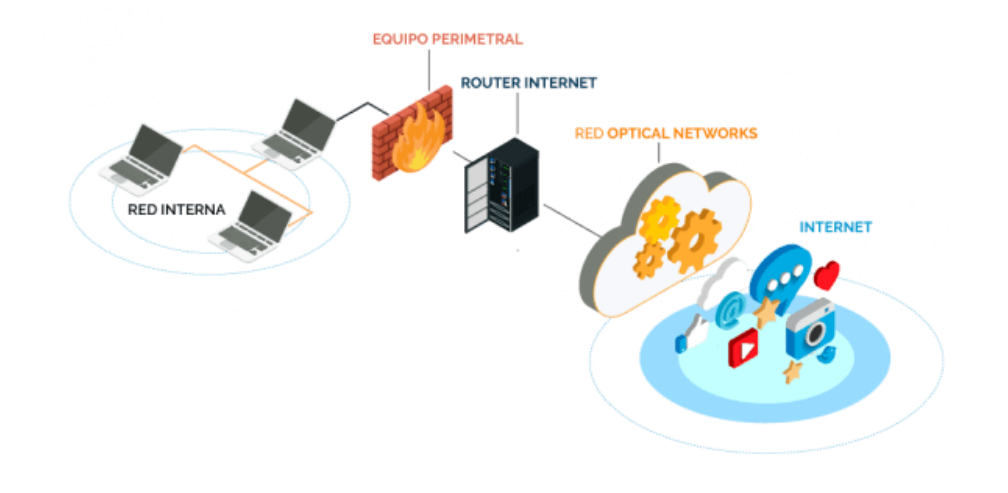

<span id="page-24-3"></span>**Figura 1-1:** Función de la seguridad informática

**Fuente:** (Optical Networks, 2019)

## <span id="page-25-0"></span>**1.2. ISO 270001: Gestión de la seguridad de la información**

Es un estándar que permite el resguardo de la confidencialidad e integridad de la información y de los sistemas que la gestionan (ISOTools, 2019).

Mediante este estándar es posible determinar un sistema de gestión de seguridad y adecuarlo al negocio de manera rápida y sencilla (SGSI, 2017).

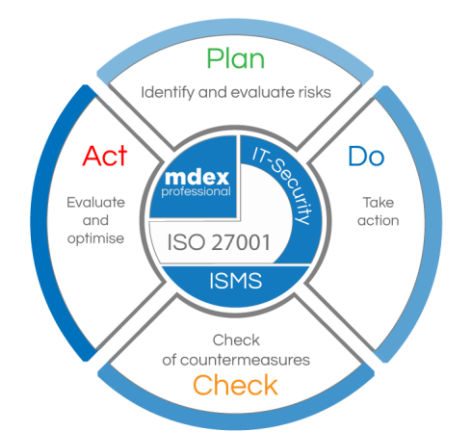

**Figura 2-1:** Estándar ISO 27001 **Fuente:** (Mdex, 2019)

<span id="page-25-1"></span>Para el óptimo resguardo de la información, el estándar define como principio básico la CIA (Confidencialidad, integridad y disponibilidad) (SGSI, 2017).

- **Confidencialidad**: el conjunto de datos no debe ser habilitado ni develado a personal no autorizado.
- **Integridad**: las técnicas para procesar el conjunto de datos deben tener subsistencia de la precisión y totalidad.
- **Disponibilidad**: los actores, entes o técnicas que tengan autorización deben tener acceso y uso de los datos y aplicaciones de tratamiento cuando estos lo requieran.

Es importante tener en cuenta los principios antes citados, para no poner en peligro la información y obtener un producto software seguro bajo los parámetros que se considere en el desarrollo.

#### <span id="page-26-0"></span>**1.3. Fundación OWASP**

El proyecto de seguridad de aplicaciones web abiertas (OWASP) es una organización mundial gratuita que tiene por objetivo disminuir las vulnerabilidades de los sistemas software. Además, emite herramientas de software y documentación basada en el conocimiento sobre seguridad en aplicaciones (OWASP Foundation, 2017).

#### <span id="page-26-1"></span>**1.4. Ataques informáticos**

El ataque informático es el mecanismo por el cual se vulnera algún defecto en el hardware, software y personas que constituyen el ambiente informático, con el propósito de obtener beneficios, en su mayoría económicos, provocando fallos en la ejecución del sistema (Mieres, 2009).

El ataque informático es aquel proceso natural, técnico o humano que compromete la información de una entidad, ya que la misma puede llegar a ser modificada, destruida o interceptada (Parra y Porras, 2007).

El ataque informático es cualquier comportamiento delincuente en el cual está incluido un computador para modificar, interceptar o destruir información (Eliécer *et al.*, 2010).

El ataque informático, por lo tanto, es un procedimiento que tiene como principio fundamental comprometer la información almacenada en un ordenador, de forma tal, que la misma pueda ser obtenida, eliminada o modificada.

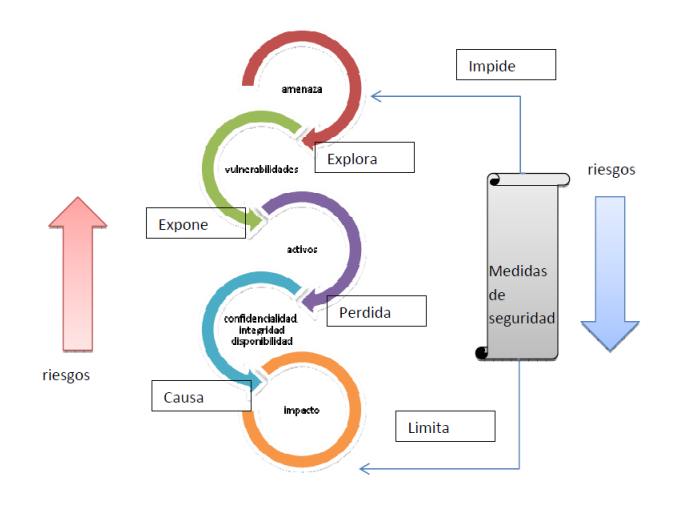

<span id="page-26-2"></span>**Figura 3-1:** Funcionamiento de los ataques informáticos **Fuente:** (Vélez, 2019)

Para el desarrollo del presente trabajo de titulación se definió 6 ataques informáticos, los cuales son más utilizados en aplicaciones web según la fundación OWASP y María Montes (OWASP Foundation, 2017) y (Montes, 2017); los mismos se detallan a continuación.

#### <span id="page-27-0"></span>*1.4.1.* **SQL injection**

Es un ataque en contra de bases de datos como se observa en la **Figura 4-1**, el mismo que mediante parámetros de entrada o URL´s agrega código SQL (lenguaje de consulta estructurado) con el objetivo de acceder o manipular la base de datos (OWASP Foundation, 2017).

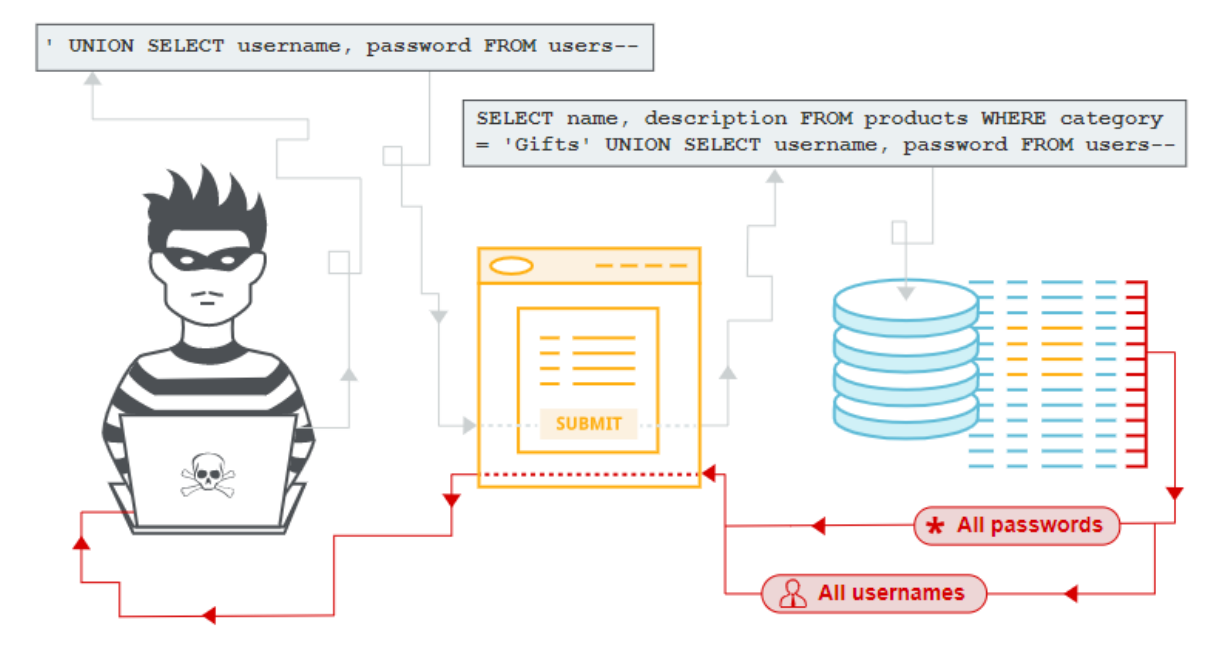

<span id="page-27-2"></span>**Figura 4-1** SQL Injection

**Fuente:** https://portswigger.net/web-security/images/sql-injection.svg

#### <span id="page-27-1"></span>*1.4.2. Cross site scripting (XSS)*

Este ataque fue creado para vulnerar aplicaciones web, la misma que permite atacar sistemas mediante inserción de código JavaScript y como consecuencia el atacante podrá robar contraseñas, redirigir a otros sitios web falsos, entre otros (Soto, 2016).

Es posible explotar al máximo este ataque del lado del cliente cuando tenemos aplicaciones con campos de entrada que nos permita enviar información sin ninguna validación como se muestra en la **Figura 5-1**, aceptando scripts completos (Jimeno García, 2011, p.654).

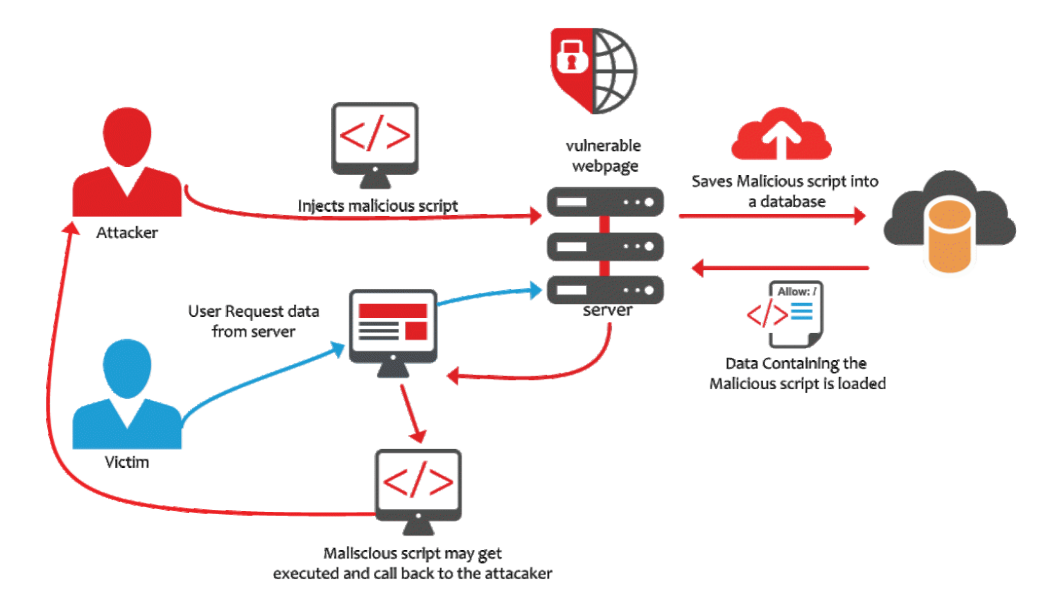

#### <span id="page-28-1"></span>**Figura 5-1** Ataque XSS

**Fuente:** https://cdn-images-1.medium.com/max/1600/1\*rVA-dKOa7omxIQLYxRc1sw.gif

## <span id="page-28-0"></span>*1.4.3. Buffer overflow (DOS)*

Es un ataque informático orientado a cualquier sistema, en el cual se sobrepasa la capacidad máxima del búfer y se pierde acceso a los servicios o al sistema que se está consultando (Paguay, 2015), en las aplicaciones web, este ataque se realiza mediante la inserción de una extensa cantidad de caracteres en campos sin validaciones correspondientes.

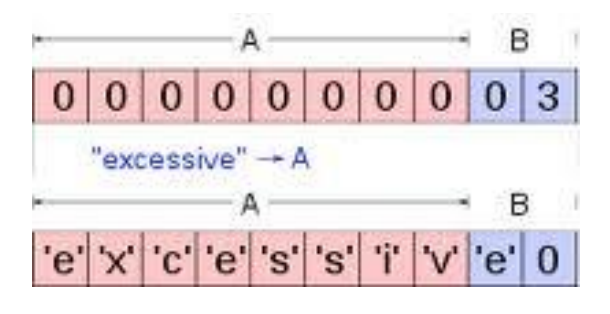

<span id="page-28-2"></span>**Figura 6-1** Ejemplo buffer overflow

#### **Fuente:**

https://www.ecured.cu/Desbordamiento\_de\_b%C3%BAfer#/media/ File:Buffer\_excesive.jpg

#### <span id="page-29-0"></span>*1.4.4. Directorio transversal*

Este ataque permite tener acceso a los archivos de directorios superiores directamente del equipo que se está irrumpiendo, esto se genera cuando la aplicación no está asegurada adecuadamente para realizar validaciones en entradas de texto y los parámetros de las URL´s (fluidAttacks, 2018).

#### <span id="page-29-1"></span>*1.4.5. Cross site request forgery (CSRF)*

La falsificación de solicitudes entre sitios es un tipo de ataque informático que duplica la sesión del usuario autenticado en la aplicación, y lo obliga a ejecutar acciones no autorizadas, son utilizadas al cambio de estados, pues el atacante no sabe cuál es el resultado ya que no puede ver la respuesta de la solicitud clonada (OWASP Foundation, 2018).

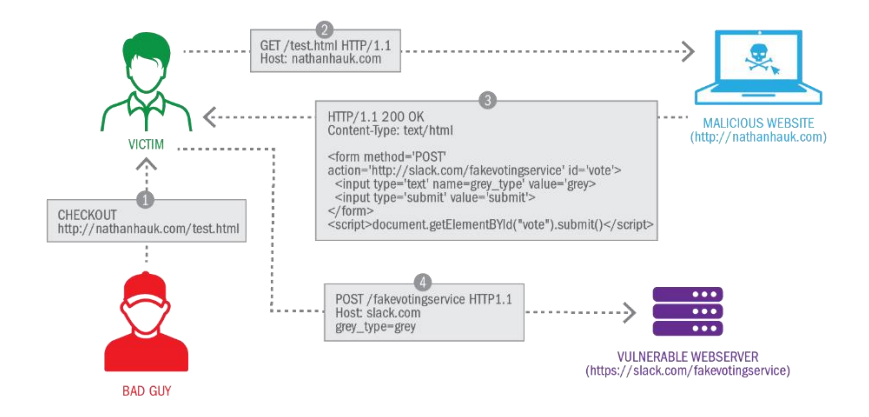

**Figura 7-1:** Ataque CSRF

**Fuente:** https://cdn-images-1.medium.com/max/1600/1\*g\_ISMQPCQpjw-6w3JRFUKQ.png

#### <span id="page-29-3"></span><span id="page-29-2"></span>*1.4.6. Intercepción criptográfica*

Los ataques de intercepción criptográficos son orientados a obtener las claves utilizadas para cifrar información almacenada en un sistema (Gómez Vieites, 2014, p.6).

Esta técnica intenta capturar el tráfico que se genera por el uso de la aplicación y así obtener datos importantes que le permitan al atacante ingresar al sistema para extraer, modificar o insertar información (Paguay, 2015, p.15).

Con la captura del tráfico es posible obtener información cifrada y no cifrada, como se observa en la **Figura 8-1**, la diferencia es que en un canal de comunicación con seguridad va a ser casi imposible de acceder a la aplicación, caso que no sucede con el canal sin seguridad.

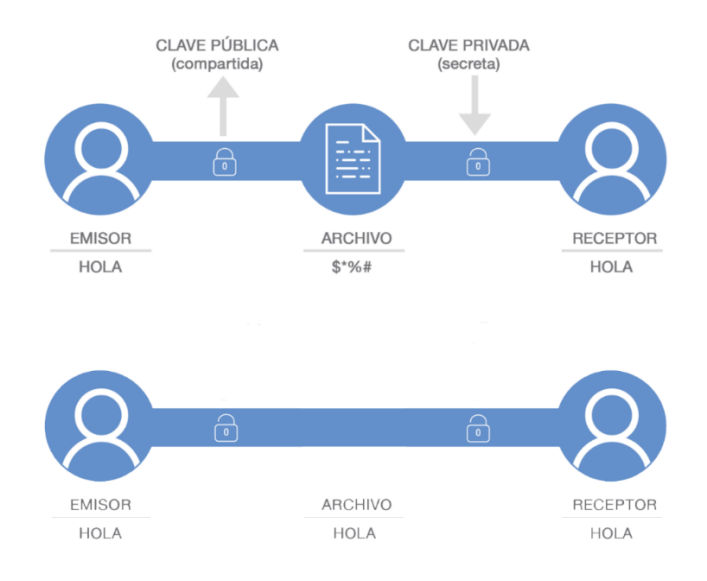

**Figura 8-1** Canal de comunicación seguro e inseguro **Fuente:** https://www.nextvision.com/wpcontent/uploads/2017/08/Captura-de-pantalla-2017-08-24-a-las-12.26.29-p.m.png

## <span id="page-30-1"></span><span id="page-30-0"></span>**1.5. Buenas prácticas**

Las buenas prácticas son un conjunto de normas, probadas y aceptadas en el campo profesional, los mismos que sirven para aportar seguridad al negocio (Fontalvo, 2019, p.4).

Una buena práctica es una implementación de resultados favorables sobre uso de normas que han sido eficaces y útiles en determinados escenarios, contribuyendo a la mejora y solución de dificultades que se presentan a diario en el trabajo en diferentes contextos (Marco y Bermúdez Benítez, 2018, p.3).

Una buena práctica es una metodología que determina pautas para guiar a las organizaciones a conseguir objetivos, tener procedimientos adecuados y lograr productos de calidad; todo esto se da gracias a experiencias obtenidas obteniendo resultados positivos, demostrando eficiencia y usabilidad en escenarios específicos (UNMSM, 2015, p.1).

Por lo tanto, el objetivo de las buenas prácticas es aportar con pasos para alcanzar un óptimo desenvolvimiento en la organización y la calidad que se aplicara en el proceso de producción para obtener bienes y servicios de calidad.

El presente trabajo de titulación está orientado a la seguridad en la programación de aplicaciones web, por tanto, a continuación, se numeran las buenas prácticas ante los ataques anteriormente citados.

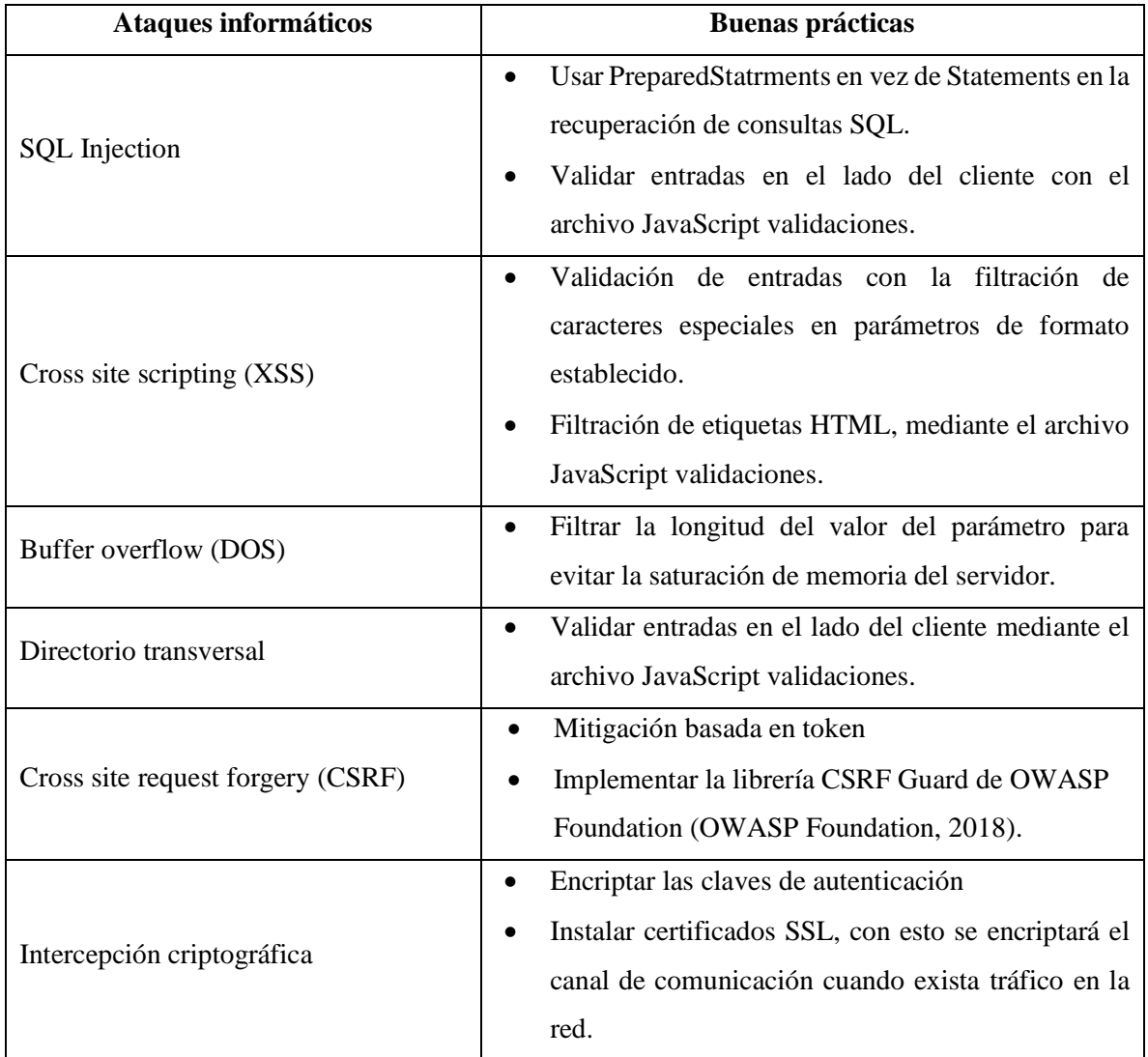

<span id="page-31-0"></span>**Tabla 1-1** Buenas prácticas de seguridad en aplicaciones web

**Fuente:** (Paguay, 2015)

**Realizado por:** Sandra Ordoñez y Kevin Chimbo, 2019

## <span id="page-32-0"></span>**1.6. Vulnerabilidad de un sistema informático**

Una vulnerabilidad informática es un defecto del sistema, la misma que permite que agentes no autorizados puedan obtener, eliminar o modificar información o procesos (Paguay, 2015, pp.9-7).

Una vulnerabilidad informática es una particularidad o propiedad de un activo del sistema informático que lo hace blanco fácil de ataques (Chicano, 2014).

Una vulnerabilidad informática es todo tipo de debilidad en los sistemas informáticos, es un conjunto de operaciones que en cualquier ámbito deje la seguridad de la información propensa a una amenaza (Techopedia, 2018).

De este modo, se define a una vulnerabilidad informática como aquella deficiencia de seguridad que un sistema posee, la cual permite que personal no autorizado realice transacciones que pueden afectar la integridad de la información. Además, se dice que mientras menos vulnerable, más segura es una aplicación informática.

La UNIR (Universidad de La Rioja, 2017) clasifica a las vulnerabilidades en tres tipos, los cuales se describen a continuación:

- **Fallos de implementación.** Se origina en la codificación de la fase previa correspondiente al diseño. Como ejemplos tenemos desbordamientos de búfer, formato, condiciones de carrera, path traversal, cross site scripting, inyección SQL, etc.
- **Fallos de diseño.** Se debe al incorrecto análisis de la fase previa la cual corresponde a requerimentación. Por ejemplo, TELNET no fue diseñado para su uso en entornos hostiles, para eso se implementó SSH.
- **Fallos de configuración**. Corresponde a la instalación de servicios innecesarios, los mismos que pueden estar realizados con escasa seguridad.

En el presente trabajo de titulación, para la detección de las vulnerabilidades que posee el sistema de estafetas se utilizará la técnica conocida como pruebas de penetración (Pentesting), la misma que se detalla a continuación.

#### <span id="page-33-0"></span>*1.6.1. Pruebas de penetración*

Para comprender que son las pruebas de penetración, debemos conocer el significado de hacking ético, el mismo que SOLUTEC S.A. lo define como *"… una forma de referirse al acto de una persona usar sus conocimientos de informática y seguridad para realizar pruebas en redes y encontrar vulnerabilidades, para luego reportarlas y que se tomen medidas, sin hacer daño."* (SOLUTECSA, 2018).

El test de penetración es una técnica de hacking ético que, mediante un conjunto de procedimientos simula un ataque a un sistema con el objetivo de evaluar la seguridad de mismo y determinar posibles vulnerabilidades (Ramos, 2017, p.31).

Las pruebas de penetración son métodos que pretenden de diferente maneras vulnerar la seguridad de la red para extraer información sensible de la organización, para luego reportarlo y mejorar el nivel de seguridad (SOLUTECSA, 2018).

Una prueba de penetración es una evaluación, en la cual los sistemas informáticos son sometidos a ataques reales para alterar un determinado elemento de seguridad de la aplicación (López, 2017, p.13).

Por lo tanto, el objetivo de una prueba de penetración es simular experimentos que permiten vulnerar los sistemas informáticos y en base a los resultados, proteger las vulnerabilidades para que no exista pérdida o alteración de la información.

*1.6.1.1. Tipos de pruebas de penetración* 

Existen tres tipos de pruebas de penetración, las mismas se detallan en la **Tabla 2-1**.

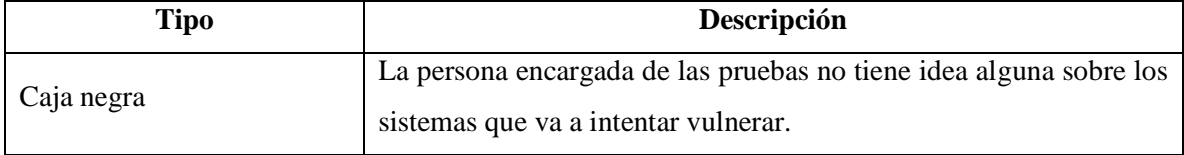

<span id="page-33-1"></span>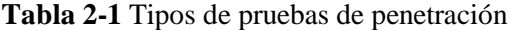

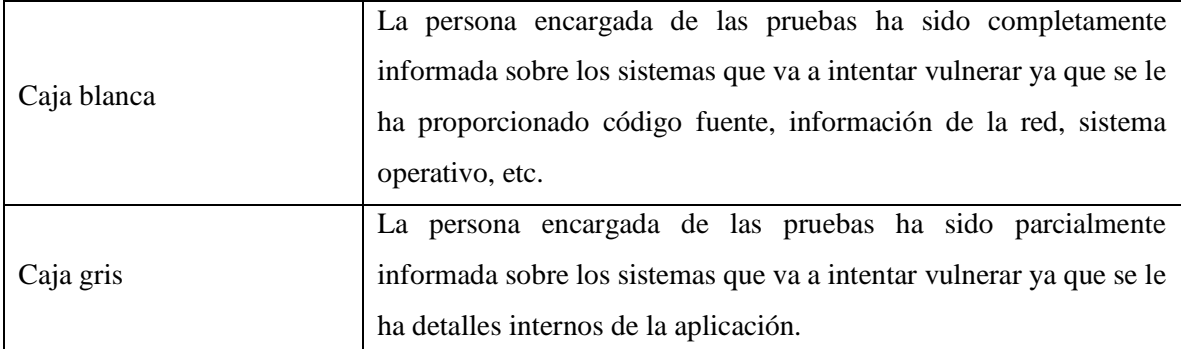

**Fuente:** (López, 2017, p.15)

**Realizado por:** Sandra Ordoñez y Kevin Chimbo, 2019

En este trabajo de titulación se trabajará con pruebas de caja gris, ya que se tiene información como código fuente, direccionamiento IP, pero, no se tiene información acerca del servidor donde esta almacenado el sistema de estafetas.

#### *Herramientas para pruebas de penetración*

La principal herramienta que se utilizará para el desarrollo de las pruebas, es el sistema operativo Kali Linux, el mismo que se detalla a continuación.

• *Kali Linux*

Alonso Caballero lo define como *"… una distribución basada en GNU/Linux Debian, destinado a auditorias de seguridad y pruebas de penetración avanzadas …"* (Caballero, 2018, pp.9-12).

- o Características según (Caballero, 2018, pp.9-12)
	- Libre de código abierto.
	- Posee aproximadamente 600 herramientas para pruebas de penetración.
	- Desarrollado en entorno seguro
	- Núcleo único, con parches para inyección.
	- **■** Multilenguaje
	- Multitarea
	- Cumple con el estándar de jerarquía de archivos (FHS)

Debido a que Kali Linux cuenta con varias herramientas para realizar pruebas de penetración, se seleccionó este para el desarrollo de la evaluación al sistema de estafetas, las mismas se detallan en la **Tabla 3-1**.

| Herramienta     | Características                           | <b>Ataque</b>                             |
|-----------------|-------------------------------------------|-------------------------------------------|
| BurpSuite       | Intercepción de proxi<br>$\circ$          | <b>CSRF</b><br><b>SQL</b> Injection       |
|                 | Rastreo<br>$\circ$                        |                                           |
|                 | Detección de vulnerabilidades<br>$\Omega$ |                                           |
|                 | automáticamente                           |                                           |
|                 | Herramienta de repetición<br>$\circ$      |                                           |
|                 | Permisos para escribir plugins<br>$\circ$ |                                           |
|                 | propios.                                  |                                           |
| NMap            | Basada en la Web<br>$\bullet$             |                                           |
|                 | Código libre                              | <b>SQL</b> Injection                      |
|                 | Automatiza<br>detección<br>de             |                                           |
|                 | vulnerabilidades                          |                                           |
|                 | Extrae información de la base de          |                                           |
|                 | datos                                     |                                           |
| Wireshark       | Bajo licencia GLP<br>$\bullet$            |                                           |
|                 | Robusto y no promiscuo                    | Intercepción criptográfica<br><b>CSRF</b> |
|                 | Captura datos de la red por               |                                           |
|                 | protocolos.                               | <b>SQL</b> Injection                      |
|                 | Basado en pcap<br>$\bullet$               |                                           |
|                 | Excelente capacidad de filtrado           |                                           |
| Mozilla Firefox | Navegador web                             | <b>XSS</b>                                |
|                 | Protección antiphishing                   | <b>CSRF</b>                               |
|                 | Marcadores dinámicos                      | <b>SQL</b> Injection                      |
|                 | Corrector ortográfico                     | Directorio transversal                    |
|                 | Búsqueda integrada                        | <b>Buffer overflow</b>                    |
|                 |                                           | Intercepción criptográfica                |

<span id="page-35-0"></span>**Tabla 3-1** Herramientas de Kali Linux para pruebas de penetración

**Fuente:**(López, 2017, pp.17-18)

**Realizado por:** Sandra Ordoñez y Kevin Chimbo, 2019
### **1.7. Mantenimiento del software**

El mantenimiento de software está determinado por un conjunto de procesos y directrices que se deben acatar para remediar o prevenir cualquier error en el sistema informático, así como agregar nuevas funcionalidades (Pérez Carvajal, 2014).

El mantenimiento de software es aquella corrección que se realiza a una solución de software para adecuarlo a un nuevo entorno, modificar errores o aumentar su utilidad (IEEE, 1998).

Se define al mantenimiento de software como un proceso continuo de mejoras, entre las que figuran: corrección de errores y adaptación a nuevas plataformas, dichas actividades serán planificadas para lograrlas en el tiempo estimado (Pressman, 2010).

Por tanto, el mantenimiento de software abarca todas las modificaciones, ya que las mejoras o adaptaciones que se realizan a un producto software se generan con el objetivo de optimizar la utilidad del mismo.

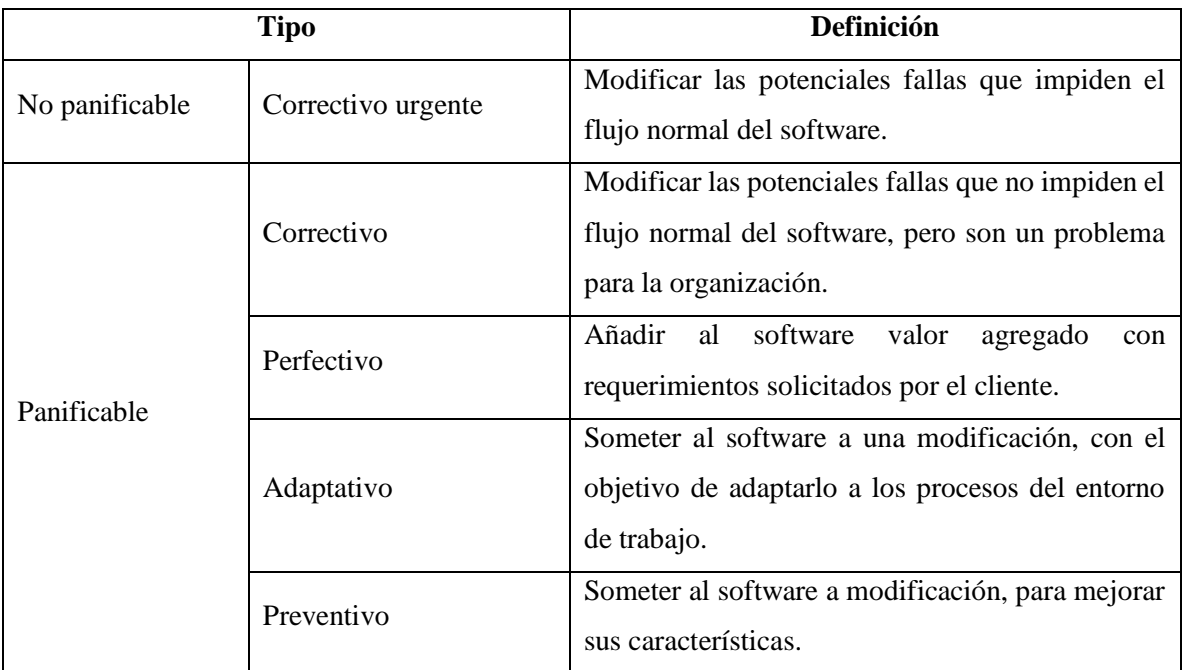

#### **Tabla 4-1** Tipos de mantenimiento del software

**Fuente:** (Ruiz, Polo y Alarcos, 2001)

### **1.8. IEEE 1219 para el mantenimiento del Software**

El estándar IEEE 1219 es un modelo que detalla los procedimientos para ejecutar mantenimiento de los sistemas software.

El IEEE clasifica al estándar en siete faces, las mismas que se detallan a continuación (IEEE, 1998).

#### *1.8.1. Identificación, clasificación y priorización de problemas o modificaciones*

En esta fase se da una clasificación de prioridad inicial al requerimiento.

- **Entrada**. Solicitud de modificación
- **Proceso.** Esta fase está determinada por los pasos que se encuentran a continuación:
- a) Asignar un identificador
- b) Determinar el tipo de mantenimiento
- c) Analizar el cambio para determinar si se acepta, rechaza o sigue en evaluación
- d) Realizar una modificación preliminar del cambio o modificación
- e) Priorizar la modificación
- f) Establecer una solicitud de modificación a un bloque de cambios programados para su implementación.
- **Control.** La solicitud de modificación se insertará en la pila de productos de manera única.
- **Salida.** Como resultado se obtiene la solicitud de modificación validada y la pila de productos definitiva, la misma que debe estar compuesta de los siguientes elementos:
- a) Nueva modificación o requisito;
- b) Evaluación de la nueva modificación o requerimiento
- c) Clasificación del tipo de mantenimiento que se necesita
- d) Prioridades
- **e)** Información a verificar
- **f)** Estimación de los recursos para el mantenimiento

#### *1.8.2. Análisis*

Empleará información del repositorio y la MR (Solicitud de modificación) certificado en el documento de modificación.

- **Entrada.** Contendrá los siguientes ítems:
- a) MR debe estar aprobado;
- b) Considerar inicialmente los recursos e información adicional del repositorio;
- c) Documentación del proyecto y del sistema, si está disponible.
- **Proceso.** Debe tener por lo menos dos componentes:
- a) Un estudio de factibilidad; y
- b) Un estudio realizado minuciosamente.

Se recomienda realizar una ingeniería inversa en caso de no existir o no estar disponible la documentación y el código fuente sea la única herramienta confiable del sistema de software.

- **Análisis de viabilidad.** Se realiza el análisis para un MR además de la creación de un FR (reporte de factibilidad). El mismo que está compuesto por:
- a) Pueden ser modificados
- b) Debe tener un plan de contingencia para soluciones
- c) Los requerimientos pueden ser cambiados
- d) Incluye medidas de resguardo
- e) Contiene elementos humanos
- f) Los costos deben tener una prórroga corta y larga
- g) Al actualizar se debe tener beneficio
- **Análisis detallado**. Compuesto por los siguientes ítems:
- a) Especificar concretamente los requerimientos para actualizarlos
- b) Buscar las funcionalidades que requieren ser actualizados
- c) Buscar inconvenientes con respecto al resguardo
- d) Tener un plan de contingencia con respecto a la evaluación
- e) Realizar una estrategia para la ejecución del sistema

Cuando se localizan las funcionalidades que se van actualizar, las personas que van analizarlas inspeccionan todo en cuanto a software, base de datos, y la documentación realizada y que están involucradas. Cada uno de ellos deben tener una identificación y crearse de ser prioritario, detallando cada fragmento del sistema que se va actualizar, las interfaces que no cuentan con un buen funcionamiento, las modificaciones visibles por el cliente para realizar las actualizaciones, y el periodo necesario para realizar todas las actualizaciones.

La integración de pruebas está fundamentada en la entrada de la actividad anterior la cual identifica los elementos para actualizarlos. Requerimientos para no menos de tres niveles de pruebas, que integran pruebas de componentes unitarios, pruebas integrales y se especificaran pruebas de aceptación orientadas. Requerimientos de prueba que intenta descubrir errores vinculada con cada uno de estos niveles de prueba también serán detallados. Una técnica de implementación precedente deberá mostrar el diseño, la implementación, las pruebas y la entrega de la actualización se lo ejecutará con un impacto pequeño en los clientes actuales.

- **Control.** Incluye lo siguiente
- a) Recuperar lo más relevante de la documentación del proyecto y del sistema del control de configuración función de la organización;
- b) Estudiar los cambios planteados y análisis de ingeniería para calificar la viabilidad técnica y económica y calificar la corrección;
- c) Reconocer las medidas de seguridad y resguardo;
- d) Tomar en cuenta la integración de la modificación planteada dentro del software presente;
- e) Comprobar que todo el análisis sea correcto y la documentación del proyecto estén renovados y adecuadamente estudiados;
- f) Comprobar que la función de prueba de la institución provee un método para evaluar los cambios, y que el calendario de cambios pueda ayudar al método de prueba propuesta;
- g) Investigar la evaluación y cronogramas de los elementos y controlar su precisión;
- h) Evaluación técnica para escoger la documentación de problemas y las mejoras punteadas que se implementaran en la próxima presentación. La nómina de modificación tiene que tener documentación. Al finalizar la fase de análisis, se deberá hacer un análisis de riesgo. Después de obtener los resultados de la fase de análisis se revisará la evaluación previa de recursos, y se tomará una decisión incluyendo al cliente para decidir si se pasa a la fase de diseño.
- **Salida.** En la fase de análisis, la salida del análisis del proceso de mantenimiento incluirá lo siguiente:
- a) FR para las solicitudes de modificación;
- b) Documentación detallada de análisis;
- c) Requerimientos renovados;
- d) Nómina de cambios previos;
- e) Técnica de prueba;
- f) Método de implementación.

#### *1.8.3. Diseño*

En esta fase para el diseño de la modificación del proyecto se utilizará, toda la documentación actualizada tanto del sistema como del proyecto, la base de datos y el software y el resultado de la fase de análisis. Se debe recopilar e inspeccionar en tramos adecuados los factores y las medidas/métricas que están asociados para esta fase.

- **Entrada.** Para el proceso de mantenimiento a la fase de diseño se debe tomar en cuenta los siguientes ítems:
- a) Salida de la fase de análisis
- 1. Estudio preciso
- 2. Información de requisitos actualizados
- 3. Listado de modificaciones realizadas con anterioridad
- 4. Plan de pruebas
- 5. Estrategia de prueba
- b) Sistema y documentación del proyecto
- c) Código fuente existente, comentarios y bases de datos
- **Proceso.** Incluye los siguientes pasos:
- a) Determinar las funcionalidades fallidas del sistema;
- b) Actualizar el manual técnico;
- c) Crear pruebas de aceptación para las nuevas funcionalidades, incluyendo medidas de seguridad;
- d) Determinar/ Establecer pruebas de software para detectar errores;
- e) Determinar los requerimientos que se van a modificar en el manual técnico;
- f) Renovar la lista de funcionalidades.
- **Control.** Se empleará la siguiente técnica de control para modificaciones en la fase de diseño
- a) Realizar un estudio del diseño de software en concordancia con IEEE Std 1028-1997.
- b) Comprobar que el actual diseño / requerimiento se encuentre en el manual técnico y tenga permisos de modificación del software.
- c) Comprobar la inserción de los nuevos elementos de diseño, incluyendo medidas de seguridad.
- d) Comprobar que se haya modificado el manual técnico con la prueba adecuada.
- e) Terminar la representación de los requerimientos hasta el diseño.
- **Salida.** Determina lo siguiente:
- a) Enumerar las actualizaciones analizadas;
- b) Modificación de diseño formalmente revisadas;
- c) Manual técnico reestablecido;
- d) Análisis revisado minuciosamente;
- e) Requerimientos analizados;
- f) Tener revisado el plan de implementación;
- g) Enumeración de limitaciones y riesgos documentados.

### *1.8.4. Implementación*

Para el desarrollo de esta fase previamente se debe haber completado las fases de análisis y diseño, para guiar el esfuerzo de implementación, datos de medición y los elementos asociados que deben ser recopilados y revisados apropiadamente.

- **Entrada.** Tiene los siguientes puntos:
- a) Conocer de la fase de diseño, los resultados obtenidos;
- b) Líneas de código actuales, base de datos y construcción de lenguaje de programación;
- c) Manual técnico y manual de usuario.
- **Proceso.** Contiene los siguientes subprocesos:
- a) Comprobar mediante pruebas por funcionalidad, que la programación no tenga fallos;
- b) Combinación de funcionalidades;
- c) Pasos para identificar los activos informáticos, probabilidad de ocurrencia, impacto, amenazas y vulnerabilidades;
- d) Verificación de la preparación para la evaluación.

Los elementos que intervienen deben ser evaluados en momentos adecuados.

- o *Codificación y pruebas unitarias*. Al momento de modificar elementos se lo realizará en el código, pruebas unitarias y algunas normas adecuadas de verificación y validación (V&V), además incluirán procesos.
- o *Interacción.* Luego de codificar los cambios y realizar las pruebas unitarias, o en pausas adecuadas durante el proceso de codificación, las pruebas integrales y el sistema se vincularán con el programa actualizado. Se deben realizar pruebas a los requerimientos no funcionales (seguridad, facilidad de uso, rendimiento) del mantenimiento realizado a la aplicación.

Todo resultado adverso deberá ser notificado y enviado a codificación y pruebas de aceptación.

- o *Análisis y revisión de riesgos.* Al igual que en la fase de análisis y diseño la evaluación de los riesgos es más factible realizarla durante la implementación de la fase más que al finalizarla, además se deben utilizar medidas para ponderar la evaluación de los riesgos.
- o *Revisión del estado de preparación.* Para analizar la forma en la que se desarrollara la prueba del sistema, se realizara una investigación de acuerdo con IEEE Std 1028-1997.
- **Control.** Incluye lo siguiente:
- a) Indagar en el código del software tomando en cuenta a la IEEE Std 1028-1997.
- b) Verificar que se ejecuten y se documenten las pruebas de unidad e integración.
- c) Verificar que el manual técnico de la prueba este modificado o creado.
- d) Determinar, realizar el manual técnico y solucionar cualquier riesgo que se identifique durante el desarrollo del software y la verificación del acondicionamiento para pruebas.
- e) Comprobar que el actual software este dirigido por SCM.
- f) Comprobar que el manual técnico y la capacitación hayan sido renovadas.
- g) Comprobar la ruta del diseño hacia el código.
- **Salida.** Incluye los siguientes resultados:
- a) El software esta renovado
- b) El manual técnico de diseño esta renovado
- c) El manual técnico de prueba esta renovado
- d) El manual de usuario esta renovado
- e) Los elementos de preparación están renovados
- f) Una afirmación de impacto y riesgo para los clientes
- g) Documentación de la verificación de la preparación para la evaluación

### *1.8.5. Pruebas del sistema*

En el sistema actualizado se realizarán las pruebas de aceptación en base al estándar IEEE 610, la evaluación que se realice al sistema incluye las pruebas para buscar errores, las mismas que se deben realizar para aprobar que la codificación no incluya errores irreales antes de realizar el mantenimiento.

- **Entrada.** Incluye lo siguiente:
- a) Documentación de verificación de estructuración para la evaluación
- b) Documentos como:
- 1. Manual de usuario
- 2. Manual Técnico
- c) Aplicación actualizada
- **Proceso.** Se debe tener un sistema integrado en su totalidad para realizar pruebas las mismas que incluyen los siguiente:
- a) Prueba tipo caja negra (basada en la realización y estudio de las funcionalidades);
- b) Pruebas de integración;
- c) Pruebas de software que se ocupan de buscar errores;
- d) Examinar la estructuración de la prueba para la evaluación de la estructuración de las pruebas de aceptación.

Nota: Las conclusiones de las pruebas que se obtuvieron no se deben ser incluidas en el informe de pruebas.

- **Control.** Se deben realizar las pruebas del sistema en concordancia con pruebas que proporcionan información objetiva e independiente o a su vez por el aseguramiento de la calidad del software. La prueba independiente será la encargada de dar a conocer las decisiones que encuentran en el plan de prueba y finalizar con éxito. El resumen será informado al personal encargado de las revisiones antes de realizar las pruebas de aceptación.
- **Salida.** Incluye lo siguiente:
- a) Integración y realización de pruebas al sistema;
- b) Pruebas con su documentación;
- c) Documento de control de la estructuración para la evaluación.

### *1.8.6. Pruebas de aceptación*

Estas pruebas se las realiza mediante un software que se encuentra bajo SCM en concordancia con el IEEE Std 828-1998 y el IEEE Std 730-1998, también se las debe realizar cuando el sistema se encuentre absolutamente completo, además de ser realizadas por un delegado del cliente, por el cliente o por el usuario.

- **Entrada.** Tiene los siguientes ítems:
- a) Documento de estudio de estructuración para la evaluación
- b) Aplicación totalmente completa
- c) Técnicas para la evaluación de funcionalidades
- d) Casos para la evaluación de funcionalidades
- e) Pasos para la evaluación de funcionalidades
- **Proceso.** Procedimientos para evaluar funcionalidades
- a) Ejecutar evaluaciones a cada funcionalidad
- b) Evaluar la operatividad interna del sistema
- c) Ejecutar pruebas para encontrar errores
- **Control.** Tiene los siguientes ítems:
- a) Realizar pruebas antes de entregar el avance
- b) Documentar los resultados de las pruebas para auditoria funcional
- c) Generar la auditoria de los requerimientos
- d) Determinar las funcionalidades por realizar
- e) Ubicar los documentos de la evaluación de funcionalidades en concordancia con la gestión de la configuración del software.
- **Salida.** Tendrá los siguientes ítems:
- a) Nuevos requerimientos para la aplicación
- b) Documento de la auditoria de configuración funcional
- c) Documento de evaluación de funcionalidades

Nota: Sera responsable de la documentación del informe de la verificación de las funcionalidades el cliente.

# *1.8.7. Entrega*

Para entregar un proyecto actualizado se describen los requerimientos.

- **Entrada.** Las nuevas funcionalidades serán las que entren a mantenimiento con la aplicación probada correctamente
- **Proceso.** Debe incluir los siguientes pasos:
- a) Verificar de forma técnica todos los elementos de configuración;
- b) Realizar una alerta al grupo de clientes;
- c) Realizar un respaldo del sistema;
- d) Capacitar sobre el funcionamiento e instalar la aplicación en la localidad del usuario.
- **Control.** El control de entrega incluirá lo siguiente:
- a) Ordenar y evidenciar una auditoria de configuración física;
- b) Proveer las herramientas necesarias a los clientes para la utilización apropiada del sistema;
- c) Actualizar el documento de que gestiona las versiones del sistema;
- d) Modificar bases de datos completamente;
- e) Controlar mediante la gestión de la configuración del software las funcionalidades a entregar.
- **Salida**. Incluye los siguientes ítems:
- a) Documentación de la auditoria de la configuración física (IEEE Std 1028-1997);
- b) Documento de descripción de la versión.

### **1.9. Metodología hibrida SCRUM e IEEE 1219**

Para reducir el costo del mantenimiento de software se debe tener una metodología para gestionarlo. Por tanto, los autores seleccionaron SCRUM para gestionar la normativa presente en el estándar IEEE 1219 (Alfonzo, Mariño y Godoy, 2012).

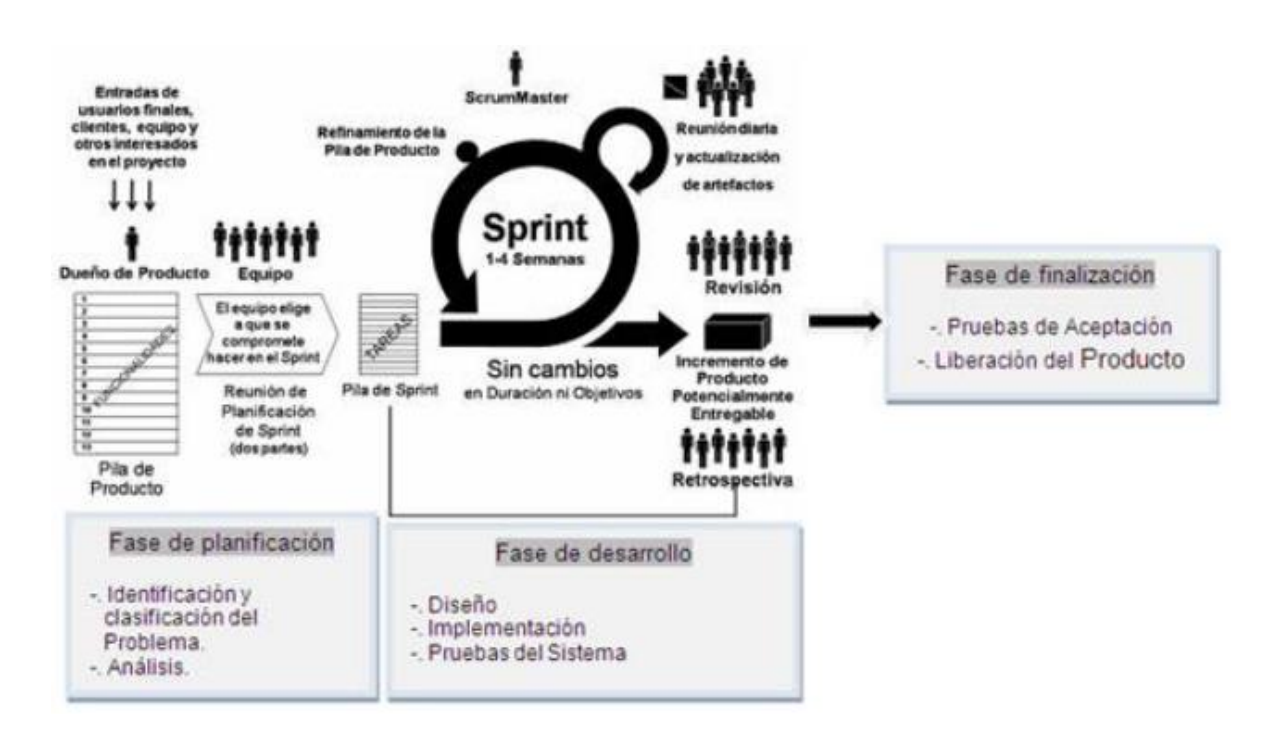

**Figura 9-1** Funcionamiento de la metodología (SCRUM e IEEE 1219)

#### **Fuente:** (Alfonzo, Mariño y Godoy, 2012, p.5)

De manera general se refiere el proceso de mantenimiento, en la fase de planificación se define el equipo de trabajo, requerimientos de modificación del producto software, las mismas que son proyectadas en el Product Backlog y en función a los requisitos se escogen las solicitudes modificación que estarán presentes en el Sprint; además, se establece las estimaciones y el estudio de factibilidad, para determinar si el proyecto es viable. En la fase de desarrollo, se determinan los riesgos del proyecto; al terminar una petición, se realiza una reunión para validar y verificar el producto con el cliente, cada sprint tiene las fases de diseño, implementación y pruebas. Para la fase de finalización se realizará pruebas de aceptación y la liberación del producto (Alfonzo, Mariño y Godoy, 2012, p.6).

|                                                                                         | <b>SCRUM</b>                                                                                                    |                          |
|-----------------------------------------------------------------------------------------|----------------------------------------------------------------------------------------------------|--------------------------|
| <b>Fases</b>                                                                            | <b>Tareas</b>                                                                                                    |                          |
| Identificación y<br>Clasificación del<br>Problema o de la<br>Modificación.<br>Análisis. | Identificar el problema<br>$\bullet$<br>Clasificar el problema por tipo<br>de<br>mantenimiento<br>Asignar prioridad<br>$\bullet$<br>Obtener aprobación de la solicitud de<br>$\bullet$<br>modificación y las tareas a llevar a cabo.<br>Estimar<br>inicialmente<br>$\log$<br>recursos<br>necesarios para modificar el sistema<br>existente.<br>Evaluar el impacto<br>$\bullet$<br>Evaluar los costos<br>Estudia la viabilidad y el alcance de las<br>modificaciones<br>Desarrollar un plan preliminar de diseño,<br>٠<br>implementación, pruebas y liberación del<br>software.<br>Desarrollar estrategia de pruebas | Fase de<br>Planificación |
| Diseño                                                                                  | Determinar objetos a modificar<br>$\bullet$<br>Generar los casos de pruebas<br>٠<br>Obtener lista de modificaciones revisada.<br>Generar guía básica del diseño actualizado.<br>Obtener planes de pruebas actualizados.<br>Obtener análisis detallado actualizado,<br>verificados<br>requisitos<br>plan<br>de<br>$\mathbf{V}$<br>implementación revisado.<br>Generar lista de restricciones y riesgos<br>documentados.                                                                                                    | Fase de<br>Desarrollo    |

**Tabla 5-1** Fases y actividades de la metodología SCRUM - IEEE 1219

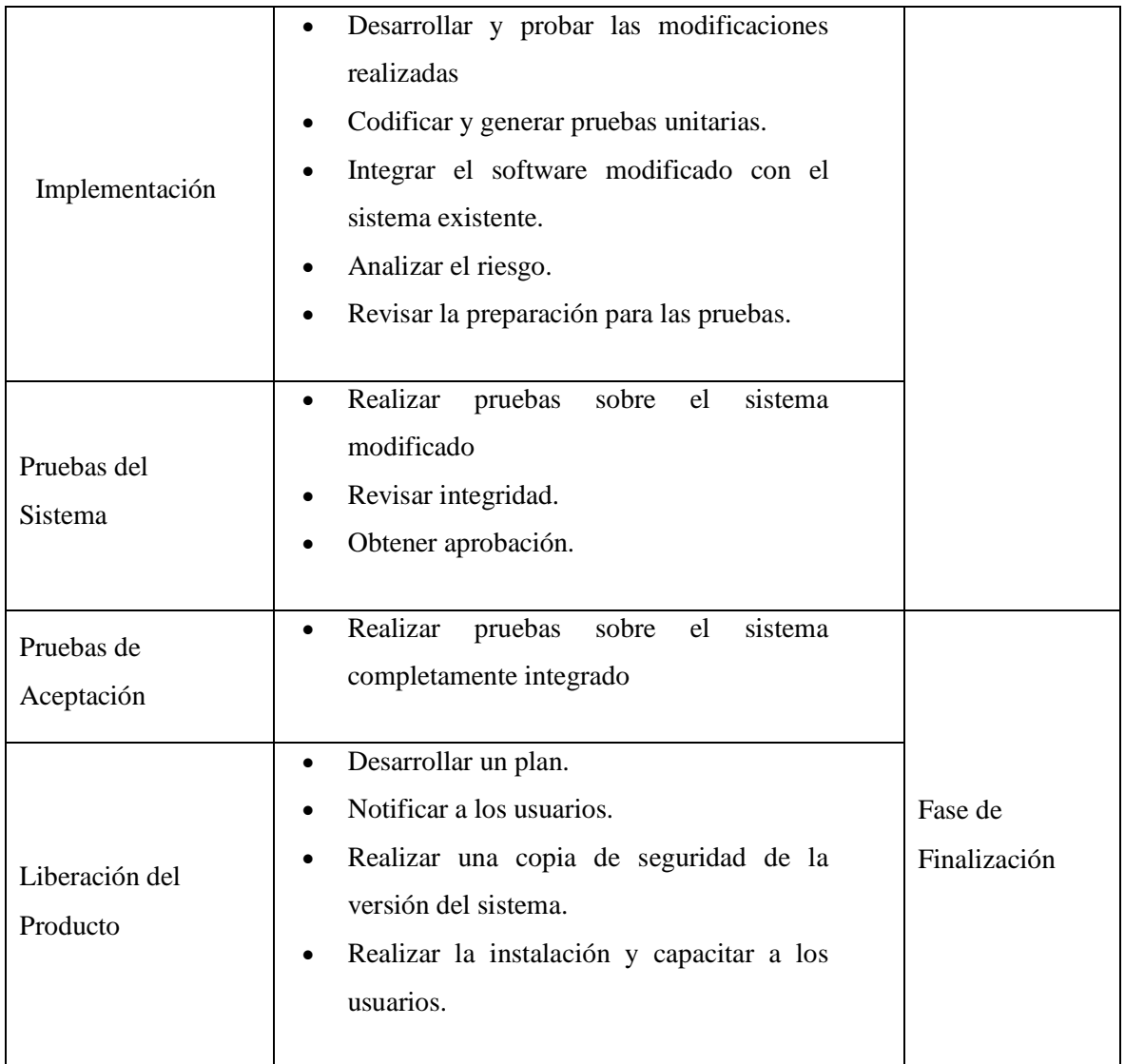

**Fuente:** (Alfonzo, Mariño y Godoy, 2012, pp.6-7) **Realizado por:** Sandra Ordoñez y Kevin Chimbo, 2019

# **CAPÍTULO II**

# **2. MARCO METODOLÓGICO**

#### **2.1. Tipo de estudio**

El presente trabajo de titulación es una investigación aplicativa ya que se da mantenimiento a una herramienta que optimiza los procesos, por tanto, permite la solución de un problema, y su implantación beneficia a la institución involucrada.

### **2.2. Métodos y técnicas**

En este estudio se utilizaron diferentes métodos y técnicas, las cuales se describen a continuación.

Investigación bibliográfica para definir las buenas prácticas de seguridad mediante artículos científicos, libros, revistas y páginas web confiables y seguras.

Para determinar el nivel de vulnerabilidad de la aplicación antes y después del mantenimiento se utilizó la técnica pentesting (pruebas de penetración) ayudándose del sistema operativo Kali Linux y las herramientas que este sistema operativo ofrece como: Mozilla Firefox, NMap, BurpSuit, y Wireshark. Además, para el desarrollo de las pruebas de penetración se tomó en cuenta la metodología propuesta en el trabajo de Delmys Pozo y otros (Pozo *et al.*, 2009), la misma que está compuesta por cuatro etapas.

En el mantenimiento de la aplicación se utilizó una metodología hibrida que combina a SCRUM como metodología ágil y a IEEE 1219 como estándar de mantenimiento del software, también se utilizaron las herramientas como Microsoft Planner para la gestión y repositorio de archivos del proyecto, Netbeas 8.0, el servidor Payara para el desarrollo y como base de datos PostgreSQL.

Para la presentación de resultados se aplicó la prueba estadística chi-cuadrado  $(x^2)$ , con la ayuda de las herramientas Microsoft Excel y Minitab.

### **2.3. Población**

La población en el presente trabajo se obtuvo a partir de 6 ataques propuestos por (OWASP Foundation, 2017) con (Montes, 2017) y las 23 funcionalidades que corresponden al sistema de estafetas, a cada ataque se asignan las todas las funcionalidades a las que es posible de la realización de la prueba, como se observa en la **Tabla 7-2**; obteniendo así, una población de 77 ataques a realizar.

#### **2.4. Muestra**

El tamaño de la muestra para el presente trabajo de titulación se determinó de acuerdo a la fórmula que se detalla a continuación.

Donde,

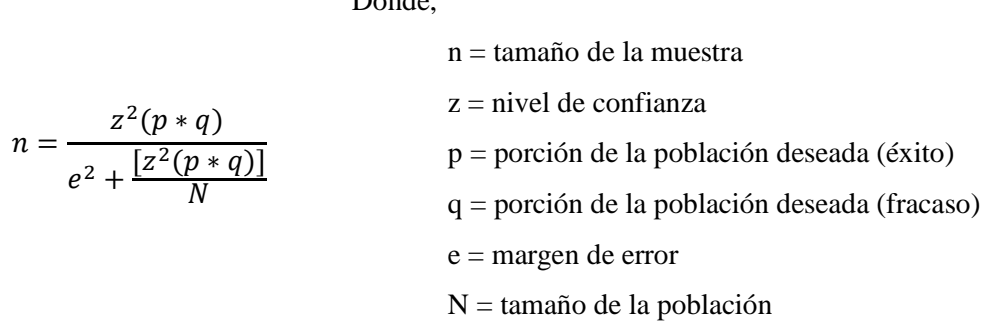

Aplicando la ecuación se obtiene una muestra total de 65 ataques a realizar en el sistema de Estafetas.

### **2.5. Planteamiento de la hipótesis**

**H0:** El uso de buenas prácticas de seguridad en el mantenimiento, NO influye en la vulnerabilidad del sistema de Estafetas.

**H1:** El uso de buenas prácticas de seguridad en el mantenimiento, influye en la vulnerabilidad del sistema de Estafetas.

# *2.5.1. Operacionalización de la hipótesis*

En base a la hipótesis definida anteriormente se ha identificado dos variables, las mimas que se describen a continuación.

**Independiente:** Buenas prácticas de seguridad en el mantenimiento.

**Dependiente:** Vulnerabilidad del sistema de estafetas.

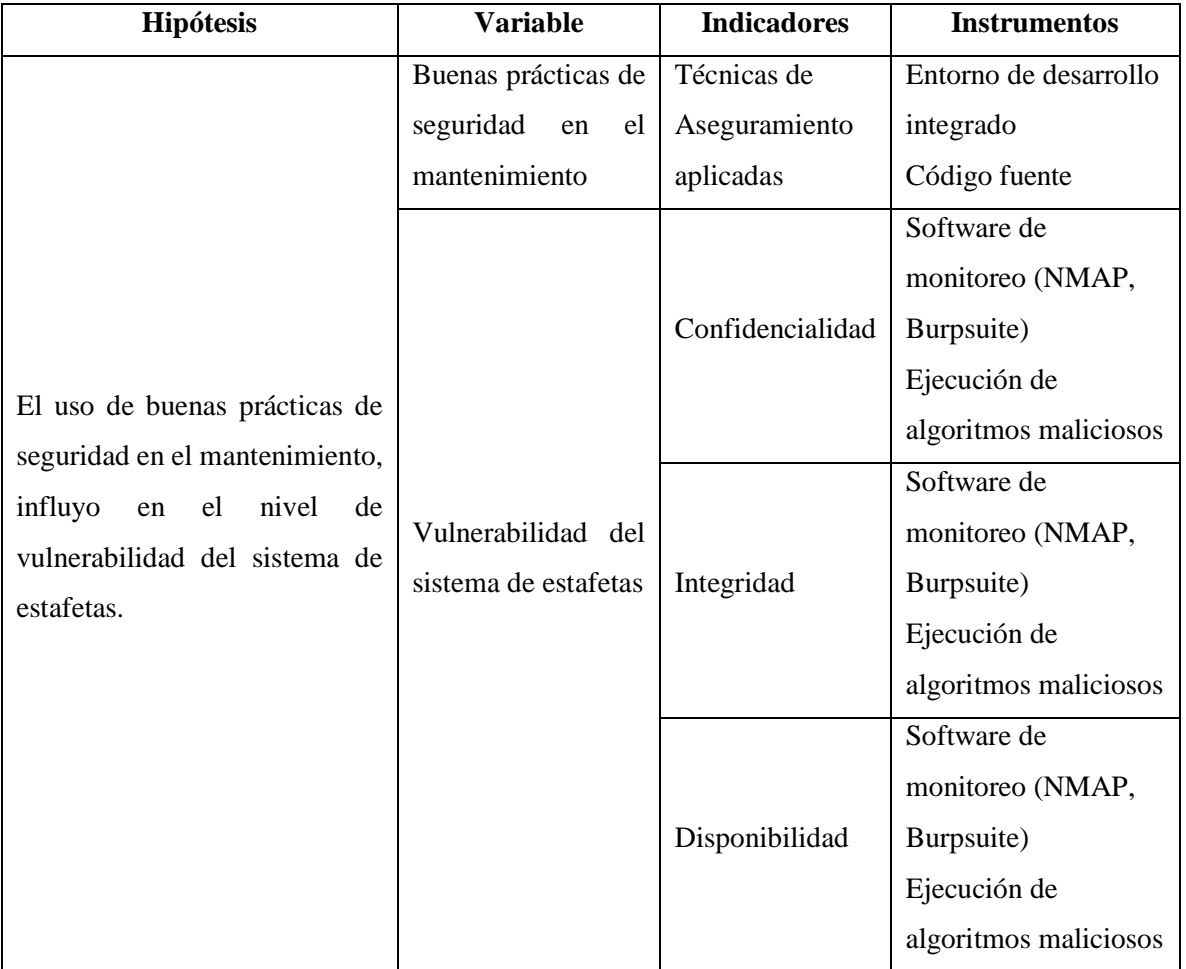

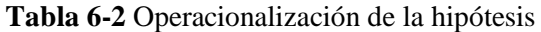

### **2.6. Procedimiento de pruebas de penetración**

En la **Figura 10-2** se presenta el escenario inicial que se formulan para realizar las pruebas de seguridad, el cual está compuesto por un servidor donde se encuentra instalado el sistema sin buenas prácticas, un computador con el que se realizaran las pruebas de penetración, dispositivos para la conexión a la red MAN.

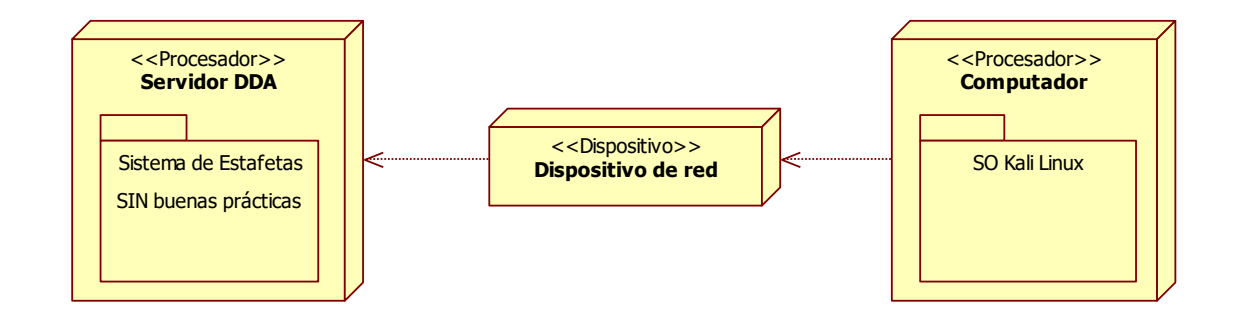

**Figura 10-2** Escenario inicial para pruebas de penetración **Realizado por:** Sandra Ordoñez y Kevin Chimbo, 2019

En la **Figura 10-2** se presenta el escenario final que se formulan para realizar las pruebas de seguridad, el cual está compuesto por un servidor donde se encuentra instalado el sistema con buenas prácticas, un computador con el que se realizaran las pruebas de penetración, dispositivos para la conexión a la red MAN.

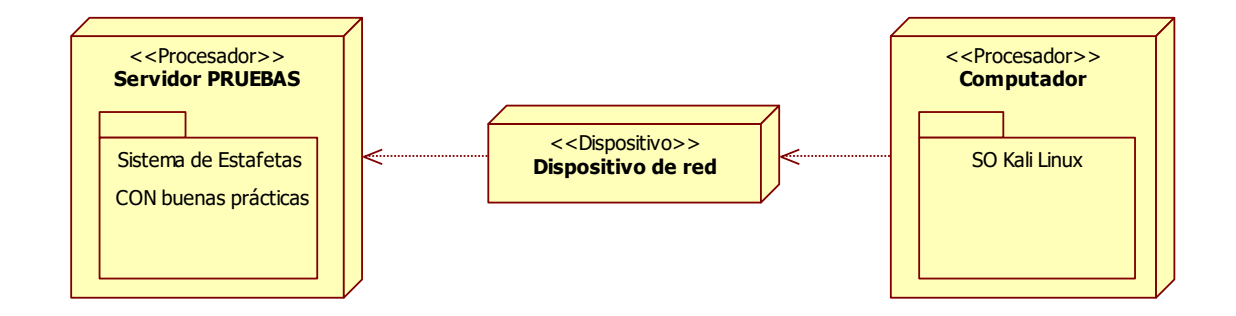

**Figura 11-2** Escenario final para pruebas de penetración

### *2.6.1. Etapa 1: Planificación de las pruebas*

En esta etapa se determinó los seis ataques que se van a ser aplicados en el sistema de estafetas, la categoría de la CIA (Confidencialidad, Integridad, Disponibilidad) a la que pertenecen y las funcionalidades a las que se va a aplicar dichos ataques tanto antes como después del mantenimiento, los datos antes mencionados se observan en la **Tabla 7-2**.

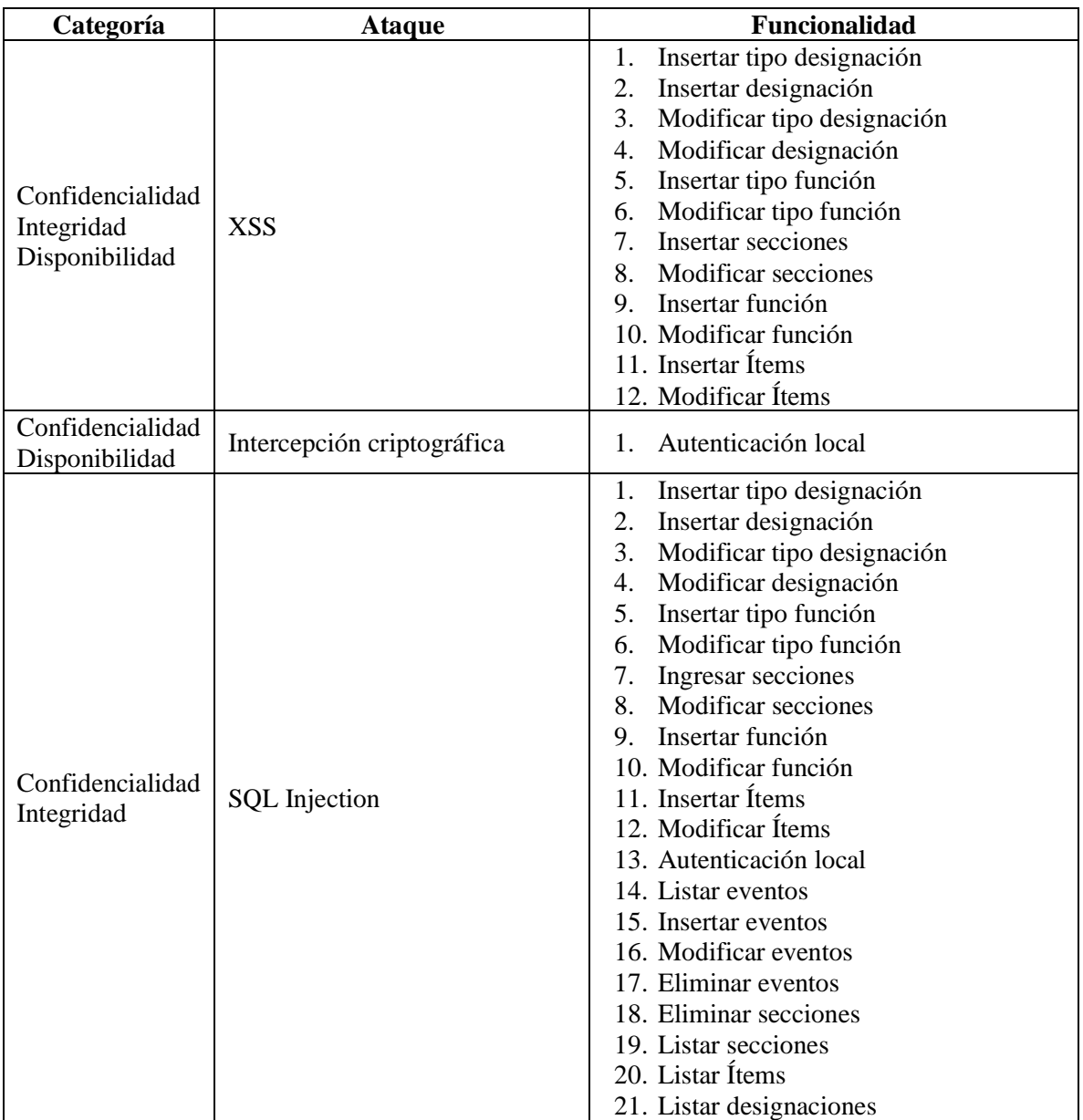

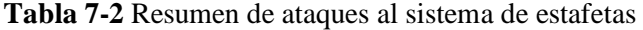

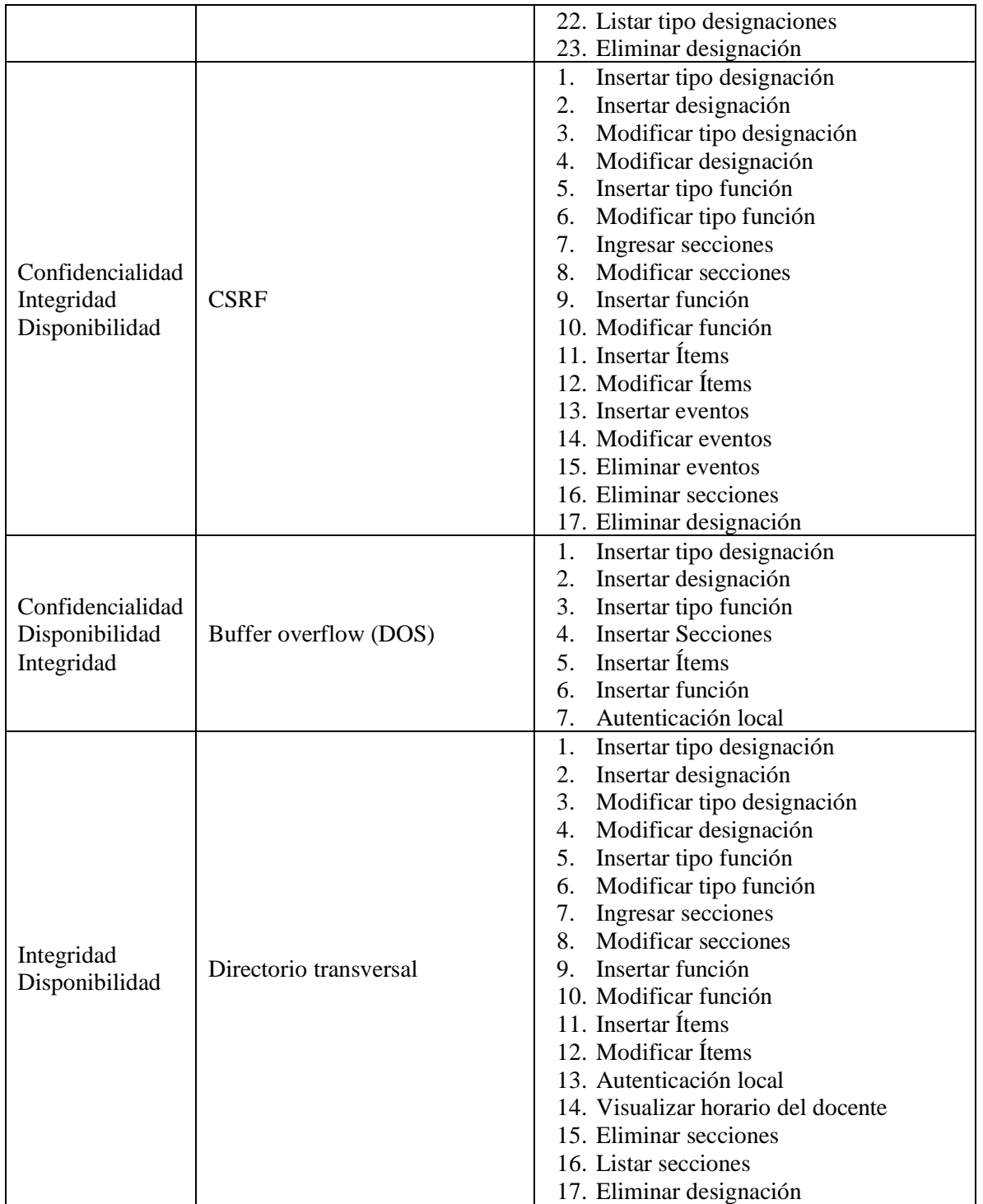

**Realizado por:** Sandra Ordoñez y Kevin Chimbo, 2019

En la **Tabla 8-2** se muestra el plan para antes y después del mantenimiento en caso de la prueba XSS con sus respectivos elementos. En cuanto a la documentación de plan y demás pruebas de esta etapa se encuentra en la plantilla presente en el **Anexo A**.

| <b>NOMBRE</b>                                                                       | XSS (Cross-site scripting) |                                     | <b>IDENTIFICADOR</b> | PS <sub>01</sub> |
|-------------------------------------------------------------------------------------|----------------------------|-------------------------------------|----------------------|------------------|
| <b>ACTIVIDADES</b><br>Realizar ataques para vulnerar los requerimientos del sistema |                            |                                     |                      |                  |
| <b>TIEMPO ESTIMADO</b>                                                              |                            | $20 - 30$ minutos por funcionalidad |                      |                  |
| <b>MÉTODOS O</b>                                                                    |                            | Pentesting                          |                      |                  |
| <b>HERRAMIENTAS</b>                                                                 |                            | SO Kali Linux, Mozilla Firefox      |                      |                  |
| <b>ENTREGABLES</b><br>Lista de chequeo del nivel de vulnerabilidad                  |                            |                                     |                      |                  |

**Tabla 8-2** Planificación de la prueba XSS

**Realizado por:** Sandra Ordoñez y Kevin Chimbo, 2019

### *2.6.2. Etapa 2: Diseño de pruebas*

Para guiar los ataques que se van a realizar se determinó el diseño de las pruebas, la cual consta de ciertos campos que son necesarios para tener organización en cada prueba que se realice, en la **Tabla 9-2** se observa a detalle la información requerida para vulnerar la funcionalidad "Insertar tipo función" con XSS, las demás pruebas se encuentran documentadas en el **Anexo B**.

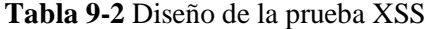

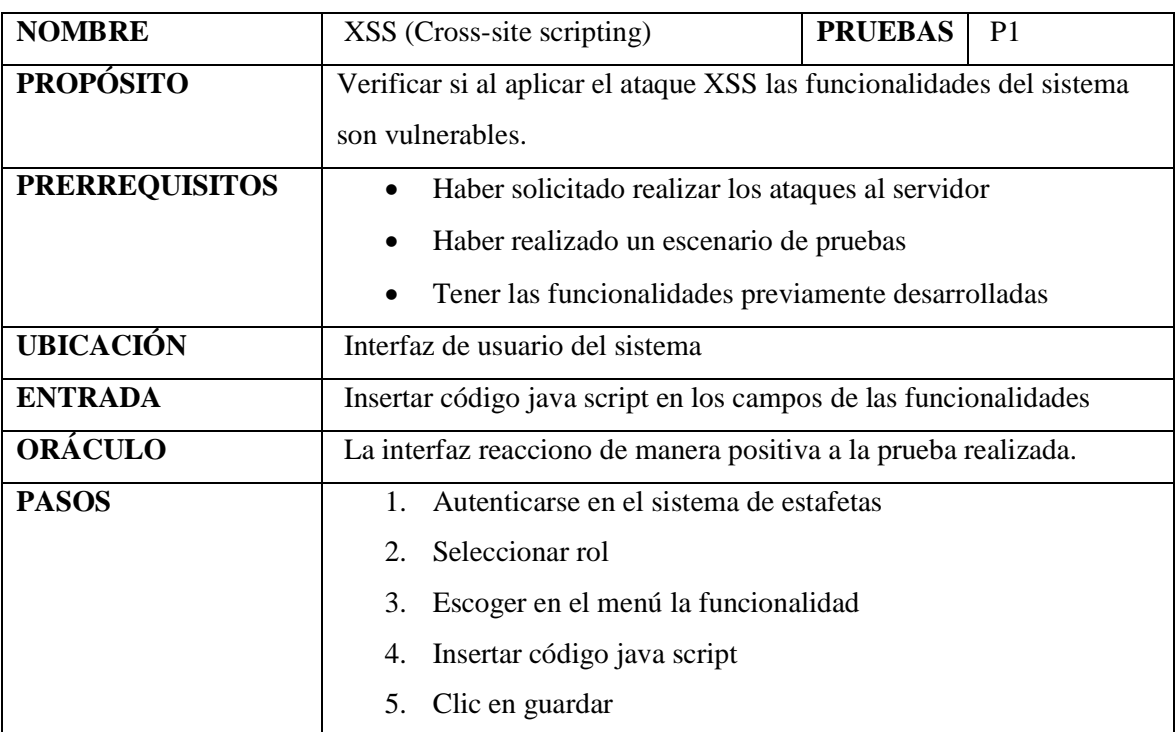

### *2.6.3. Etapa 3: Ejecución de pruebas*

En esta etapa se ejecutaron las pruebas haciendo uso de las herramientas y métodos definidos en las anteriores etapas, se inyecta código en la entrada de texto de una de las funcionalidades del sistema como se observa en la **Figura 12-2**.

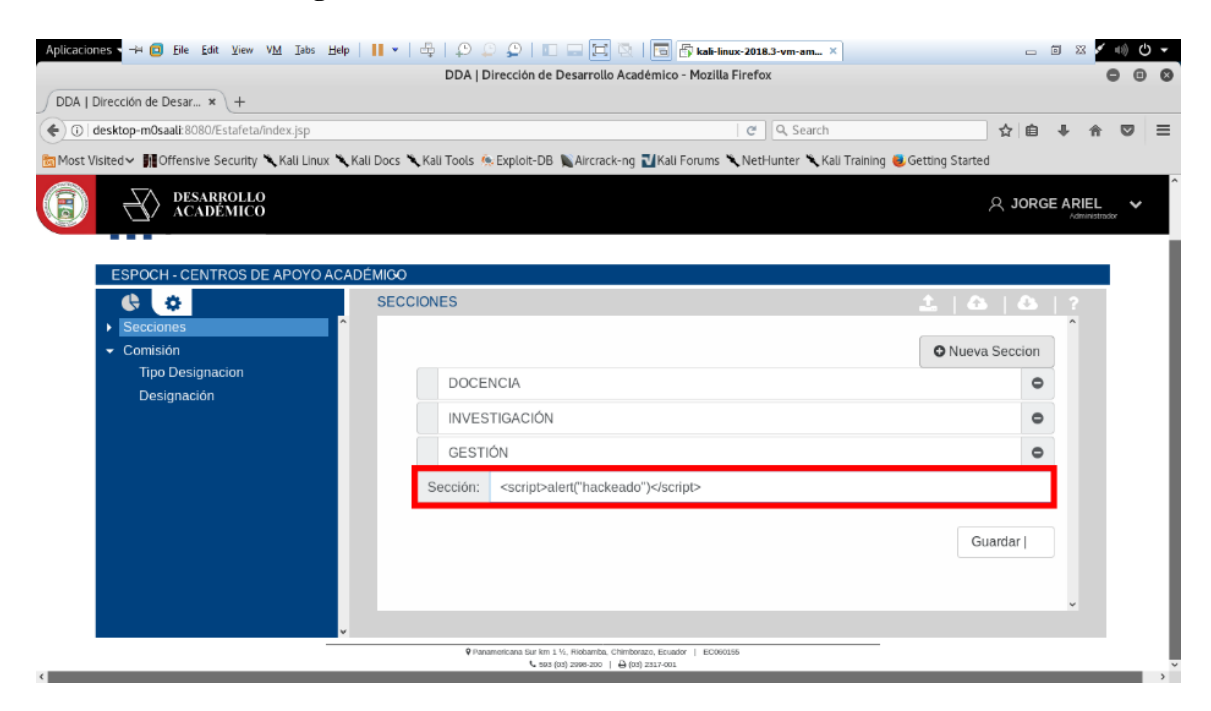

**Figura 12-2** Ejecución de la prueba XSS **Realizado por:** Sandra Ordoñez y Kevin Chimbo, 2019

En la **Figura 13-2**, se observa que el sistema reacciona ante el código inyectado en la funcionalidad de ingreso propuesta en la **Figura 12-2**.

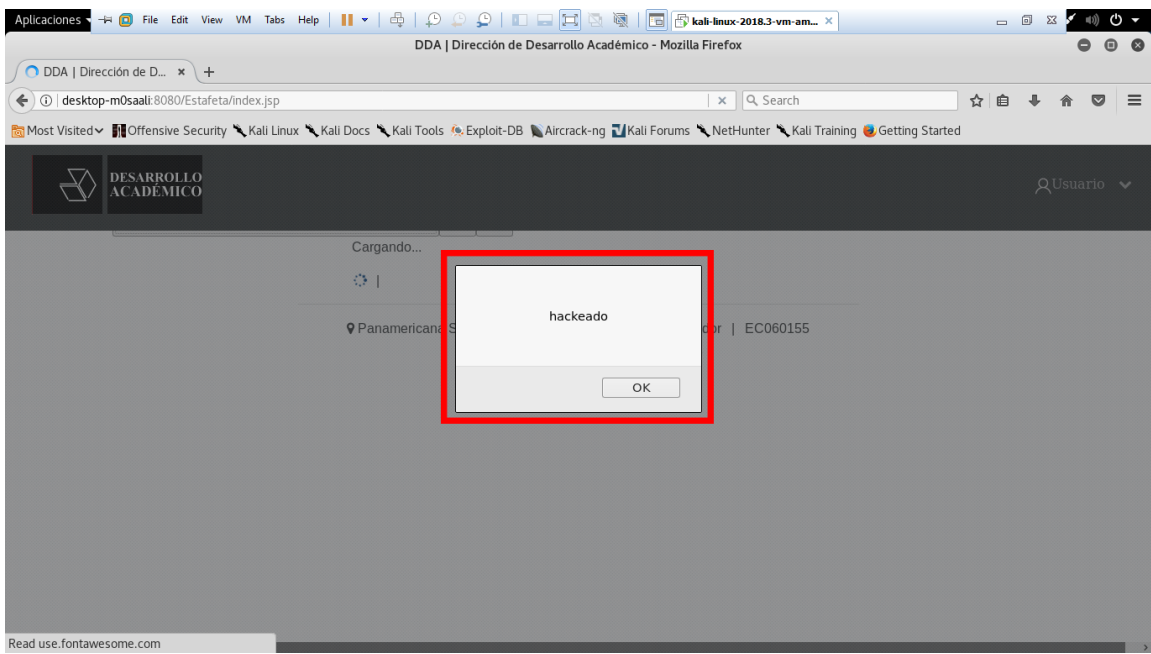

**Figura 13-2** Reacción de la aplicación ante XSS **Realizado por:** Sandra Ordoñez y Kevin Chimbo, 2019

En la **Tabla 10-2**, se observa el registro de la información obtenida a partir del ataque realizado a la funcionalidad propuesta antes de realizar el mantenimiento siendo esta, vulnerable. Todos los registros de las pruebas iniciales están en el **Anexo C**.

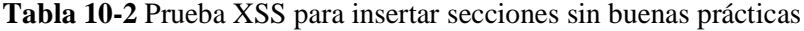

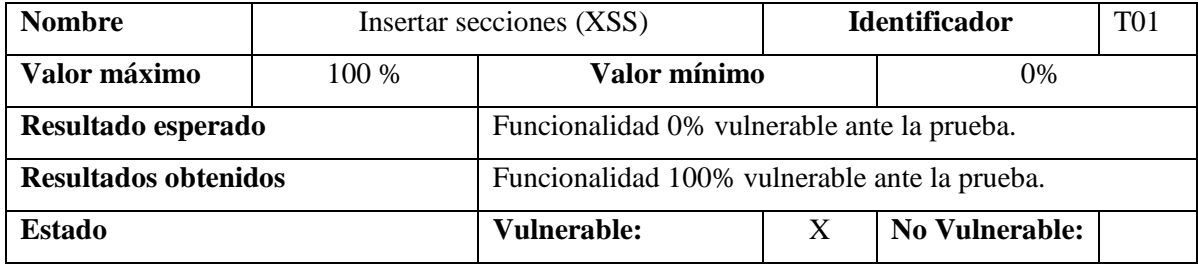

**Realizado por:** Sandra Ordoñez y Kevin Chimbo, 2019

En la **Tabla 11-2**, se observa el registro de la información obtenida a partir del ataque realizado a la funcionalidad propuesta después de realizar el mantenimiento siendo esta, invulnerable. Todos los registros de las pruebas finales están en el **Anexo C**.

| <b>Nombre</b>               | Insertar tipo designación (XSS) |                                             | <b>Identificador</b> |                | T01 |
|-----------------------------|---------------------------------|---------------------------------------------|----------------------|----------------|-----|
| Valor máximo                | 100 %                           | Valor mínimo                                |                      | $0\%$          |     |
| Resultado esperado          |                                 | Funcionalidad 0% vulnerable ante la prueba. |                      |                |     |
| <b>Resultados obtenidos</b> |                                 | Funcionalidad 0% vulnerable ante la prueba. |                      |                |     |
| <b>Estado</b>               |                                 | Vulnerable:                                 |                      | No Vulnerable: | X   |

**Tabla 11-2** Prueba XSS para insertar secciones con buenas prácticas

**Realizado por:** Sandra Ordoñez y Kevin Chimbo, 2019

### *2.6.4. Etapa 4: Resultados*

Los resultados serán calculados y presentados mediante los principios básicos del estándar ISO 27001, el cual define 3 indicadores los cuales son: confidencialidad, integridad y disponibilidad; además, se presentarán datos generales de los ataques realizados.

Para el cálculo de los porcentajes de vulnerabilidad de cada uno de los ataques que se aplicaron, se describe a continuación.

$$
\%vulberabilidad_{(ataque)} = \frac{\sum_{l=1}^{n} x}{n}
$$

Donde,

n = número de ataques realizados

 $x =$ valor de vulnerabilidad (0% = no vulnerable, 100% = vulnerable).

### **2.7. Metodología de mantenimiento de la aplicación**

Existen varias metodologías de desarrollo de software tanto ágiles como tradicionales para el desarrollo de nuestro trabajo de titulación aplicaremos la metodología ágil SCRUM, aplicada al mantenimiento de software. Scrum permite trabajar colaborativamente y es resistente a cambios. Estas buenas prácticas nos permitirán llevar a cabo nuestro proyecto de manera eficiente con reuniones de entrega en las que el usuario podrá valorar lo trabajado de acuerdo a la **Tabla 5-1**. El principal problema del sistema, son las fallas en las funcionalidades que este posee.

### *2.7.1. Análisis*

#### *Estimaciones*

Para realizar la estimación de cada tarea se utiliza el método de la talla de la camiseta o T-shirt. Las tallas o estimaciones del método son S, M, L y XL, como se lo presenta en la **Tabla 12-2**, descrita a continuación.

| <b>Talla</b> | <b>Puntos estimados</b> | Horas de Trabajo |
|--------------|-------------------------|------------------|
|              | 30                      | 30               |
| М            | 60                      | 60               |
|              | 120                     | 120              |
| XL           | 240                     | 240              |

**Tabla 12-2** Estimaciones por el método T-Shirt

**Realizado por:** Sandra Ordoñez y Kevin Chimbo, 2019

*Equipo de trabajo*

En la **Tabla 13-2**, se determina el equipo de trabajo, el cual está definido por el rol que cada persona va a desempeñar en el mantenimiento del sistema.

**Tabla 13-2** Equipo de trabajo

| Persona             | Rol                  |
|---------------------|----------------------|
| <b>ESPOCH</b>       | <b>Product Owner</b> |
| Ing. Jorge Menéndez | <b>Scrum Master</b>  |
| Sandra Ordoñez      | Development Team     |
| Kevin Chimbo        | Development Team     |

#### *Estudio de factibilidad*

Este estudio permite determinar si el desarrollo del sistema es factible con base en aspectos necesarios para la ejecución del proyecto. Se requiere de tres elementos para realizar correctamente este estudio los cuales están descritos a continuación.

### • *Factibilidad técnica*

En este estudio se definen el hardware y software necesarios para el desarrollo y la instalación de la aplicación web. Como se menciona las herramientas de software son de licencia libre lo cual resulta un hecho beneficioso en la disminución de costos. **Anexo D**

#### • *Factibilidad operativa*

En la factibilidad operativa se determina el personal incluido en el mantenimiento del sistema informático y los usuarios del sistema antes mencionado. **Anexo E**

### • *Factibilidad económica*

El análisis de la factibilidad económica está definido por todos los costos necesarios para el mantenimiento del sistema, los cuales son: costo de personal, instalación, operación, materiales y suministros, además de ciertos gastos adicionales que son necesarios para obtener un recurso económico real y acorde a las necesidades. **Anexo F**

En base a los estudios antes realizados se determina que la realización del proyecto es factible.

### *Riesgos*

En este apartado se determinan los posibles riesgos que pueden presentarse en el desarrollo del manteniendo y que se puedan convertir en problemas, para evitar que esto suceda es necesario documentar los riesgos mediante la identificación, análisis, priorización, y gestión para que sea posible dar seguimiento en el transcurso del desarrollo.

#### • *Identificación de riesgo*

En esta etapa se determinó el riesgo y se categorizo de acuerdo a su tipo, se obtuvo un total de 5 riesgos los cuales corresponden 3 riesgos de proyecto y 2 técnicos, la información detallada se encuentra en el **Anexo G**

#### • *Análisis de riesgos*

En esta etapa se determinó la probabilidad, el impacto, la exposición y la prioridad del riesgo, esta información se encuentra detallada a continuación.

Para establecer la probabilidad de que el riesgo se convierta en problema, se toma en cuenta los valores descritos a continuación: baja (1), 1% - 33%; media (2), 34% - 66% y alta (3), 67% - 99%. Si el riesgo se convierte en problema el proyecto no avanza, por lo que se parametriza para: bajo (1), retraso una semana; moderado (2), retraso 2 semanas; alto (3), retraso 1 mes y critico (4,5) retraso más de un mes.

Del valor de la multiplicación de probabilidad de ocurrencia y el impacto se calcula la exposición, en función del resultado se asigna la prioridad definida de la siguiente manera: alta (>5), prioridad 1; media (3,4), prioridad 2; baja (1,2) prioridad 3. **Anexo H**

#### • *Gestión de riesgos*

La gestión está determinada mediante los valores y consideraciones obtenidas en el análisis de los riesgos, causas, consecuencias y opciones para mitigar los riesgos antes que se conviertan en problema, para ello se define la reducción, supervisión, gestión y evaluación del estado en todas las etapas del mantenimiento del sistema, mediante una hoja de gestión. **Anexo I**

### *2.7.2. Fase de planificación*

La planificación del proyecto es muy importante ya que permite tener una visión general del tiempo que se va a emplear en el mantenimiento, además proporciona un marco de trabajo en el cual se puede hacer estimaciones razonables de recursos y costos durante la ejecución del sistema. Se determinó la actualización y agregación de 24 requerimientos funcionalidades, además, se determinó a la seguridad como requerimiento no funcional.

### *Product backlog*

El Product Backlog está compuesto por los requerimientos de acuerdo a una prioridad tomado en cuenta su complejidad, la descripción de requerimientos, los mismos que fueron transformados a historias de usuario y el tipo de mantenimiento como se observa en la **Tabla 14-2**.

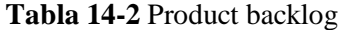

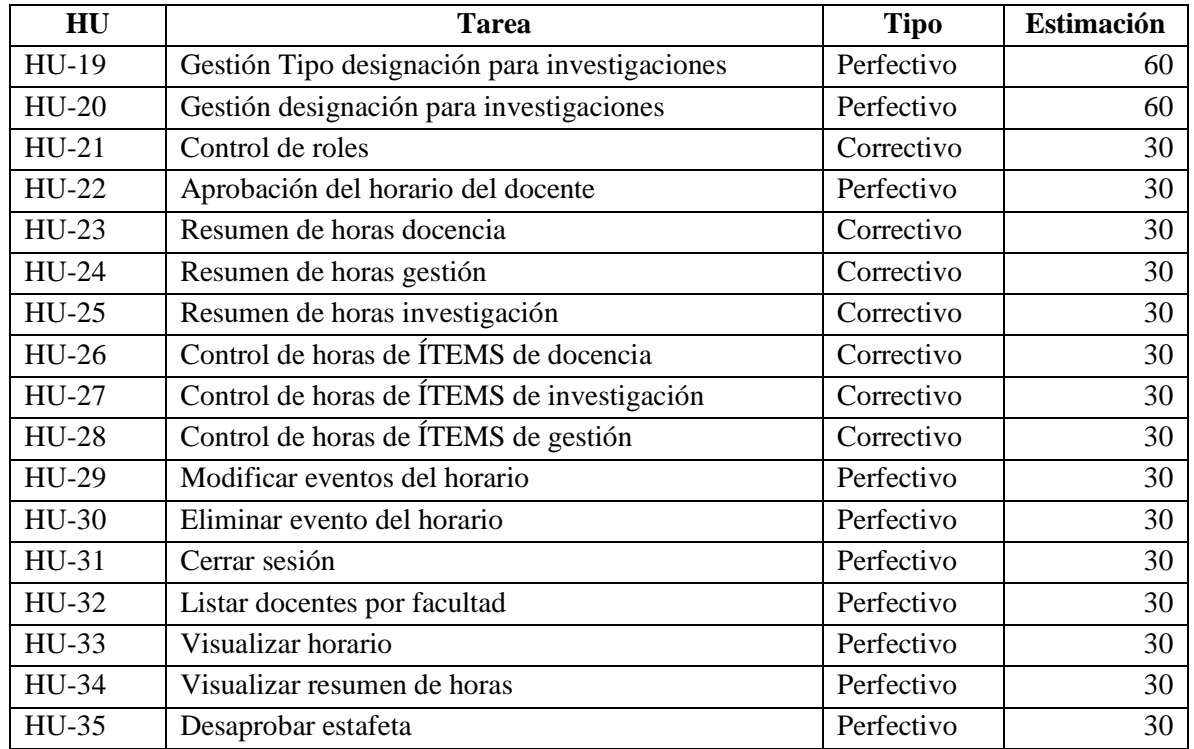

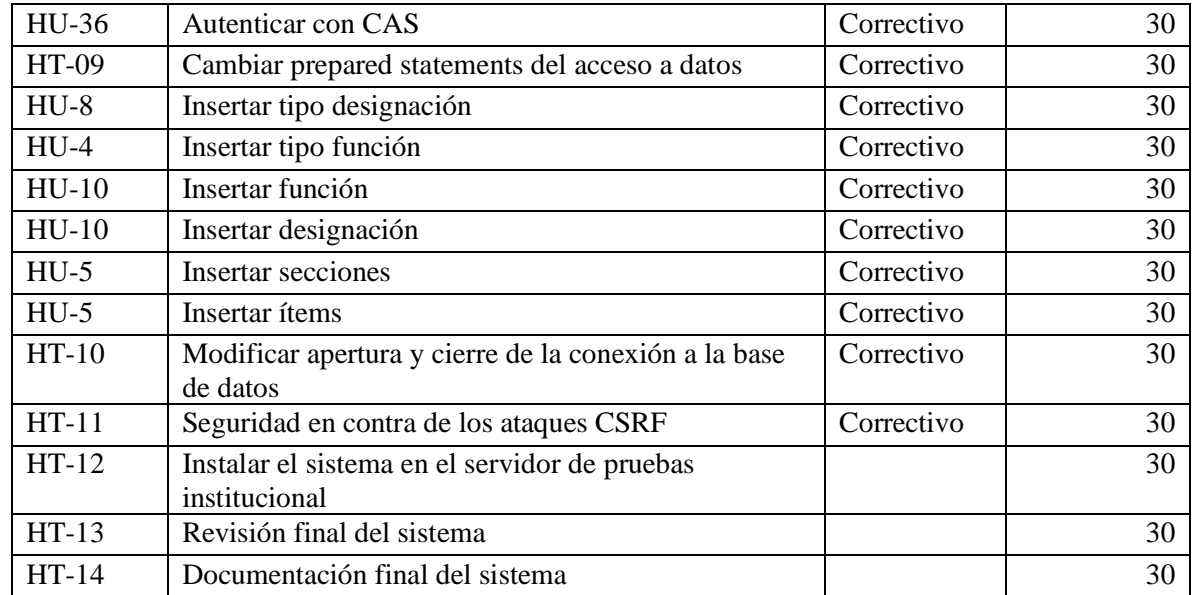

**Realizado por:** Sandra Ordoñez y Kevin Chimbo, 2019

La historia de usuario determinada por un identificador que está compuesto por HU seguido de un número que varía secuencialmente, el usuario que requiere la funcionalidad, el sprint asignado, la prioridad en el negocio (alta, media o baja), la misma que es determinada por el solicitante en base a su necesidad.

Dependiendo del equipo de trabajo se determina el riesgo para el desarrollo (alto, medio o bajo), los puntos que se estimó y lo que tomó en realidad la funcionalidad, una descripción de lo que el cliente necesita que realice el sistema conjuntamente con el beneficio generado. Para finalmente describir las observaciones de acuerdo a detalles necesarios para el desarrollo. Un ejemplo de la historia de usuario se observa en la **Tabla 15-2**.

Se actualizaron y/o agregaron 24 historias de usuario, las mismas están detalladas en el **Anexo J**.

| Historia de Usuario                                                      |                                                           |  |  |
|--------------------------------------------------------------------------|-----------------------------------------------------------|--|--|
| Número: HU 22                                                            | Nombre de la Historia: Aprobación del horario del docente |  |  |
| Modificación de historia de usuario:                                     |                                                           |  |  |
| <b>Sprint Asignada: 2</b><br><b>Usuario:</b> Vicedecano                  |                                                           |  |  |
| <b>Puntos Estimados: 30</b><br>Prioridad en el Negocio: Media            |                                                           |  |  |
| Riesgo en el Desarrollo: Medio<br><b>Puntos Reales: 30</b>               |                                                           |  |  |
| Descripción: Como vicedecano quiero poder aprobar en horario del docente |                                                           |  |  |

**Tabla 15-2** Historia de usuario

## **Observaciones:**

**Realizado por:** Sandra Ordoñez y Kevin Chimbo, 2019

# *Sprint backlog*

En el sprint backlog se organizó las historias técnicas y de usuario de acuerdo a la estimación obtenida en la **Tabla 12-2**, la misma que está compuesta por el responsable de actividad que se han planificado, fechas y esfuerzo como se muestra a continuación en la **Tabla 16-2**.

## **Tabla 16-2** Sprint backlog

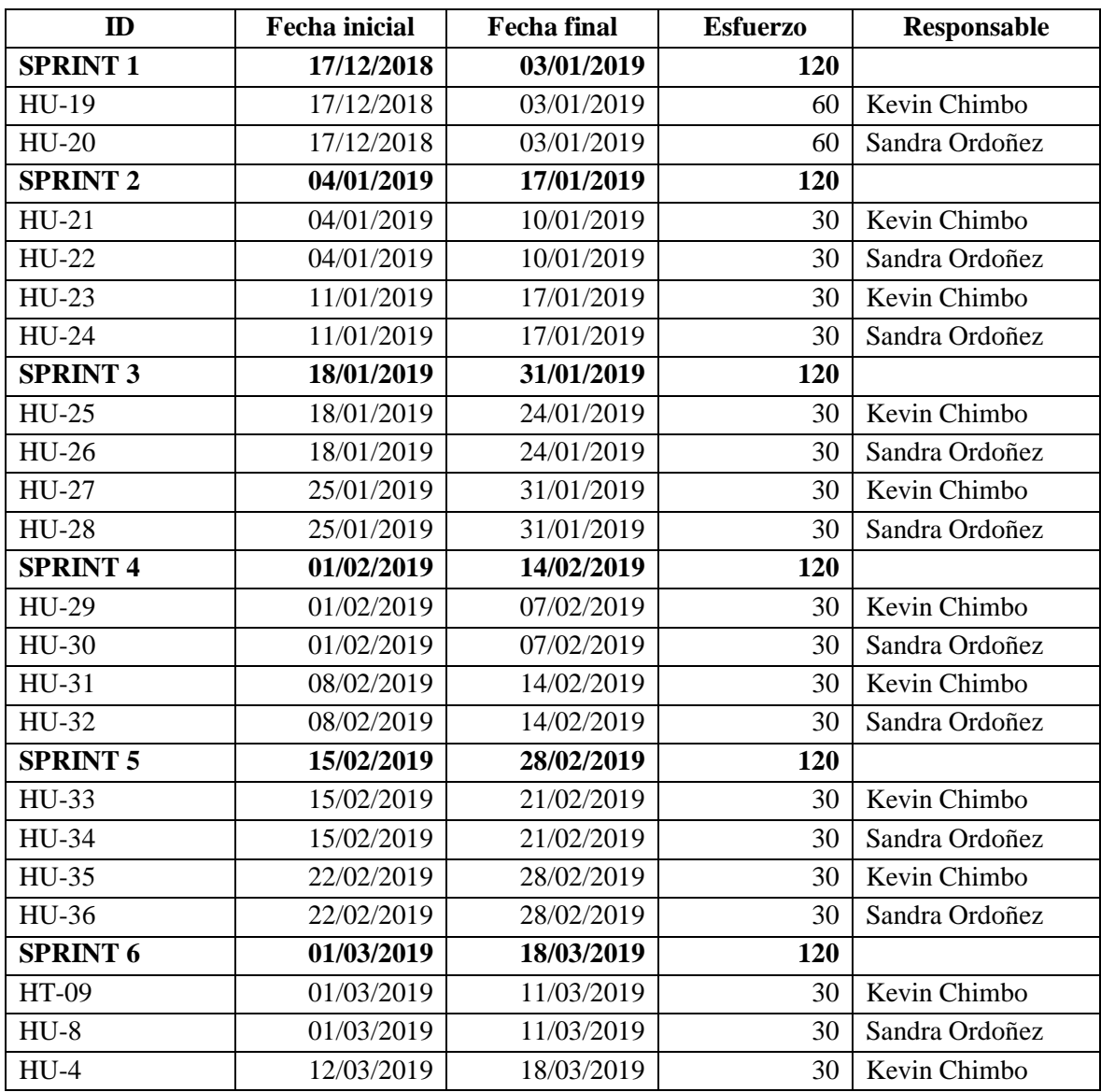

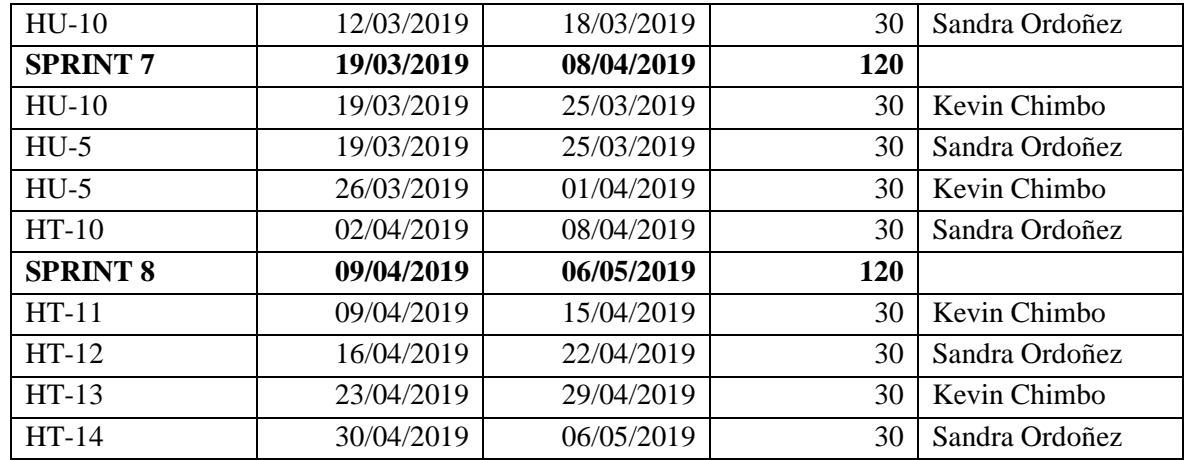

**Realizado por:** Sandra Ordoñez y Kevin Chimbo, 2019

### *2.7.3. Fase de desarrollo*

El presente trabajo de titulación al tratarse del mantenimiento a un sistema, los estándares de codificación, el diseño de las interfaces y la base de datos ya se encuentran definidos, por lo cual se debe basar el perfeccionamiento de la aplicación en los aspectos ya propuestos por los anteriores desarrolladores.

#### *Análisis de la base de datos*

Para el diseño de las modificaciones a ejecutar, se realizó el análisis de la base de la base de datos, la cual está compuesta por .20 tablas, las mismas que fueron agregadas y/o actualizadas para cubrir las necesidades que generan las historias de usuario e historias técnicas del presente trabajo de titulación. El diagrama físico final del sistema se encuentra en el manual técnico registrado en el Planner.

#### *Análisis de la arquitectura del sistema*

Esta etapa se detalla mediante el diagrama de componentes el mismo que está compuesto por los módulos de las 3 capas (lógica de negocio, acceso a datos y base de datos) que se utilizó el proceso de desarrollo de software, además de los servicios web Unidos y UnidosAplicaciones, de los cuales se obtiene información externa para el óptimo trabajo de las funcionalidades, esto se realizó para conocer las dependencias que conforman el sistema de Estafetas. El diagrama se lo realizó con el lenguaje de modelado unificado (UML) y se detalla en el **Anexo L**. Además, se analizó el diagrama de componentes propuesto en la anterior solución, el mismo que se mantiene por cuestiones de seguridad, este diagrama se encuentra en el manual técnico registrado en el Planner.

#### *Implementación*

En este diagrama se describe la organización de la aplicación, detallando las clases con los métodos y atributos que permiten la realización de las operaciones correspondientes, el mismo que está compuesto por 20 entidades, las cuales fueron actualizadas y/o agregadas para cubrir las necesidades de los requerimientos, este se detalla en el **Anexo K**.

En esta etapa, se desarrollaron y probaron las modificaciones realizadas en cada Sprint, las mismas que se documentaron mediante tareas de ingeniería de historias de usuario e historias técnicas, la información completa se la puede encontrar en el **Anexo J**.

#### *Pruebas del sistema*

La metodología utilizada en presente trabajo, plantea una comunicación continua con el cliente, para cumplir con ello, una vez por semana el grupo de desarrollo a cargo proyecto presenta avances con el objetivo de realizar pruebas sobre el sistema modificado, revisar integridad y obtener la aprobación del mismo mediante las pruebas de aceptación. Una vez finalizado el sprint se integró el software modificado de parte de los desarrolladores a cargo del proyecto; para la verificación se realizaron 45 pruebas de aceptación a nivel de las historias de usuario y 71 pruebas de aceptación a nivel de las tareas de ingeniería. Esta información se presenta en el **Anexo J**.

### *2.7.4. Fase de finalización*

De acuerdo con la metodología aplicada se realizó pruebas sobre el sistema completamente integrado, para esto después de subir al sistema al servidor se evaluaron todas la funcionalidades de la aplicación con el objetivo de comprobar el correcto funcionamiento de la misma; en cuanto a la liberación del producto se notificó al cliente el link para el acceso a la aplicación y se realizó una copia de seguridad en la plataforma Microsoft Planner, en la cual se encuentran todas las versiones del sistema, tareas realizadas, manual técnico y manual de usuario, esto para tener un registro de todas las versiones del proyecto realizado. Además, se debe realizar una capacitación de máximo 3 horas al personal que utilizara el sistema una vez este se encuentre en explotación para que los usuarios tengan una introducción al manejo de sistema, la misma que la complementarán con el manual de usuario presente en el Planner.

### *Seguimiento del riesgo*

En el presente trabajo de titulación, se determinaron 5 riesgos, de los cuales el denominado "Funcionalidades mal desarrolladas" se convirtió en problema, todos los aspectos de reducción del mismo se planificaron correctamente y ayudaron a mitigar el riesgo que estaba valorado probabilidad, impacto y exposición alta; ubicándolo con prioridad de 1.

### *Reuniones*

- Reuniones diarias, en las mismas se planifica las funcionalidades a desarrollar, se definieron las pruebas a realizar y en el último día del Sprint se planea la integración del software modificado.
- Reuniones de planificación, se realizarán una vez cada Sprint y se generó las actividades descritas a continuación.
- o Determinar objetos a modificar
- o Generar los casos de pruebas
- o Obtener lista de modificaciones.
- o Generar guía básica del diseño actualizado.
- o Obtener planes de pruebas actualizados.
- o Obtener análisis detallado actualizado de los requisitos verificados.
- o Generar lista de restricciones y riesgos documentados
- Reuniones de entrega, se las realiza una vez cada Sprint, en una de estas el cliente sugirió que se mejore el rendimiento de la aplicación ya que los datos se demoran en mostrarse en la interfaz. En cada reunión se generó las actividades descritas a continuación.
- o Realizar pruebas sobre el sistema modificado
- o Revisar integridad.
- o Obtener aprobación.
- o Liberar una nueva versión del producto.
- Reuniones de retroalimentación, se realizan después de cada Sprint y se generó las actividades tales como revisión de los errores generados durante las pruebas realizadas en las reuniones de entrega.

Las actividades anteriormente descritas en cada reunión se encuentran debidamente documentadas en el manual técnico y **Plan de pruebas** del sistema de Estafetas.

# **CAPÍTULO III**

## **3. RESULTADOS Y DISCUSIÓN**

La obtención de resultados se basa en la metodología definida en el capítulo anterior, en la cual se obtuvieron valores del comportamiento del sistema ante las pruebas realizadas.

En el cálculo del muestreo se determinó un total de 65 ataques a realizar, mediante un análisis de factibilidad presentado en una reunión del grupo de desarrollo se llegó al común acuerdo de realizar 77 ataques, con el objetivo de influir de manera positiva en el nivel de confianza del experimento y disminuir el margen de error.

### **3.1. Análisis de resultados antes de realizar mantenimiento**

Los valores obtenidos en la ejecución de los ataques se presentan en la **Tabla 17-3**, descrita a continuación. Los valores detallados por funcionalidad se encuentran en el **Anexo C**.

| <b>Indicador</b> | <b>Ataque</b>              | No.<br><b>Funcionalidades</b><br>vulneradas | Porcentaje de<br>vulnerabilidad |
|------------------|----------------------------|---------------------------------------------|---------------------------------|
|                  | <b>XSS</b>                 | 12                                          | 100,00%                         |
|                  | Intercepción criptográfica |                                             | 0,00%                           |
| Confidencialidad | <b>SQL</b> Injection       | 23                                          | 100,00%                         |
|                  | <b>CSRF</b>                | 17                                          | 100,00%                         |
|                  | Buffer overflow (DOS)      | 7                                           | 0,00%                           |
|                  | Directorio transversal     | 17                                          | 0,00%                           |
|                  | <b>SQL</b> Injection       | 23                                          | 100,00%                         |
| Integridad       | <b>CSRF</b>                | 17                                          | 100,00%                         |
|                  | <b>XSS</b>                 | 12                                          | 100,00%                         |
|                  | Buffer overflow (DOS)      | 7                                           | 0,00%                           |
| Disponibilidad   | Directorio transversal     | 17                                          | 0,00%                           |
|                  | <b>CSRF</b>                | 17                                          | 100,00%                         |
|                  | Buffer overflow (DOS)      | 7                                           | 0,00%                           |
|                  | <b>XSS</b>                 | 12                                          | 100,00%                         |
|                  | Intercepción criptográfica |                                             | 0,00%                           |

**Tabla 17-3** Resultado de los ataques antes del mantenimiento

Los resultados se encuentran en el **Gráfico 1-3**, los mismos que reflejan un 100% de vulnerabilidad en XSS, CSRF y SQL Injection, en cuanto a buffer overflow, intercepción criptográfica y directorio transversal se tiene un 0%.

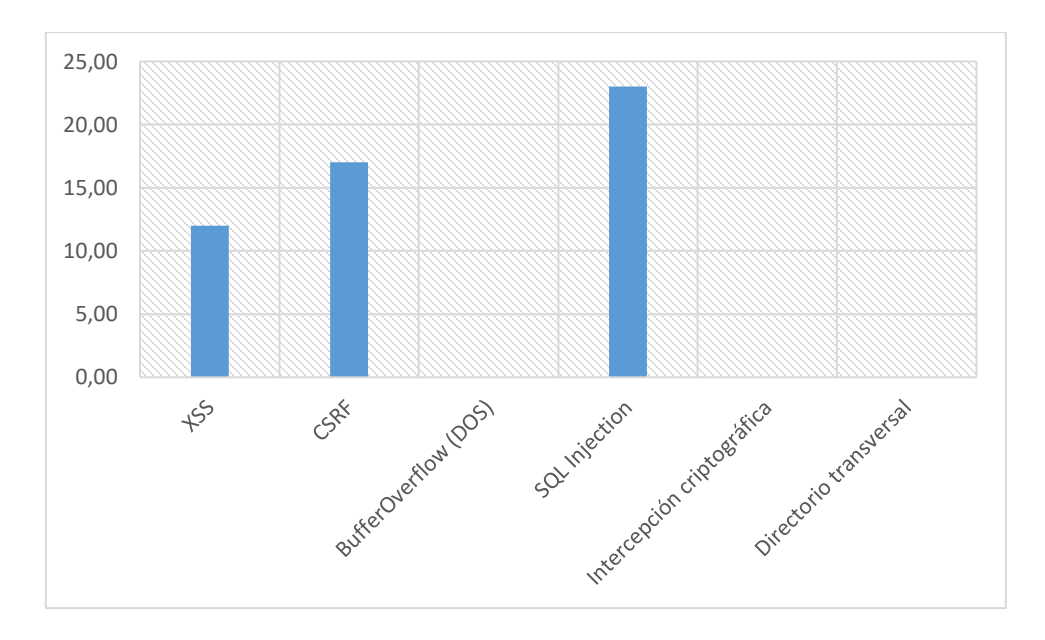

**Gráfico 1-3** Ataques realizados al sistema antes del mantenimiento **Realizado por:** Sandra Ordoñez y Kevin Chimbo, 2019

#### *3.1.1.* **Datos estadísticos**

Los resultados de los 6 ataques realizados se analizan mediante los parámetros de la estadística descriptiva para determinar la conducta ligado a la información obtenida.

| <b>Ataque</b>              | <b>Funcionalidades</b><br>vulnerables sin buenas<br>prácticas(X) |
|----------------------------|------------------------------------------------------------------|
| <b>XSS</b>                 | 12                                                               |
| <b>CSRF</b>                | 17                                                               |
| Buffer overflow (DOS)      |                                                                  |
| <b>SQL</b> Injection       | 23                                                               |
| Intercepción criptográfica |                                                                  |
| Directorio transversal     |                                                                  |
| Media                      |                                                                  |

**Tabla 18-3** Estadística descriptiva del sistema sin buenas prácticas

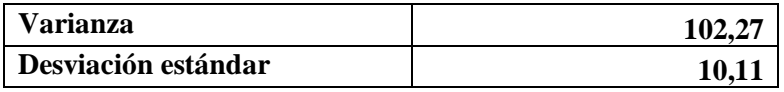

**Realizado por:** Sandra Ordoñez y Kevin Chimbo, 2019

El resumen de la estadística descriptiva de los ataques realizados después de realizar el mantenimiento de la aplicación se presenta en la **Tabla 18-3**, dado que la desviación estándar de 10.11 tiene variación significativa con respecto a la media 8.67, los datos tienen muy poca concentración alrededor de la media.

## **3.2. Análisis de resultados después de realizar mantenimiento**

Los valores obtenidos en la ejecución de los ataques se presentan en la **Tabla 19-3**, descrita a continuación. Los valores detallados por funcionalidad se encuentran en el **Anexo C**.

| <b>Indicador</b> | <b>Ataque</b>              | No.<br><b>Funcionalidades</b><br>vulneradas | Porcentaje de<br>vulnerabilidad |
|------------------|----------------------------|---------------------------------------------|---------------------------------|
|                  | <b>XSS</b>                 | 12                                          | 0,00%                           |
|                  | Intercepción criptográfica |                                             | 0,00%                           |
| Confidencialidad | <b>SQL</b> Injection       | 23                                          | 0,00%                           |
|                  | <b>CSRF</b>                | 17                                          | 100,00%                         |
|                  | Buffer overflow (DOS)      | 7                                           | 0,00%                           |
|                  | Directorio transversal     | 17                                          | 0,00%                           |
|                  | <b>SQL</b> Injection       | 23                                          | 0,00%                           |
| Integridad       | <b>CSRF</b>                | 17                                          | 100,00%                         |
|                  | <b>XSS</b>                 | 12                                          | 0,00%                           |
|                  | Buffer overflow (DOS)      | 7                                           | 0,00%                           |
| Disponibilidad   | Directorio transversal     | 17                                          | 0,00%                           |
|                  | <b>CSRF</b>                | 17                                          | 100,00%                         |
|                  | Buffer overflow (DOS)      | $\overline{7}$                              | 0,00%                           |
|                  | <b>XSS</b>                 | 12                                          | 0,00%                           |
|                  | Intercepción criptográfica |                                             | 0,00%                           |

**Tabla 19-3** Resultado de los ataques después del mantenimiento
Los resultados se encuentran en el **Gráfico 2-3**, los mismos que reflejan un 100% de vulnerabilidad en XSS, CSRF y SQL Injection, en cuanto a buffer overflow, intercepción criptográfica y directorio transversal se tiene un 0%.

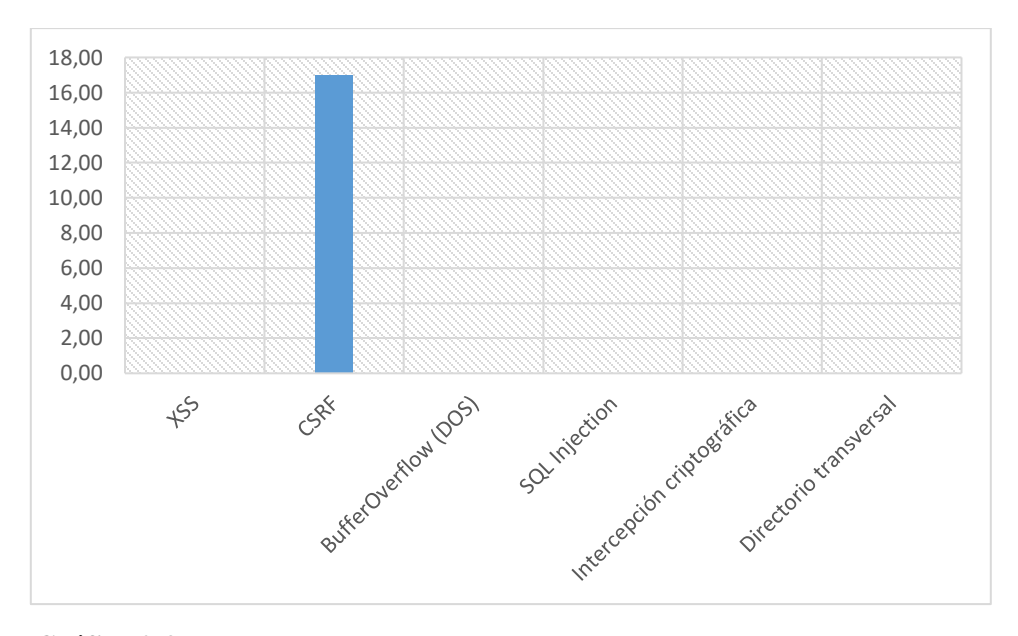

**Gráfico 2-3** Ataques realizados al sistema de después del mantenimiento

**Realizado por:** Sandra Ordoñez y Kevin Chimbo, 2019

### *3.2.1.* **Datos estadísticos**

Los resultados de los 6 ataques realizados se analizan mediante los parámetros de la estadística descriptiva para determinar la conducta ligado a la información obtenida.

| Ataque                     | <b>Funcionalidades</b><br>vulnerables con buenas<br>prácticas (Y) |
|----------------------------|-------------------------------------------------------------------|
| <b>XSS</b>                 |                                                                   |
| <b>CSRF</b>                |                                                                   |
| Buffer overflow (DOS)      |                                                                   |
| <b>SQL</b> Injection       |                                                                   |
| Intercepción criptográfica |                                                                   |
| Directorio transversal     |                                                                   |
| <b>Media</b>               |                                                                   |

**Tabla 20-3** Estadística descriptiva del sistema scon buenas prácticas

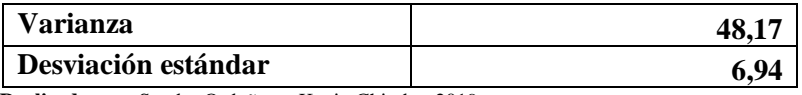

**Realizado por:** Sandra Ordoñez y Kevin Chimbo, 2019

El resumen de la estadística descriptiva de los ataques realizados después de realizar el mantenimiento de la aplicación se presenta en la **Tabla 20-3**, dado que la desviación estándar de 6.94 tiene variación significativa con respecto a la media 2.83, los datos tienen muy poca concentración alrededor de la media.

### **3.3. Comparativo de resultados antes y después del mantenimiento**

#### *Confidencialidad e integridad*

En el **Gráfico 3-3** se muestra la comparación entre la media del número de vulnerabilidades del sistema sin buenas prácticas de seguridad y con buenas prácticas de seguridad, donde se puede concluir que el mantenimiento mejoro disminuyo el número de vulnerabilidades en los indicadores de confidencialidad e integridad.

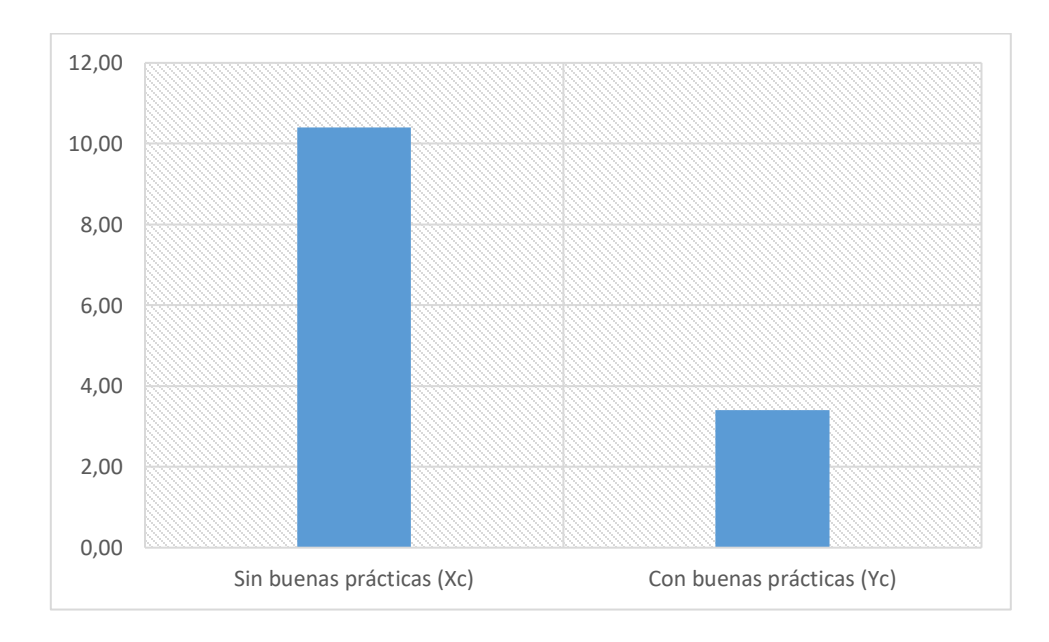

**Gráfico 3-3** Confidencialidad e integridad antes y después del mantenimiento **Realizado por:** Sandra Ordoñez y Kevin Chimbo, 2019

### *Disponibilidad*

En el **Gráfico 4-3** se muestra la comparación entre la media del número de vulnerabilidades del sistema sin buenas prácticas de seguridad y con buenas prácticas de seguridad, donde se puede concluir que el mantenimiento disminuyo el número de vulnerabilidades en el indicador de disponibilidad.

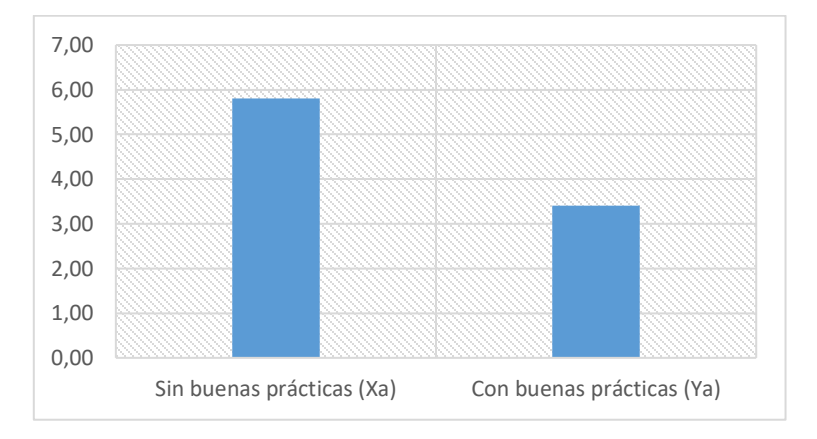

**Gráfico 4-3** Disponibilidad antes y después del mantenimiento

**Realizado por:** Sandra Ordoñez y Kevin Chimbo, 2019

### *General*

En el **Gráfico 5-3** se muestra la comparación entre la media del número de vulnerabilidades del sistema sin buenas prácticas de seguridad y con buenas prácticas de seguridad, donde se puede concluir que el mantenimiento influyó de manera positiva en los errores de seguridad del sistema.

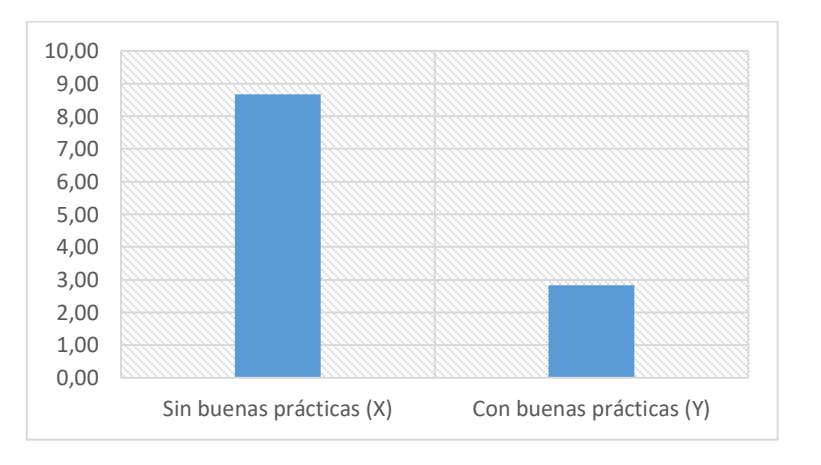

**Gráfico 5-3** Resultados antes y después del mantenimiento

**Realizado por:** Sandra Ordoñez y Kevin Chimbo, 2019

En base a la definición de seguridad de la información según ISO 27001, es "*la preservación de la confidencialidad, integridad y disponibilidad de la información*". Entonces la seguridad será igual a la suma de la confidencialidad (C), Integridad (I) y la Disponibilidad (D), como lo determina (Paguay, 2015, pp.56-57).

En este trabajo, debido a su importancia, la amenaza a la integridad (I) representará el 40% de la seguridad, la amenaza a la confidencialidad (C) un 30% y la amenaza a la disponibilidad (D) un 30%, dando un total de la sumatoria de 100%.

### Vulnerabilidad =  $C + I + D$

Los resultados obtenidos de la aplicación de los ataques éticos sin aplicar el respectivo mantenimiento y con la aplicación del mismo, los valores se observan en la **Tabla 21-3** donde se concluye que el uso de buenas prácticas de seguridad disminuyó en un 34 % las vulnerabilidades del sistema de Estafetas.

| Vulnerabilidad del<br>sistema sin buenas<br>Categoría<br>prácticas $(\% )$ |              | Vulnerabilidad del<br>sistema con buenas<br>prácticas $(\% )$ |                          | <b>Disminución</b><br>de |                          |                |
|----------------------------------------------------------------------------|--------------|---------------------------------------------------------------|--------------------------|--------------------------|--------------------------|----------------|
| <b>Indicador</b>                                                           | Equivalencia | <b>V.</b> Real                                                | V.<br><b>Equivalente</b> | V. Real                  | V.<br><b>Equivalente</b> | vulnerabilidad |
| Confidencialidad                                                           | 30%          | 60,00%                                                        | 18,00%                   | 20,00%                   | 6,00%                    | 40,00%         |
| Integridad                                                                 | 40%          | 60,00%                                                        | 24,00%                   | 20,00%                   | 8,00%                    | 40,00%         |
| Disponibilidad                                                             | 30%          | 40,00%                                                        | 12,00%                   | 20,00%                   | 6,00%                    | 20,00%         |
| TOTAL                                                                      | 100%         |                                                               | 54,00%                   |                          | 20,00%                   | 34,00%         |

**Tabla 21-3** Resumen de resultados por indicador

**Realizado por:** Sandra Ordoñez y Kevin Chimbo, 2019

En el **Grafico 6-3**, se presenta los datos en un diagrama de barras en el cual se observa que el sistema de estafetas tiene una mejora significativa en los indicadores CIA, se percibe que existe una mejora del 40% para confidencialidad e integridad y del 20% para el indicador de disponibilidad.

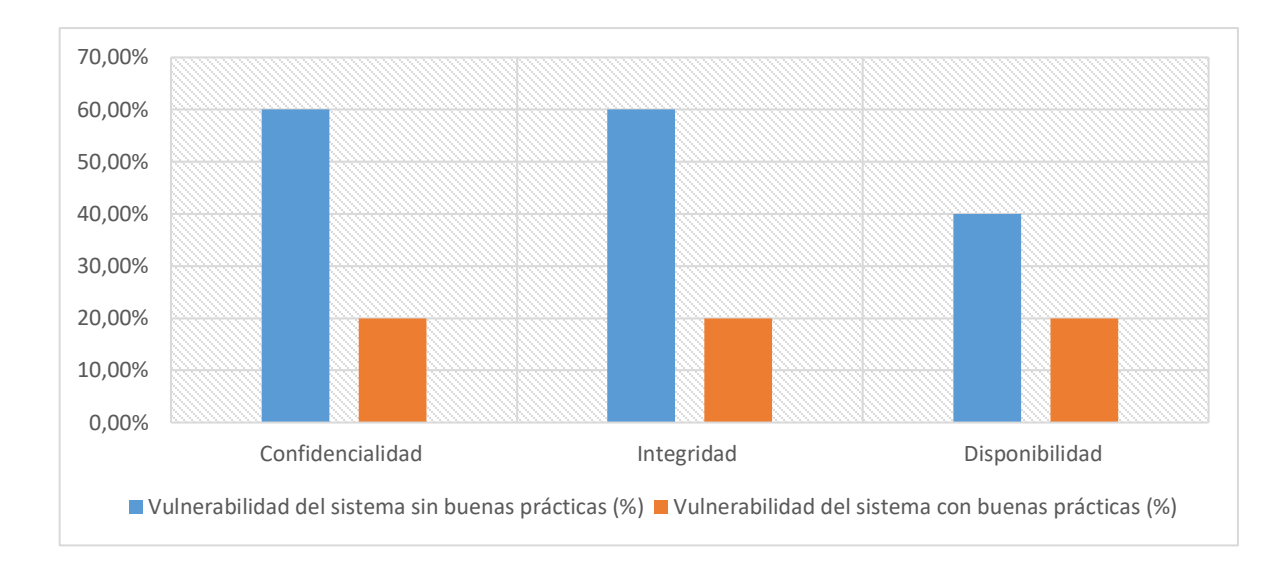

#### **Gráfico 6-3** Resultados por indicador

**Realizado por:** Sandra Ordoñez y Kevin Chimbo, 2019

### *3.3.1. Prueba chi-cuadrado (x<sup>2</sup> )*

Para determinar si hay mejora en el sistema de manera general y para los indicadores confidencialidad e integridad se establece la tabla de contingencia para la prueba chi-cuadrado, la misma que se realizó mediante frecuencias representando la cantidad de funcionalidades vulnerables ante cierto ataque antes y después de realizar el correspondiente mantenimiento. Además, no se tomaron en cuenta los ataques que no vulneraban las funcionalidades porque su estudio no tiene incidencia en el cálculo del valor de la prueba estadística. El detalle de los datos se encuentra en la **Tabla 22-3**.

|                      | <b>Funcionalidades</b><br>vulneradas sin buenas<br>prácticas(X) | <b>Funcionalidades</b><br>vulneradas con buenas<br>prácticas (Y) |
|----------------------|-----------------------------------------------------------------|------------------------------------------------------------------|
| XSS                  | 12,00                                                           | 0,00                                                             |
| <b>CSRF</b>          | 17,00                                                           | 17,00                                                            |
| <b>SQL</b> Injection | 23,00                                                           | $0.00\,$                                                         |

**Tabla 22-3** Tabla de contingencia (Confidencialidad, integridad y general)

**Realizado por:** Sandra Ordoñez y Kevin Chimbo, 2019

En la **Tabla 22-3**, se calculó el valor de chi-cuadrado es x 2 (calculado) = 23.22 con 2 grados de libertad y un nivel de significancia del 5%,  $x^2$ (calculado) > 5.9915 por lo que se rechaza la H0 y se acepta la H1, es decir que el uso de buenas prácticas de seguridad en el mantenimiento, influyen en el nivel de vulnerabilidad del sistema de estafetas.

| Prueba chi cuadrado $(x^2)$   |         |         |  |
|-------------------------------|---------|---------|--|
| Parámetro                     | X       | Y       |  |
| Media                         | 17,3333 | 5,6667  |  |
| Varianza                      | 30,3333 | 96,3333 |  |
| Observaciones                 | 3,0000  | 3,0000  |  |
| Alfa                          | 0,0500  |         |  |
| Grados de libertad            | 2,0000  |         |  |
| Estadístico $x^2$ (calculado) | 23,2212 |         |  |
| Estadístico $x^2$ (tabla)     | 5,9915  |         |  |

**Tabla 23-3** Prueba chi-cuadrado (Confidencialidad, integridad y general)

**Realizado por:** Sandra Ordoñez y Kevin Chimbo, 2019

En la **Figura 14-3**, se presenta el análisis de los resultados obtenidos en la prueba chi-cuadrado de manera gráfica, donde se reafirma que la aceptación de la hipótesis H1.

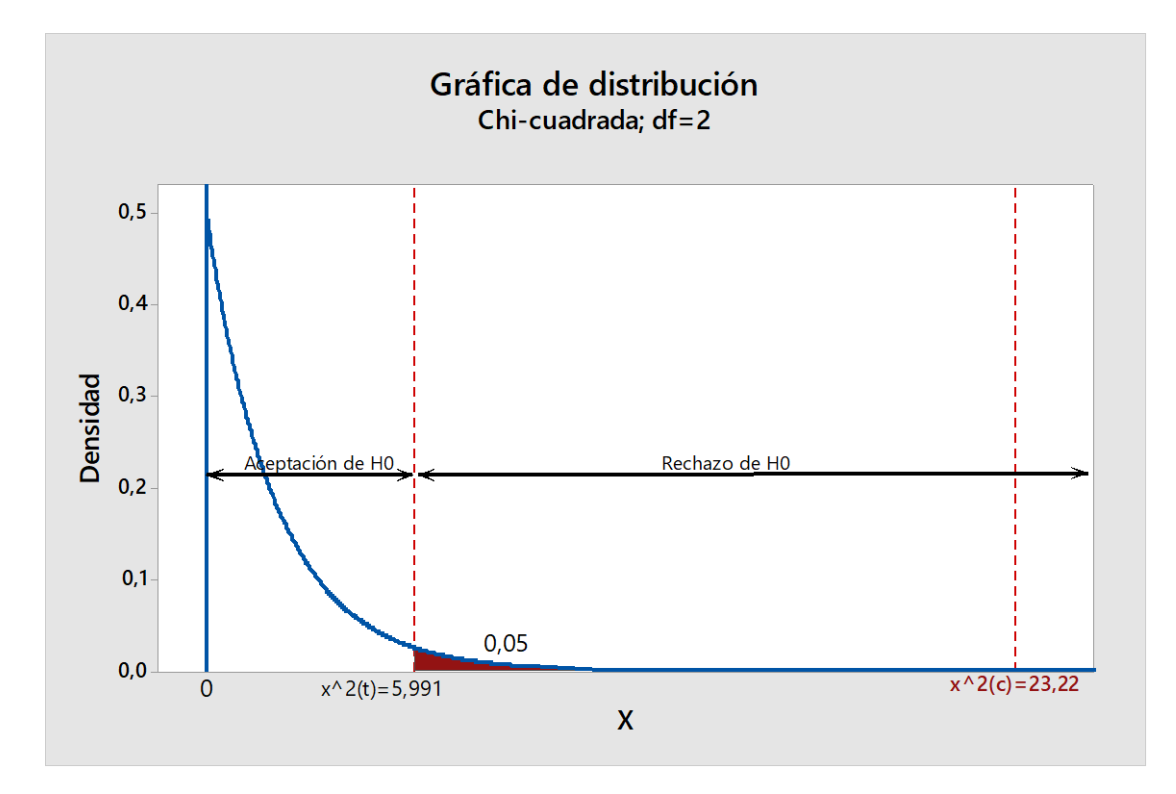

**Figura 14-3** Distribución chi-cuadrado (Confidencialidad, integridad y general)

**Realizado por:** Sandra Ordoñez y Kevin Chimbo, 2019

Para determinar si hay mejora en el sistema para el indicador disponibilidad también se estableció la tabla de contingencia para la prueba chi-cuadrado, la misma que se realizó mediante frecuencias representando la cantidad de funcionalidades vulnerables ante cierto ataque antes de después de realizar el correspondiente mantenimiento. Además, no se tomaron en cuenta los ataques que no vulneraban las funcionalidades porque su estudio no tiene incidencia en el cálculo del valor de la prueba estadística. El detalle de los datos se encuentra en la **Tabla 24-3**.

|         | <b>Funcionalidades</b><br>vulnerables sin buenas<br>prácticas $(X)$ | <b>Funcionalidades</b><br>vulnerables con buenas<br>prácticas (Y) |  |
|---------|---------------------------------------------------------------------|-------------------------------------------------------------------|--|
| XSS     | 12.00                                                               |                                                                   |  |
| 7 C D F | 17.00                                                               | 17.00                                                             |  |

**Tabla 24-3** Tabla de contingencia (Disponibilidad)

**Realizado por:** Sandra Ordoñez y Kevin Chimbo, 2019

En la **Tabla 25-3**, se calculó el valor de chi-cuadrado es  $x^2$ (calculado) = 9.517 con 1 grado de libertad y un nivel de significancia del 5%,  $x^2$ (calculado) > 3.8415 por lo que se rechaza la H0 y se acepta la H1, es decir que el uso de buenas prácticas de seguridad en el mantenimiento, influyen en el nivel de vulnerabilidad del sistema de estafetas.

| Prueba chi cuadrado $(x^2)$   |         |          |  |
|-------------------------------|---------|----------|--|
| Parámetro                     | X       | Y        |  |
| Media                         | 14,5000 | 8,5000   |  |
| Varianza                      | 12,5000 | 144,5000 |  |
| Observaciones                 | 2,0000  | 2,0000   |  |
| Alfa                          | 0,0500  |          |  |
| Grados de libertad            | 1,0000  |          |  |
| Estadístico $x^2$ (calculado) | 9,5172  |          |  |
| Estadístico $x^2$ (tabla)     | 3,8415  |          |  |

**Tabla 25-3** Prueba chi-cuadrado (Disponibilidad)

**Realizado por:** Sandra Ordoñez y Kevin Chimbo, 2019

En la **Figura 15-3**, se presenta el análisis de los resultados obtenidos en la prueba chi-cuadrado de manera gráfica, donde se reafirma que la aceptación de la hipótesis H1.

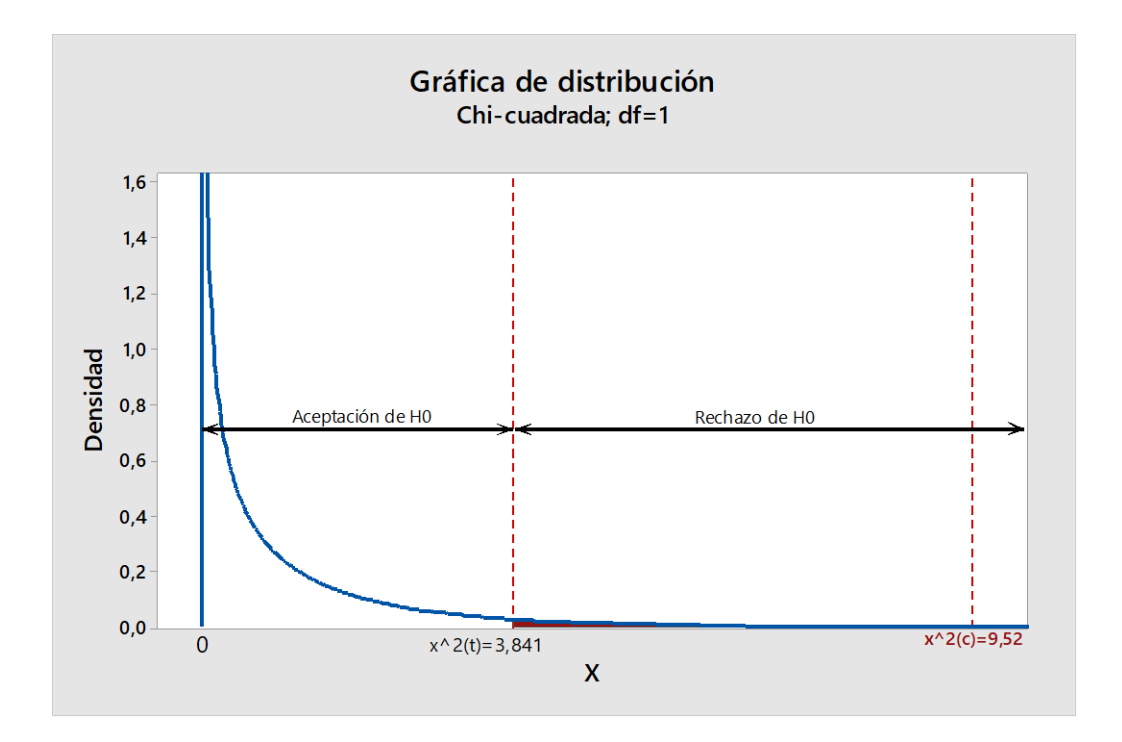

**Figura 15-3** Distribución chi-cuadrado (Disponibilidad)

**Realizado por:** Sandra Ordoñez y Kevin Chimbo, 2019

### **CONCLUSIONES**

- Se creó el manual de buenas prácticas en el cual están presentes las 10 técnicas de seguridad para 6 ataques analizados en aplicaciones web desarrolladas en Java, las mismas que permiten asegurar que la información no sea manipulada o extraída de la base de datos y así evitar problemas que se puedan suscitar por falta de datos o espionaje.
- Se determinó que el nivel inicial de vulnerabilidad del sistema de Estafetas es del 54%, mediante la aplicación de 6 ataques en las 23 funcionalidades que componen el sistema de Estafetas en función a los parámetros CIA definidos por el estándar ISO 27001.
- Se dio mantenimiento al sistema de estafetas, para esto se corrigieron y se aplicaron las buenas prácticas propuestas a las 23 funcionalidades ya desarrolladas y se agregaron 18; obteniendo un total de 41 requerimientos desarrollados.
- Se determinó que el nivel final de vulnerabilidad del sistema de Estafetas es de 20%, mediante la aplicación de 6 ataques en las 23 funcionalidades que formar parte del sistema de Estafetas en función a los parámetros CIA definidos por el estándar ISO 27001.
- Se redujo en un 12% el valor inicial de vulnerabilidad en el indicador confidencialidad.
- Se redujo en un 16% el valor inicial de vulnerabilidad en el indicador integridad
- Se redujo en un 6% el valor inicial de vulnerabilidad en el indicador disponibilidad
- Se influyó en el nivel de vulnerabilidad, ya que se disminuyó en un 34% las vulnerabilidades existentes; con un nivel de confianza del 95% y un marcen de error del 5% mediante el uso de la técnica estadística chi-cuadrado.

#### **RECOMENDACIONES**

- Se recomienda el uso del manual de buenas prácticas para el desarrollo de aplicaciones web desarrolladas en Java.
- Se sugiere investigar nuevos métodos de pruebas de penetración para revelar vulnerabilidades que no se hayan evaluado en este trabajo de titulación, puesto que a medida que avanza el tiempo se generan más amenazas a los sistemas informáticos.
- Se recomienda continuar con el mantenimiento del sistema de estafetas para agregar nuevas funcionalidades que el cliente requiera, utilizando las actividades asociadas al estándar IEEE 1219, ya que las mismas permiten realizar correctamente las tareas del proceso de mejora del sistema.
- Se sugiere investigar una técnica que permita contrarrestar los ataques CSRF, ya que la que se aplicó no ayudó a disminuir la vulnerabilidad del sistema en dicho ataque, puesto que el procedimiento aplicado no se encontraba actualizado porque su último registro fue en el año 2017.
- Actualizar el manual de buenas prácticas con nuevas técnicas que permitan influir en las diferentes vulnerabilidades existentes en las aplicaciones web con el objetivo de mejorar la seguridad en los sistemas informáticos.
- Investigar acerca del rendimiento del software para que pueda ser aplicado al sistema de Estafetas con el objetivo de mejorar los tiempos de respuestas en la aplicación.

### **BIBLIOGRAFÍA**

**ACOSTA, R. E. Y ISAZA, G. A.** *Hacia un arquitectura de buenas prácticas de seguridad para sistemas ERP Towards an architecture of good practices for ERP safety systems*, 2010. Disponible en: http://vip.ucaldas.edu.co/vector/downloads/Vector5\_6.pdf (Accedido: 6 de mayo de 2019).

**AGUILERA LÓPEZ, P**. *Seguridad informática*. Editex, 2010.

**ALFONZO, P., MARIÑO, S. Y GODOY, M.** «Propuesta de aplicación de SCRUM para gestionar el proceso de mantenimiento del software: estudio preliminar», en *20th IEEE International Conference on Software Maintenance. Proceedings, 2012.* Corrientes: IEEE, pp. 522-522. doi: 10.1109/ICSM.2004.1357864.

**BALUJA GARCÍA, W. Y PORVÉN RUBIER, J.** *Gestión automatizada e integrada de controles de seguridad informática*, *Ingeniería Electrónica, Automática y Comunicaciones*. Facultad de Ingeniería Eléctrica, Instituto Superior Politécnico José Antonio Echeverría, 2013. Disponible en: http://scielo.sld.cu/scielo.php?pid=S1815-59282013000100004&script=sci\_arttext&tlng=pt (Accedido: 24 de octubre de 2018).

**CABALLERO, A.** *Hacking con Kali Linux, 2018*. Disponible en: http://www.reydes.com. (Accedido: 9 de mayo de 2019).

**CEVALLOS MUÑOZ, F. D. Y SIGUENZA PLAZA, Á. J.** «Propuesta de Mejores Prácticas de Seguridad para el Desarrollo de Aplicaciones Móviles.» Escuela Superior Politécnica de Chimborazo, 2016. Disponible en: http://dspace.espoch.edu.ec/handle/123456789/4762 (Accedido: 6 de mayo de 2019).

**CHICANO, E.** *Auditoría de seguridad informática*. ic editori, 2014. Disponible en: https://books.google.com.ec/books?hl=es&lr=&id=8a3KCQAAQBAJ&oi=fnd&pg=PT4&dq=audit oria+de+seguridad+informatica+ester+chicano&ots=ja1hJDQ1Qs&sig=I1CsAoGuoIUg73ueH\_Ulq nxvejY&redir\_esc=y#v=onepage&q=vulnerabilidad&f=false (Accedido: 25 de octubre de 2018).

**CISCO SYSTEMS** *Soluciones de seguridad para redes empresariales y Cisco DNA - Cisco, 2018*. Disponible en: https://www.cisco.com/c/es\_ec/solutions/enterprise-networks/enterprise-networksecurity/index.html?CCID=cc000009&DTID=pseggl000015&POSITION=SEM&COUNTRY\_SIT E=ec&CAMPAIGN=sc-00&CREATIVE=EC\_SEM\_SEC\_Security-SPA\_PM\_NB-Seguridad&REFERRING\_SITE=Google&KEYWORD= (Accedido: 6 de mayo de 2019).

**ELIÉCER, J.** *ET AL.* «Delitos Informaticos», *Delitos informaticos*, 11(28), pp. 41-66, 2010. Disponible en: http://www.scielo.org.co/scielo.php?script=sci\_arttext&pid=S0123-14722010000200003 (Accedido: 6 de mayo de 2019).

**ESPOCH** *Dirección de Tecnologías de la Información y Comunicación - Escuela Superior Politécnica de Chimborazo, 2017*. Disponible en: https://www.espoch.edu.ec/index.php/direccionde-tecnologias-de-la-informacion-y-comunicacion.html (Accedido: 6 de mayo de 2019).

**FAJARDO, J.** *Estrategia de ciberseguridad, 2018*. Disponible en: https://www.bsecure.co/blog/estrategia-de-ciberseguridad (Accedido: 6 de mayo de 2019).

**FLUIDATTACKS** *Evitar Ataques de Directorio Transversal, 2018*. Disponible en: https://fluidattacks.com/web/es/defends/csharp/evitar-direct-transversal/ (Accedido: 6 de mayo de 2019).

**FONTALVO, V.** «Conceptos basicos en buenas practicas de TI y seguridad informatica», 2019. Disponible en: https://www.academia.edu/11494593/Conceptos\_basicos\_en\_buenas\_practicas\_de\_TI\_y\_seguridad \_informatica?auto=download (Accedido: 7 de mayo de 2019).

**GÓMEZ VIEITES, A.** *Enciclopedia de la seguridad informática*. Ra-Ma, 2011.

**GÓMEZ VIEITES, Á.** *REDES INFORMÁTICAS, 2014*. Disponible en: www.keylogger.com (Accedido: 6 de mayo de 2019).

**IEEE, S.** *The IEEE standard for software maintenance, 1998*, *ACM SIGSOFT Software Engineering Notes*. doi: 10.1145/181610.181623.

**ISOTOOLS** *ISO 27001,* 2019. Disponible en: https://www.isotools.org/normas/riesgos-yseguridad/iso-27001/ (Accedido: 22 de abril de 2019).

**JIMENO GARCÍA, M. T.** *La biblia del hacker edición 2012*. Anaya Multimedia, 2011.

**LÓPEZ, R.** (2017) «PRUEBAS DE PENETRACIÓN EN APLICACIONES WEB USANDO HACKEO ÉTICO», *REVISTA TECNOLÓGICA*, 10, pp. 13-19.

**MARCO, L. Y BERMÚDEZ BENÍTEZ, A.** *BUENAS PRÁCTICAS DE SEGURIDAD Y SALUD OCUPACIONAL Región Oriental de Salud Oriental*, 2018. Disponible en: https://www.salud.gob.sv/archivos/pdf/seguridad ocupacional 2018 presentaciones/presentacion1

3092018/BUENAS-PRACTICAS-DE-SSO-REGION-ORIENTAL-DE-SALUD.pdf (Accedido: 7 de mayo de 2019).

**MDEX** *Seguridad informática ISO 27001*, 2019. Disponible en: https://www.mdex.de/en/solutions/iso-27001/ (Accedido: 2 de mayo de 2019).

**MIERES, J.** «Ataques informáticos», *Evil-Fingers*, p. 17, 2009. doi: 10.1016/j.geomorph.2005.07.005.

**MONAR MONAR, J. S.** *et al.* «Técnicas de programación segura para mitigar vulnerabilidades en aplicaciones web», *Congreso de Ciencia y Tecnología ESPE*, 13(1), pp. 129-132, 2018. doi: 10.24133/cctespe.v13i1.753.

**MONTES, M.** *Las principales vulnerabilidades web - Hacking Ético*,2017. Disponible en: https://hacking-etico.com/2017/04/04/las-principales-vulnerabilidades-web/ (Accedido: 5 de mayo de 2019).

**OPTICAL NETWORKS** *Seguridad informátoca*, 2019. Disponible en: https://www.optical.pe/wpcontent/uploads/2018/09/SEGURIDAD-INFORMATICA-OPTICAL-e1537818737972.png (Accedido: 22 de abril de 2019).

**OWASP FOUNDATION** «OWASP Top 10 -2017», p. 25, 2017. Disponible en: https://www.owasp.org/images/5/5e/OWASP-Top-10-2017-es.pdf (Accedido: 4 de noviembre de 2018).

**OWASP FOUNDATION** *Falsificación de solicitudes entre sitios (CSRF) - OWASP*, 2018. Disponible en: https://www.owasp.org/index.php/Cross-Site\_Request\_Forgery\_(CSRF) (Accedido: 6 de mayo de 2019).

**PAGUAY, P.** *Propuesta de técnicas de aseguramiento de aplicaciones web desarrolladas en Java*, 2015. Escuela Superior Politécnica de Chimborazo. Disponible en: http://dspace.espoch.edu.ec/handle/123456789/4029.

**PARRA, C. Y PORRAS, H.** «LAS AMENAZAS INFORMÁTICAS:PELIGRO LATENTE PARA LAS ORGANIZACIONES ACTUALES», *Revista Gerencia Tecnológica Informática*, 6(16), pp. 85- 97, 2017. Disponible en: https://revistas.uis.edu.co/index.php/revistagti/article/view/1259/1656 (Accedido: 25 de octubre de 2018).

**PÉREZ CARVAJAL, R. J.** *Mantenimiento del software (UF1894).* IC Editorial, 2014. Disponible en:

https://books.google.com.ec/books?id=UoPhCgAAQBAJ&printsec=frontcover&dq=mantenimiento +del+software&hl=es&sa=X&ved=0ahUKEwjp09mNrqPeAhXSmOAKHW57DtEQ6AEIJzAA#v =onepage&q=mantenimiento del software&f=false (Accedido: 26 de octubre de 2018).

**POZO, D.** *ET AL.* «Procedimiento para pruebas de intrusión en aplicaciones Web Procedure for intrusion testing for Web applications», *REICIS*, 5(2), pp. 31-38, 2009. Disponible en: https://www.redalyc.org/pdf/922/92217153010.pdf (Accedido: 5 de mayo de 2019).

**PRESSMAN, R. S.** *Ingenieria del Software. Un Enfoque Practico*, 2010. Disponible en: www.FreeLibros.me (Accedido: 29 de octubre de 2018).

**RAMOS, L.** *PRUEBAS DE PENETRACIÓN O PENT TEST*, 2017. Disponible en: http://tenable.com/ (Accedido: 5 de mayo de 2019).

**RUIZ, F., POLO, M. Y ALARCOS, G.** *Mantenimiento del Software*, 2001. Disponible en: http://alarcos.inf-cr.uclm.es/doc/mso/ (Accedido: 7 de mayo de 2019).

**SGSI** *Seguridad de la Información CIA (Confidencialidad, Integridad, Disponibilidad)*, 2017. Disponible en: https://www.pmg-ssi.com/2017/07/cia-confidencialidad-integridad-disponibilidadseguridad-de-la-informacion/ (Accedido: 21 de enero de 2019).

**SOLUTECSA** *Hacking ético*, 2018. Disponible en: https://www.internetglosario.com/1131/Hackingetico.html (Accedido: 8 de mayo de 2019).

**SOTO, M.** *¿Qué es XSS?*, 2016. Disponible en: https://medium.com/@marvin.soto/qué-es-xssb9330eedbc07 (Accedido: 5 de mayo de 2019).

**TECHOPEDIA** *What is Vulnerability?*, 2018. Disponible en: https://www.techopedia.com/definition/13484/vulnerability (Accedido: 26 de octubre de 2018).

**UNIVERSIDAD DE LA RIOJA** *Seguridad en el diseño de las aplicaciones web*, 2017. Disponible en:

https://campusescueladeingenieria.unir.net/cursos/lecciones/ARCHIVOS\_COMUNES/versiones\_pa ra\_imprimir/ingsw12/tema3.pdf (Accedido: 4 de noviembre de 2018).

**UNMSM, U. N. M. DE S. M.** *Concepto de Buenas Prácticas,* 2015. Disponible en: http://gestionensalud.medicina.unmsm.edu.pe/wp-

content/uploads/2015/08/MS\_RB\_08\_Concepto\_Buenas\_Practicas.pdf (Accedido: 7 de mayo de 2019).

**VÉLEZ, S.** *Funcionamiento del ataque informático,* 2019. Disponible en: https://velezconde.files.wordpress.com/2010/10/pantallazo.png (Accedido: 2 de mayo de 2019).

**VELOZ, G.** *Resumen ejecutivo SDA*, 2018.

### **ANEXOS**

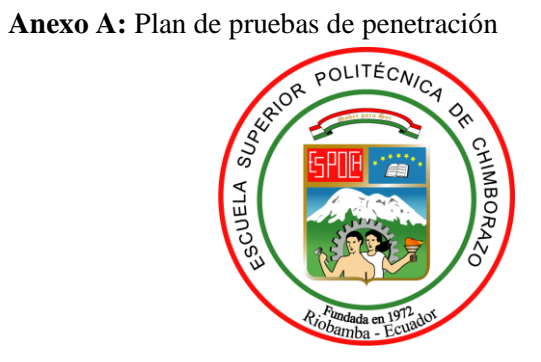

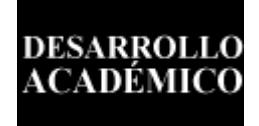

# **PLAN DE PRUEBAS Sistema de Estafetas**

**"Saber para ser"**

Riobamba – Ecuador

2018

### **HISTORIAL DE CAMBIOS**

<span id="page-88-0"></span>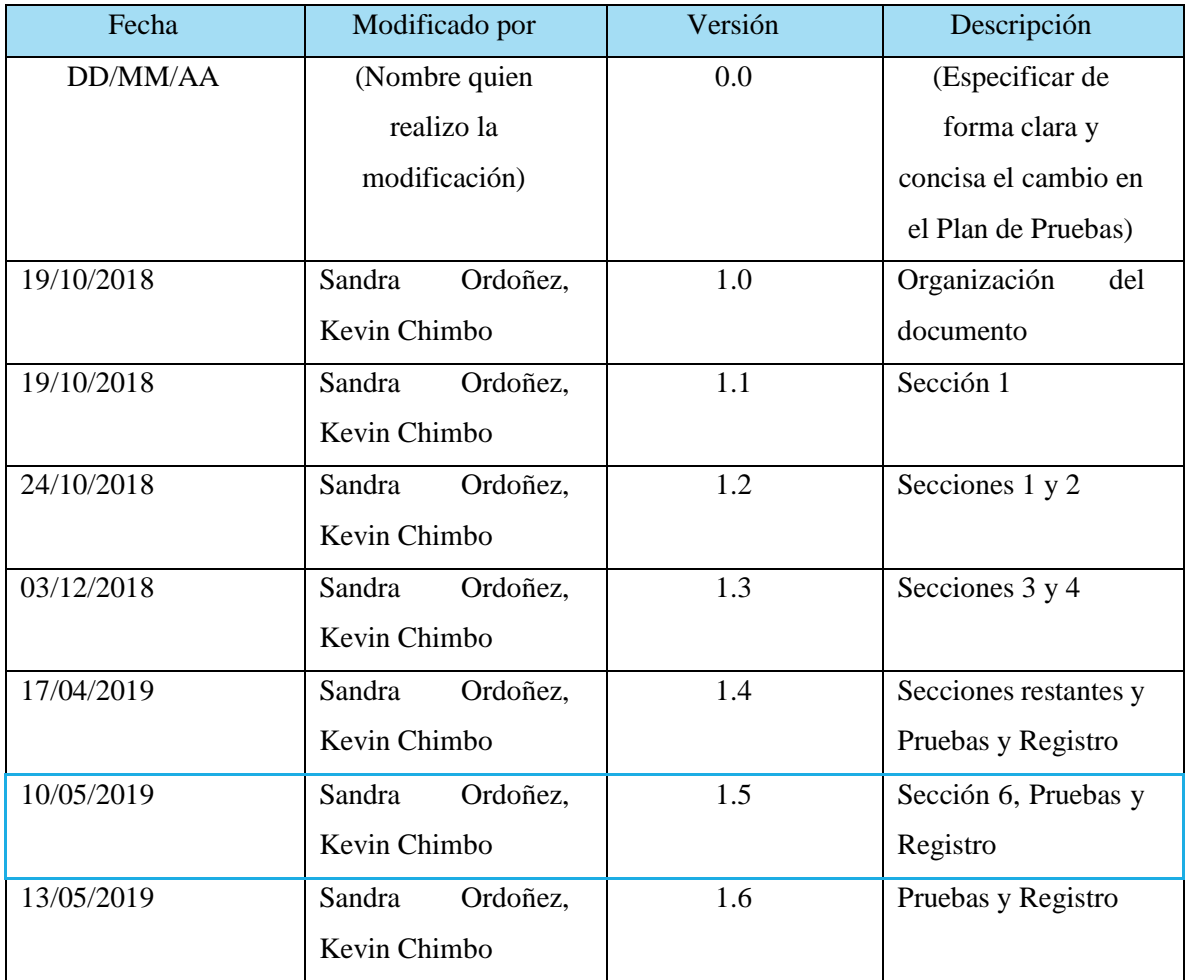

<span id="page-88-1"></span>**Tabla 1: Historial de cambios**

### **TABLA DE CONTENIDO**

<span id="page-89-0"></span>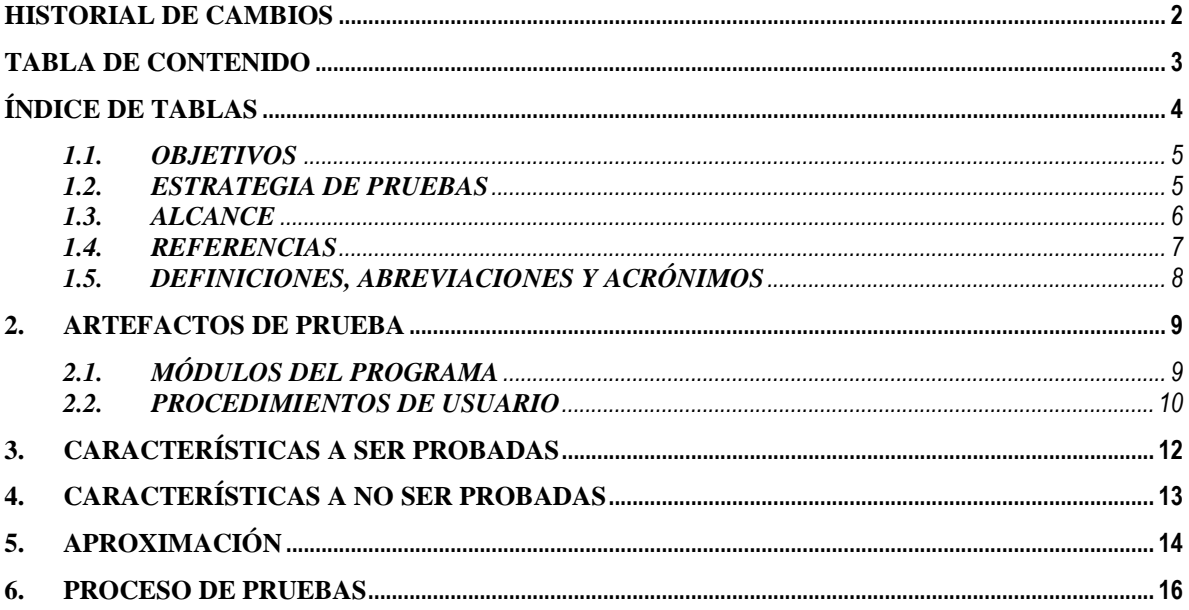

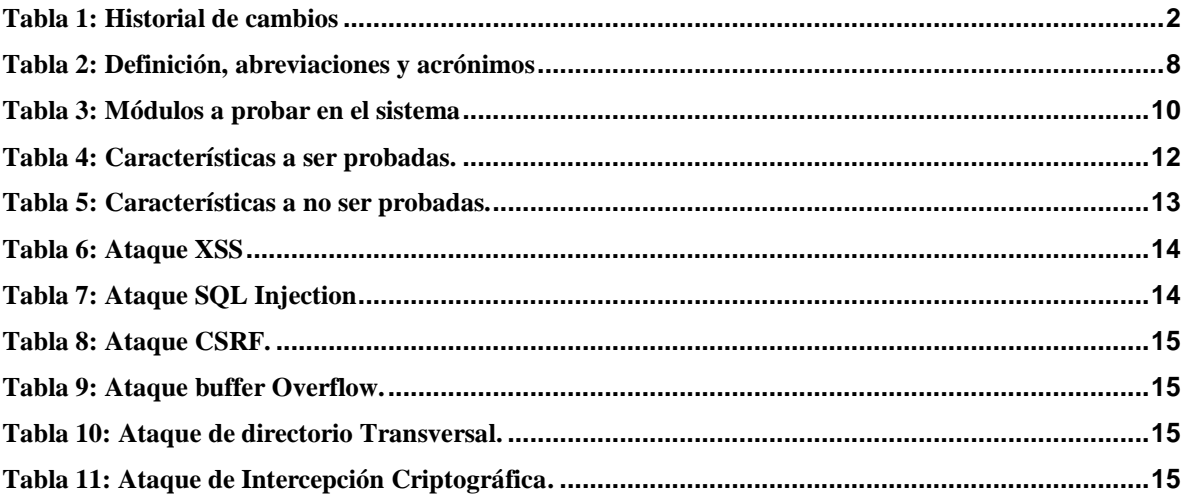

### **INTRODUCCIÓN**

La seguridad de datos se refiere a medidas de protección de la privacidad digital que se aplican para evitar el acceso no autorizado a los datos**,** los cuales pueden encontrarse en ordenadores, bases de datos, sitios web, etc. La seguridad de datos también protege los datos de una posible corrupción.

Los hackers suelen analizar las redes de forma activa o pasiva en busca de agujeros y vulnerabilidades. Los analistas de seguridad de datos y los profesionales de la evaluación de vulnerabilidades son elementos clave en la identificación de posibles agujeros y en cerrarlos. El software de análisis de seguridad se utiliza para aprovechar cualquier vulnerabilidad de un ordenador, red o infraestructura de comunicaciones, priorizando y abordando cada uno de ellos con planes de seguridad de datos que protegen, detectan y reaccionan. [1]

Se documentará este plan de pruebas para identificar las vulnerabilidades en el sistema de estafetas y conocer el estado inicial de la seguridad de dicho sistema.

### **1.1. OBJETIVOS**

El plan de pruebas de seguridad se elabora con el fin de especificar contra qué ataques es vulnerable el sistema de estafetas. Además, a través del plan de pruebas de seguridad se puede continuar identificando cuanto se han reducido las vulnerabilidades en el sistema.

Al desarrollar el plan de seguridad se realizan las correcciones pertinentes según el caso y se garantiza la seguridad del producto que se está entregando al cliente. El plan de seguridad se aplica sobre el producto, los resultados de las pruebas son registrados en un formato que se encuentra en el Anexo 1.

#### **1.2. ESTRATEGIA DE PRUEBAS**

A través de los documentos realizados, se pretende retomar la información relacionada con las pruebas, para garantizar la seguridad de estas y del producto. Además, le permite al responsable de las pruebas saber exactamente los criterios que se deben tener en cuenta para probar cada funcionalidad del sistema.

### **1.3. ALCANCE**

Teniendo en cuenta los documentos hechos anteriormente, el grupo de trabajo pretende realizar las pruebas, de manera incremental, por tipo de vulnerabilidad. Para una mejor comprensión, ver la ilustración 1: Alcance del plan de pruebas, la cual muestra el alcance y el orden en que se realizaran.

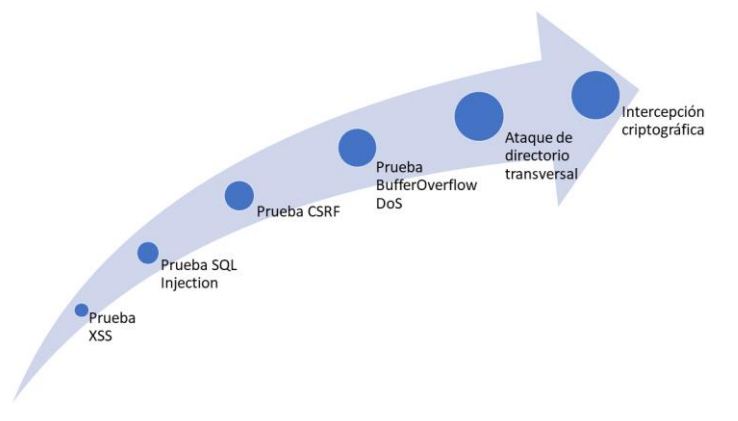

**Ilustración 1: Alcance del plan de pruebas**

Las pruebas de seguridad se realizan después de haber implementado la aplicación.

#### **1.4. REFERENCIAS**

- [1] «PowerData,» [En línea]. Available: https://www.powerdata.es/seguridad-de-datos. [Último acceso: 4 Enero 2019].
- [2] I. Pérez, «welivesecurity,» 5 Noviembre 2014. [En línea]. Available: https://www.welivesecurity.com/la-es/2014/11/05/como-funcionan-buffer-overflow/. [Último acceso: 4 Enero 2019].
- [3] «EvadaliaHosting,» 16 Septiembre 2015. [En línea]. Available: https://blog.evidaliahost.com/cross-site-request-forgery-csrf/. [Último acceso: 4 Enero 2019].
- [4] A. A. Domínguez, «UNAM,» 21 Agosto 2015. [En línea]. Available: https://www.seguridad.unam.mx/historico/documento/index.html-id=35. [Último acceso: 4 Enero 2019].
- [5] P. C. Redondo, «OpenWebinars,» 12 Octubre 2017. [En línea]. Available: https://openwebinars.net/blog/que-es-sql-injection/. [Último acceso: 4 Enero 2019].
- [6] «Behiqui Digital,» [En línea]. Available: La vulnerabilidad de Directorio Transversal (más conocida por Directory o Path Traversal), ocurre cuando no hay una gestión correcta (validación, autorización) de los parámetros provenientes del lado del cliente, específicamente aquellas relacionadas con . [Último acceso: 4 Enero 2019].
- [7] «IEEE Computer Society,» [En línea]. Available: http://ieeexplore.ieee.org/xpls/abs\_all.jsp?arnumber=573169. [Último acceso: 4 Enero 2019].
- [8] oscarcenteno, «Software Mantenible.com,» 6 Septiembre 2016. [En línea]. Available: https://softwaremantenible.com/2016/09/06/pruebas-unitarias-definicion-y-caracteristicas/. [Último acceso: 4 Enero 2019].
- [9] «Mnuel.Cillero.es,» [En línea]. Available: https://manuel.cillero.es/doc/metrica-3/tecnicas/pruebas/integracion/. [Último acceso: 4 Enero 2019].

## **1.5. DEFINICIONES, ABREVIACIONES Y ACRÓNIMOS**

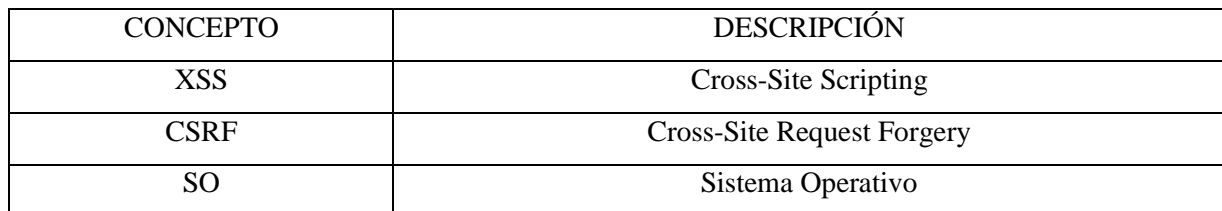

**Tabla 2: Definición, abreviaciones y acrónimos**

### **2. ARTEFACTOS DE PRUEBA**

### **2.1. MÓDULOS DEL PROGRAMA**

En esta sección se muestran los módulos que se pretenden probar, además de las especificaciones de las pruebas de seguridad a realizar en cada uno. Cabe notar, que cada módulo representa un componente del sistema.

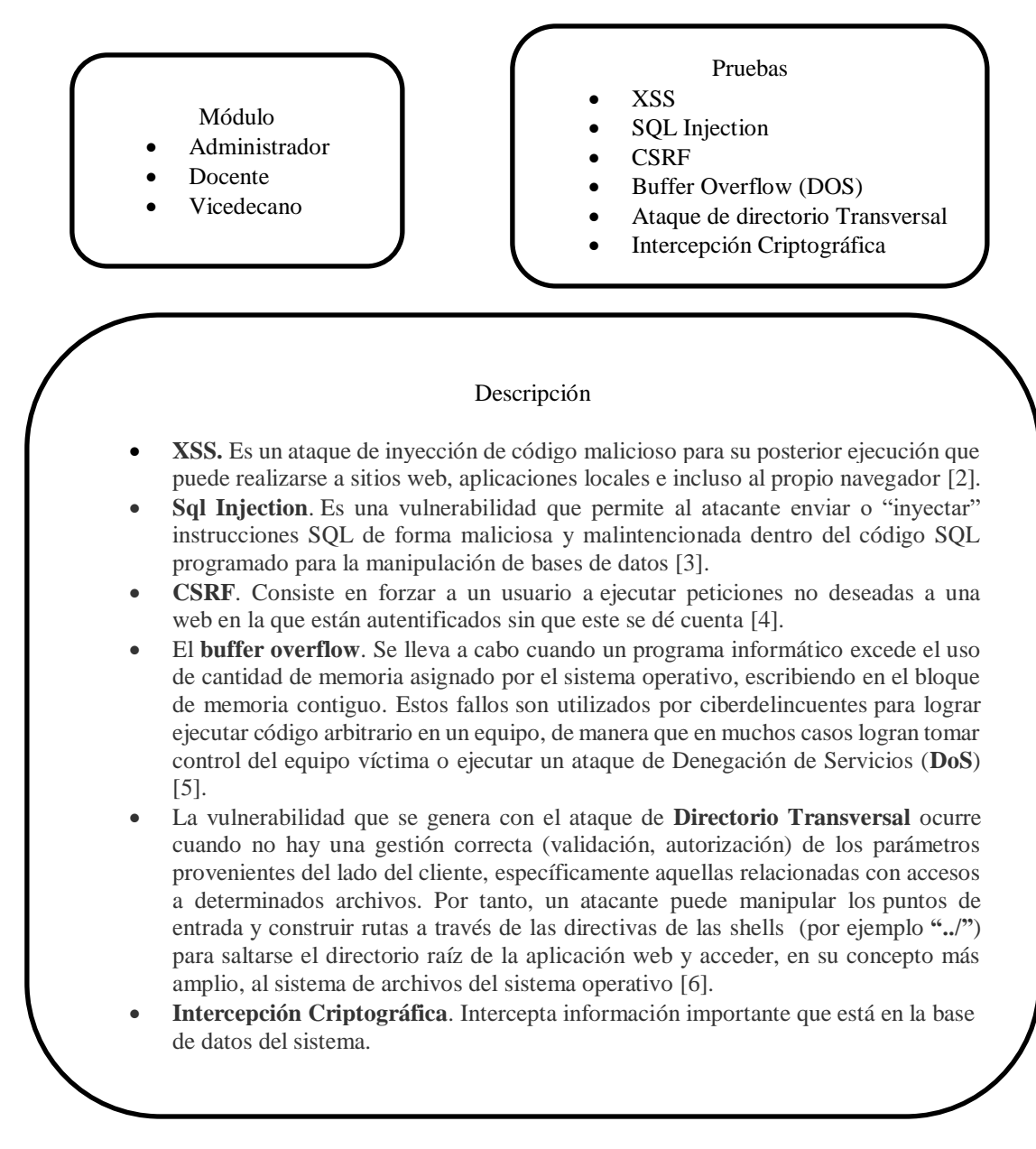

#### **Ilustración 2: Módulos del programa**

En esta sesión se describen los módulos a utilizar:

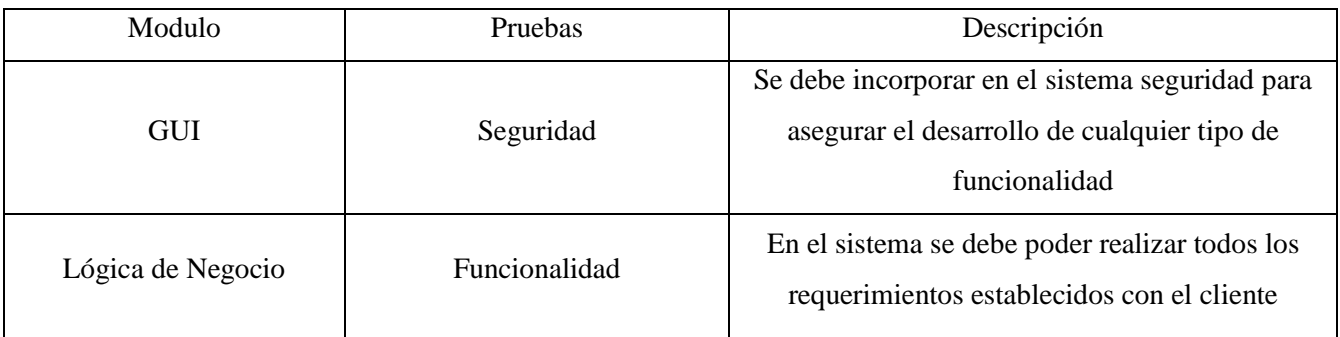

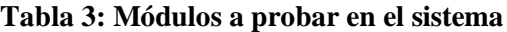

### **2.2. PROCEDIMIENTOS DE USUARIO**

Para utilizar el sistema informático de manera adecuada se necesitan guías manuales que sean claros, correctos, completos y coherentes, para que de esta manera el usuario pueda utilizar el sistema informático de manera correcta y pueda comprender los conceptos tras la funcionalidad. A continuación, se muestran los atributos de calidad de estos procedimientos [7].

- **Clara**: Las instrucciones proporcionadas en el documento, deben ser bien claras para que el usuario no tenga problemas al momento de manejar el sistema informático.
- **Correcta:** No existen errores semánticos, sintácticos, ortográficos ni de enlace dentro de la documentación proporcionada al usuario.
- **Completa:** La información debe estar completa desde la parte técnica hasta la parte funcional.
- **Coherente:** No existen ambigüedades, o congruencias que puedan confundir al usuario.

Los documentos a entregar con el sistema informático son:

Manual de usuario

Manual que tiene las instrucciones para poder manejar el sistema informático sin ningún problema.

**Ilustración 3: Documentos y Responsables**

## **3. CARACTERÍSTICAS A SER PROBADAS**

En esta sección se encuentran las características del sistema informático a ser probadas con un caso de estudio específico.

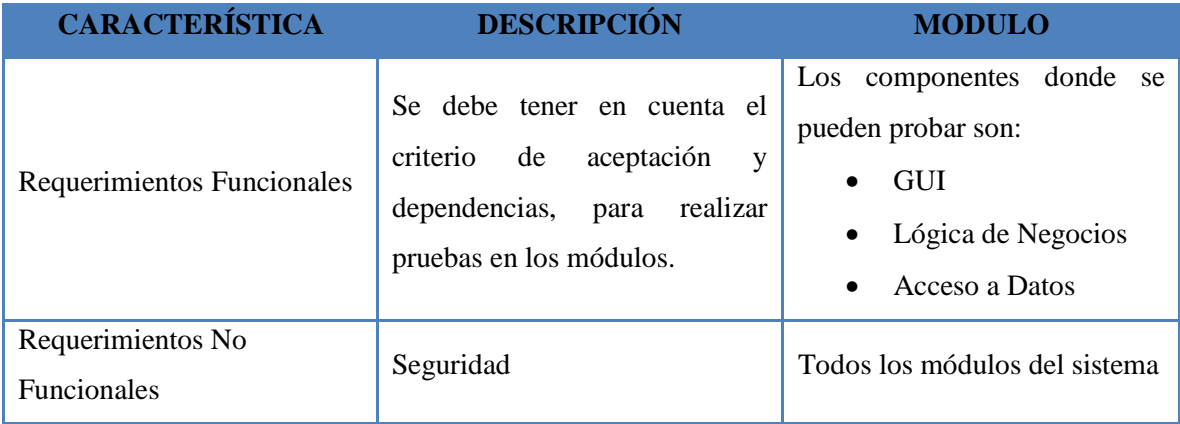

**Tabla 4: Características a ser probadas.**

## **4. CARACTERÍSTICAS A NO SER PROBADAS**

En esta sección se encuentran las características del sistema informático que no serán probadas con un caso de estudio específico.

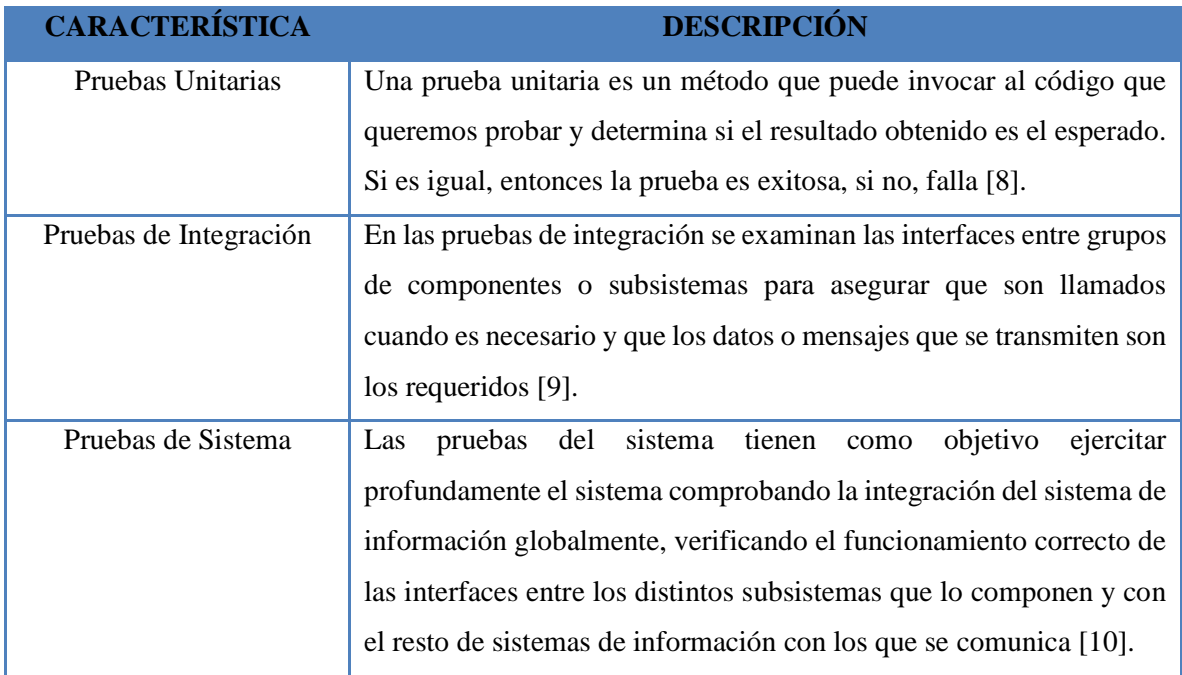

**Tabla 5: Características a no ser probadas.**

### **5. APROXIMACIÓN**

### **5.1. PRUEBAS DE SEGURIDAD**

Las pruebas de seguridad son realizadas con el método Pentesting con el objetivo de determinar que requerimientos son vulnerables y cuáles no, ante los ataques realizados. La información antes mencionada se especifica en las tablas detalladas a continuación.

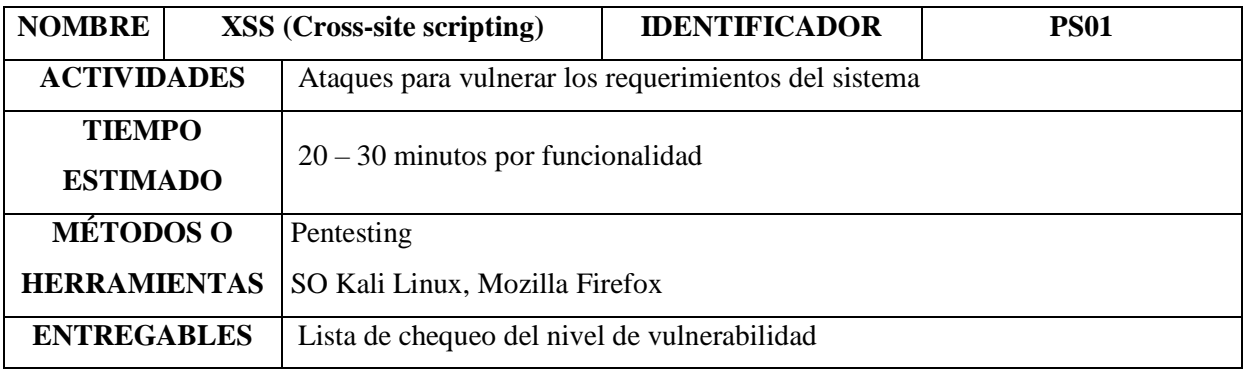

### **Tabla 6: Ataque XSS**

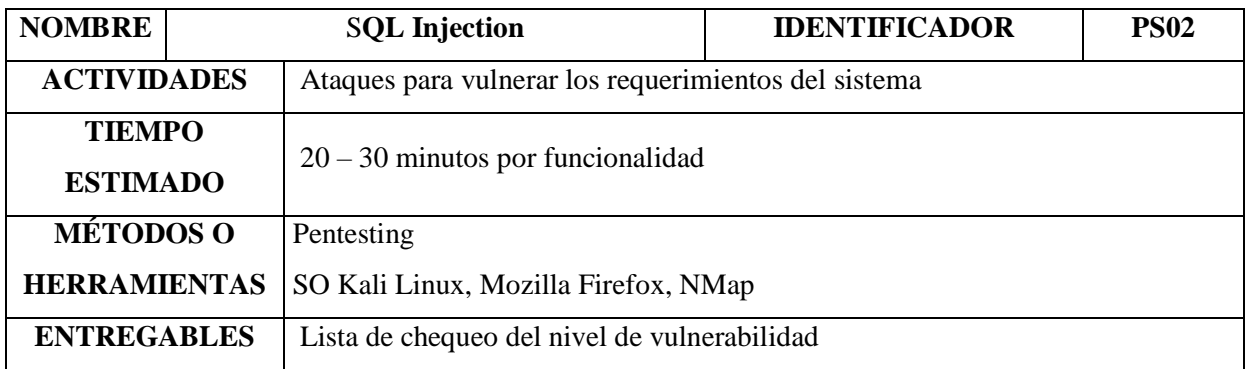

### **Tabla 7: Ataque SQL Injection**

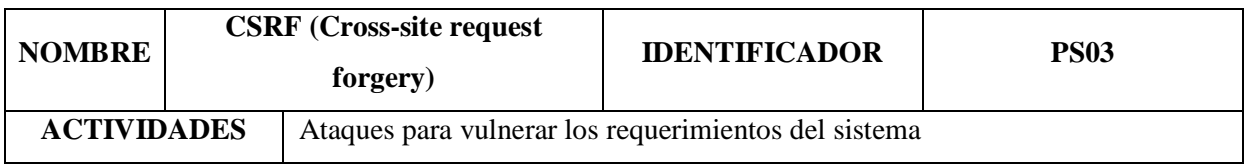

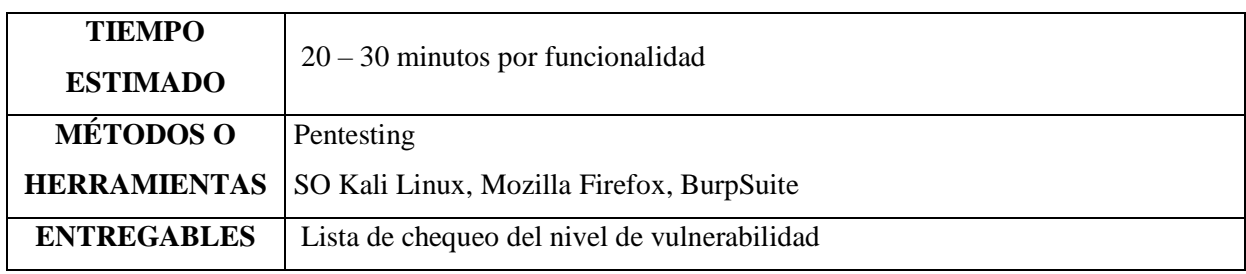

### **Tabla 8: Ataque CSRF.**

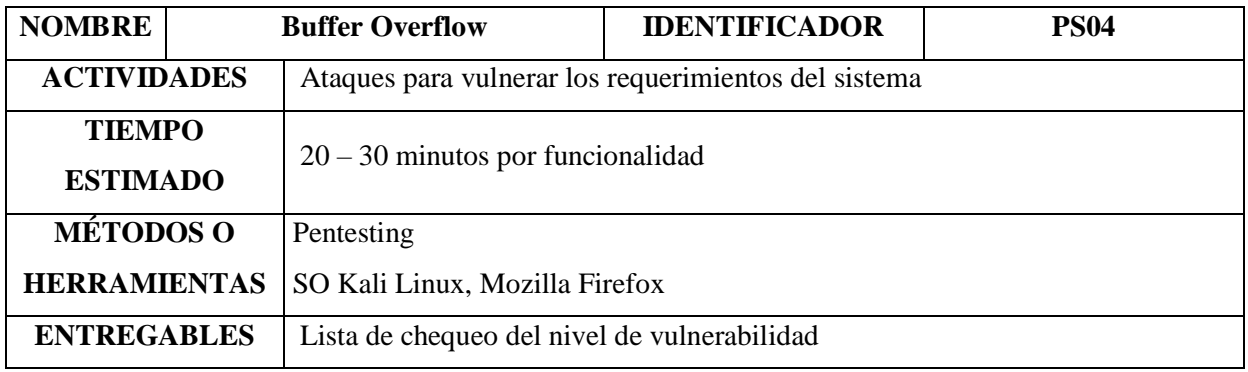

### **Tabla 9: Ataque buffer Overflow.**

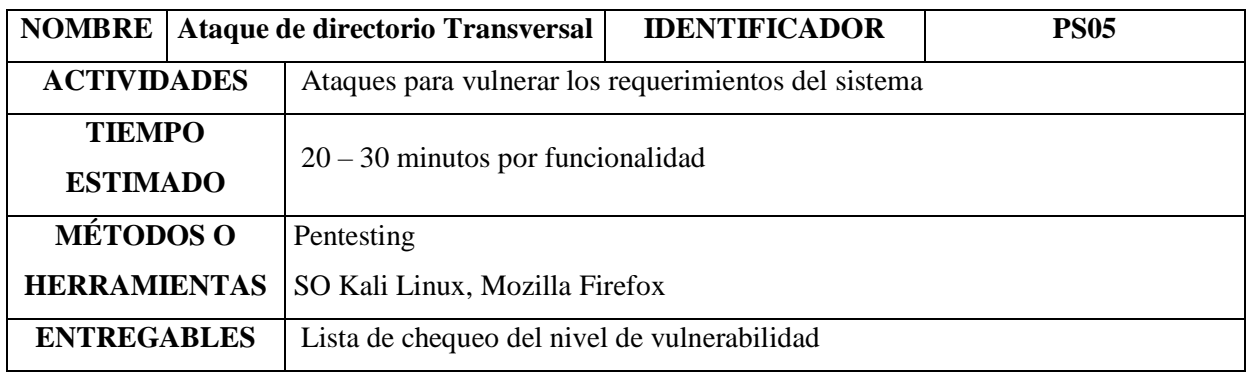

### **Tabla 10: Ataque de directorio Transversal**.

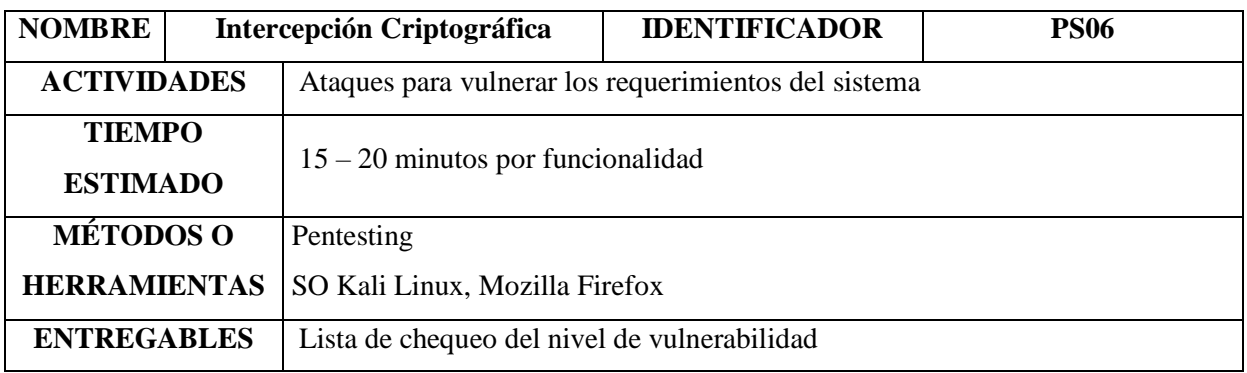

### **Tabla 11: Ataque de Intercepción Criptográfica.**

### **6. PROCESO DE PRUEBAS**

En esta sección se establecen los criterios de suspensión los cuales establece claramente bajo qué condiciones se detienen un conjunto de casos de pruebas, por ejemplo, en caso de existir defectos que impidan la ejecución de más casos de pruebas, cierto porcentaje de casos fallidos, o cualquier otro que se especifique. Los criterios de reanudación establecen bajo qué criterios se reanudarán las pruebas, por ejemplo: cuando nos entreguen una nueva versión de pruebas, cuando nos realicen las configuraciones necesarias, etc. Es importante considerar que para cada criterio de suspensión debe contar su criterio de reanudación. La ejecución y resultados se encuentra detallados en el trabajo de titulación.

**Anexo B:** Diseño de pruebas de penetración

## **Diseño de la prueba XSS**

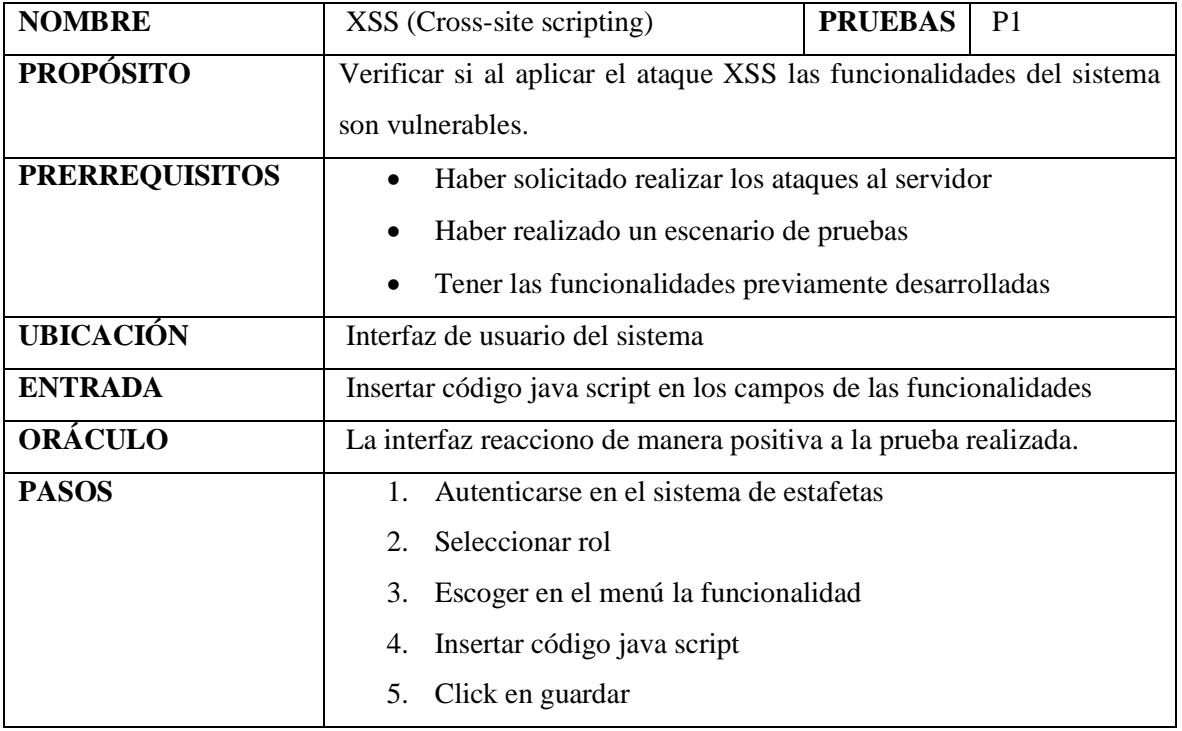

## **Diseño de la prueba CSRF**

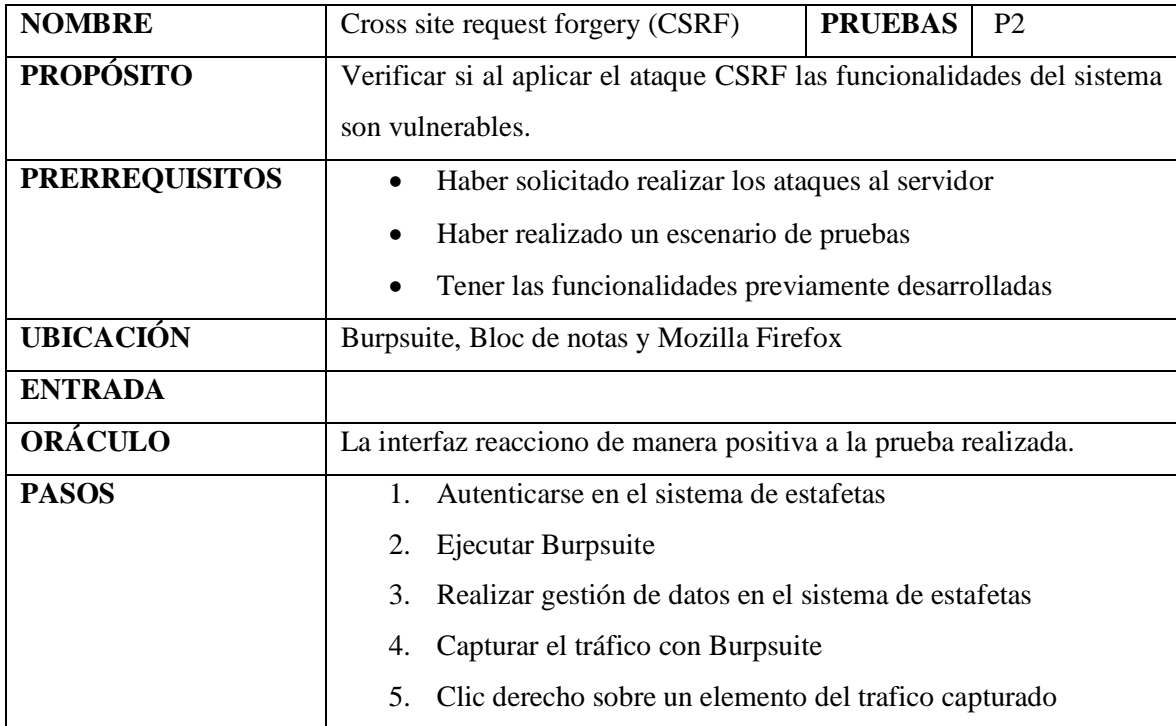

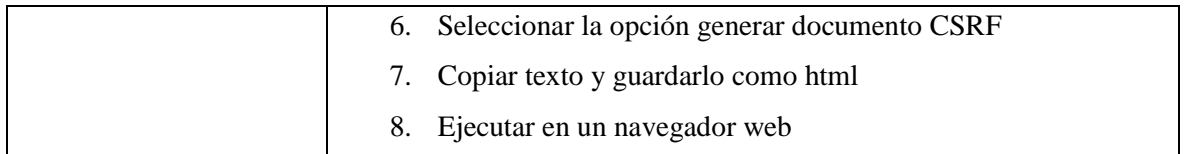

## **Diseño de la prueba buffer overflow**

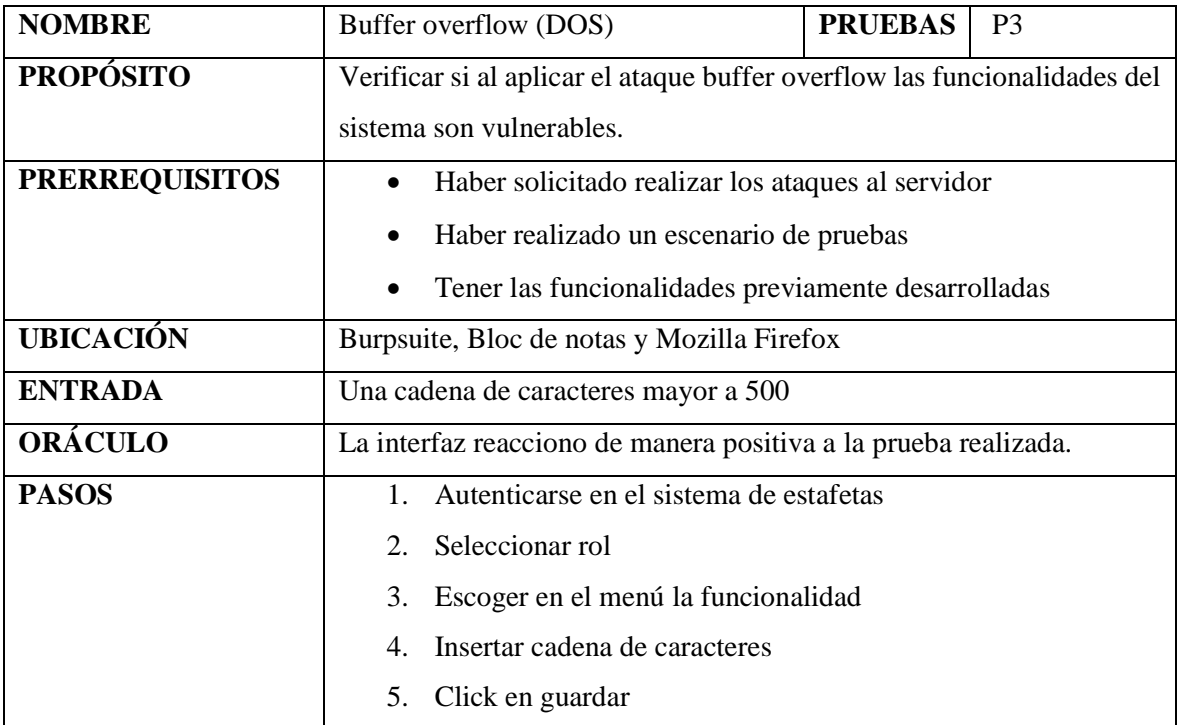

## **Diseño de la prueba SQL injection**

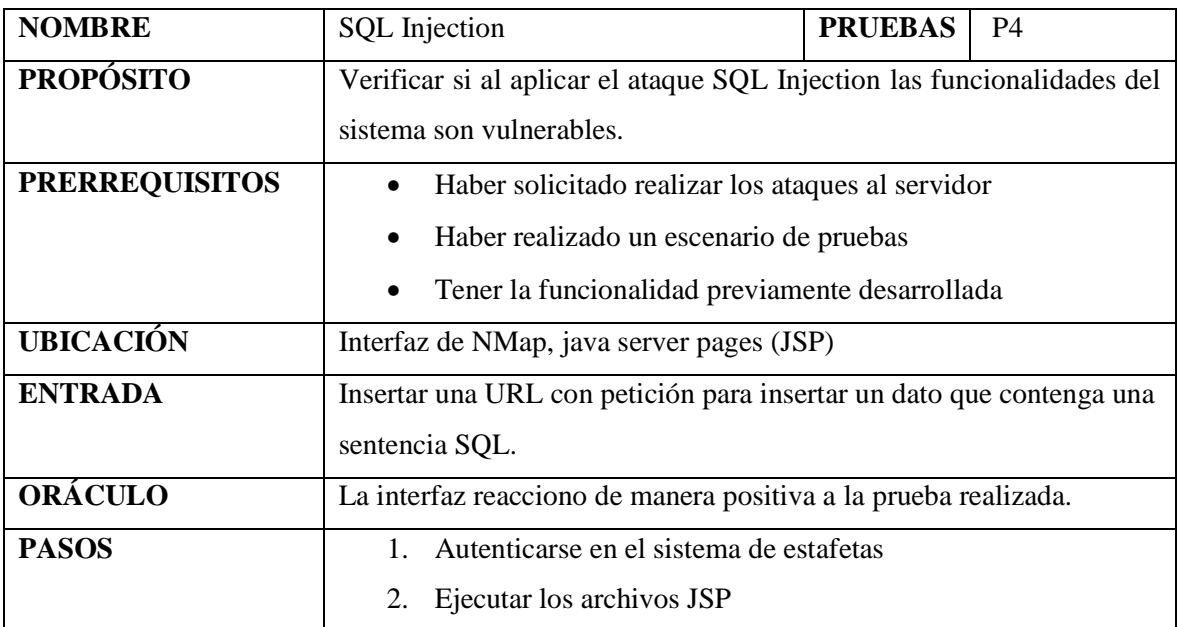

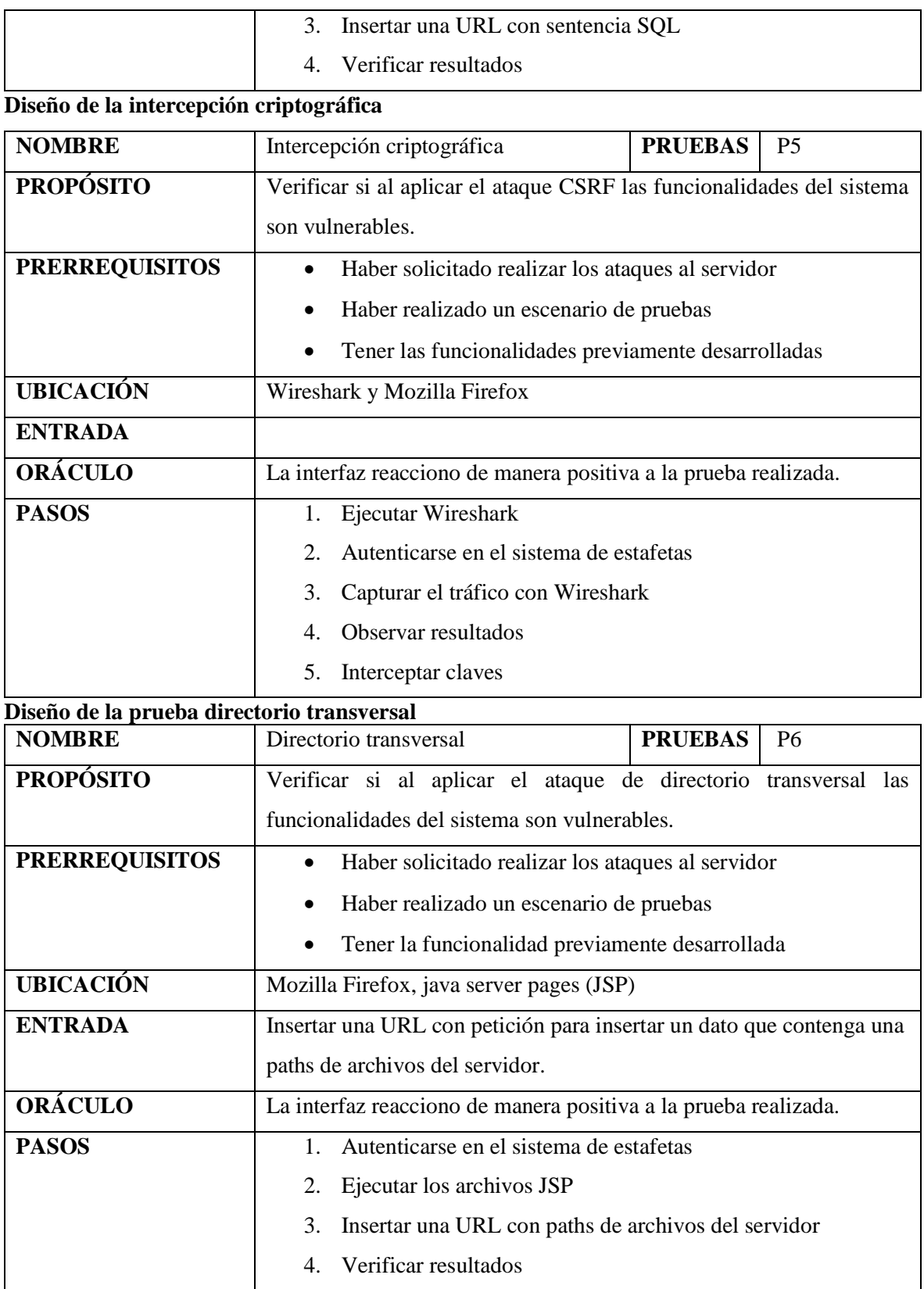

### **Anexo C:** Ejecución de pruebas de penetración

#### **Pruebas realizadas antes del mantenimiento**

### **Pruebas Cross-site scripting (XSS)**

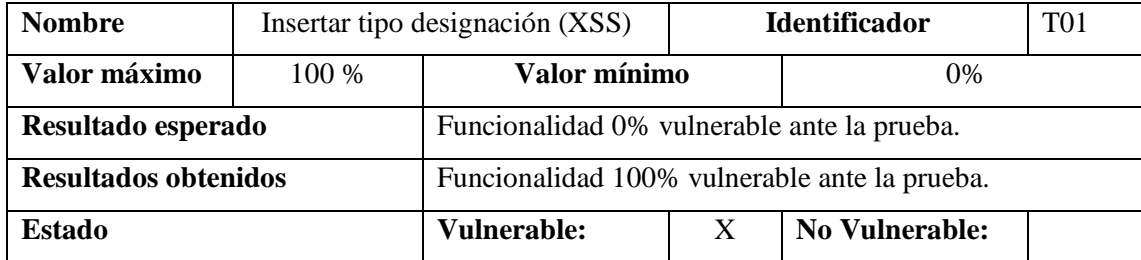

**Tabla 1:** Entregable 01 de la Prueba XSS (Insertar tipo designación)

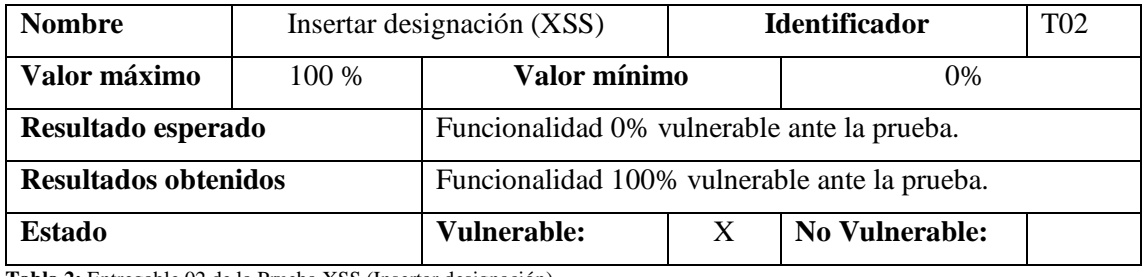

**Tabla 2:** Entregable 02 de la Prueba XSS (Insertar designación)

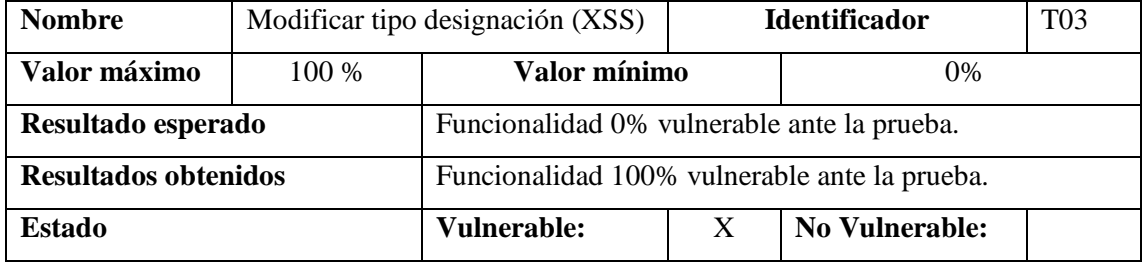

**Tabla 3:** Entregable 03 de la Prueba XSS (Modificar tipo designación)

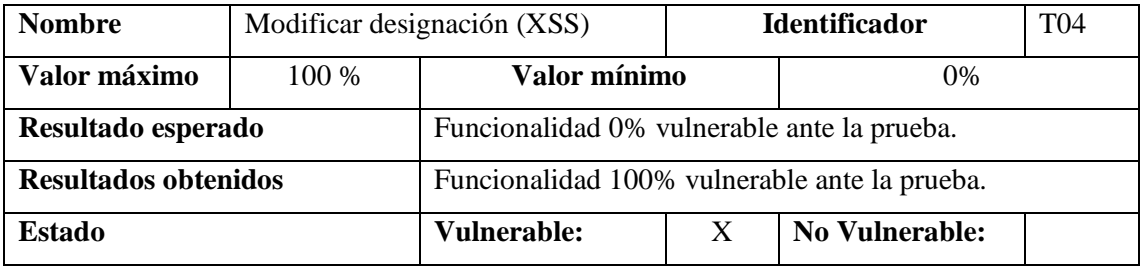

**Tabla 4:** Entregable 04 de la Prueba XSS (Modificar designación)

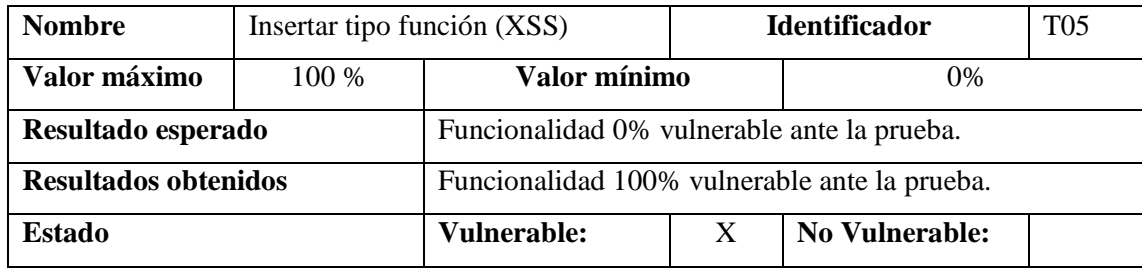

**Tabla 5:** Entregable 05 de la Prueba XSS (Insertar tipo función)

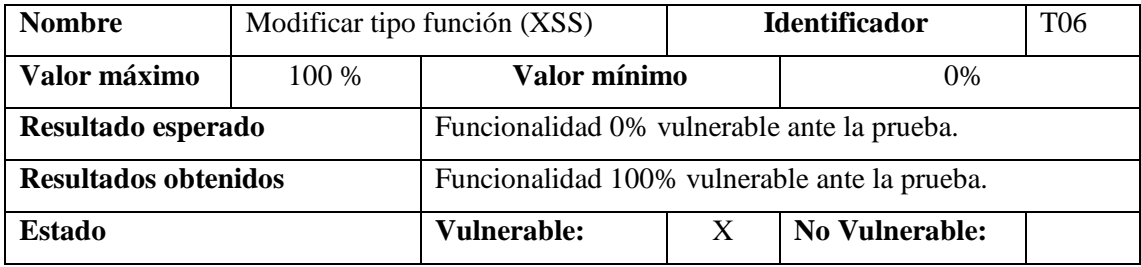

**Tabla 6:** Entregable 06 de la Prueba XSS (Modificar tipo función)

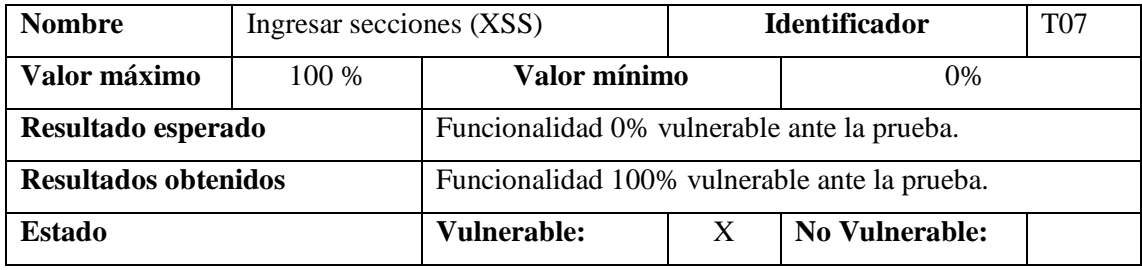

**Tabla 7:** Entregable 07 de la Prueba XSS (Ingresar secciones)

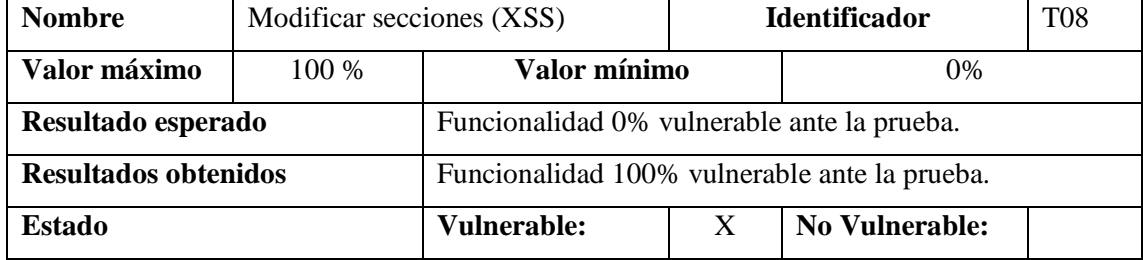

**Tabla 8:** Entregable 08 de la Prueba XSS (Modificar secciones)

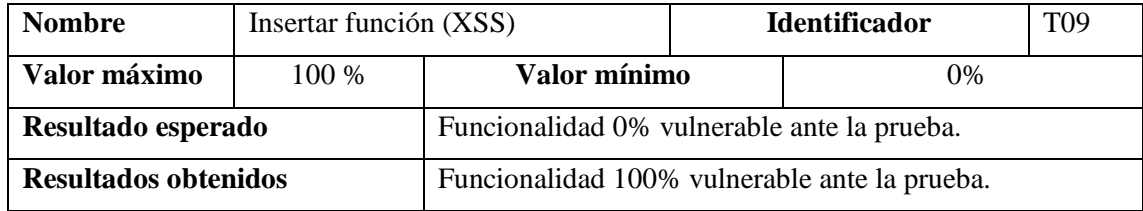
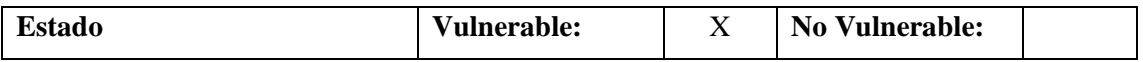

**Tabla 9:** Entregable 09 de la Prueba XSS (Insertar función)

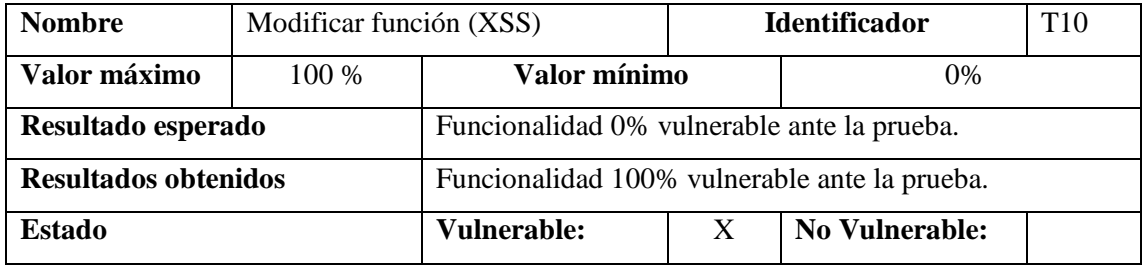

**Tabla 10:** Entregable 10 de la Prueba XSS (Modificar función)

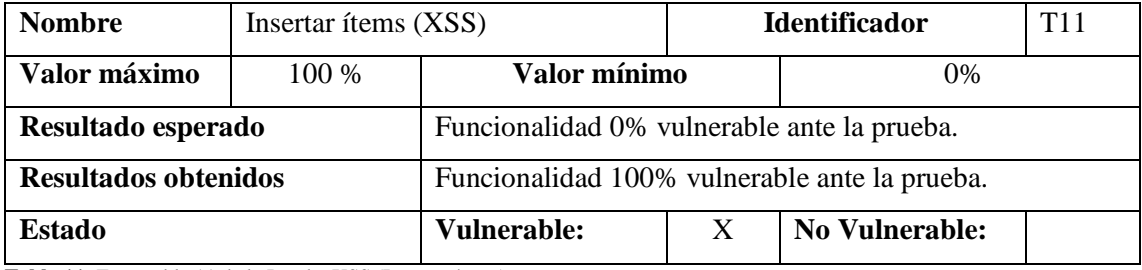

**Tabla 11:** Entregable 11 de la Prueba XSS (Insertar ítems)

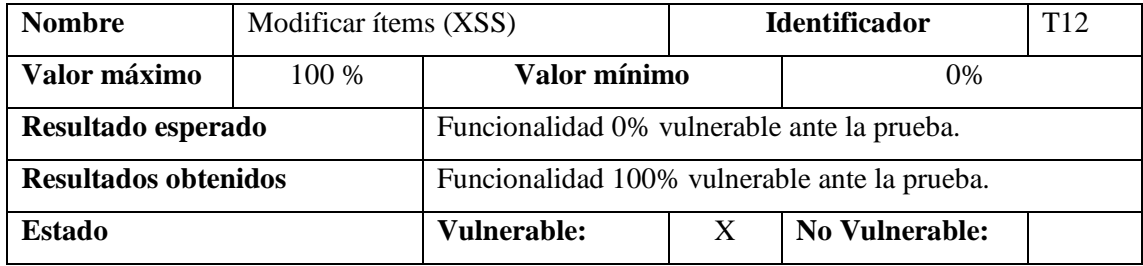

**Tabla 12:** Entregable 11 de la Prueba XSS (Modificar ítems)

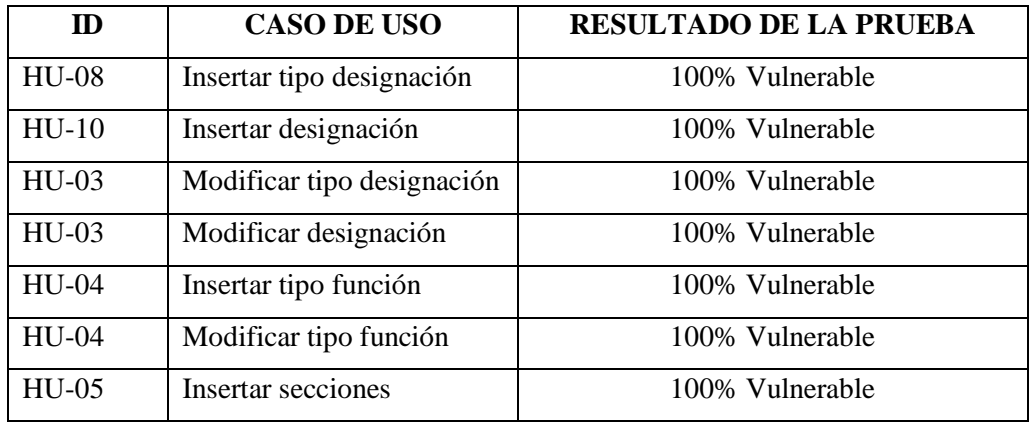

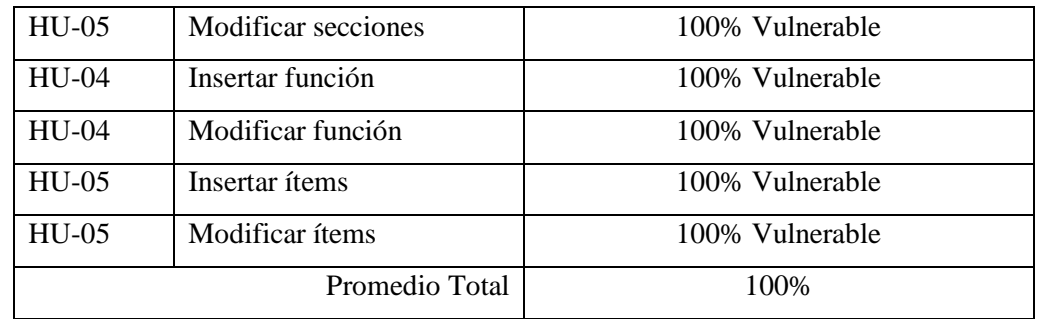

**Tabla 13:** Resumen de la Prueba XSS

### **Ataque de intercepción criptográfica**

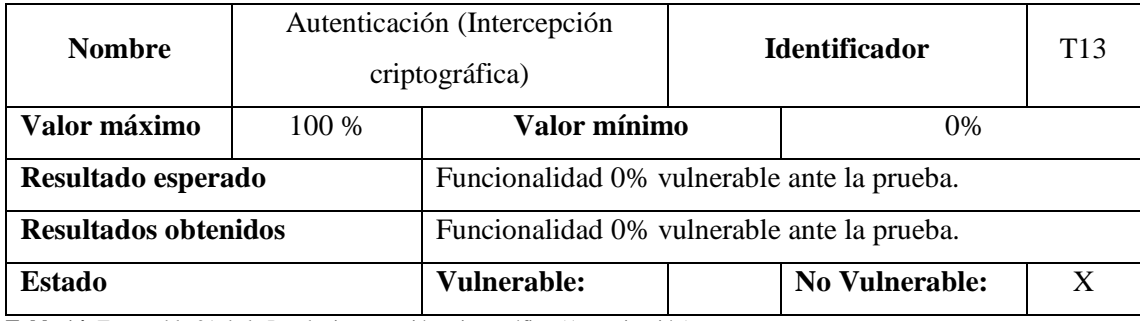

**Tabla 14:** Entregable 01 de la Prueba intercepción criptográfica (Autenticación)

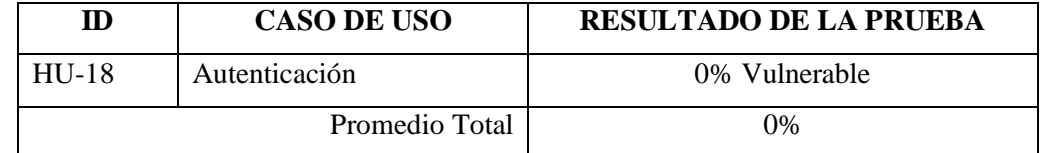

**Tabla 15:** Resumen de la Prueba de intercepción criptográfica

# **Pruebas de SQL Injection**

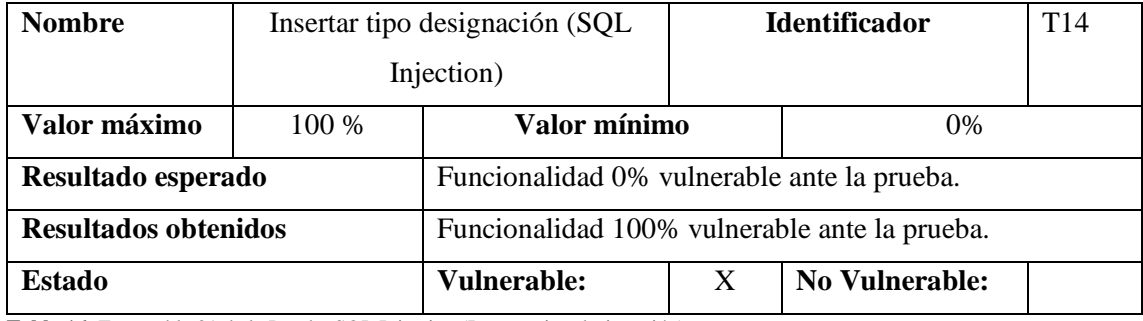

**Tabla 16:** Entregable 01 de la Prueba SQL Injection (Insertar tipo designación)

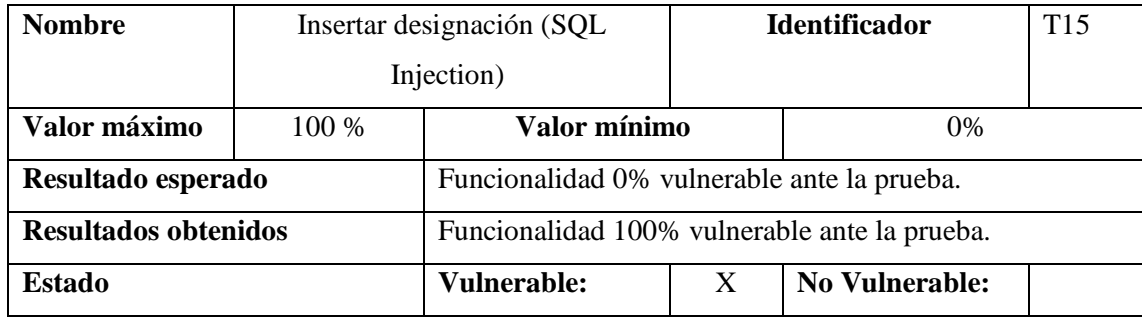

**Tabla 16:** Entregable 02 de la Prueba SQL Injection (Insertar designación)

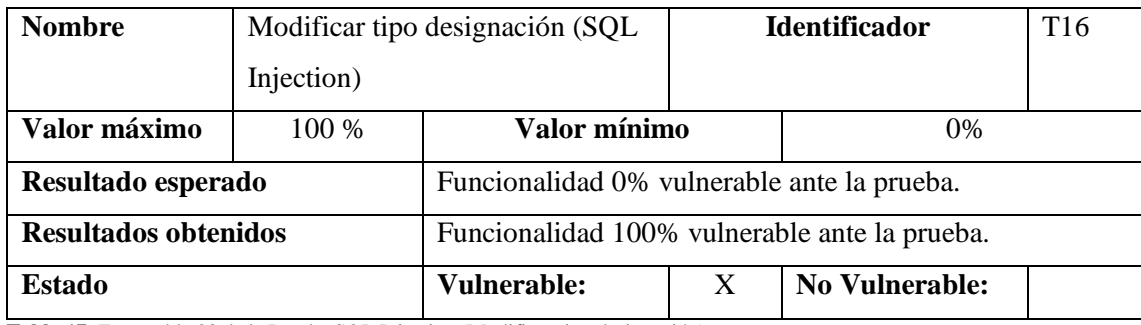

**Tabla 17:** Entregable 03 de la Prueba SQL Injection (Modificar tipo designación)

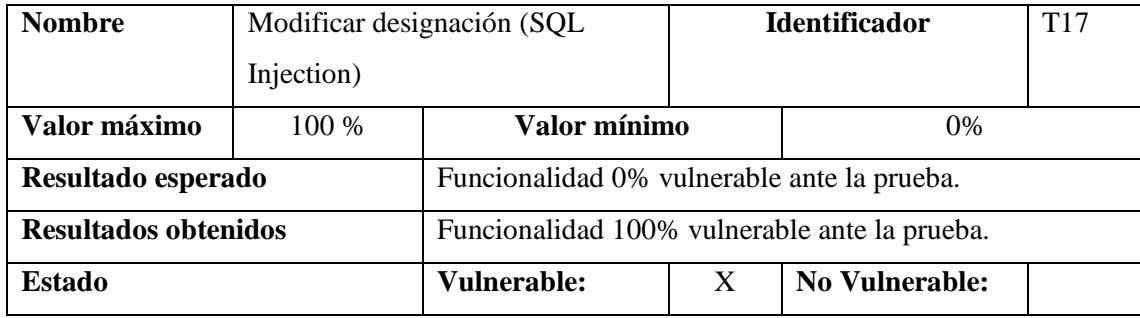

**Tabla 18:** Entregable 04 de la Prueba SQL Injection (Modificar designación)

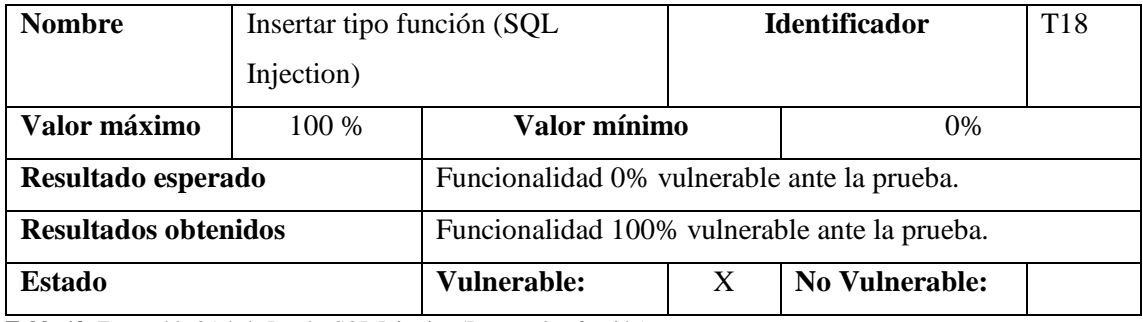

**Tabla 19:** Entregable 05 de la Prueba SQL Injection (Insertar tipo función)

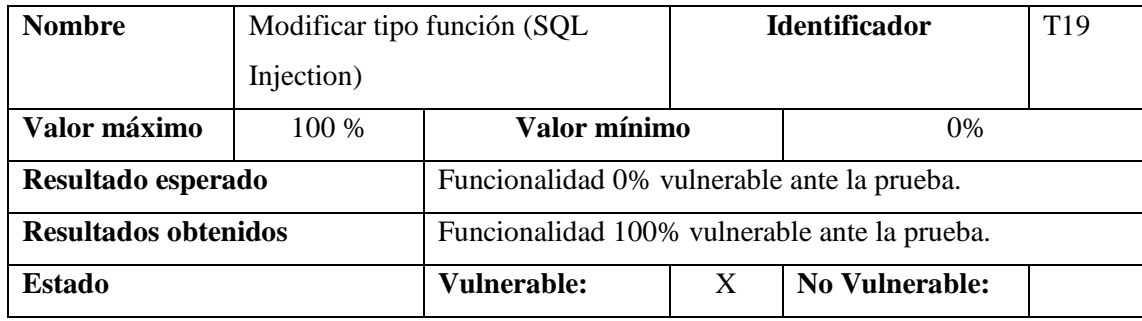

**Tabla 20:** Entregable 06 de la Prueba SQL Injection (Modificar tipo función)

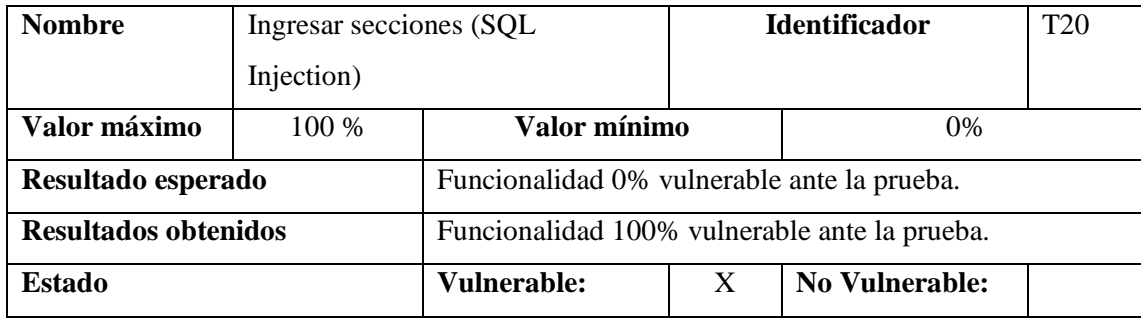

**Tabla 21:** Entregable 07 de la Prueba SQL Injection (Ingresar secciones)

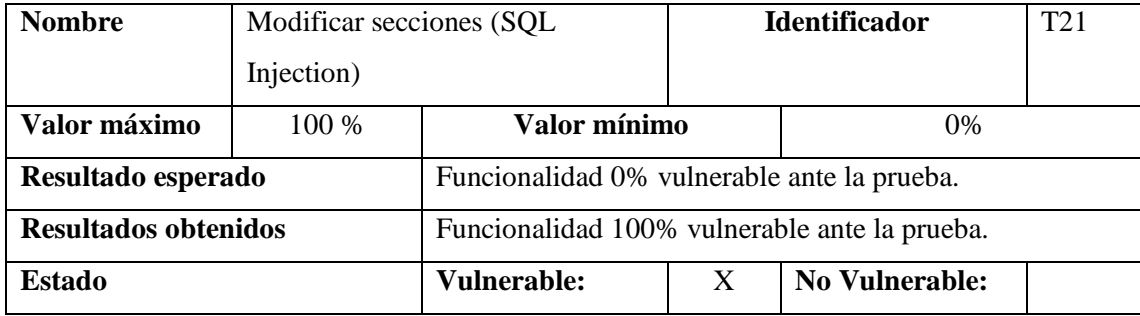

**Tabla 22:** Entregable 08 de la Prueba SQL Injection (Modificar secciones)

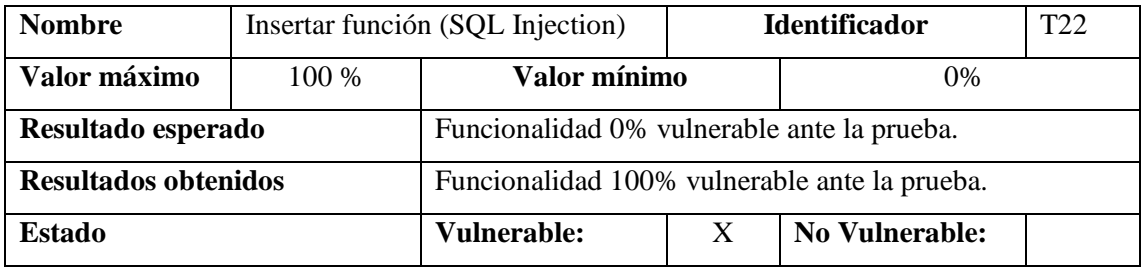

**Tabla 23:** Entregable 09 de la Prueba SQL Injection (Insertar función)

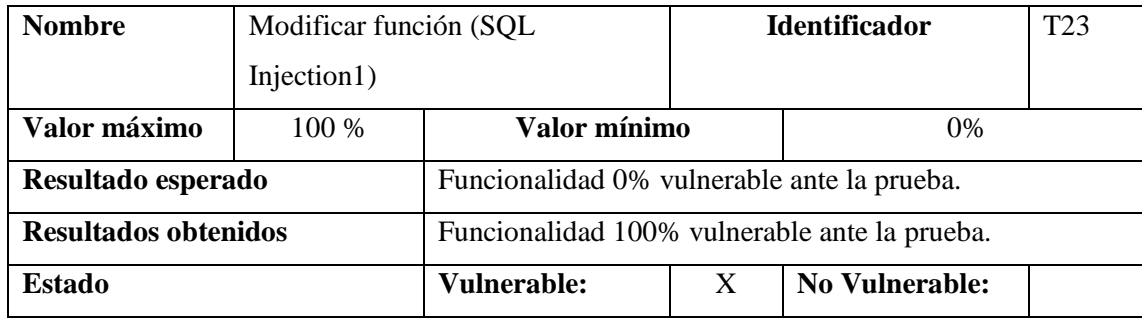

**Tabla 24:** Entregable 10 de la Prueba SQL Injection (Modificar función)

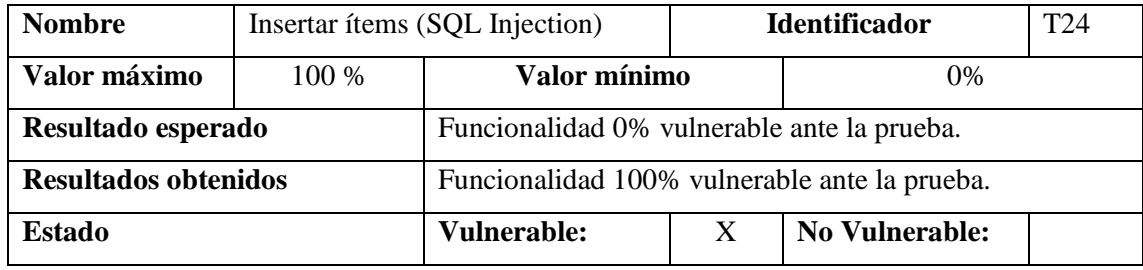

**Tabla 25:** Entregable 11 de la Prueba SQL Injection (Insertar ítems)

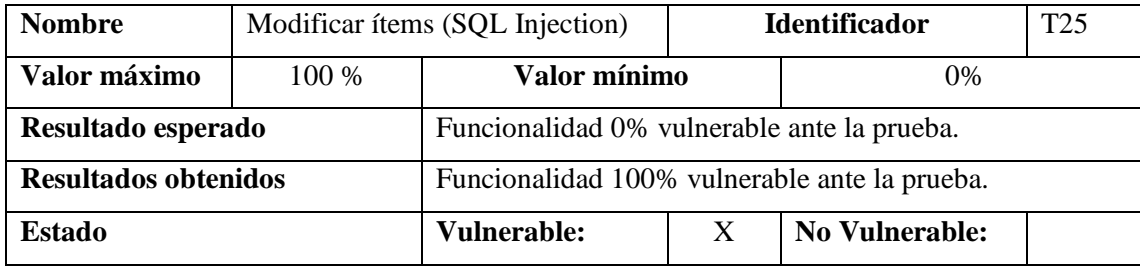

**Tabla 26:** Entregable 12 de la Prueba SQL Injection (Modificar ítems)

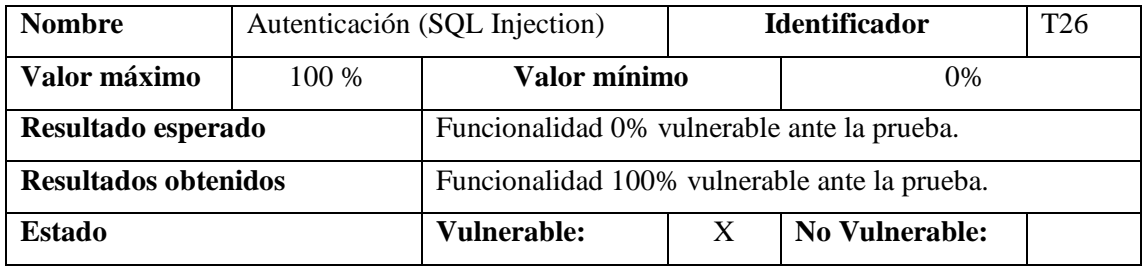

**Tabla 27:** Entregable 13 de la Prueba SQL Injection (Autenticación)

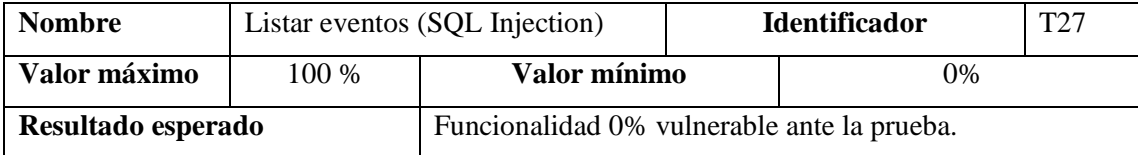

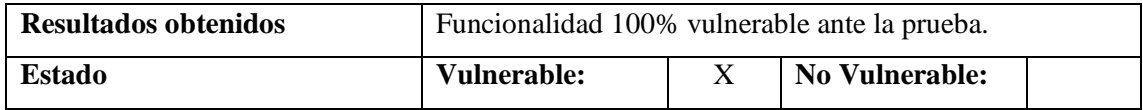

**Tabla 28:** Entregable 14 de la Prueba SQL Injection (Listar eventos)

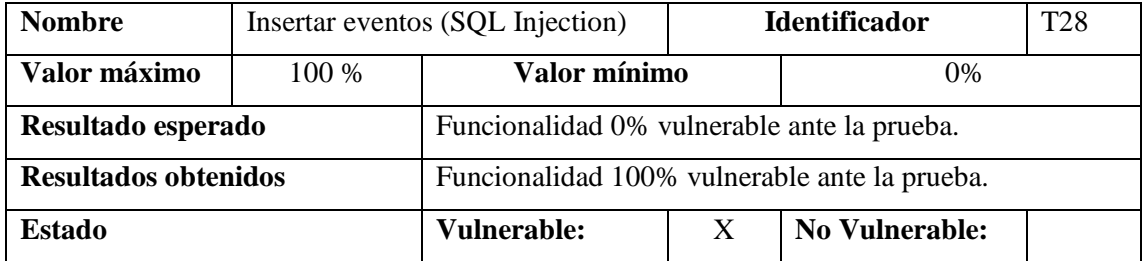

**Tabla 29:** Entregable 15 de la Prueba SQL Injection (Insertar eventos)

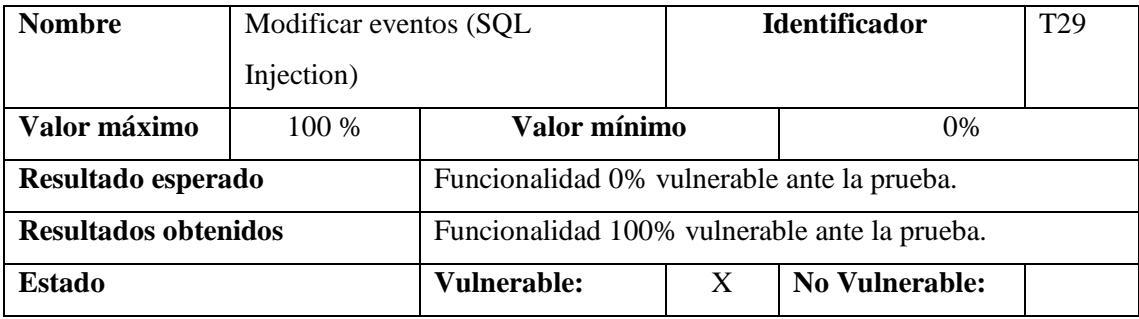

**Tabla 30:** Entregable 16 de la Prueba SQL Injection (Modificar eventos)

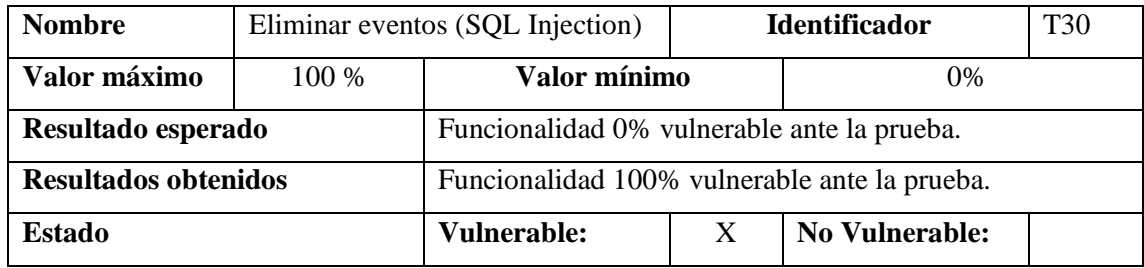

Tabla 31: Entregable 17 de la Prueba SQL Injection **(**Eliminar eventos**)**

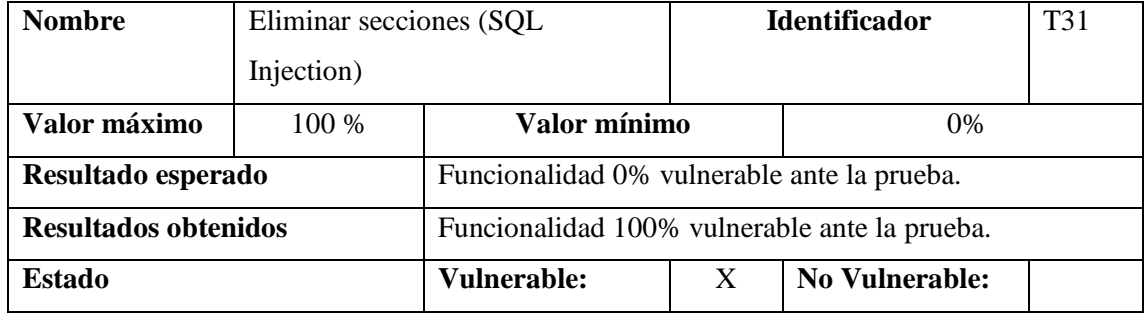

Tabla 32: Entregable 18 de la Prueba SQL Injection **(**Eliminar secciones**)**

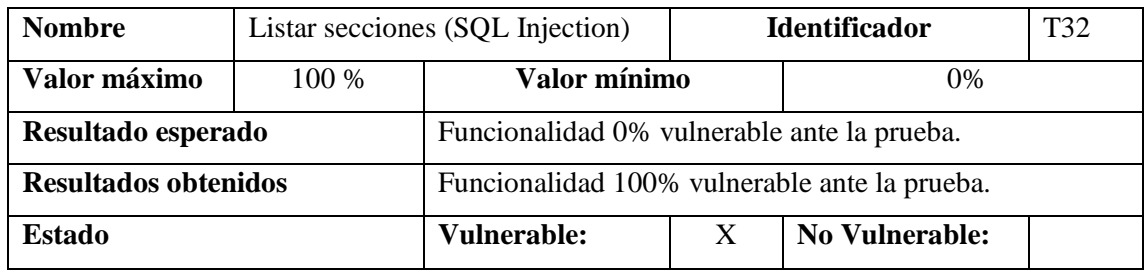

Tabla 33: Entregable 19 de la Prueba SQL Injection **(**Listar secciones**)**

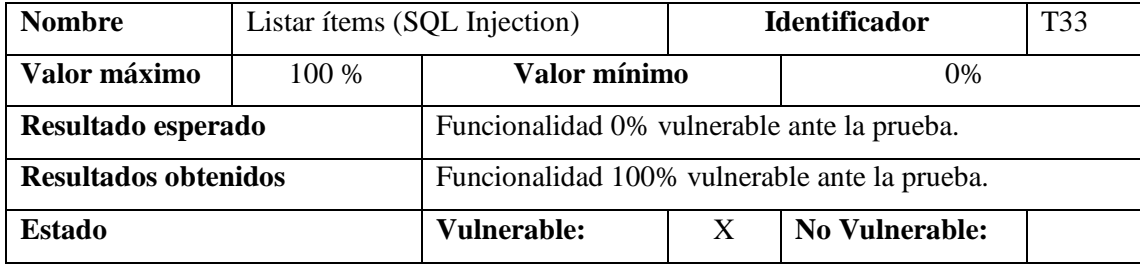

Tabla 34: Entregable 20 de la Prueba SQL Injection **(**Listar ítems**)**

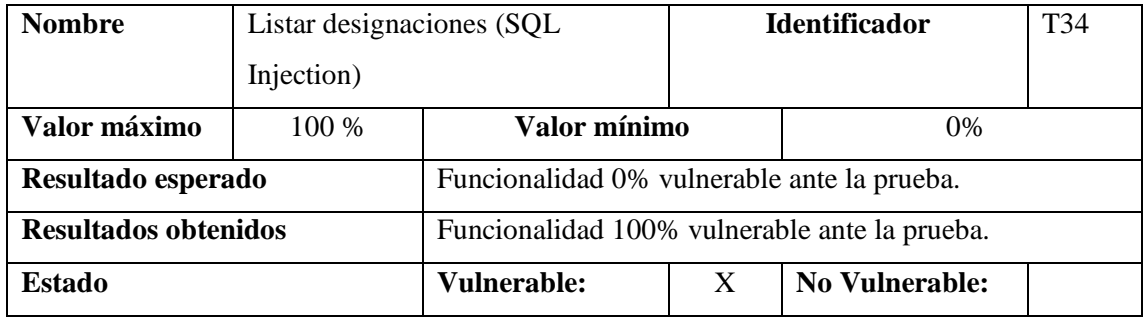

**Tabla 35:** Entregable 21 de la Prueba SQL Injection **(**Listar designaciones**)**

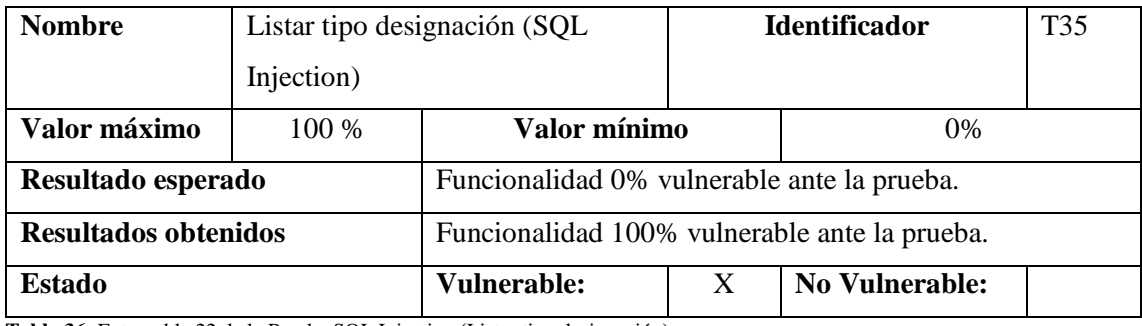

**Tabla 36:** Entregable 22 de la Prueba SQL Injection **(**Listar tipo designación**)**

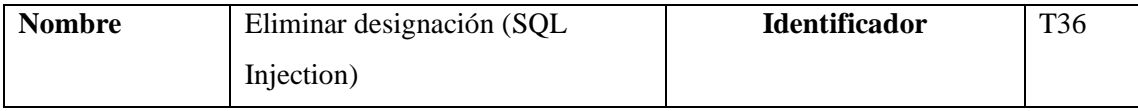

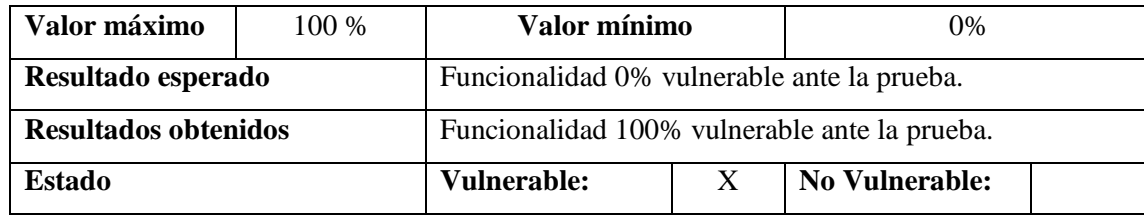

**Tabla 37:** Entregable 23 de la Prueba SQL Injection **(**Eliminar designación**)**

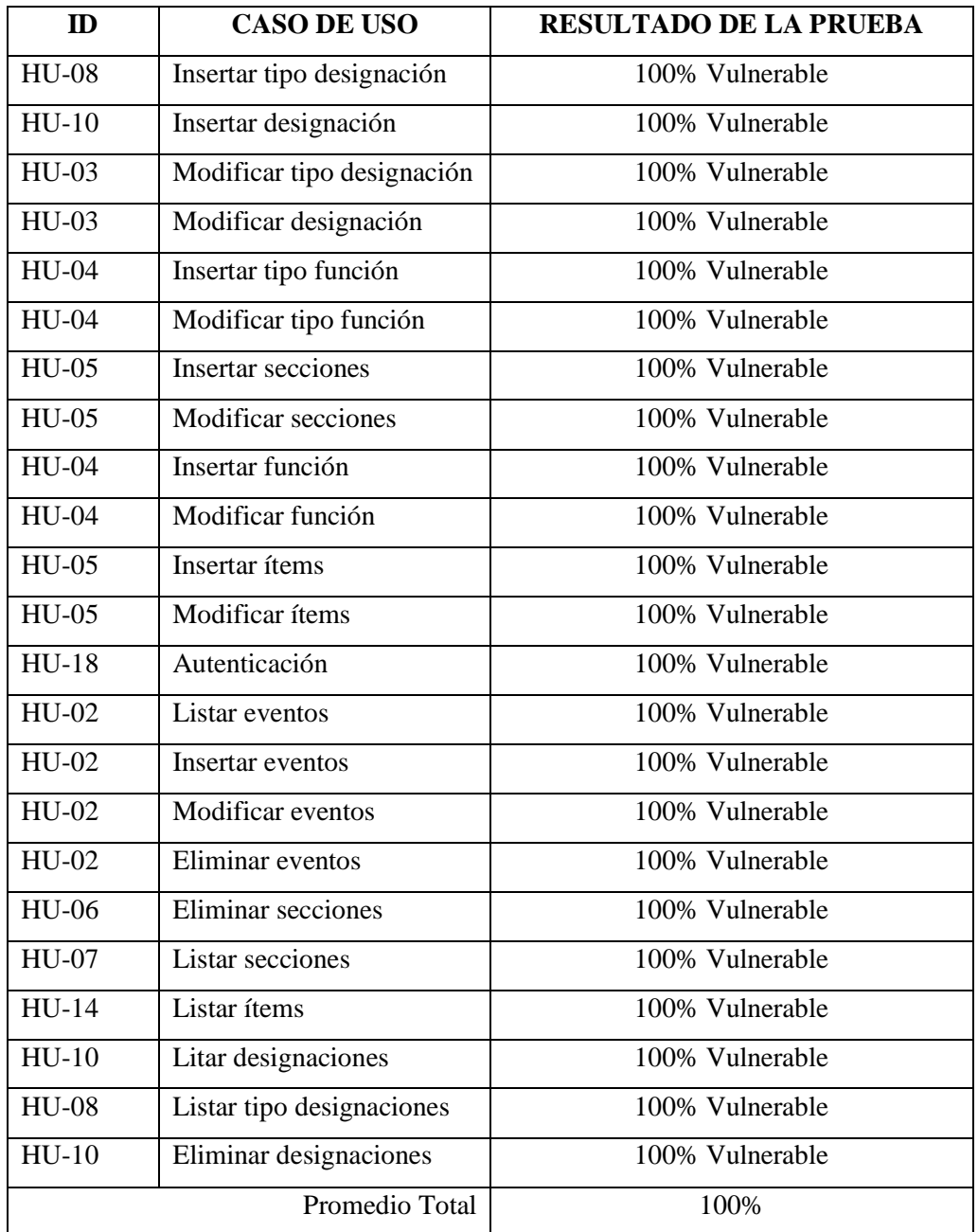

**Tabla 38:** Resumen de la Prueba SQL Injection

### **Pruebas de Cross-site request forgery (CSRF)**

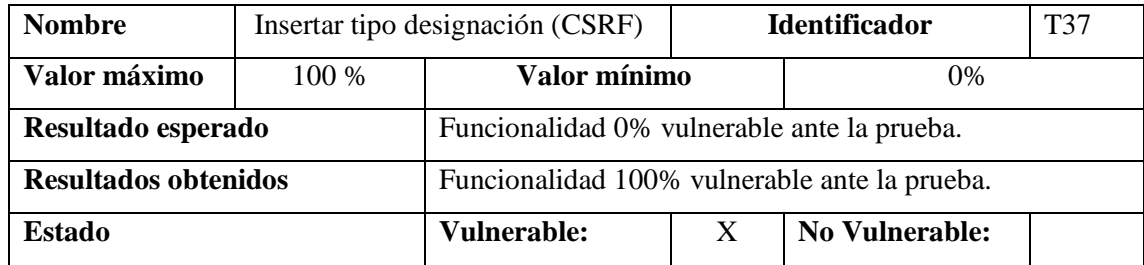

**Tabla 39:** Entregable 01 de la Prueba CSRF (Insertar tipo designación)

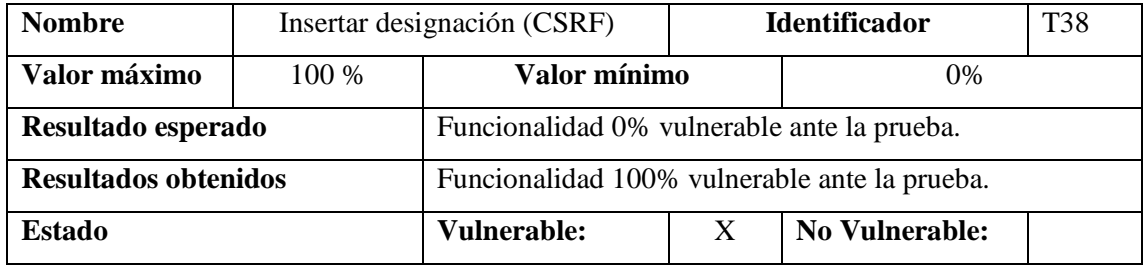

**Tabla 40:** Entregable 02 de la Prueba CSRF (Insertar designación)

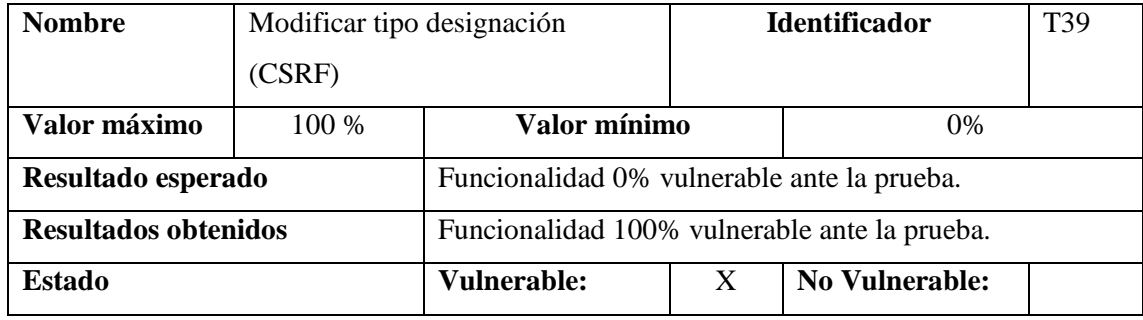

**Tabla 41:** Entregable 03 de la Prueba CSRF (Modificar tipo designación)

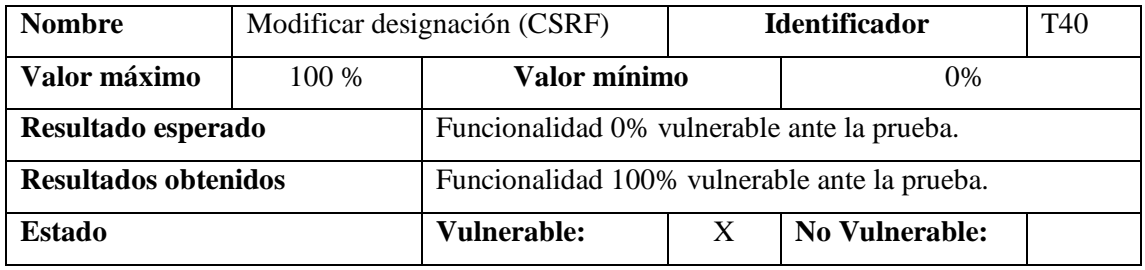

**Tabla 42:** Entregable 04 de la Prueba CSRF (Modificar designación)

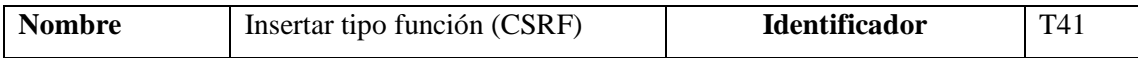

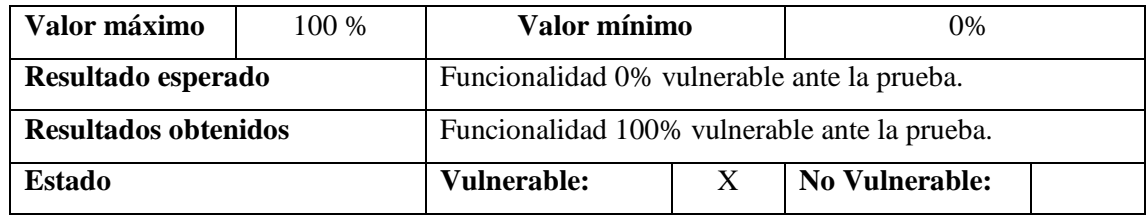

**Tabla 43:** Entregable 05 de la Prueba CSRF (Insertar tipo función)

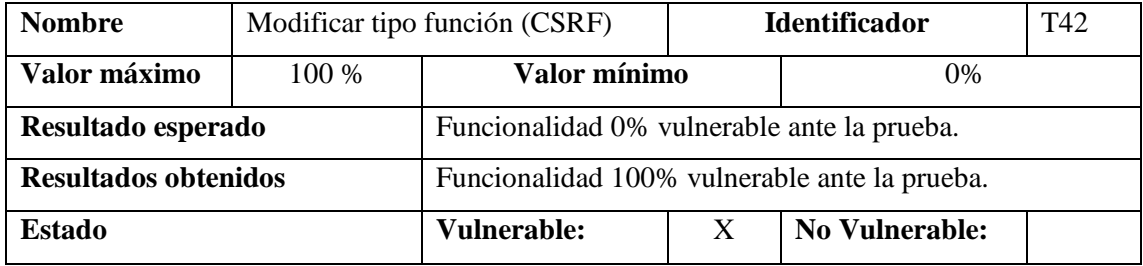

**Tabla 44:** Entregable 06 de la Prueba CSRF (Modificar tipo función)

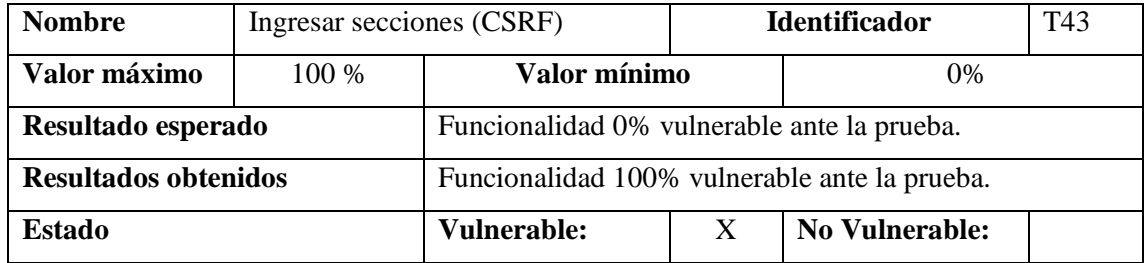

**Tabla 45:** Entregable 07 de la Prueba CSRF (Ingresar secciones)

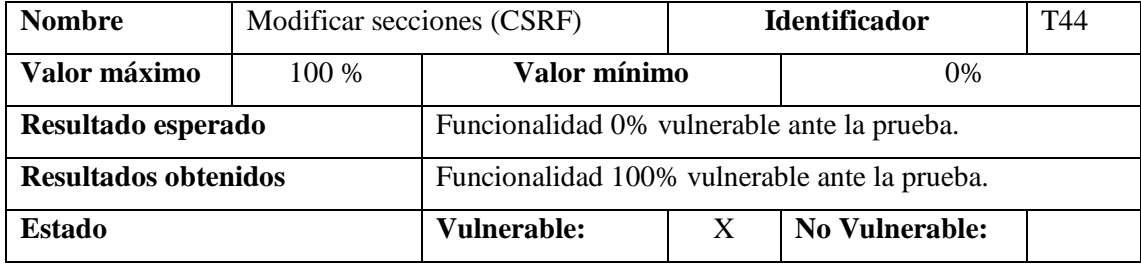

**Tabla 46:** Entregable 08 de la Prueba CSRF (Modificar secciones)

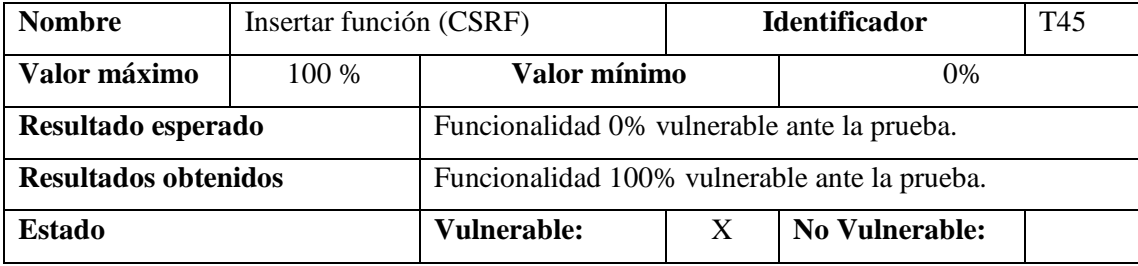

**Tabla 47:** Entregable 09 de la Prueba CSRF (Insertar función)

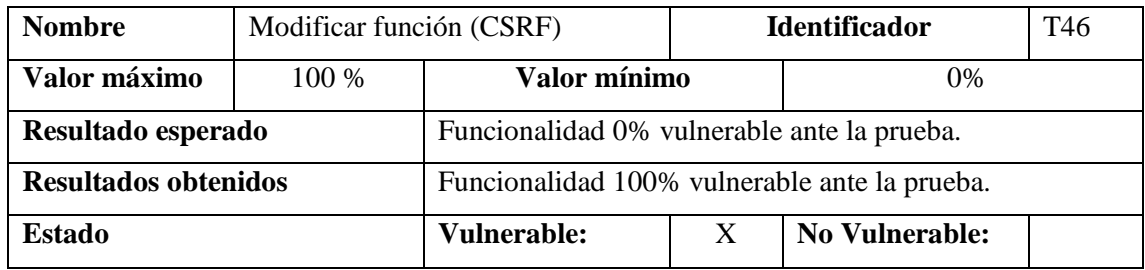

**Tabla 48:** Entregable 10 de la Prueba CSRF (Modificar función)

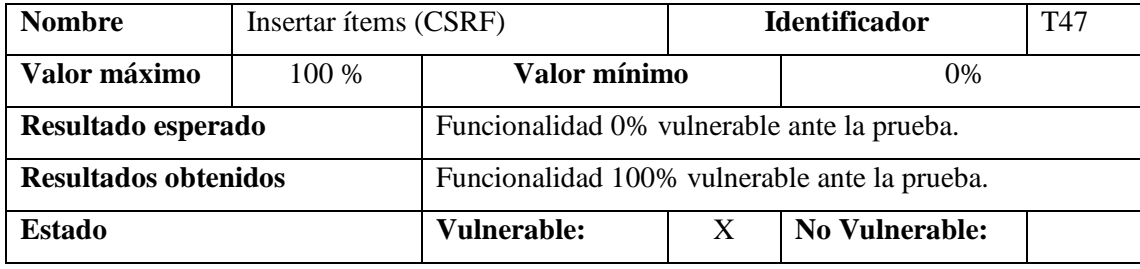

**Tabla 49:** Entregable 11 de la Prueba CSRF (Insertar ítems)

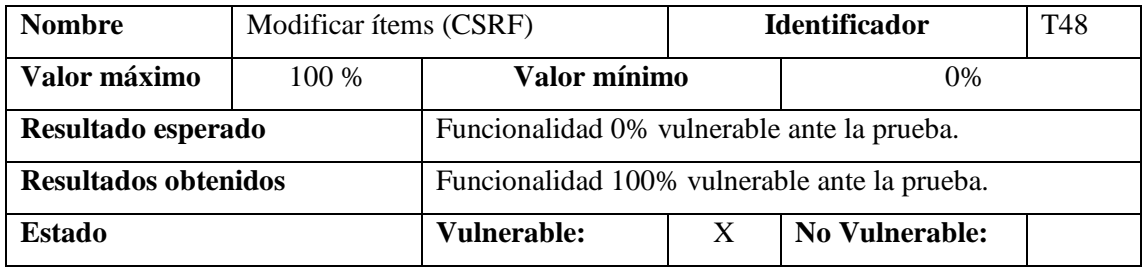

**Tabla 50:** Entregable 12 de la Prueba CSRF (Modificar ítems)

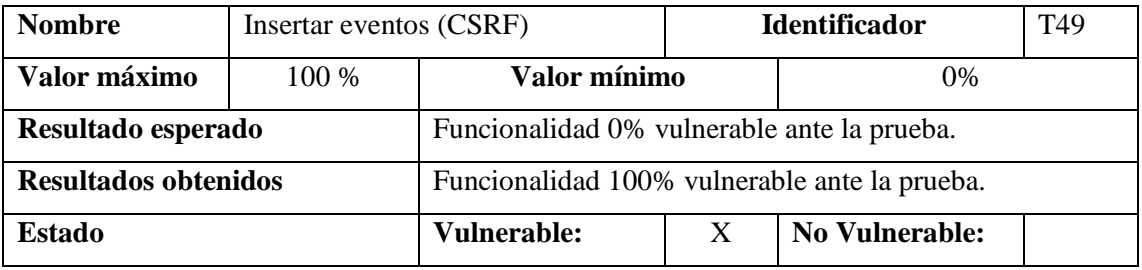

**Tabla 51:** Entregable 13 de la Prueba CSRF (Insertar eventos)

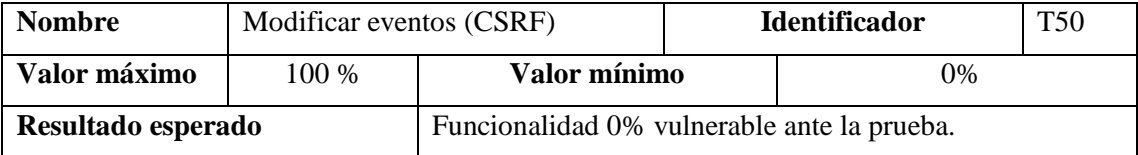

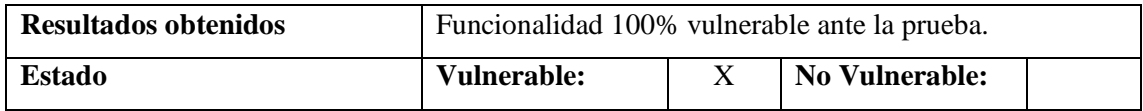

**Tabla 52:** Entregable 14 de la Prueba CSRF (Modificar eventos)

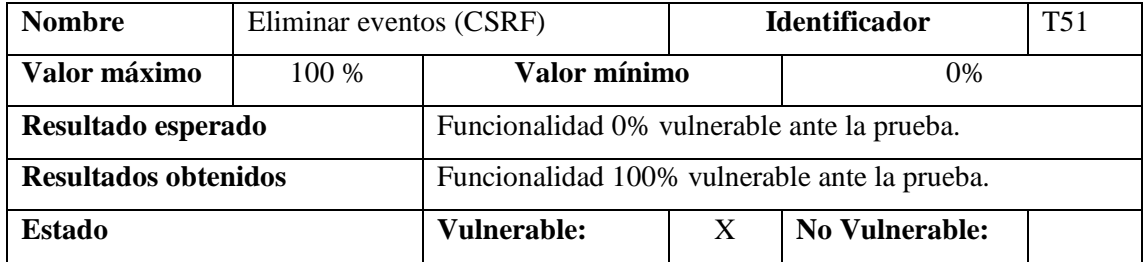

**Tabla 53:** Entregable 15 de la Prueba CSRF **(**Eliminar eventos**)**

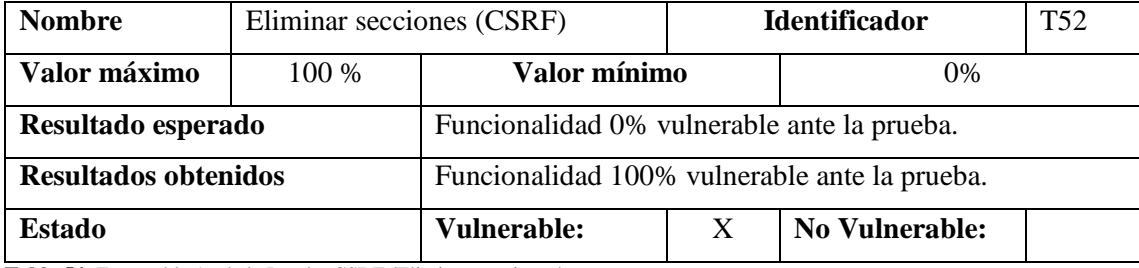

**Tabla 54:** Entregable 16 de la Prueba CSRF **(**Eliminar secciones**)**

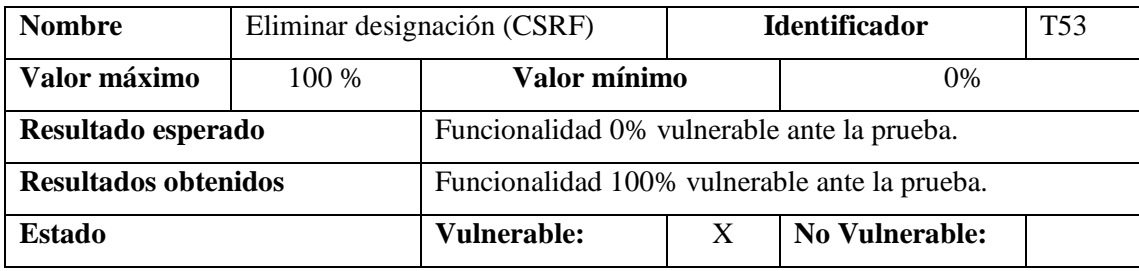

**Tabla 55:** Entregable 17 de la Prueba CSRF **(**Eliminar designación**)**

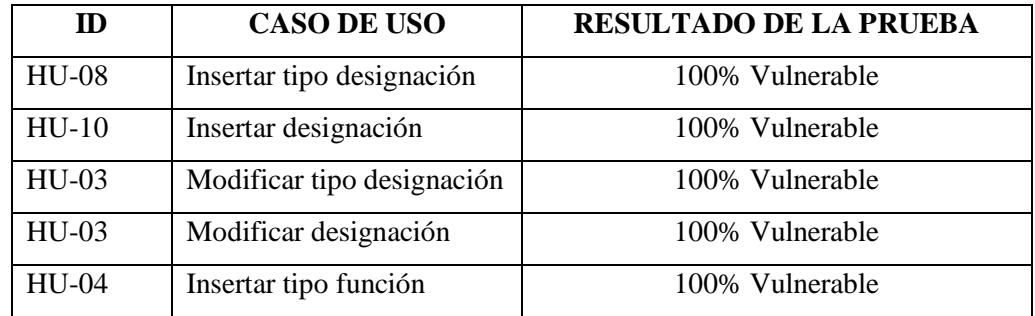

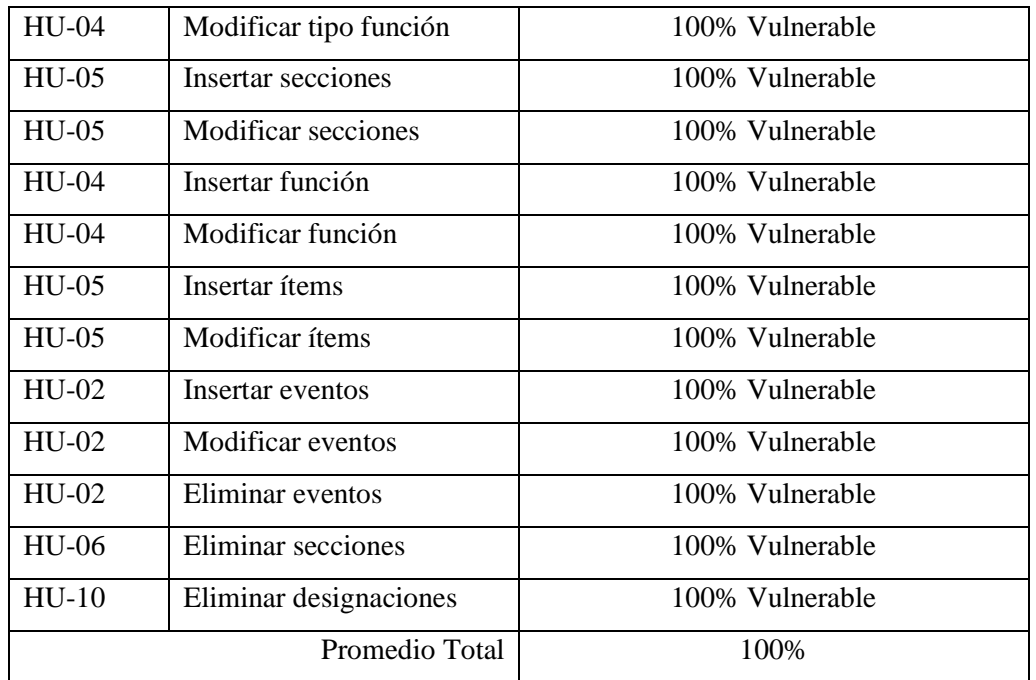

**Tabla 56:** Resumen de la Prueba CSRF

## **Pruebas de Bufferoverflow (DOS)**

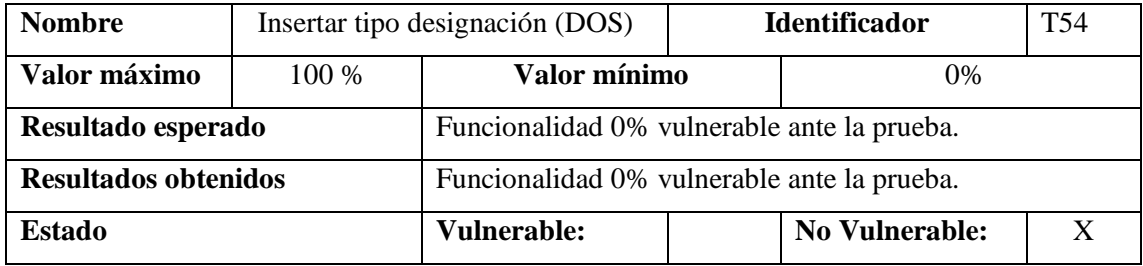

**Tabla 57:** Entregable 01 de la Prueba DOS (Insertar tipo designación)

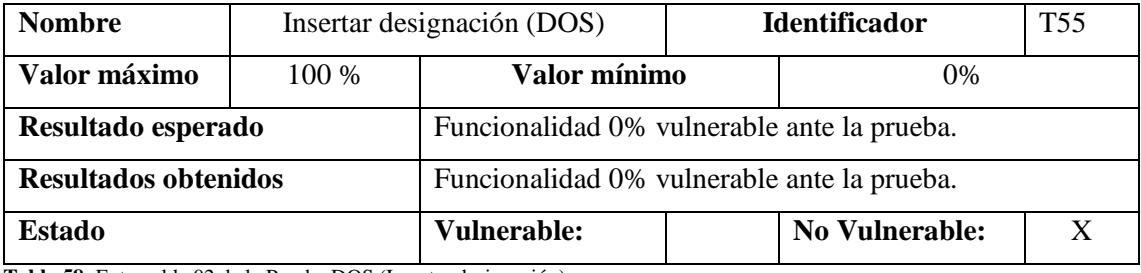

**Tabla 58:** Entregable 02 de la Prueba DOS (Insertar designación)

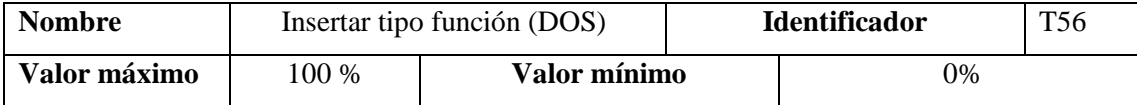

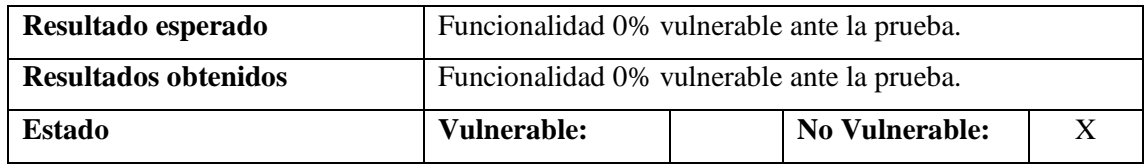

**Tabla 59:** Entregable 03 de la Prueba DOS (Insertar tipo función)

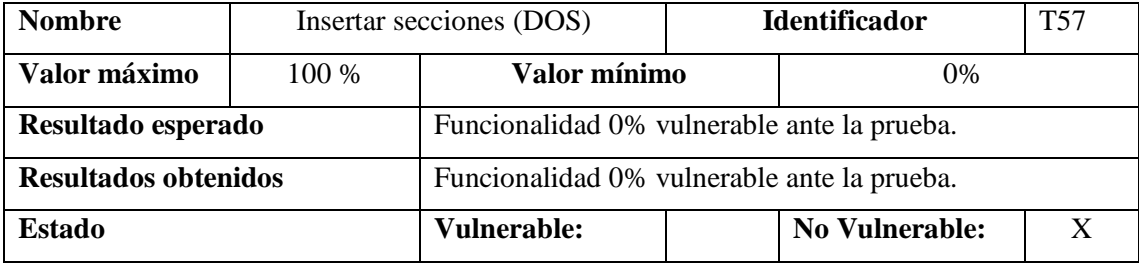

**Tabla 60:** Entregable 04 de la Prueba DOS (Insertar secciones)

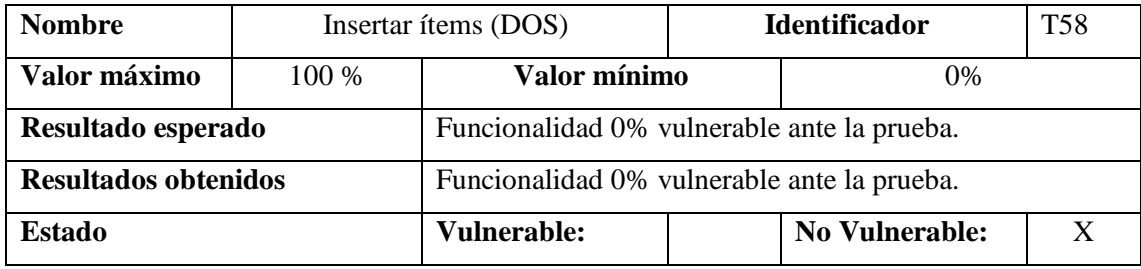

**Tabla 61:** Entregable 05 de la Prueba DOS (Insertar ítems)

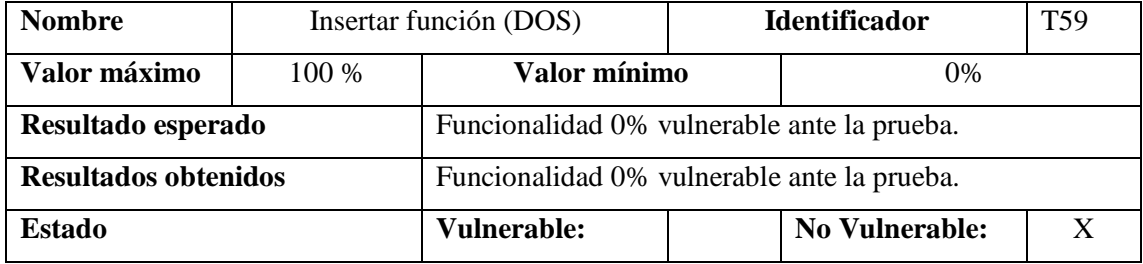

**Tabla 62:** Entregable 06 de la Prueba DOS (Insertar función)

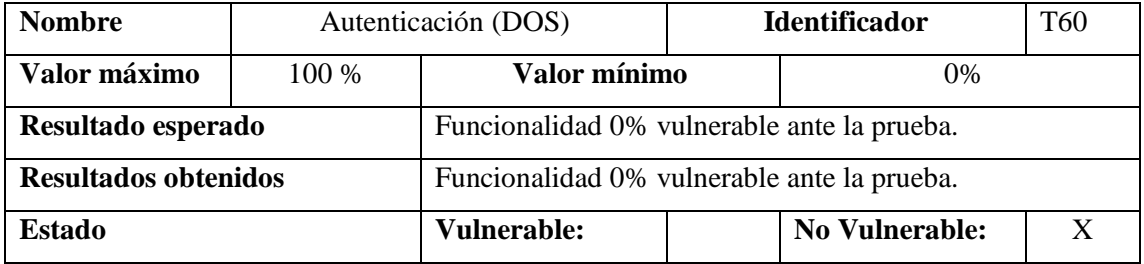

**Tabla 63:** Entregable 07 de la Prueba DOS (Insertar secciones)

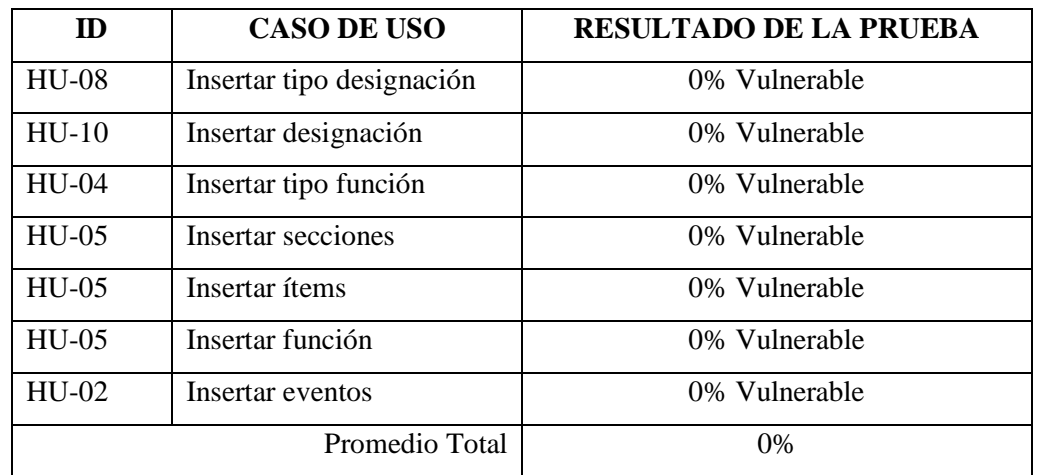

**Tabla 64:** Resumen de la Prueba Buffer overflow (DOS)

### **Pruebas de directorio transversal**

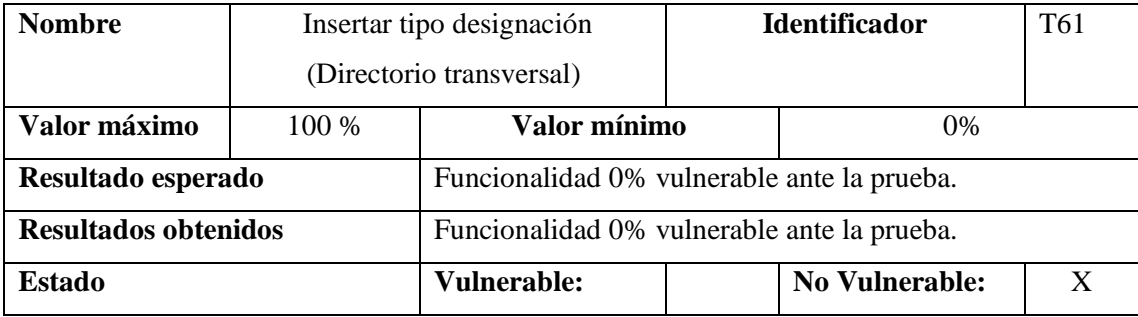

**Tabla 65:** Entregable 01 de la Prueba Directorio transversal (Insertar tipo designación)

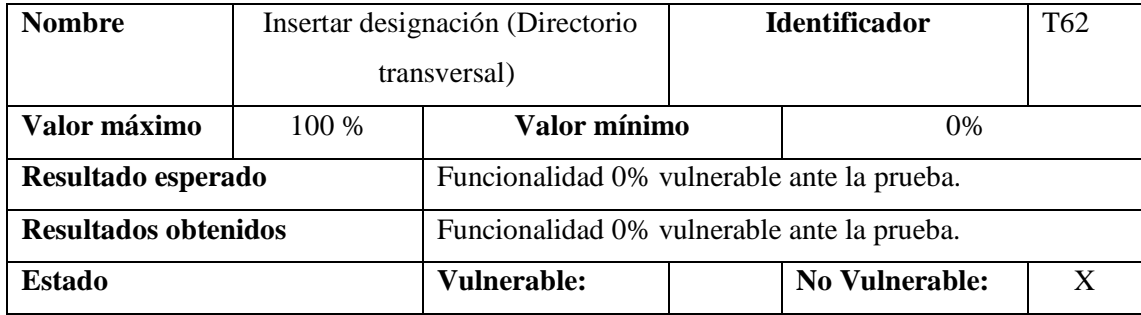

**Tabla 66:** Entregable 02 de la Prueba Directorio transversal (Insertar designación)

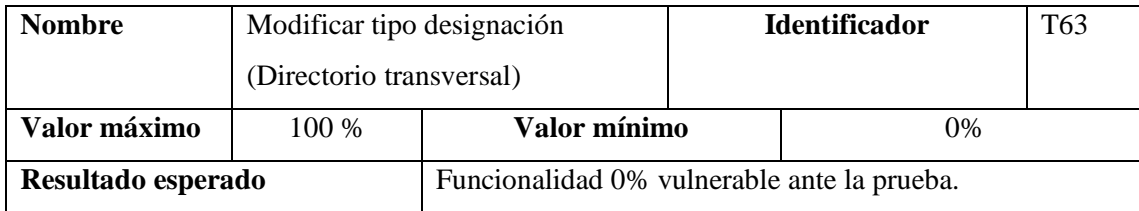

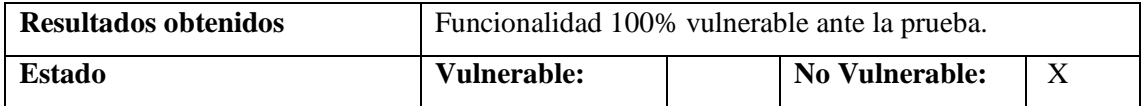

**Tabla 67:** Entregable 03 de la Prueba Directorio transversal (Modificar tipo designación)

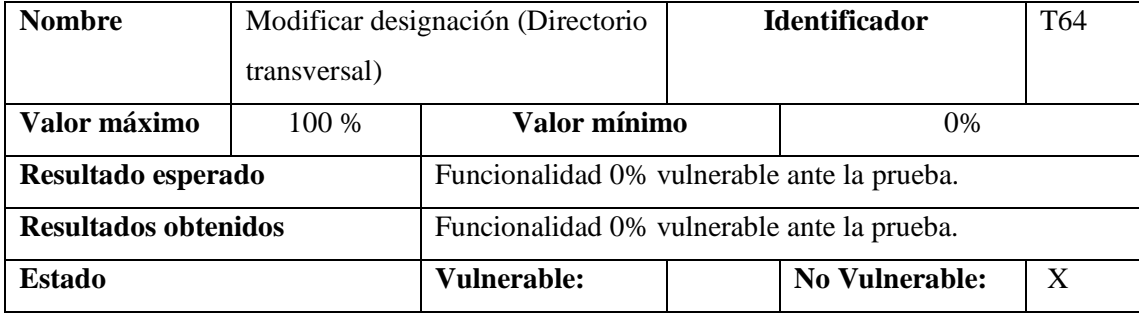

**Tabla 68:** Entregable 04 de la Prueba Directorio transversal (Modificar designación)

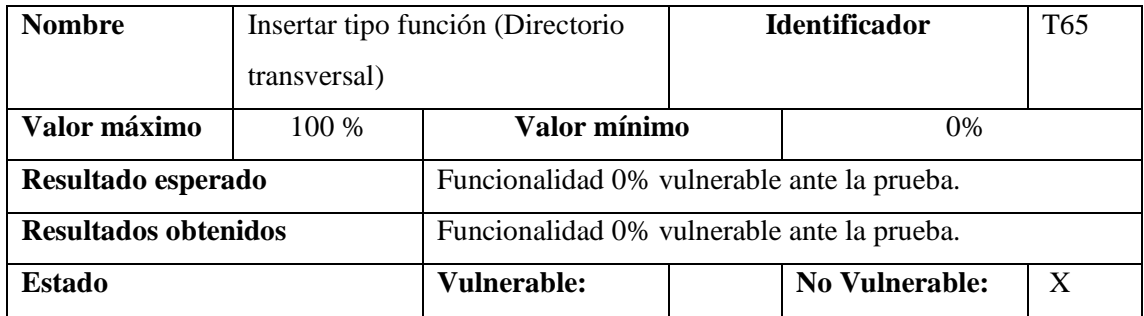

**Tabla 69:** Entregable 05 de la Prueba Directorio transversal (Insertar tipo función)

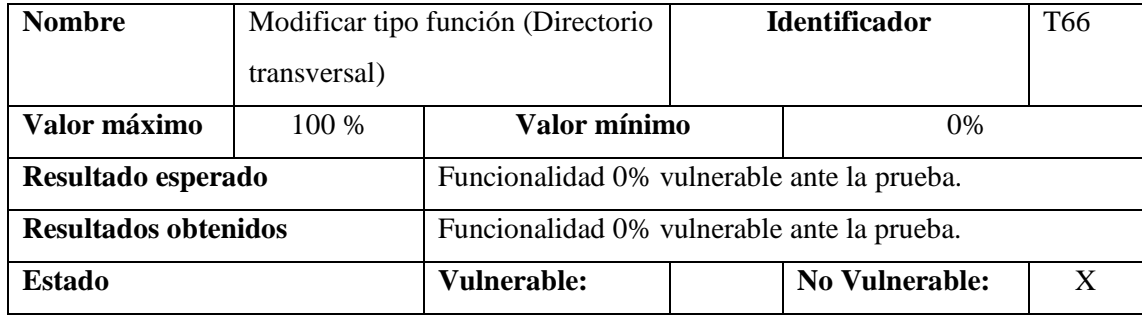

**Tabla 70:** Entregable 06 de la Prueba Directorio transversal (Modificar tipo función)

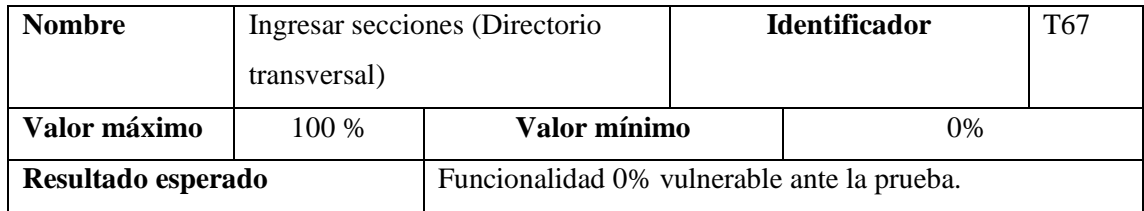

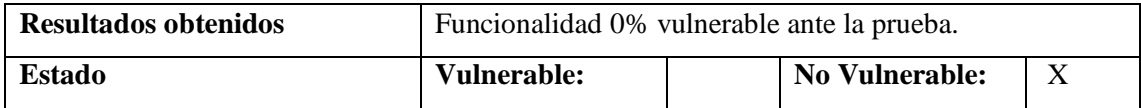

**Tabla 71:** Entregable 07 de la Prueba Directorio transversal (Ingresar secciones)

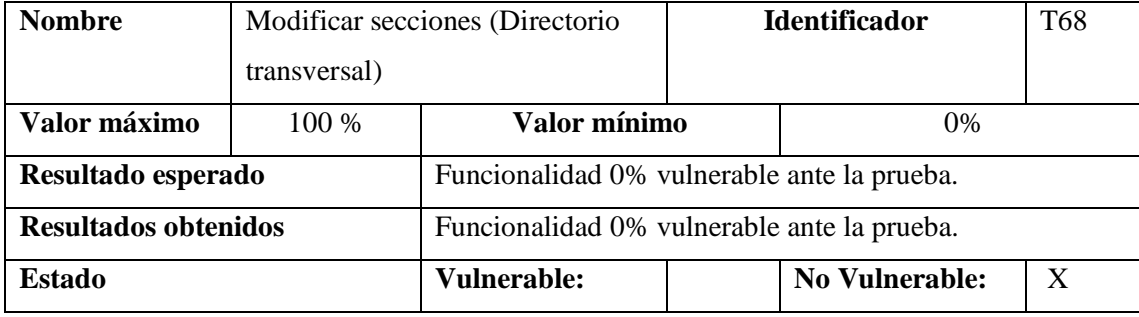

**Tabla 72:** Entregable 08 de la Prueba Directorio transversal (Modificar secciones)

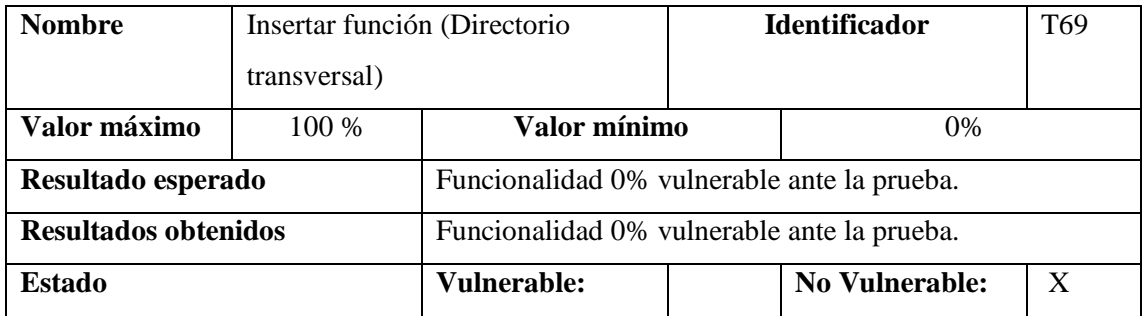

**Tabla 73:** Entregable 09 de la Prueba Directorio transversal (Insertar función)

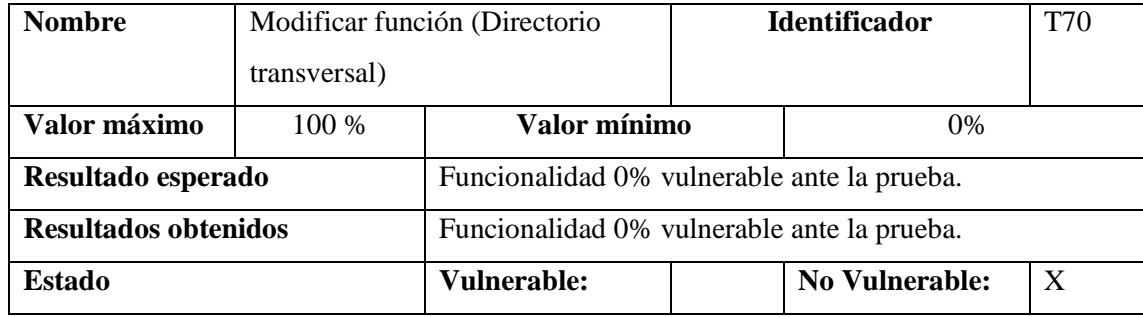

**Tabla 74:** Entregable 10 de la Prueba Directorio transversal (Modificar función)

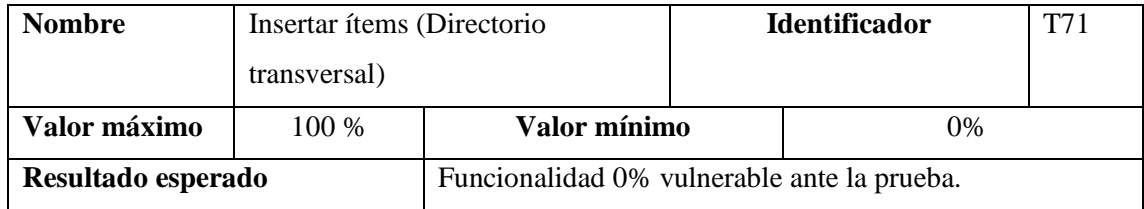

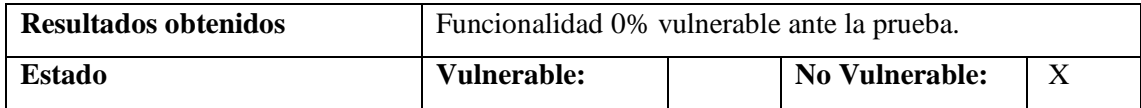

**Tabla 75:** Entregable 11 de la Prueba Directorio transversal (Insertar ítems)

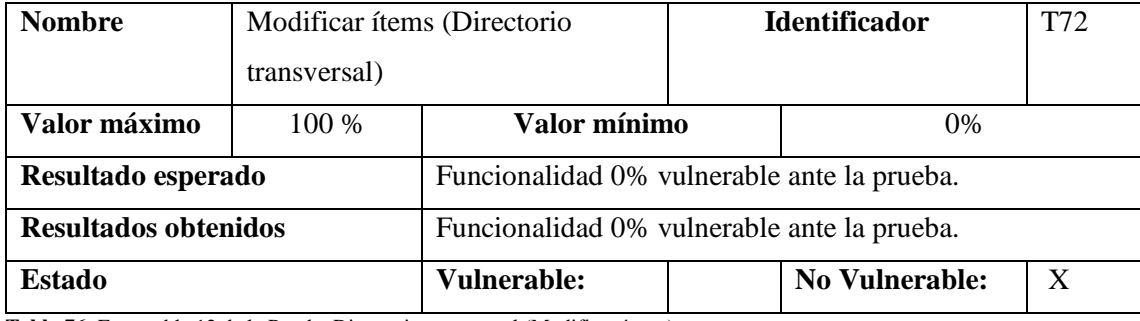

**Tabla 76:** Entregable 12 de la Prueba Directorio transversal (Modificar ítems)

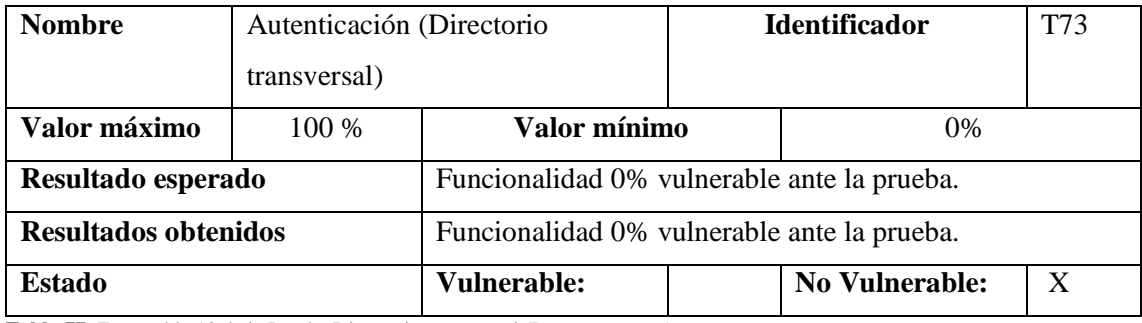

**Tabla 77:** Entregable 13 de la Prueba Directorio transversal (Insertar eventos)

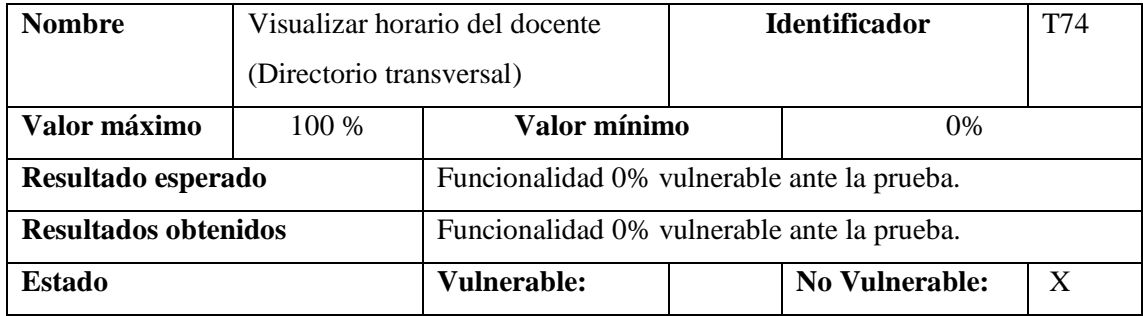

**Tabla 78:** Entregable 14 de la Prueba Directorio transversal (Modificar eventos)

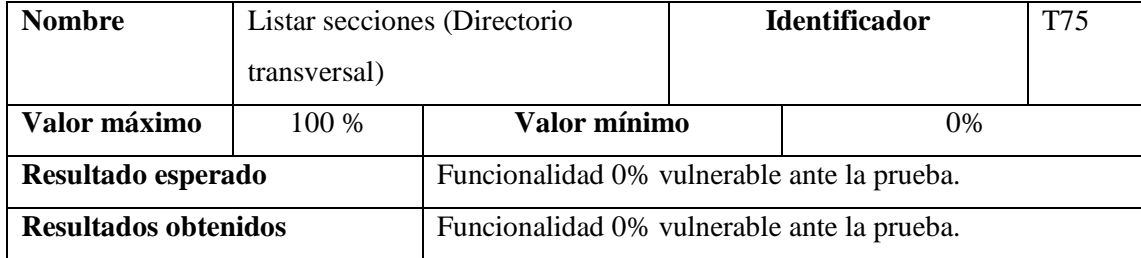

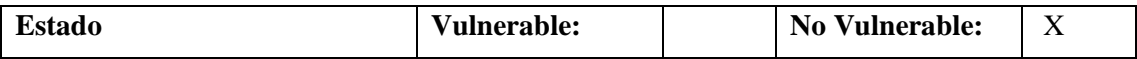

**Tabla 79:** Entregable 15 de la Prueba Directorio transversal **(**Eliminar eventos**)**

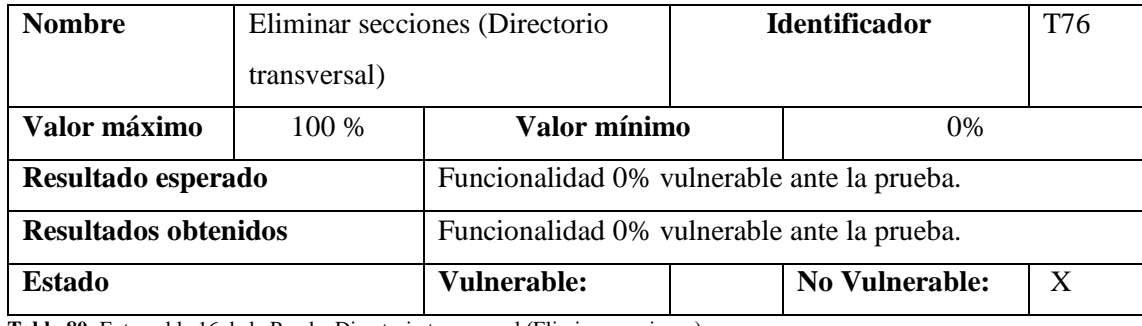

**Tabla 80:** Entregable 16 de la Prueba Directorio transversal **(**Eliminar secciones**)**

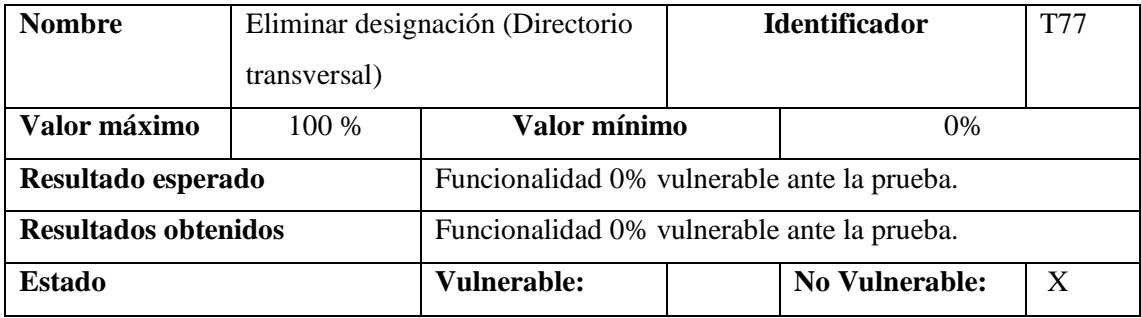

**Tabla 81:** Entregable 17 de la Prueba Directorio transversal **(**Eliminar designación**)**

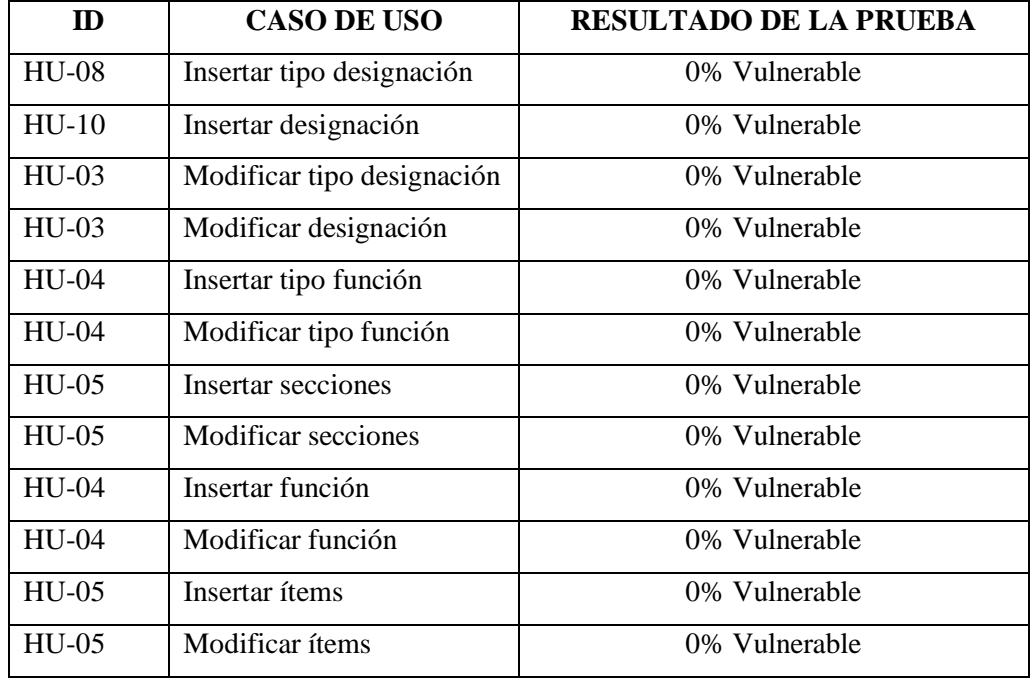

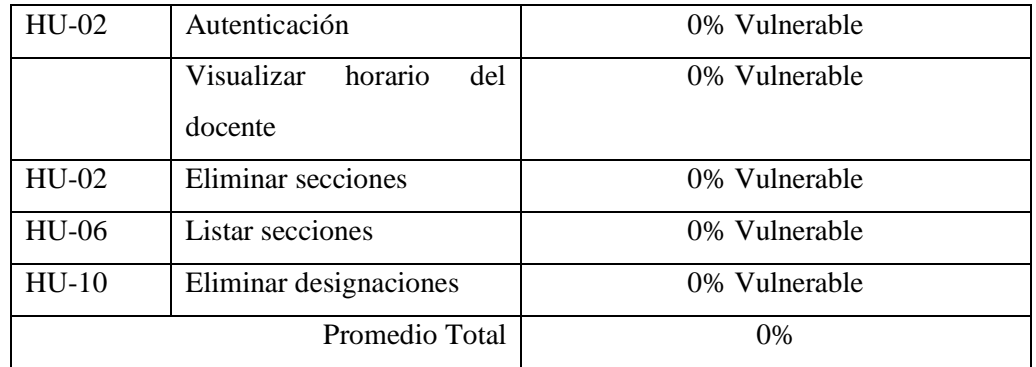

**Tabla 82:** Resumen de la Prueba Directorio transversal

### **Pruebas realizadas después del mantenimiento**

#### **Pruebas Cross-site scripting (XSS)**

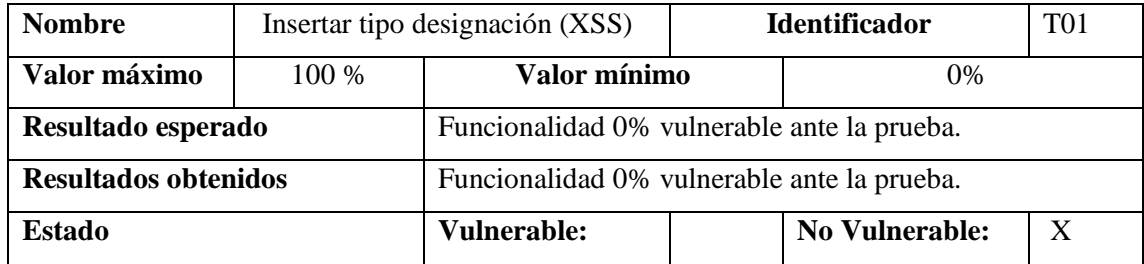

**Tabla 1:** Entregable 01 de la Prueba XSS (Insertar tipo designación)

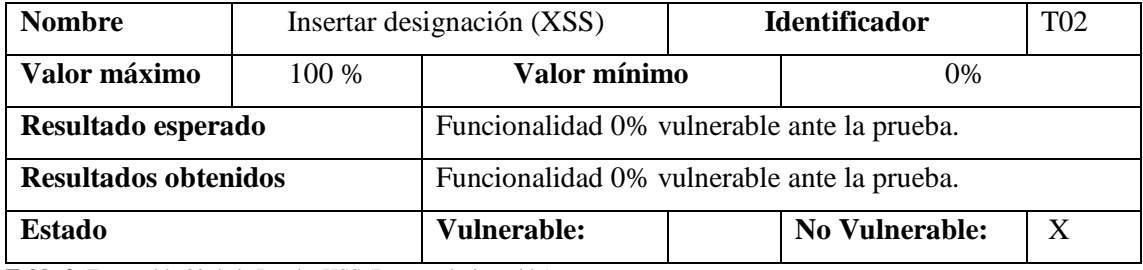

**Tabla 2:** Entregable 02 de la Prueba XSS (Insertar designación)

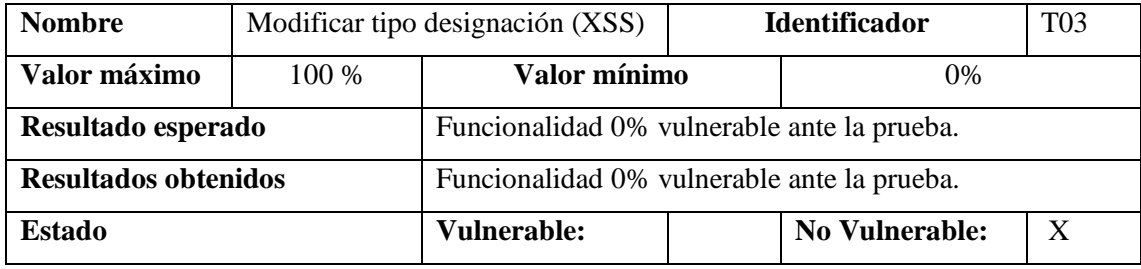

**Tabla 3:** Entregable 03 de la Prueba XSS (Modificar tipo designación)

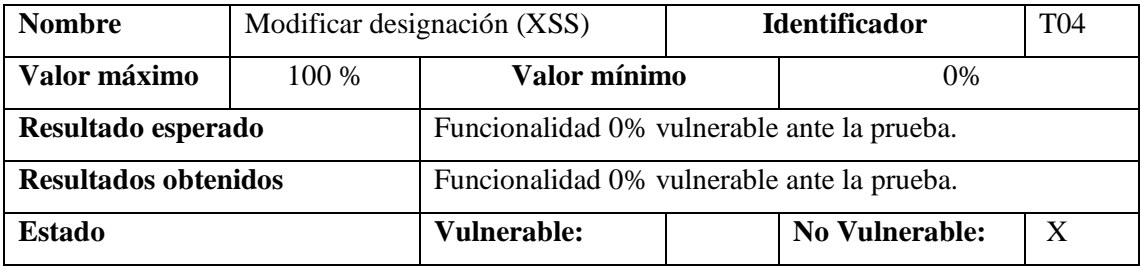

**Tabla 4:** Entregable 04 de la Prueba XSS (Modificar designación)

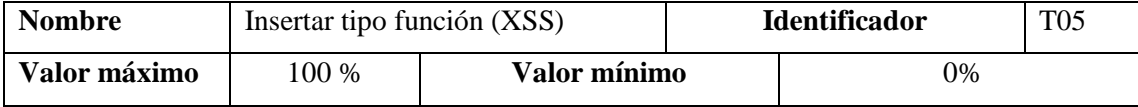

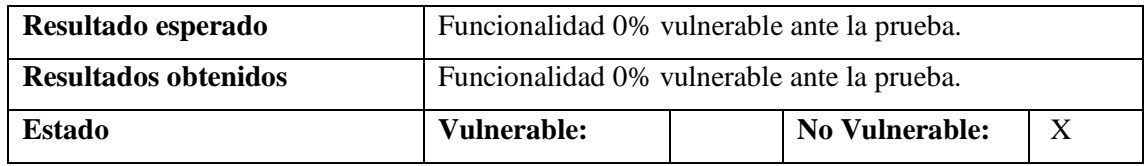

**Tabla 5:** Entregable 05 de la Prueba XSS (Insertar tipo función)

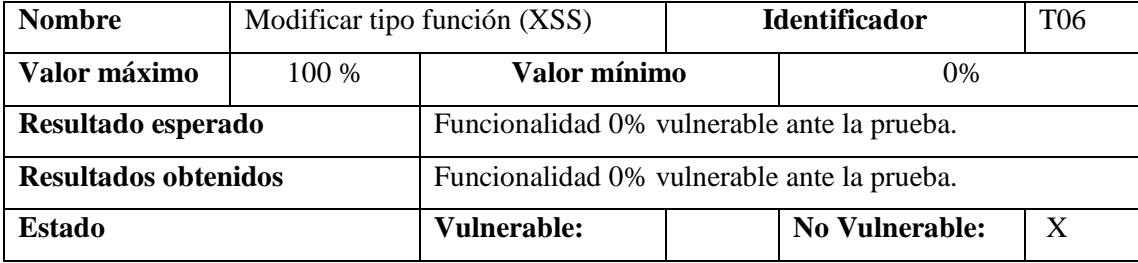

**Tabla 6:** Entregable 06 de la Prueba XSS (Modificar tipo función)

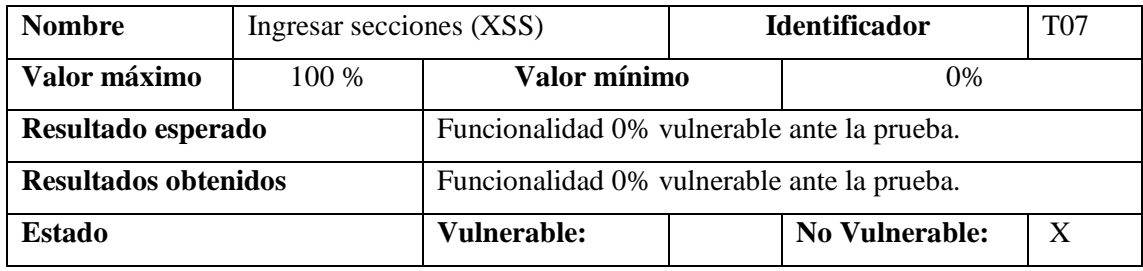

**Tabla 7:** Entregable 07 de la Prueba XSS (Ingresar secciones)

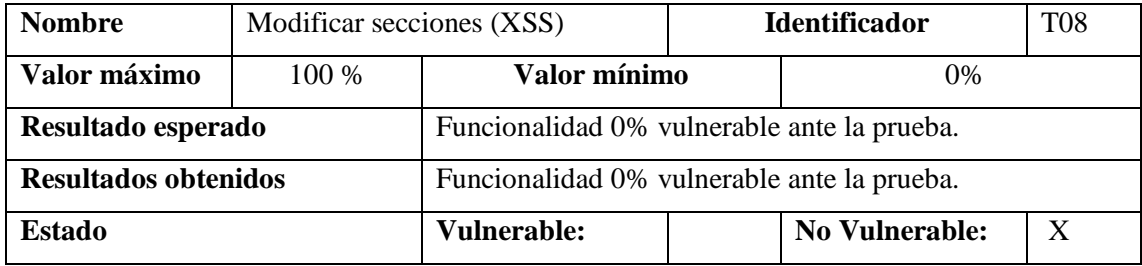

**Tabla 8:** Entregable 08 de la Prueba XSS (Modificar secciones)

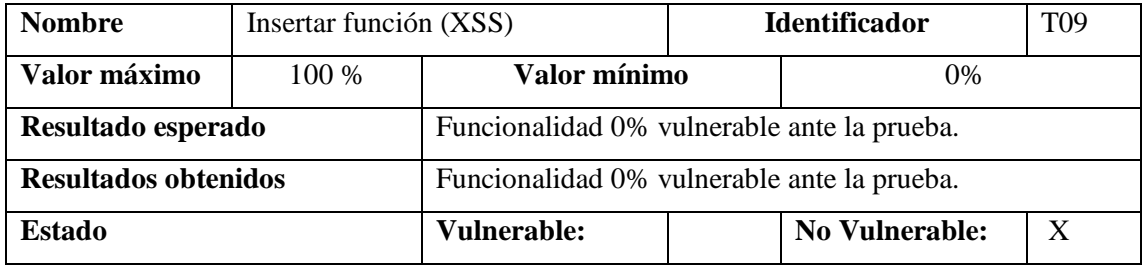

**Tabla 9:** Entregable 09 de la Prueba XSS (Insertar función)

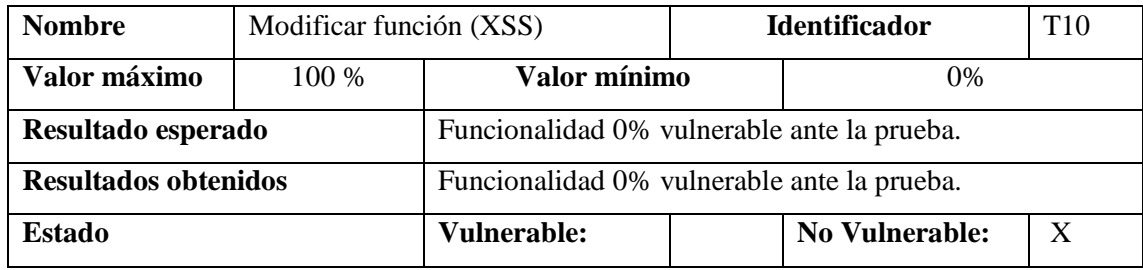

**Tabla 10:** Entregable 10 de la Prueba XSS (Modificar función)

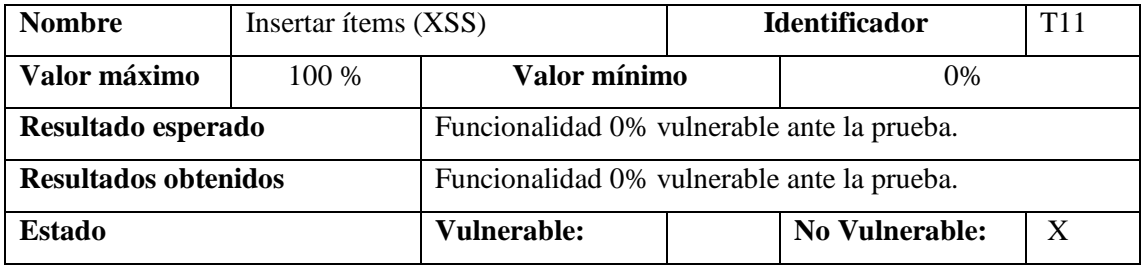

**Tabla 11:** Entregable 11 de la Prueba XSS (Insertar ítems)

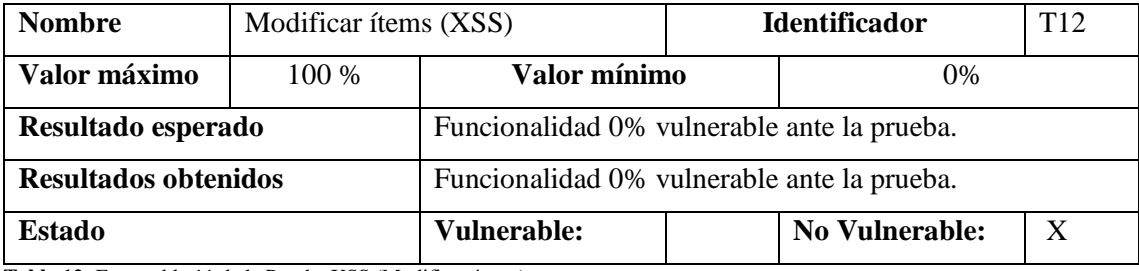

**Tabla 12:** Entregable 11 de la Prueba XSS (Modificar ítems)

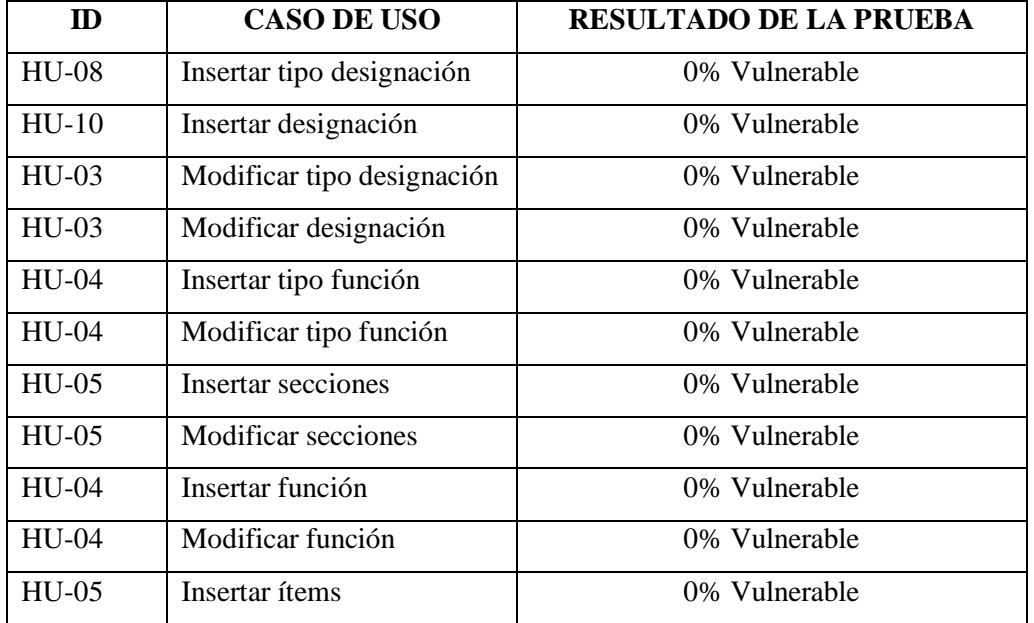

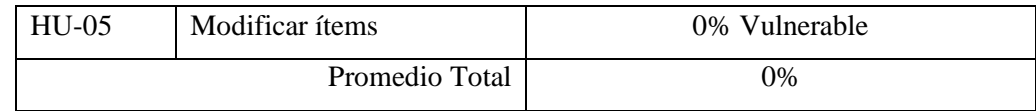

**Tabla 13:** Resumen de la Prueba XSS

# **Ataque de intercepción criptográfica**

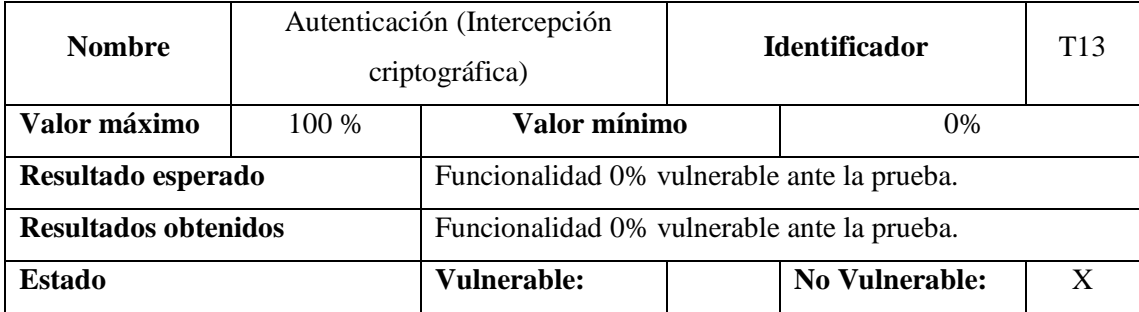

**Tabla 14:** Entregable 01 de la Prueba intercepción criptográfica (Autenticación)

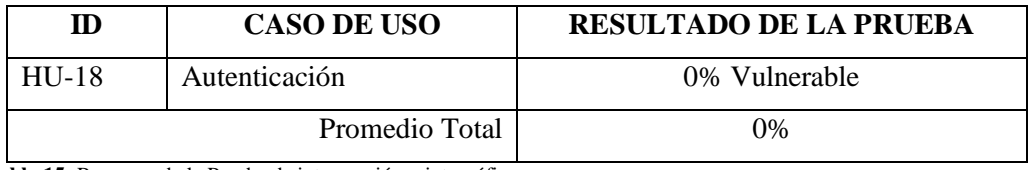

**Tabla 15:** Resumen de la Prueba de intercepción criptográfica

# **Pruebas de SQL Injection**

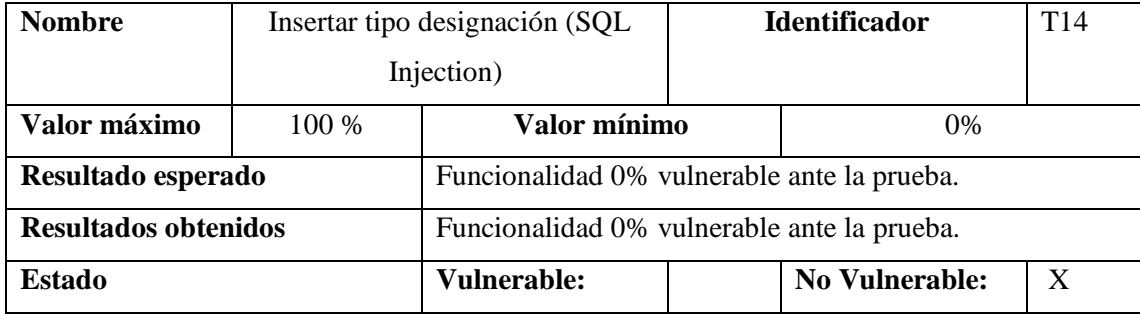

**Tabla 16:** Entregable 01 de la Prueba SQL Injection (Insertar tipo designación)

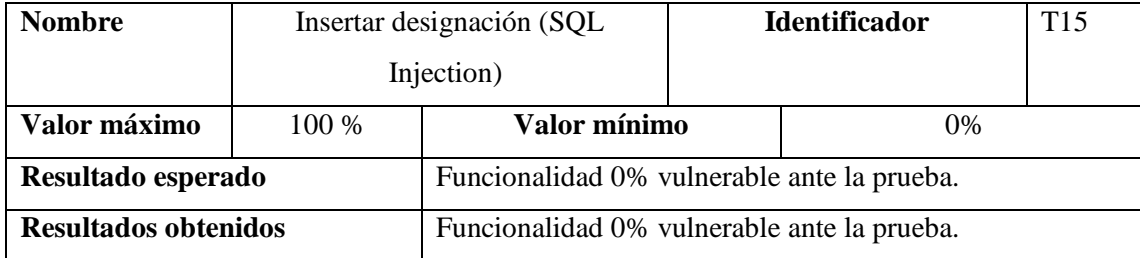

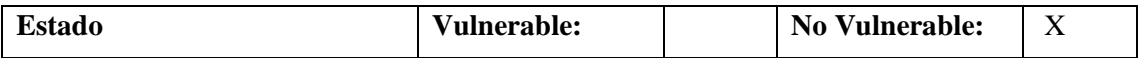

**Tabla 16:** Entregable 02 de la Prueba SQL Injection (Insertar designación)

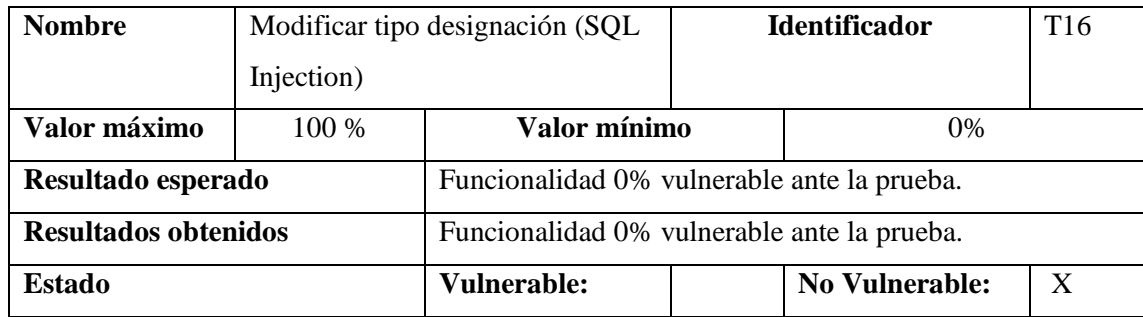

**Tabla 17:** Entregable 03 de la Prueba SQL Injection (Modificar tipo designación)

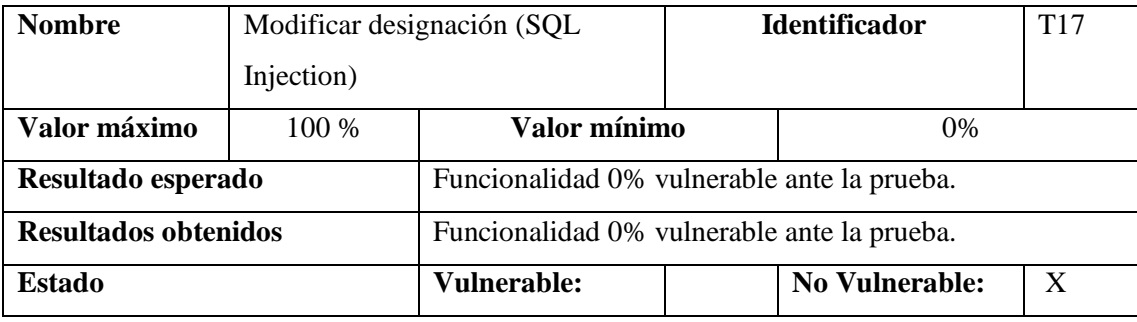

**Tabla 18:** Entregable 04 de la Prueba SQL Injection (Modificar designación)

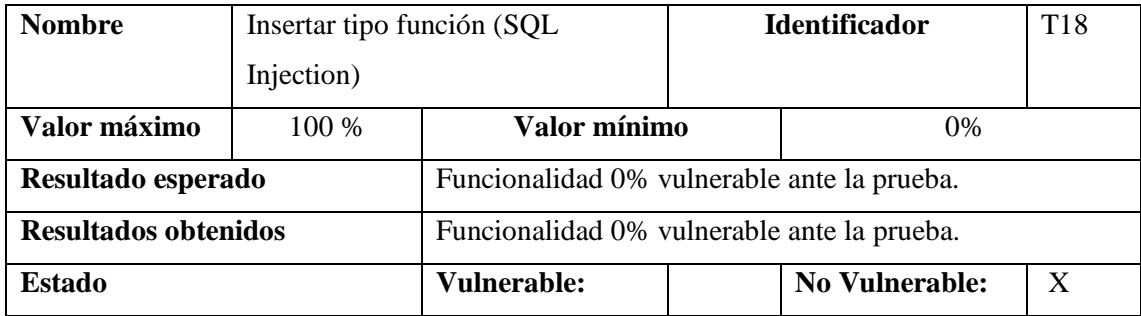

**Tabla 19:** Entregable 05 de la Prueba SQL Injection (Insertar tipo función)

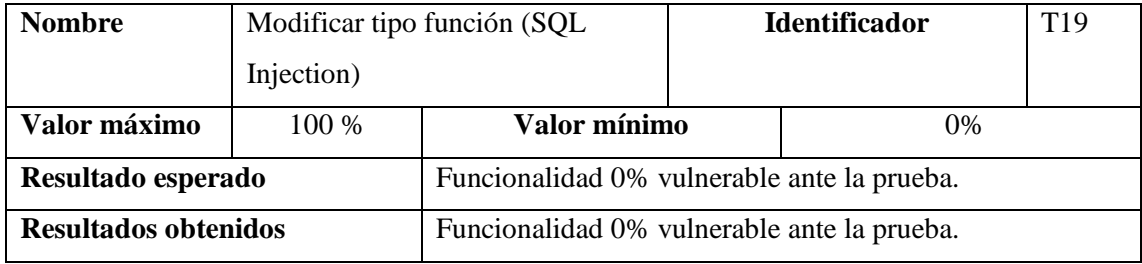

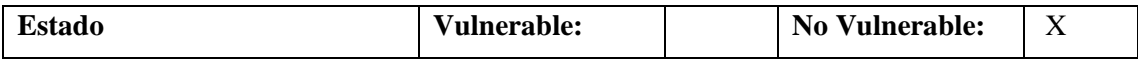

**Tabla 20:** Entregable 06 de la Prueba SQL Injection (Modificar tipo función)

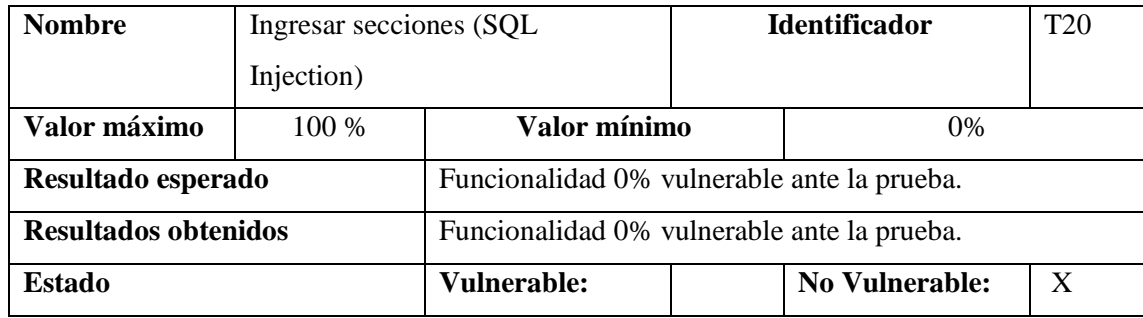

**Tabla 21:** Entregable 07 de la Prueba SQL Injection (Ingresar secciones)

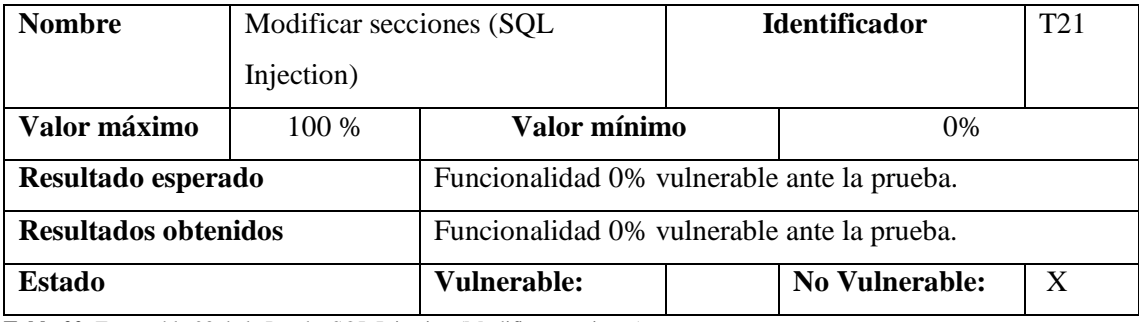

**Tabla 22:** Entregable 08 de la Prueba SQL Injection (Modificar secciones)

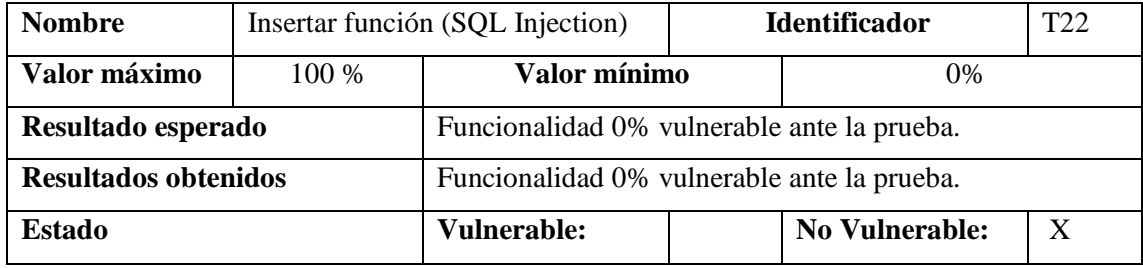

**Tabla 23:** Entregable 09 de la Prueba SQL Injection (Insertar función)

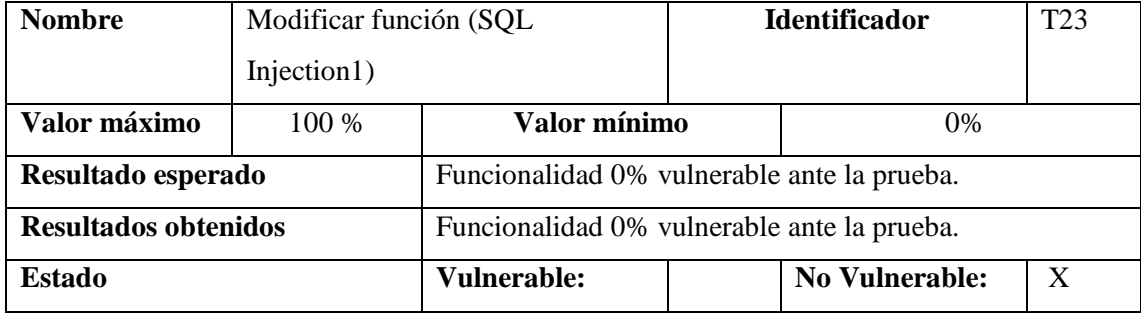

**Tabla 24:** Entregable 10 de la Prueba SQL Injection (Modificar función)

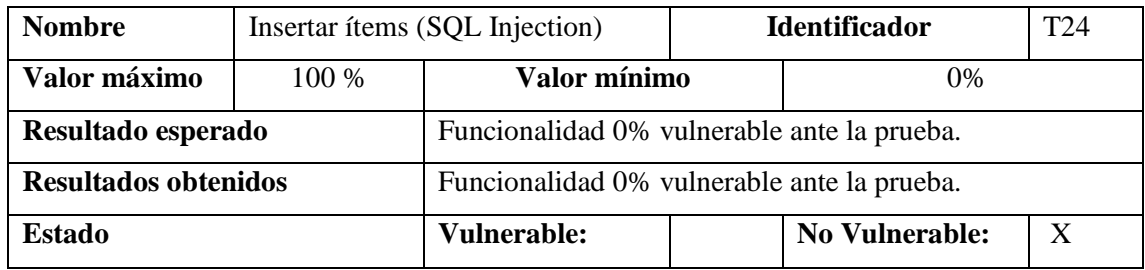

**Tabla 25:** Entregable 11 de la Prueba SQL Injection (Insertar ítems)

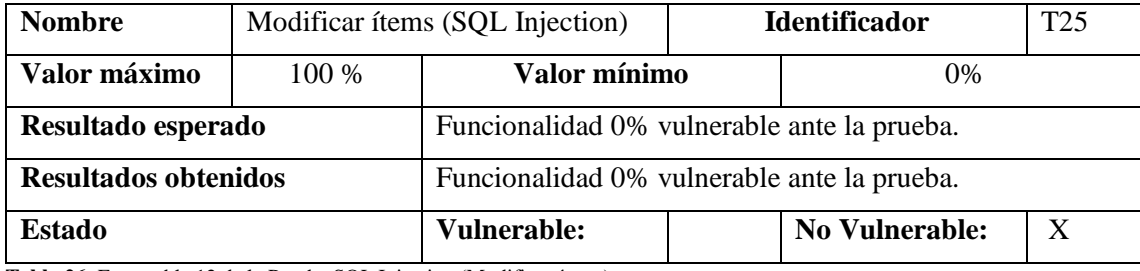

**Tabla 26:** Entregable 12 de la Prueba SQL Injection (Modificar ítems)

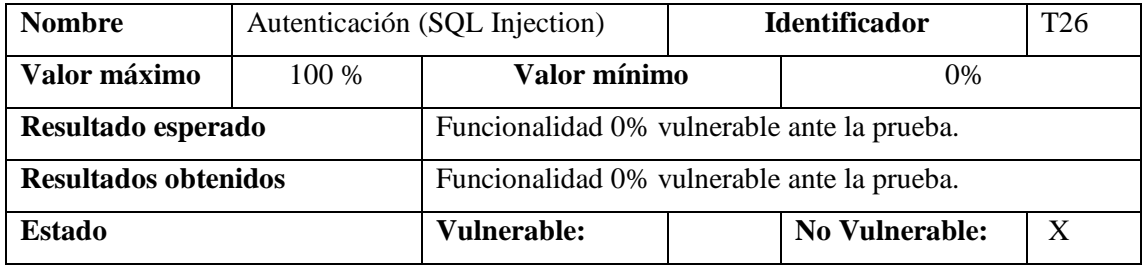

**Tabla 27:** Entregable 13 de la Prueba SQL Injection (Autenticación)

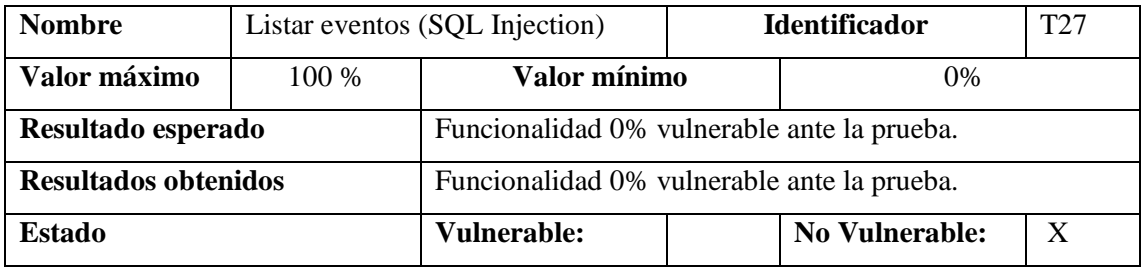

**Tabla 28:** Entregable 14 de la Prueba SQL Injection (Listar eventos)

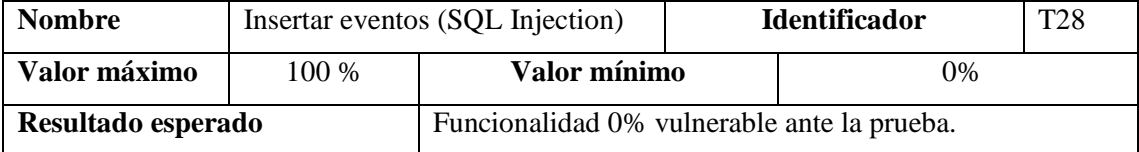

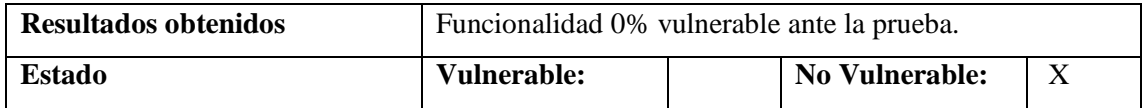

**Tabla 29:** Entregable 15 de la Prueba SQL Injection (Insertar eventos)

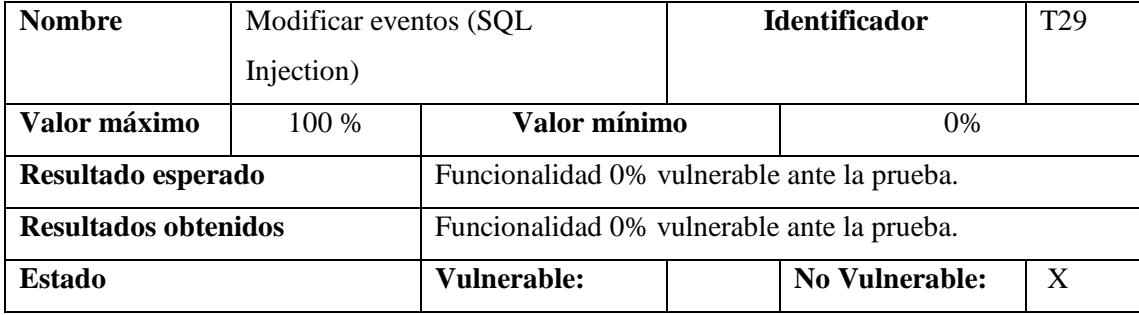

**Tabla 30:** Entregable 16 de la Prueba SQL Injection (Modificar eventos)

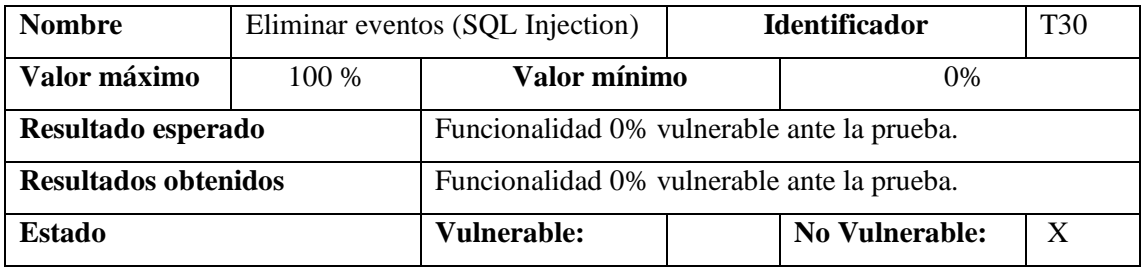

Tabla 31: Entregable 17 de la Prueba SQL Injection **(**Eliminar eventos**)**

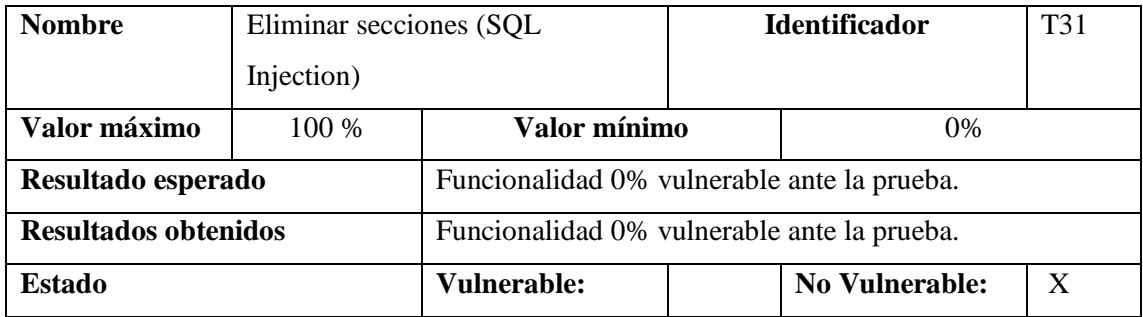

Tabla 32: Entregable 18 de la Prueba SQL Injection **(**Eliminar secciones**)**

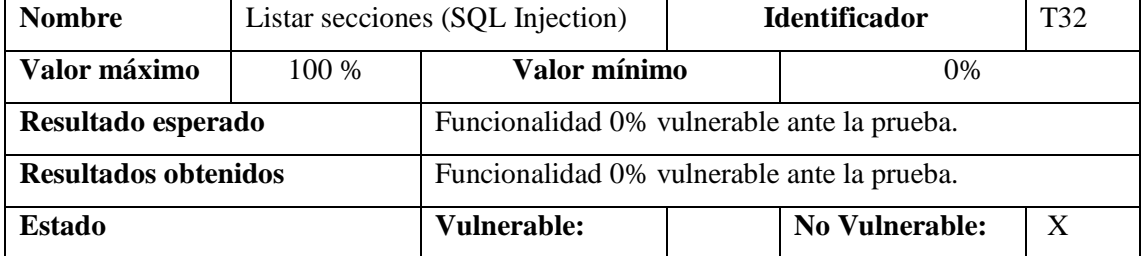

Tabla 33: Entregable 19 de la Prueba SQL Injection **(**Listar secciones**)**

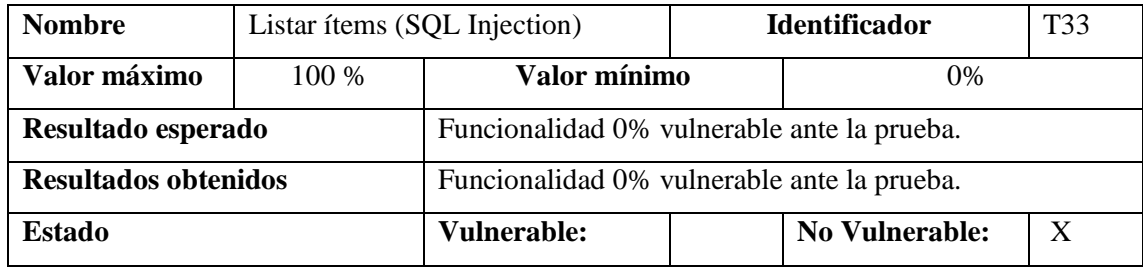

Tabla 34: Entregable 20 de la Prueba SQL Injection **(**Listar ítems**)**

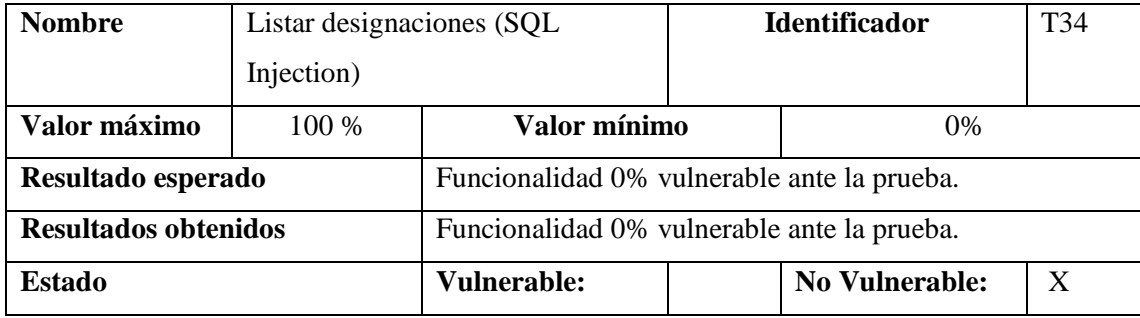

**Tabla 35:** Entregable 21 de la Prueba SQL Injection **(**Listar designaciones**)**

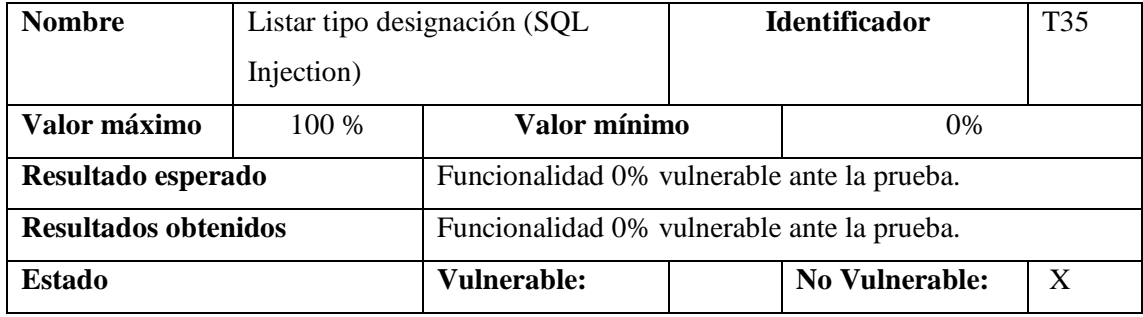

**Tabla 36:** Entregable 22 de la Prueba SQL Injection **(**Listar tipo designación**)**

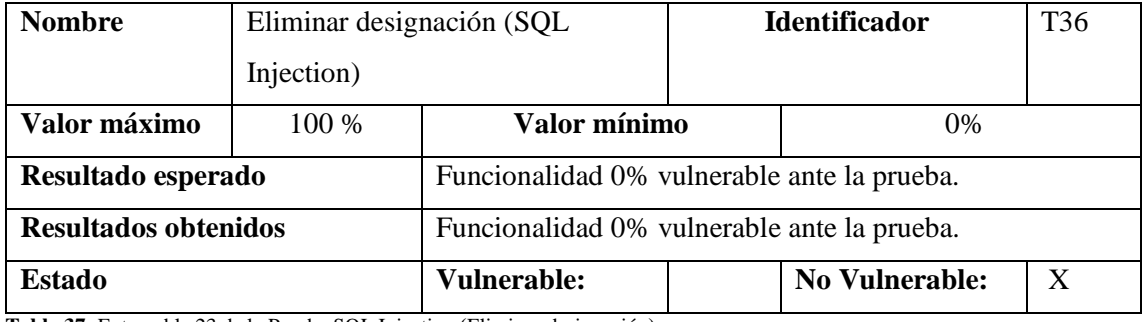

**Tabla 37:** Entregable 23 de la Prueba SQL Injection **(**Eliminar designación**)**

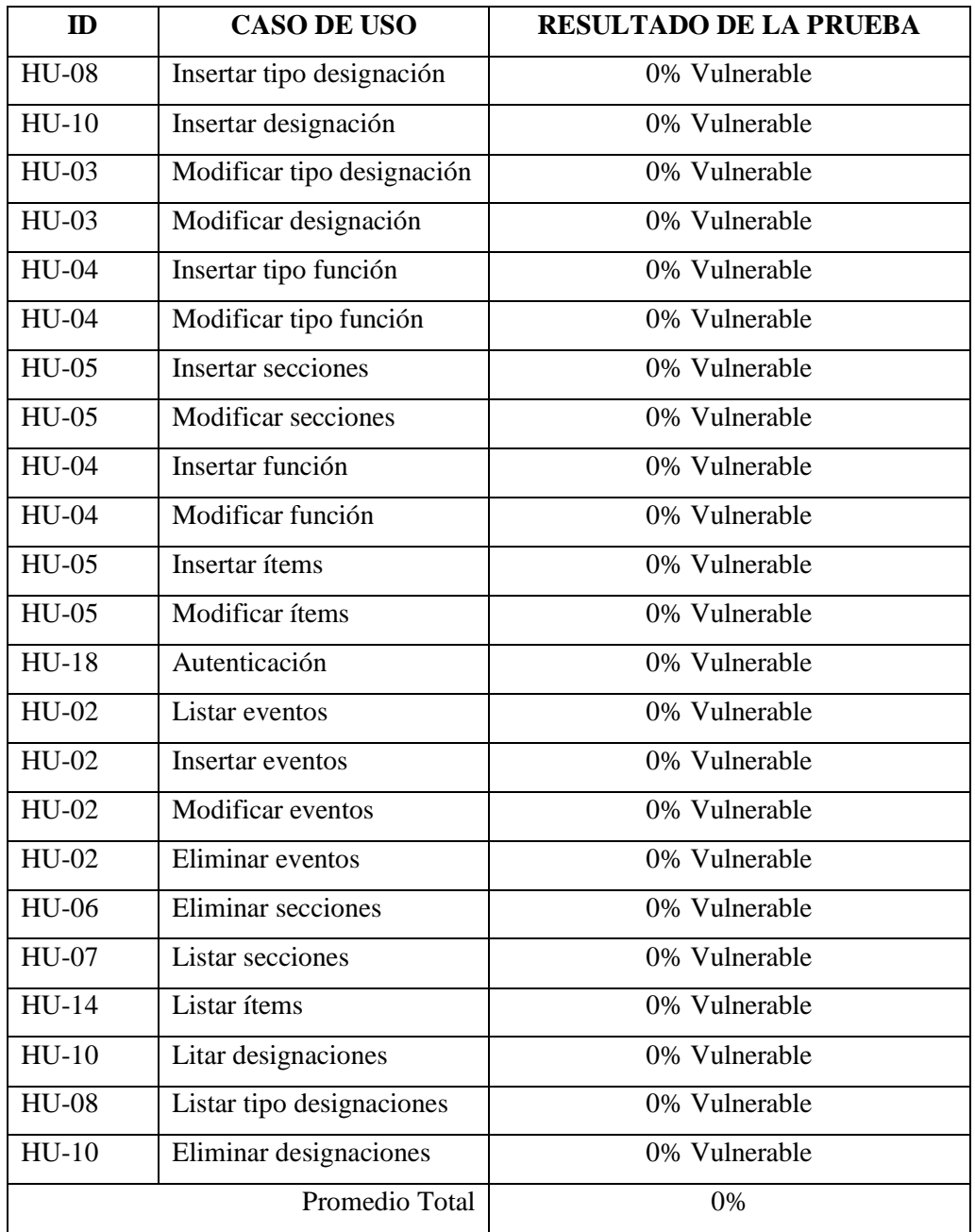

**Tabla 38:** Resumen de la Prueba SQL Injection

# **Pruebas de Cross-site request forgery (CSRF)**

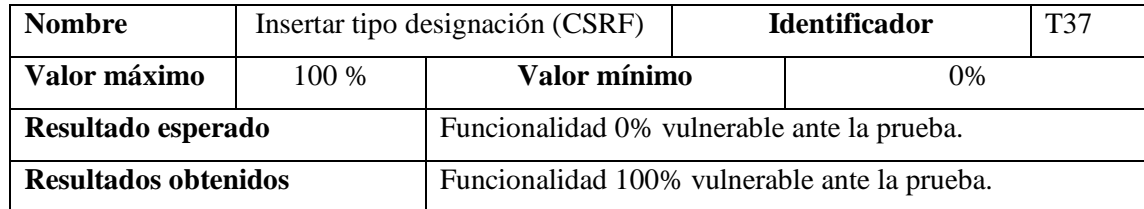

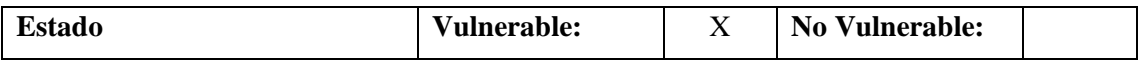

**Tabla 39:** Entregable 01 de la Prueba CSRF (Insertar tipo designación)

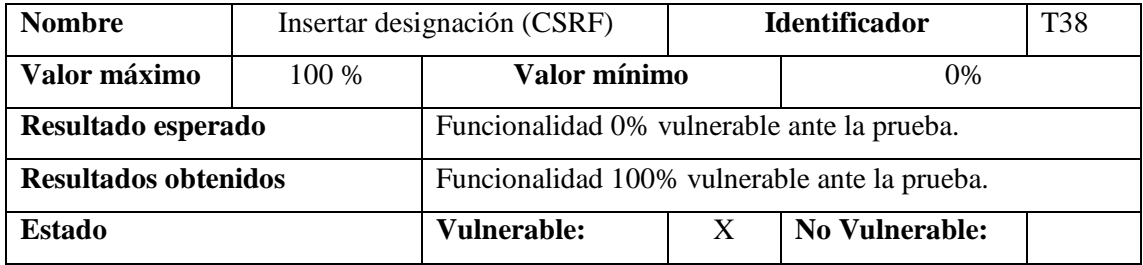

**Tabla 40:** Entregable 02 de la Prueba CSRF (Insertar designación)

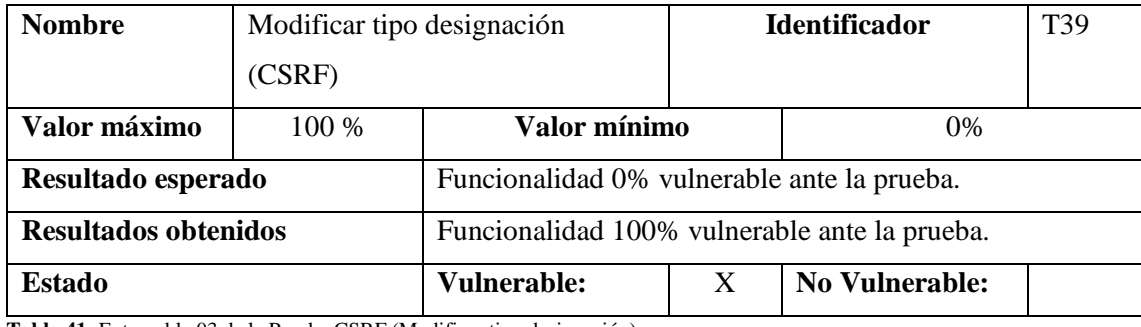

**Tabla 41:** Entregable 03 de la Prueba CSRF (Modificar tipo designación)

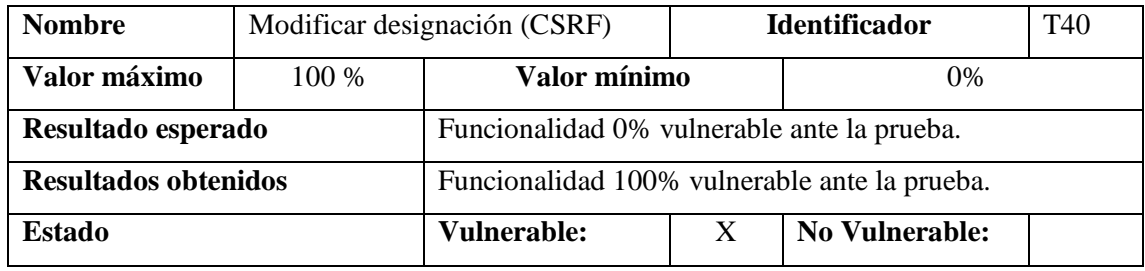

**Tabla 42:** Entregable 04 de la Prueba CSRF (Modificar designación)

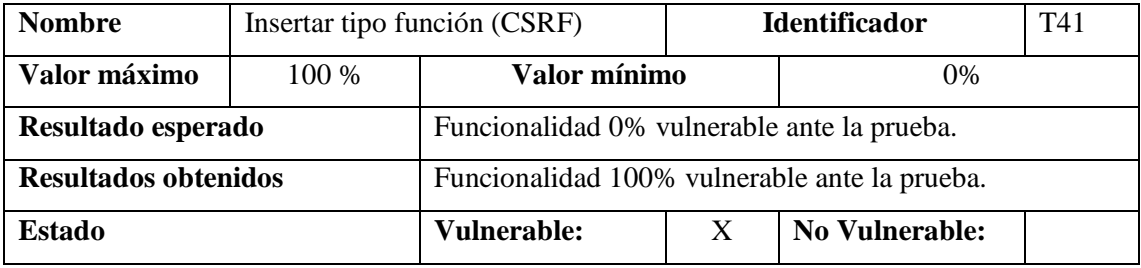

**Tabla 43:** Entregable 05 de la Prueba CSRF (Insertar tipo función)

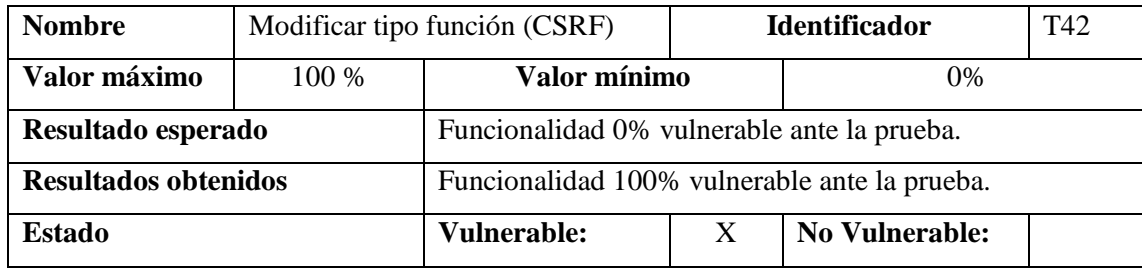

**Tabla 44:** Entregable 06 de la Prueba CSRF (Modificar tipo función)

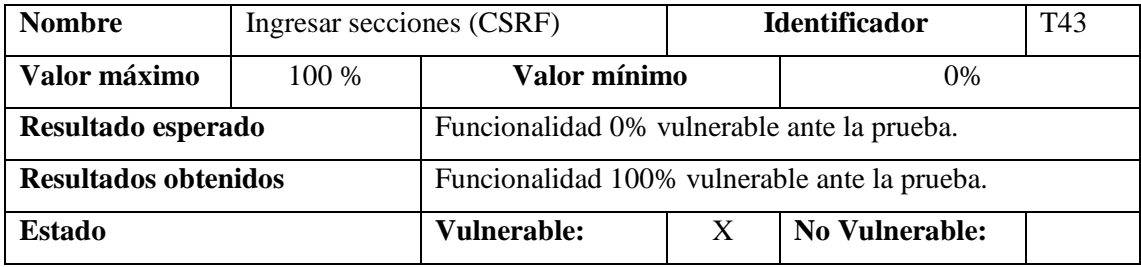

**Tabla 45:** Entregable 07 de la Prueba CSRF (Ingresar secciones)

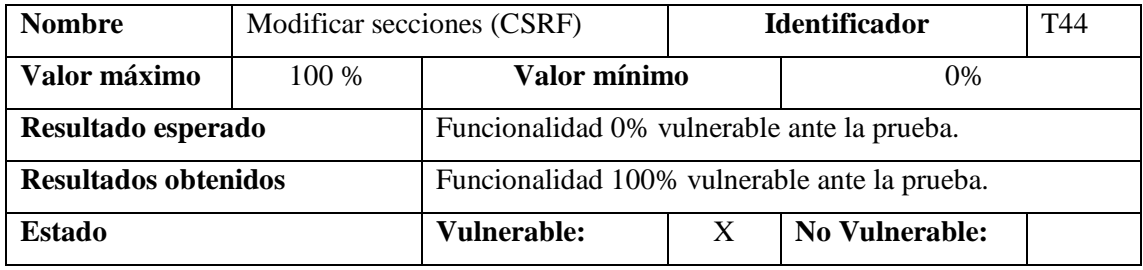

**Tabla 46:** Entregable 08 de la Prueba CSRF (Modificar secciones)

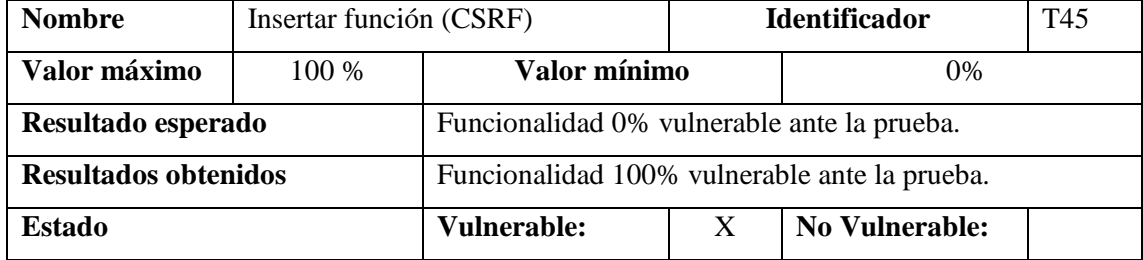

**Tabla 47:** Entregable 09 de la Prueba CSRF (Insertar función)

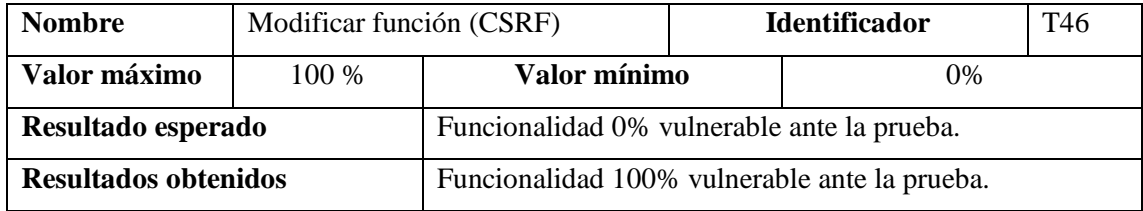

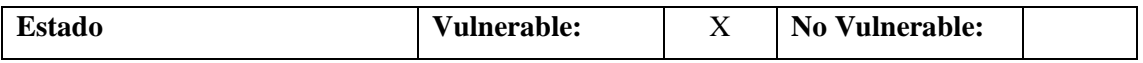

**Tabla 48:** Entregable 10 de la Prueba CSRF (Modificar función)

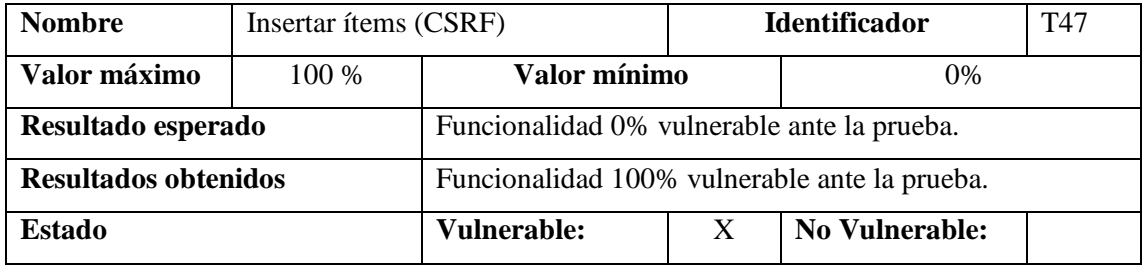

**Tabla 49:** Entregable 11 de la Prueba CSRF (Insertar ítems)

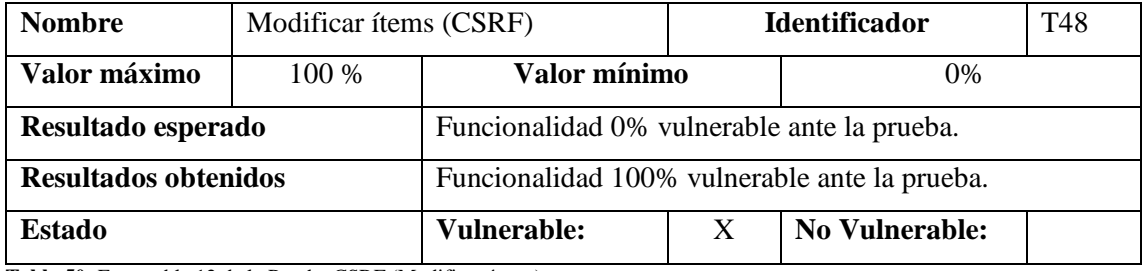

**Tabla 50:** Entregable 12 de la Prueba CSRF (Modificar ítems)

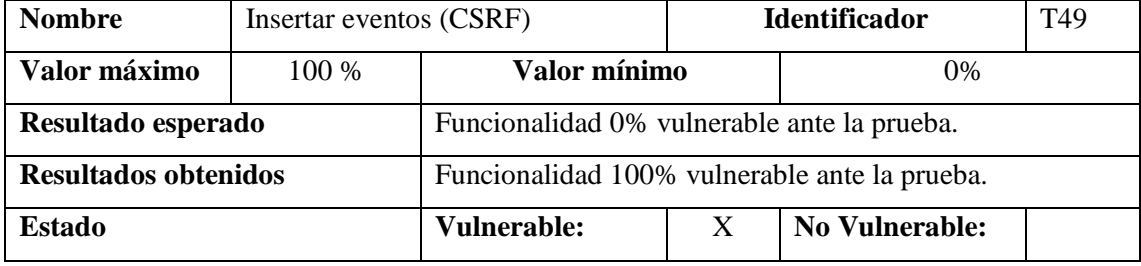

**Tabla 51:** Entregable 13 de la Prueba CSRF (Insertar eventos)

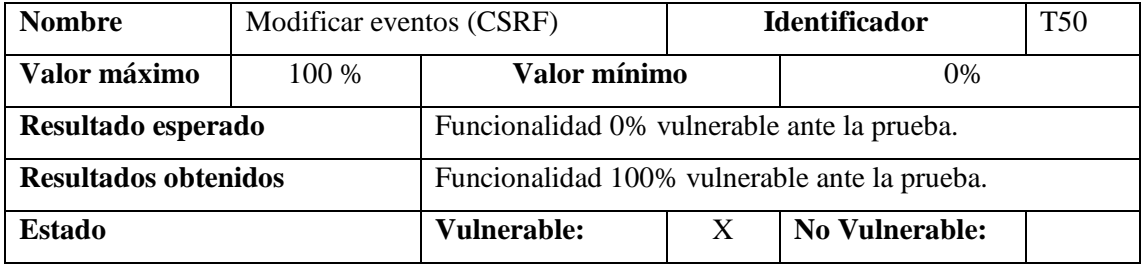

**Tabla 52:** Entregable 14 de la Prueba CSRF (Modificar eventos)

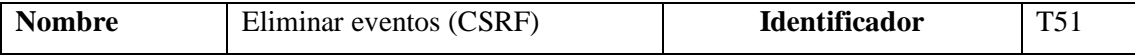

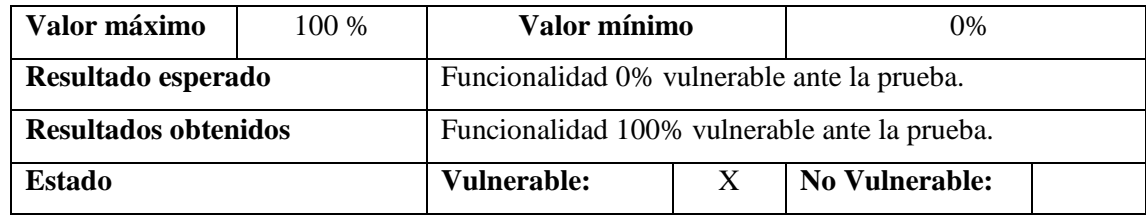

**Tabla 53:** Entregable 15 de la Prueba CSRF **(**Eliminar eventos**)**

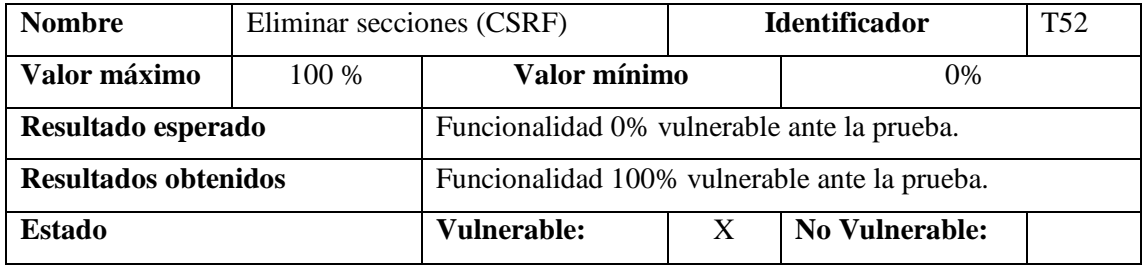

**Tabla 54:** Entregable 16 de la Prueba CSRF **(**Eliminar secciones**)**

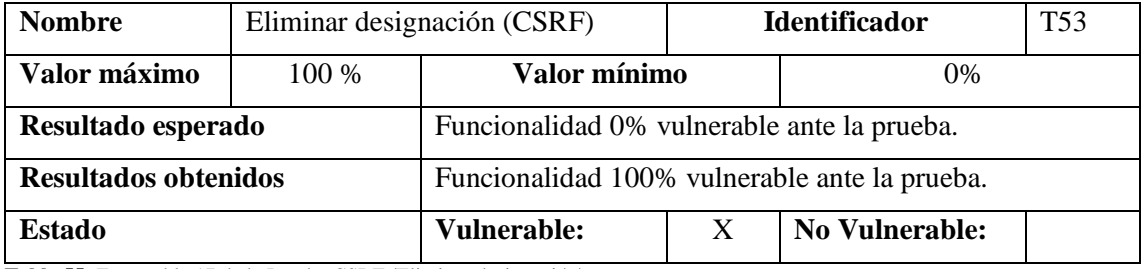

**Tabla 55:** Entregable 17 de la Prueba CSRF **(**Eliminar designación**)**

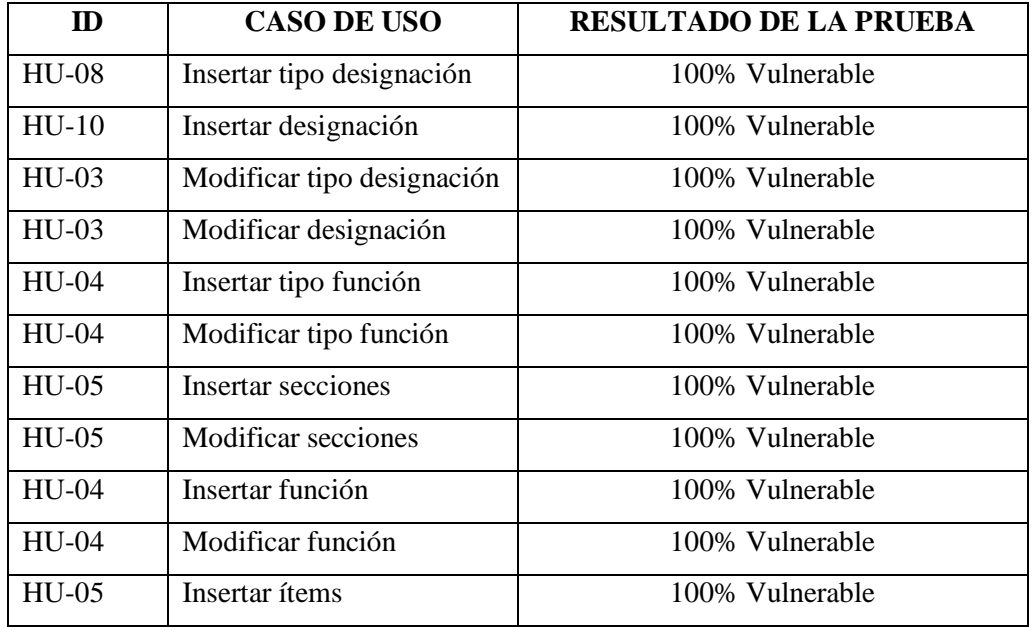

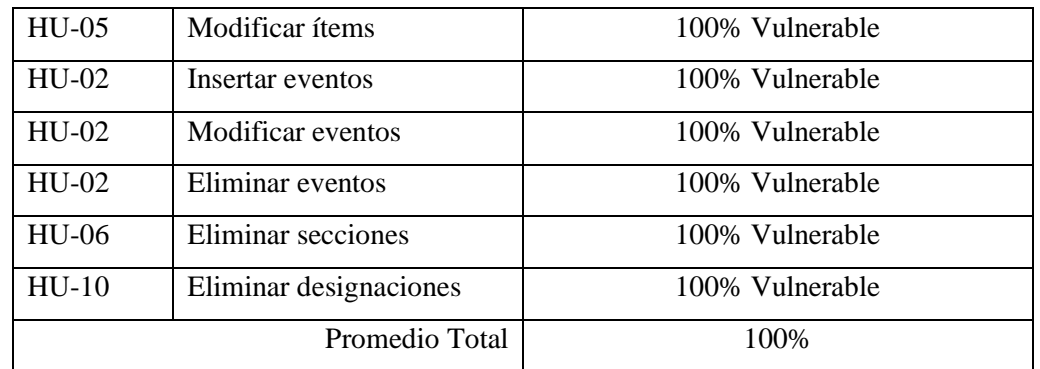

**Tabla 56:** Resumen de la Prueba CSRF

## **Pruebas de Bufferoverflow (DOS)**

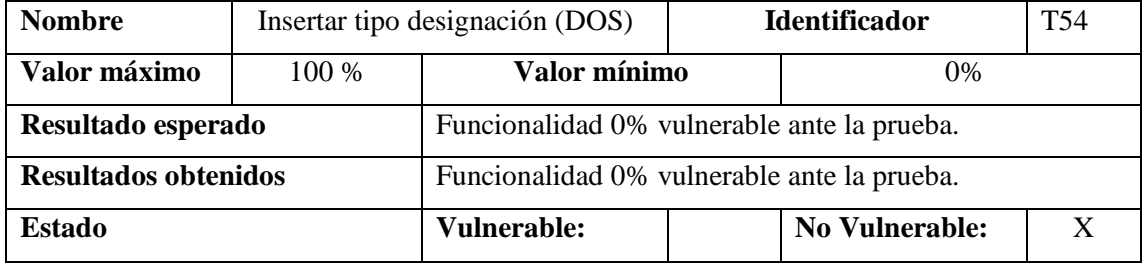

**Tabla 57:** Entregable 01 de la Prueba DOS (Insertar tipo designación)

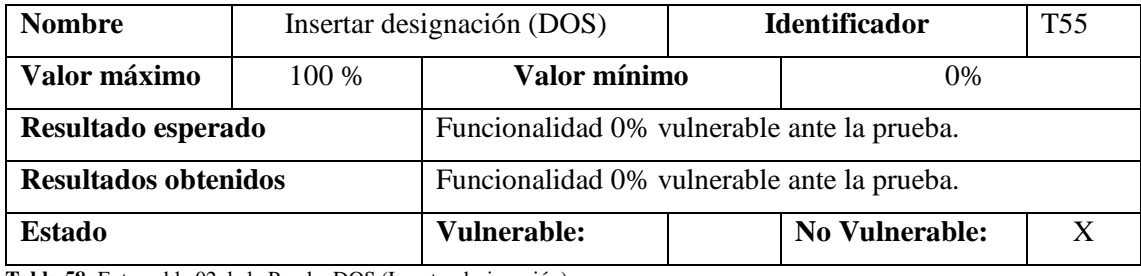

**Tabla 58:** Entregable 02 de la Prueba DOS (Insertar designación)

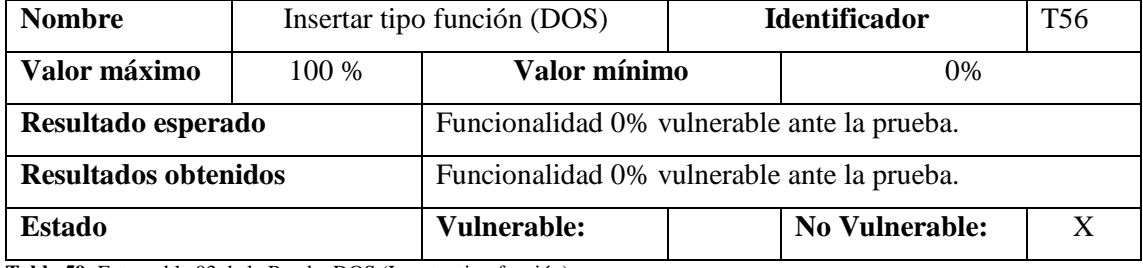

**Tabla 59:** Entregable 03 de la Prueba DOS (Insertar tipo función)

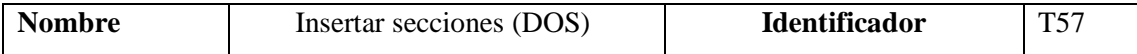

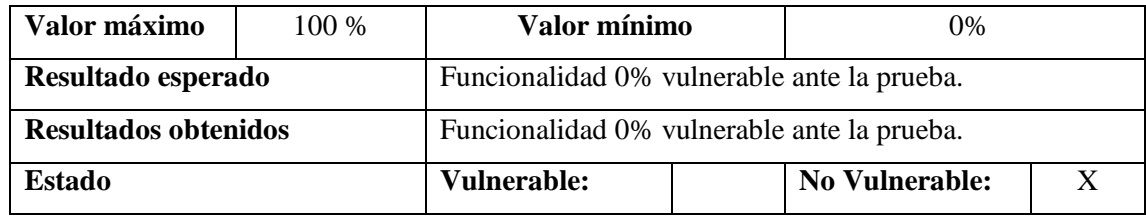

**Tabla 60:** Entregable 04 de la Prueba DOS (Insertar secciones)

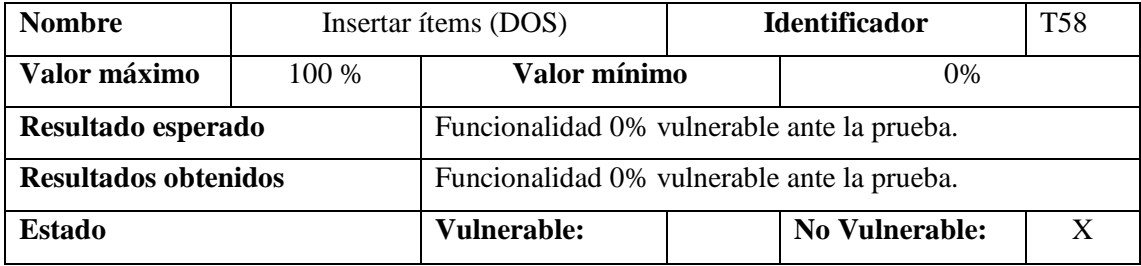

**Tabla 61:** Entregable 05 de la Prueba DOS (Insertar ítems)

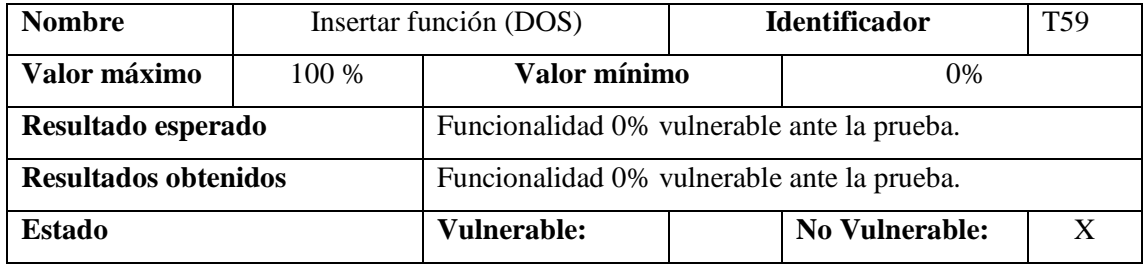

**Tabla 62:** Entregable 06 de la Prueba DOS (Insertar función)

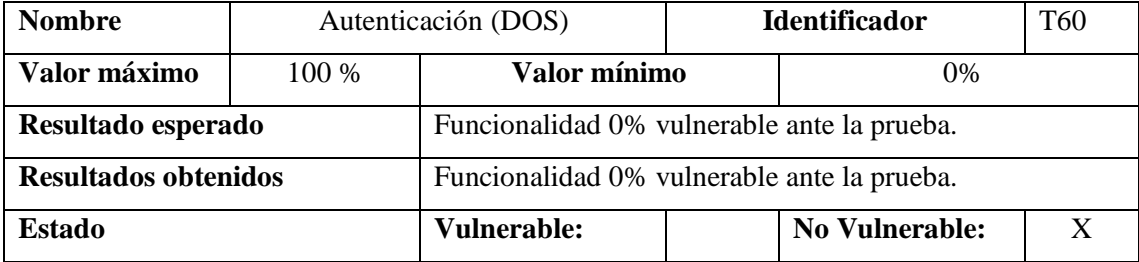

**Tabla 63:** Entregable 07 de la Prueba DOS (Insertar secciones)

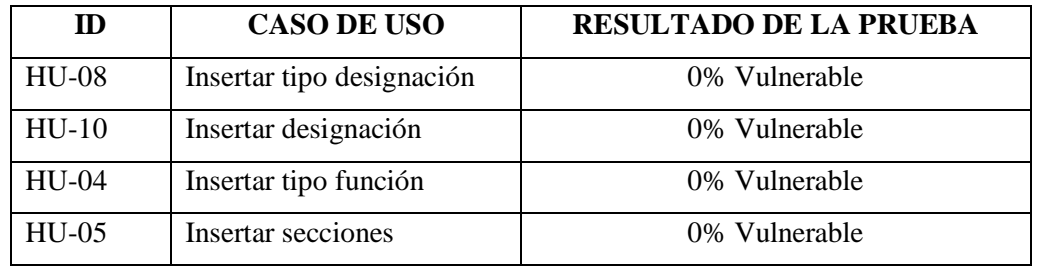
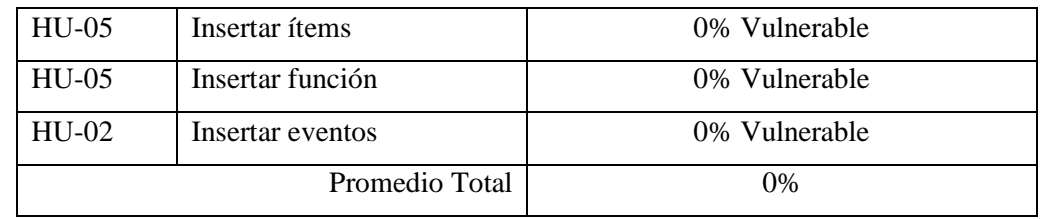

**Tabla 64:** Resumen de la Prueba Buffer overflow (DOS)

#### **Pruebas de directorio transversal**

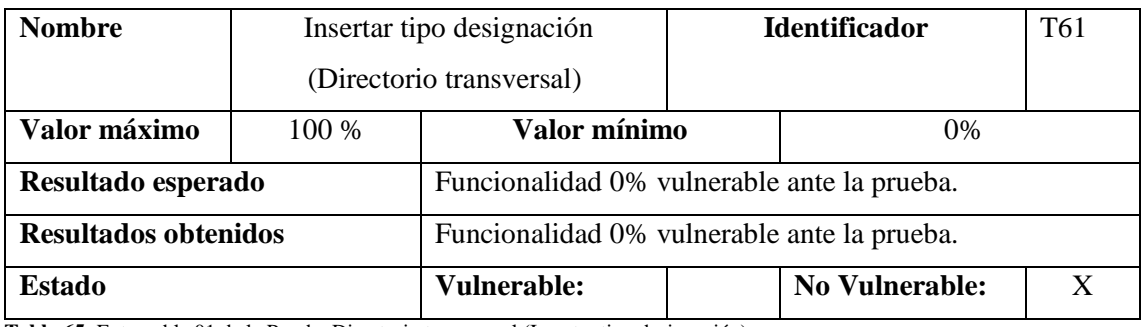

**Tabla 65:** Entregable 01 de la Prueba Directorio transversal (Insertar tipo designación)

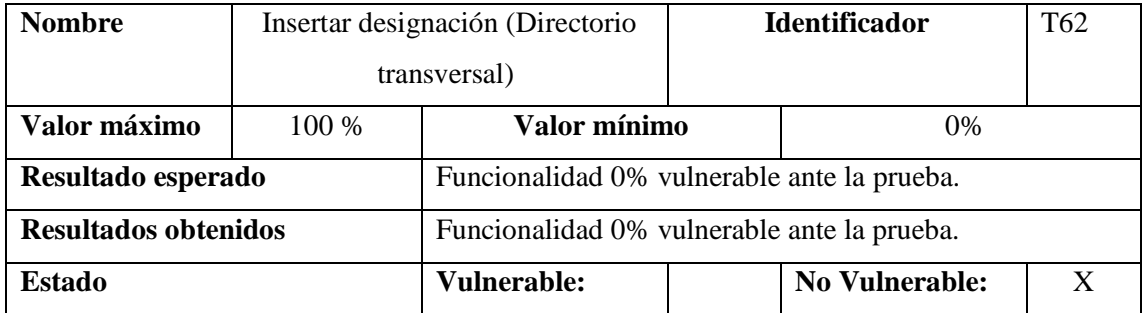

**Tabla 66:** Entregable 02 de la Prueba Directorio transversal (Insertar designación)

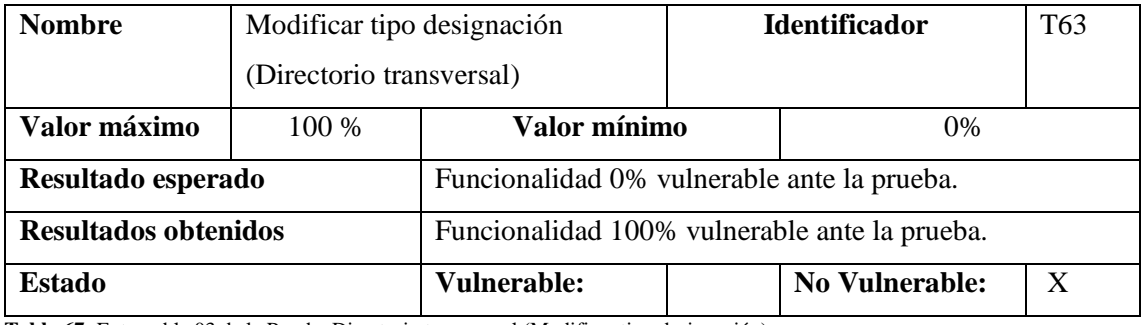

**Tabla 67:** Entregable 03 de la Prueba Directorio transversal (Modificar tipo designación)

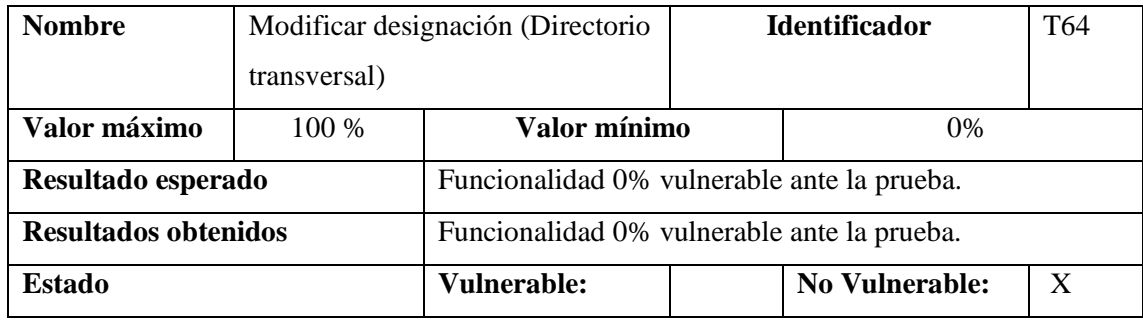

**Tabla 68:** Entregable 04 de la Prueba Directorio transversal (Modificar designación)

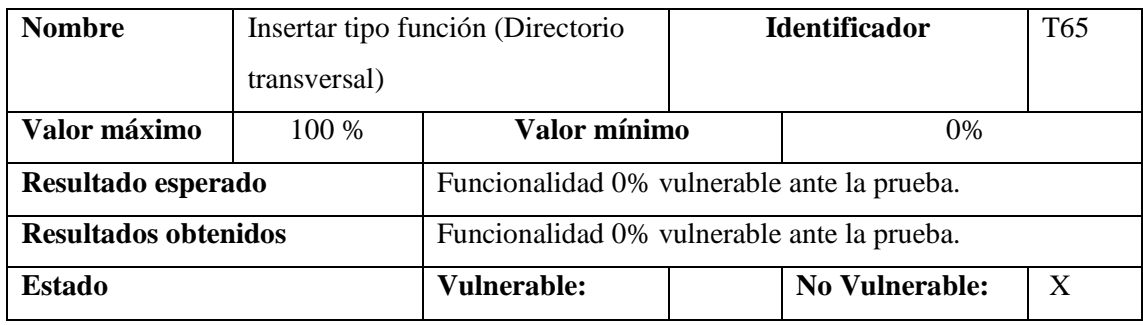

**Tabla 69:** Entregable 05 de la Prueba Directorio transversal (Insertar tipo función)

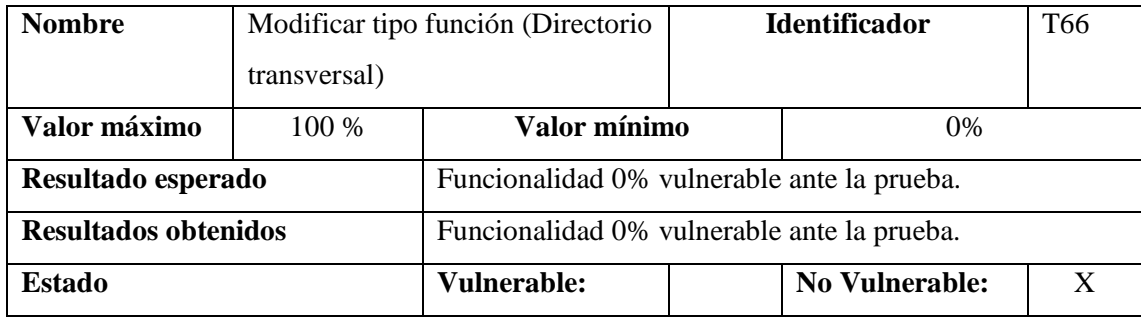

**Tabla 70:** Entregable 06 de la Prueba Directorio transversal (Modificar tipo función)

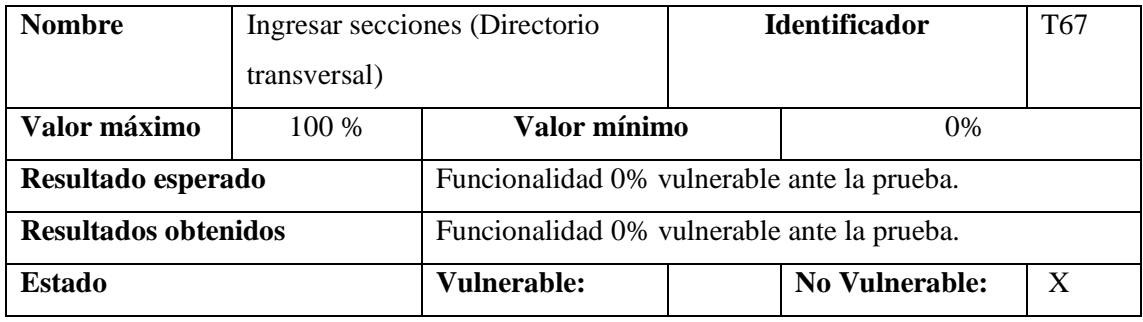

**Tabla 71:** Entregable 07 de la Prueba Directorio transversal (Ingresar secciones)

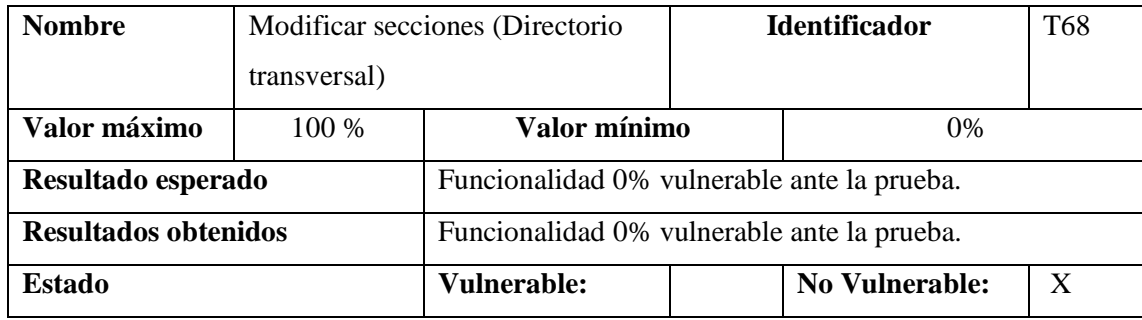

**Tabla 72:** Entregable 08 de la Prueba Directorio transversal (Modificar secciones)

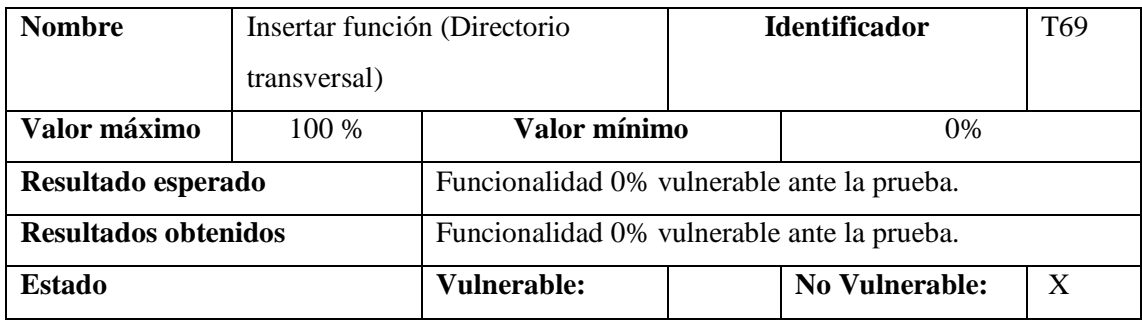

**Tabla 73:** Entregable 09 de la Prueba Directorio transversal (Insertar función)

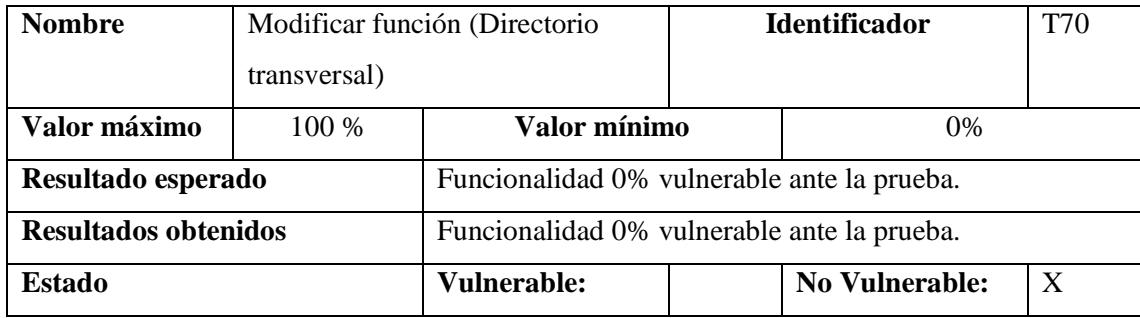

**Tabla 74:** Entregable 10 de la Prueba Directorio transversal (Modificar función)

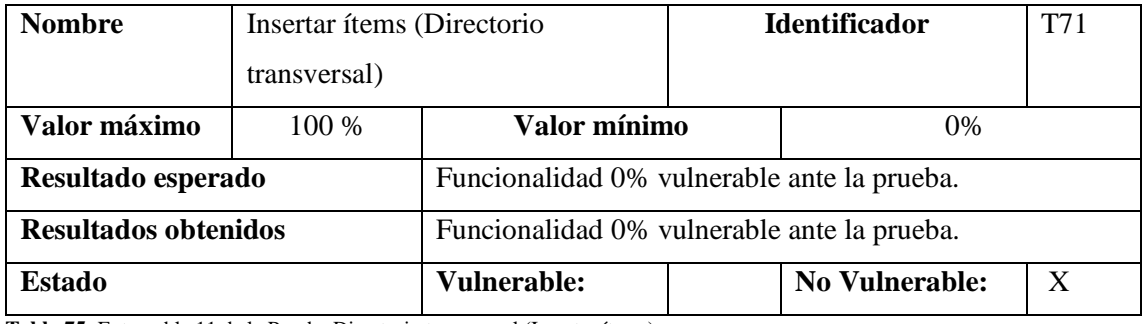

**Tabla 75:** Entregable 11 de la Prueba Directorio transversal (Insertar ítems)

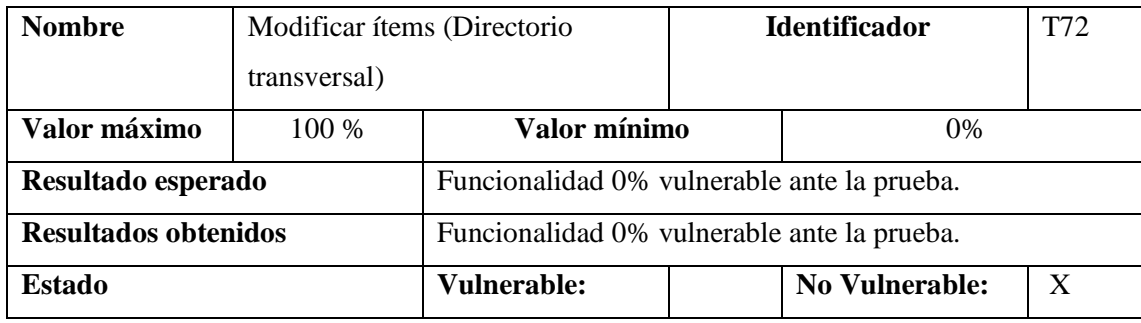

**Tabla 76:** Entregable 12 de la Prueba Directorio transversal (Modificar ítems)

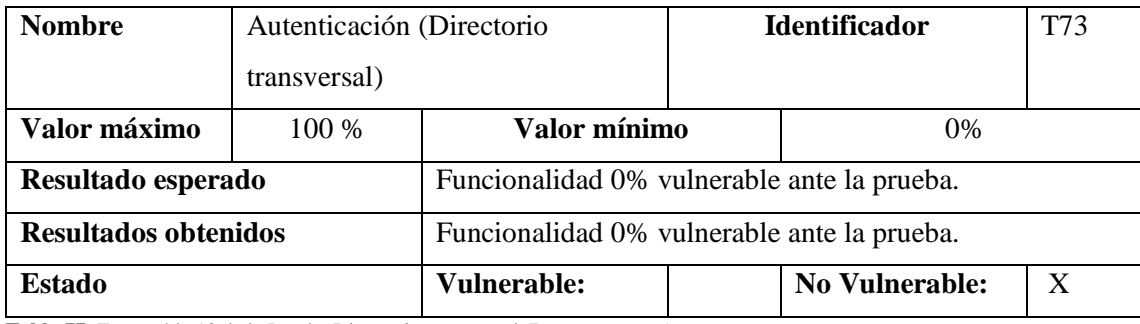

**Tabla 77:** Entregable 13 de la Prueba Directorio transversal (Insertar eventos)

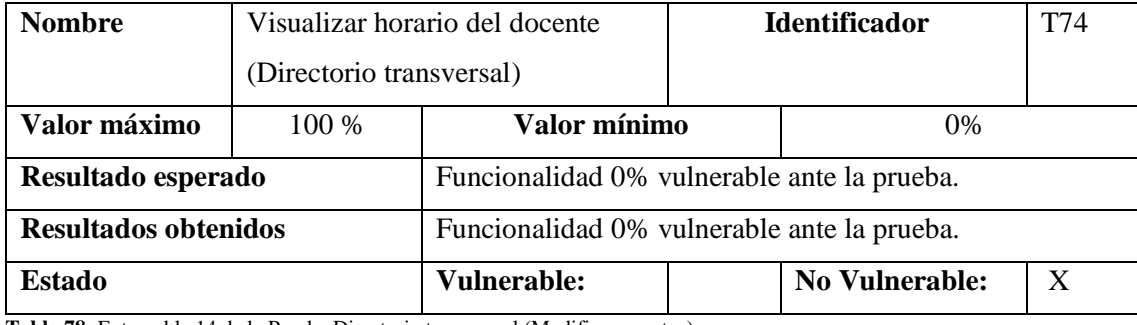

**Tabla 78:** Entregable 14 de la Prueba Directorio transversal (Modificar eventos)

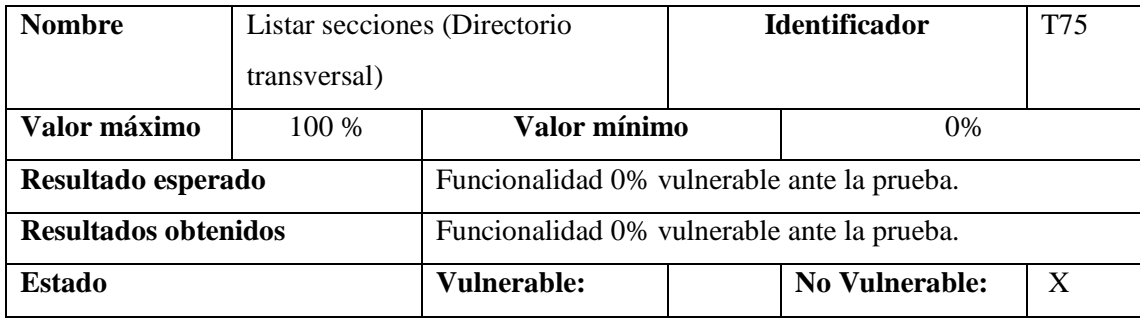

**Tabla 79:** Entregable 15 de la Prueba Directorio transversal **(**Eliminar eventos**)**

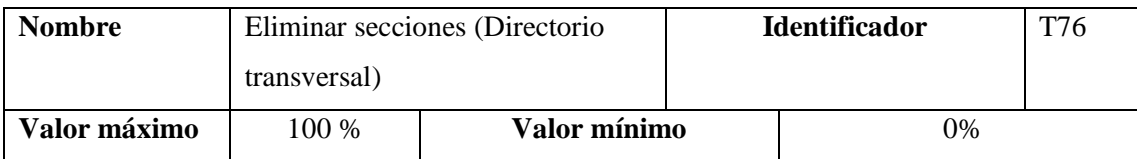

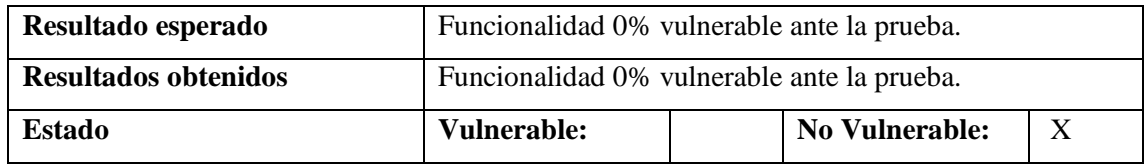

**Tabla 80:** Entregable 16 de la Prueba Directorio transversal **(**Eliminar secciones**)**

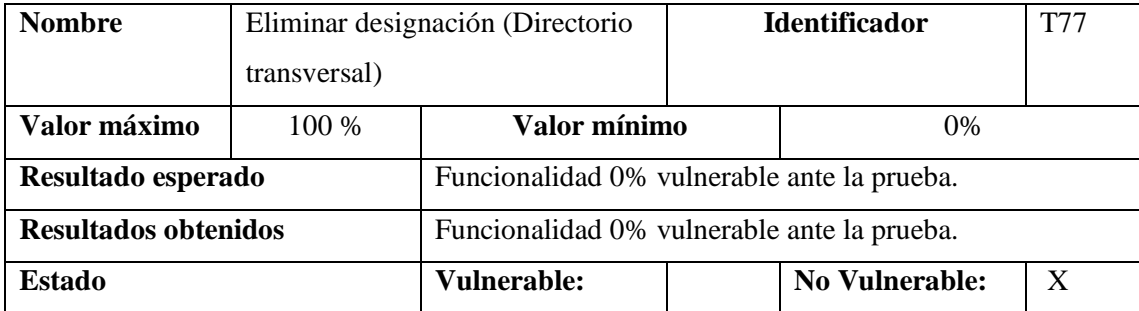

**Tabla 81:** Entregable 17 de la Prueba Directorio transversal **(**Eliminar designación**)**

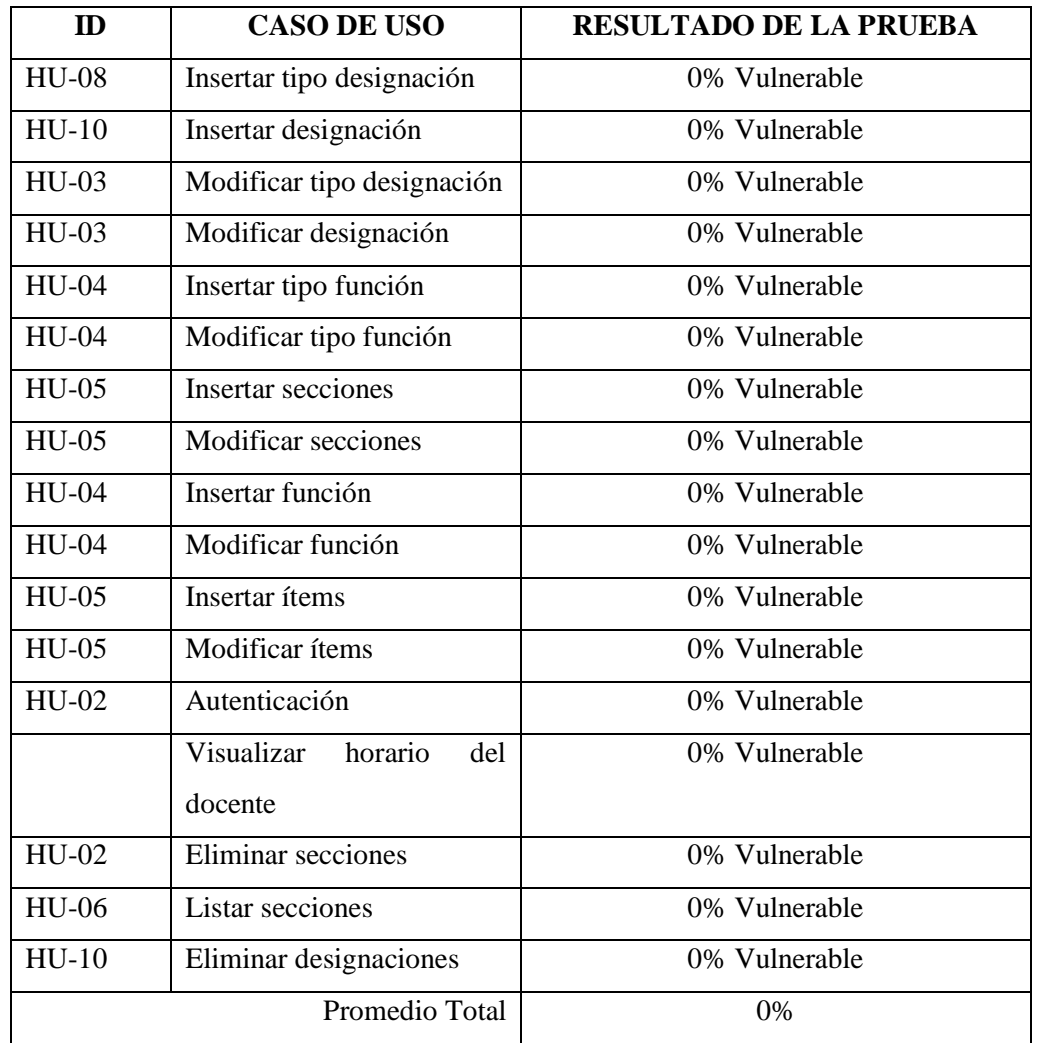

**Tabla 82:** Resumen de la Prueba Directorio transversal

#### **Anexo D:** Factibilidad técnica

Hardware existente para el desarrollo

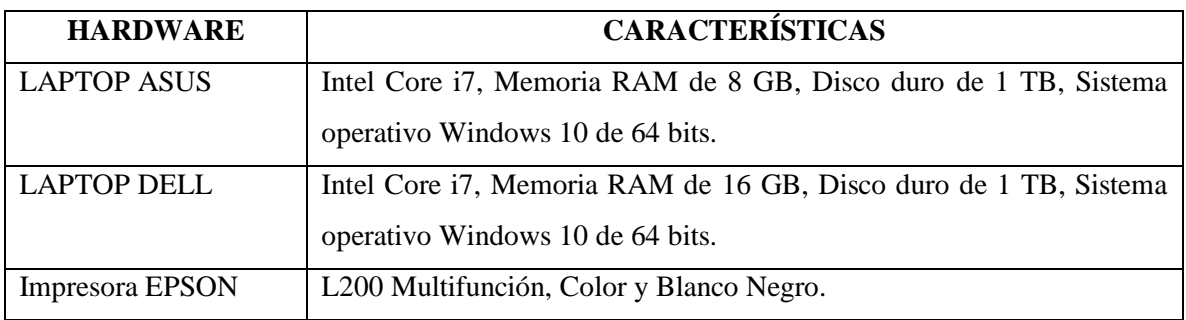

## Hardware existente para la implementación

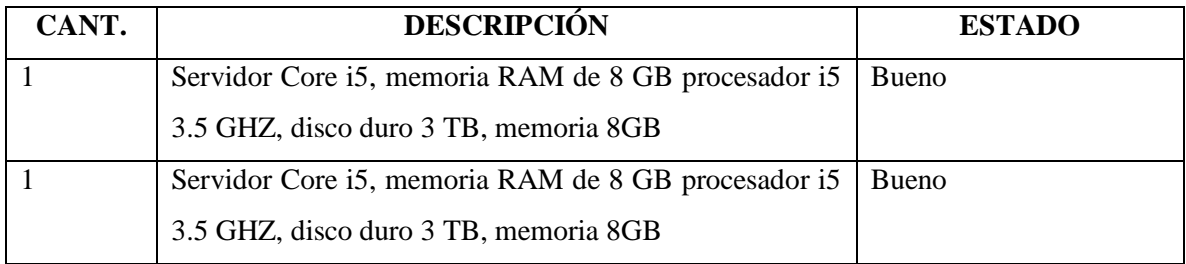

## Software existente para la implantación

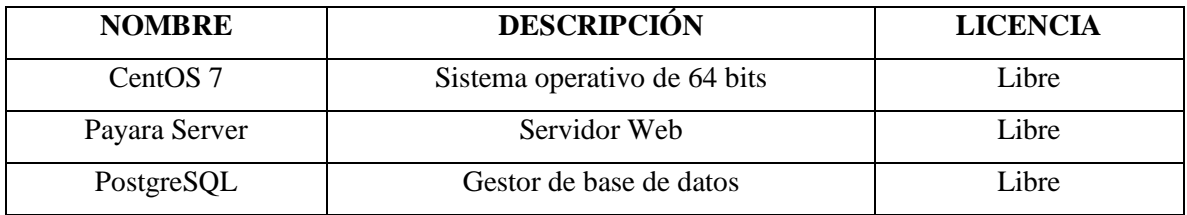

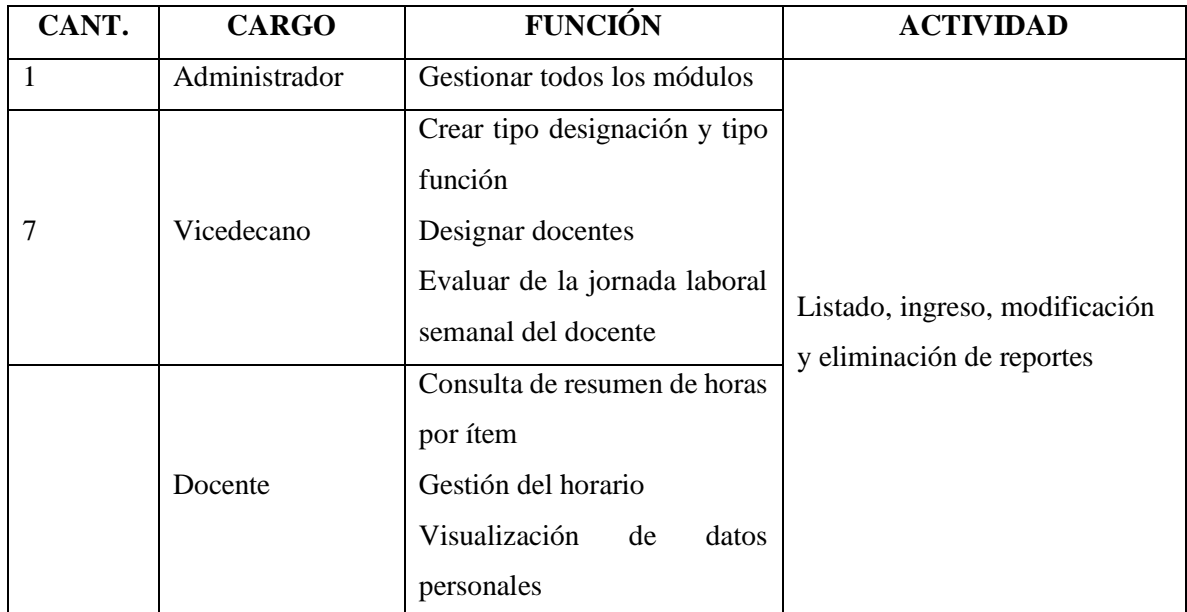

#### **Anexo F:** Factibilidad económica

## **Costo de personal**

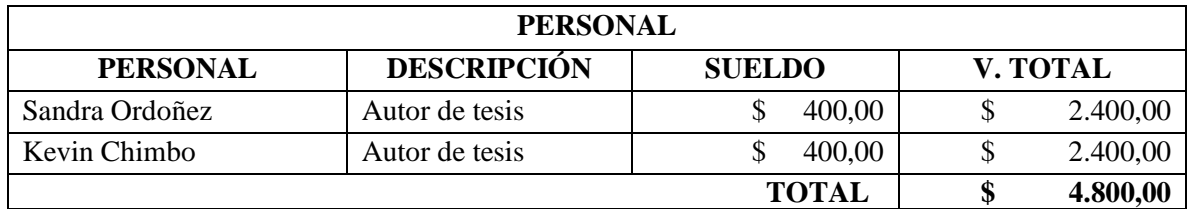

## **Costo de instalación**

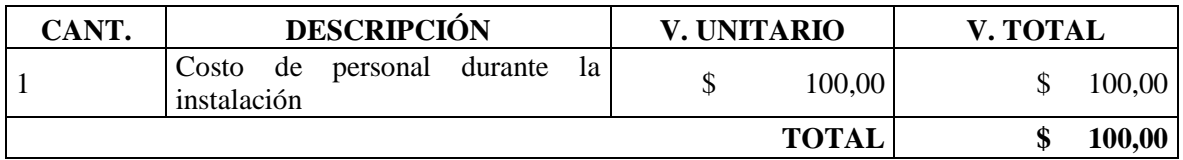

## **Costo de operación**

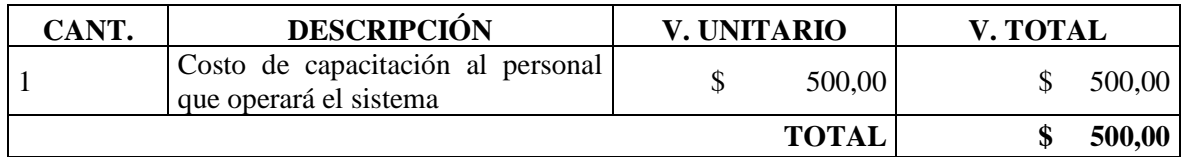

## **Costo de materiales y suministros**

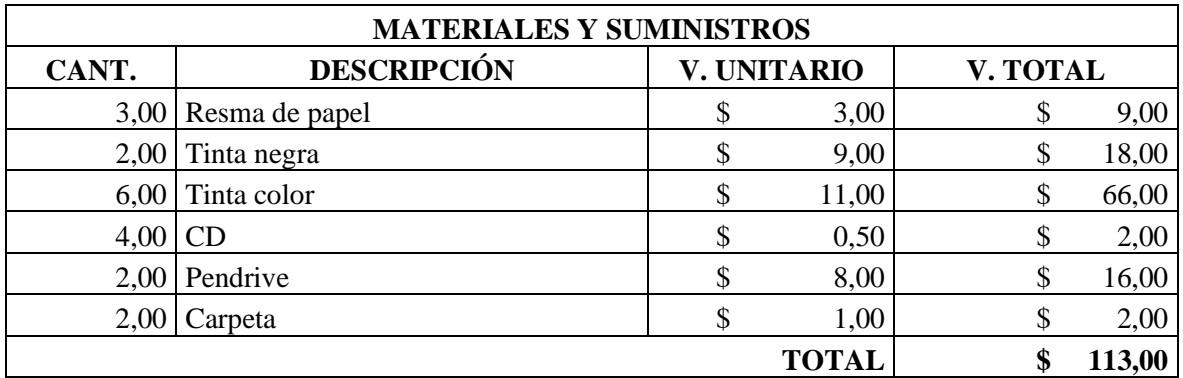

#### **Otros costos**

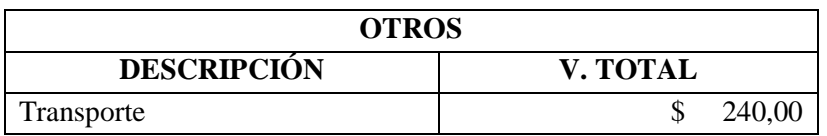

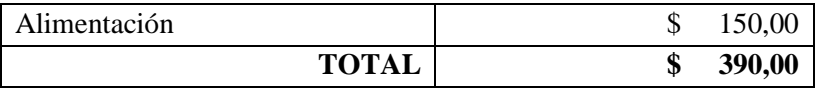

**Anexo G:** Identificación de riesgos.

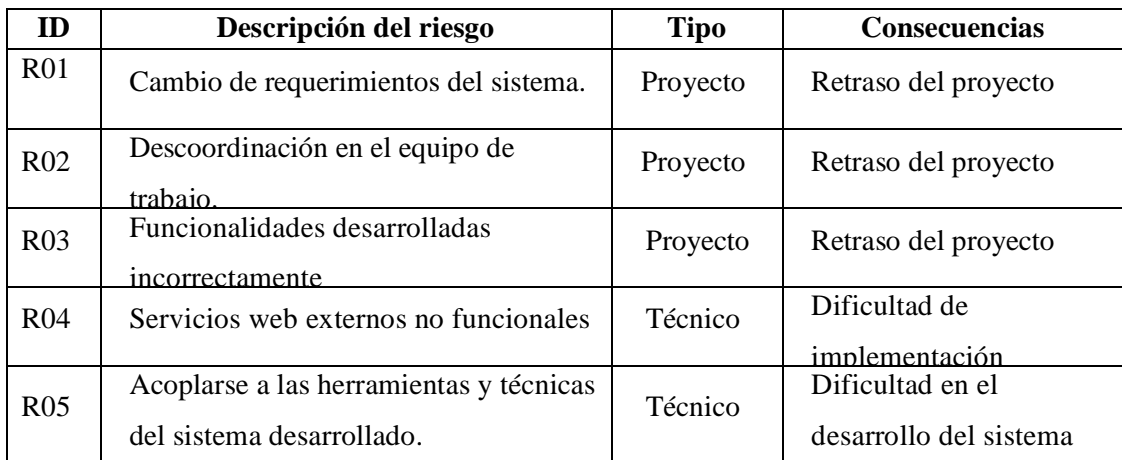

## **Anexo H:** Análisis de riesgos

#### ▪ Determinación de la Probabilidad

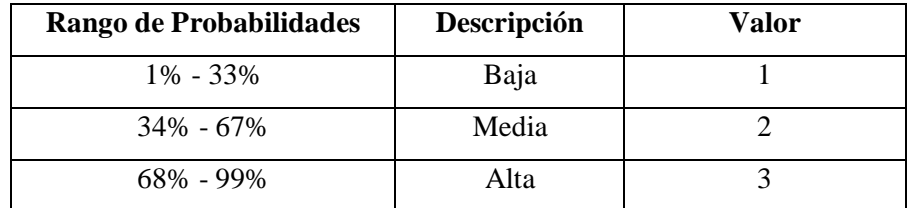

## ▪ Determinación del Impacto

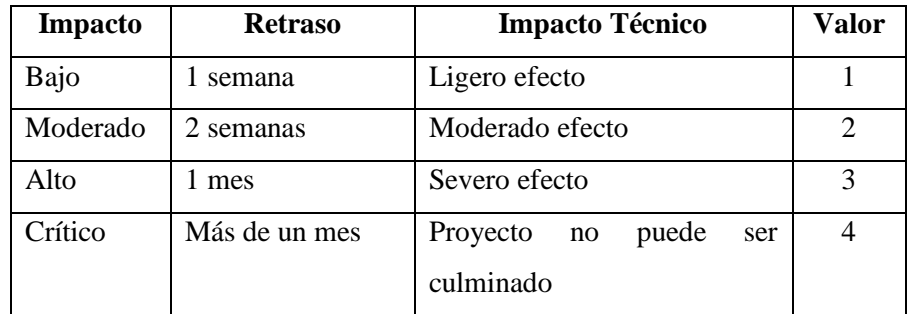

# ▪ Determinación de la Exposición al Riesgo

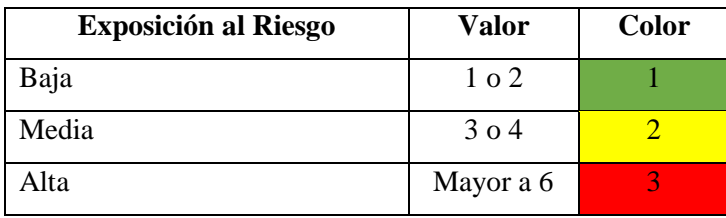

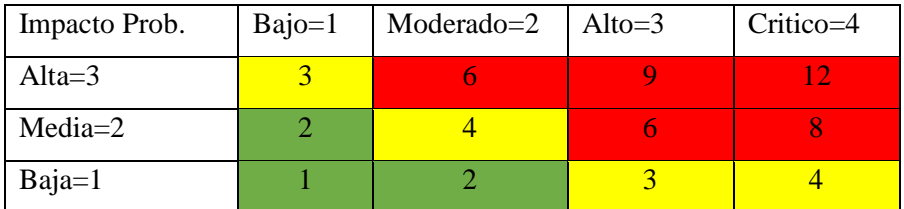

▪ Determinación de la Prioridad del Riesgo

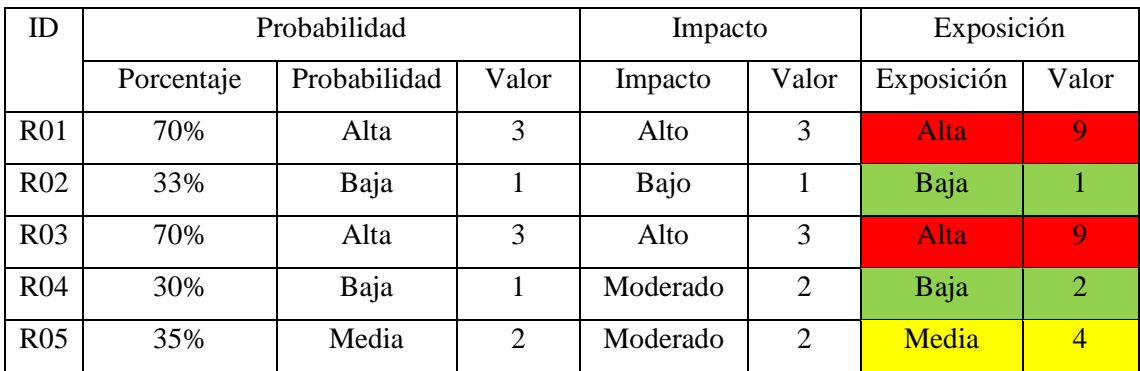

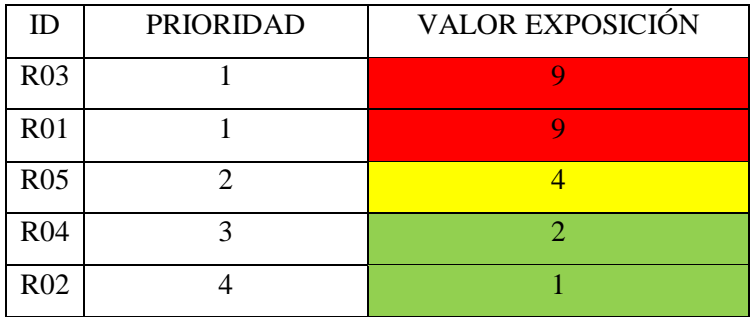

# **Anexo I:** Gestión de Riesgos

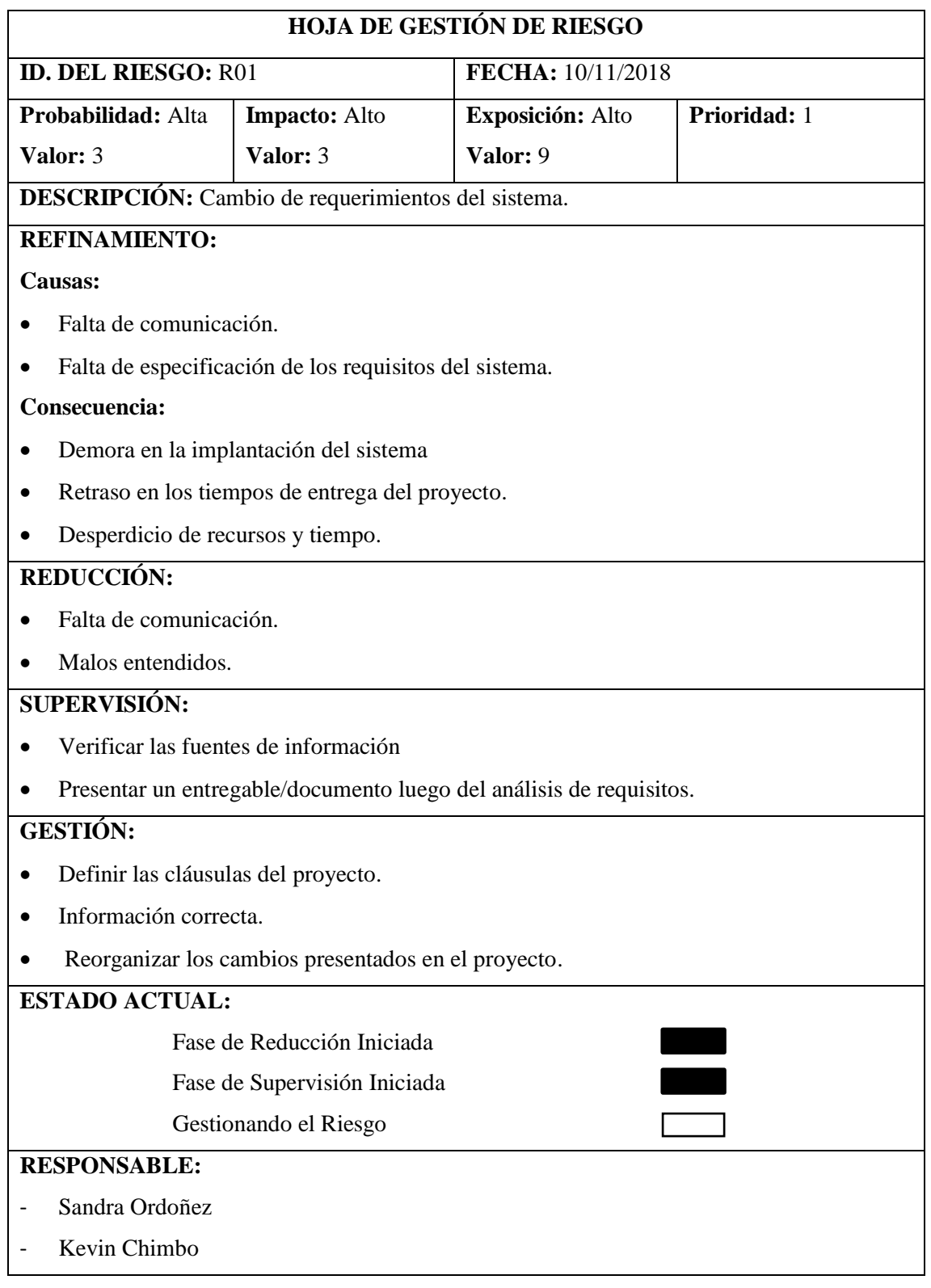

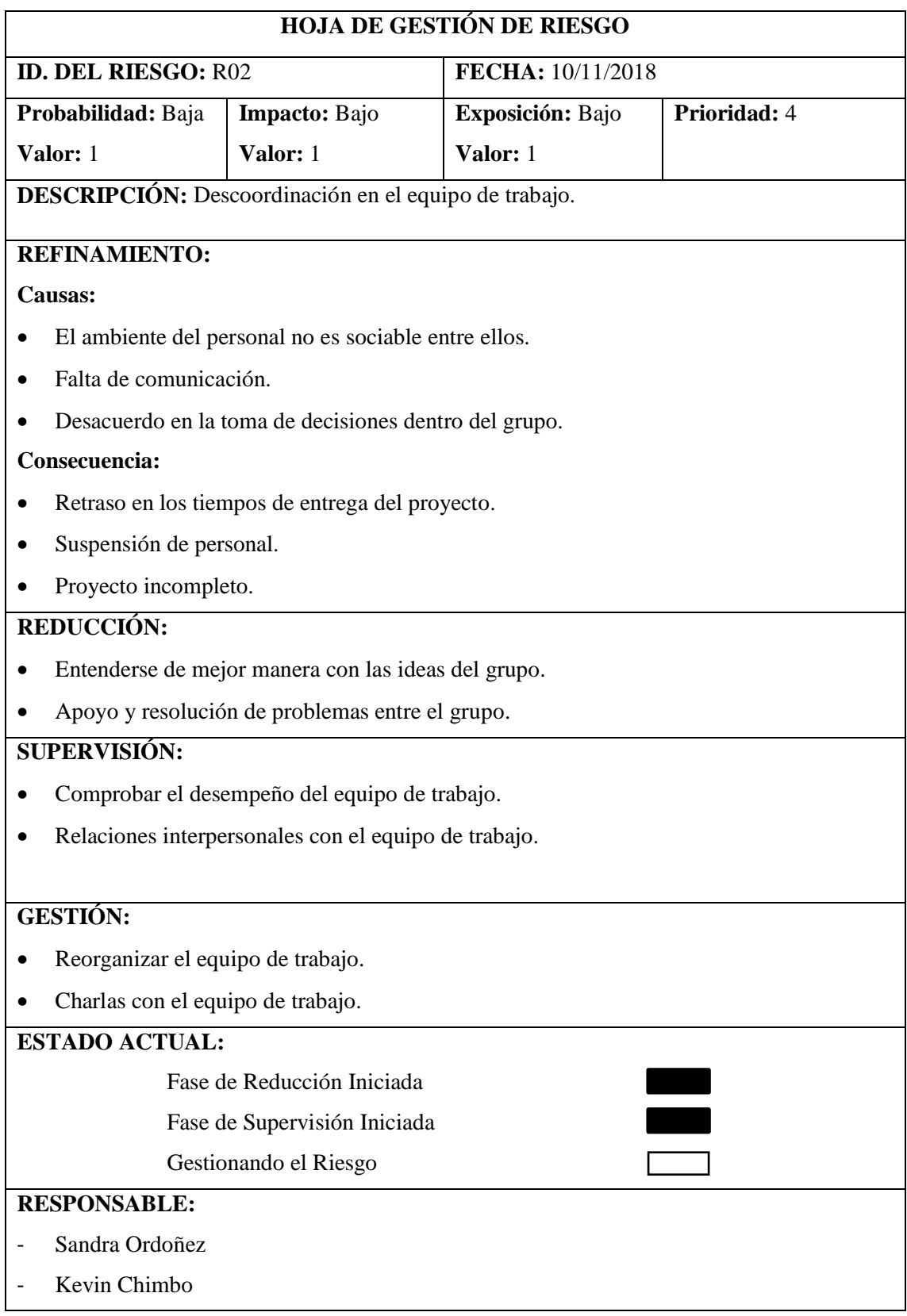

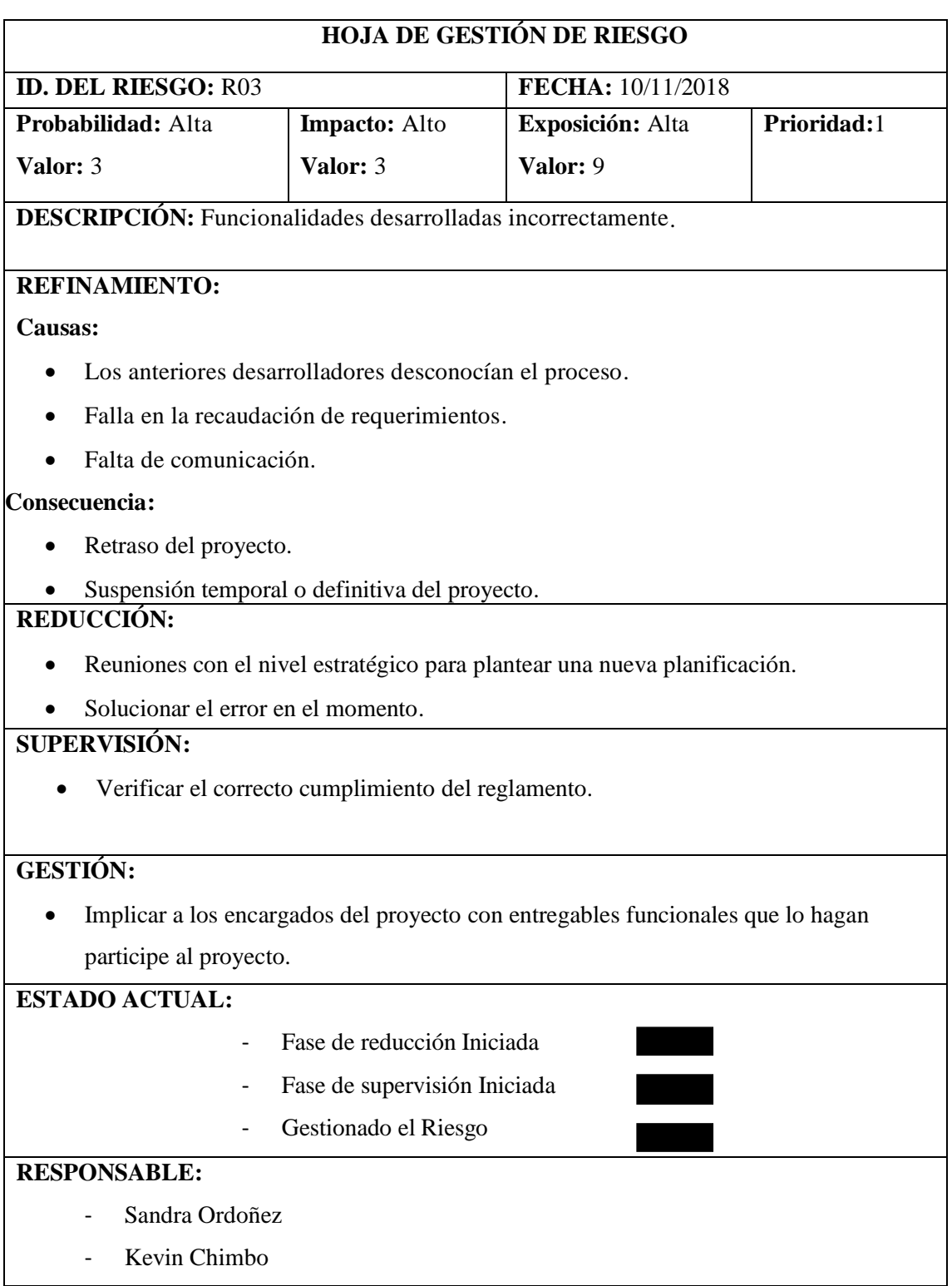

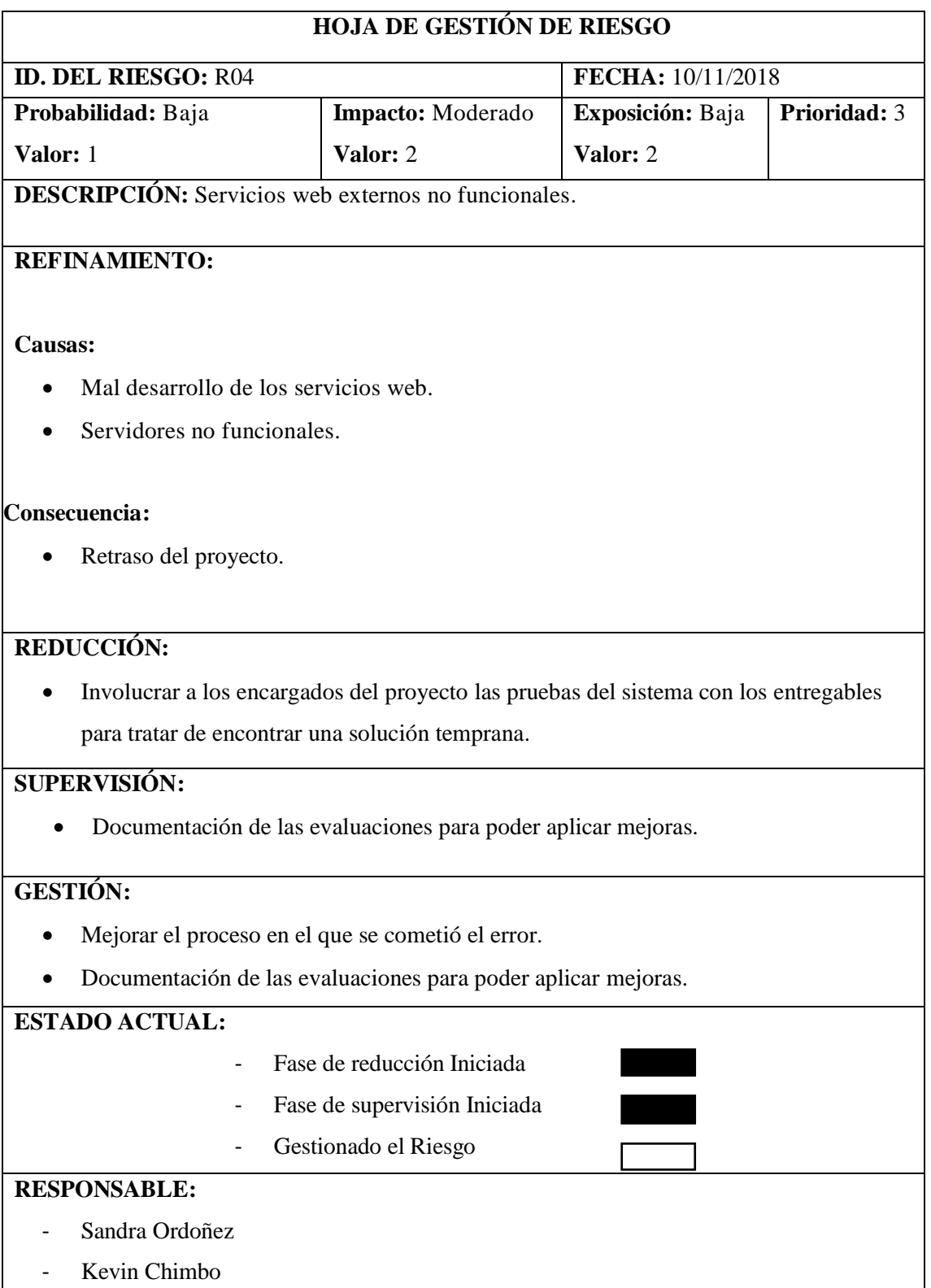

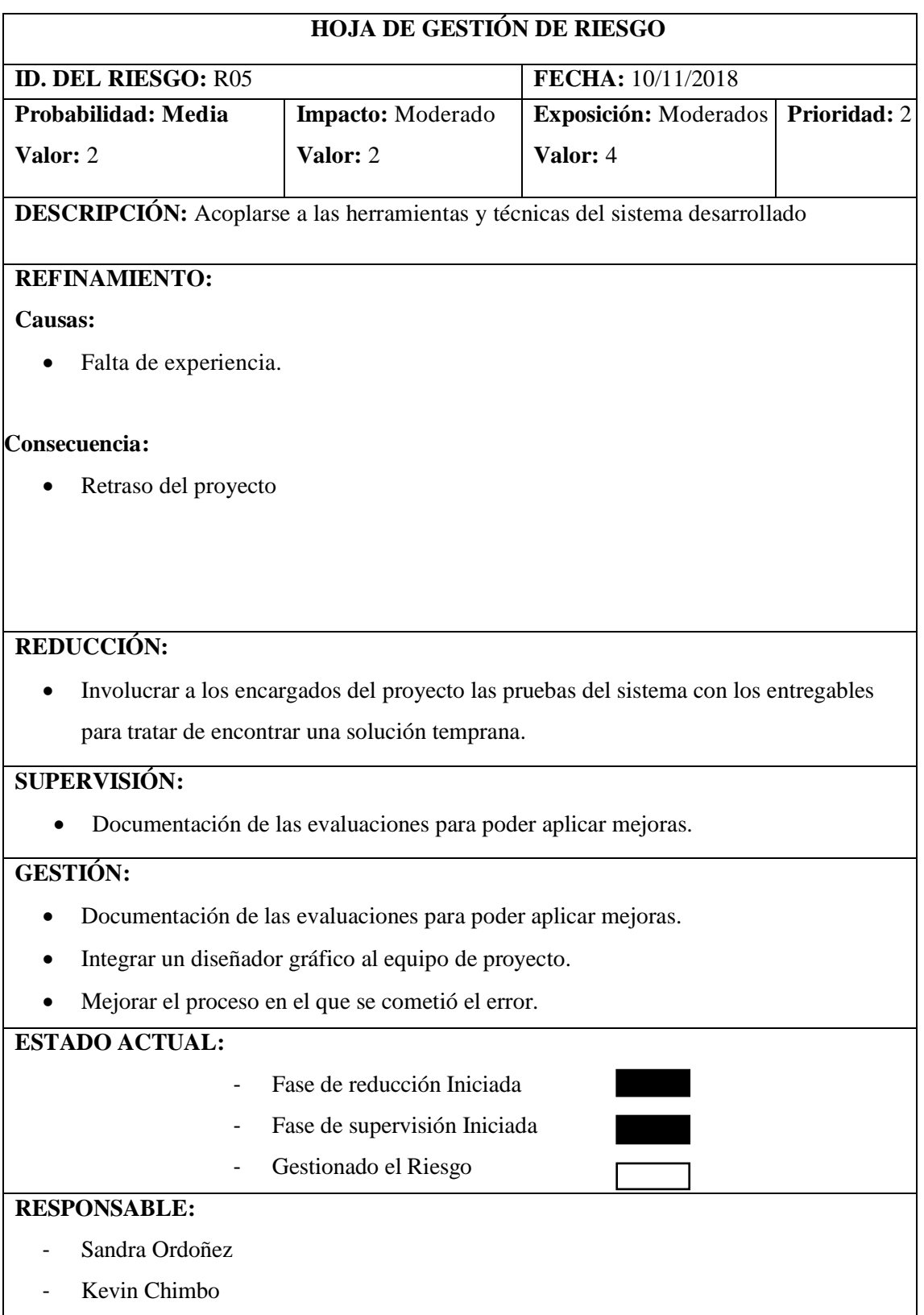

**Anexo J:** Historias de Usuario, técnicas, tareas de ingeniería y pruebas de aceptación

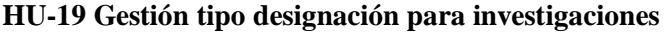

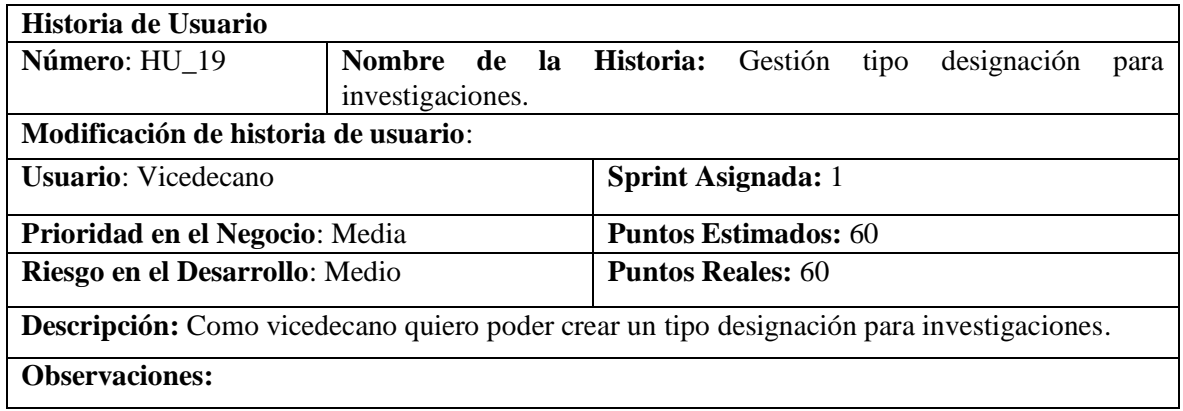

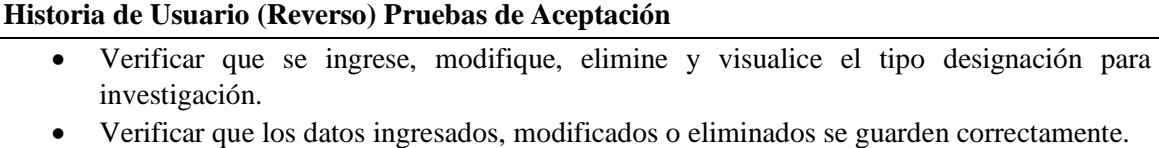

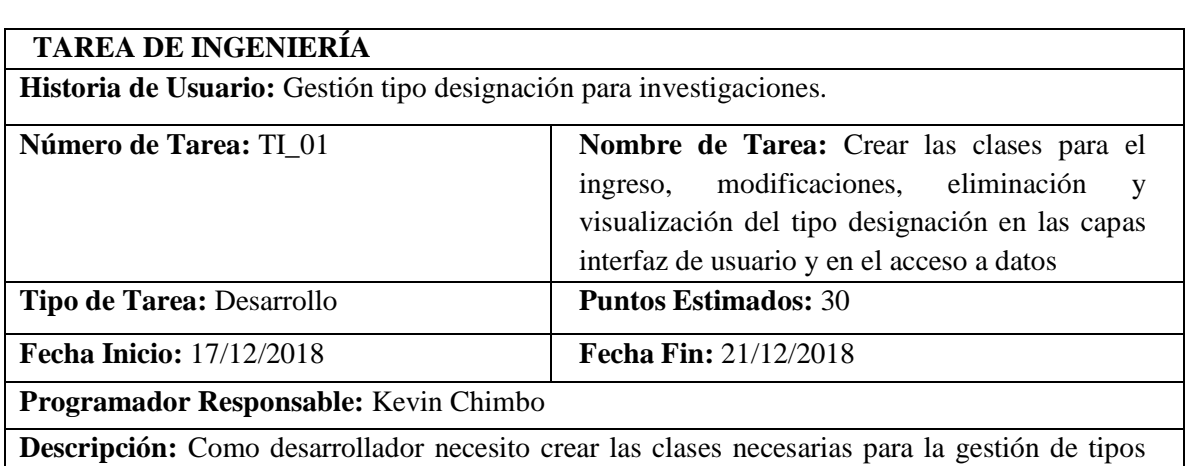

designación para un posterior uso.

## **PRUEBAS DE ACEPTACIÓN**

- Comprobar que se hayan creado correctamente las clases.
- Comprobar que cada clase tenga los atributos y métodos necesarios.

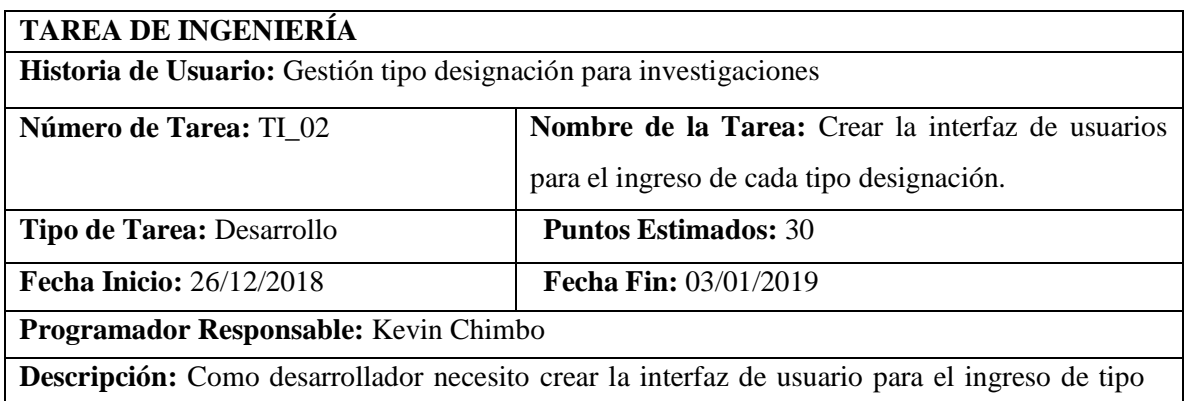

designación.

#### **PRUEBAS DE ACEPTACIÓN**

- Verificar si la interfaz de usuario correspondiente cumple con el estándar establecido.
- Verificar que la interfaz tenga los campos necesarios requeridos por la funcionalidad.

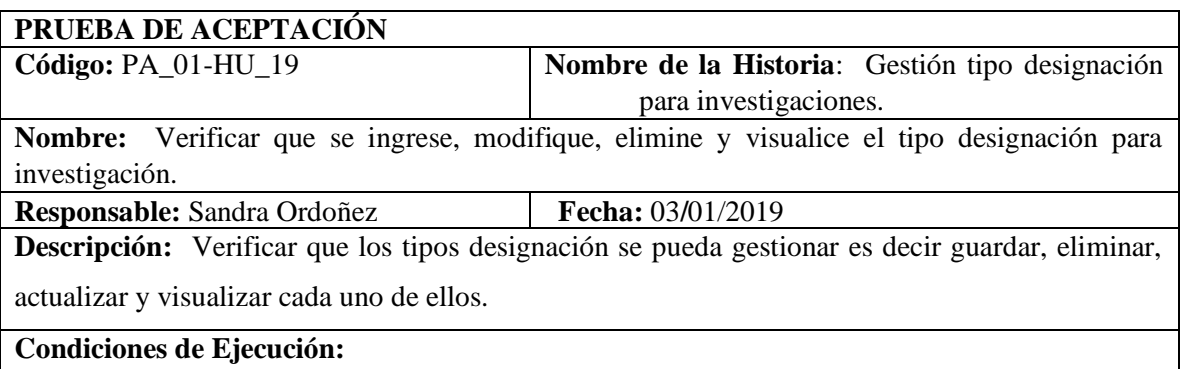

• Que ya este creado el acceso a datos y la interfaz de usuario.

## **Pasos de Ejecución:**

- Para realizar un ingreso debe dirigirse a la opción tipo designación en el cual debe seleccionar una de las secciones presentadas.
- Seleccionar uno de los ítems en el cual va a crear el tipo designación
- Click en nuevo tipo designación al seleccionar el tipo designación podrá visualizar el nombre del ítem en el que va a crear al dar clic en el nombre podrá visualizar el campo a llenar con el nombre del tipo designación.
- Para modificar debe seleccionar la sección, así como el ítem dar clic en el nombre del ítem y podrá modificar el nombre del tipo designación seleccionado
- Para poder eliminar este se lo realizara siempre y cuando no posea tipo función
- Para poder visualizar debe dar clic en guardar datos

**Resultado Esperado:** Que se puedan ingresar, modificar, eliminar y visualizar la estructura de la designación.

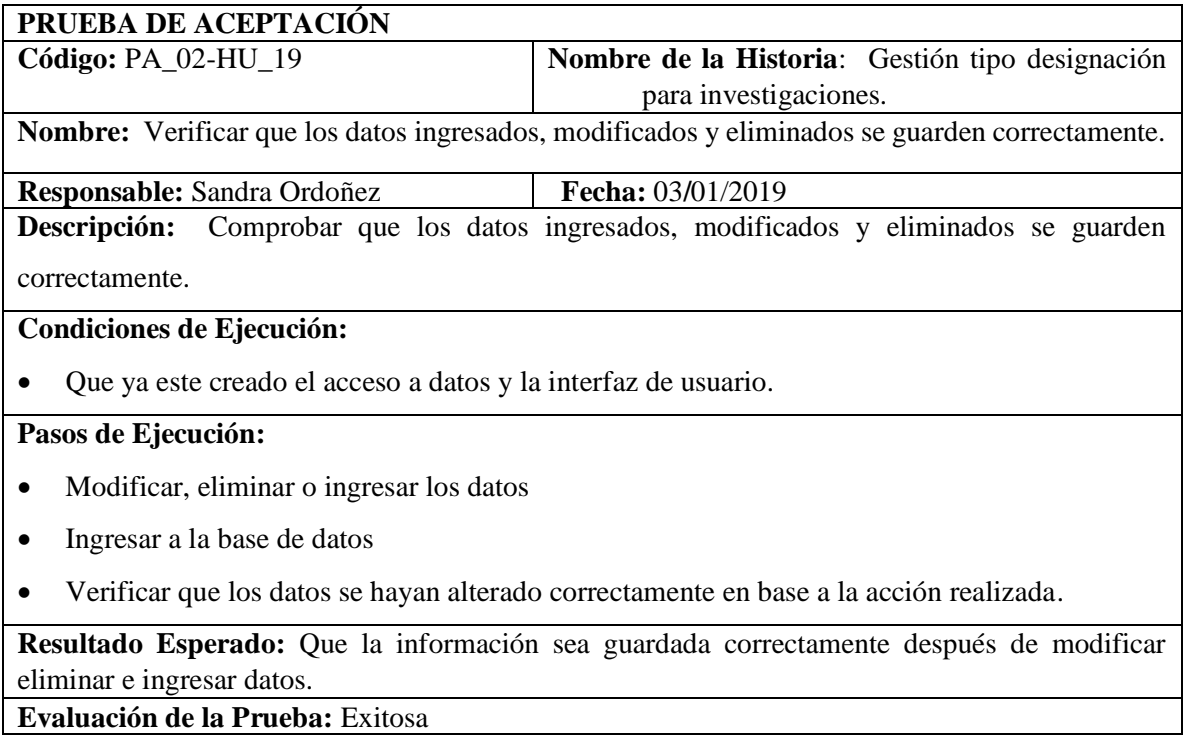

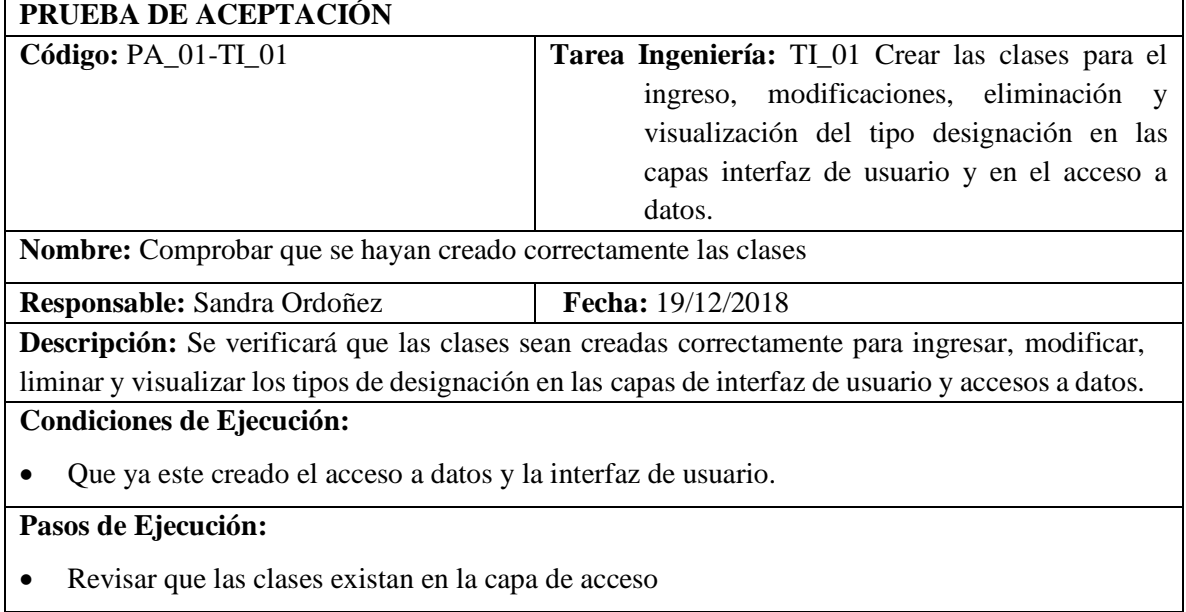

• Debe contar con todas las clases y cada una de ellas se encuentra heredadas de las clases de clase común.

**Resultado Esperado:** Que las clases se hayan creado correctamente.

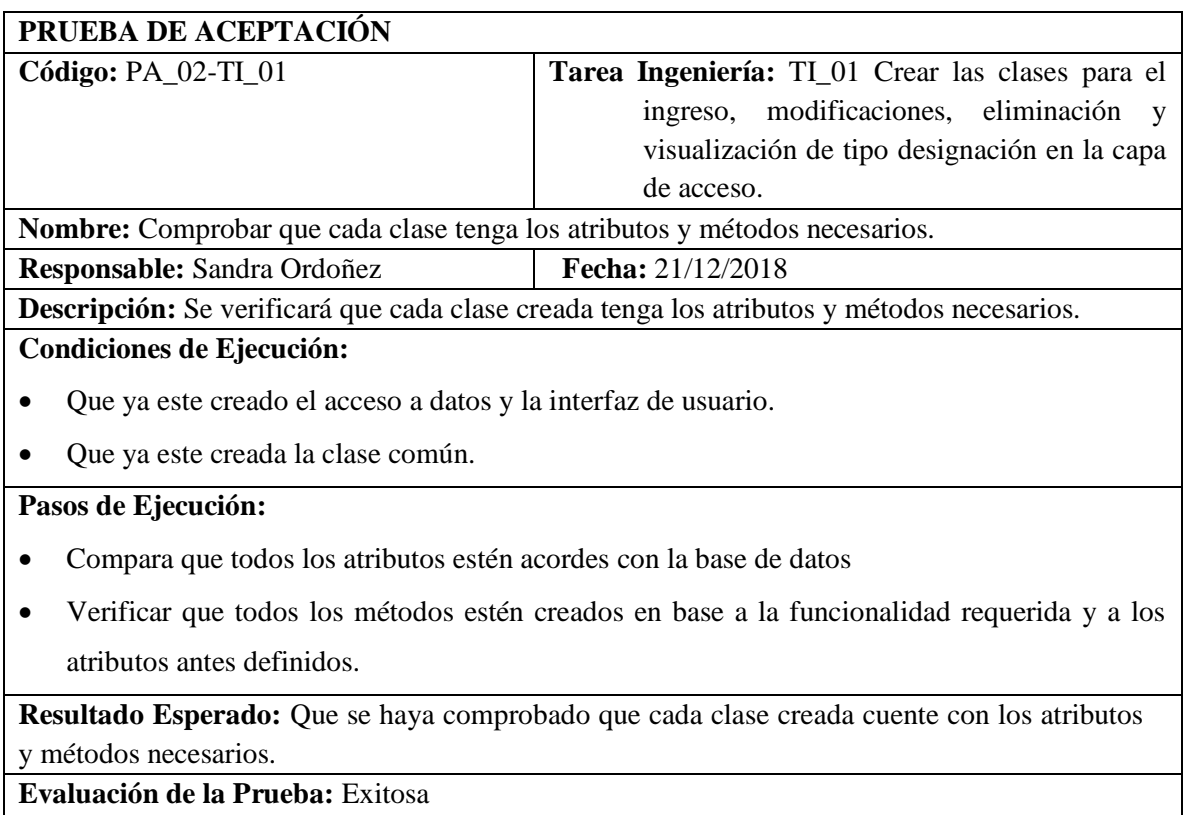

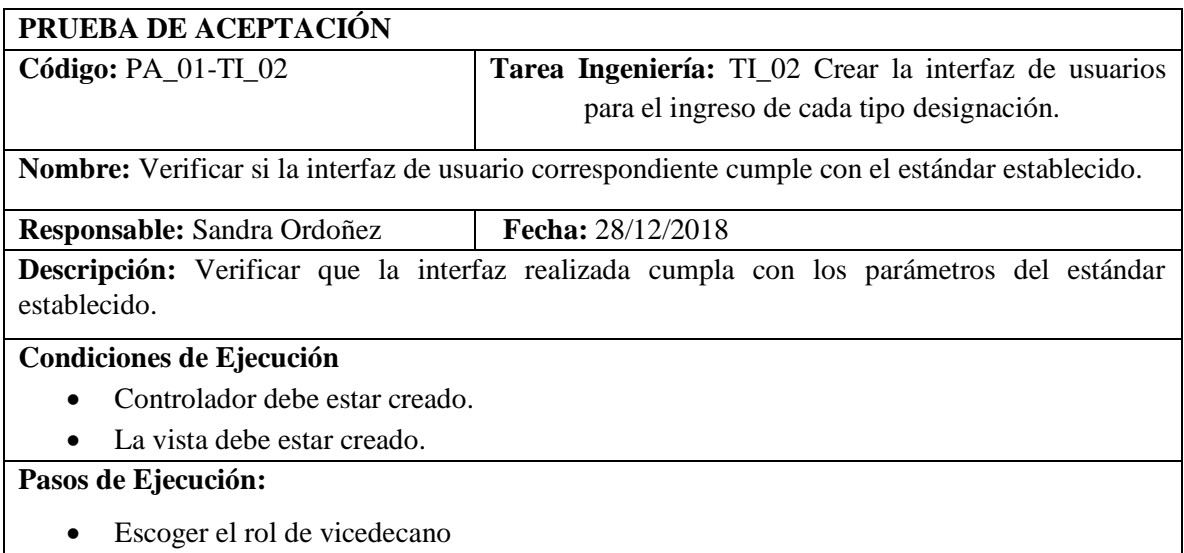

- Ir al menú
- Dar clic en gestión tipo designación
- Verificar interfaz

**Resultado Esperado:** La interfaz cumple con el estándar establecido

**Evaluación de la Prueba:** Exitosa

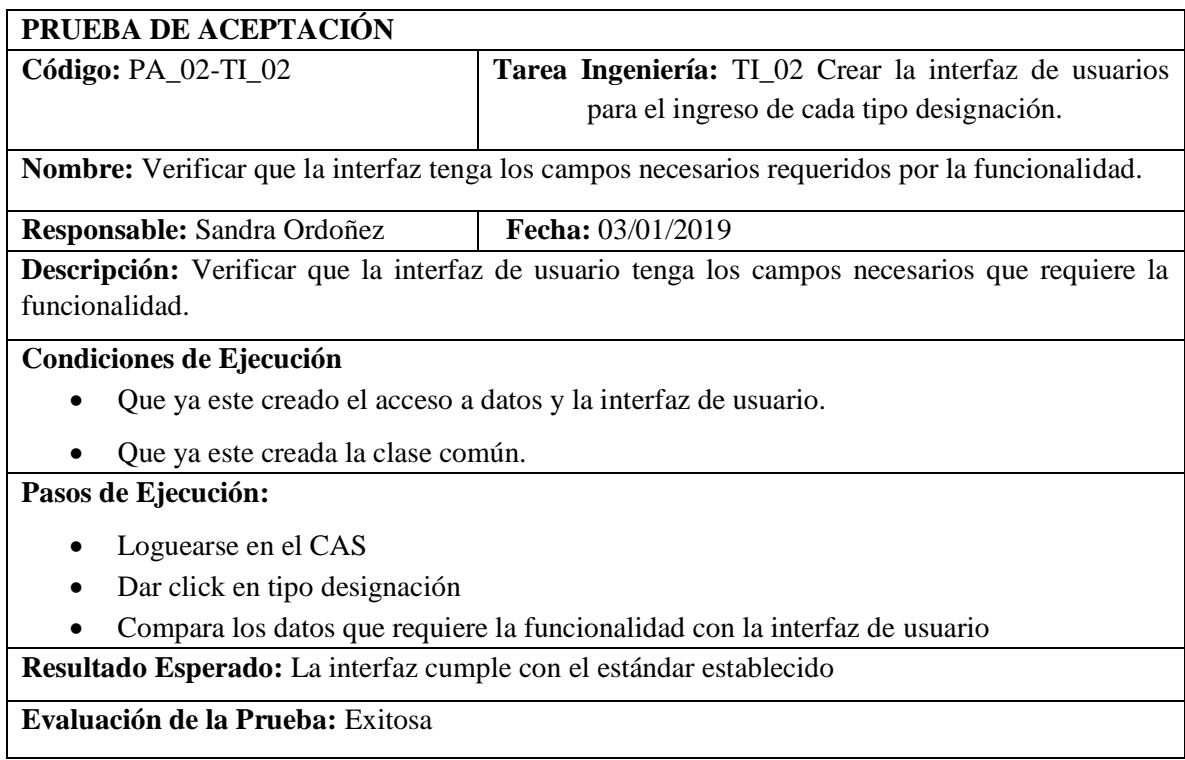

## **HU-20 Gestión designación para investigaciones**

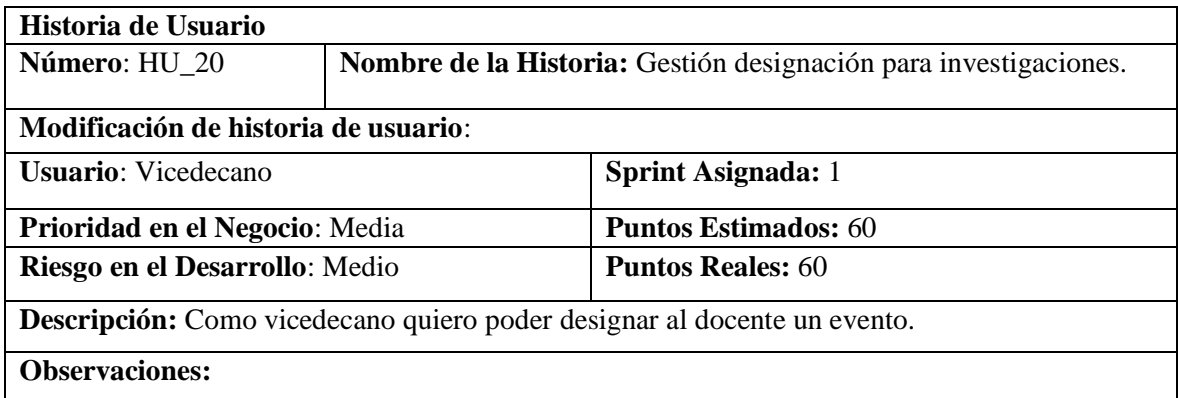

#### **Historia de Usuario (Reverso) Pruebas de Aceptación**

- Verificar que se ingrese, modifique, elimine y visualice la designación para investigación.
- Verificar que los datos ingresados, modificados o eliminados se guarden correctamente.

## **TAREA DE INGENIERÍA**

**Historia de Usuario:** Gestión designación para investigaciones.

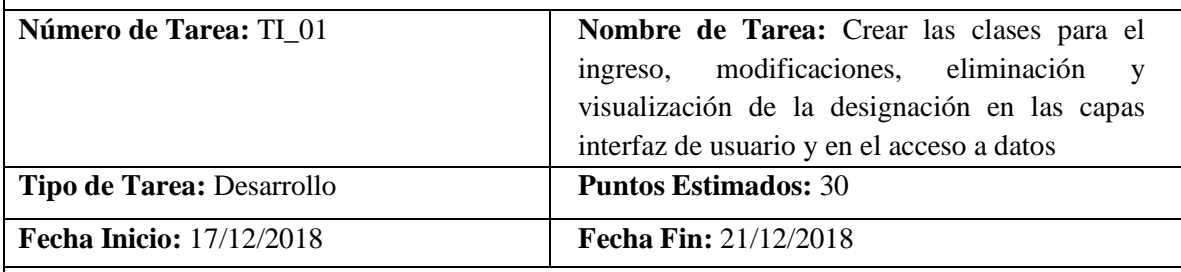

**Programador Responsable:** Sandra Ordoñez

**Descripción:** Como desarrollador necesito crear las clases necesarias para la gestión de designación para un posterior uso.

## **PRUEBAS DE ACEPTACIÓN**

- Comprobar que se hayan creado correctamente las clases.
- Comprobar que cada clase tenga los atributos y métodos necesarios.

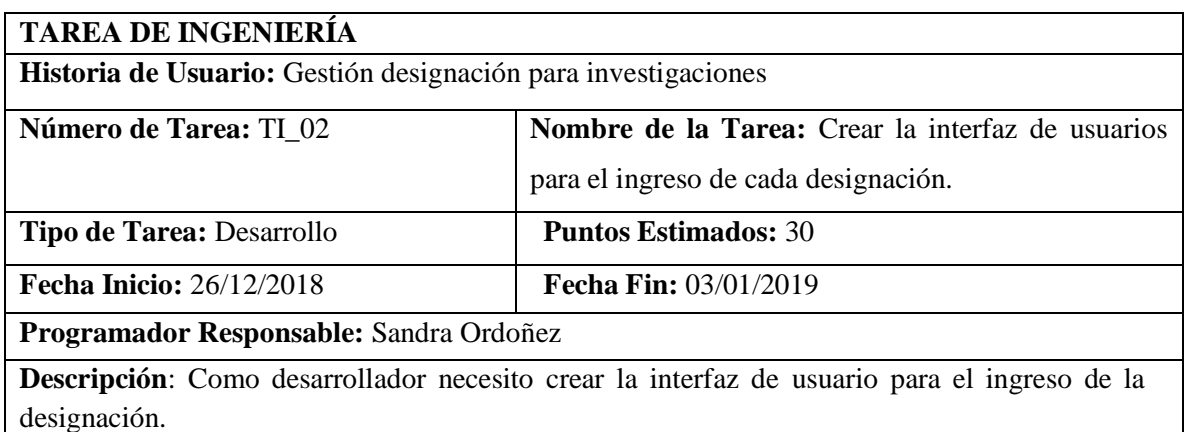

## **PRUEBAS DE ACEPTACIÓN**

- Verificar si la interfaz de usuario correspondiente cumple con el estándar establecido.
- Verificar que la interfaz tenga los campos necesarios requeridos por la funcionalidad.

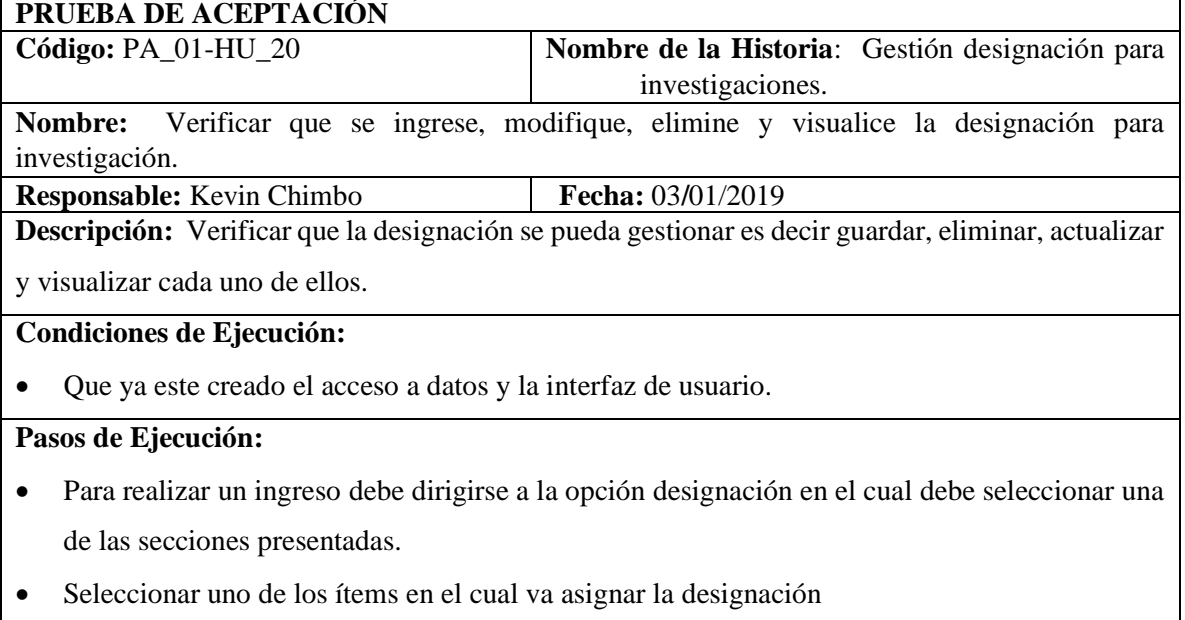

- Click en nueva designación al seleccionar la designación podrá visualizar el nombre del ítem en el que va a designar al dar clic en el nombre podrá visualizar el campo a llenar con el nombre de la designación.
- Para modificar debe seleccionar la sección, así como el ítem dar clic en el nombre del ítem y podrá modificar el nombre de la designación seleccionado
- Para poder eliminar este se lo realizara siempre y cuando no posea tipo función
- Para poder visualizar debe dar clic en guardar datos

**Resultado Esperado:** Que se puedan ingresar, modificar, eliminar y visualizar la estructura de la designación.

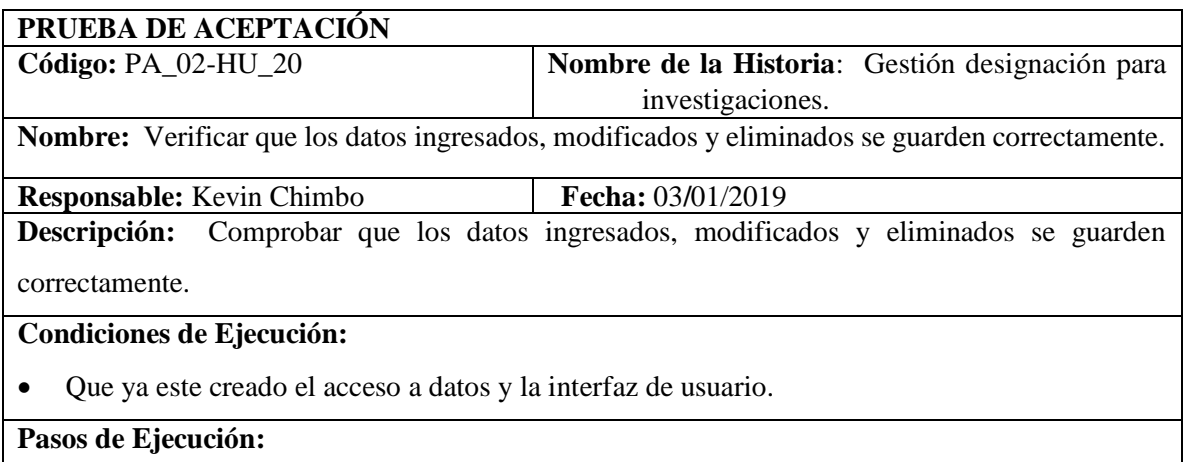

- Modificar, eliminar o ingresar los datos
- Ingresar a la base de datos
- Verificar que los datos se hayan alterado correctamente en base a la acción realizada.

**Resultado Esperado:** Que la información sea guardada correctamente después de modificar eliminar e ingresar datos.

**Evaluación de la Prueba:** Exitosa

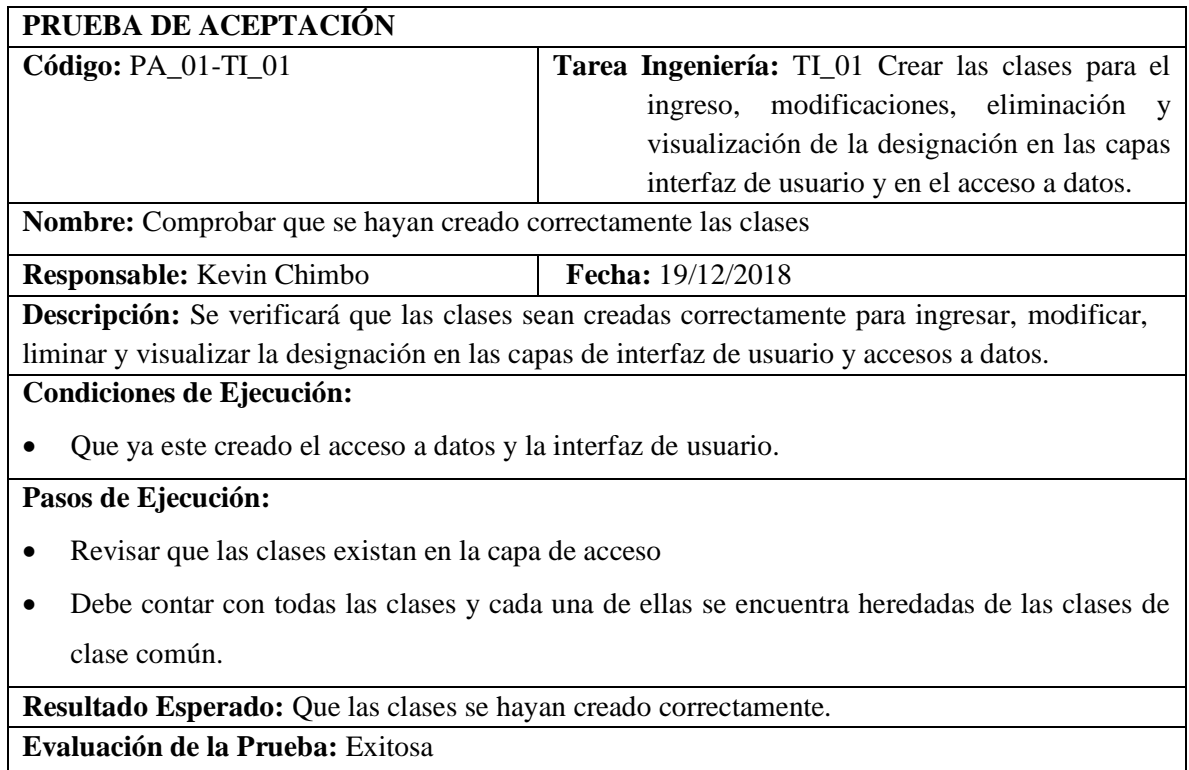

# **PRUEBA DE ACEPTACIÓN**

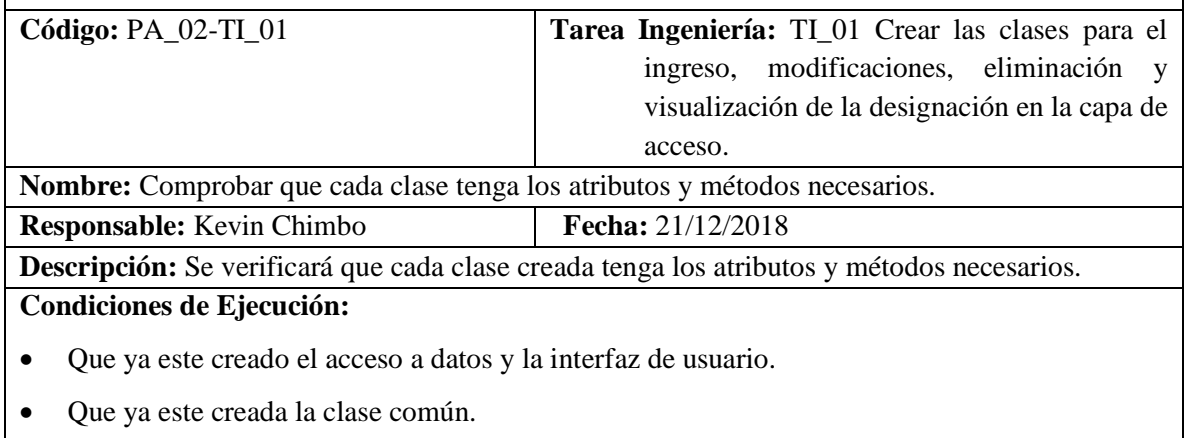

**Pasos de Ejecución:** 

- Compara que todos los atributos estén acordes con la base de datos
- Verificar que todos los métodos estén creados en base a la funcionalidad requerida y a los atributos antes definidos.

**Resultado Esperado:** Que se haya comprobado que cada clase creada cuente con los atributos y métodos necesarios.

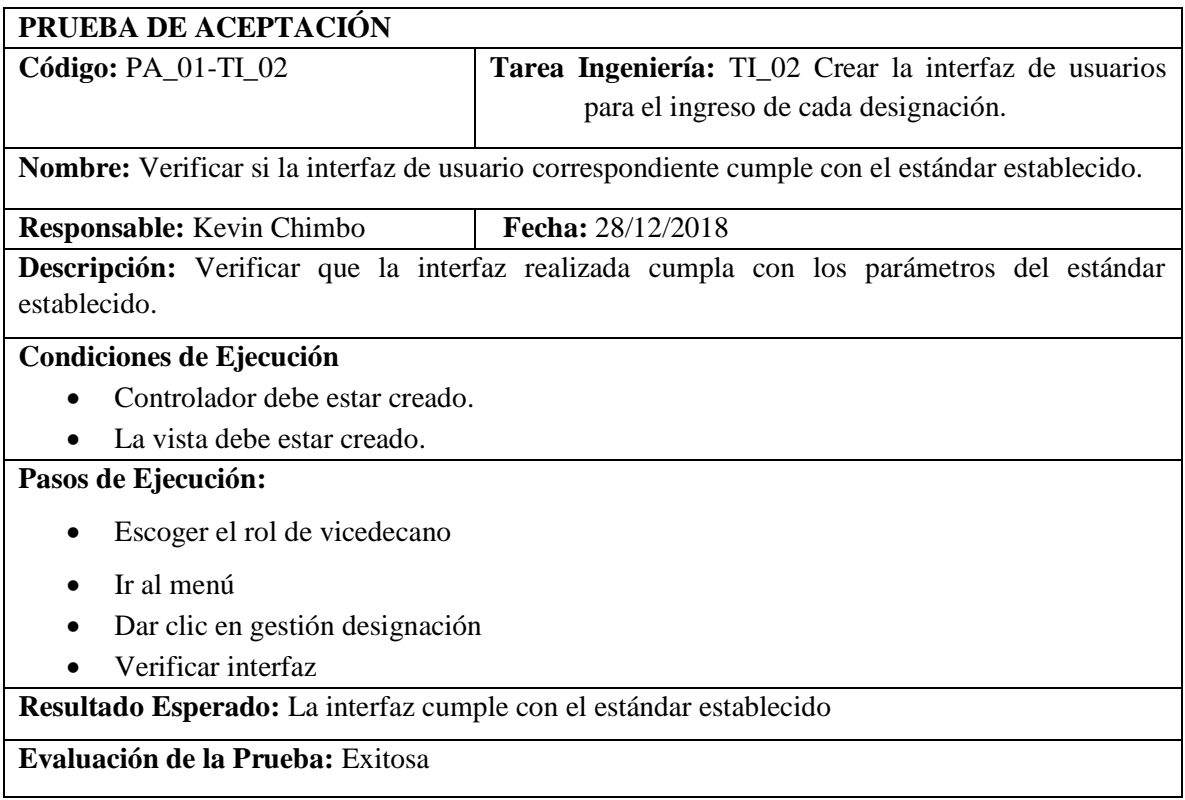

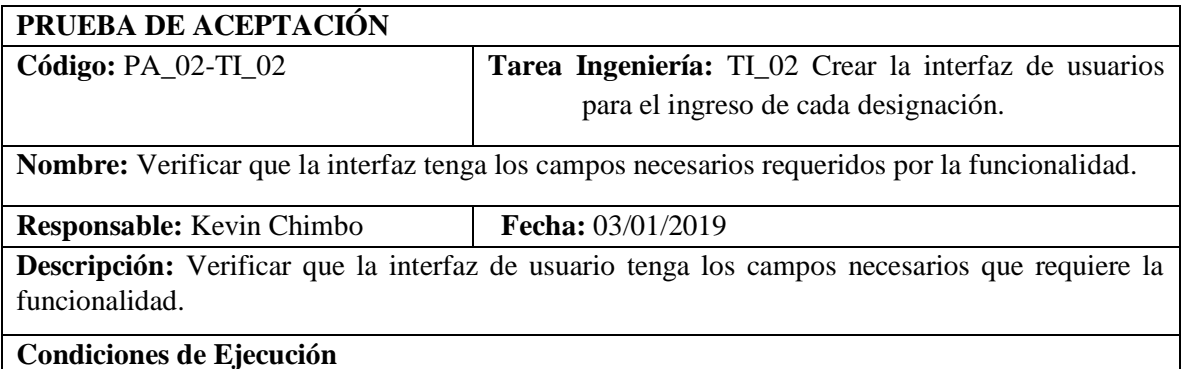

- Que ya este creado el acceso a datos y la interfaz de usuario.
- Que ya este creada la clase común.

# **Pasos de Ejecución:**

- Loguearse en el CAS
- Dar click en tipo designación
- Compara los datos que requiere la funcionalidad con la interfaz de usuario

**Resultado Esperado:** La interfaz cumple con el estándar establecido

**Evaluación de la Prueba:** Exitosa

#### **HU-21 Control de roles**

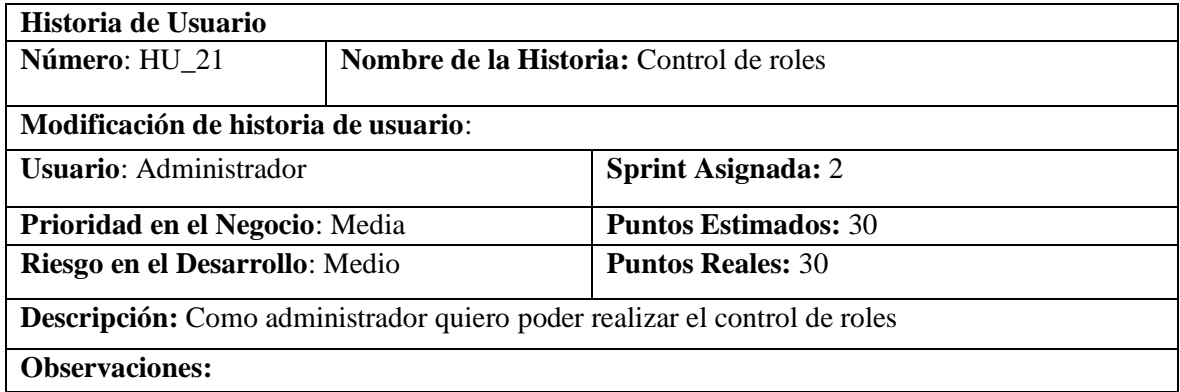

#### **Historia de Usuario (Reverso) Pruebas de Aceptación**

• Verificar que devuelva el rol o los roles al ingresar un número de cédula

• Verificar si los roles de la persona autenticada son correctos

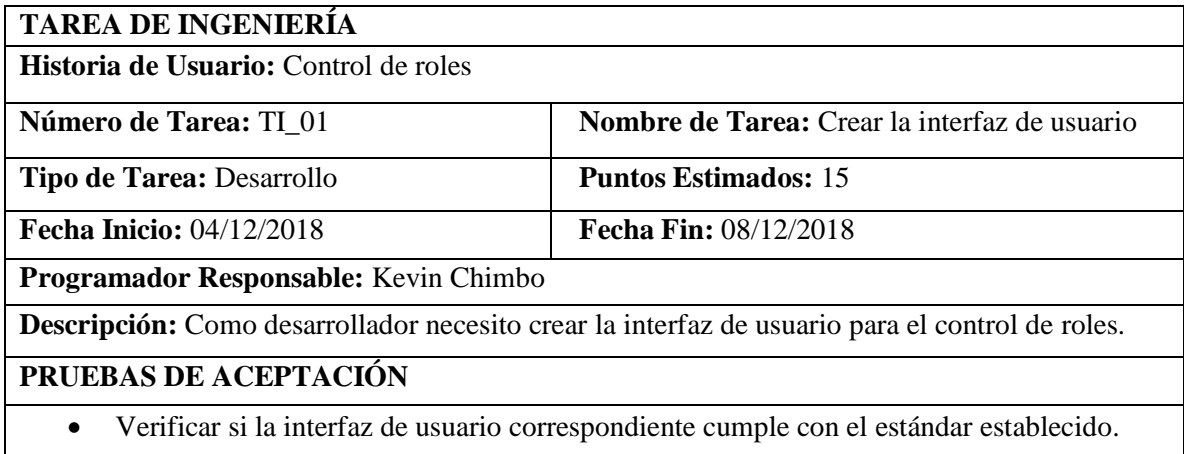

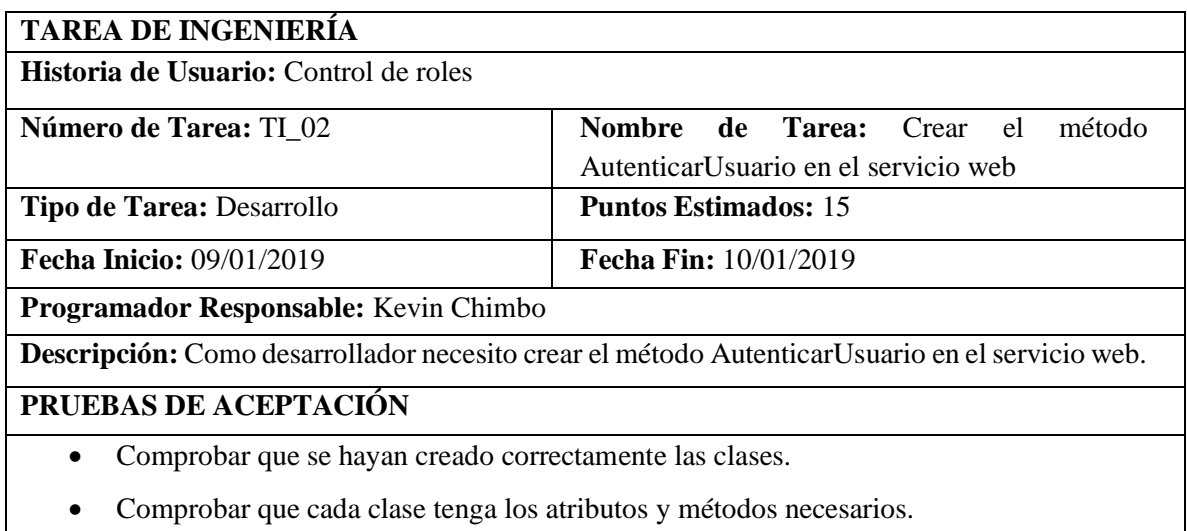

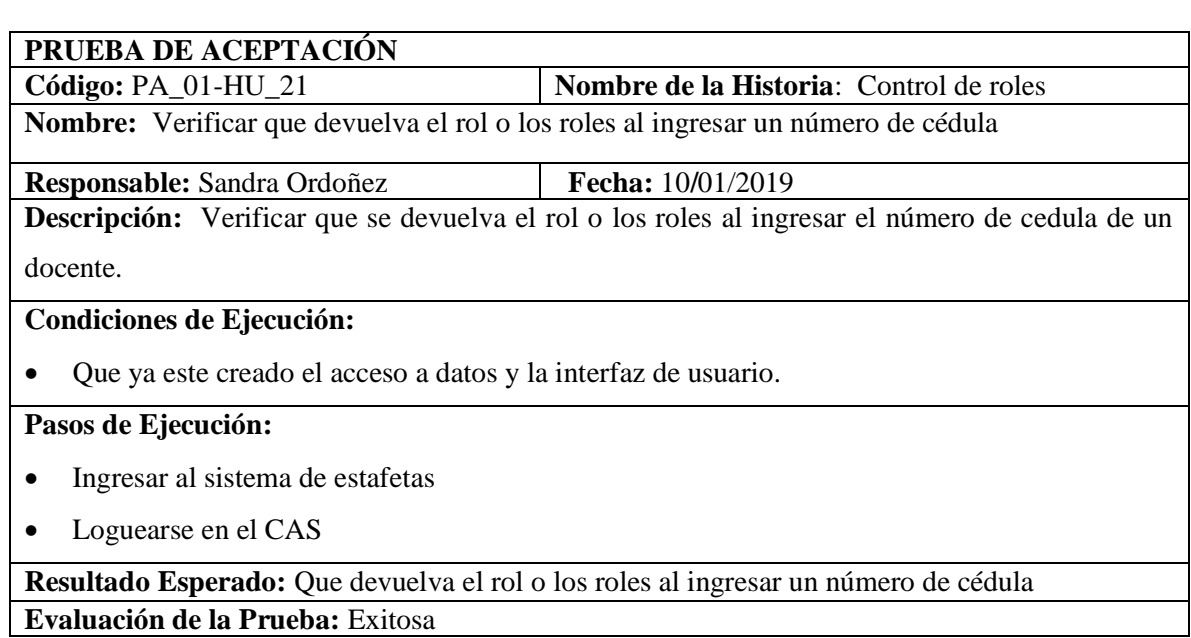

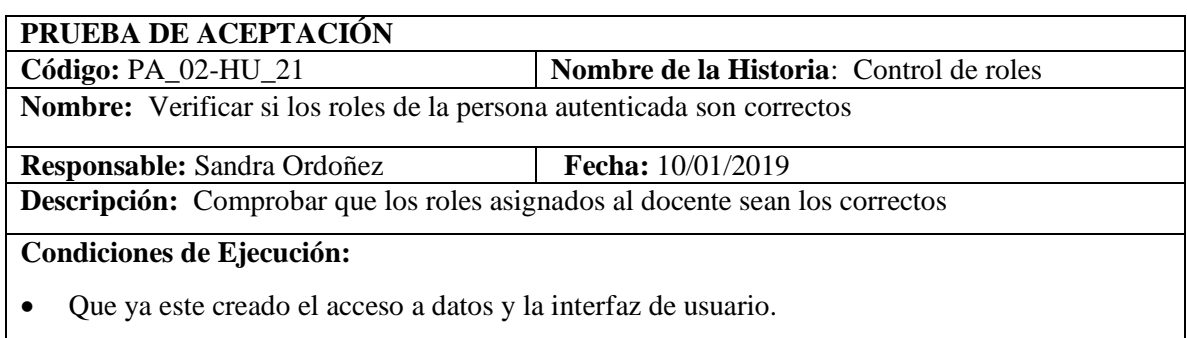

**Pasos de Ejecución:** 

- Ejecutar el método que devuelve el decano, vicedecano, docentes
- Compara con los roles obtenidos en la interfaz de usuario.

**Resultado Esperado:** Que los roles sean los correctos después de loguearse

**Evaluación de la Prueba:** Exitosa

## **PRUEBA DE ACEPTACIÓN**

**Código:** PA\_01-TI\_01 **Tarea Ingeniería:** TI\_01 Crear la interfaz de usuario

**Nombre:** Verificar si la interfaz de usuario correspondiente cumple con el estándar establecido.

**Responsable:** Sandra Ordoñez **Fecha:** 08/01/2019

**Descripción:** Verificar que la interfaz realizada cumpla con los parámetros del estándar establecido.

**Condiciones de Ejecución** 

- Controlador debe estar creado.
- La vista debe estar creado.

**Pasos de Ejecución:** 

- Escoger el rol de administrador
- Ir al menú
- Dar clic en control de roles
- Verificar interfaz

**Resultado Esperado:** La interfaz cumple con el estándar establecido

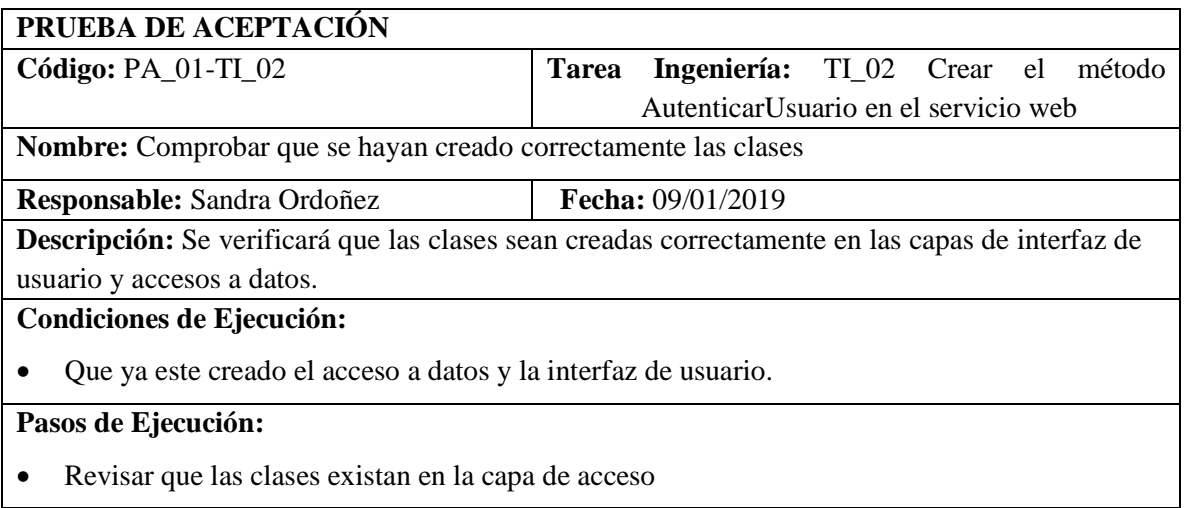

• Debe contar con todas las clases y cada una de ellas se encuentra heredadas de las clases de clase común.

**Resultado Esperado:** Que las clases se hayan creado correctamente.

**Evaluación de la Prueba:** Exitosa

#### **PRUEBA DE ACEPTACIÓN**

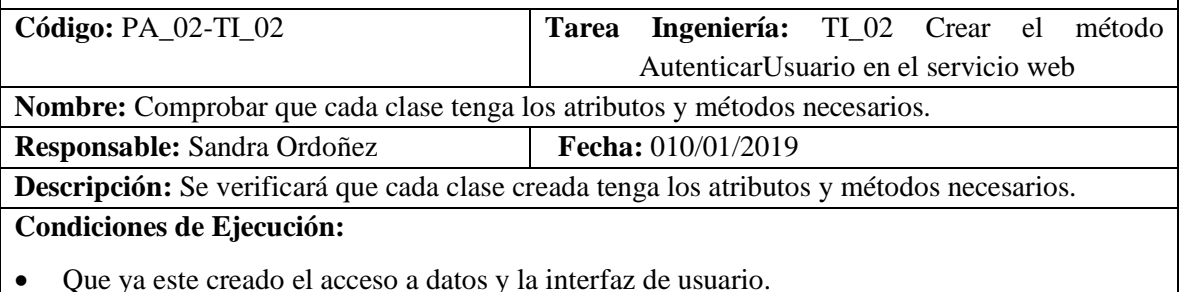

- 
- Que ya este creada la clase común.

## **Pasos de Ejecución:**

- Compara que todos los atributos estén acordes con la base de datos
- Verificar que todos los métodos estén creados en base a la funcionalidad requerida y a los atributos antes definidos.

**Resultado Esperado**: Que se haya comprobado que cada clase creada cuente con los atributos y métodos necesarios.

**Evaluación de la Prueba:** Exitosa

#### **HU-22 Aprobación del horario del docente**

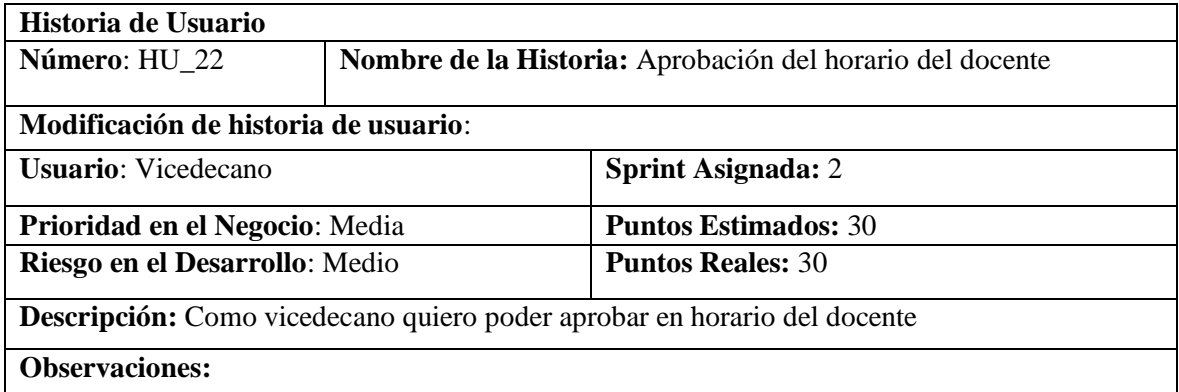

#### **Historia de Usuario (Reverso) Pruebas de Aceptación**

• Verificar que se apruebe correctamente el horario del docente

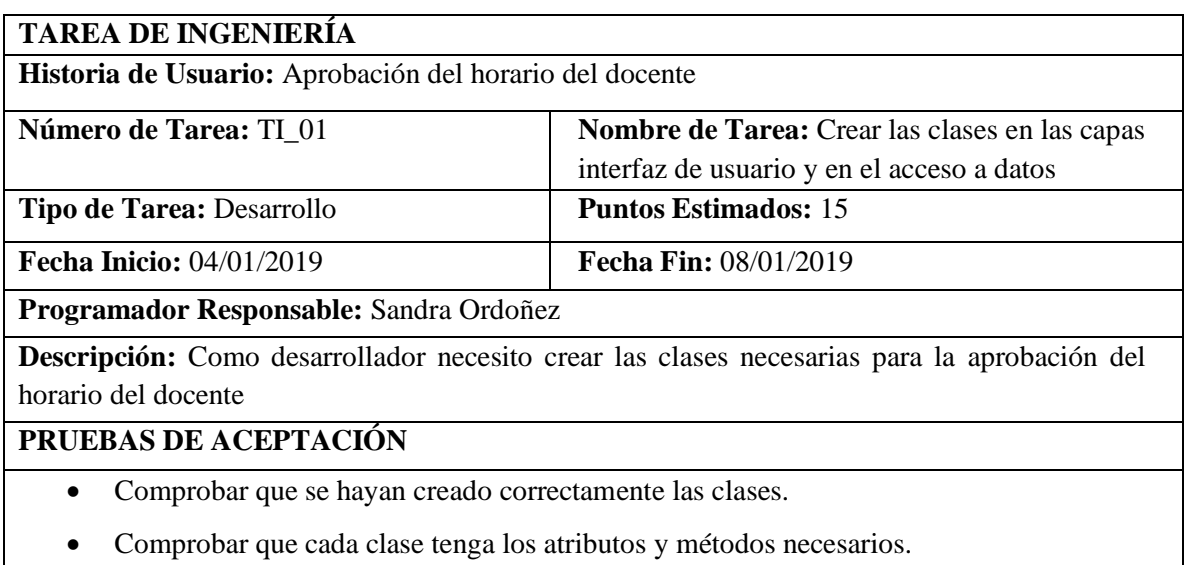

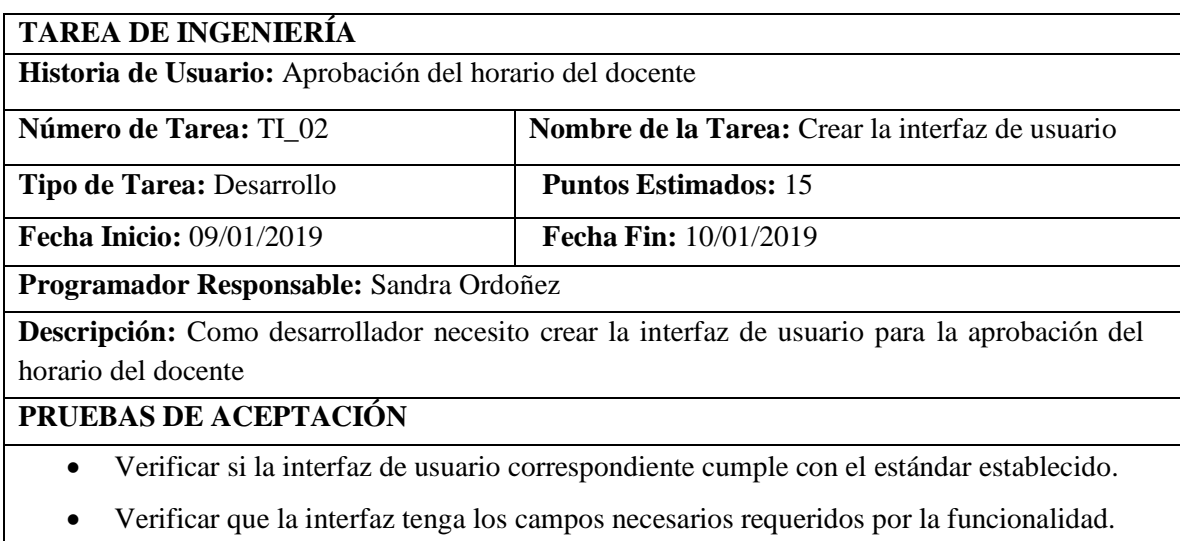

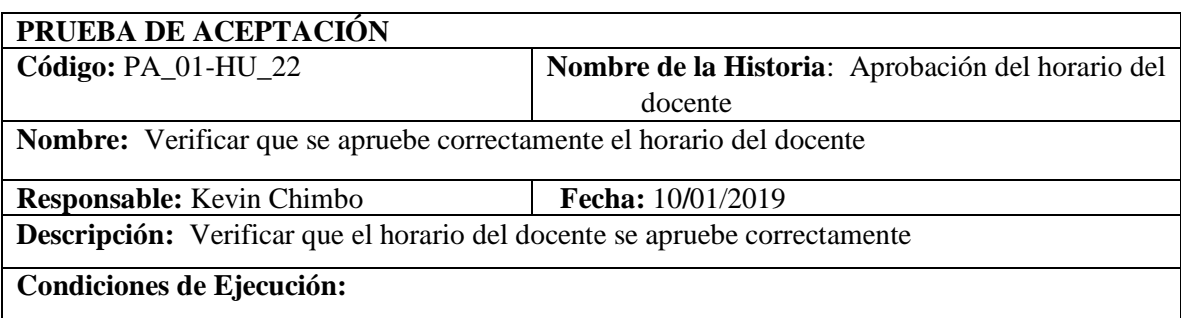

• Que ya este creado el acceso a datos y la interfaz de usuario.

# **Pasos de Ejecución:**

- Ingresar al sistema de estafetas
- Loguearse en el CAS
- Seleccionar el rol de vicedecano
- Escoger la opción Aprobar estafeta
- Seleccionar el docente
- Click en el botón aprobar
- Observar en la interfaz en la fila del docente seleccionado se muestra el estado en aprobado.

**Resultado Esperado:** Que se apruebe la estafeta de forma correcta

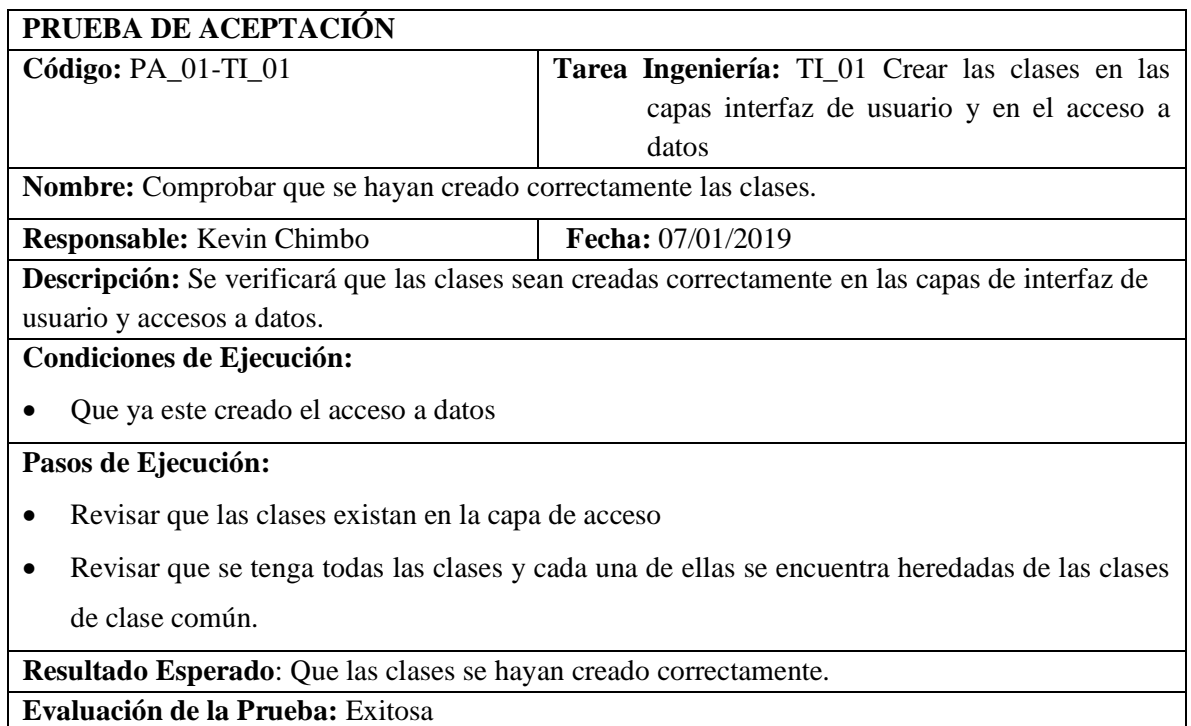

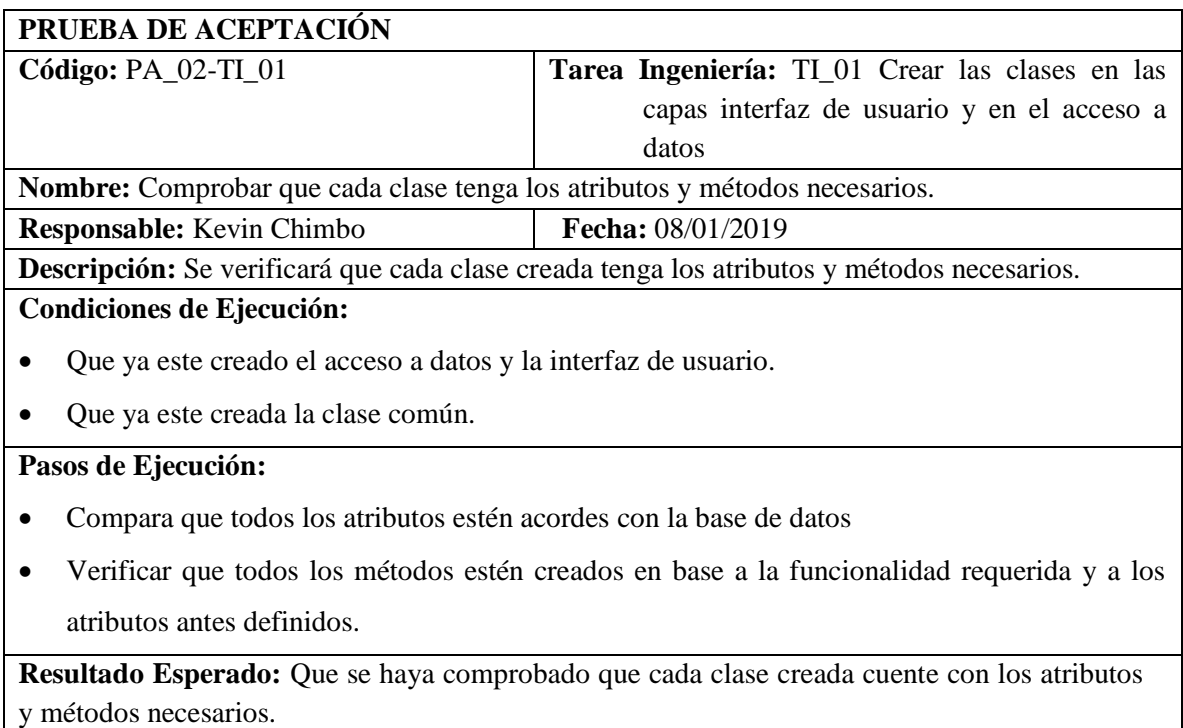

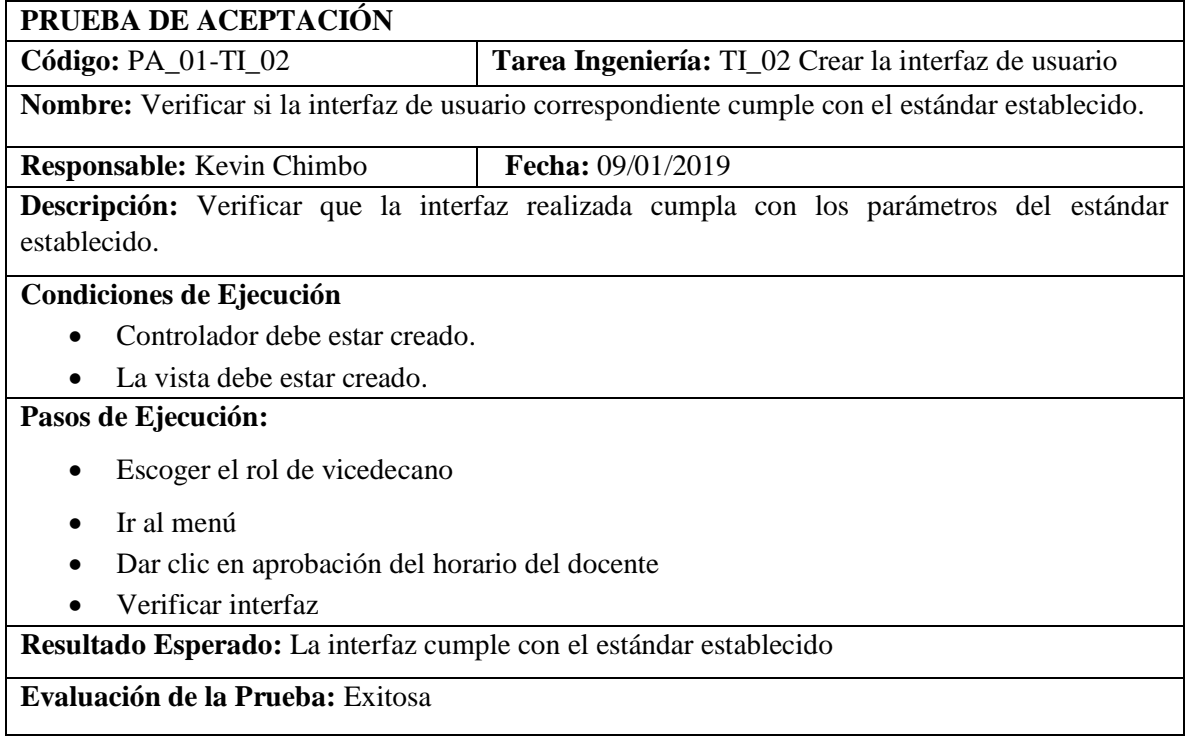

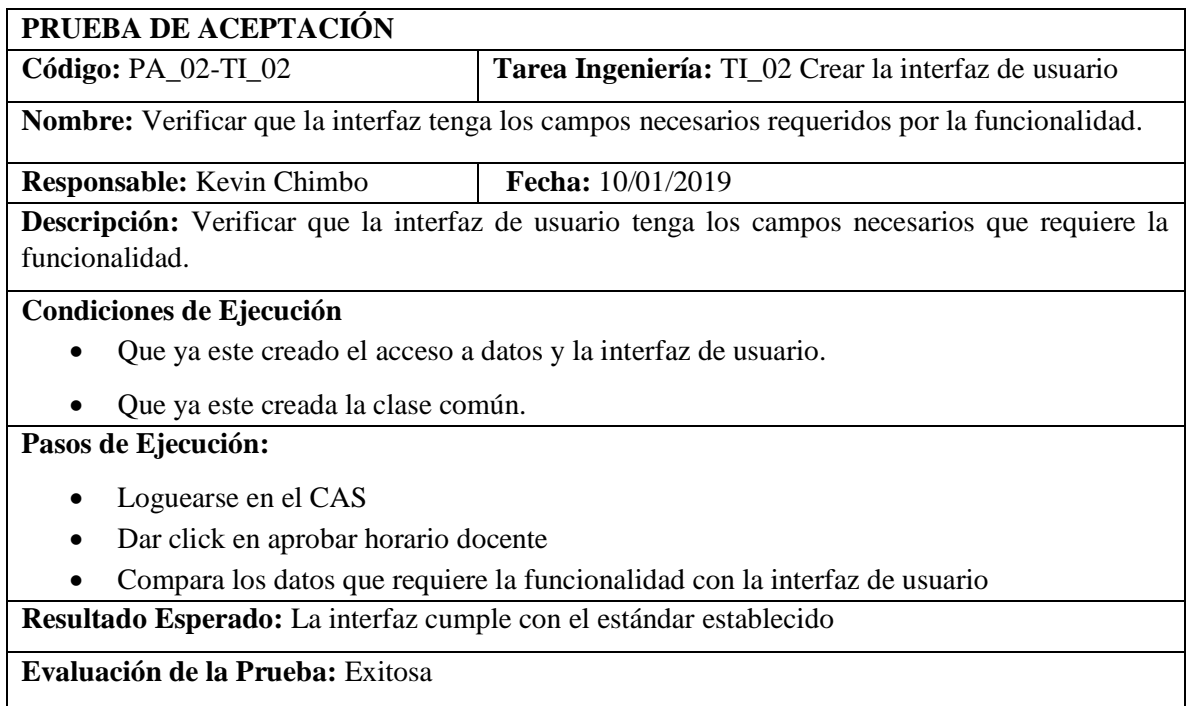

#### **HU-23 Resumen de horas docencia**

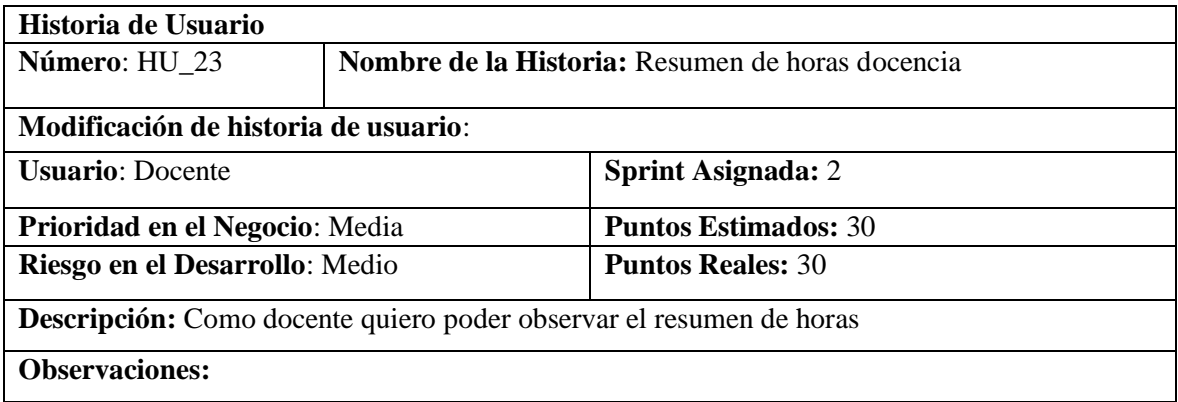

# **Historia de Usuario (Reverso) Pruebas de Aceptación**

• Verificar que el listado pertenezca al docente seleccionado

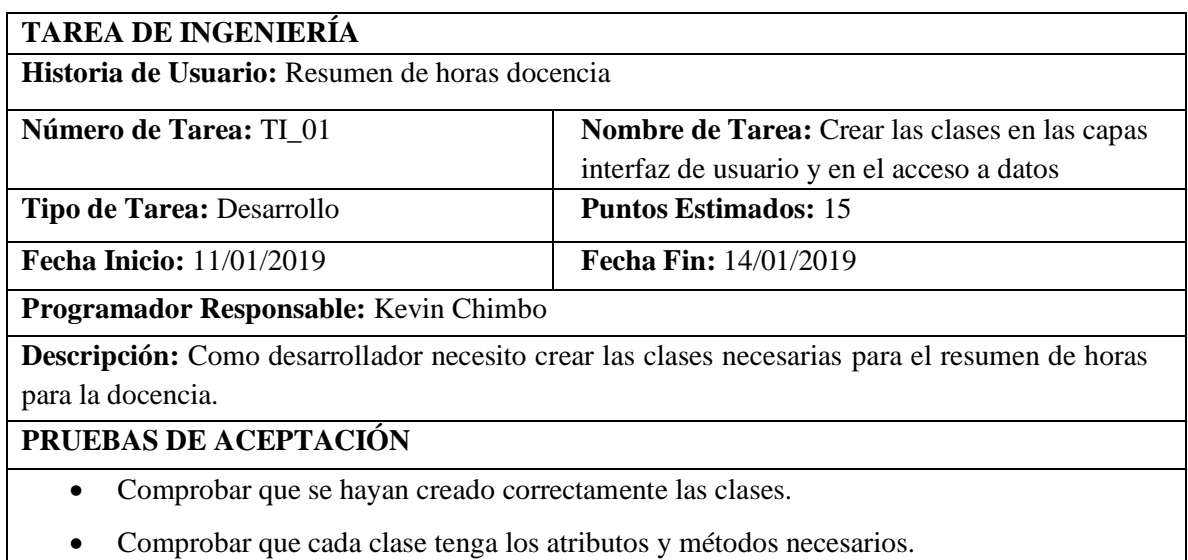

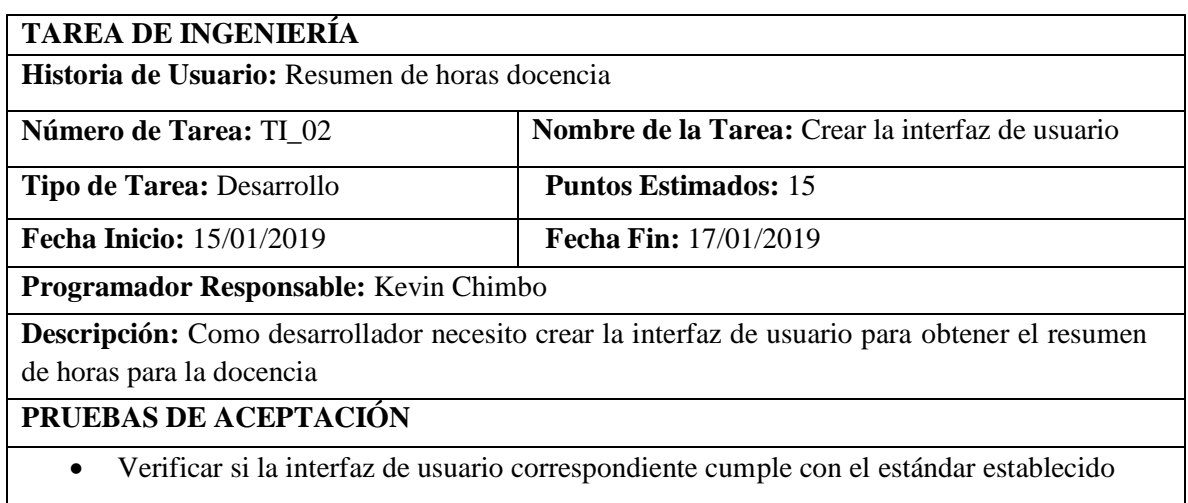

• Verificar que la interfaz muestre los campos necesarios requeridos por la funcionalidad

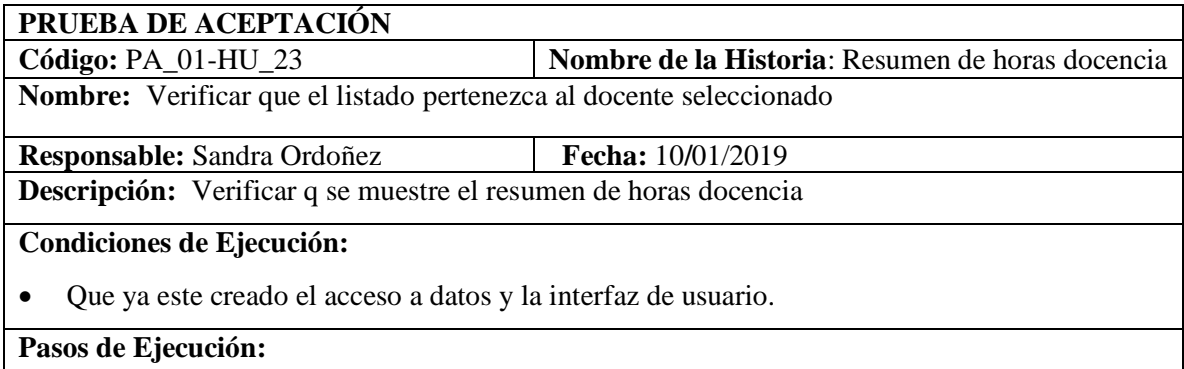

- Ingresar al sistema de estafetas
- Loguearse en el CAS
- Seleccionar el rol de docente
- Dar clic en el menú
- Seleccionar el docente
- Click en el botón en la columna resumen de horas del docente que se desea observar
- Observar en la interfaz el resumen de horas del docente

**Resultado Esperado:** Que se observe el resumen de horas del docente **Evaluación de la Prueba:** Exitosa

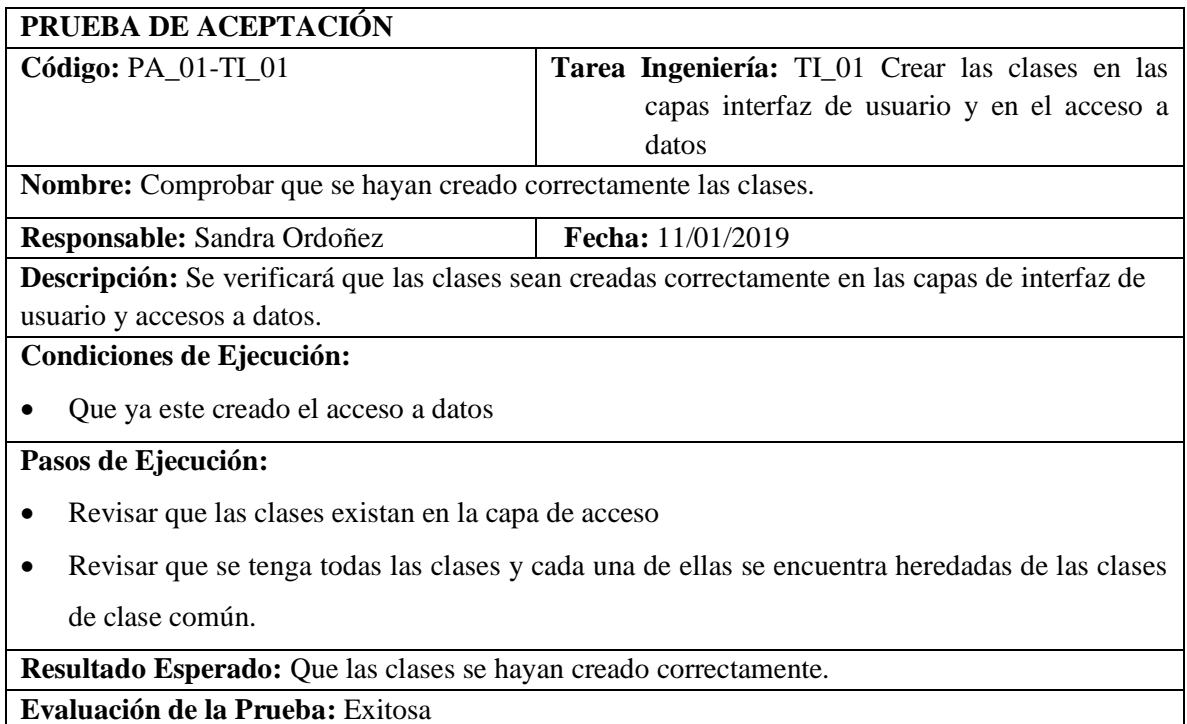
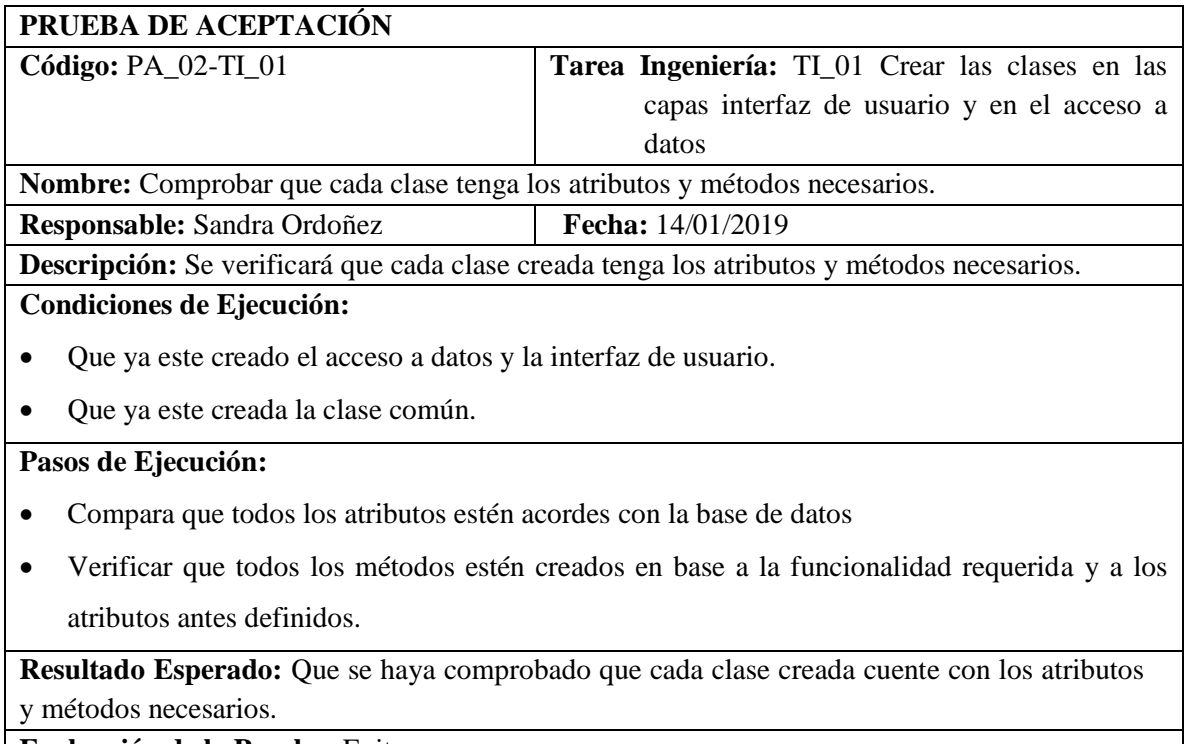

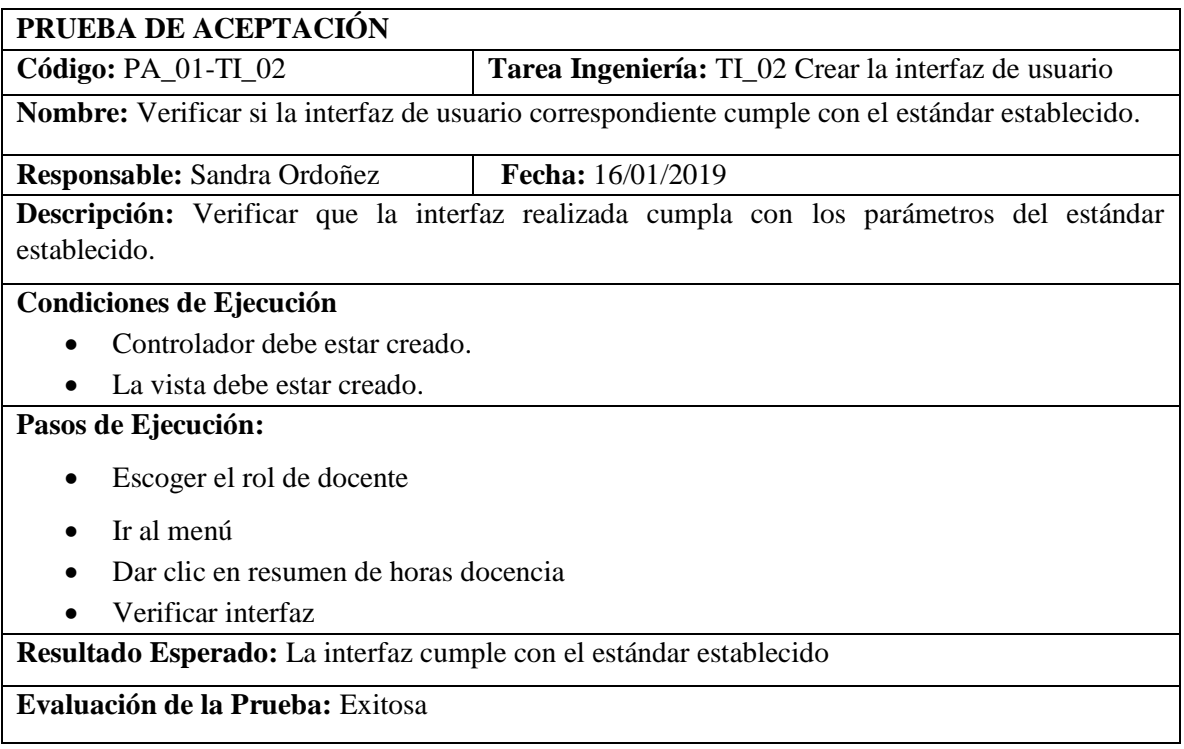

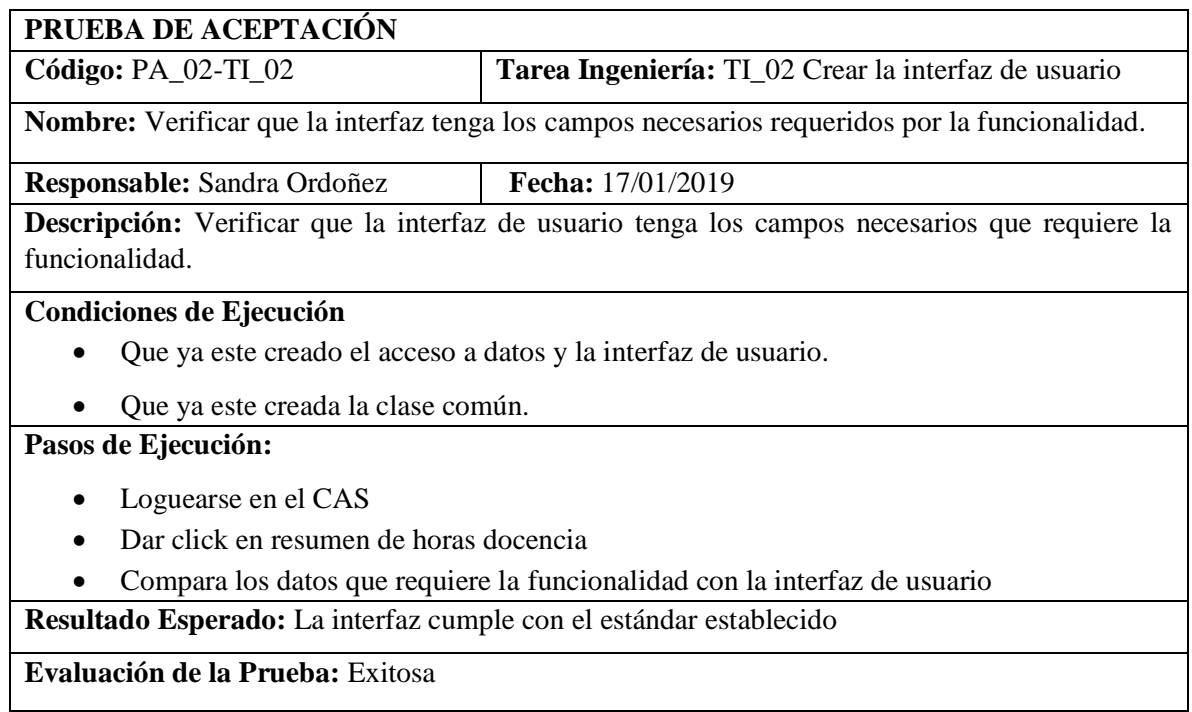

## **HU-24 Resumen de horas gestión**

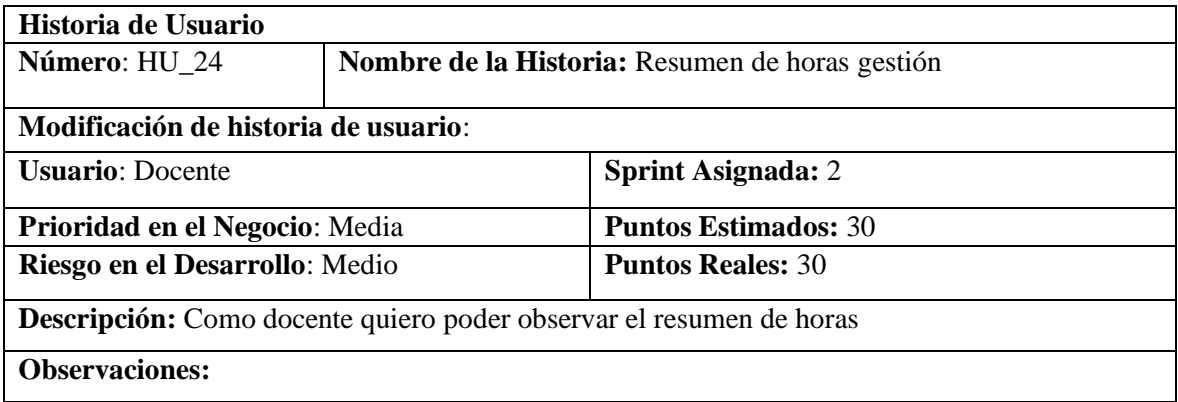

## **Historia de Usuario (Reverso) Pruebas de Aceptación**

• Verificar que el listado pertenezca al docente seleccionado

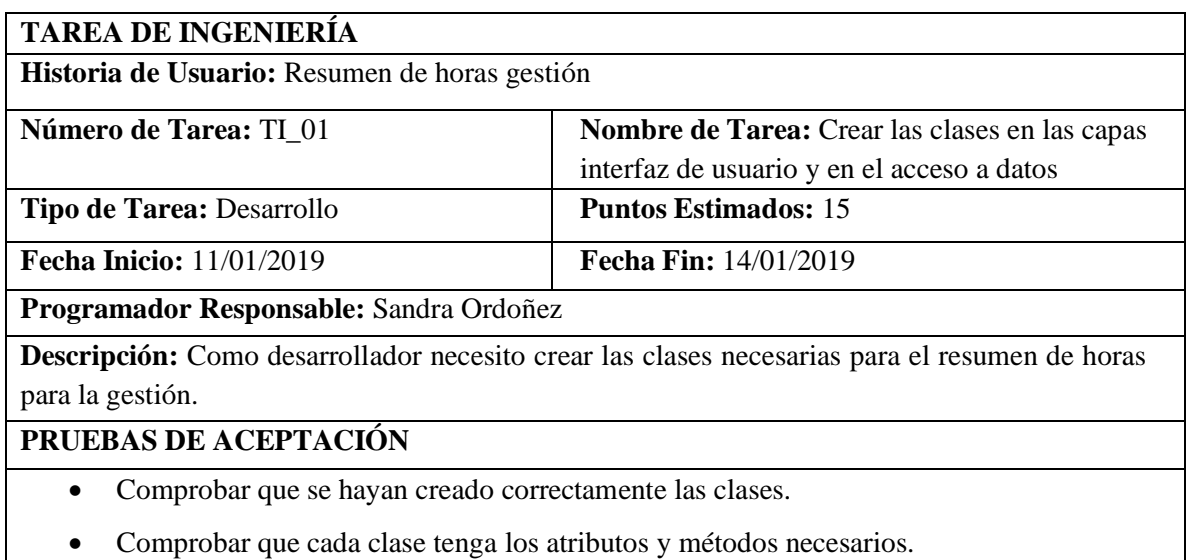

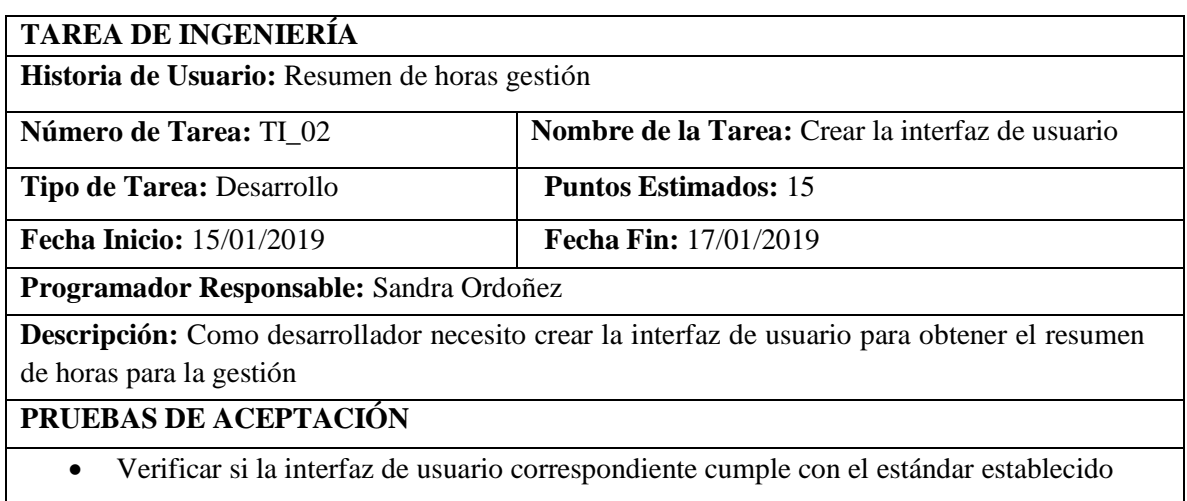

• Verificar que la interfaz muestre los campos necesarios requeridos por la funcionalidad

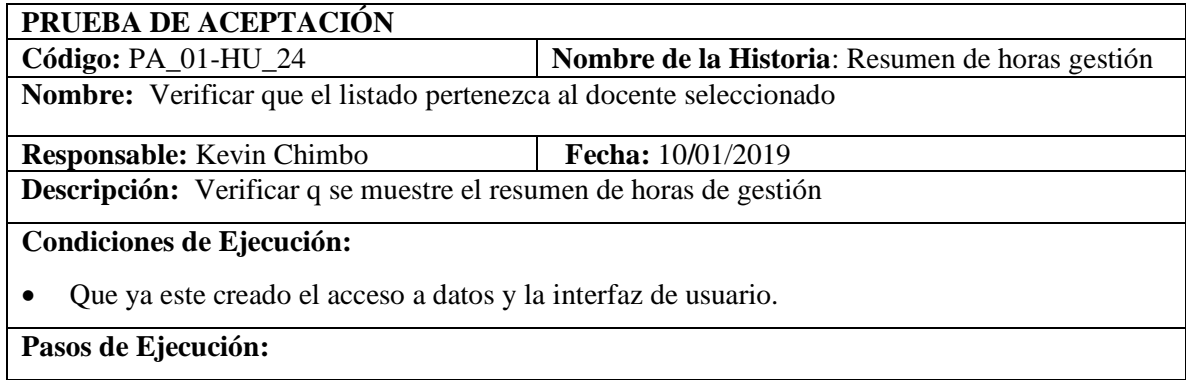

- Ingresar al sistema de estafetas
- Loguearse en el CAS
- Seleccionar el rol de docente
- Dar clic en el menú
- Seleccionar el docente
- Click en el botón en la columna resumen de horas de la gestión que se desea observar
- Observar en la interfaz el resumen de horas de la gestión

**Resultado Esperado:** Que se observe el resumen de horas de la gestión **Evaluación de la Prueba:** Exitosa

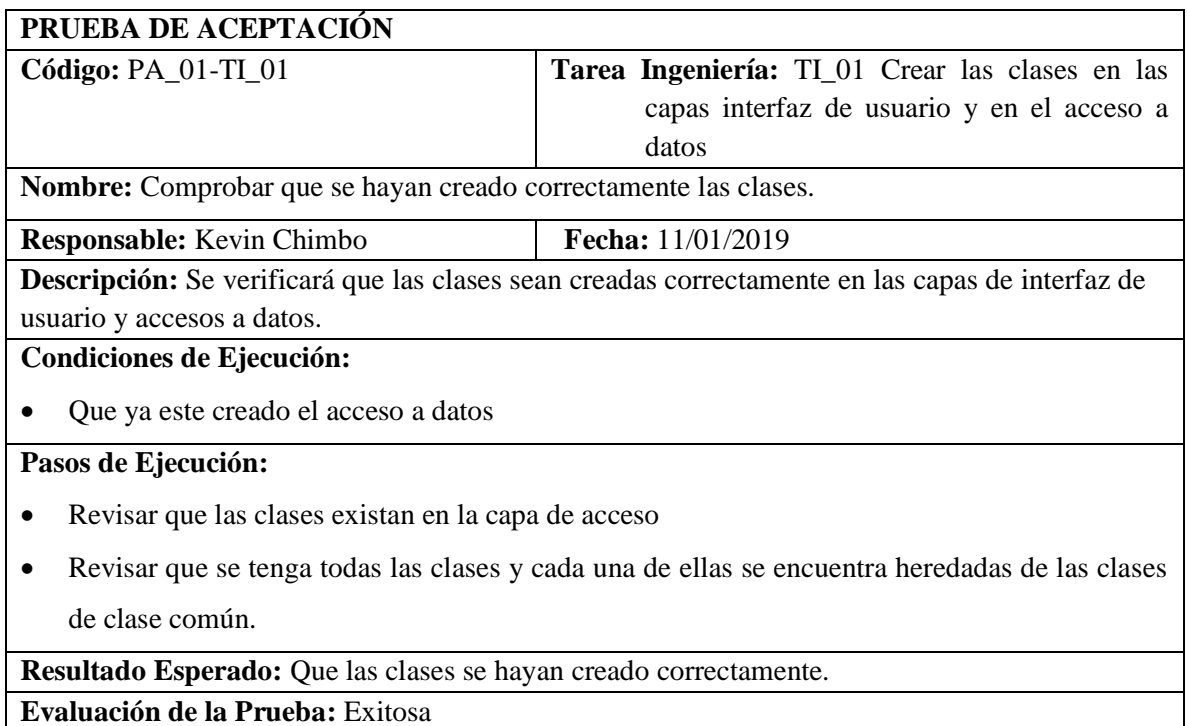

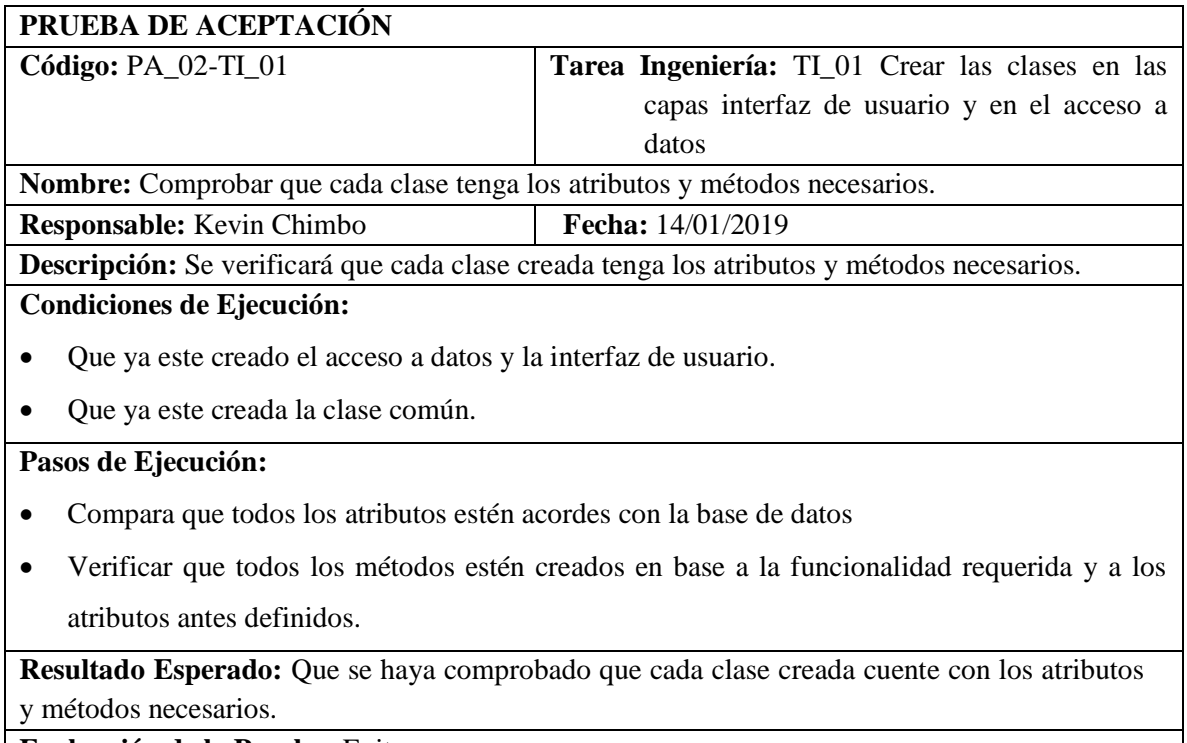

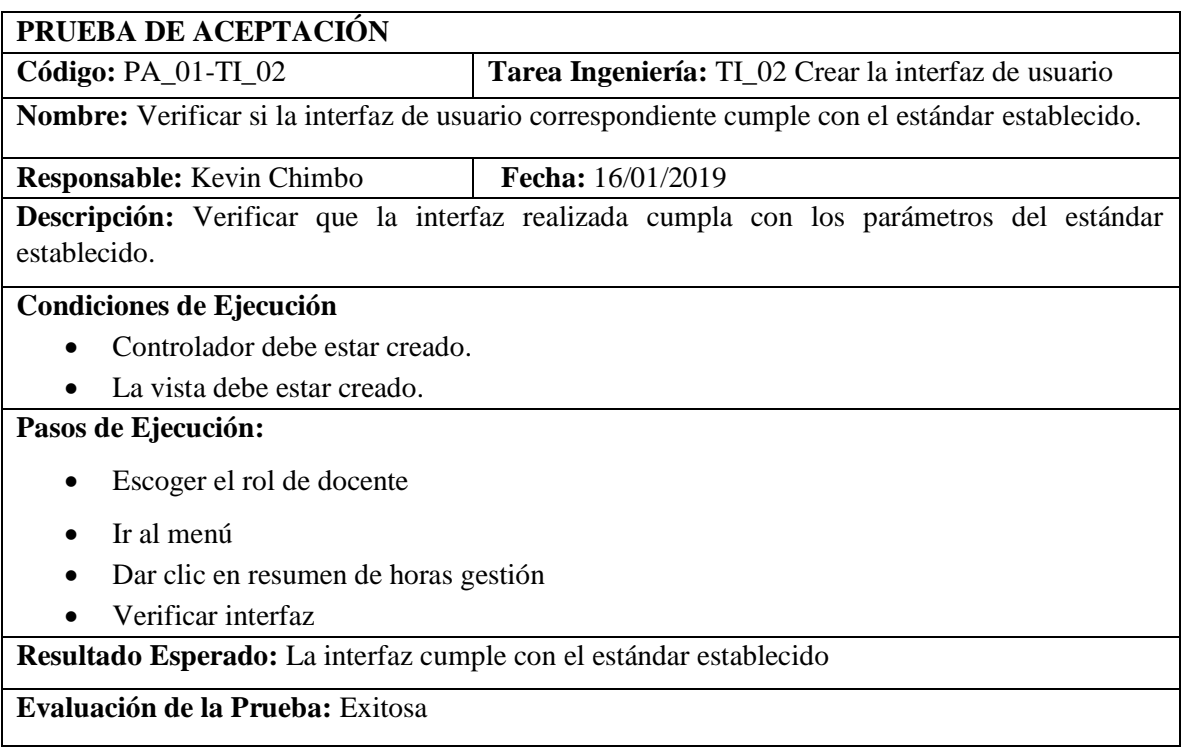

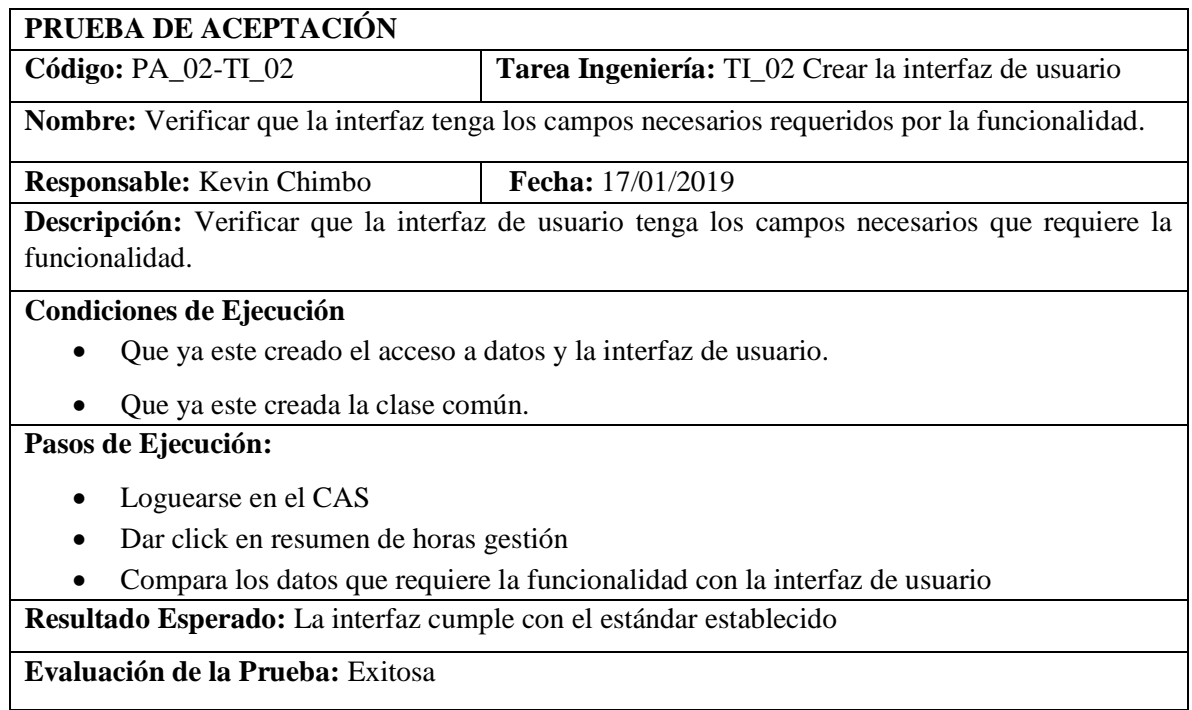

## **HU-25 Resumen de horas investigación**

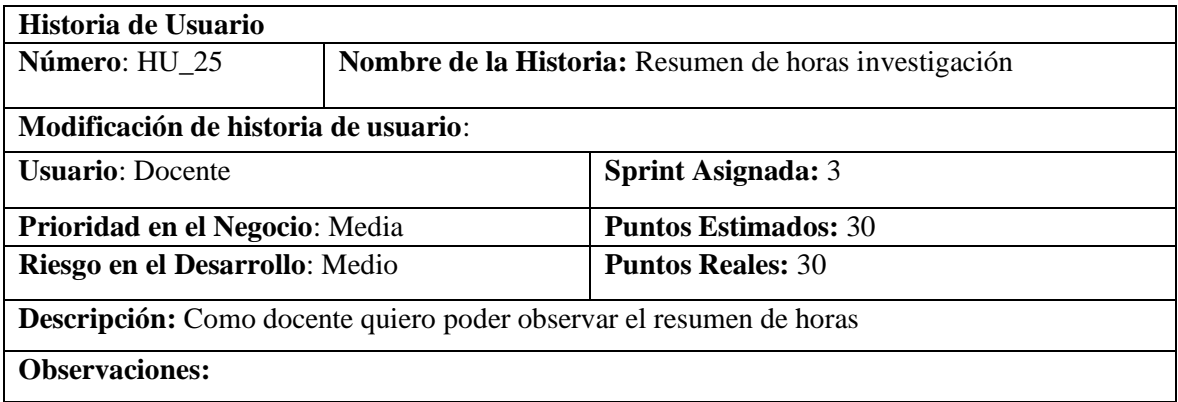

## **Historia de Usuario (Reverso) Pruebas de Aceptación**

• Verificar que el listado pertenezca al docente seleccionado

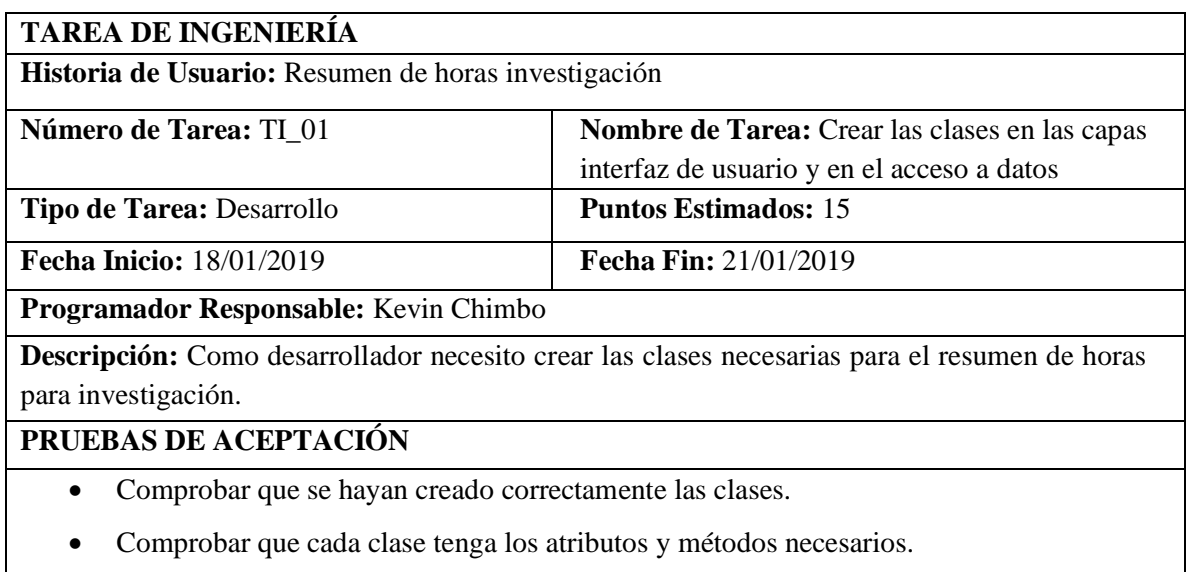

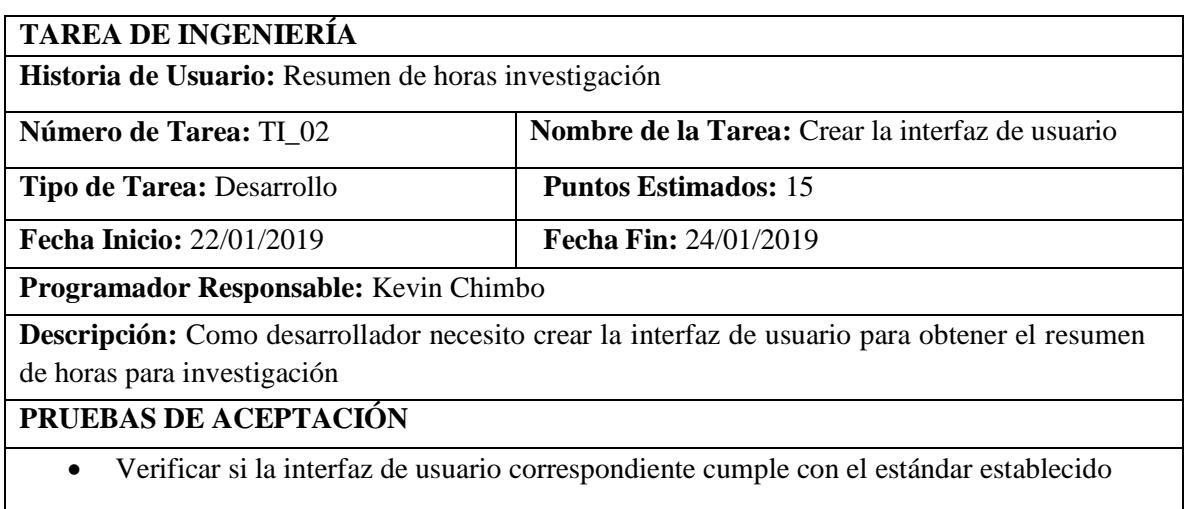

• Verificar que la interfaz muestre los campos necesarios requeridos por la funcionalidad

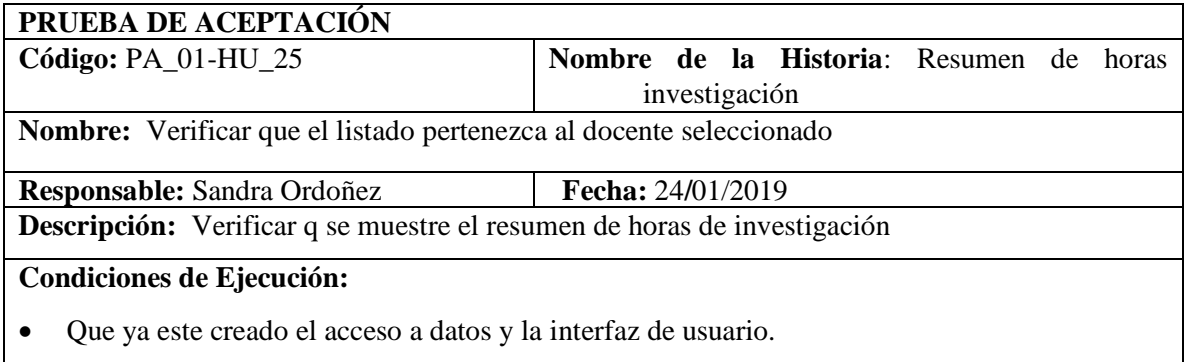

### **Pasos de Ejecución:**

- Ingresar al sistema de estafetas
- Loguearse en el CAS
- Seleccionar el rol de docente
- Dar clic en el menú
- Seleccionar el docente
- Click en el botón en la columna resumen de horas de investigación que se desea observar
- Observar en la interfaz el resumen de horas de investigación

**Resultado Esperado:** Que se observe el resumen de horas de investigación **Evaluación de la Prueba:** Exitosa

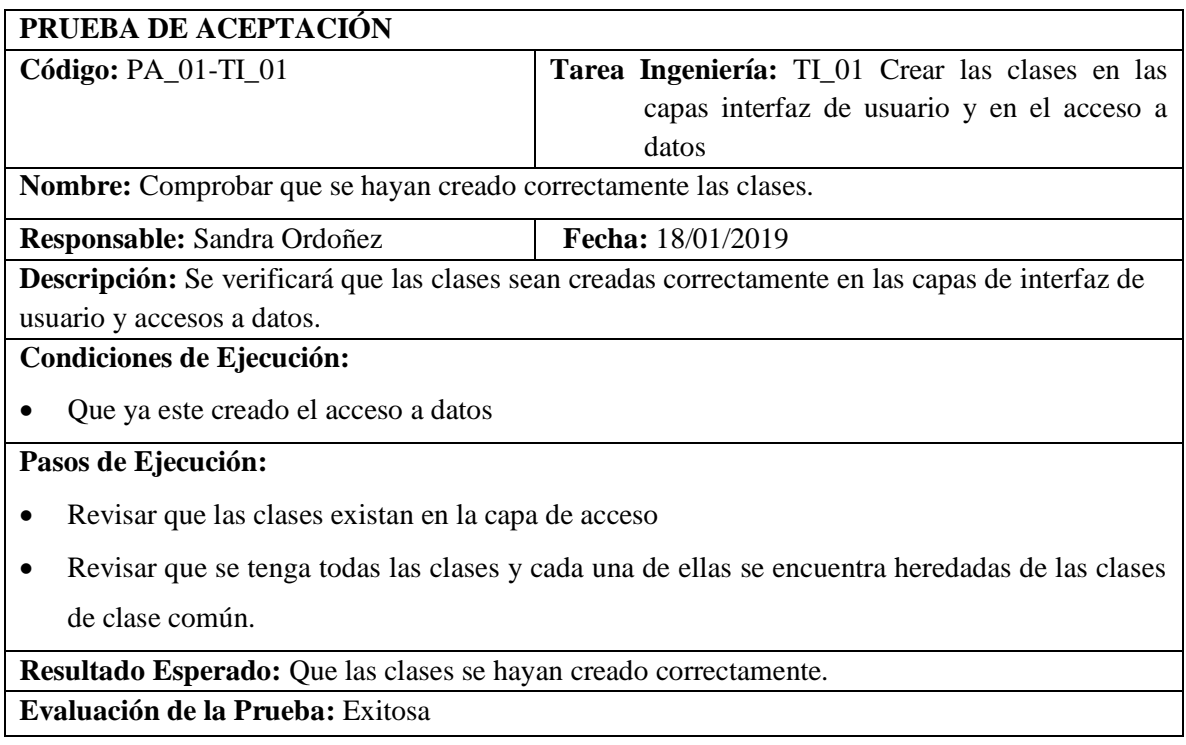

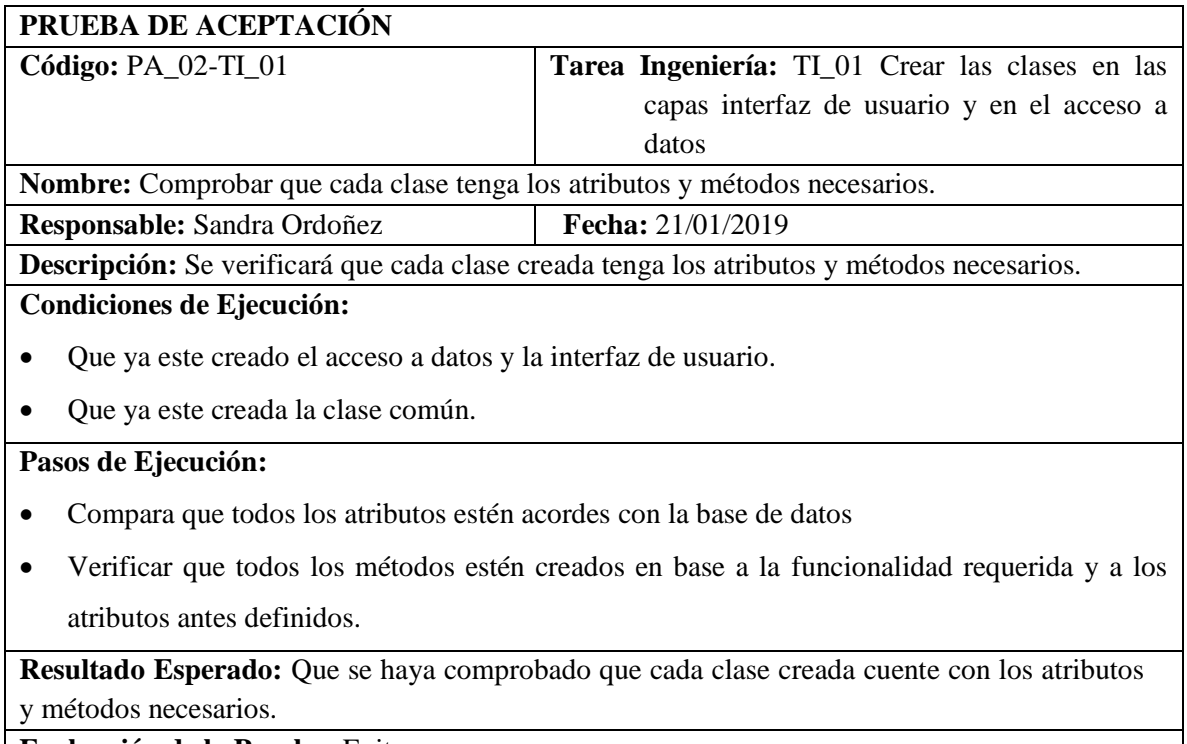

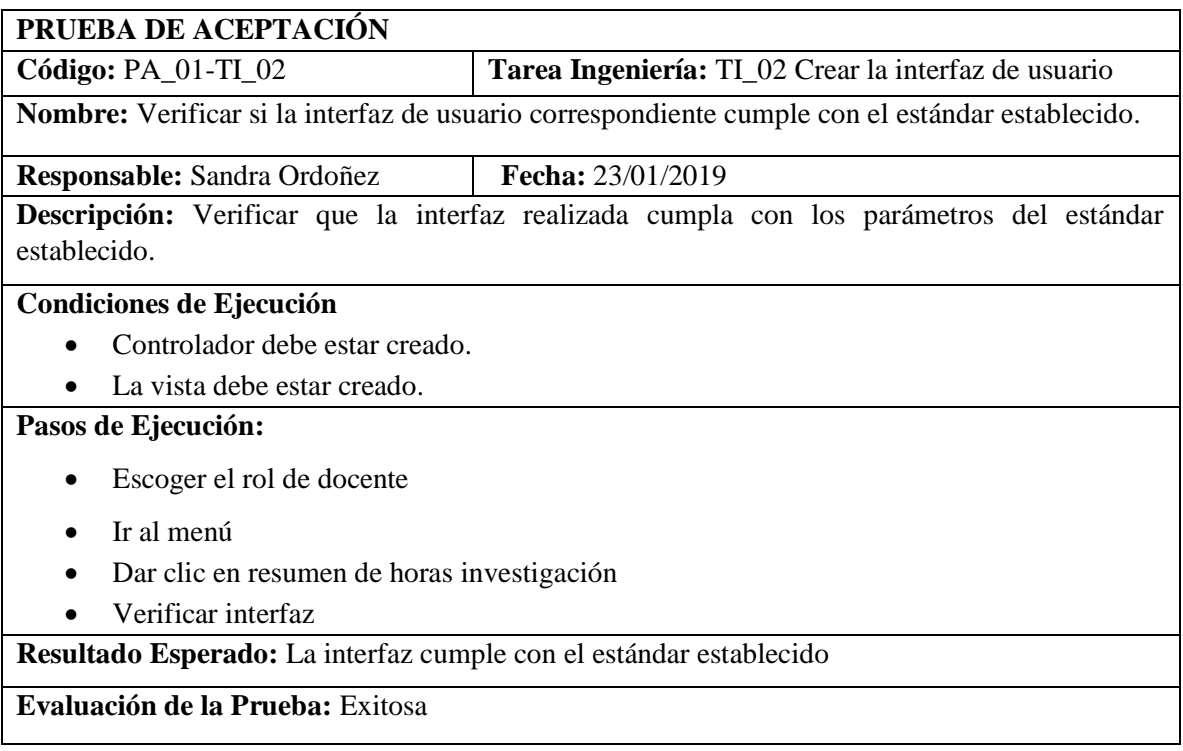

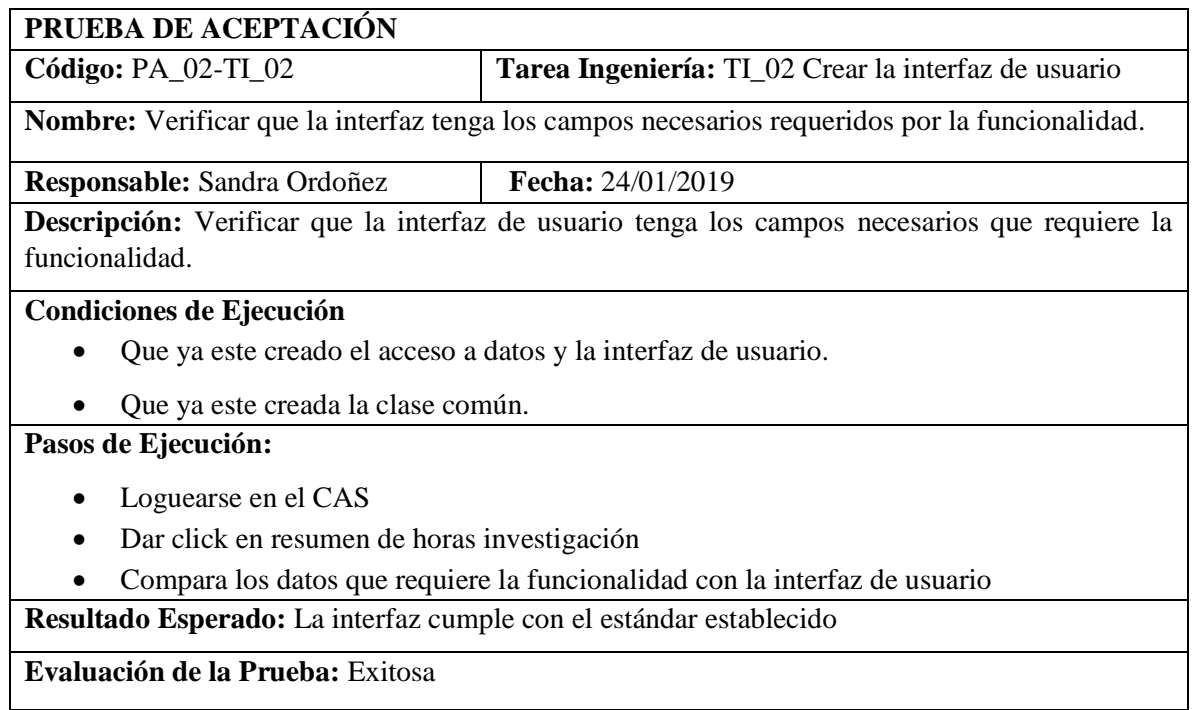

# **HU-26 Control de horas de ÍTEMS de docencia**

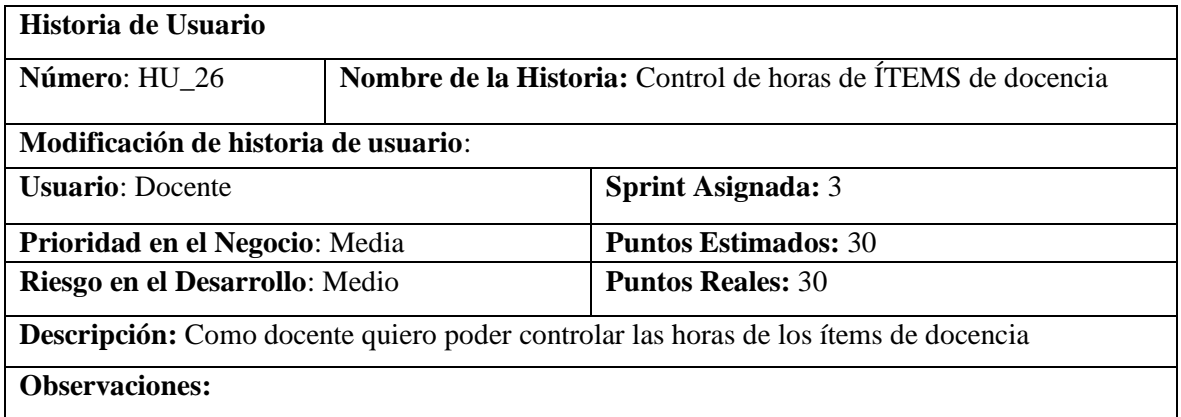

# **Historia de Usuario (Reverso) Pruebas de Aceptación**

• Verificar si las horas de docencia ingresadas por el docente son correctas en base a los máximos y mínimos de cada ítem según el reglamento.

## **TAREA DE INGENIERÍA**

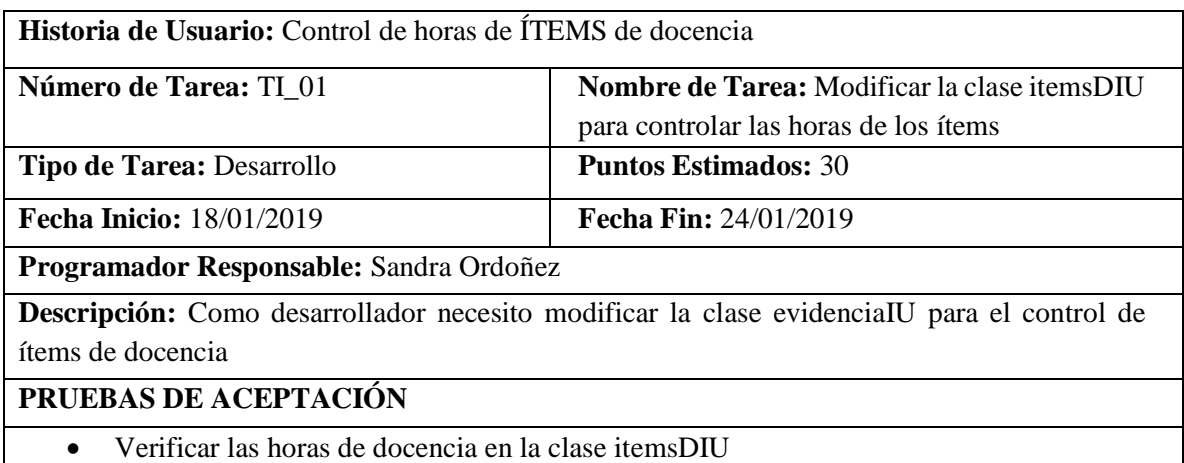

• Verificar que la interfaz muestre el estado correcto en base al número de horas

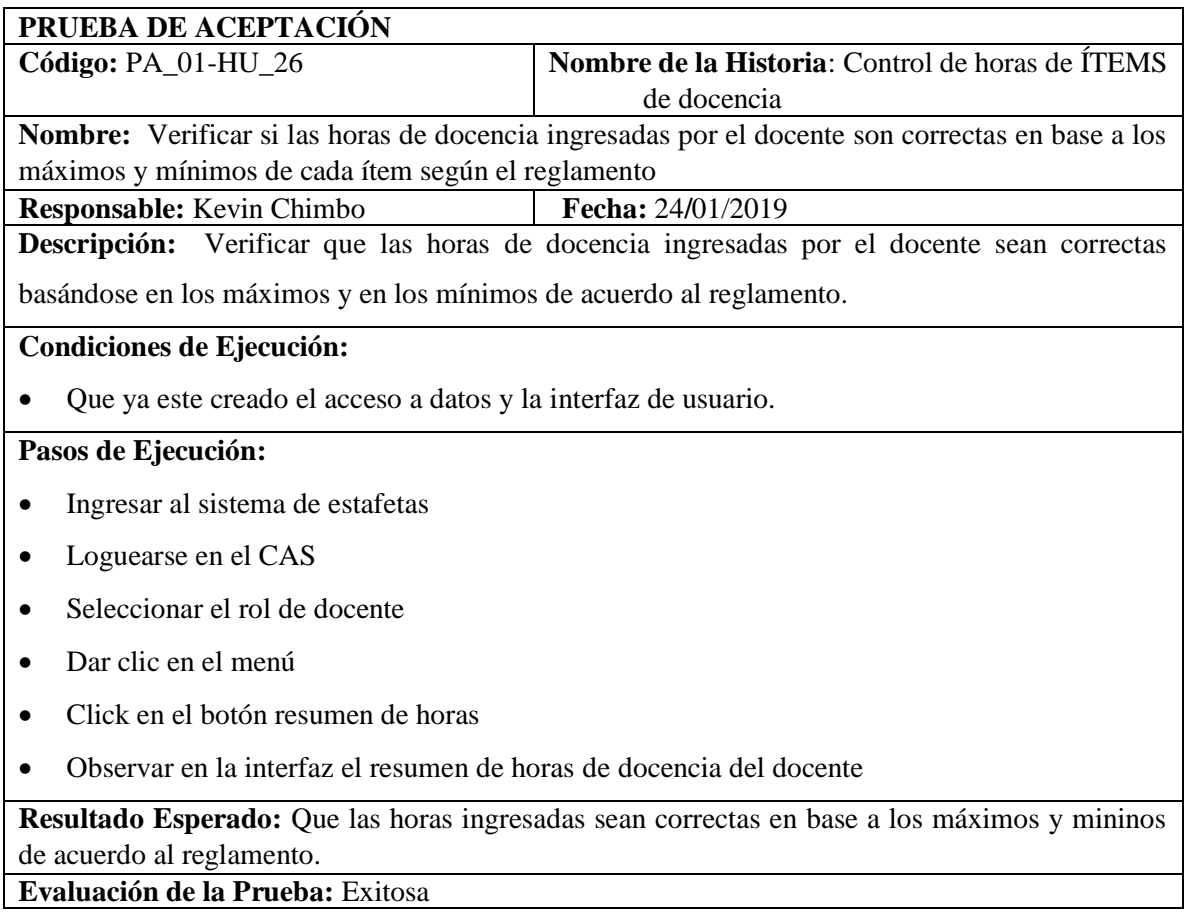

# **PRUEBA DE ACEPTACIÓN**

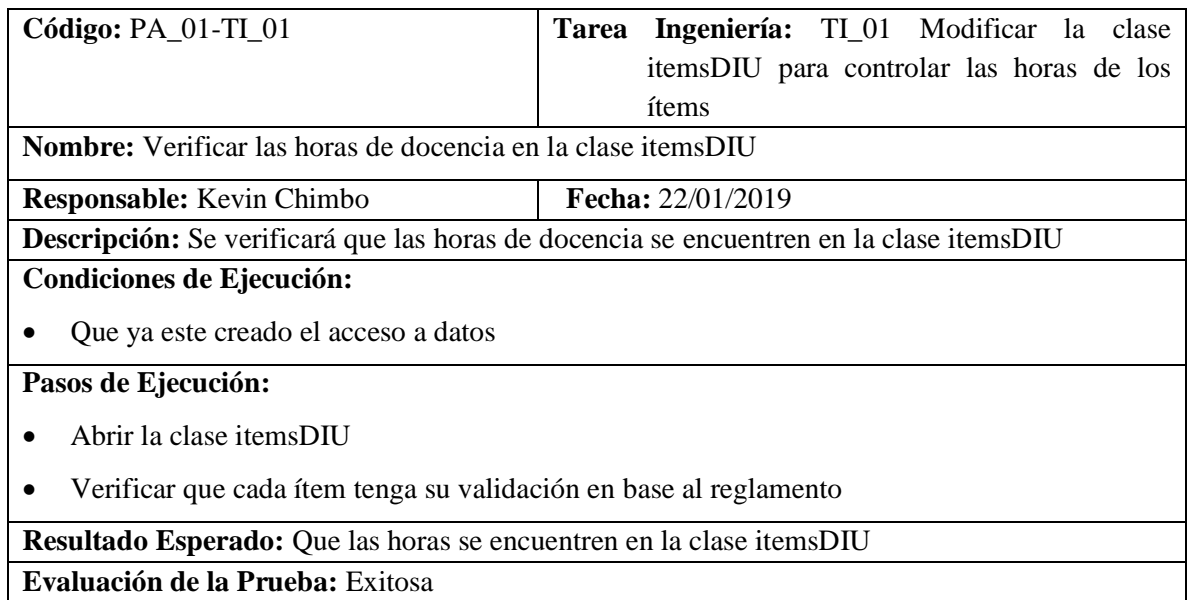

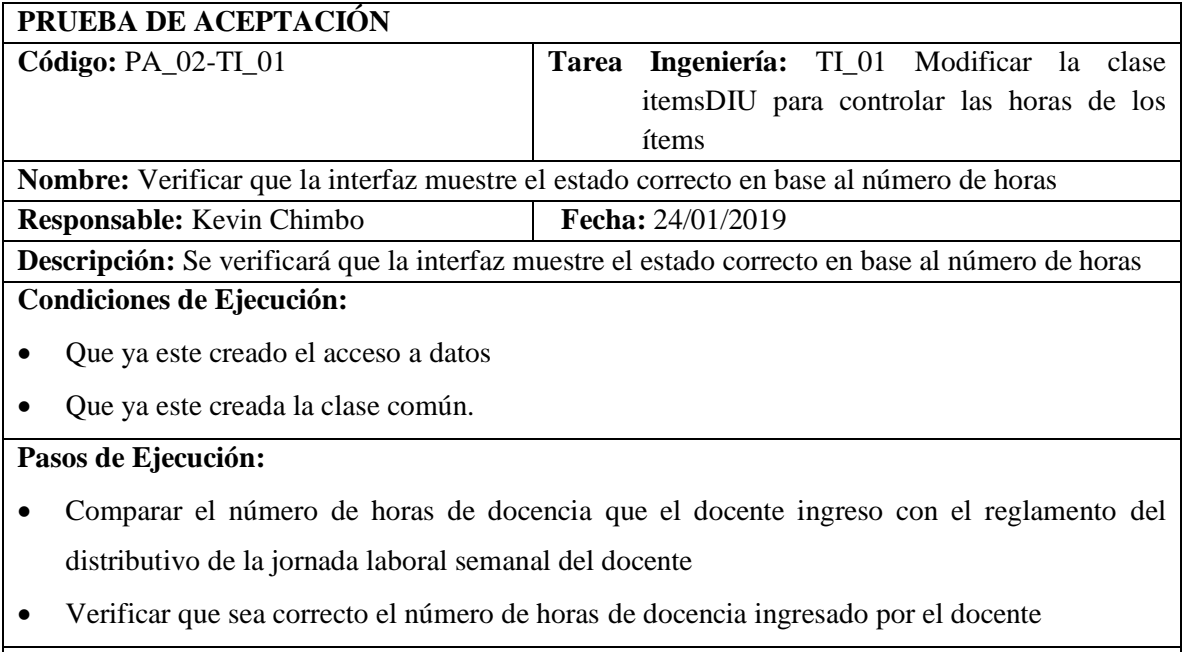

**Resultado Esperado:** Que la interfaz haya mostrado el estado correcto en base al número de horas

# **HU-27 Control de horas de ÍTEMS de investigación**

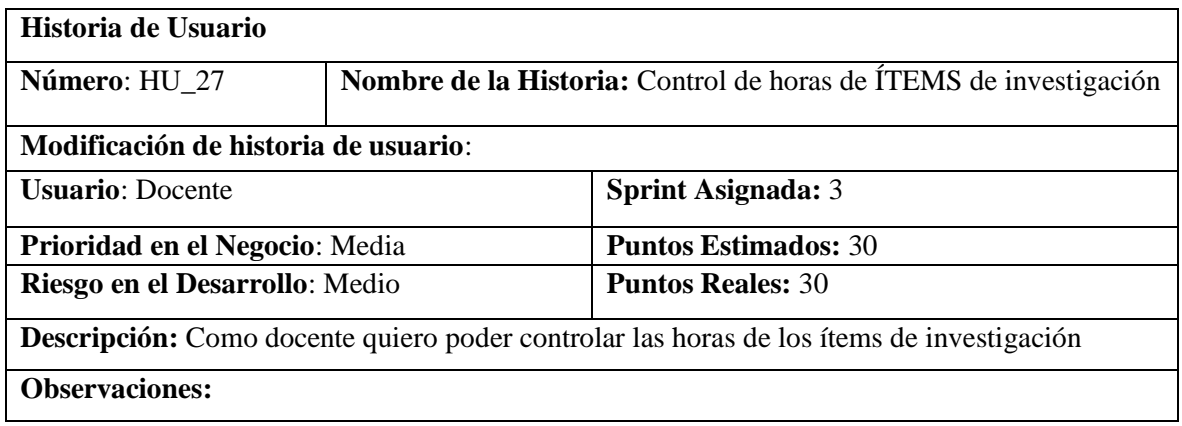

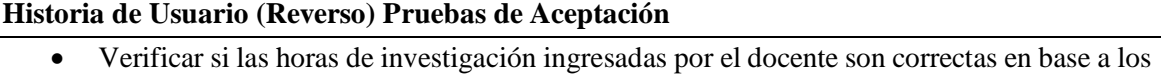

máximos y mínimos de cada ítem según el reglamento.

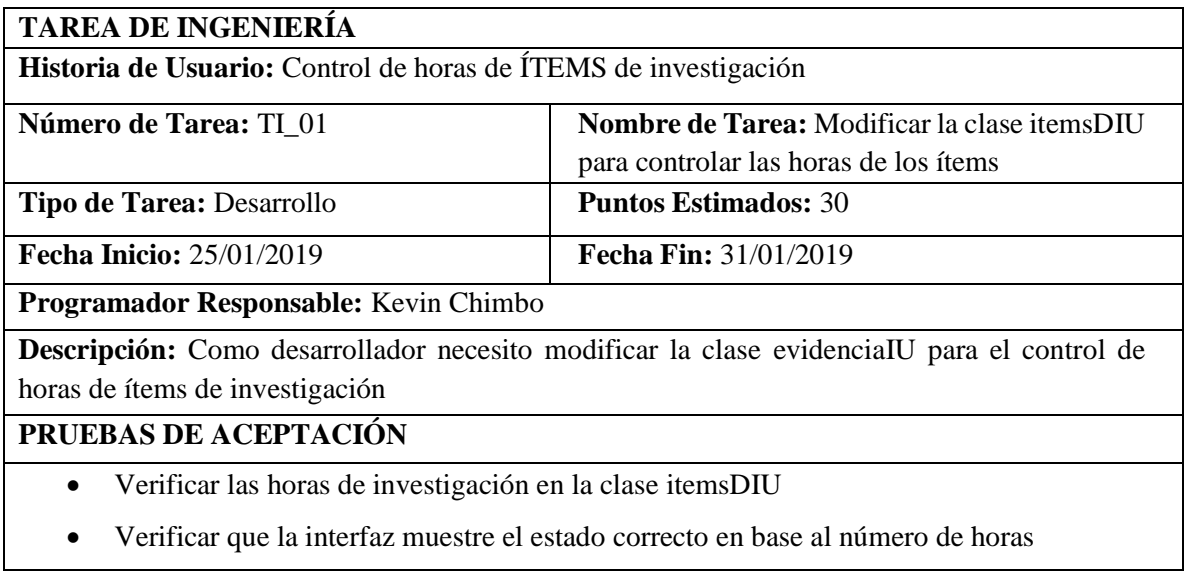

## **PRUEBA DE ACEPTACIÓN**

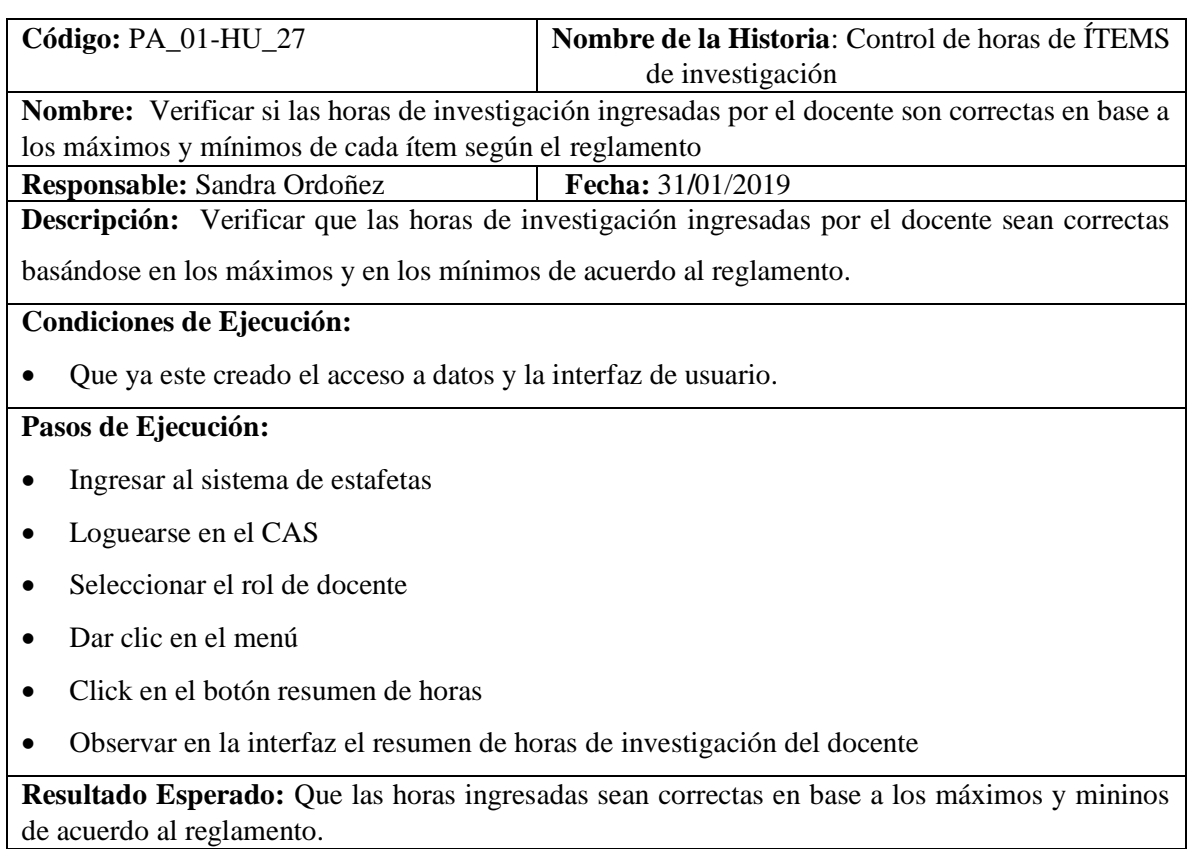

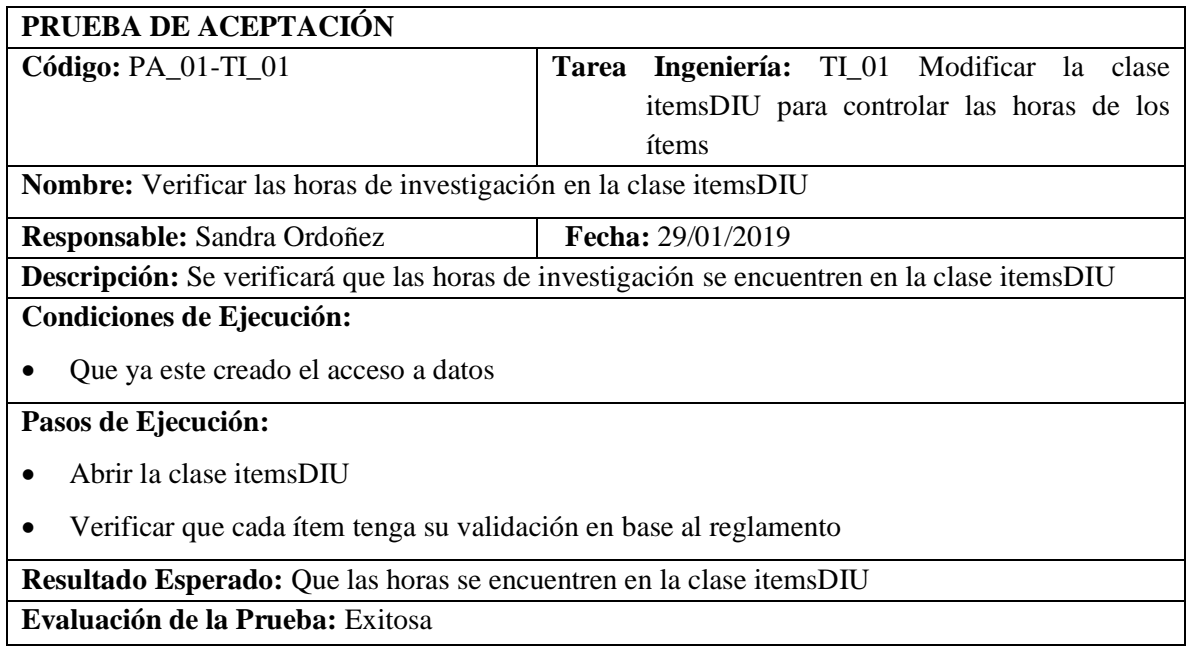

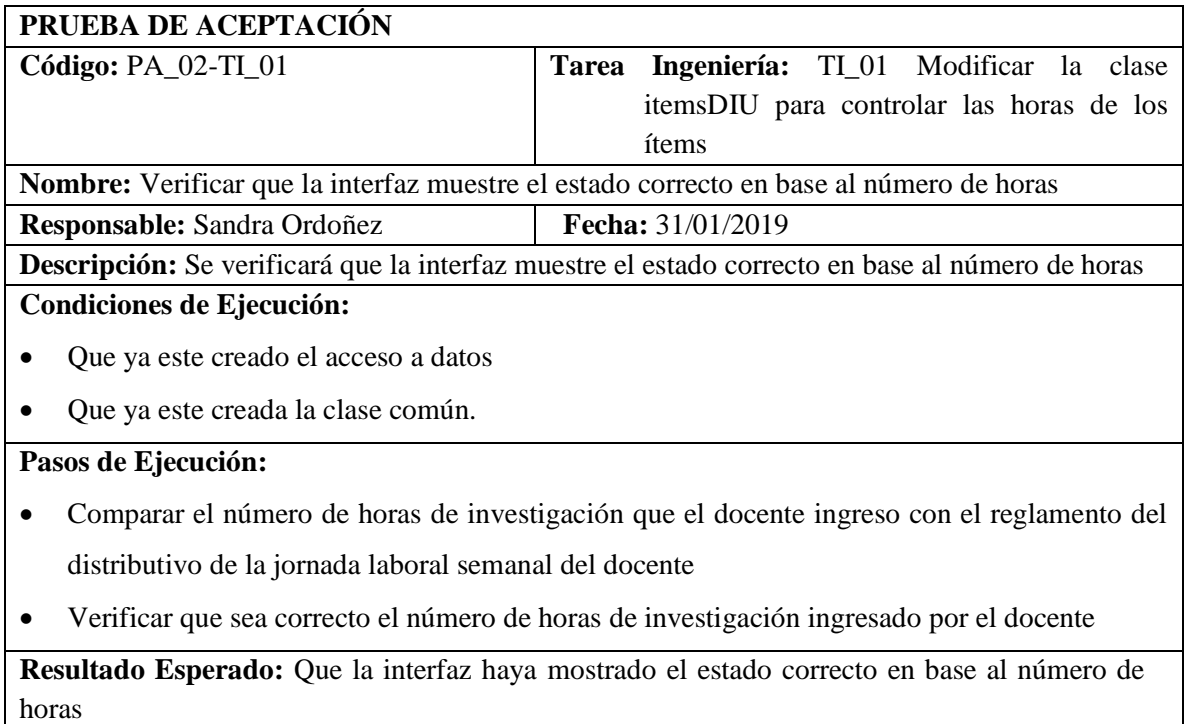

## **HU-28 Control de horas de ÍTEMS de gestión**

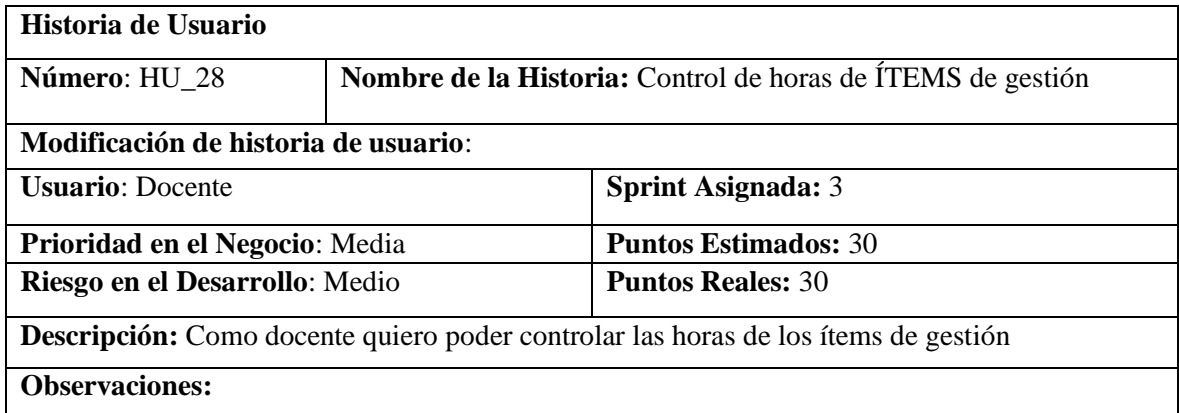

## **Historia de Usuario (Reverso) Pruebas de Aceptación**

• Verificar si las horas de gestión ingresadas por el docente son correctas en base a los máximos y mínimos de cada ítem según el reglamento.

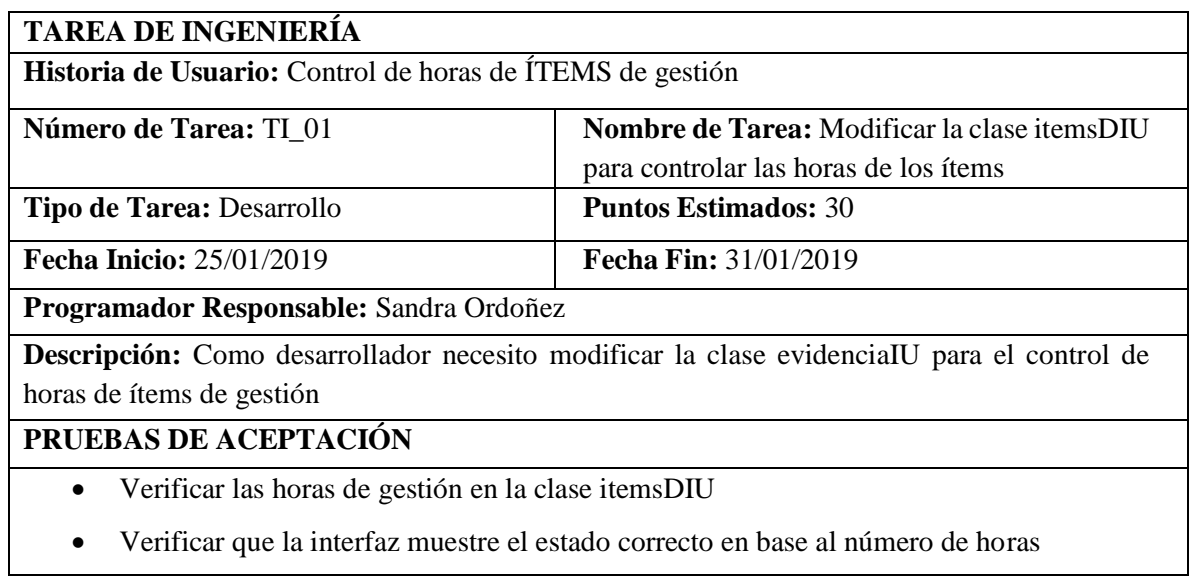

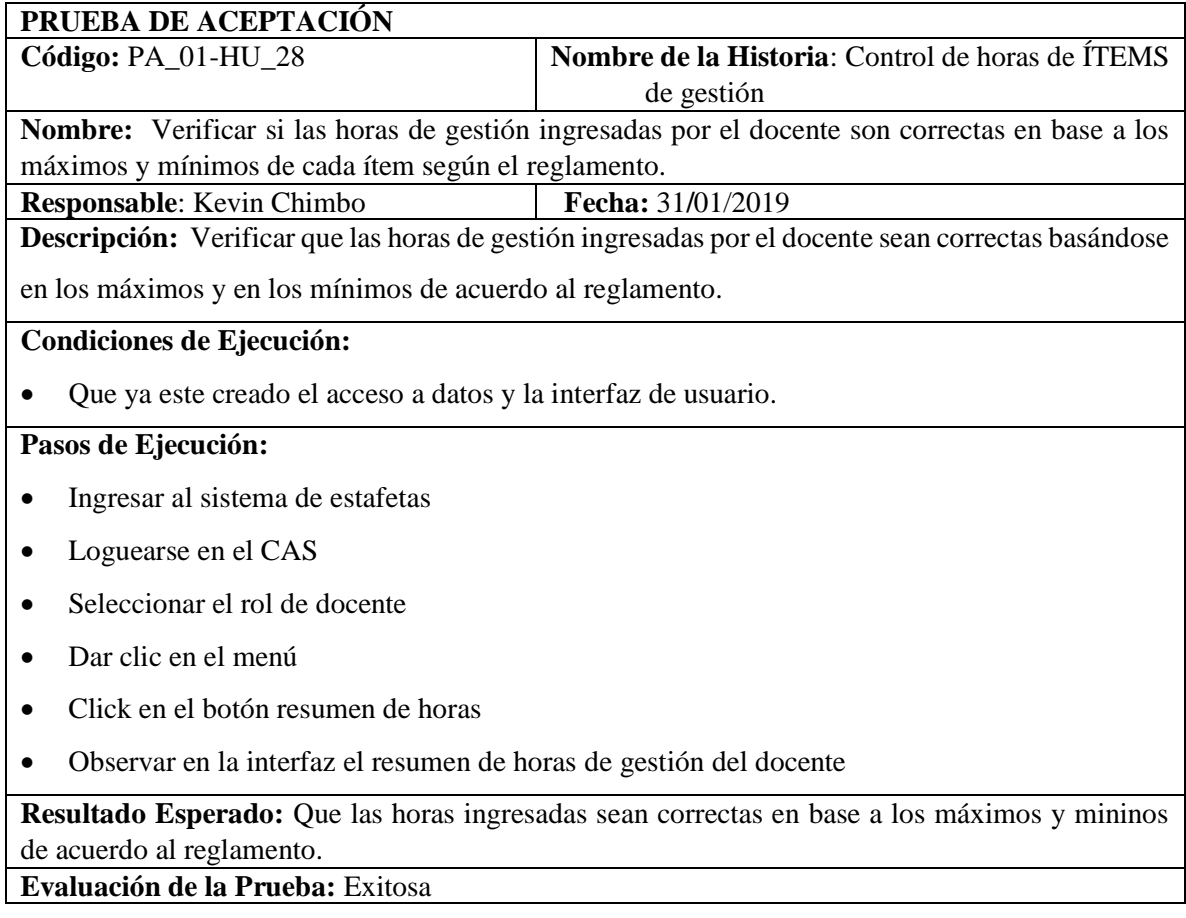

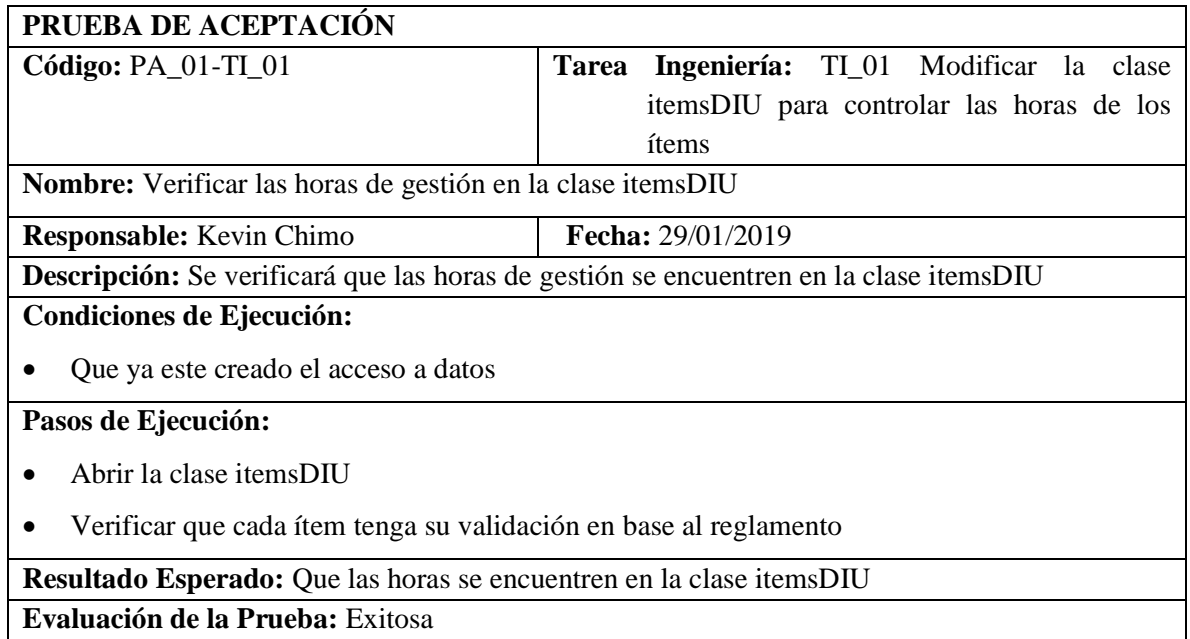

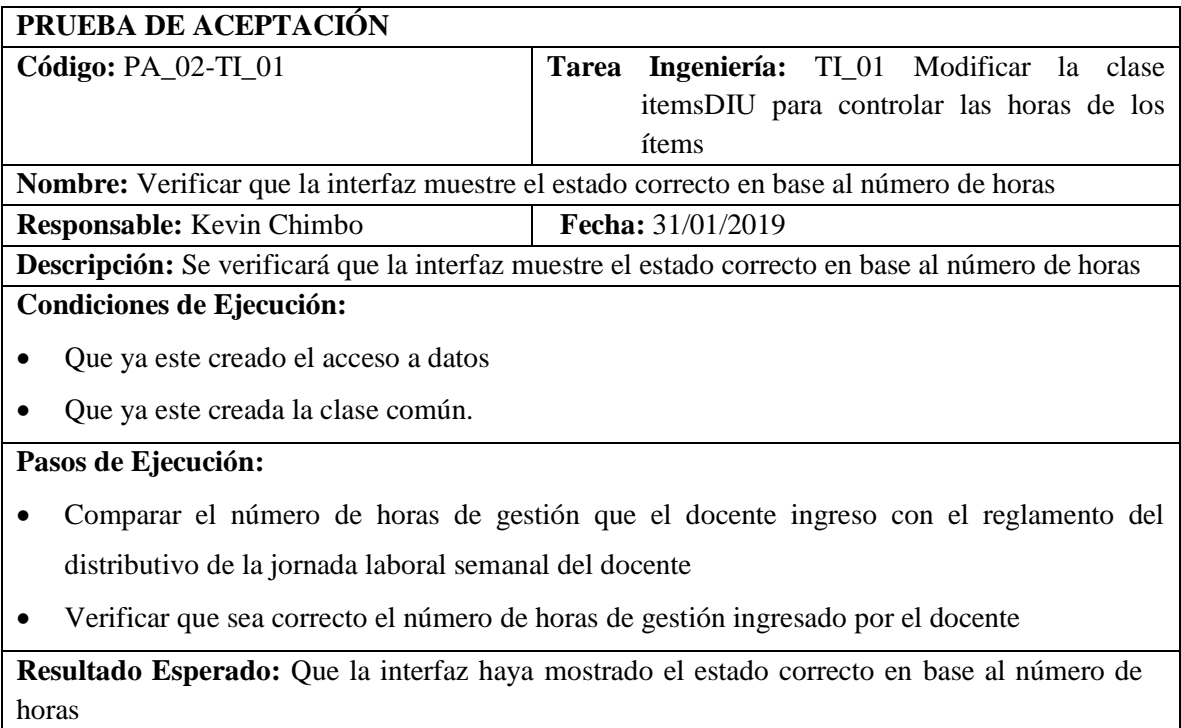

### **HU-29 Modificar eventos del horario**

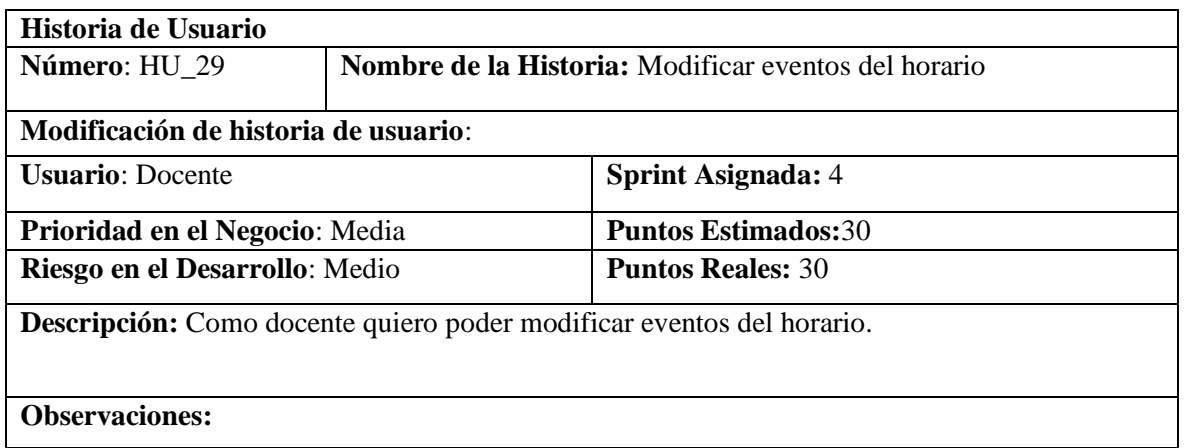

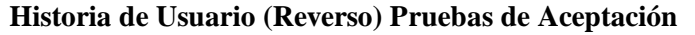

- Verificar que los datos de los eventos del horario se modifiquen correctamente
- Verificar que los datos modificados se hayan guardado correctamente

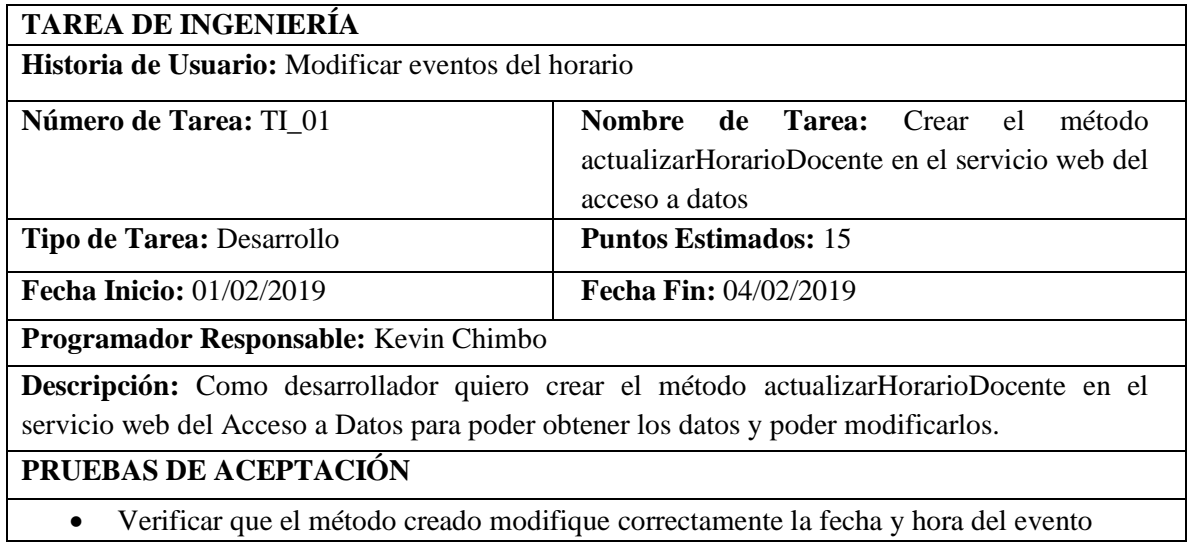

# **TAREA DE INGENIERÍA**

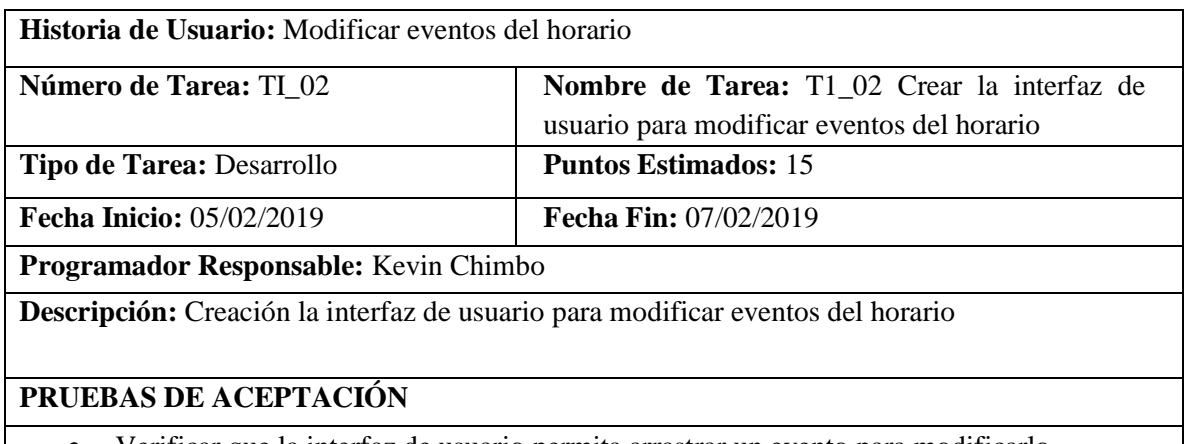

- Verificar que la interfaz de usuario permita arrastrar un evento para modificarlo
- Verificar si la interfaz de usuario correspondiente cumple con el estándar establecido

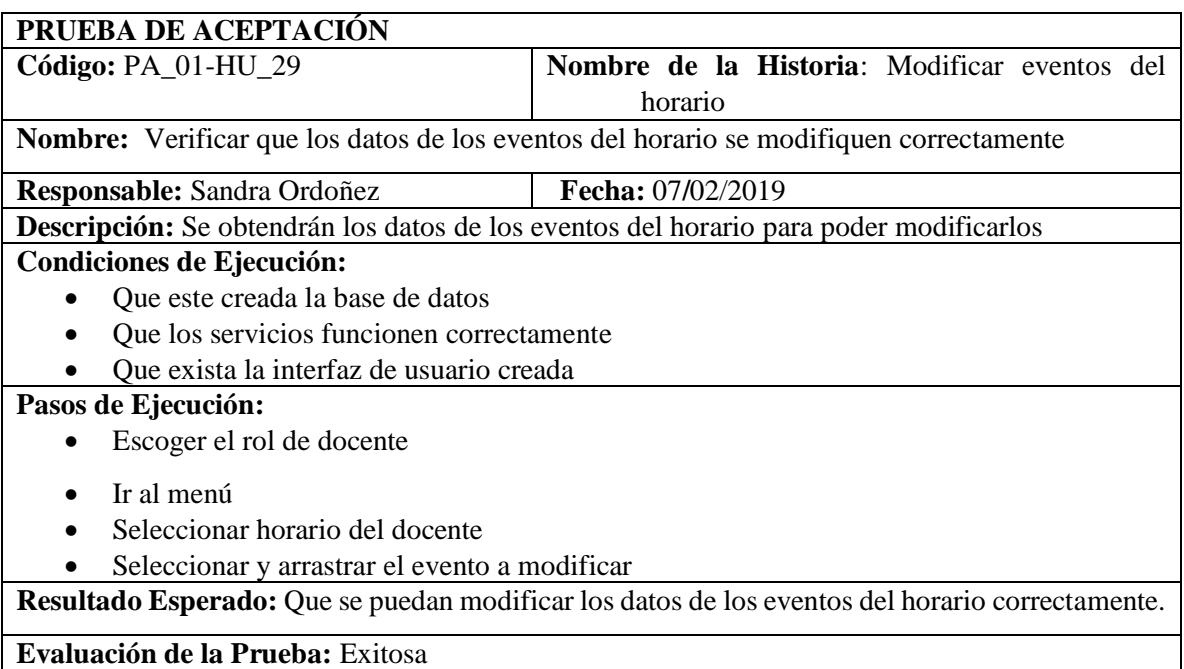

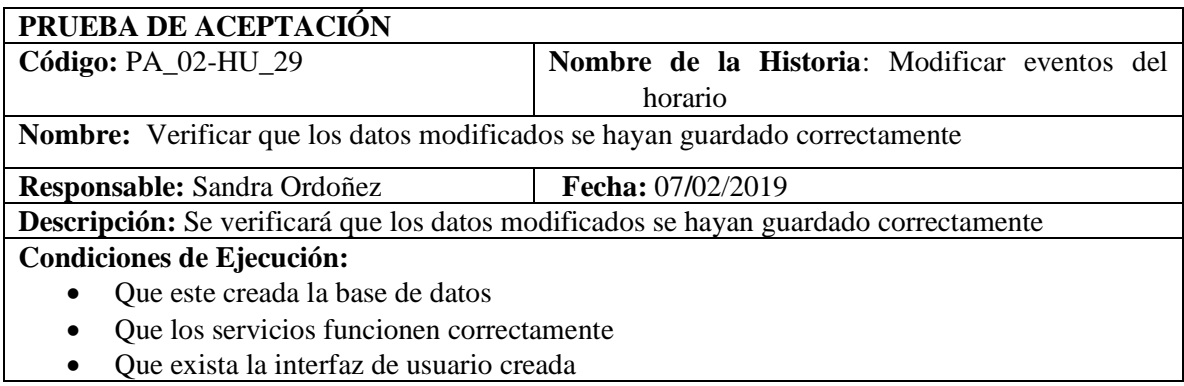

**Pasos de Ejecución:**

- Escoger el rol de docente
- Ir al menú
- Seleccionar horario del docente
- Observar si el evento anterior fue reemplazado por el evento actual

**Resultado Esperado:** Que se haya guardado correctamente el evento modificado

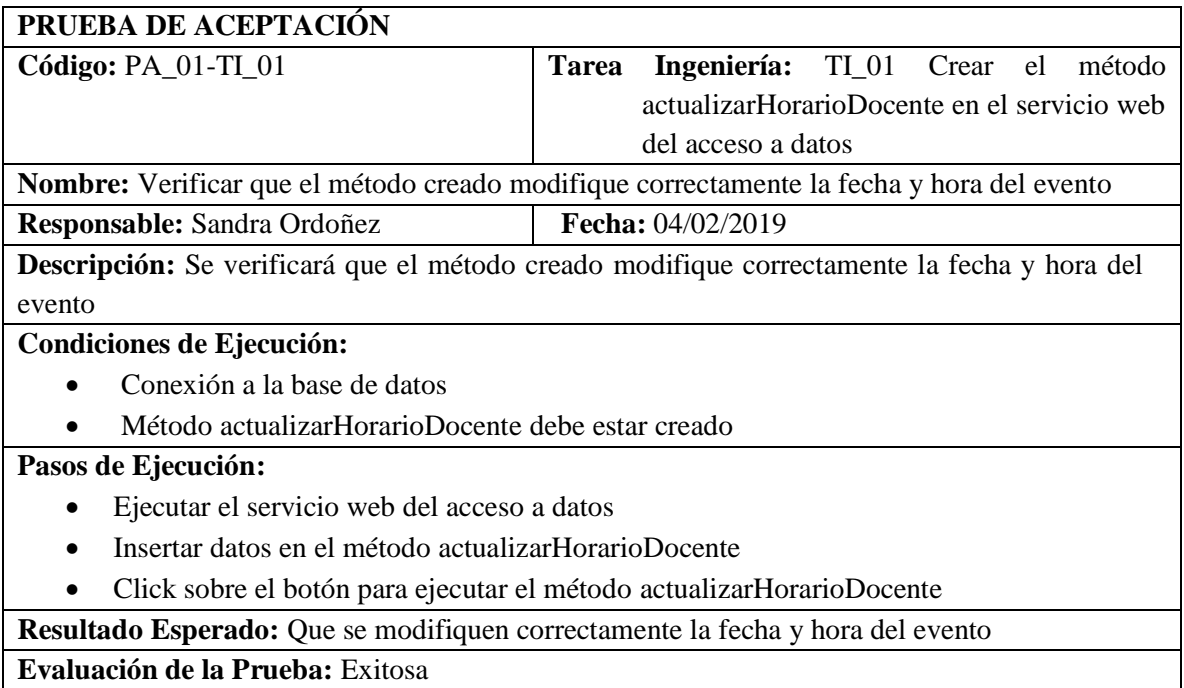

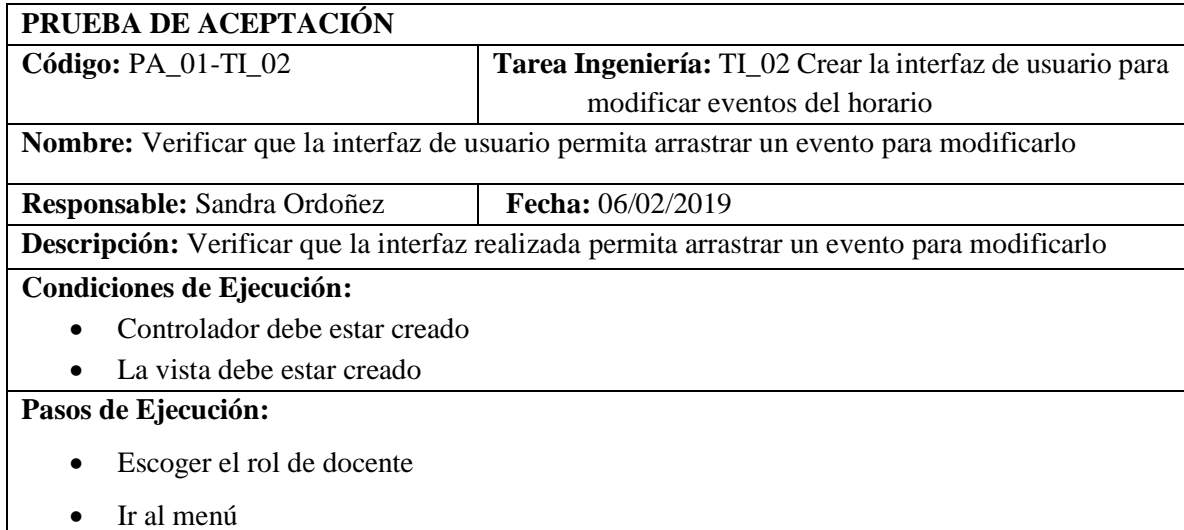

- Seleccionar horario del docente
- Seleccionar y arrastrar el evento a modificar

**Resultado Esperado:** Que la interfaz permita arrastrar un evento para modificarlo

**Evaluación de la Prueba:** Exitosa

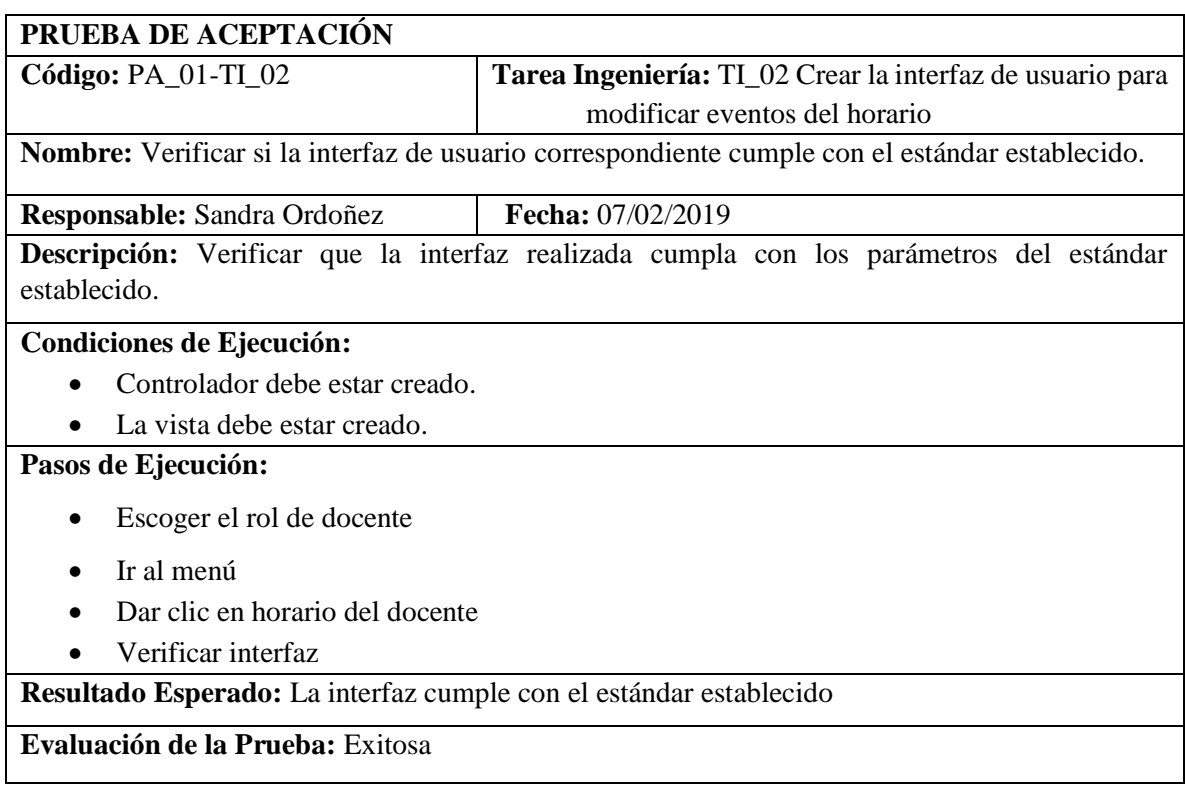

## **HU-30 Eliminar eventos del horario**

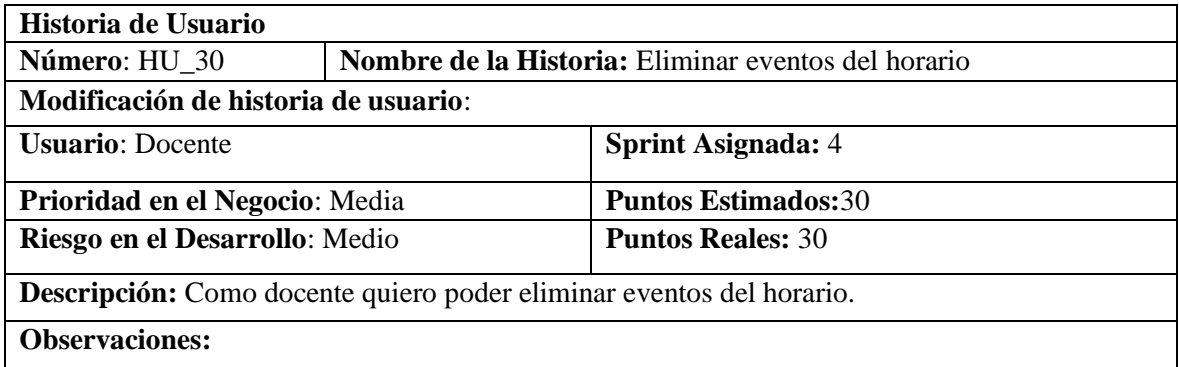

### **Historia de Usuario (Reverso) Pruebas de Aceptación**

- Verificar que los datos de los eventos del horario se eliminen correctamente
- Verificar que al eliminar el evento los cambios se hayan guardado correctamente

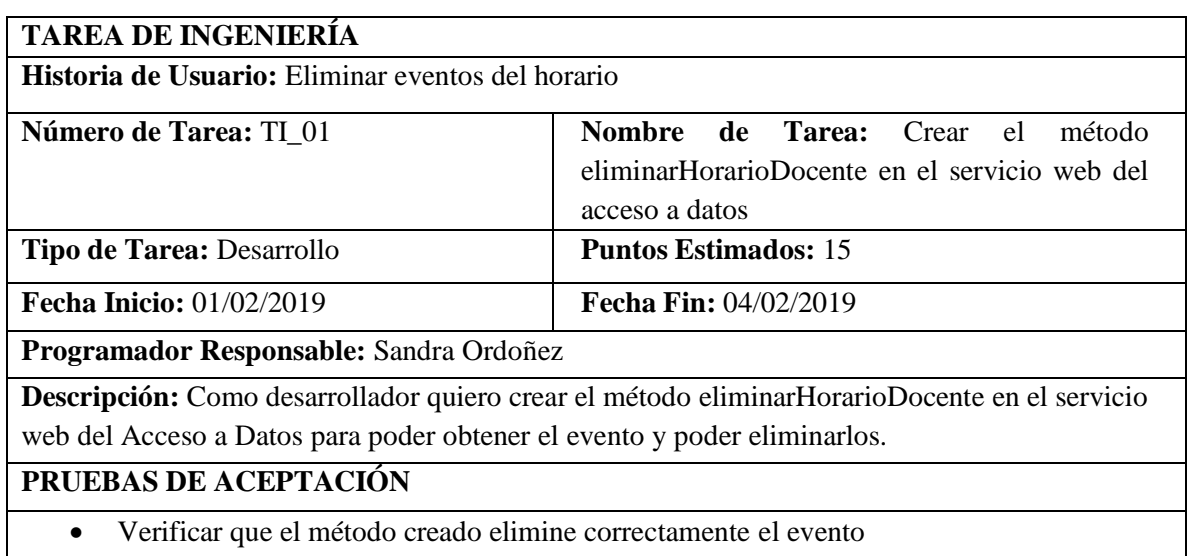

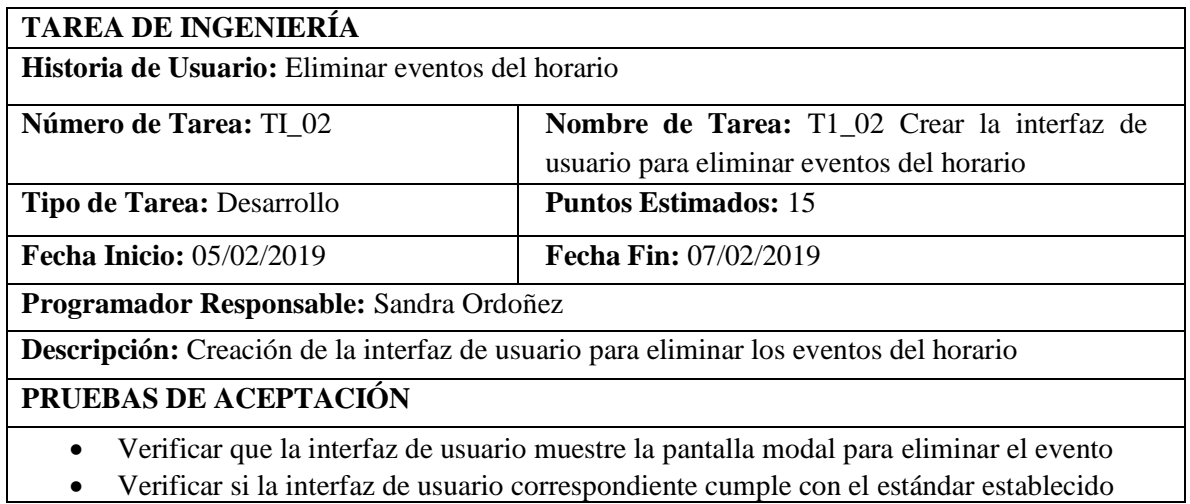

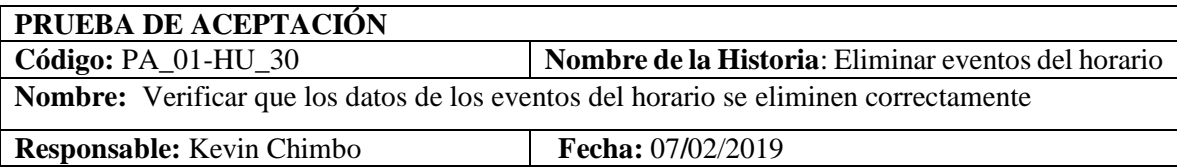

**Descripción:** Se obtendrán los datos de los eventos del horario para poder eliminarlos **Condiciones de Ejecución:**

- Que este creada la base de datos
- Que los servicios funcionen correctamente
- Que exista la interfaz de usuario creada

**Pasos de Ejecución:**

- Escoger el rol de docente
- Ir al menú
- Seleccionar horario del docente
- Dar click sobre el evento a eliminar
- Observar una pantalla modal con el evento para eliminarlo
- Eliminar evento

**Resultado Esperado:** Que se puedan eliminar los datos de los eventos del horario correctamente.

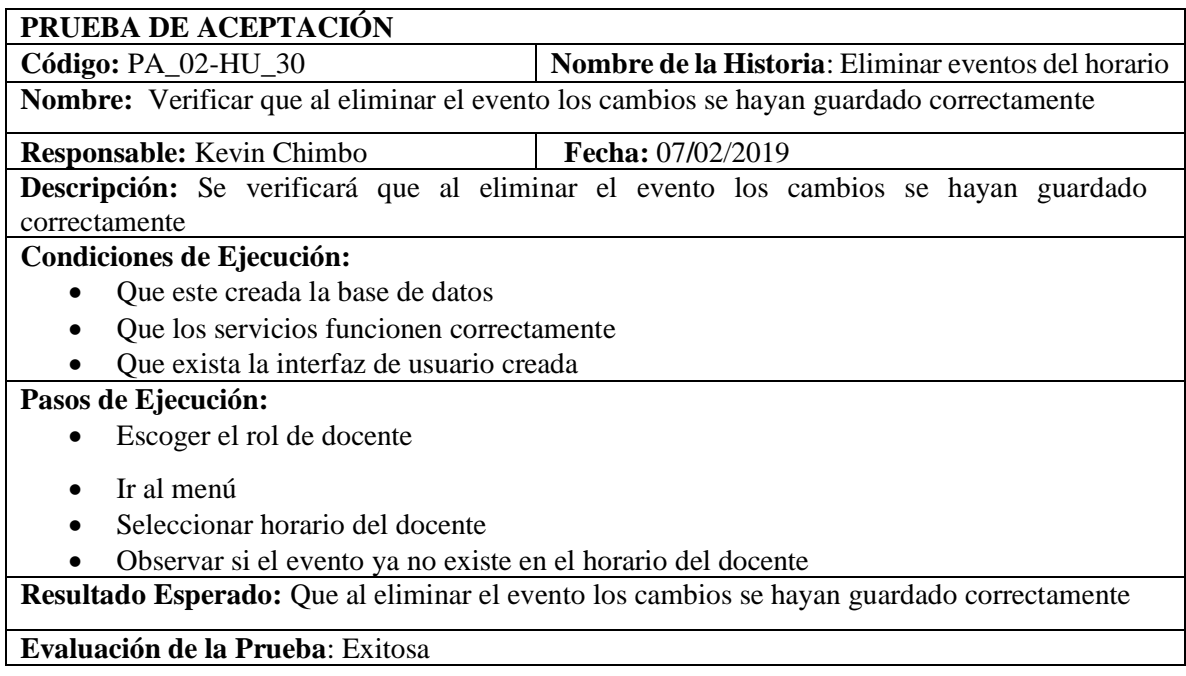

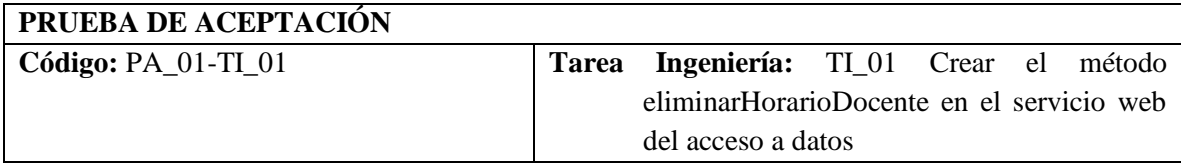

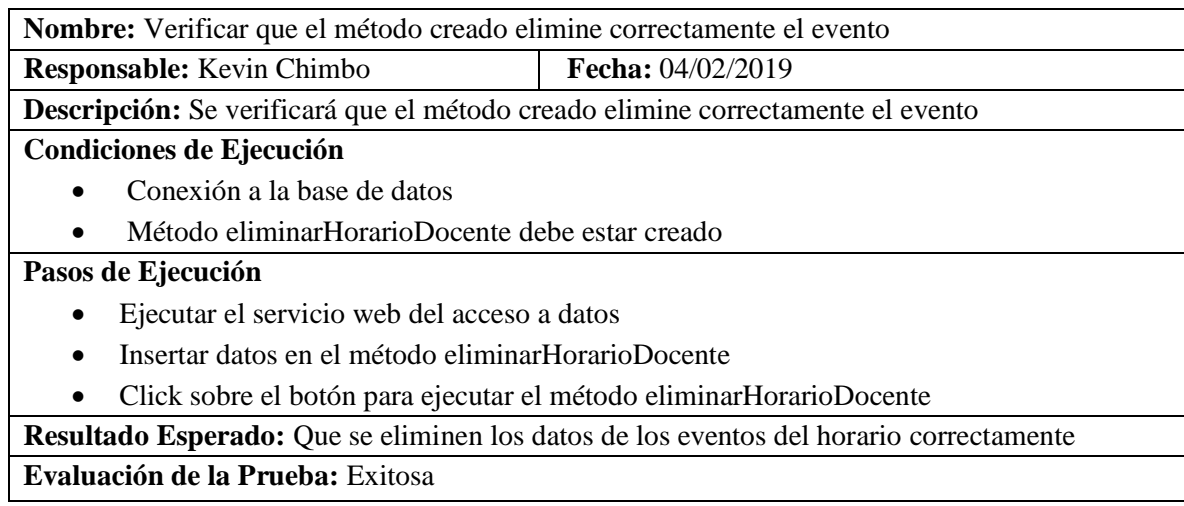

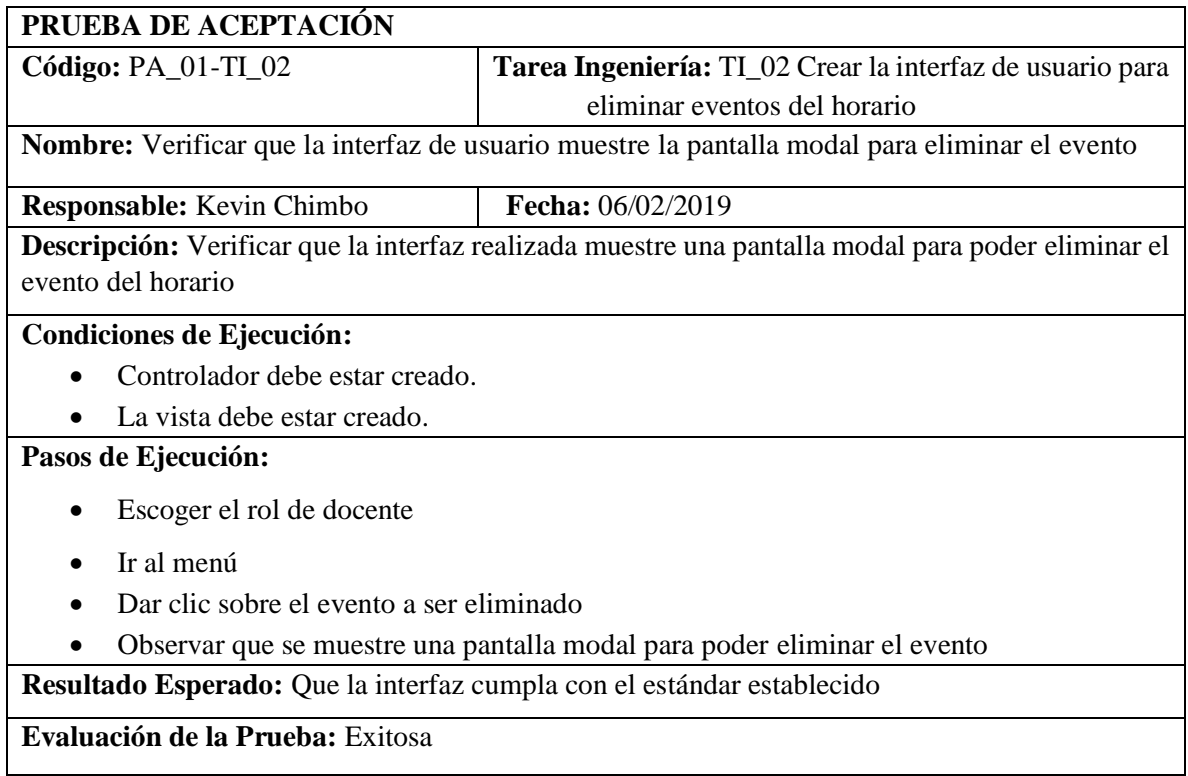

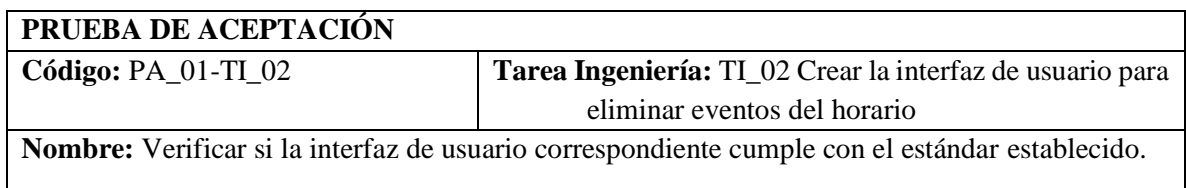

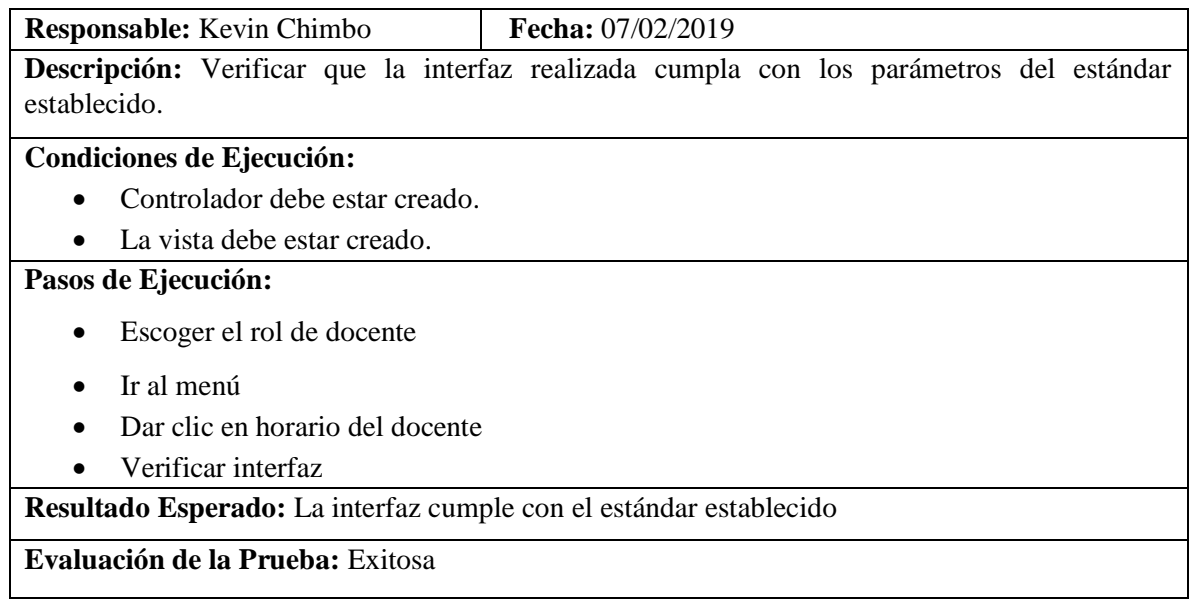

## **HU-31 Cerrar sesión**

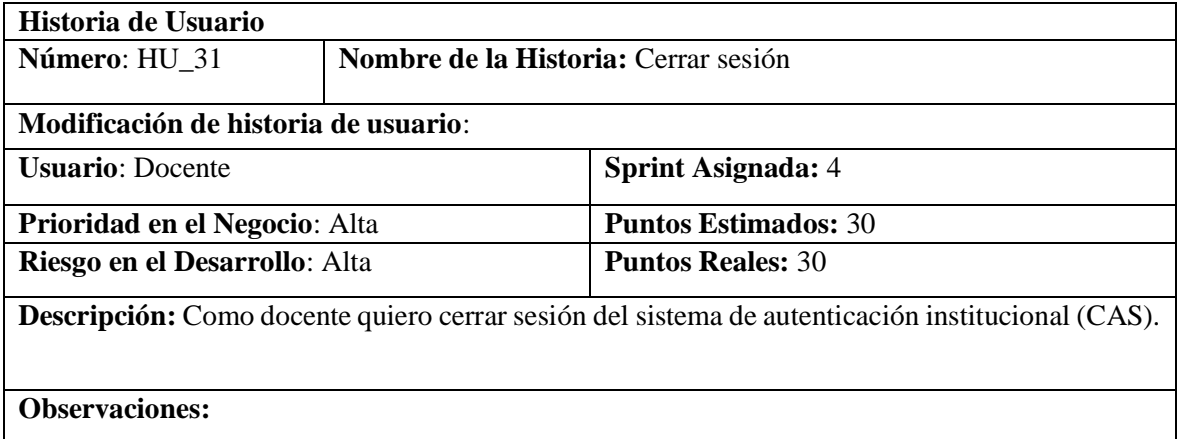

## **Historia de Usuario (Reverso) Pruebas de Aceptación**

• Verificar que la sesión se destruya.

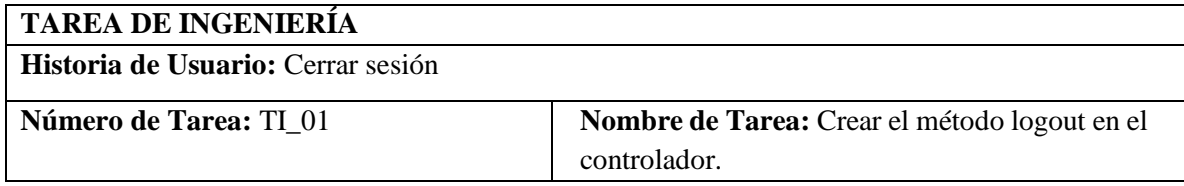

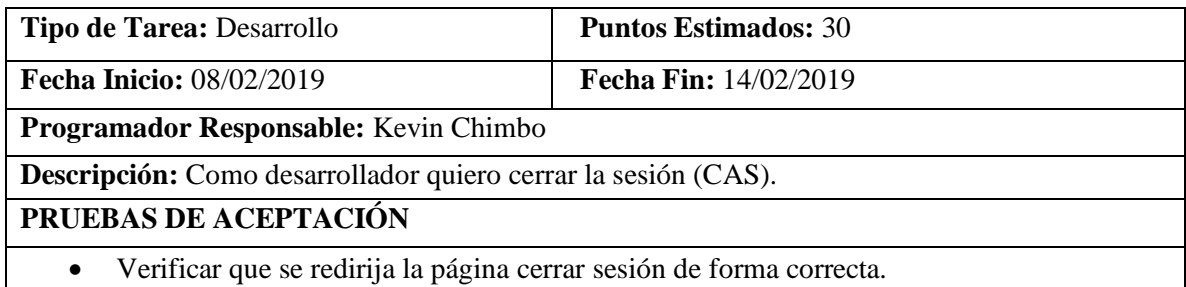

 $\overline{\phantom{a}}$ 

# **PRUEBA DE ACEPTACIÓN**

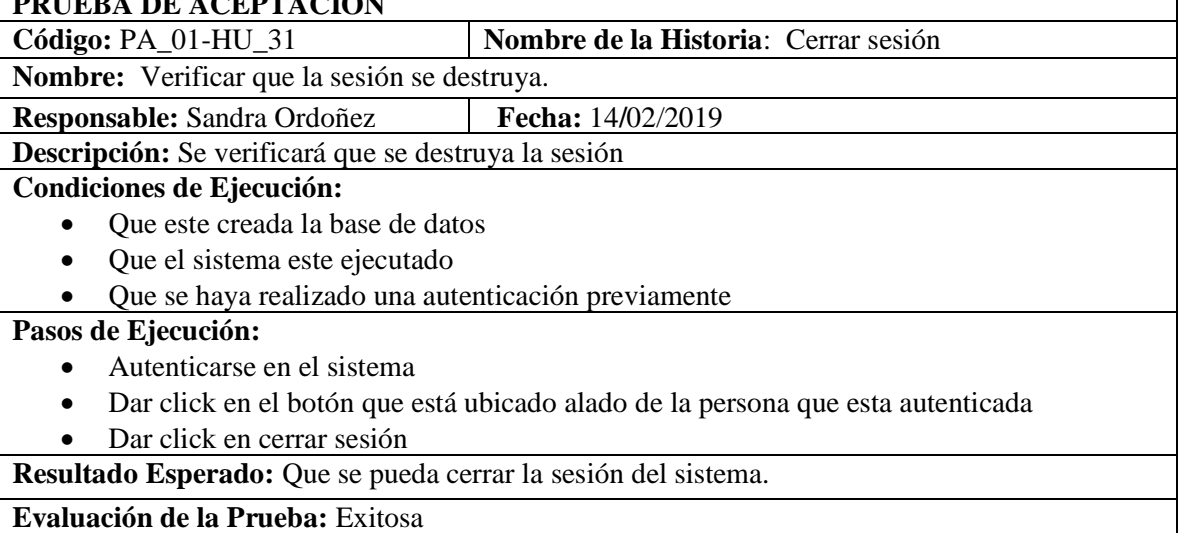

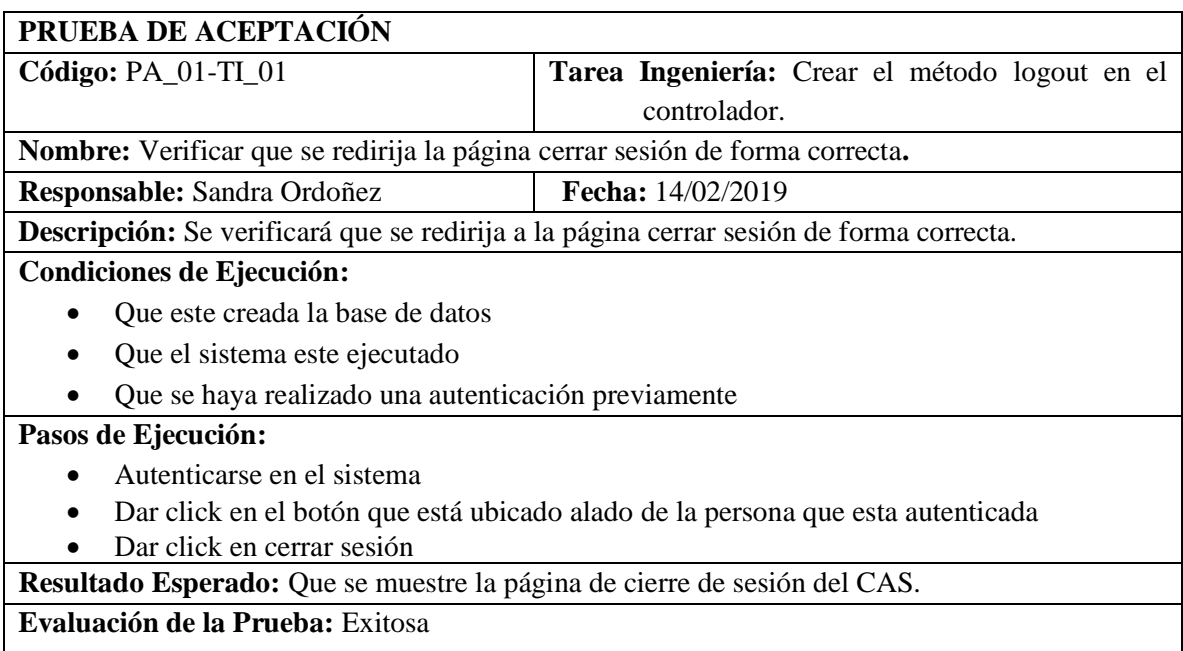

## **HU-32 Listar docentes por facultad**

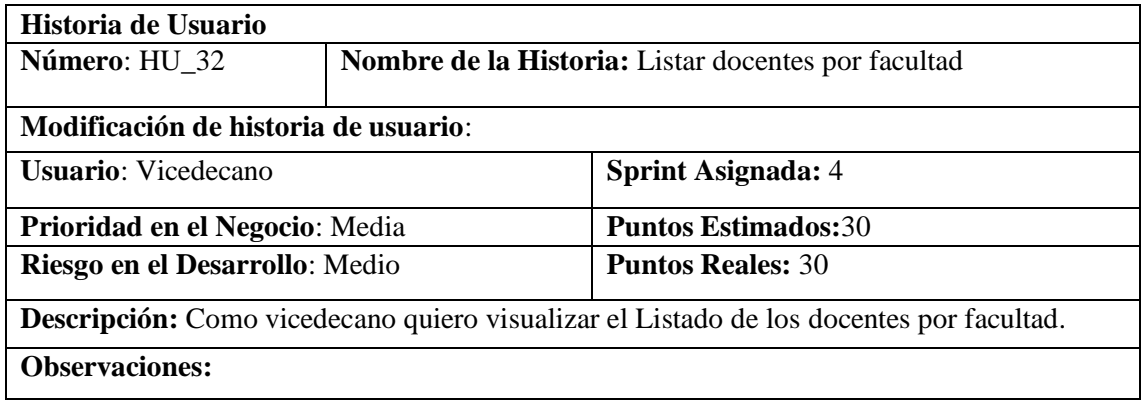

### **Historia de Usuario (Reverso) Pruebas de Aceptación**

- Verificar que se visualice la lista de docentes por facultad
- Verificar que se visualice que la lista de docentes esté ordenada según las horas de su horario

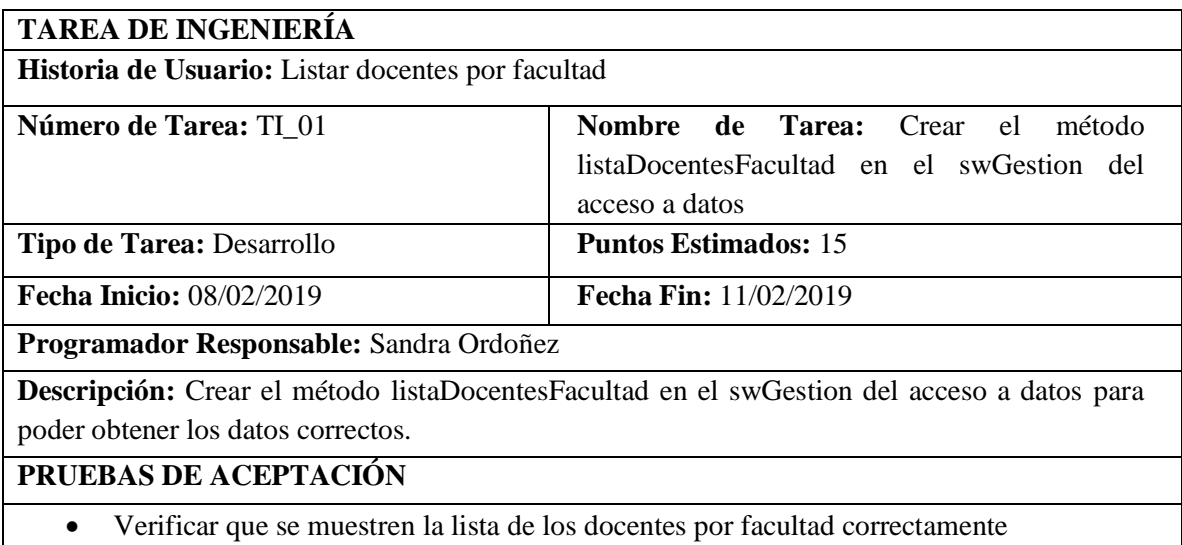

• Verificar que la codificación se encuentre acorde al estándar de codificación establecido

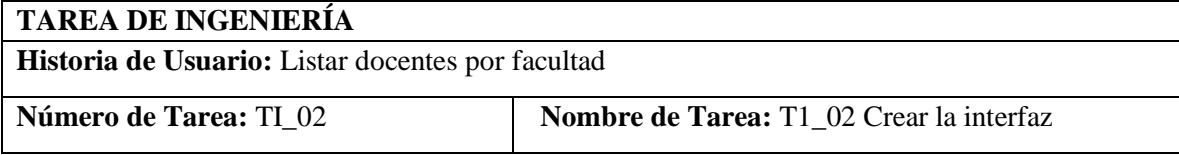

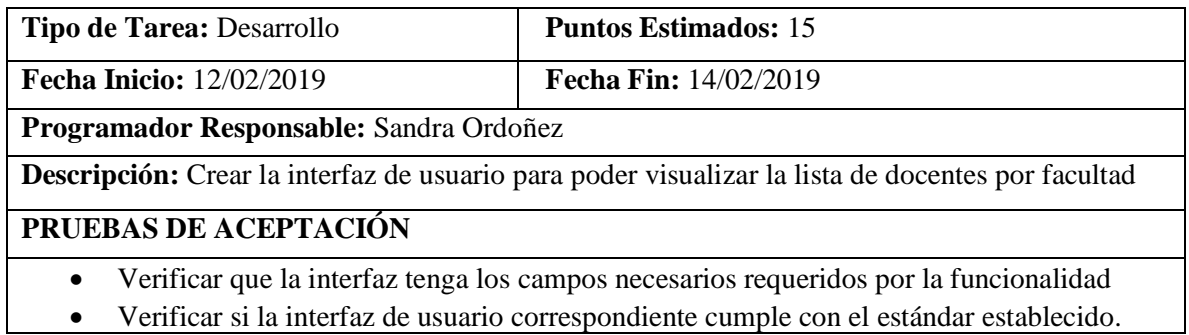

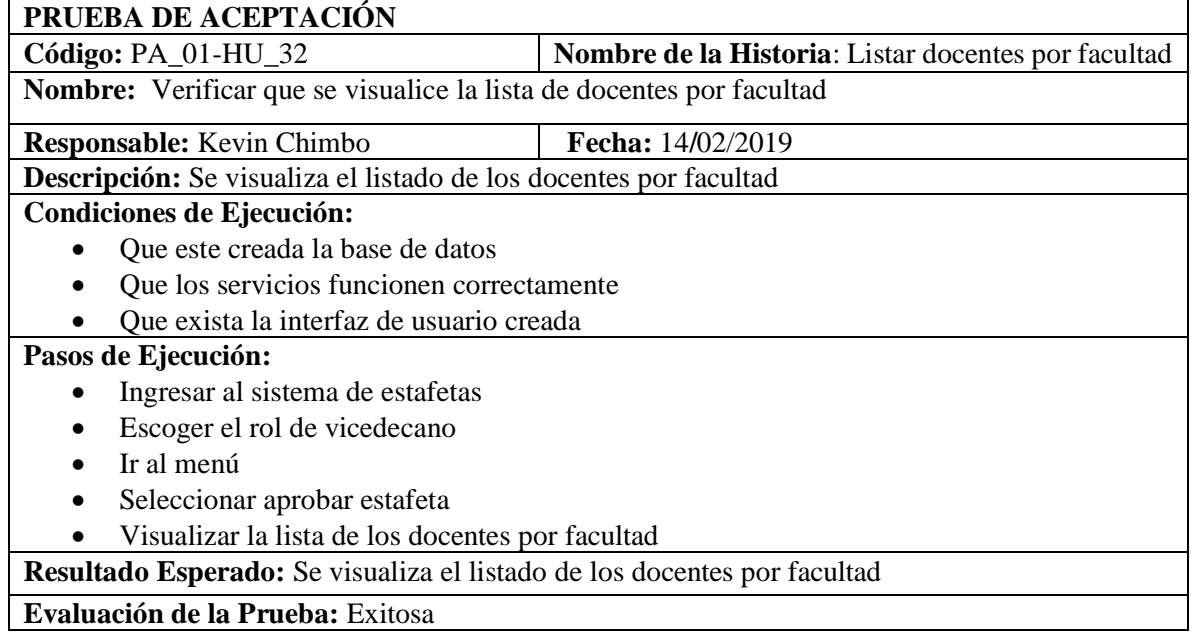

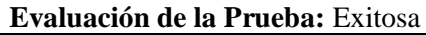

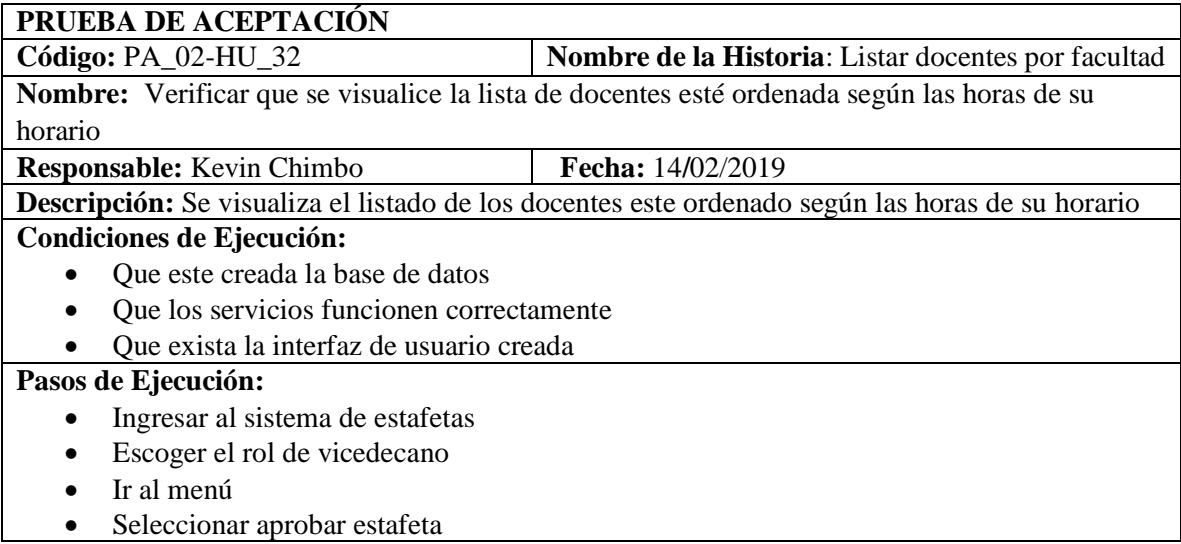

• Visualizar que los docentes estén categorizados según su número de horas en las diferentes etiquetas

**Resultado Esperado:** Se visualiza el listado de los docentes por facultad de acuerdo al número de hora de su horario

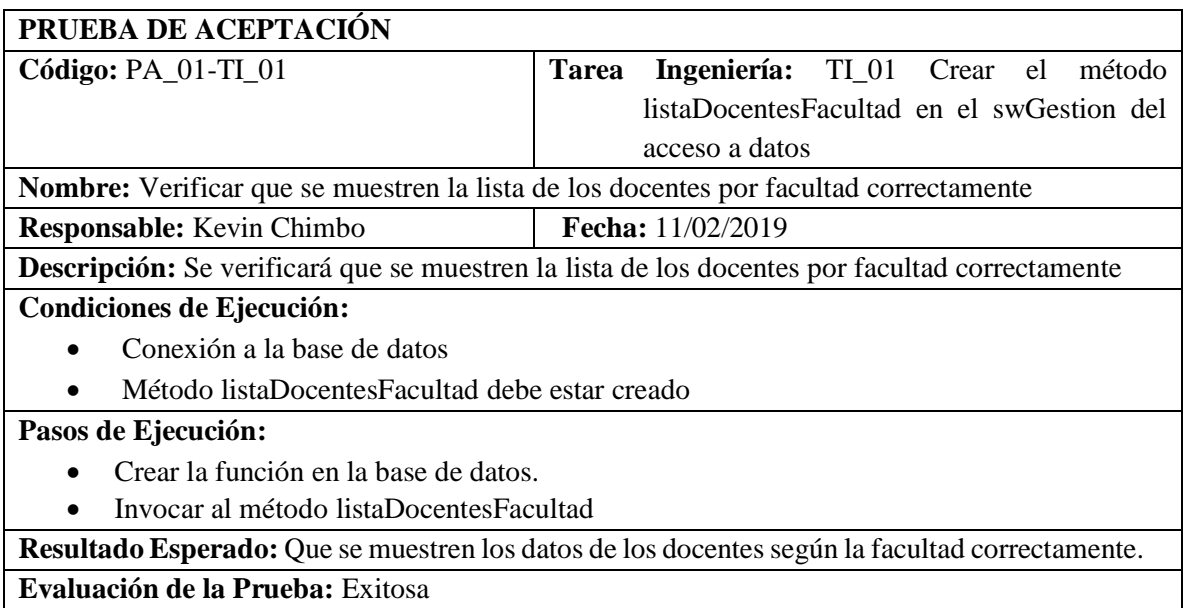

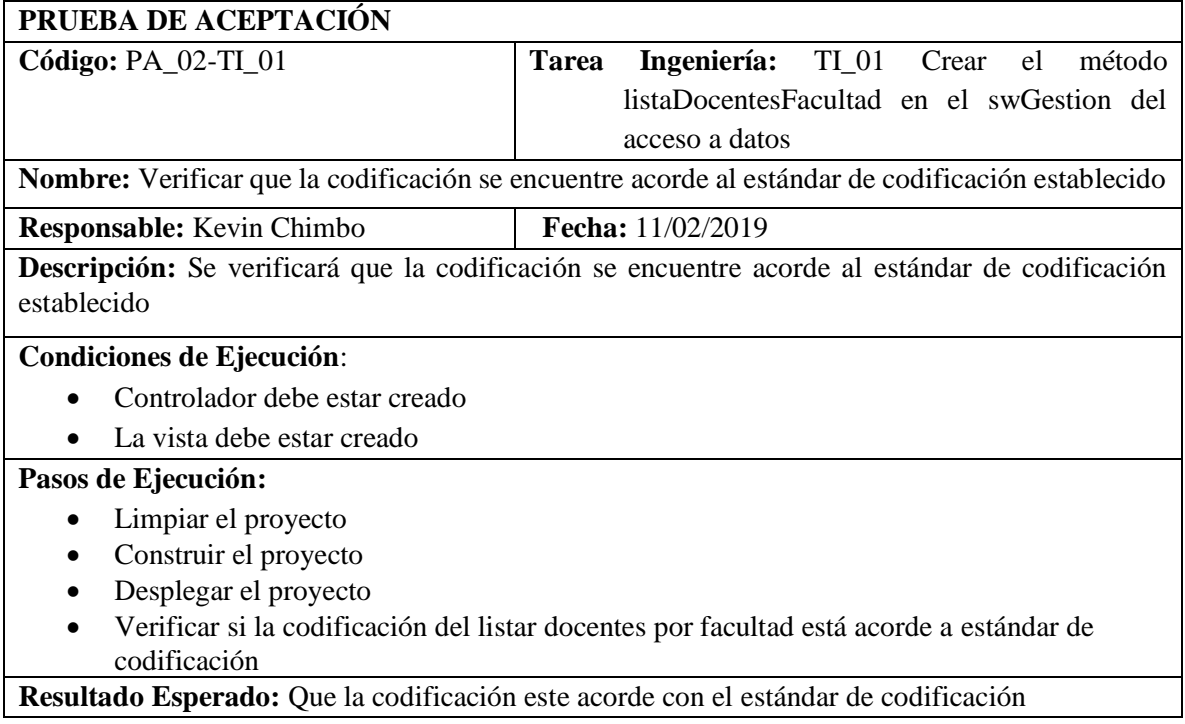

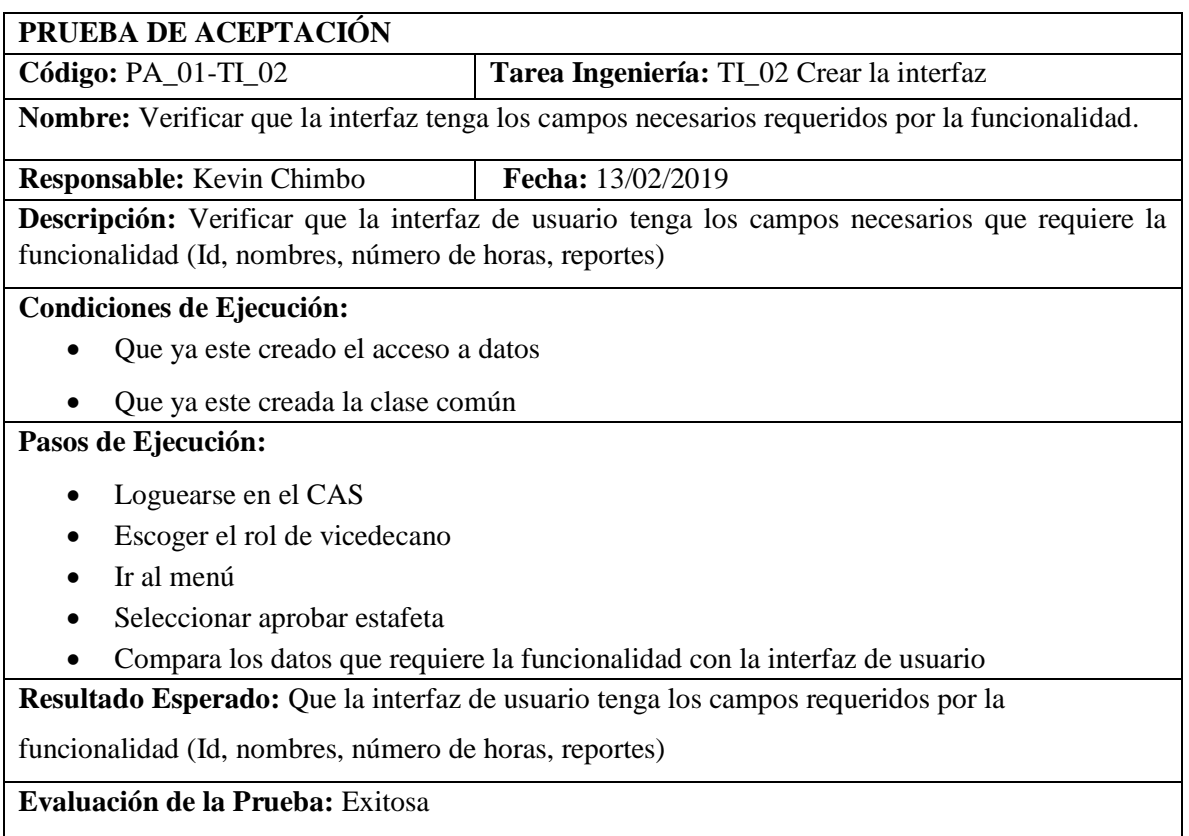

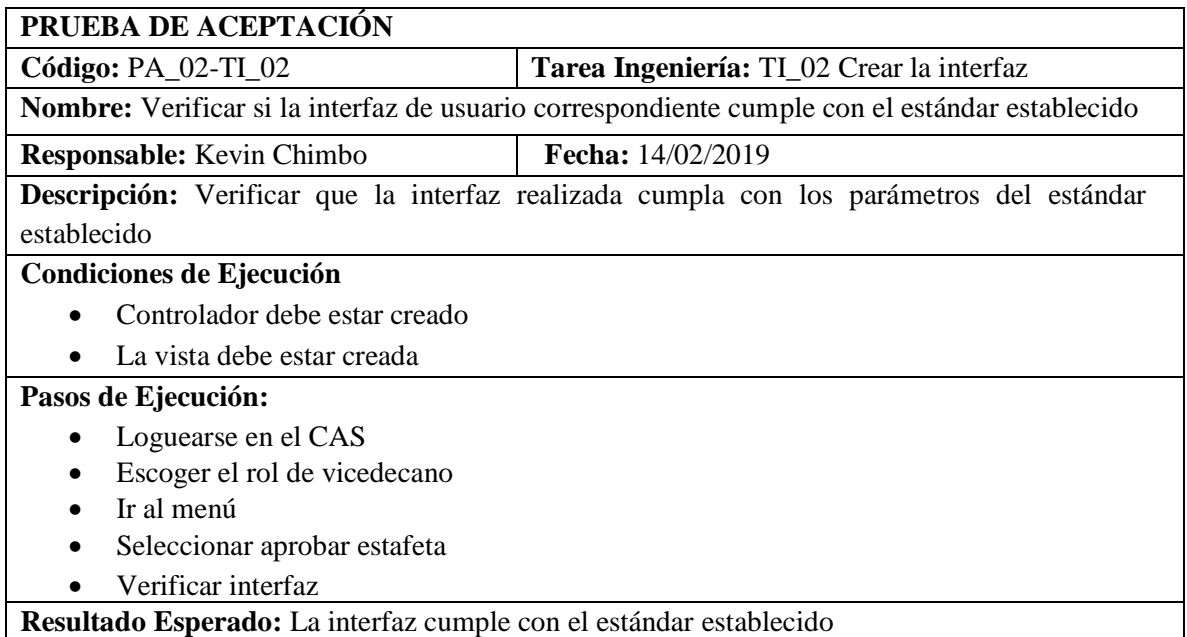

### **HU-33 Visualizar horario**

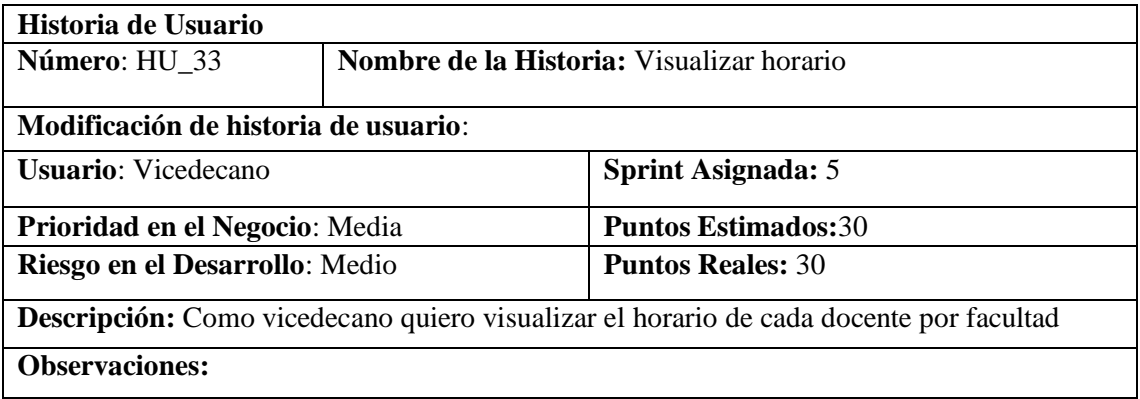

## **Historia de Usuario (Reverso) Pruebas de Aceptación**

- Verificar que se visualice el horario del docente
- Verificar que el horario sea del docente seleccionado

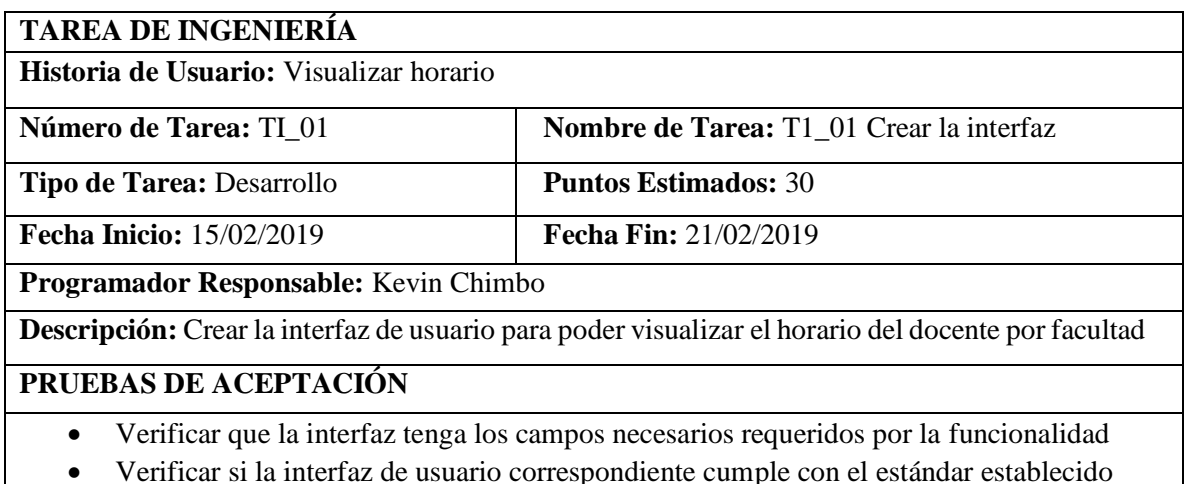

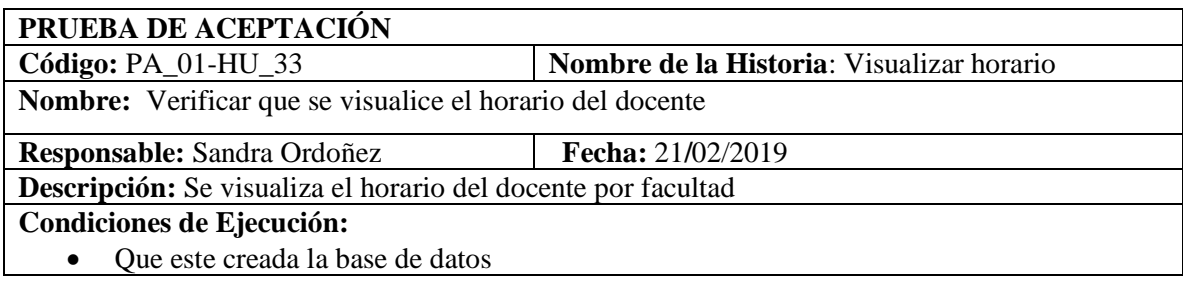

- Que los servicios funcionen correctamente
- Que este creado el método que devuelva el usuario

### **Pasos de Ejecución:**

- Ingresar al sistema de estafetas
- Escoger el rol de vicedecano
- Ir al menú
- Escoger aprobar estafeta
- Seleccionar docente
- Seleccionar botón para ver horario

**Resultado Esperado:** Se visualiza el listado de los docentes por facultad

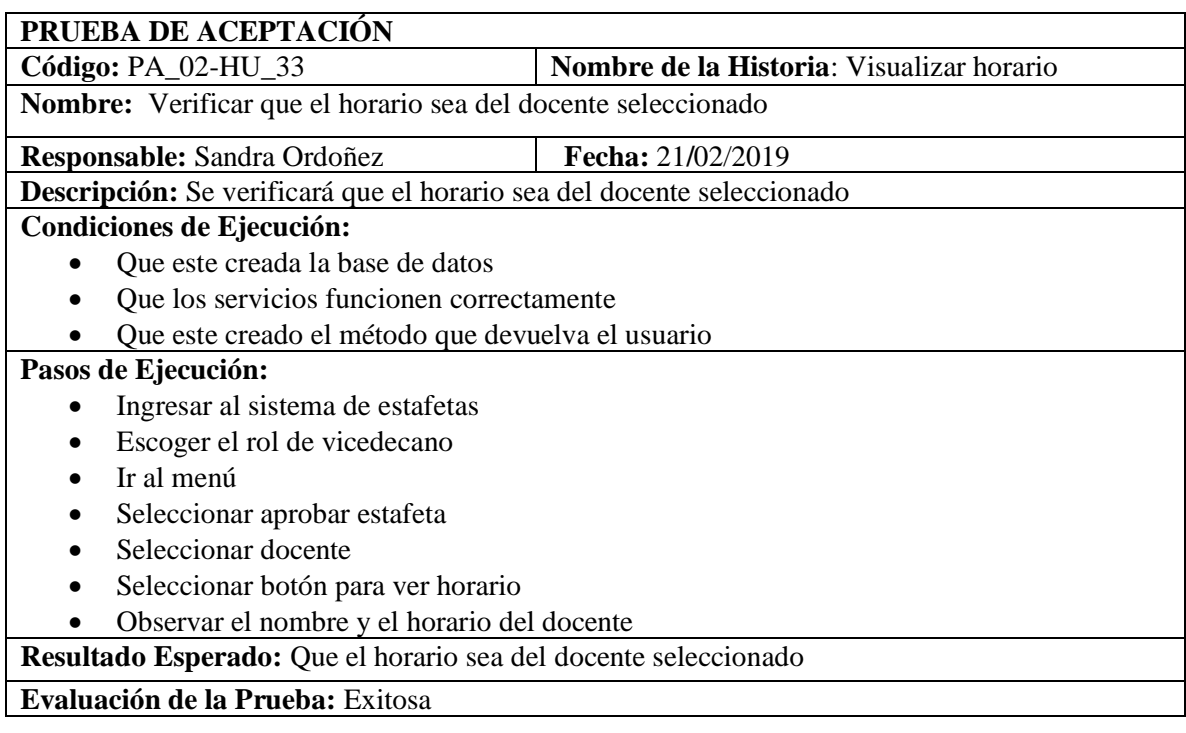

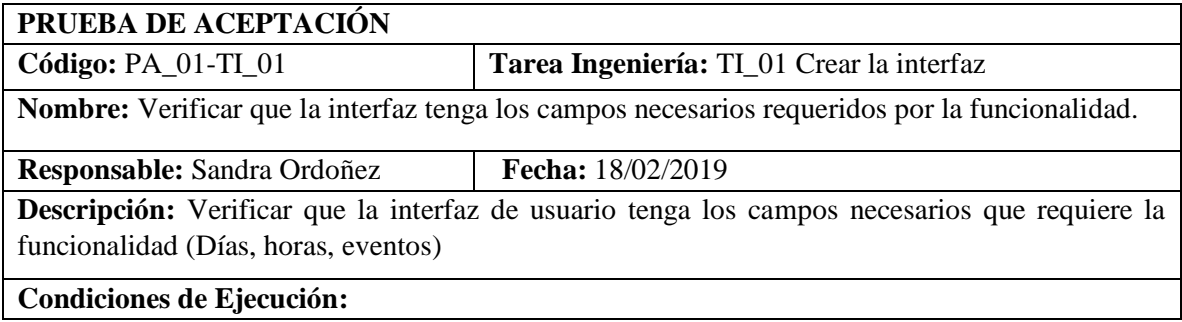

- Que ya este creado el acceso a datos
- Que ya este creada la clase común

## **Pasos de Ejecución:**

- Loguearse en el CAS
- Escoger el rol de vicedecano
- Ir al menú
- Seleccionar aprobar estafeta
- Compara los datos que requiere la funcionalidad con la interfaz de usuario

**Resultado Esperado:** Que la interfaz de usuario tenga los campos requeridos por la

funcionalidad (Días, horas, eventos)

**Evaluación de la Prueba:** Exitosa

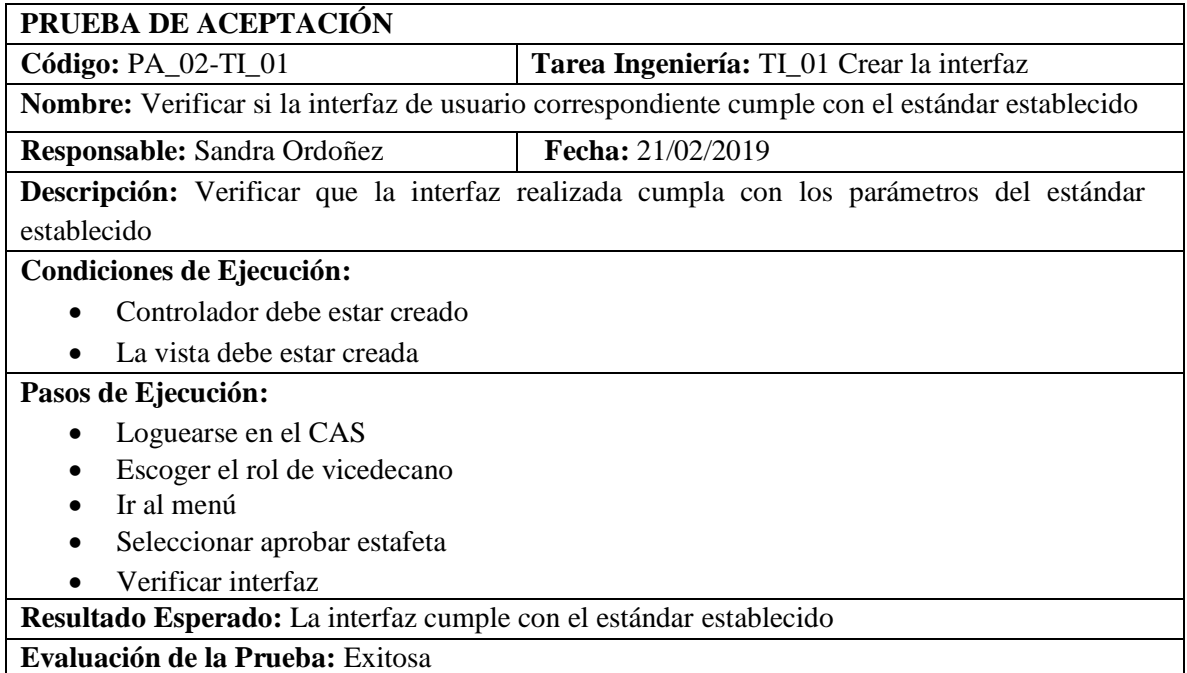

#### **HU-34 Visualizar resumen de horas**

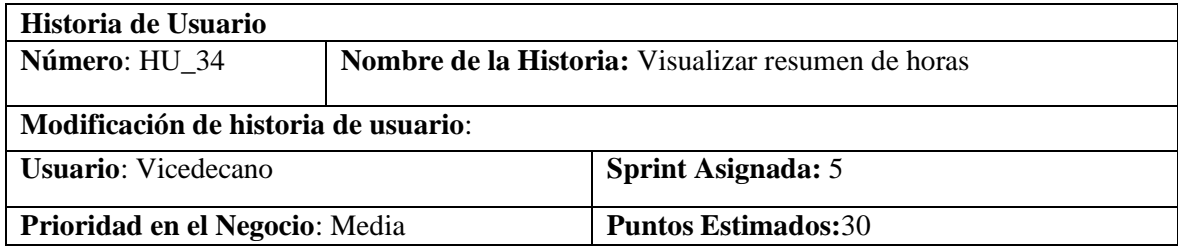

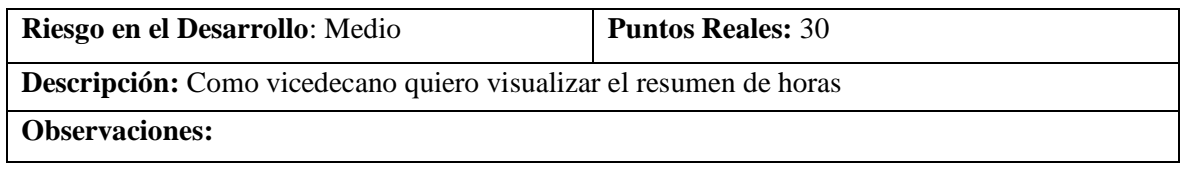

## **Historia de Usuario (Reverso) Pruebas de Aceptación**

- Verificar que se visualice el resumen de horas
- Verificar que el resumen de horas pertenezca al docente

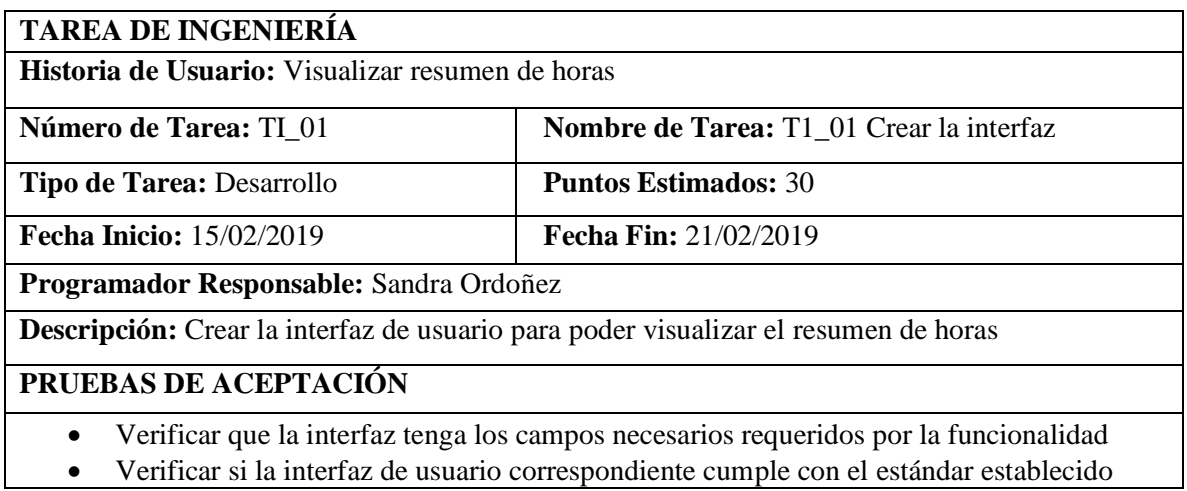

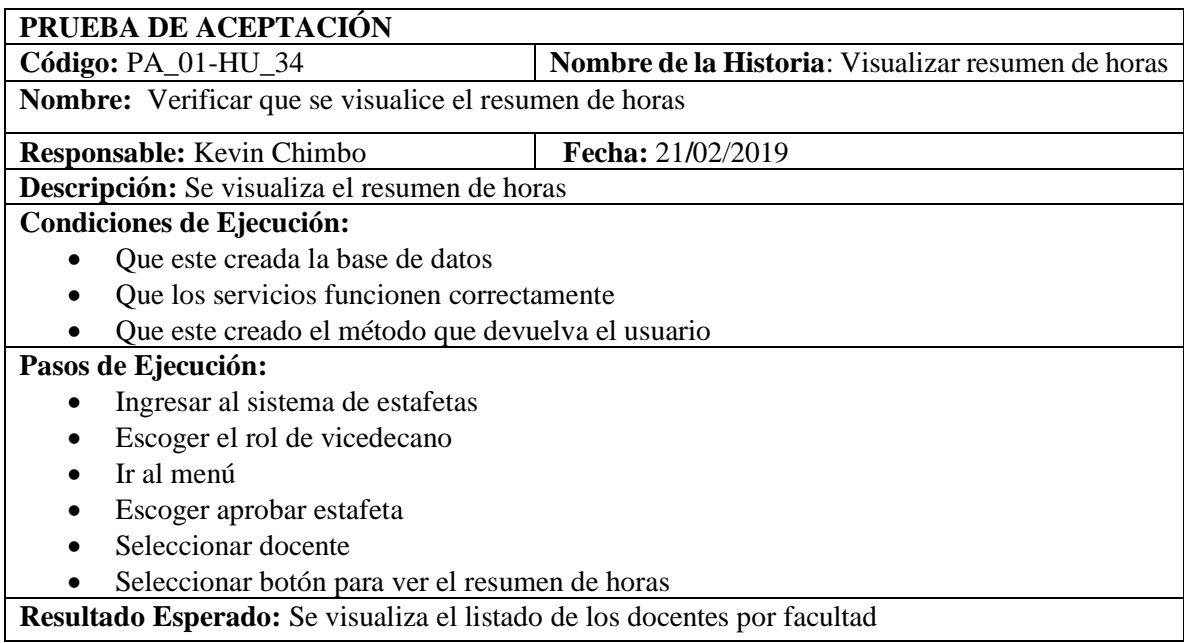

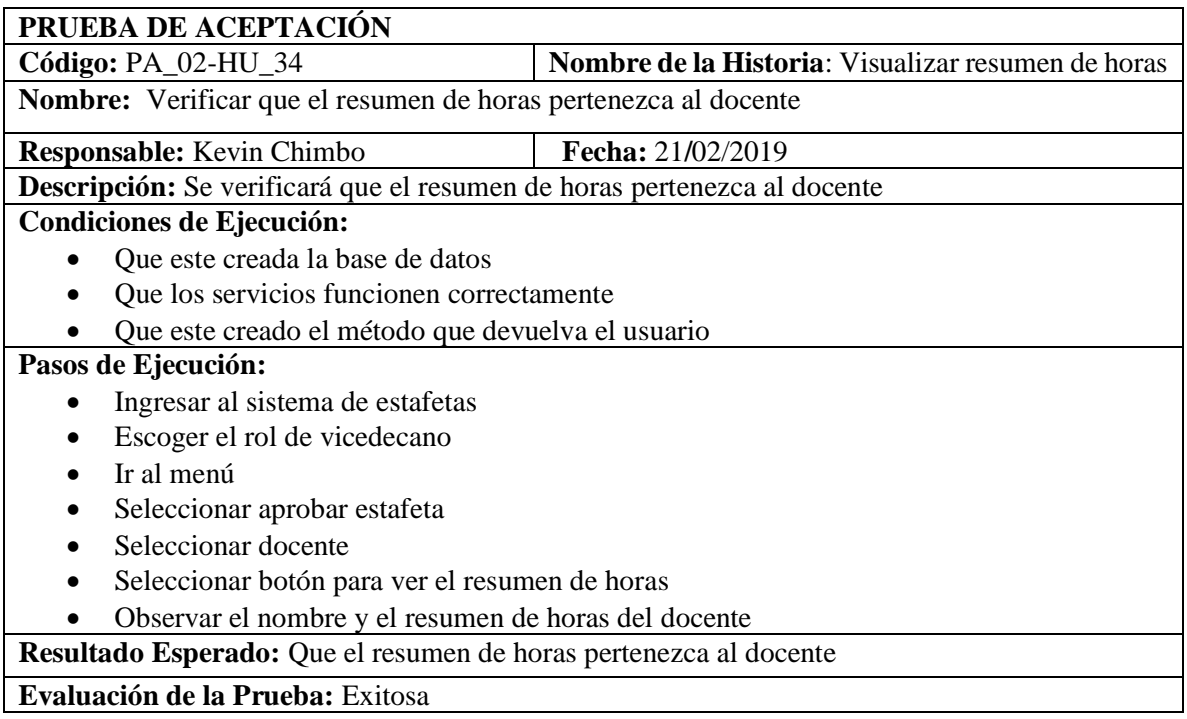

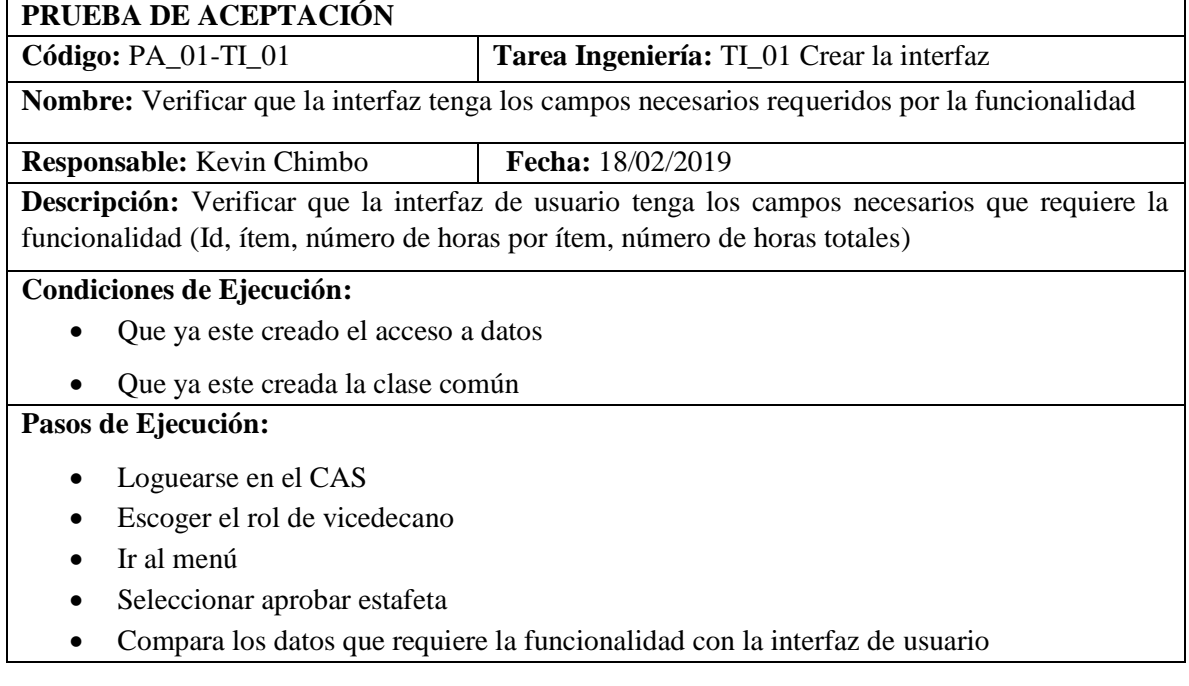

**Resultado Esperado:** Que la interfaz de usuario tenga los campos requeridos por la

funcionalidad (Id, ítem, número de horas por ítem, número de horas totales)

**Evaluación de la Prueba:** Exitosa

### **PRUEBA DE ACEPTACIÓN**

**Código:** PA\_02-TI\_01 **Tarea Ingeniería:** TI\_01 Crear la interfaz **Nombre:** Verificar si la interfaz de usuario correspondiente cumple con el estándar establecido

**Responsable:** Kevin Chimbo **Fecha:** 21/02/2019

**Descripción:** Verificar que la interfaz realizada cumpla con los parámetros del estándar establecido

#### **Condiciones de Ejecución:**

- Controlador debe estar creado
- La vista debe estar creada

#### **Pasos de Ejecución:**

- Loguearse en el CAS
- Escoger el rol de vicedecano
- Ir al menú
- Seleccionar aprobar estafeta
- Verificar interfaz

**Resultado Esperado:** La interfaz cumple con el estándar establecido

**Evaluación de la Prueba:** Exitosa

#### **HU-35 Desaprobar estafeta**

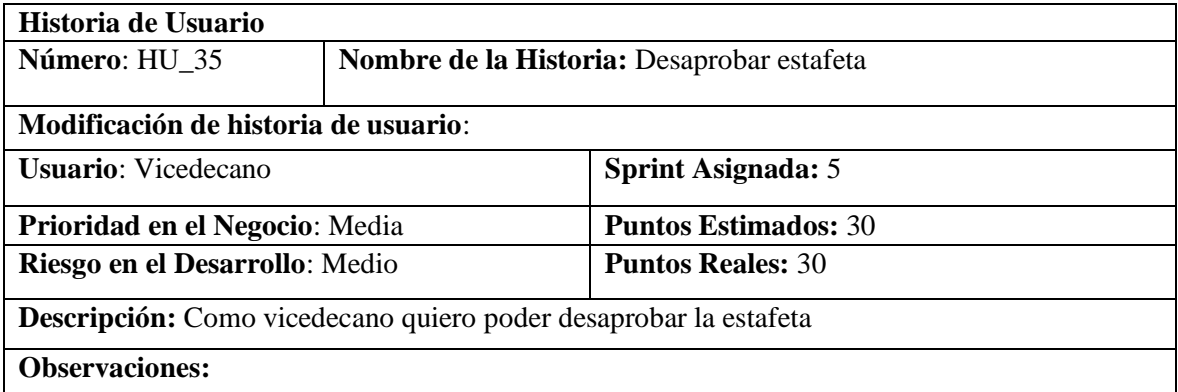

#### **Historia de Usuario (Reverso) Pruebas de Aceptación**

- Verificar que la estafeta cambie a estado no aprobado
- Verificar que se haya guardado correctamente el cambio de estado de la estafeta
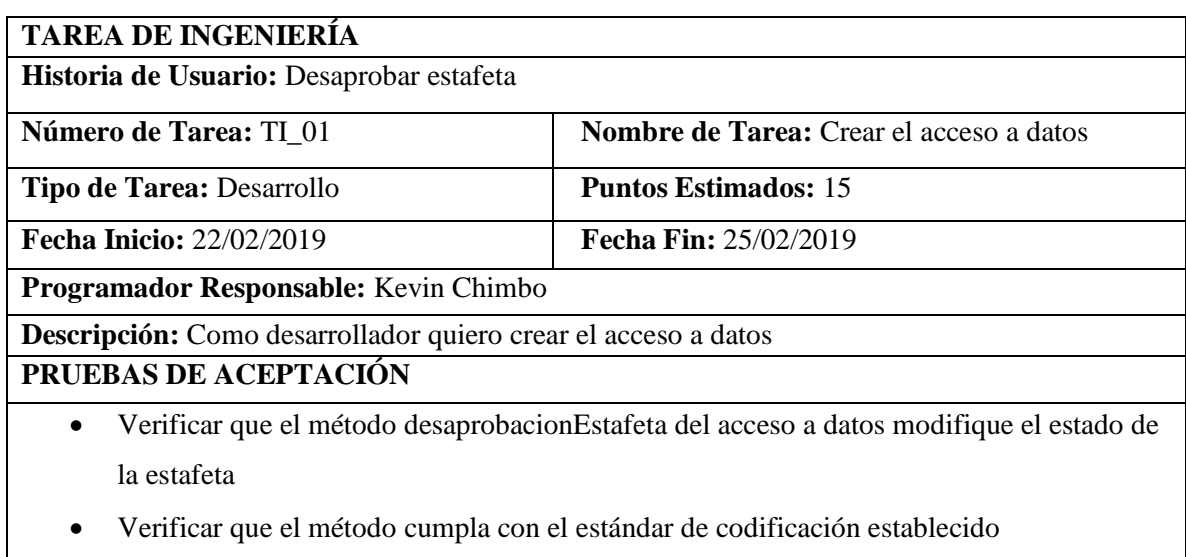

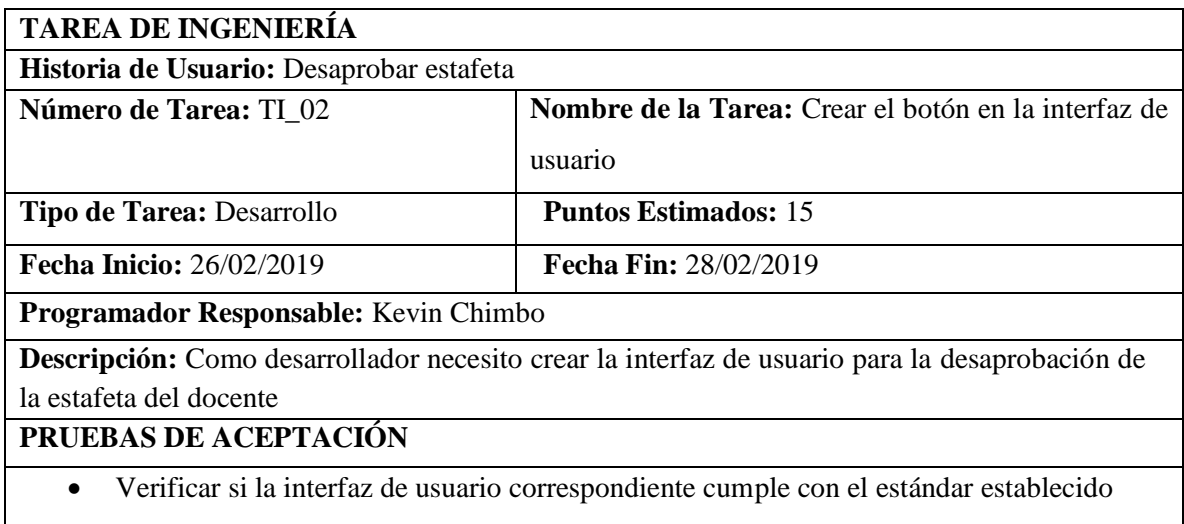

• Verificar que el botón realice la acción desaprobar estafeta correctamente

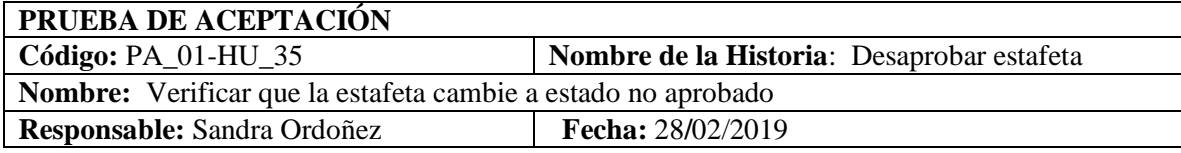

**Descripción:** Verificar que la estafeta cambie su estado a no aprobado

#### **Condiciones de Ejecución:**

• Que ya este creado el acceso a datos y la interfaz de usuario.

#### **Pasos de Ejecución:**

- Ingresar al sistema de estafetas
- Loguearse en el CAS
- Seleccionar el rol de vicedecano
- Escoger la opción Aprobar estafeta
- Seleccionar el docente
- Click en el botón desaprobar
- Observar en la interfaz en la fila del docente seleccionado se muestra el estado en no aprobado

**Resultado Esperado:** Que la estafeta cambie su estado a no aprobado

**Evaluación de la Prueba:** Exitosa

#### **PRUEBA DE ACEPTACIÓN**

**Código:** PA\_01-HU\_35 **Nombre de la Historia**: Desaprobar estafeta **Nombre:** Verificar que se haya guardado correctamente el cambio de estado de la estafeta

**Responsable:** Sandra Ordoñez **Fecha:** 28**/**02/2019

**Descripción:** Verificar que la estafeta se haya guardado correctamente con el estado no aprobado

#### **Condiciones de Ejecución:**

• Que ya este creado el acceso a datos y la interfaz de usuario

#### **Pasos de Ejecución:**

- Ingresar al sistema de estafetas
- Loguearse en el CAS
- Seleccionar el rol de vicedecano
- Escoger la opción Aprobar estafeta
- Seleccionar el docente
- Click en el botón desaprobar
- Observar en la interfaz en la fila del docente seleccionado se muestra el estado en no aprobado

**Resultado Esperado:** Que la estafeta cambie su estado a no aprobado **Evaluación de la Prueba:** Exitosa

### **PRUEBA DE ACEPTACIÓN**

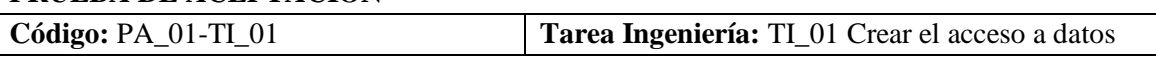

**Nombre:** Verificar que el método desaprobacionEstafeta del acceso a datos modifique el estado

de la estafeta

**Responsable:** Sandra Ordoñez **Fecha:** 22/02/2019

**Descripción:** Se verificará que el método desaprobacionEstafeta del acceso a datos modifique el estado de la estafeta

**Condiciones de Ejecución:**

• Que ya este creado el acceso a datos

#### **Pasos de Ejecución:**

- Revisar que las clases existan en la capa de acceso
- Revisar que se tenga todas las clases y cada una de ellas se encuentra heredadas de las clases de clase común

**Resultado Esperado:** Que el método desaprobacionEstafeta modifique correctamente el estado de la estafeta

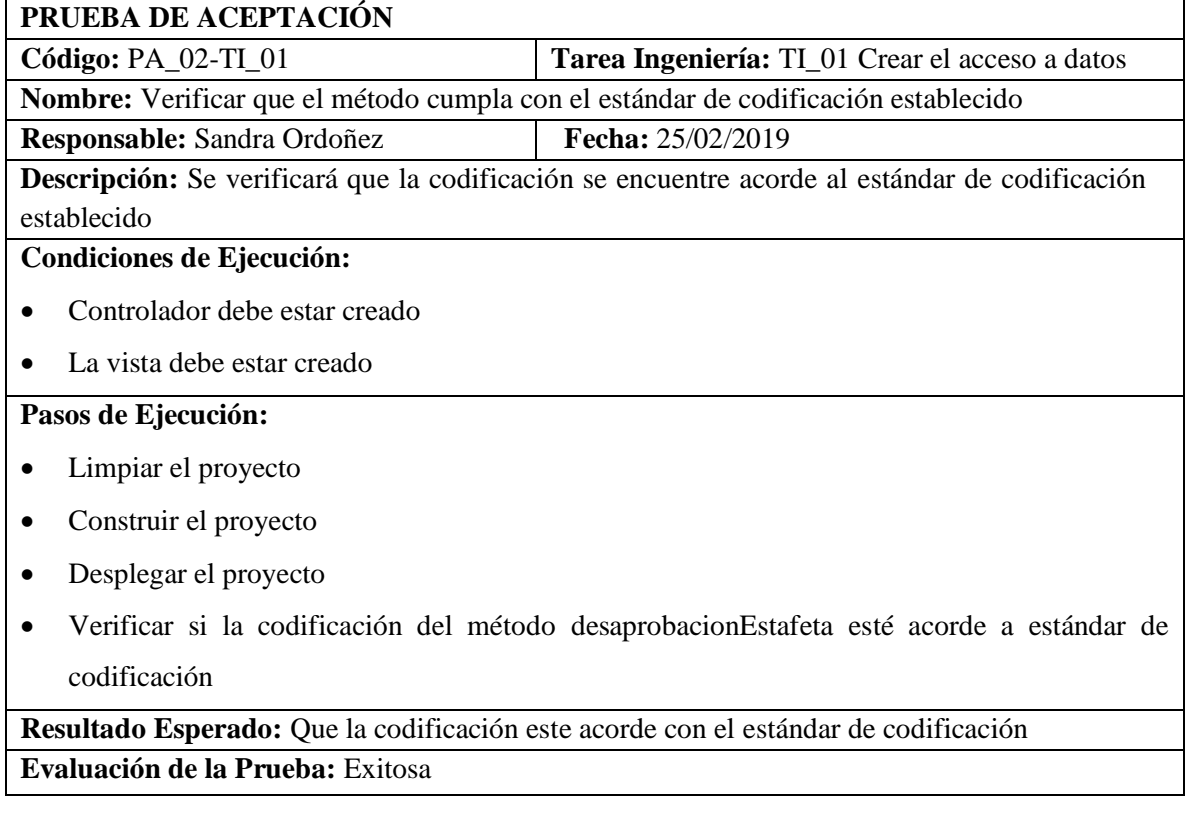

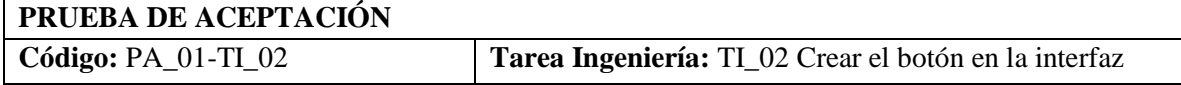

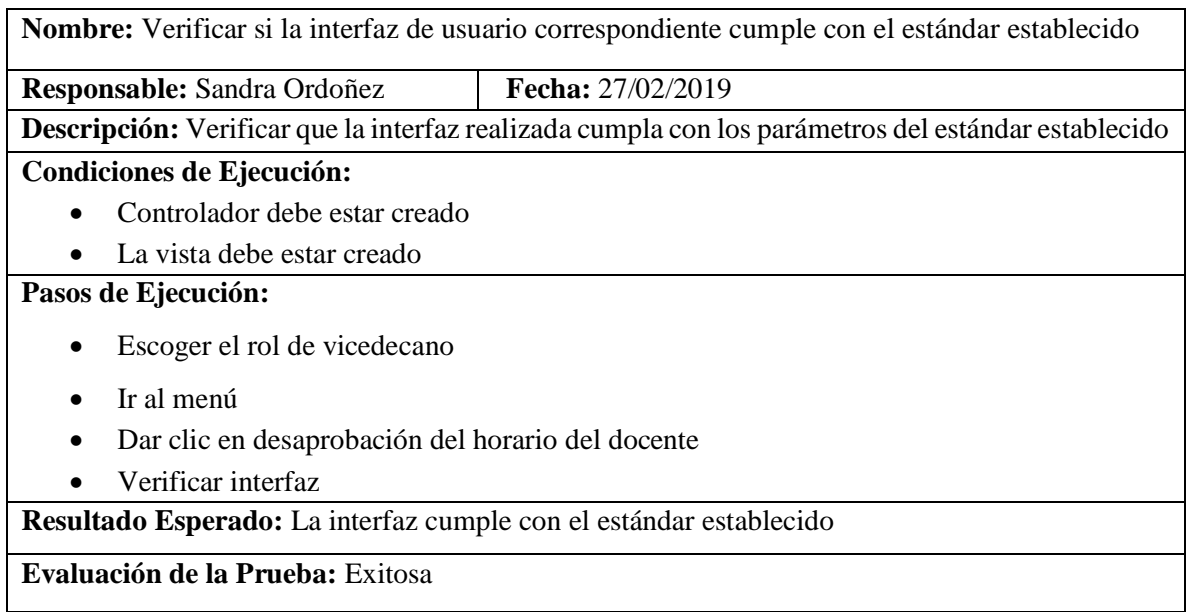

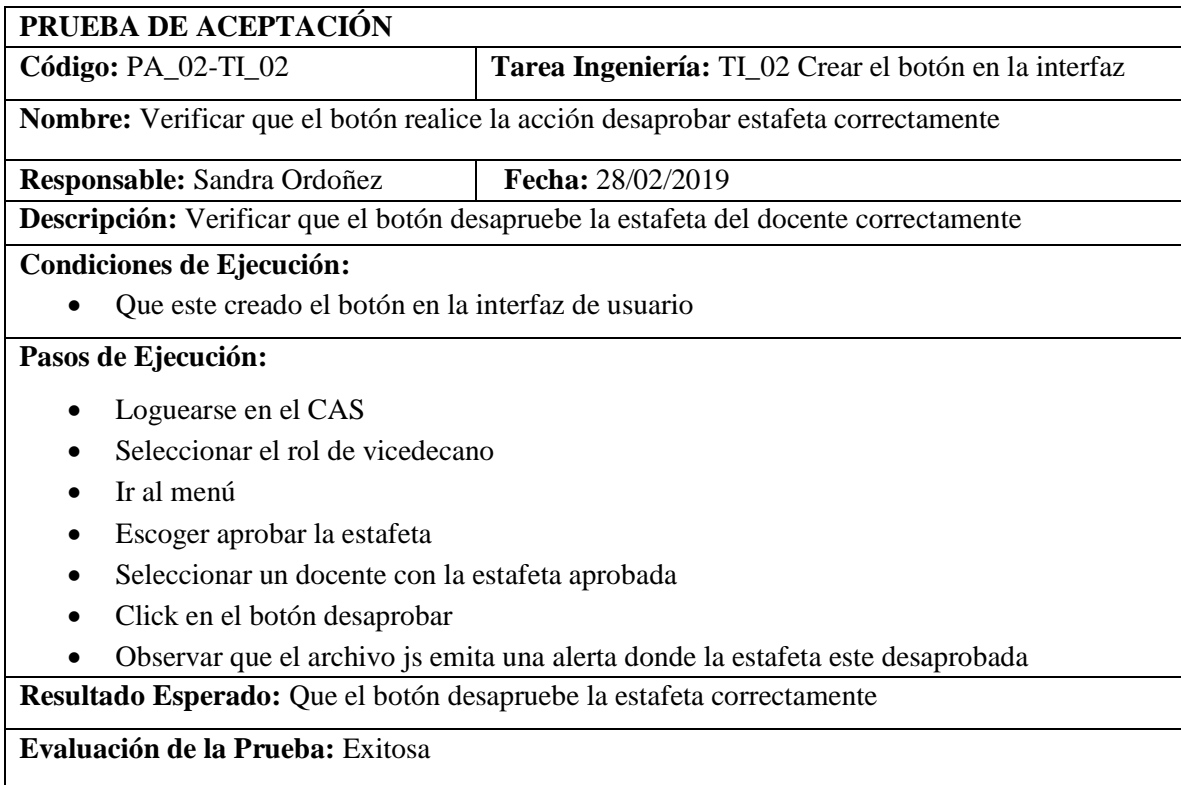

**HU-36 Autenticar con CAS**

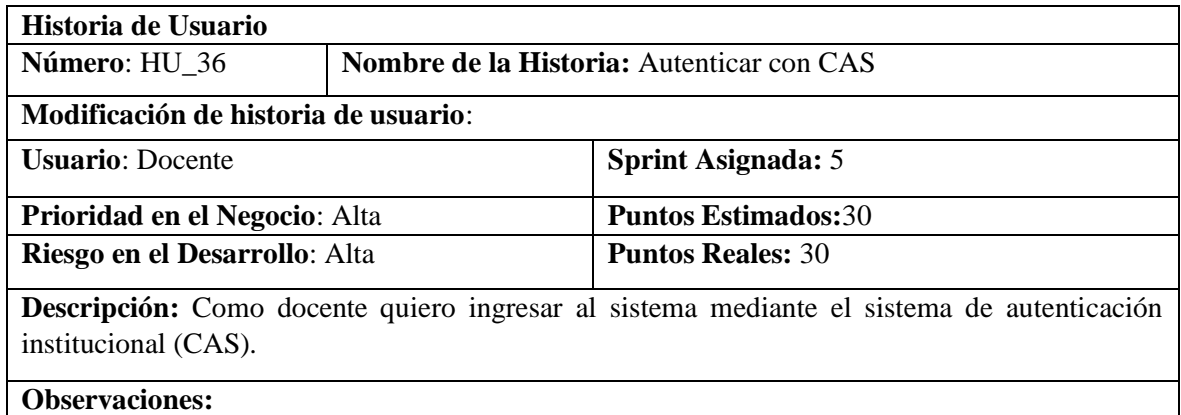

## **Historia de Usuario (Reverso) Pruebas de Aceptación**

• Verificar que después de autenticarse en el CAS se ingrese al sistema de estafetas correctamente.

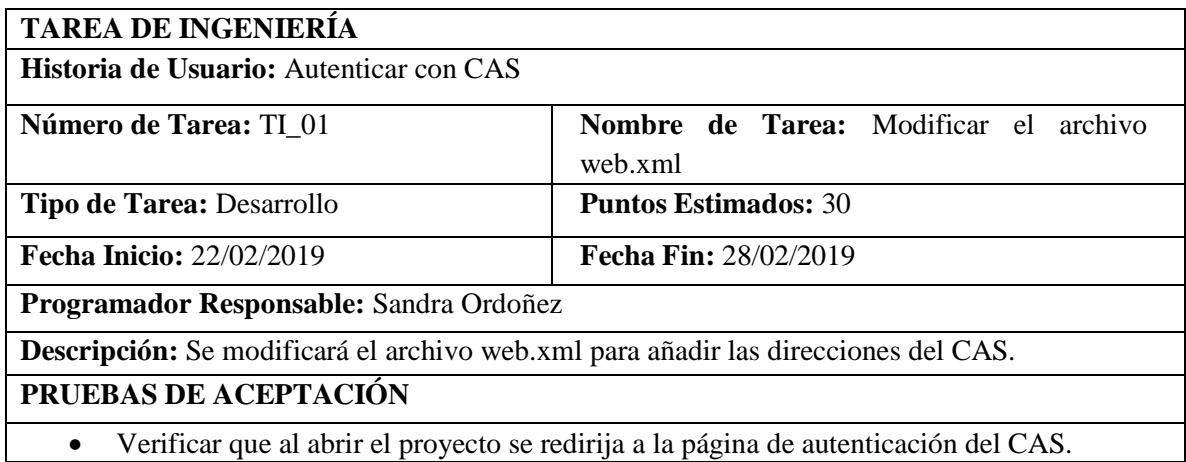

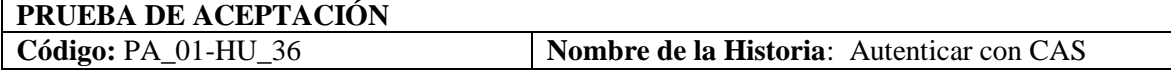

**Nombre:** Verificar que después de autenticarse en el CAS se ingrese al sistema de estafetas correctamente.

**Responsable:** Kevin Chimbo **Fecha:** 28**/**02/2019

**Descripción:** Se verificará que después de haberse autentificado en el CAS se ingrese al sistema de estafetas.

**Condiciones de Ejecución:**

- Que este creada la base de datos
- Que se modifique el filtro con la dirección del CAS

#### **Pasos de Ejecución:**

- Desplegar la aplicación
- Ejecutar la aplicación
- Ingresar el usuario y contraseña

**Resultado Esperado:** Que se pueda ingresar al sistema de estafetas por medio del sistema de autenticación institucional CAS

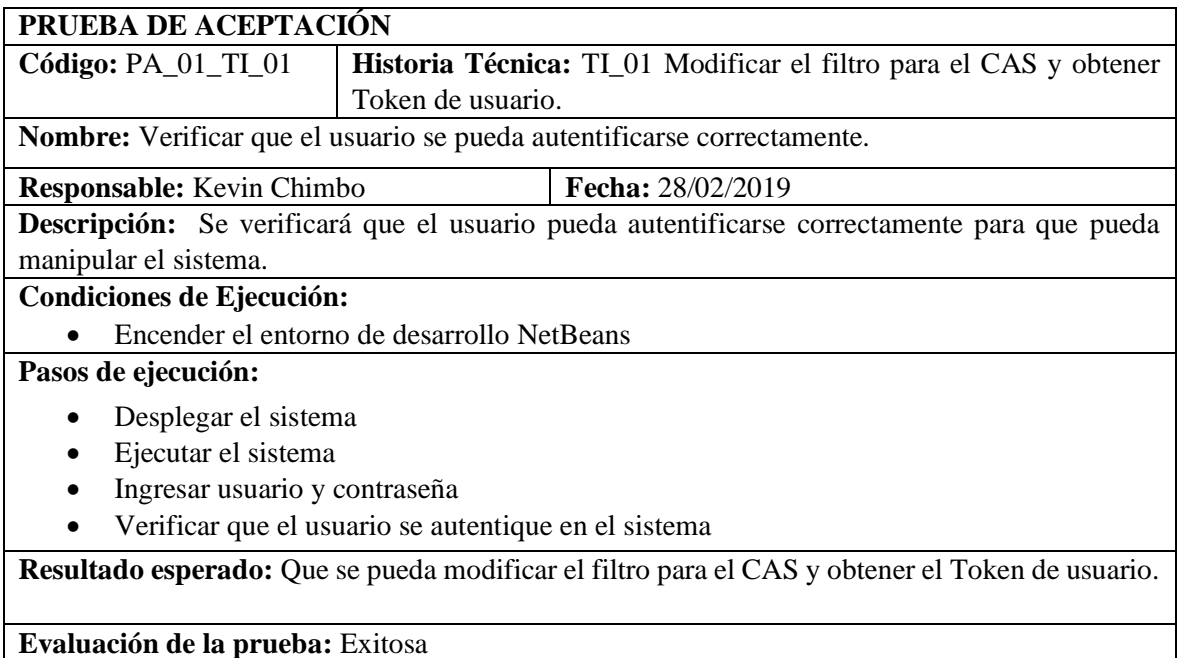

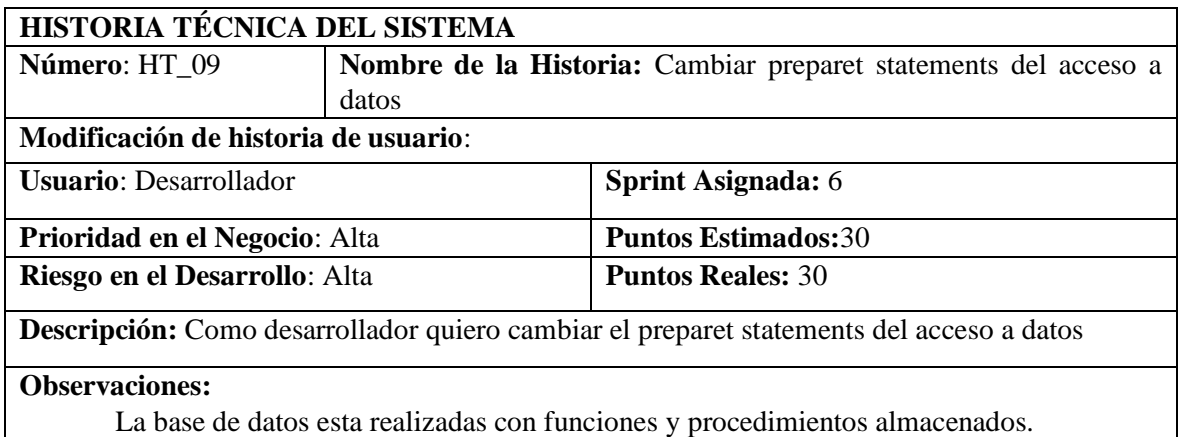

**Historia de Usuario (Reverso) Pruebas de Aceptación**

• Verificar si el cambio realizado obtiene correctamente la información de la base de datos

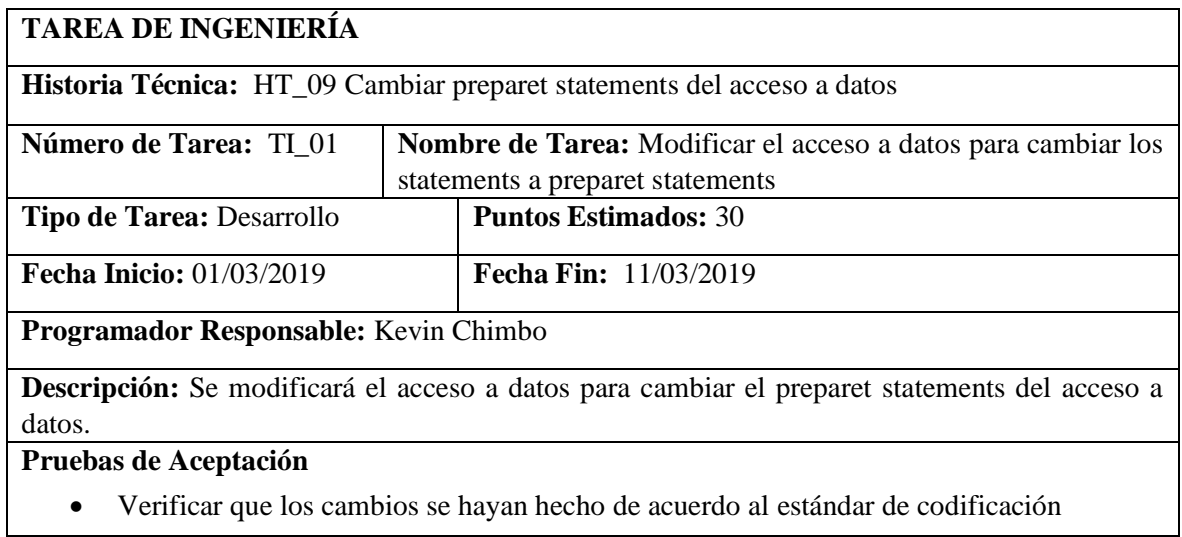

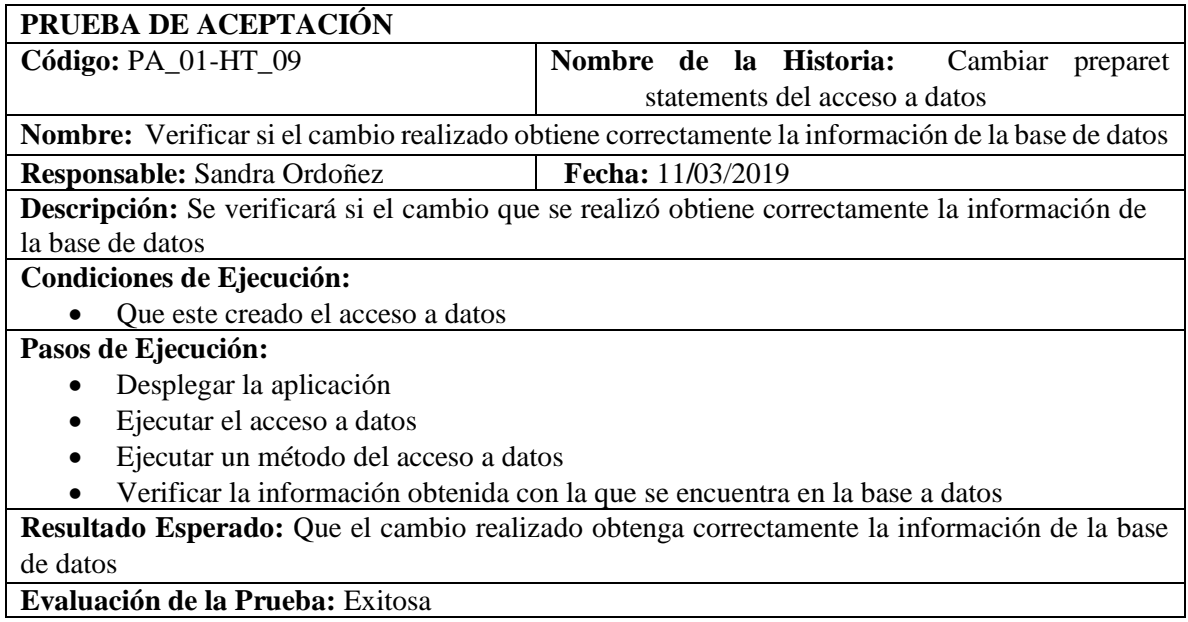

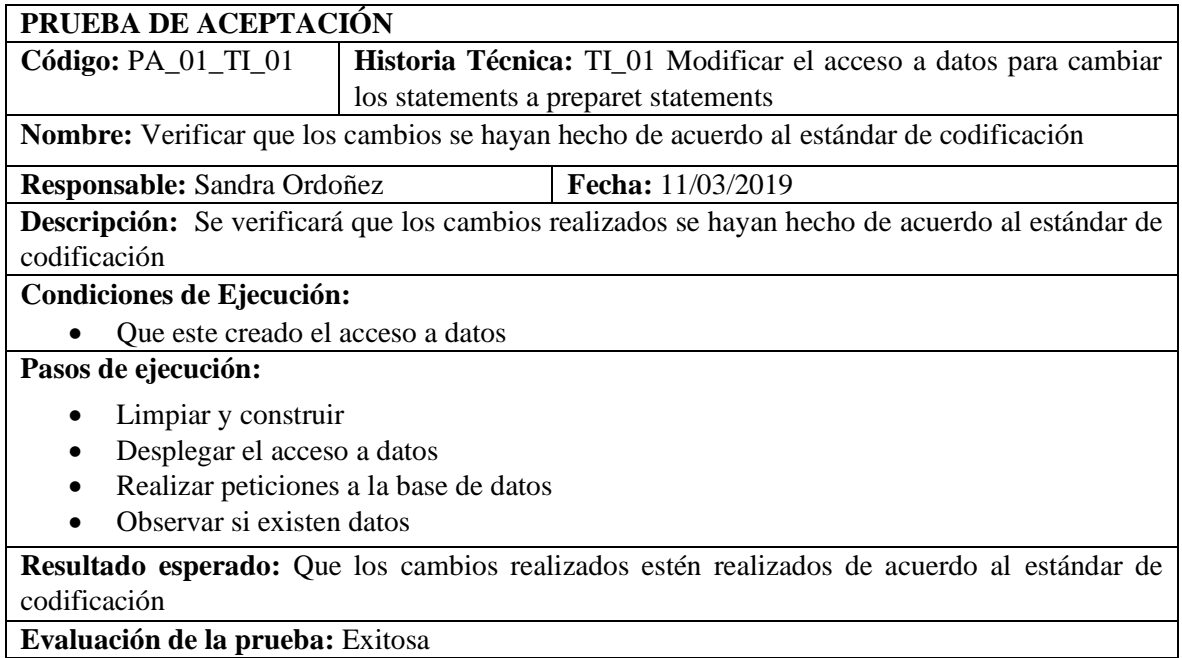

# **HU-08 Insertar tipo designación**

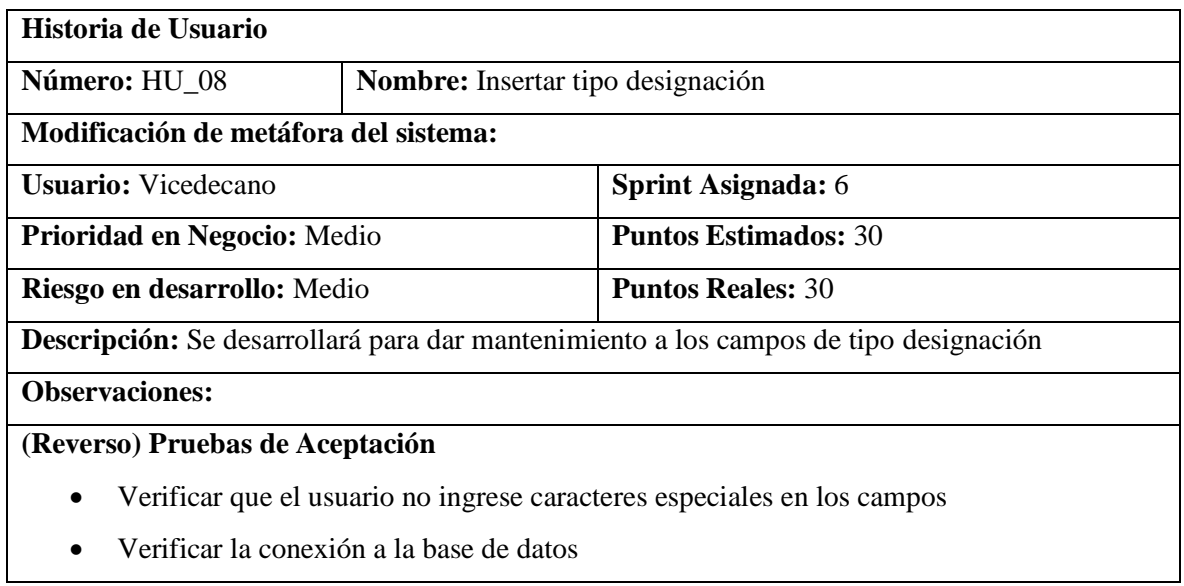

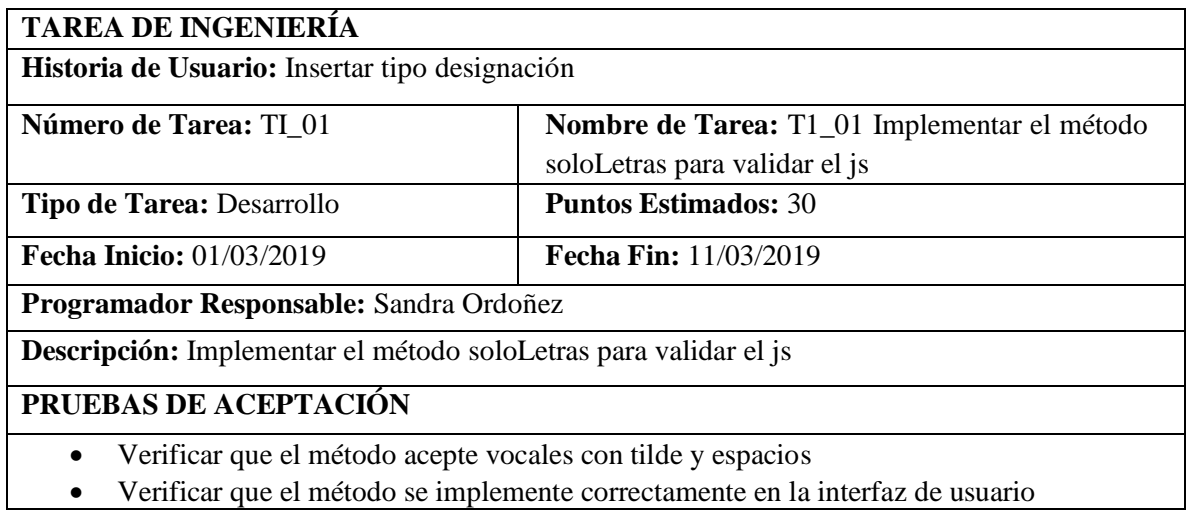

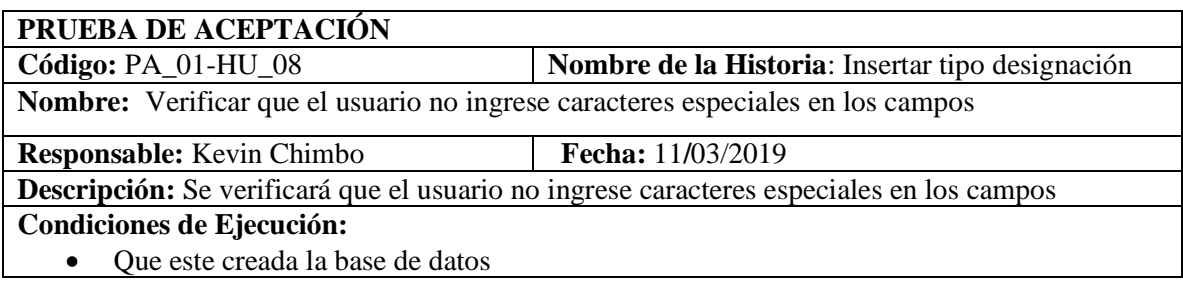

- Que los servicios funcionen correctamente
- Que este creado el método que devuelva el usuario

# **Pasos de Ejecución:**

- Ingresar al sistema de estafetas
- Escoger el rol de vicedecano
- Ir al menú
- Escoger tipo designación
- Verificar que no se ingresen caracteres especiales

**Resultado Esperado:** Que el usuario no ingrese caracteres especiales en los campos

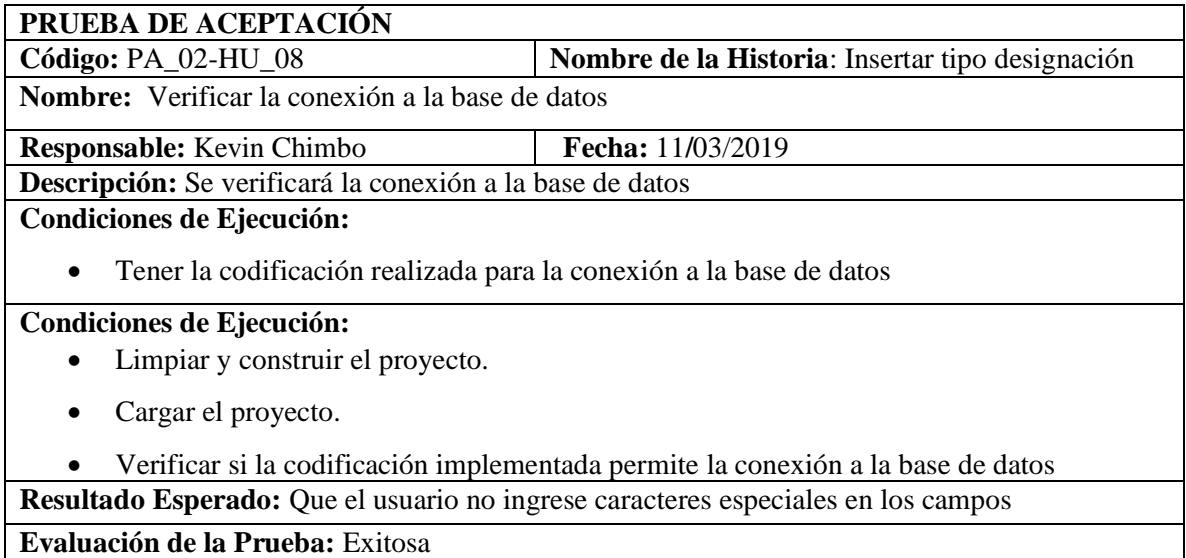

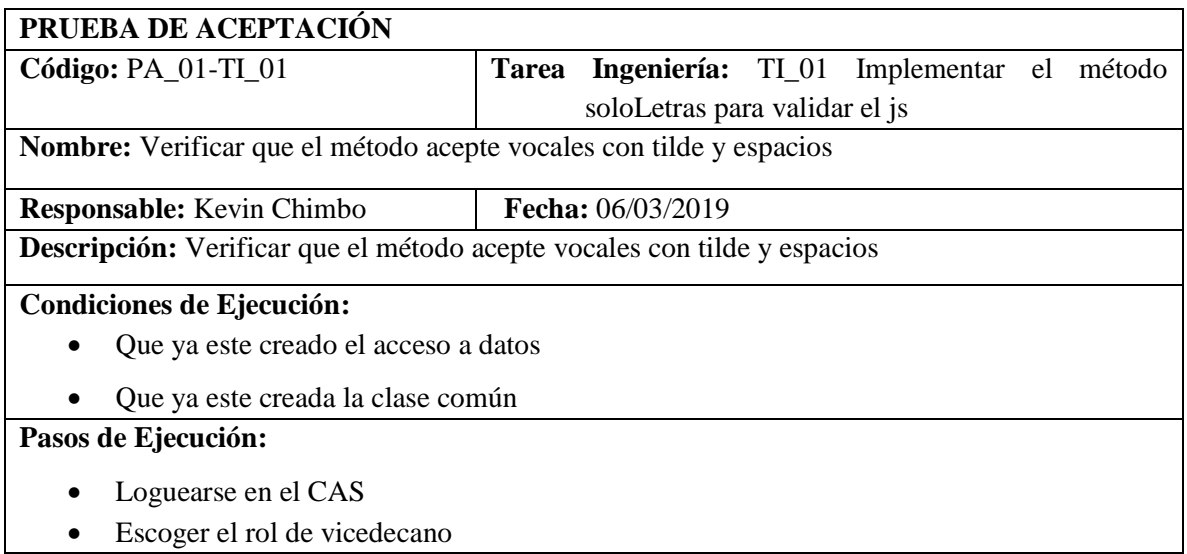

- Ir al menú
- Seleccionar tipo designación
- Insertar datos
- Verificar que se cree un nuevo tipo designación

**Resultado Esperado:** Que el método acepte vocales con tilde y espacios

**Evaluación de la Prueba:** Exitosa

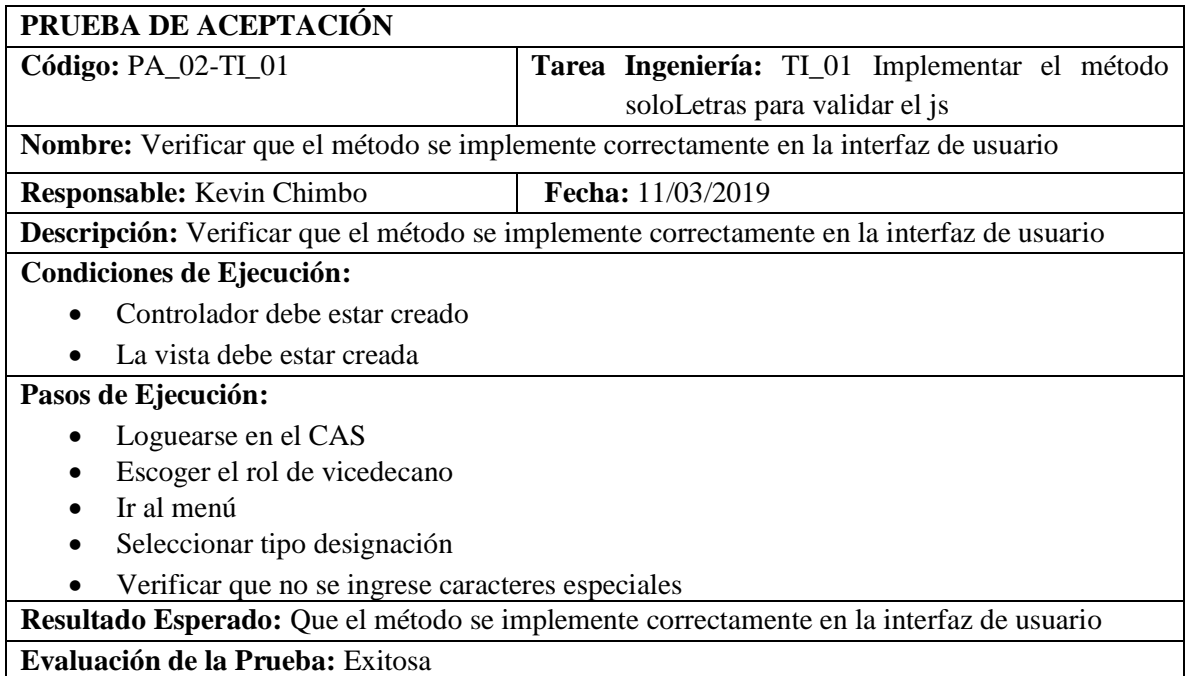

### **HU-04 Insertar tipo función**

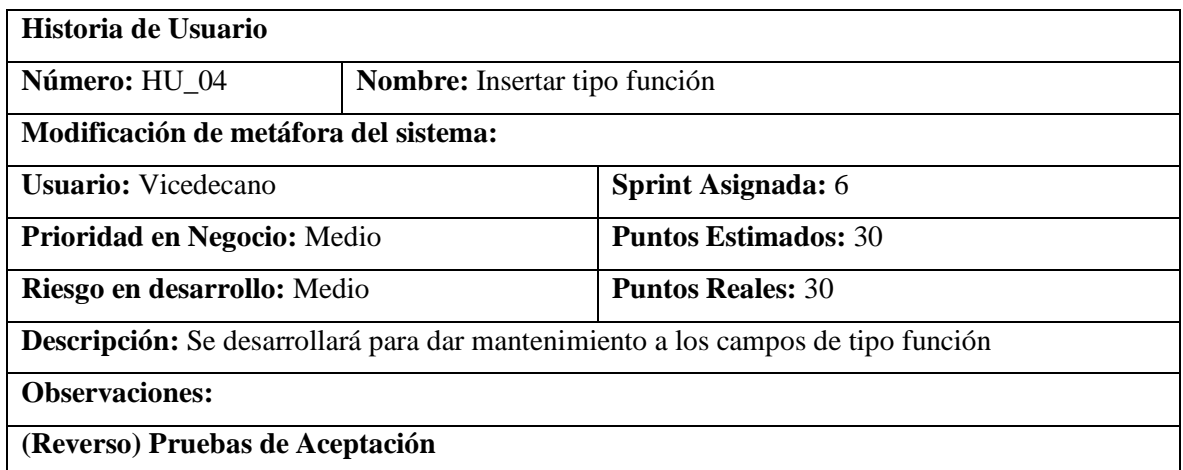

- Verificar que el usuario no ingrese caracteres especiales en los campos
- Verificar la conexión a la base de datos

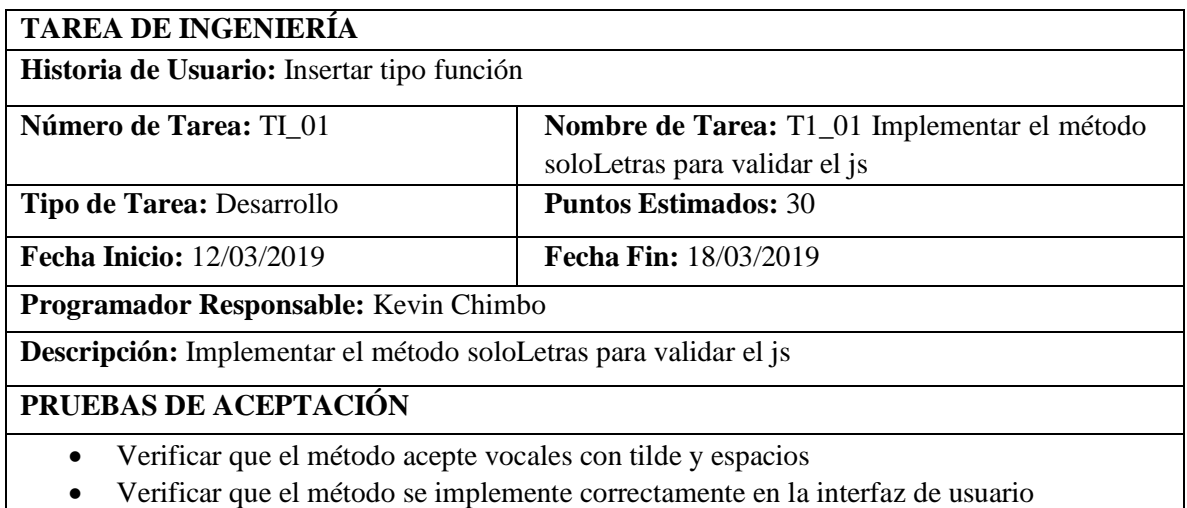

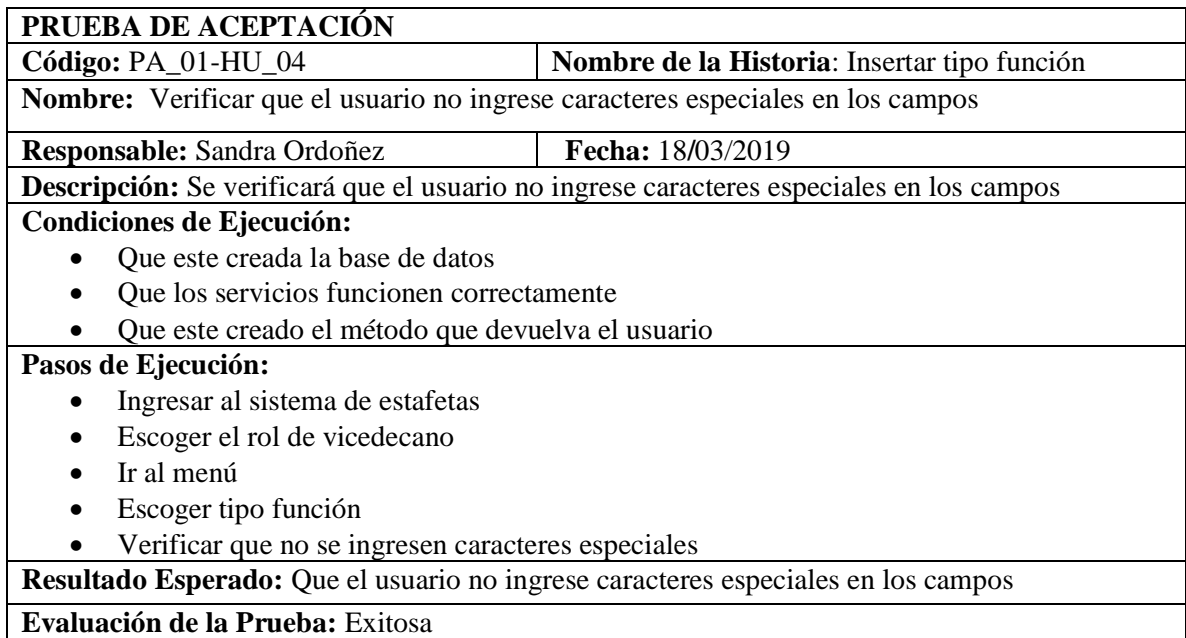

#### **PRUEBA DE ACEPTACIÓN**

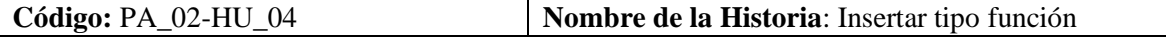

**Nombre:** Verificar la conexión a la base de datos

**Responsable:** Sandra Ordoñez **Fecha:** 18**/**03/2019

**Descripción:** Se verificará la conexión a la base de datos

**Condiciones de Ejecución:** 

• Tener la codificación realizada para la conexión a la base de datos

# **Condiciones de Ejecución:**

- Limpiar y construir el proyecto.
- Cargar el proyecto.
- Verificar si la codificación implementada permite la conexión a la base de datos

**Resultado Esperado:** Que el usuario no ingrese caracteres especiales en los campos

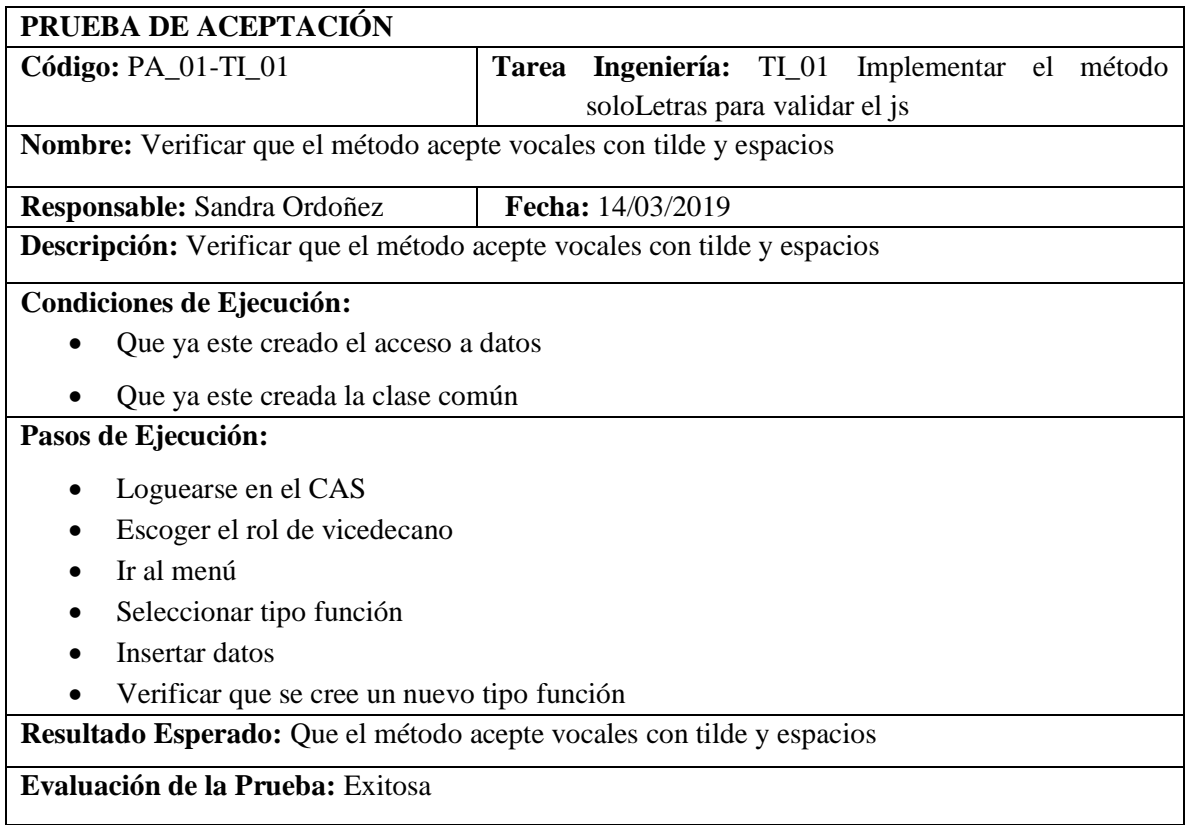

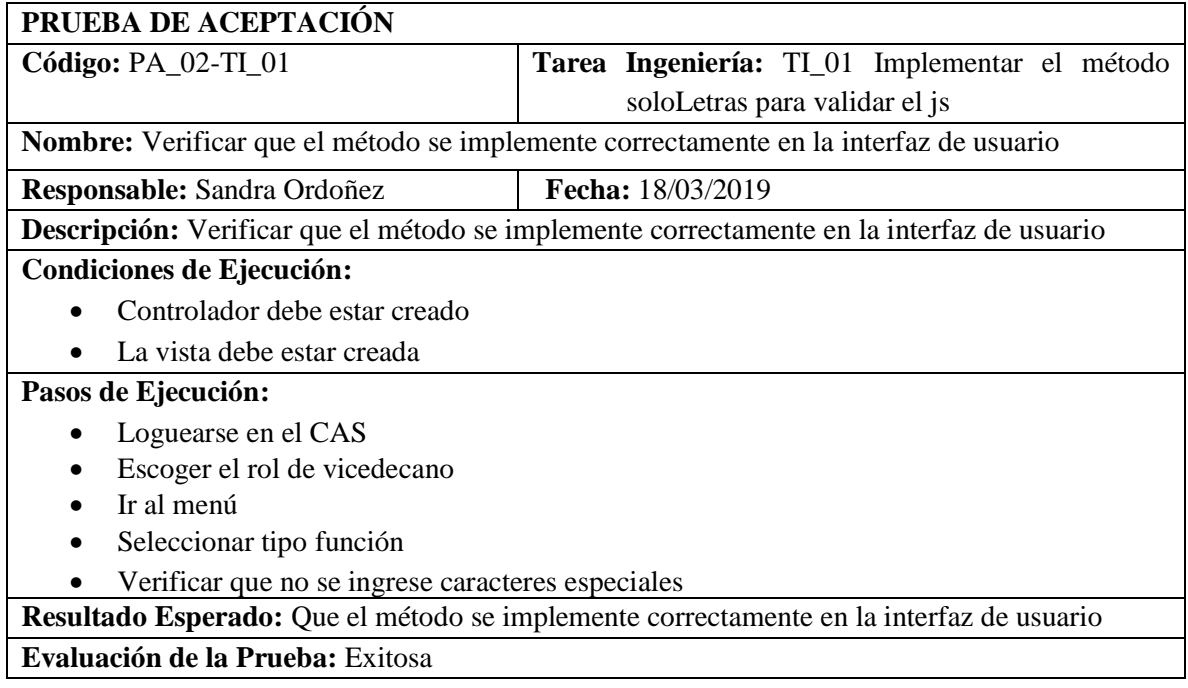

## **HU-10 Insertar función**

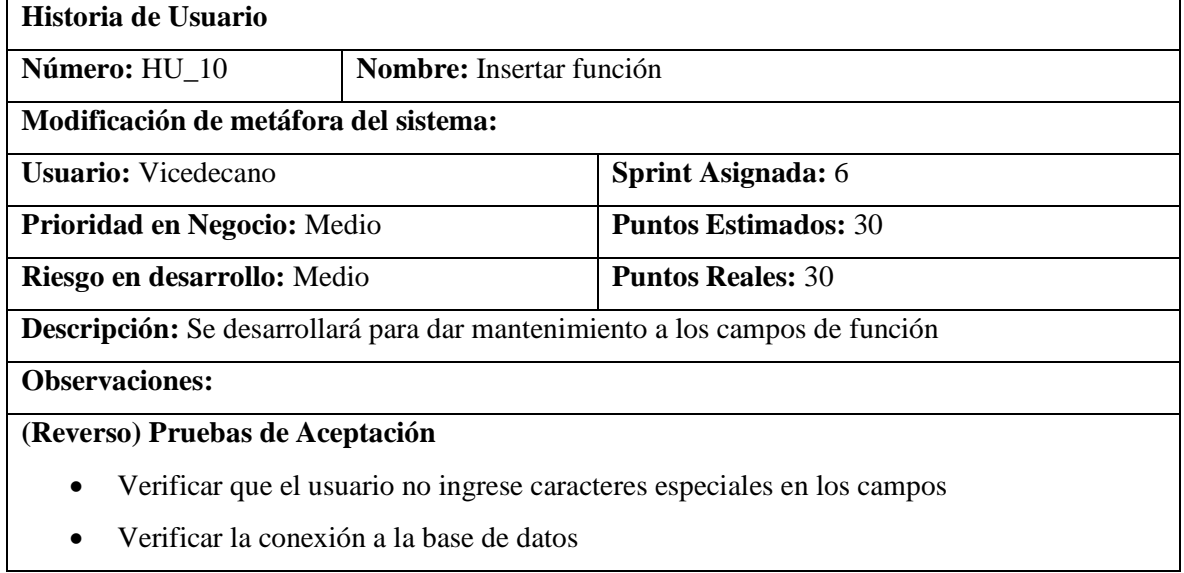

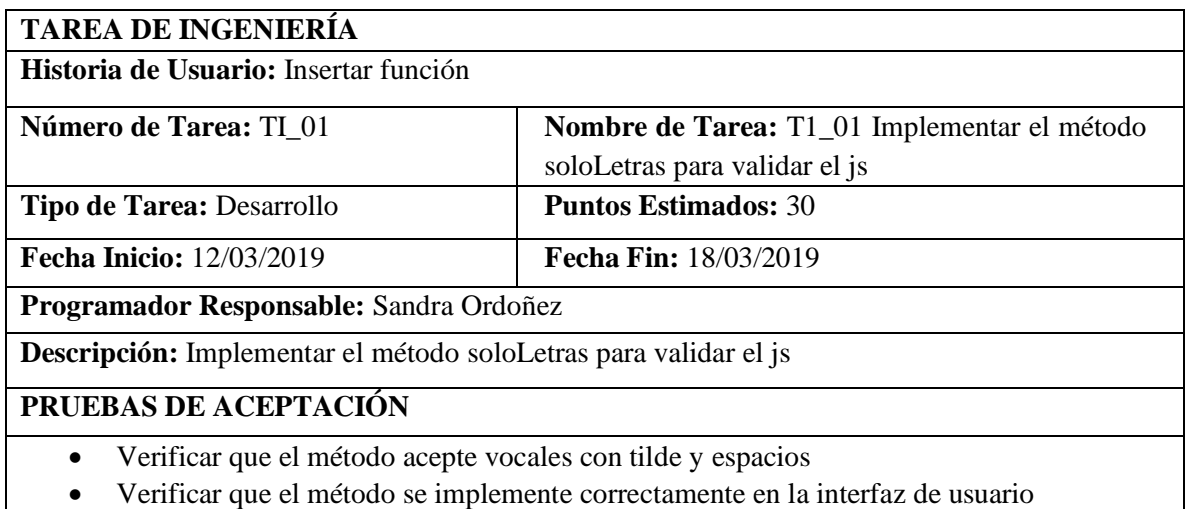

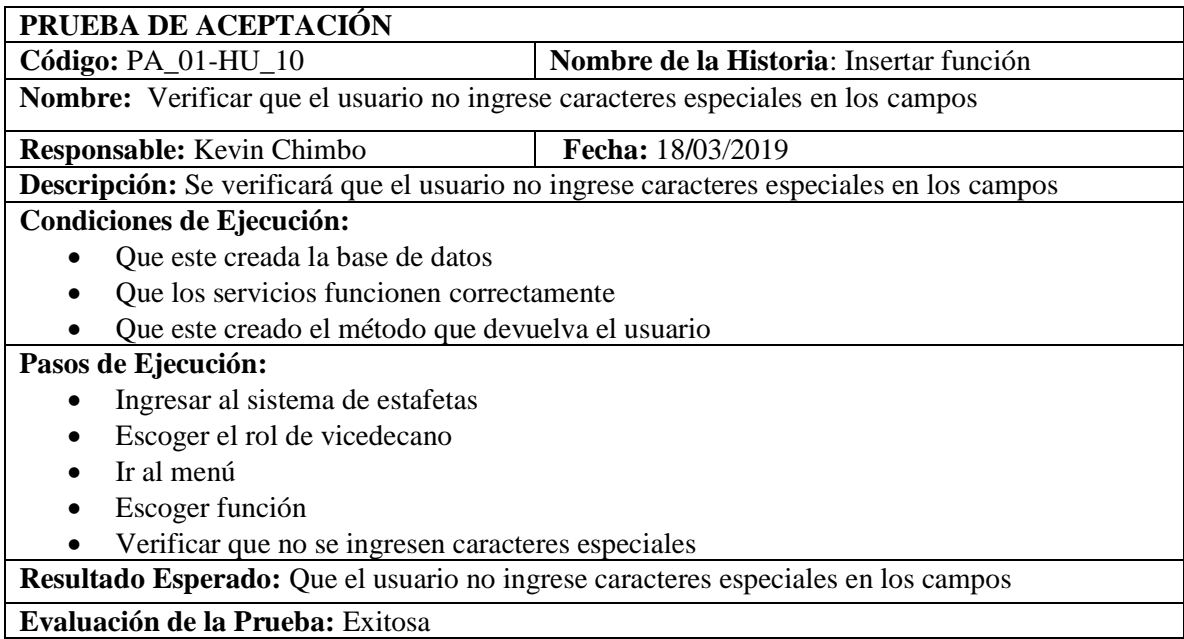

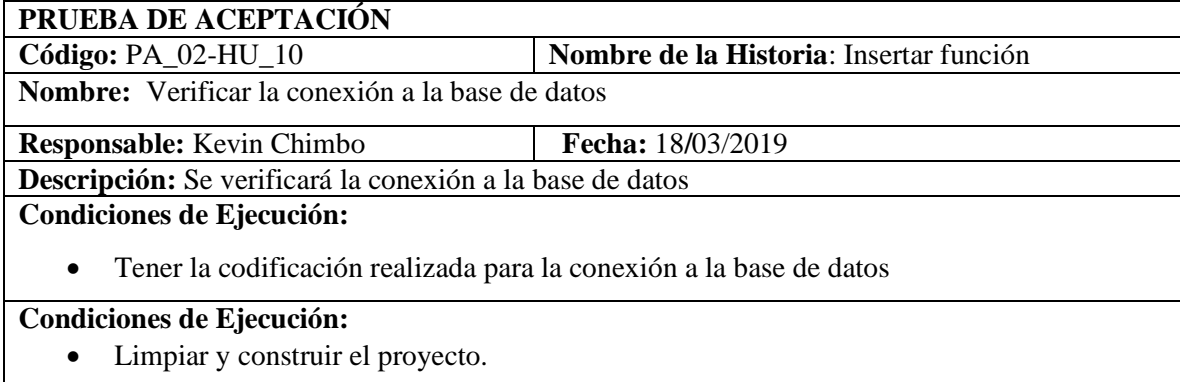

• Cargar el proyecto.

• Verificar si la codificación implementada permite la conexión a la base de datos

**Resultado Esperado:** Que el usuario no ingrese caracteres especiales en los campos

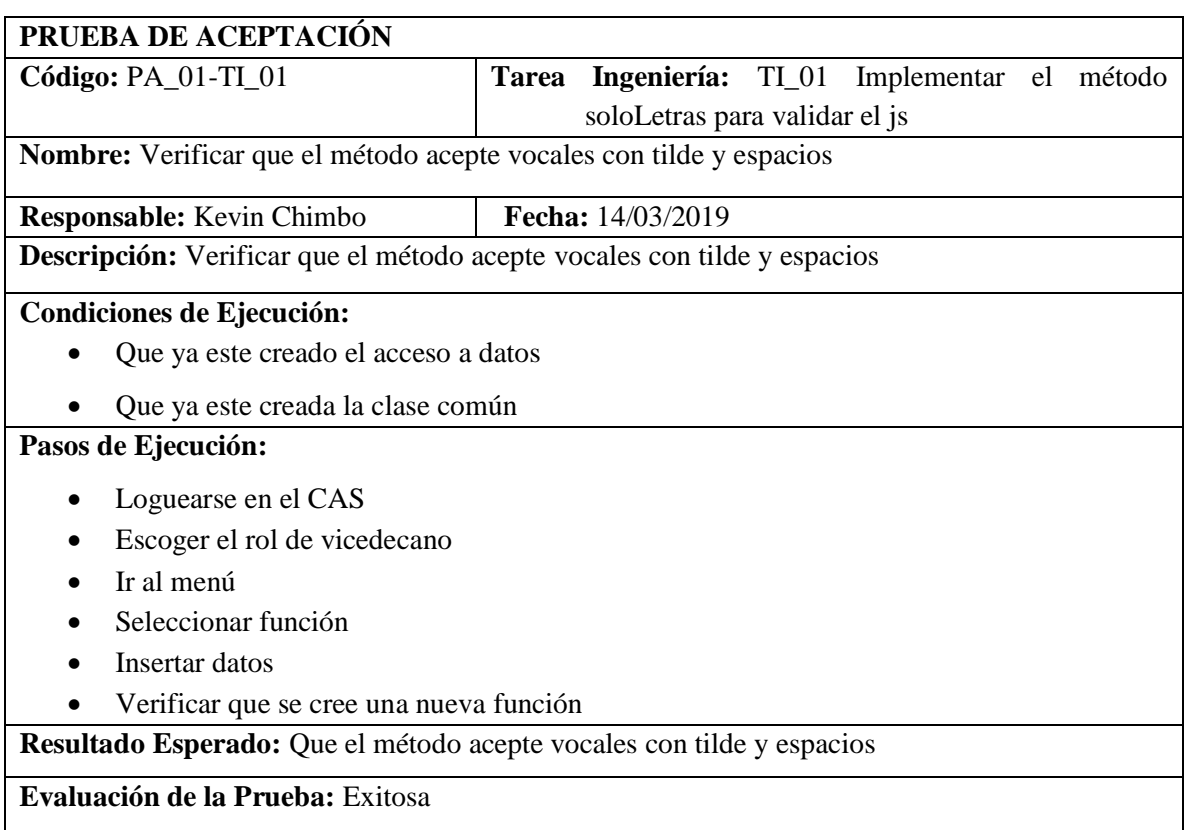

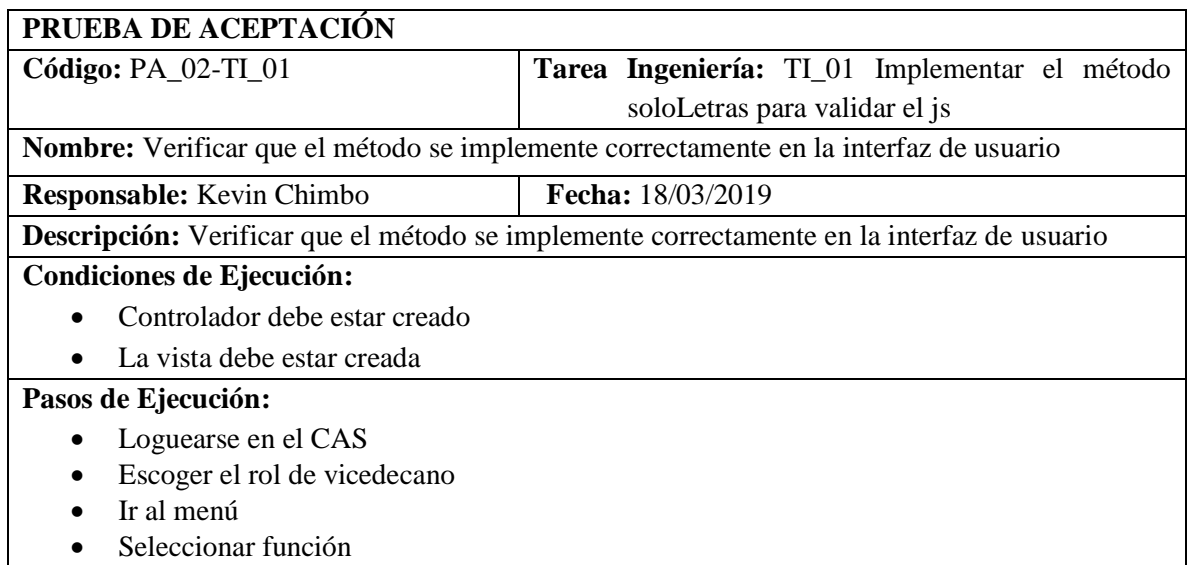

• Verificar que no se ingrese caracteres especiales

**Resultado Esperado:** Que el método se implemente correctamente en la interfaz de usuario **Evaluación de la Prueba:** Exitosa

## **HU-10 Insertar designación**

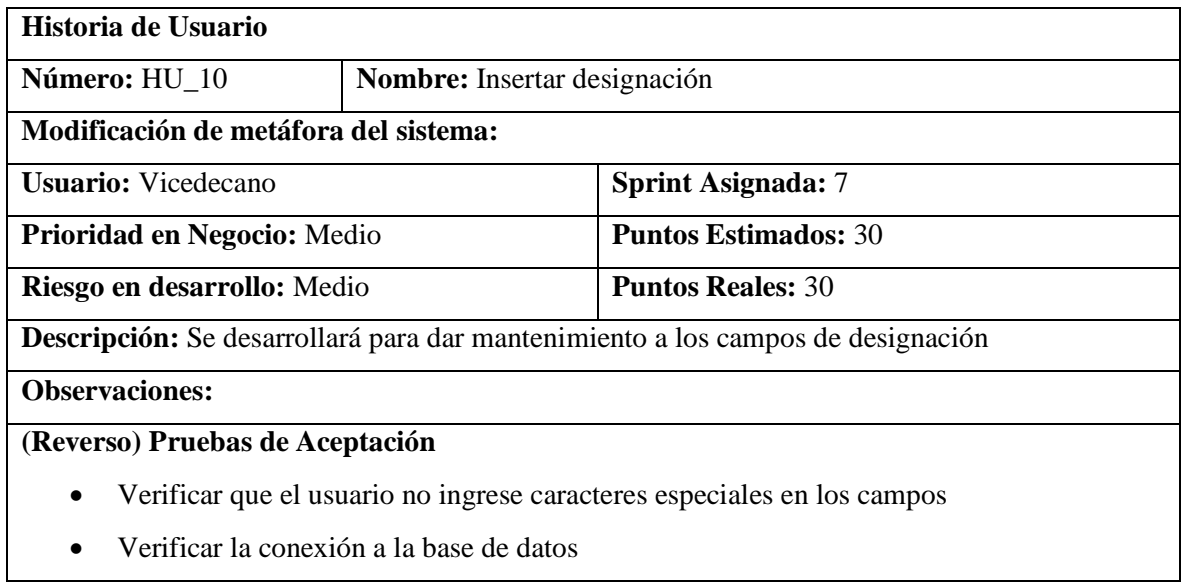

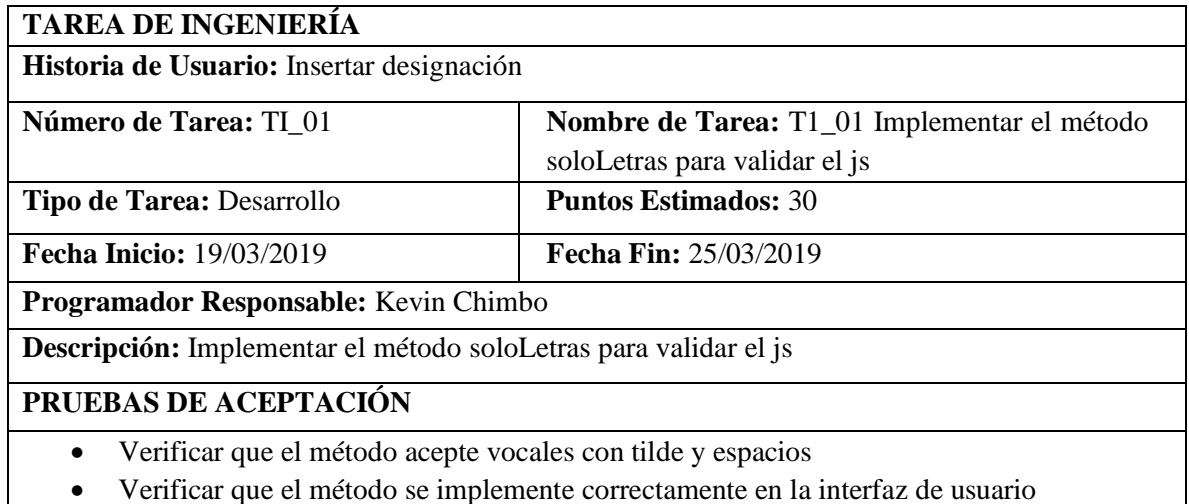

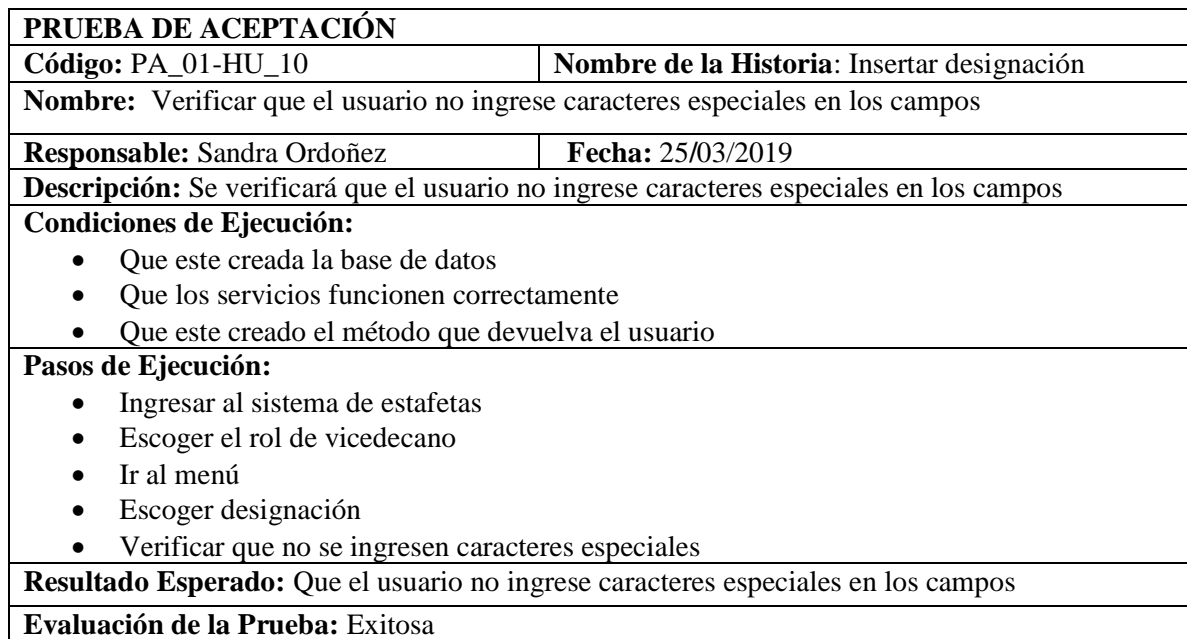

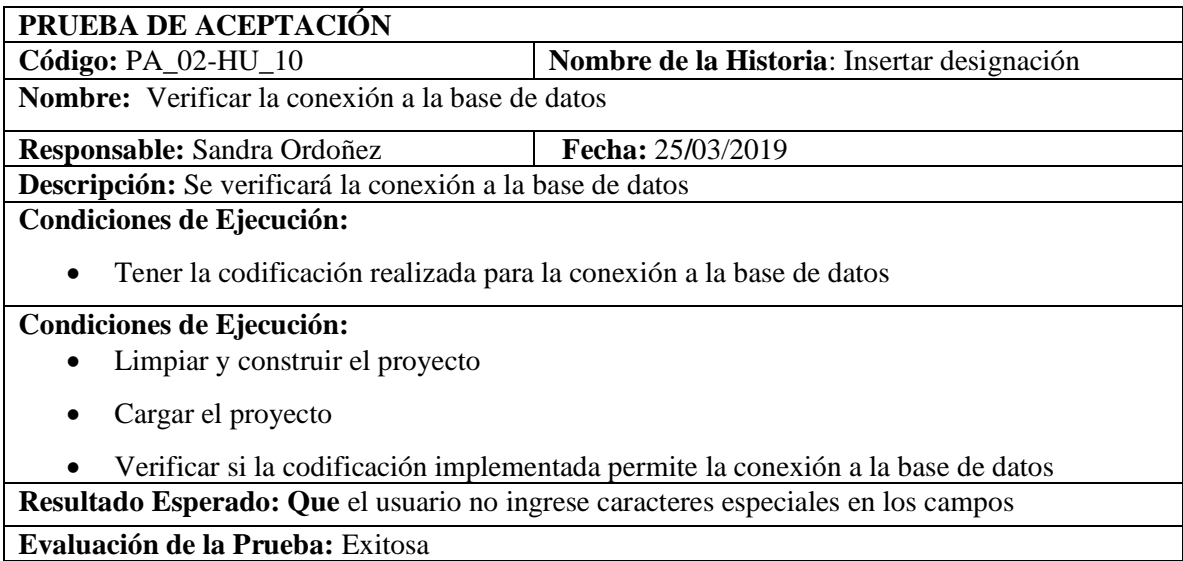

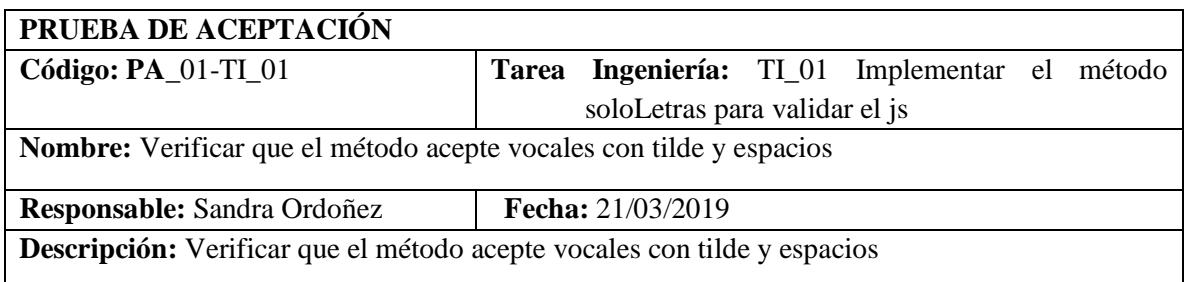

# **Condiciones de Ejecución:**

- Que ya este creado el acceso a datos
- Que ya este creada la clase común

# **Pasos de Ejecución:**

- Loguearse en el CAS
- Escoger el rol de vicedecano
- Ir al menú
- Seleccionar designación
- Insertar datos
- Verificar que se cree una nueva designación

**Resultado Esperado:** Que el método acepte vocales con tilde y espacios

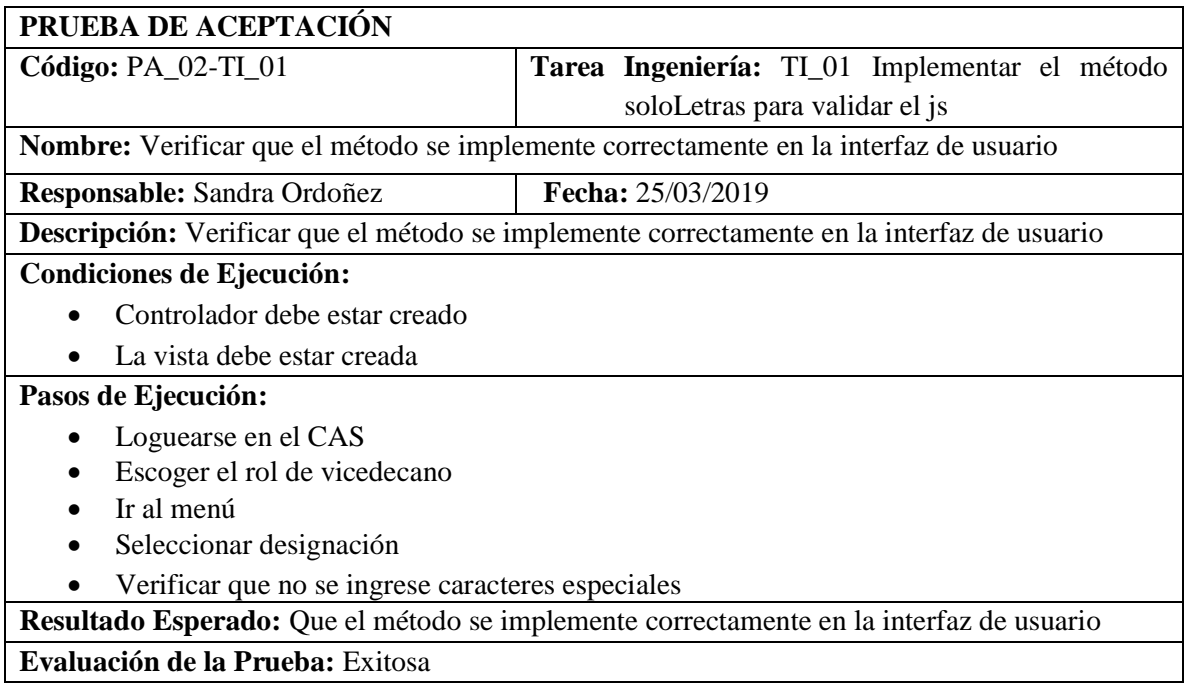

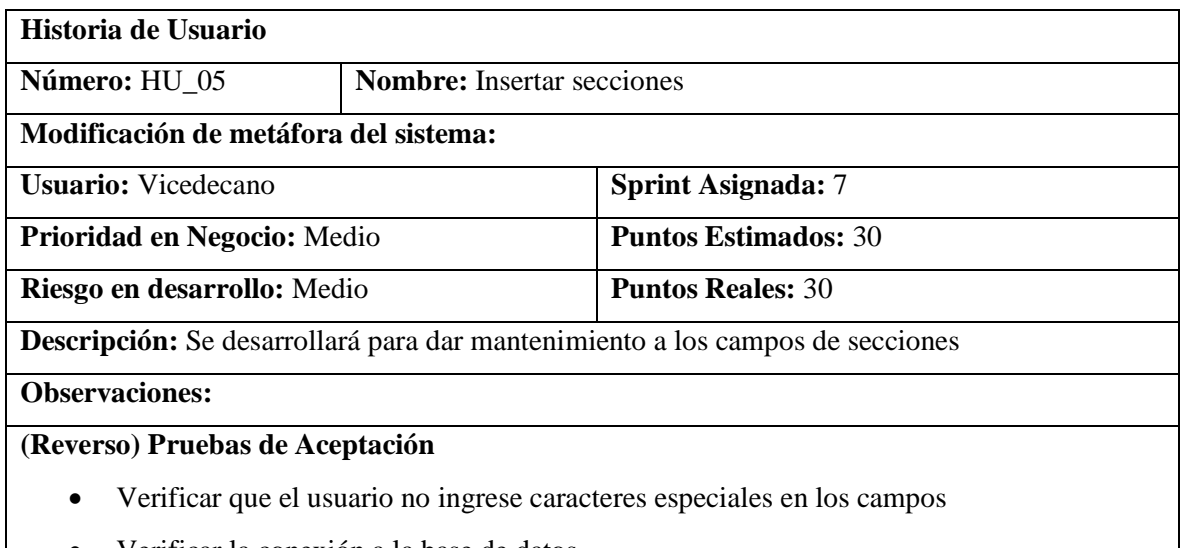

• Verificar la conexión a la base de datos

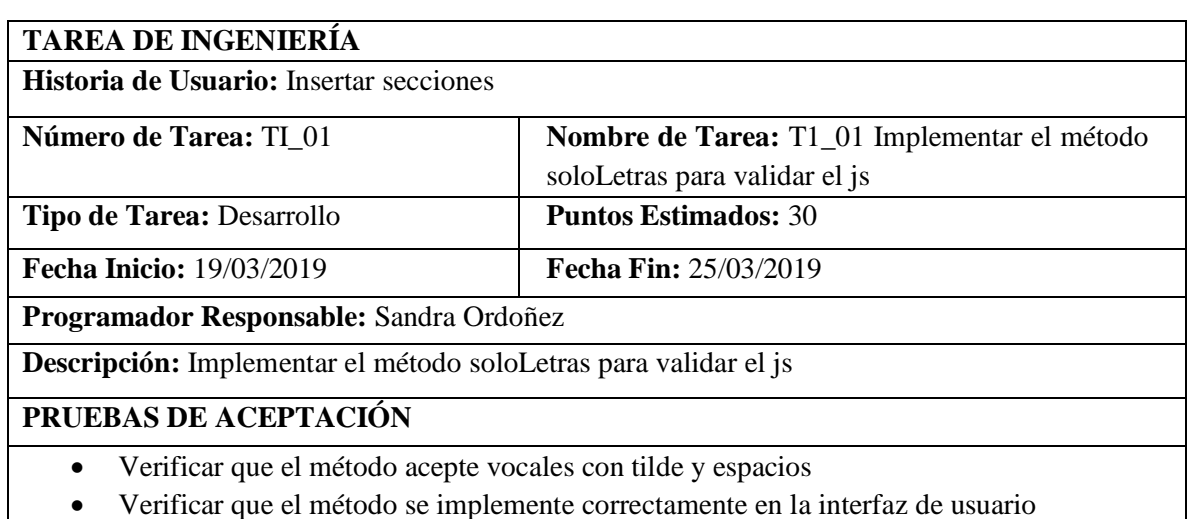

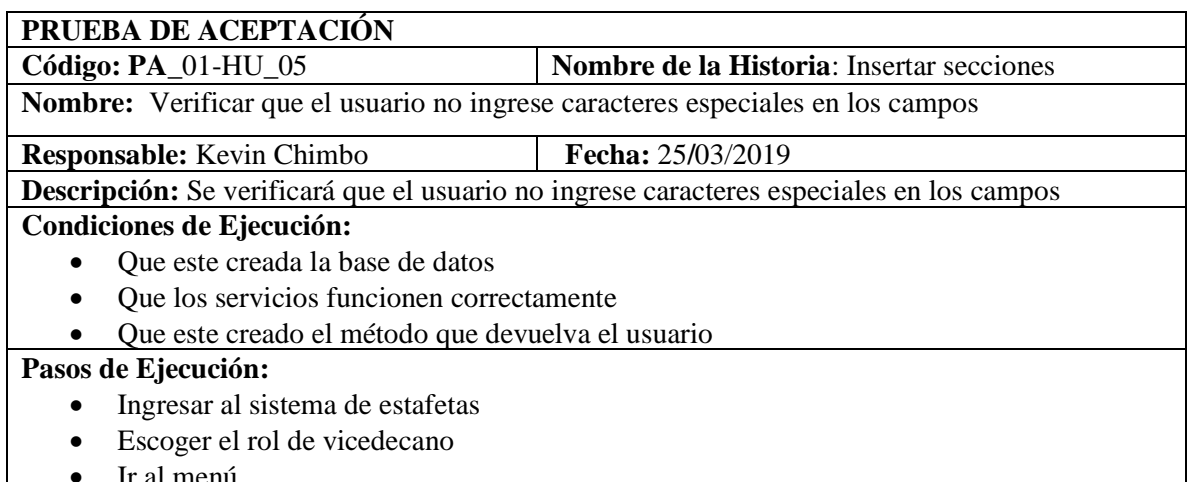

• Ir al menú

- Escoger secciones
- Verificar que no se ingresen caracteres especiales

**Resultado Esperado:** Que el usuario no ingrese caracteres especiales en los campos

**Evaluación de la Prueba:** Exitosa

### **PRUEBA DE ACEPTACIÓN**

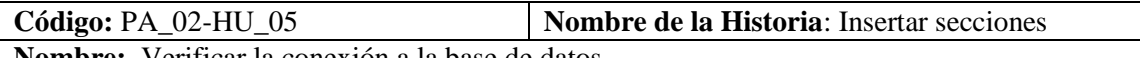

**Nombre:** Verificar la conexión a la base de datos

**Responsable:** Kevin Chimbo **Fecha:** 25/03/2019

**Descripción:** Se verificará la conexión a la base de datos

#### **Condiciones de Ejecución:**

• Tener la codificación realizada para la conexión a la base de datos

#### **Condiciones de Ejecución:**

- Limpiar y construir el proyecto
- Cargar el proyecto
- Verificar si la codificación implementada permite la conexión a la base de datos

**Resultado Esperado:** Que el usuario no ingrese caracteres especiales en los campos

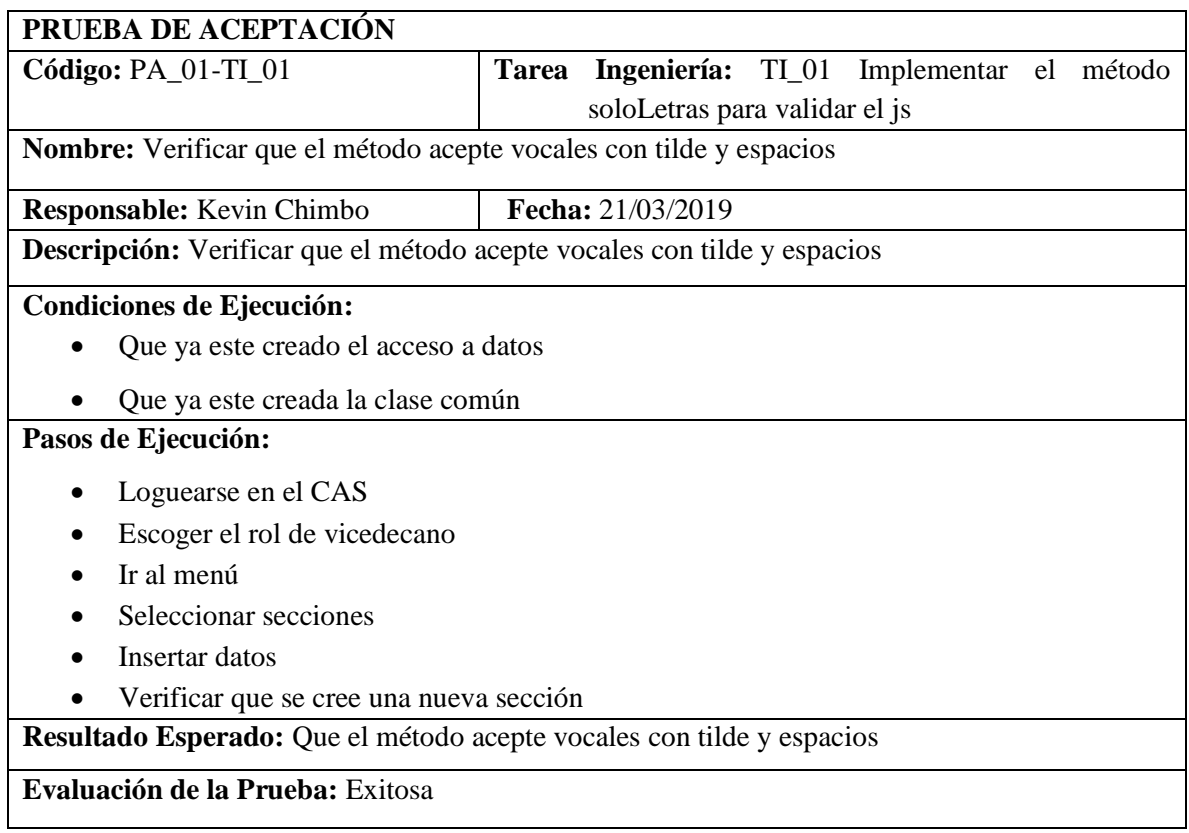

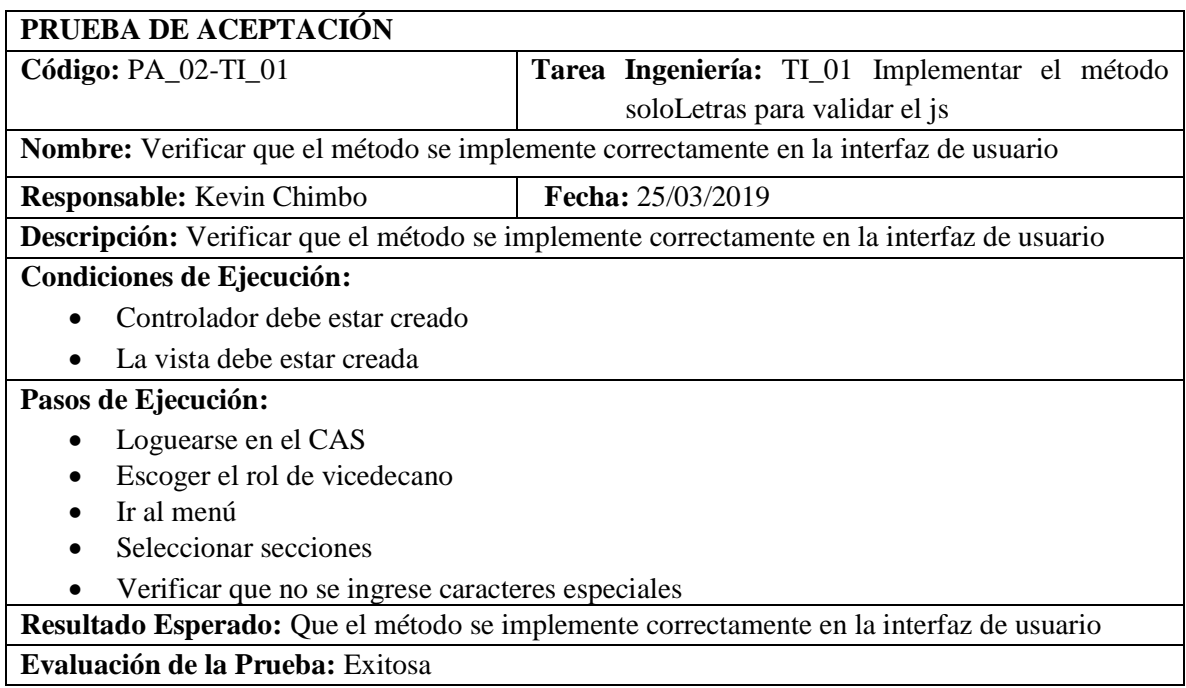

#### **HU-05 Insertar ítems**

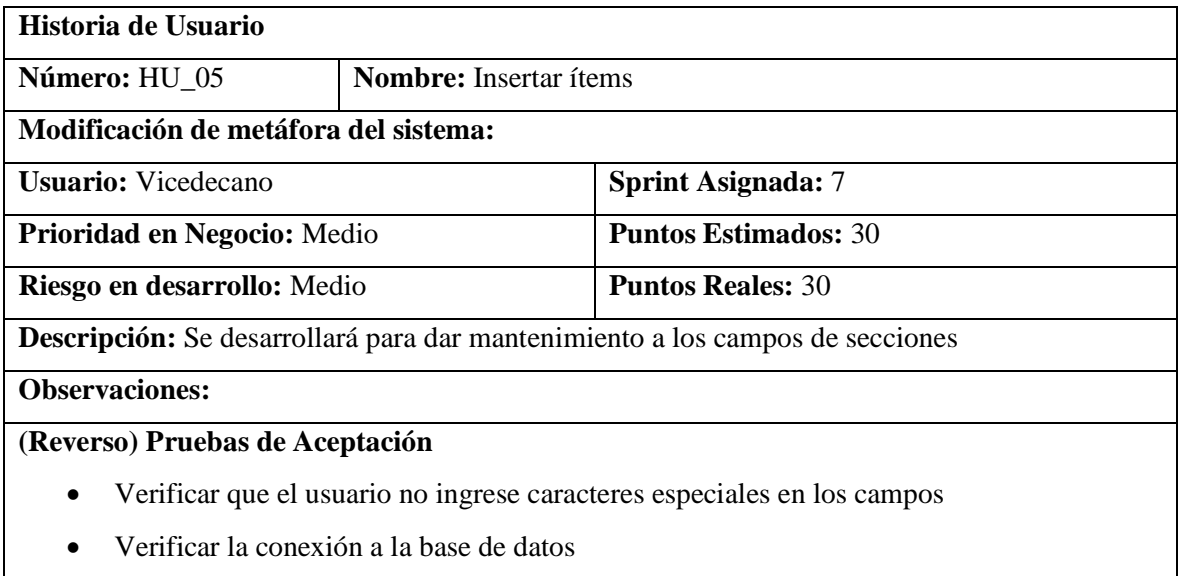

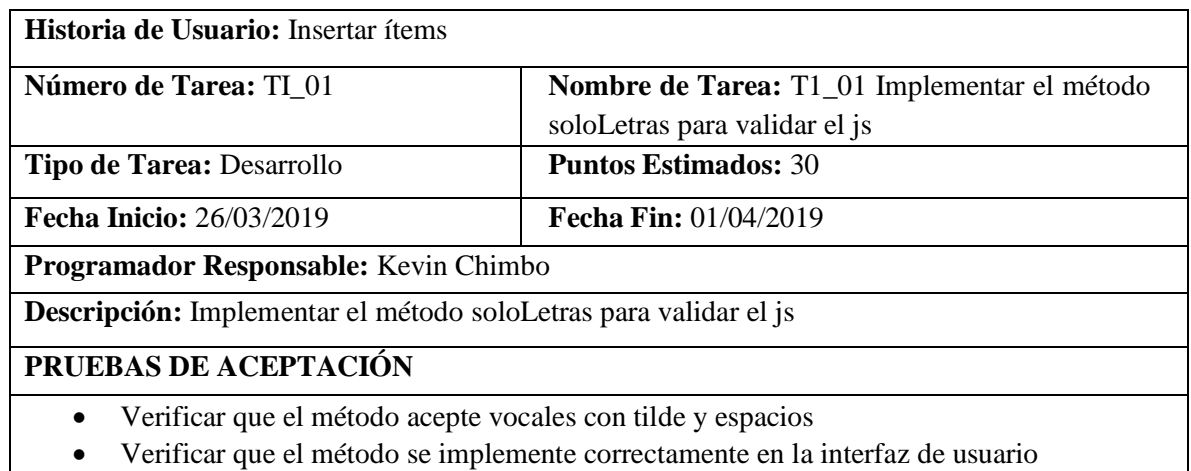

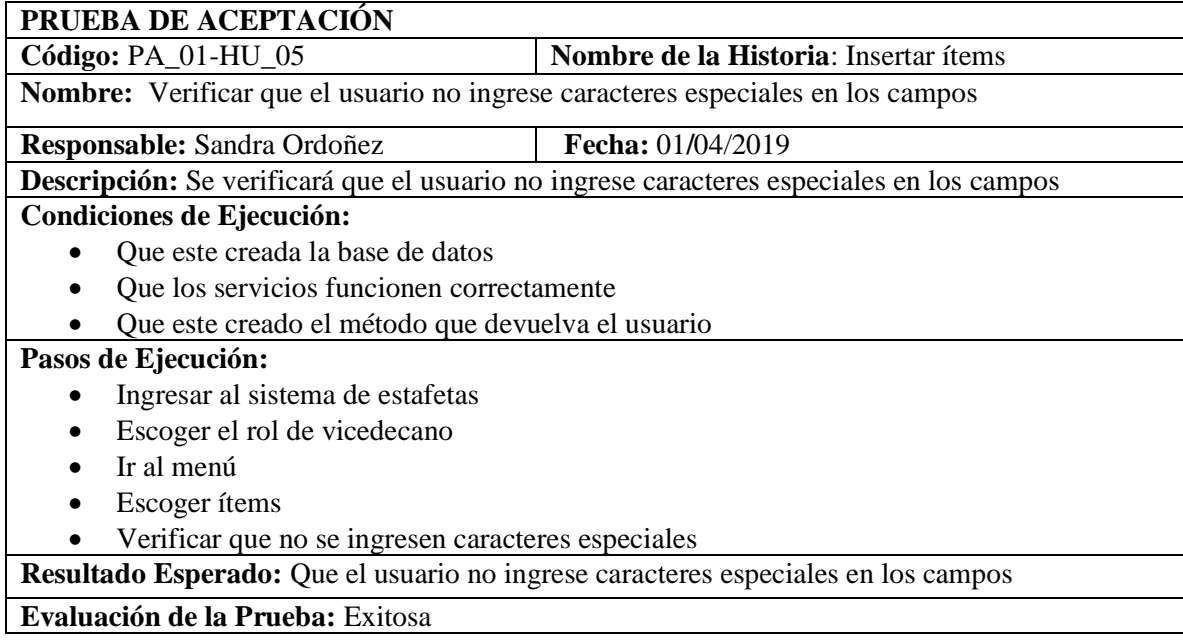

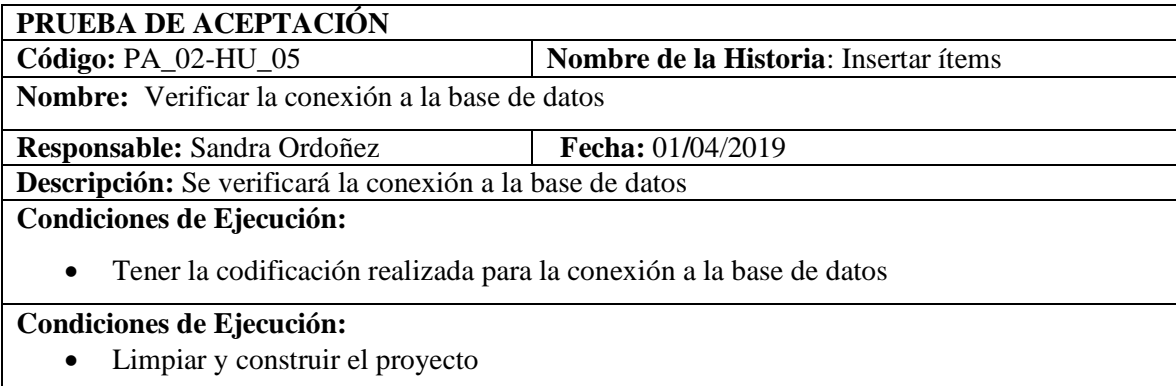

• Cargar el proyecto

• Verificar si la codificación implementada permite la conexión a la base de datos

**Resultado Esperado:** Que el usuario no ingrese caracteres especiales en los campos

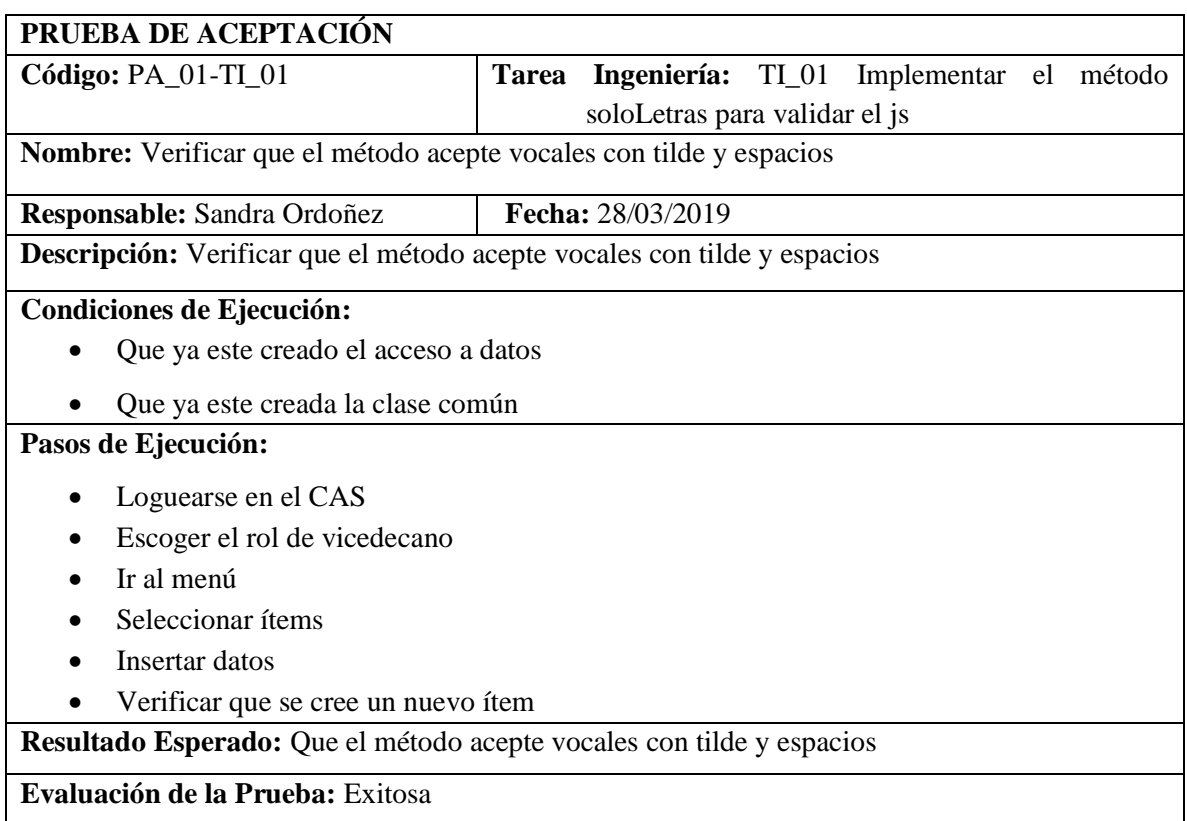

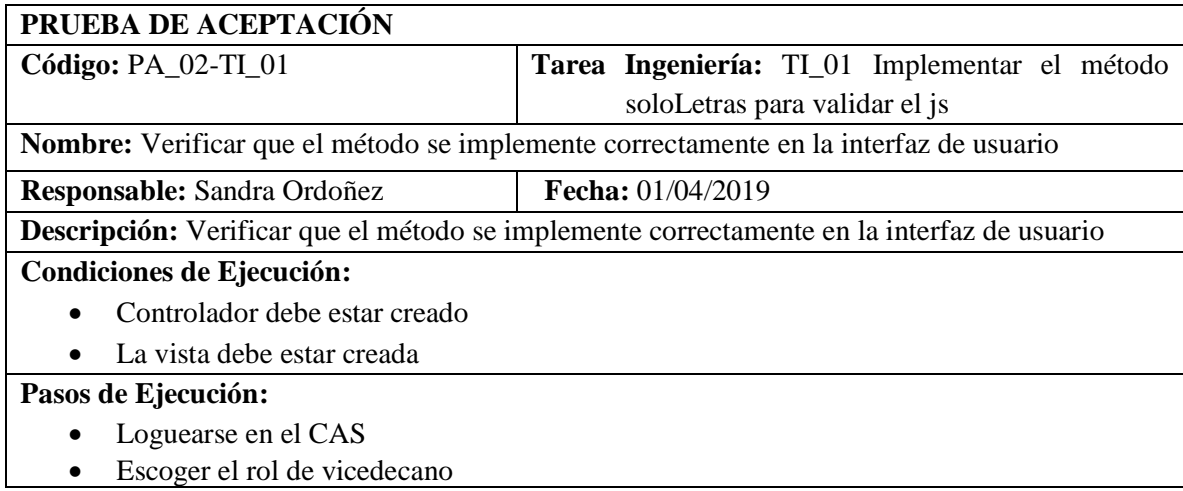

- Ir al menú
- Seleccionar ítems
- Verificar que no se ingrese caracteres especiales

**Resultado Esperado:** Que el método se implemente correctamente en la interfaz de usuario

**Evaluación de la Prueba:** Exitosa

#### **HT-10 Modificar apertura y cierre de la conexión a la base de datos**

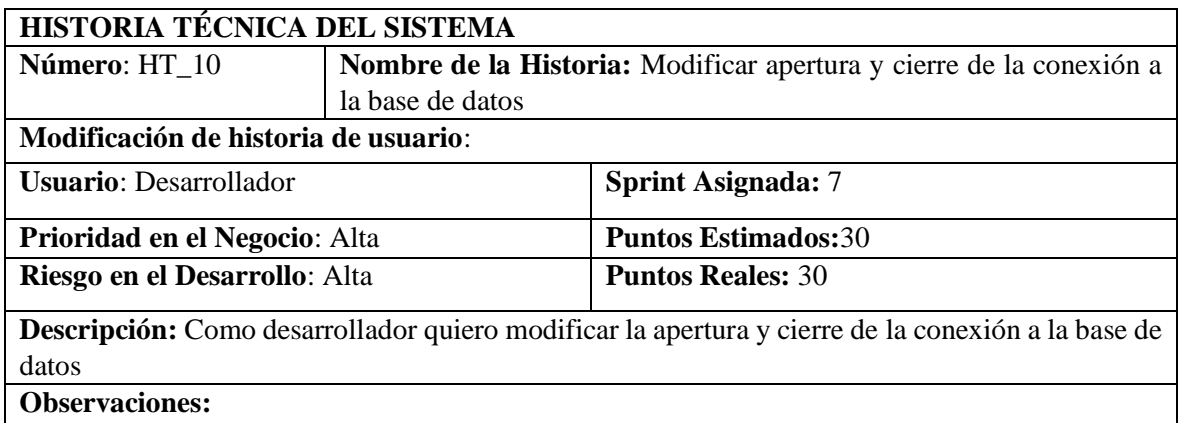

La base de datos esta realizadas con funciones y procedimientos almacenados.

#### **Historia de Usuario (Reverso) Pruebas de Aceptación**

• Verificar si al hacer el cambio la base de datos ya no se sature

# **TAREA DE INGENIERÍA**

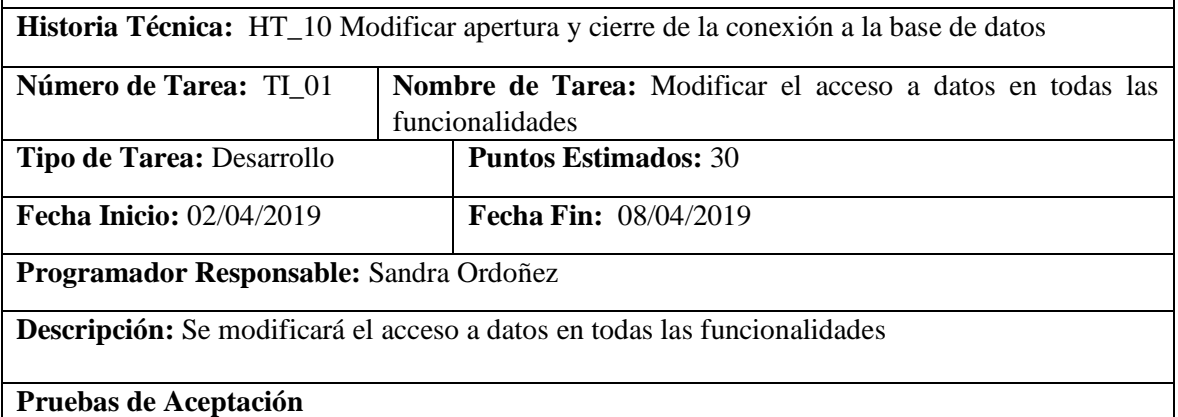

• Verificar que los cambios se hayan hecho de acuerdo al estándar de codificación

**PRUEBA DE ACEPTACIÓN**

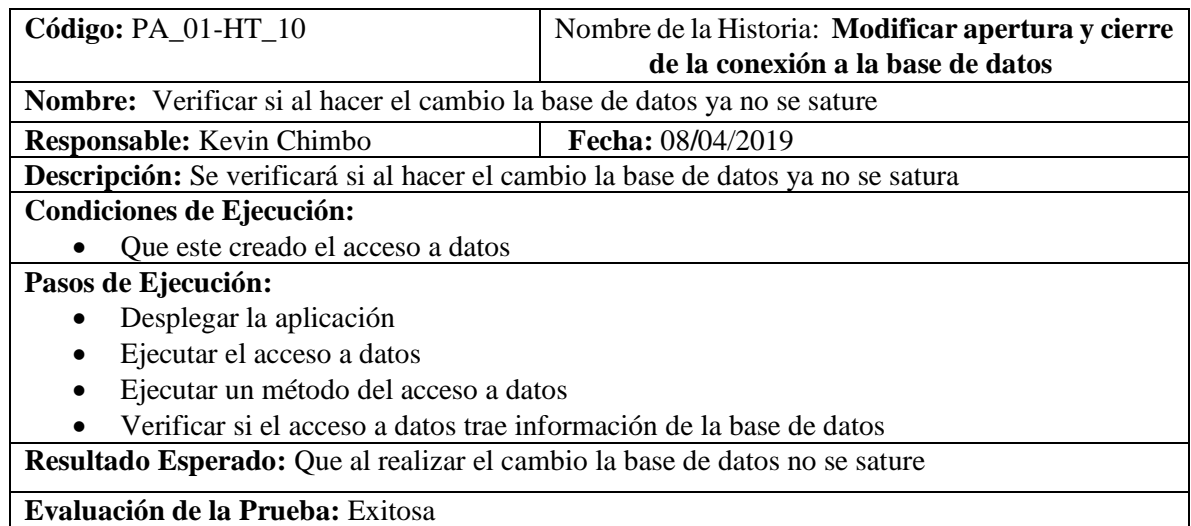

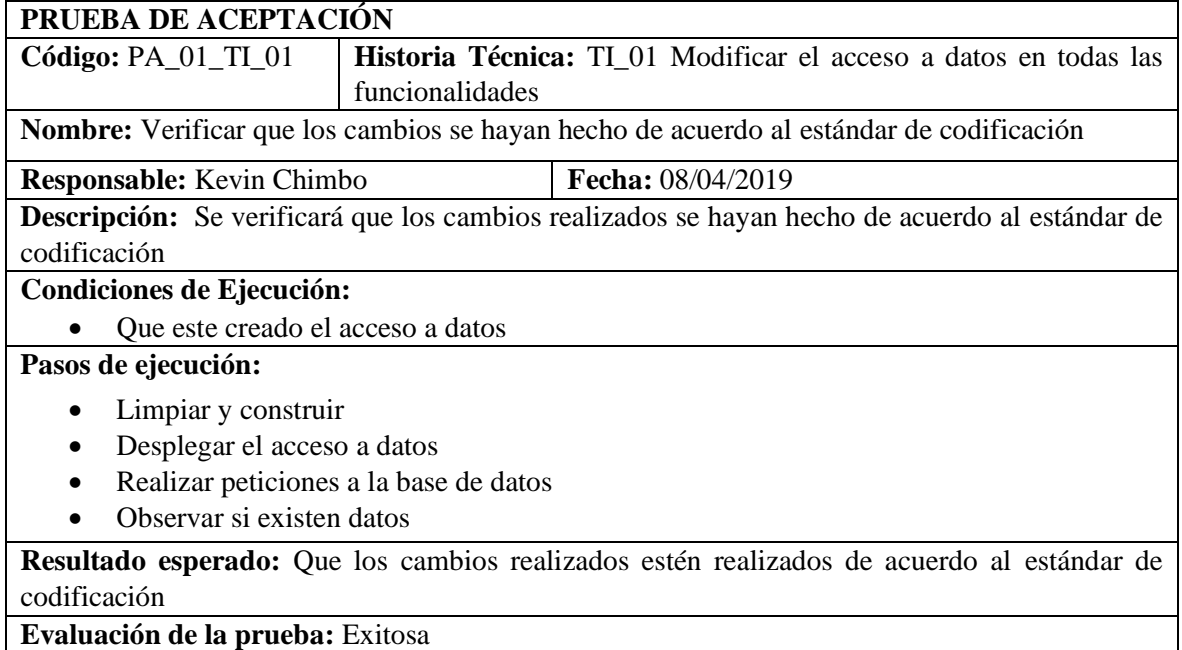

# **HT-11 Seguridad en contra de los ataques CSRF**

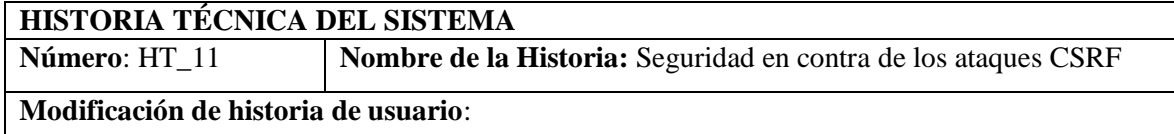

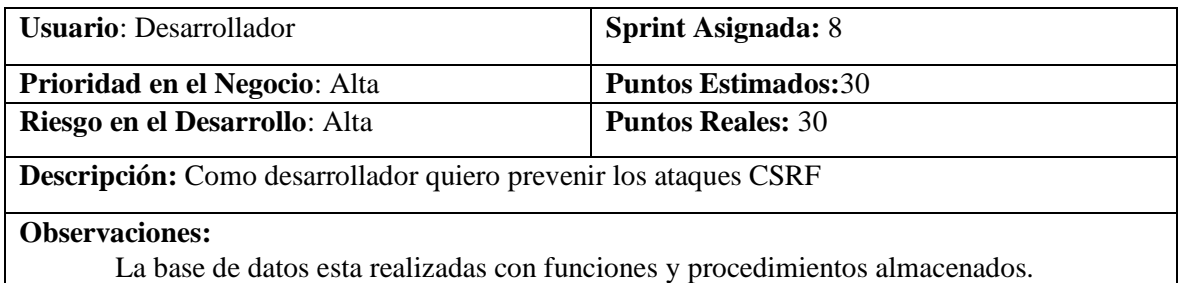

# **Historia de Usuario (Reverso) Pruebas de Aceptación** • Verificar si la aplicación es vulnerable ante el ataque CSRF

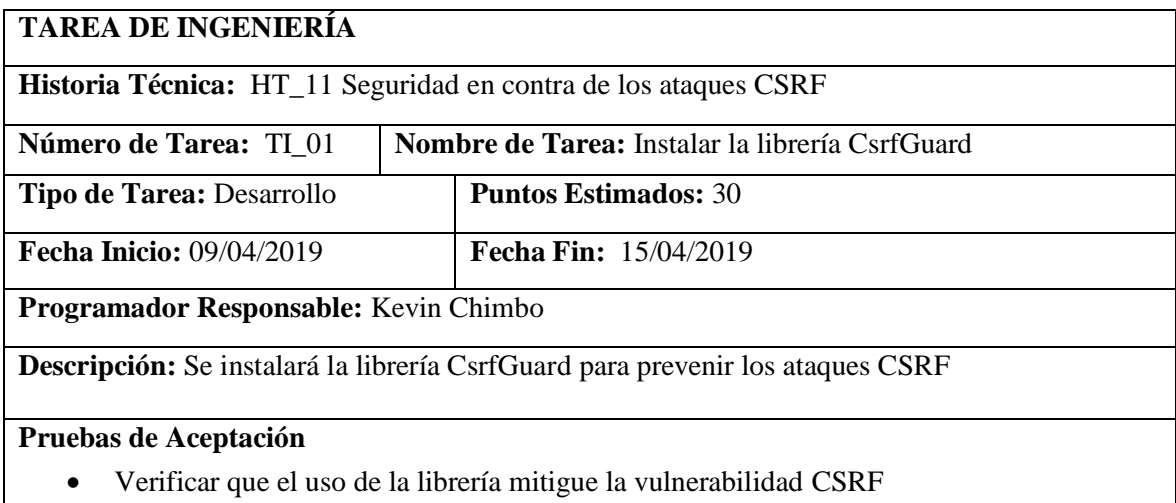

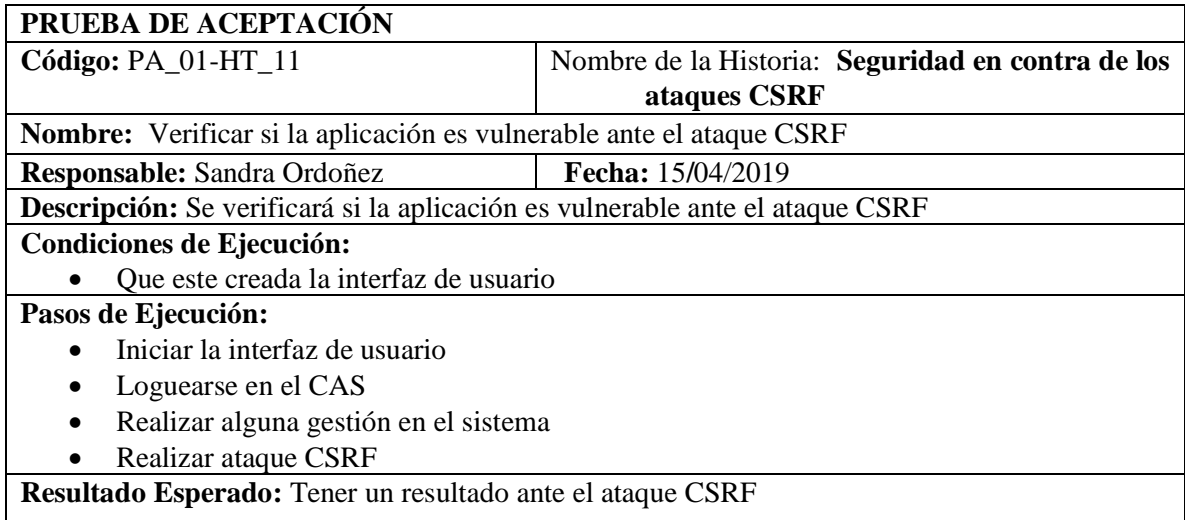

#### **Evaluación de la Prueba:** Exitosa

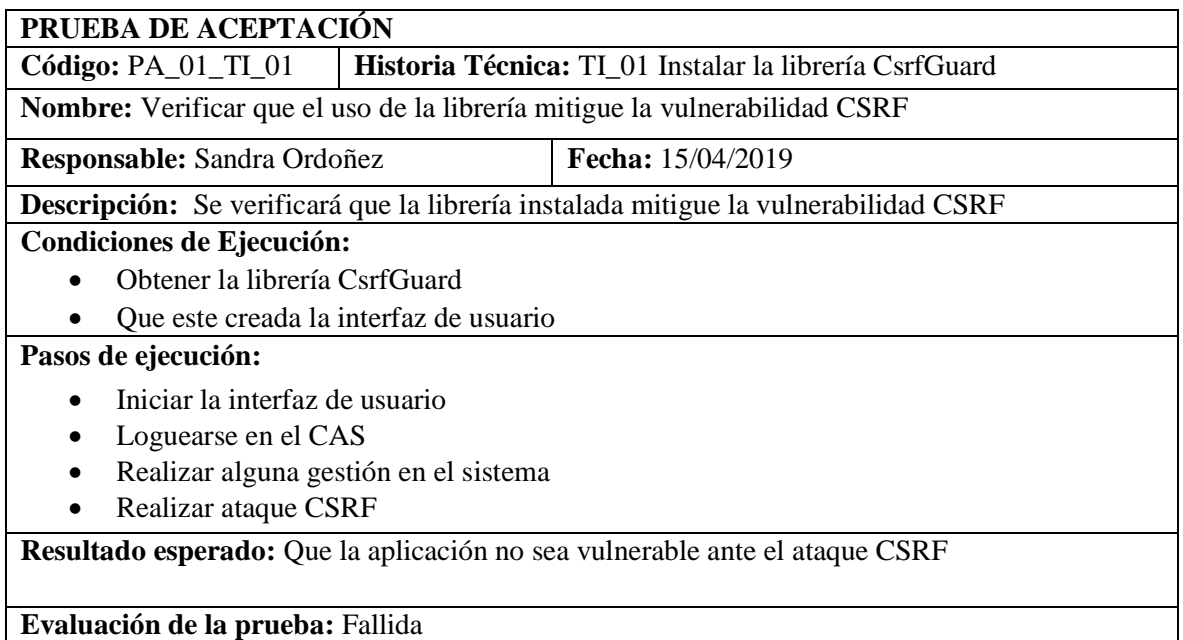

# **HT-12 Instalar el sistema en el servidor de pruebas institucional**

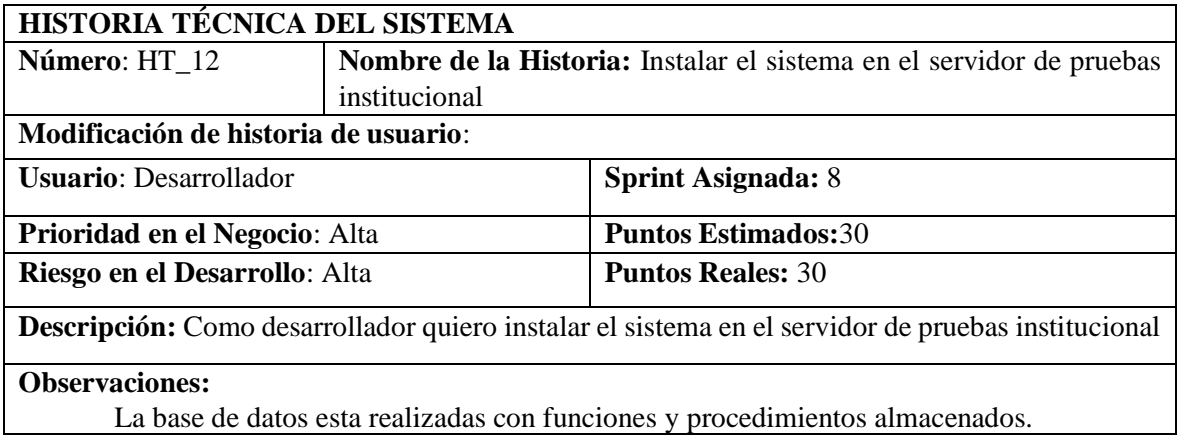

# **Historia de Usuario (Reverso) Pruebas de Aceptación** • Verificar si se ejecuta correctamente el sistema en el servidor

## **TAREA DE INGENIERÍA**

**Historia Técnica:** HT\_12 Instalar el sistema en el servidor de pruebas institucional

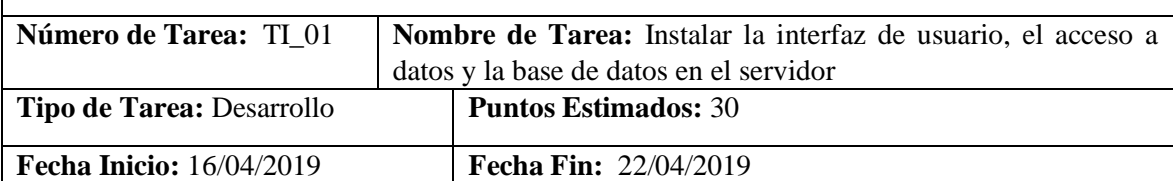

**Programador Responsable:** Sandra Ordoñez

**Descripción:** Se instalará la interfaz de usuario, el acceso a datos y la base de datos en el servidor

## **Pruebas de Aceptación**

• Verificar la comunicación entre la interfaz de usuario, el acceso a datos y el servidor

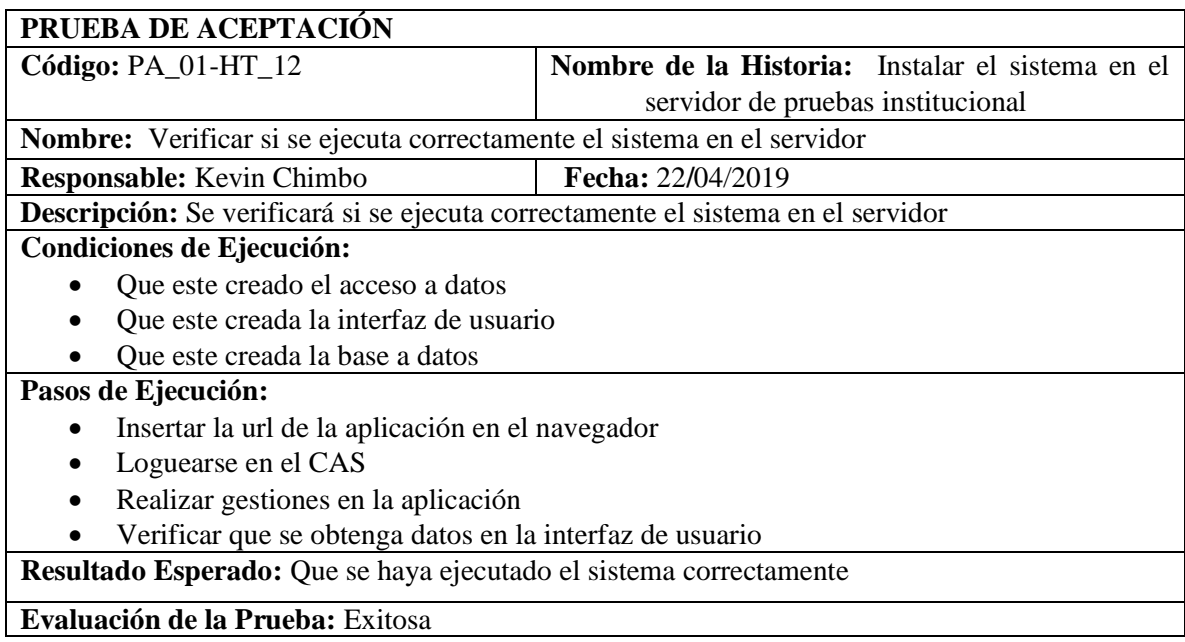

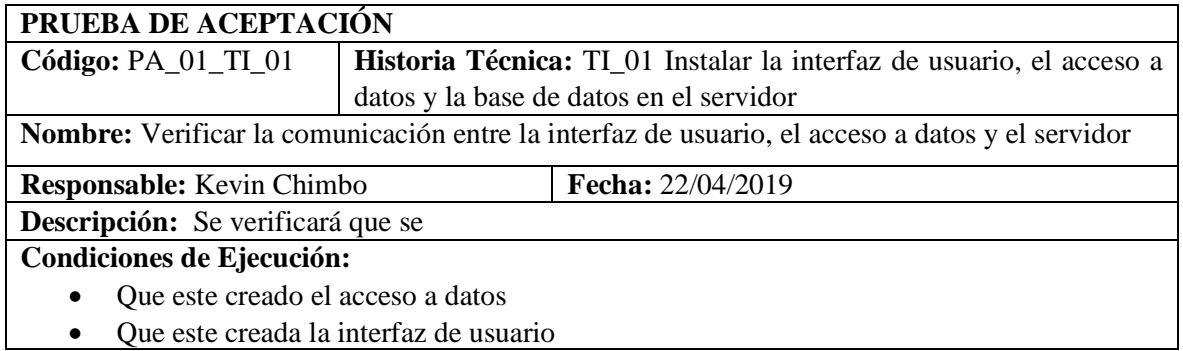

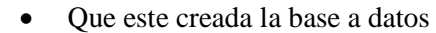

#### **Pasos de ejecución:**

- Ejecutar el acceso a datos **y** la interfaz de usuario
- Ejecutar un método del acceso a datos **y** la interfaz de usuario
- Verificar si el acceso a datos trae información de la base de datos

**Resultado esperado:** Que exista comunicación entre la interfaz de usuario, el acceso a datos y el servidor

**Evaluación de la prueba:** Exitosa

#### **HT-13 Revisión final del sistema**

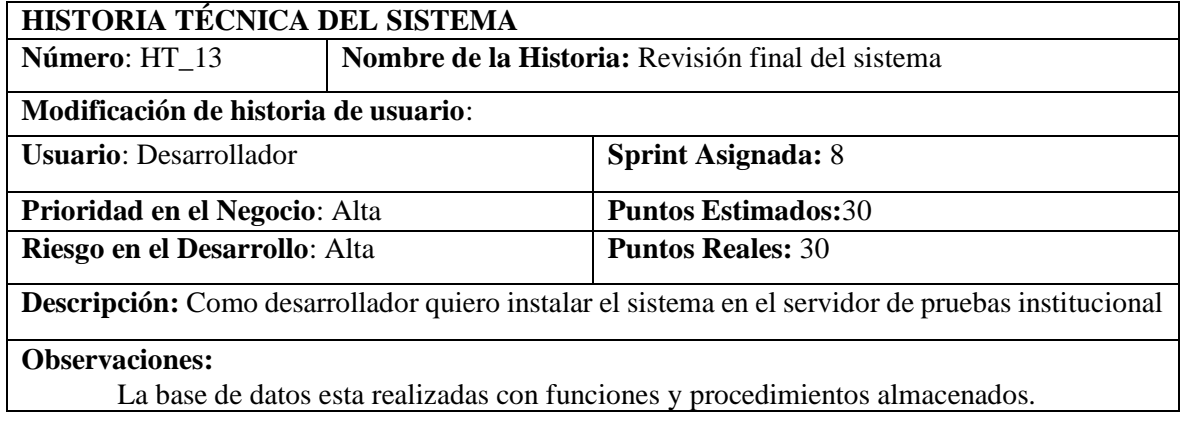

#### **Historia de Usuario (Reverso) Pruebas de Aceptación**

• Verificar con el cliente el funcionamiento de la aplicación

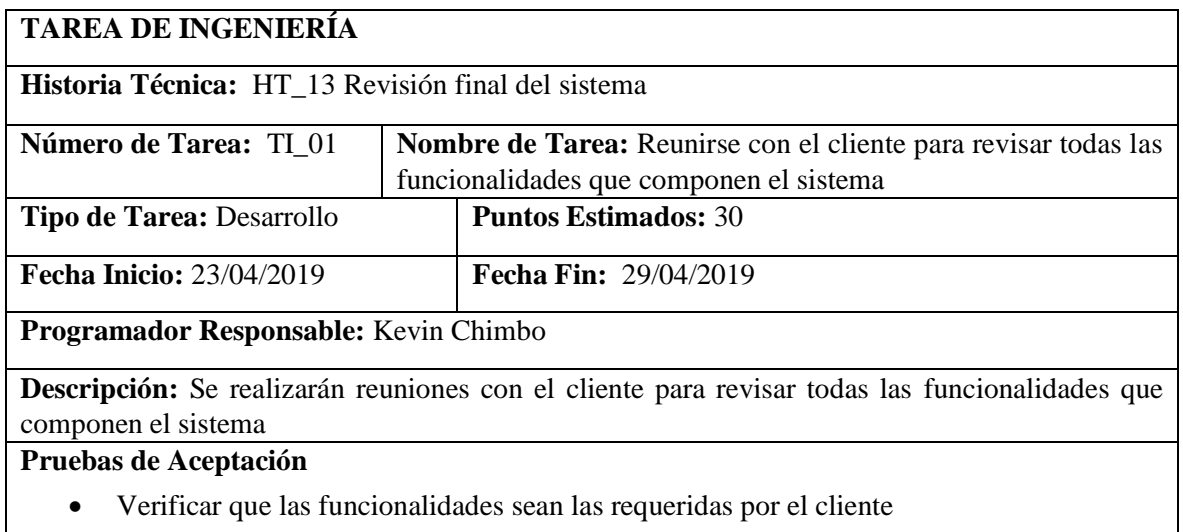

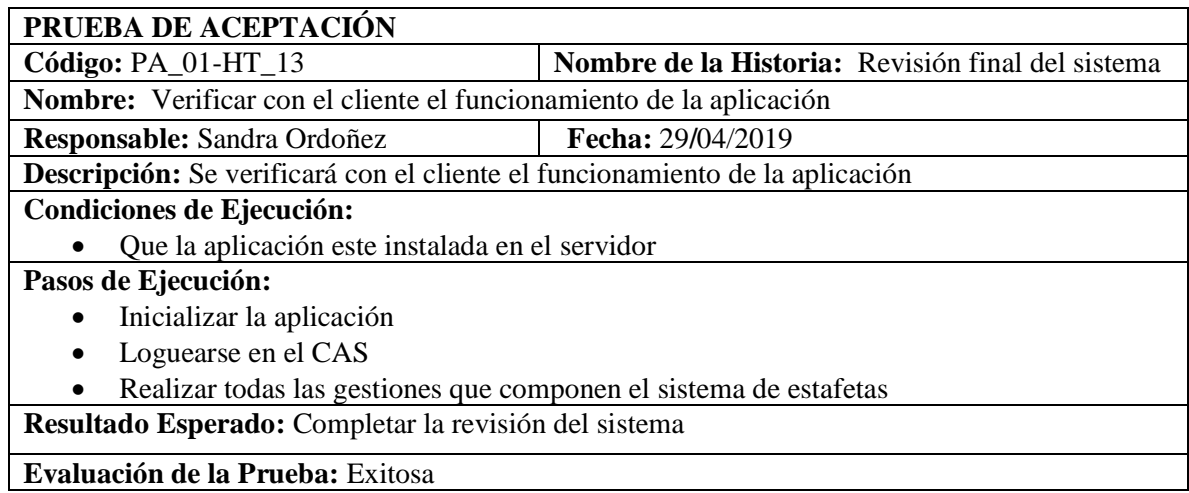

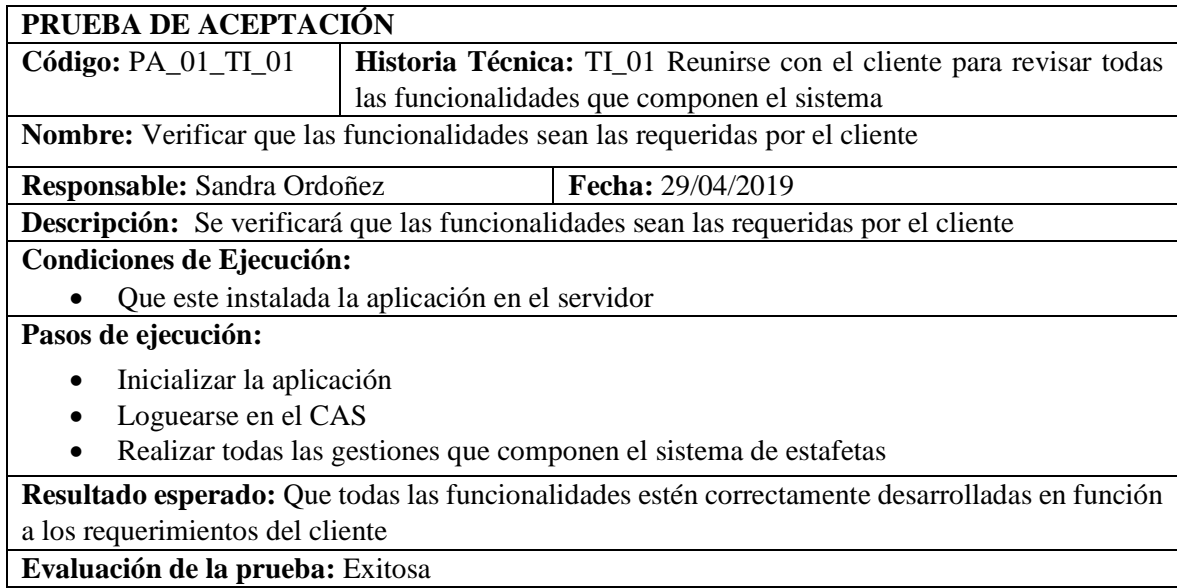

# **HT-14 Documentación final del sistema**

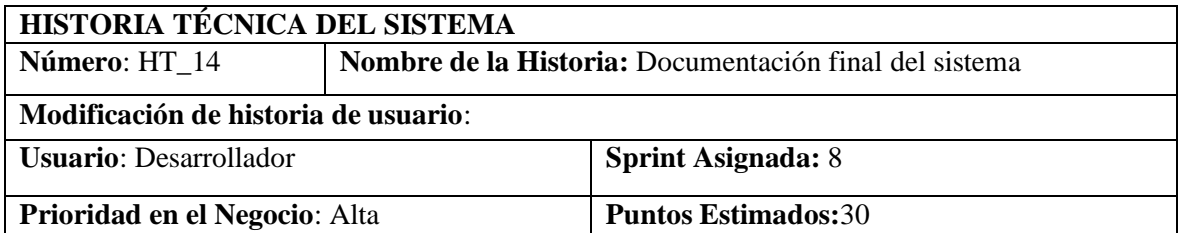

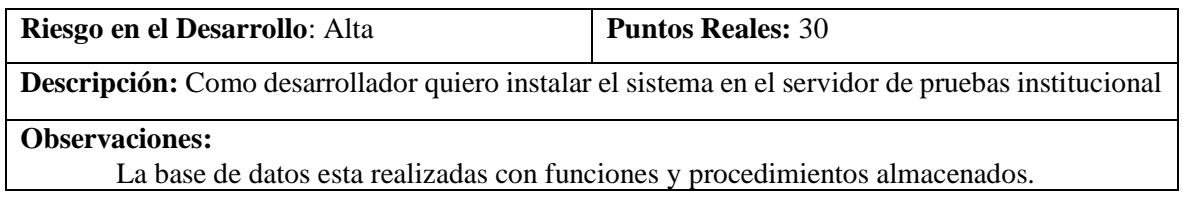

# **Historia de Usuario (Reverso) Pruebas de Aceptación**

• Verificar que todas las funcionalidades se hayan documentado correctamente

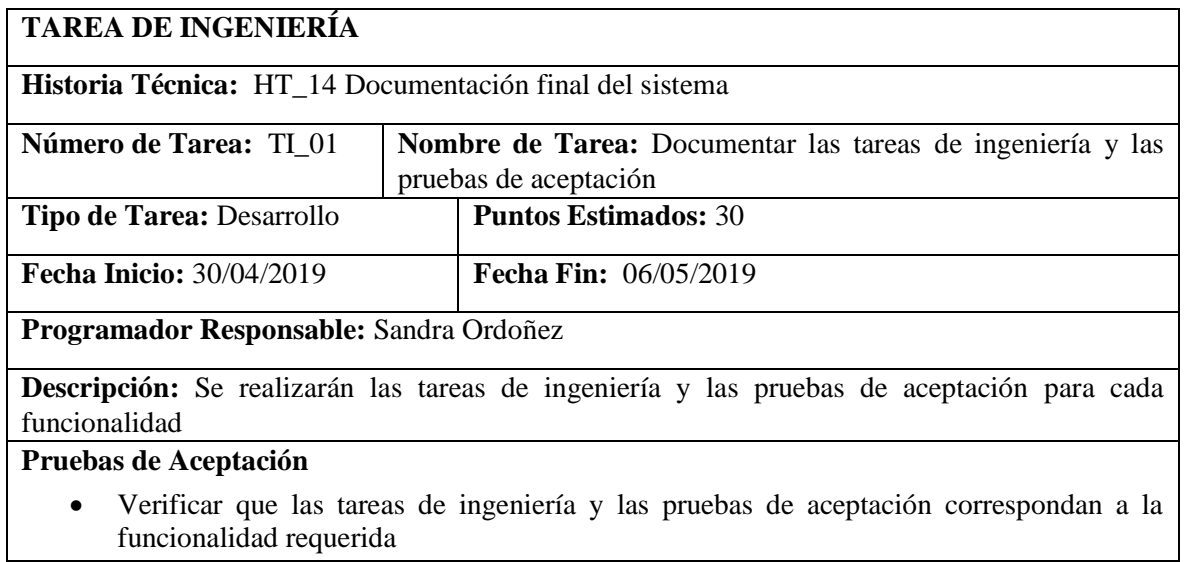

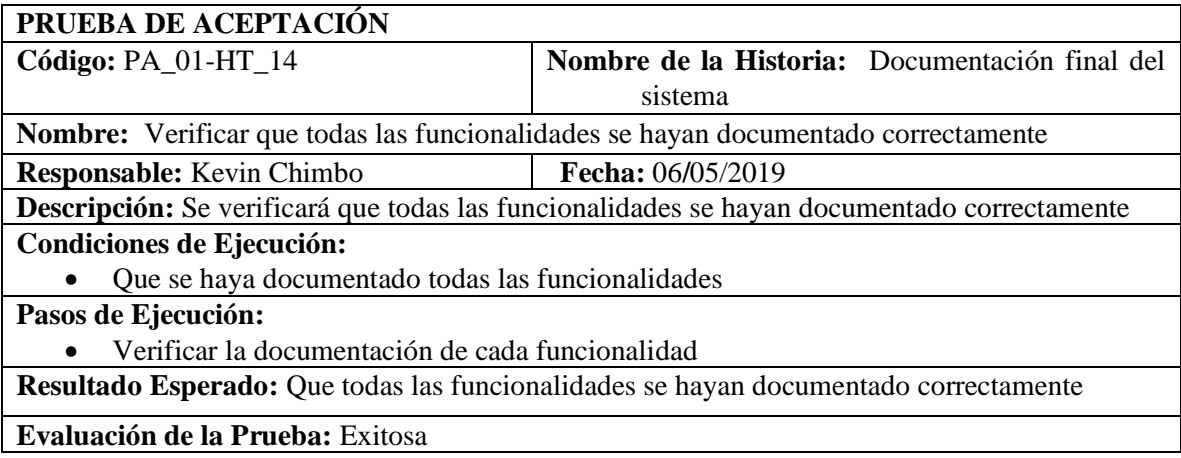

**PRUEBA DE ACEPTACIÓN**

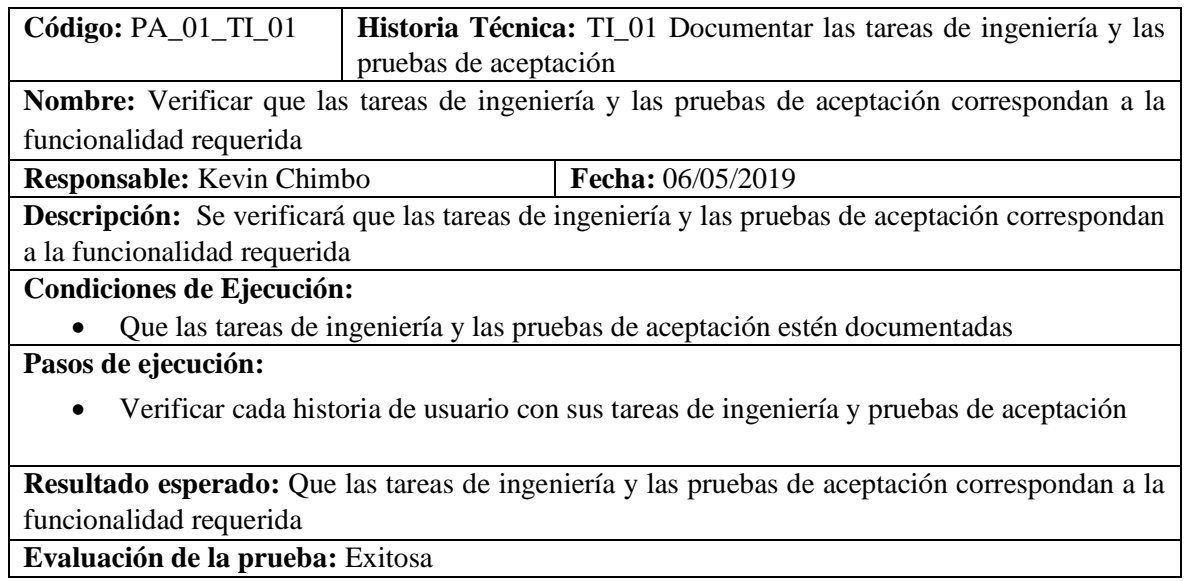

#### **Anexo K:** Diagrama de clases

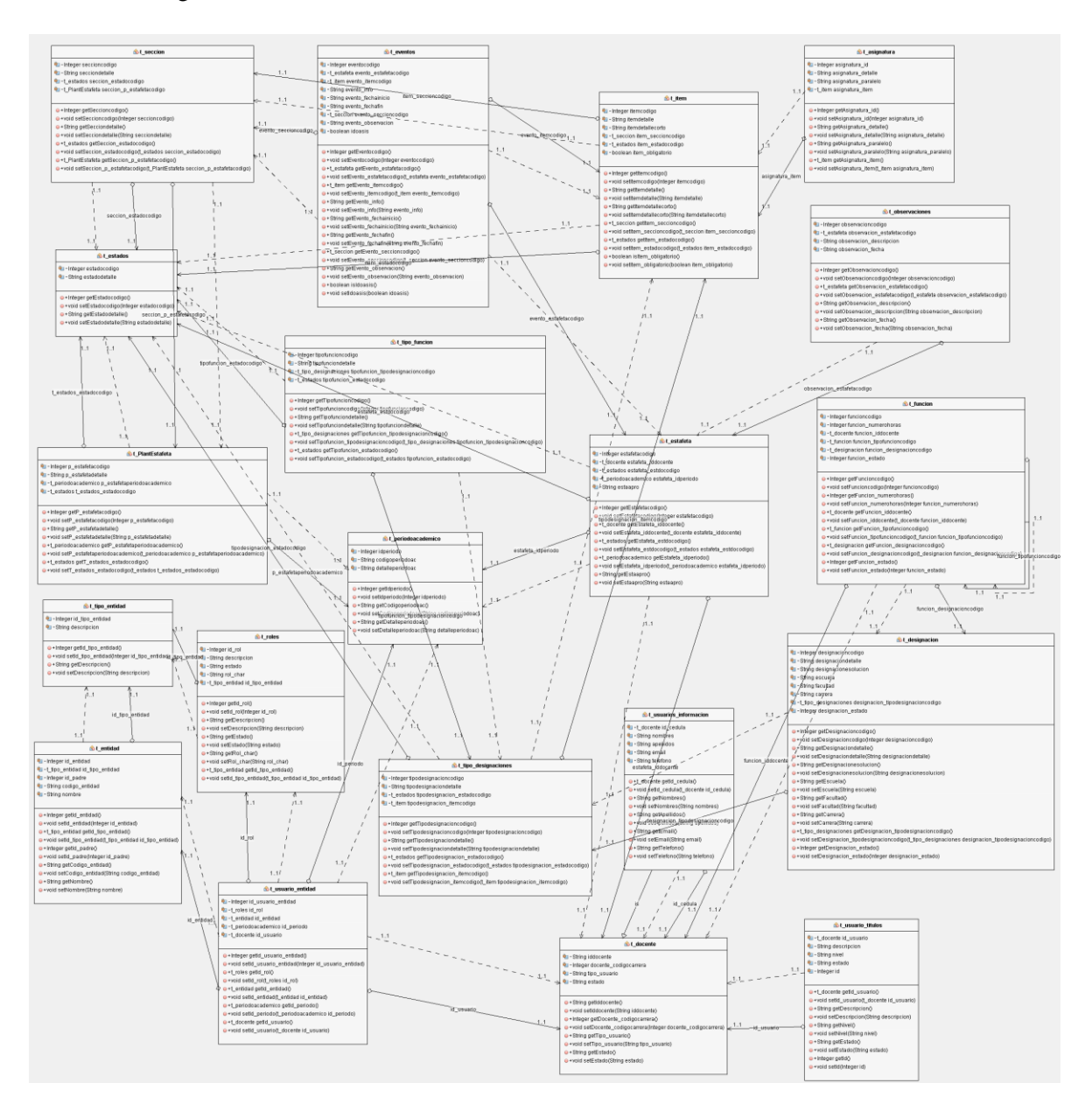

**Anexo L:** Diagrama de componentes

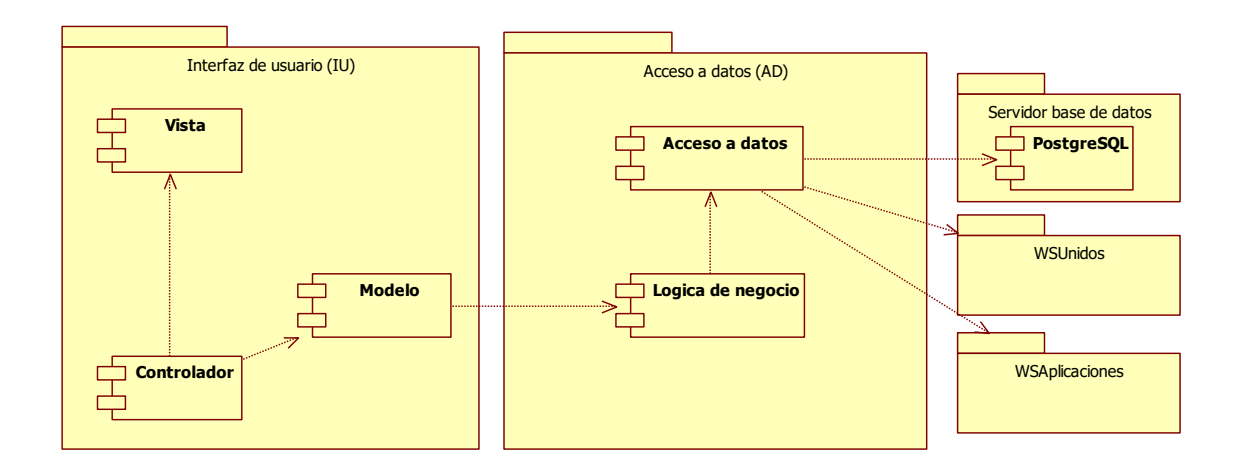

**Anexo M:** Manual de buenas prácticas de seguridad

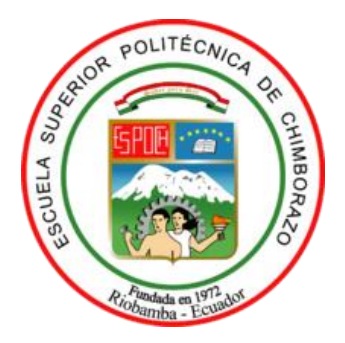

# **ESCUELA SUPERIOR POLITÉCNICA DE CHIMBORAZO**

# **FACULTAD DE INFORMÁTICA Y ELECTRÓNICA**

# **ESCUELA DE INGENIERÍA EN SISTEMAS**

# **MANUAL DE BUENAS PRÁCTICAS**

APLICACIONES WEB DESARROLLADAS EN JAVA

# **AUTORES**

SANDRA JOHANNA ORDOÑEZ GRANIZO

KEVIN DAVID CHIMBO ORTIZ

**Riobamba – Ecuador** 

**2019**
# **INTRODUCCIÓN**

El propósito de este manual de buenas prácticas es facilitar al desarrollador técnicas que permiten mitigar 6 vulnerabilidades que los sistemas informáticos poseen, la aplicación de las técnicas se realizó en el sistema del distributivo de jornada de trabajo semanal del docente.

## **CONTENIDO**

### **1. Implementación del sistema**

### **a) Requerimientos hardware**

Contar con:

- Computador personal.
- Conexión a Internet.

# **b) REQUERIMIENTOS SOFTWARE**

Contar con:

- Sistema operativo Windows.
- Navegador (Internet Explorer, Google Chrome, Mozilla Firefox, etc.).
- Entorno de desarrollo integrado (Netbeans, Eclipse, etc.)

## **2. Buenas prácticas de seguridad**

## **2.1. SQL Injection**

Es un ataque en contra de bases de datos como se observa en la Figura 4-1, el mismo que mediante parámetros de entrada o URL´s agrega código SQL (lenguaje de consulta estructurado) con el objetivo de acceder o manipular la base de datos (OWASP Foundation, 2017).

## **2.1.1.Técnica para prevenir SQL Injection**

Usar PreparedStatrments en lugar de Statements en la recuperación de consultas SQL.

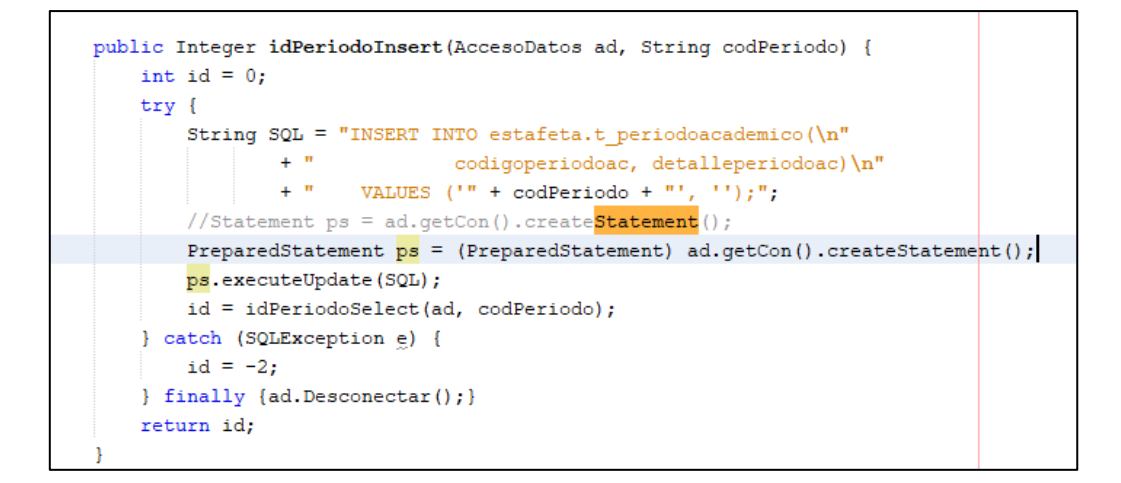

**Ilustración 1:** PreparedStatement en Java

Validar entradas en el lado del cliente mediante el archivo JavaScript validaciones

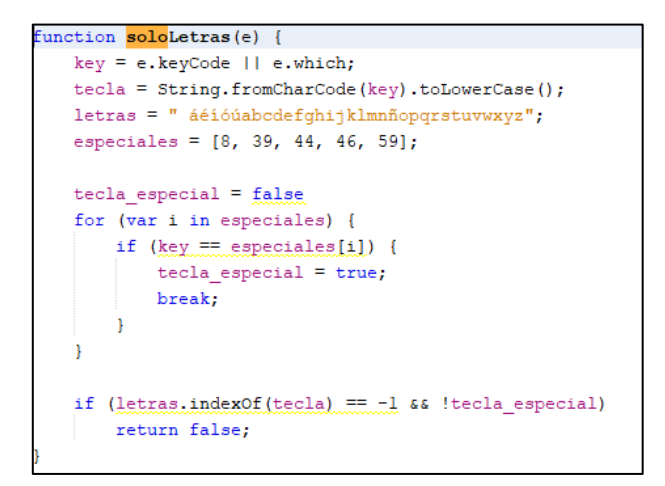

**Ilustración 2:** Archivo validaciones.js

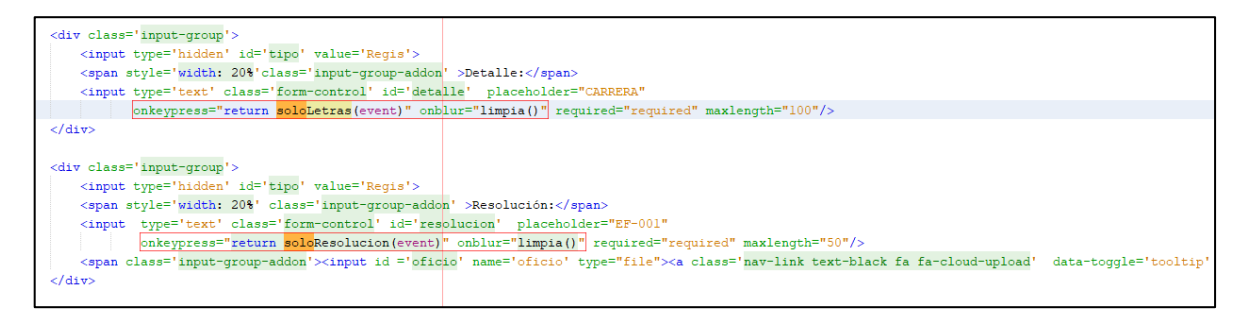

**Ilustración 3:** Uso del archivo validaciones.js y sus métodos

#### **2.2. Cross site scripting (XSS)**

Este ataque fue creado para vulnerar aplicaciones web, la misma que permite vulnerar el sistema mediante inserción de código JavaScript y como consecuencia el atacante podrá robar contraseñas, redirigir a otros sitios web falsos, entre otros (Soto, 2016).

#### **2.2.1.Técnica para prevenir Cross site scripting (XSS)**

Validación de entradas con la filtración de caracteres especiales en parámetros de formato establecido y filtración de etiquetas HTML, con el JavaScript validaciones.

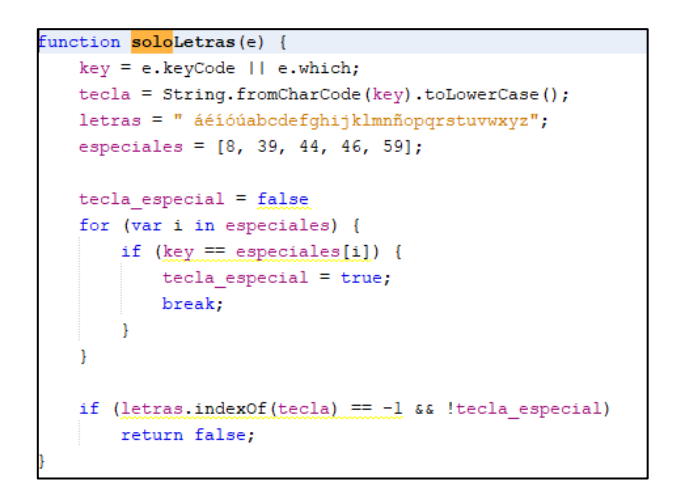

### **Ilustración 4:** Archivo validaciones.js

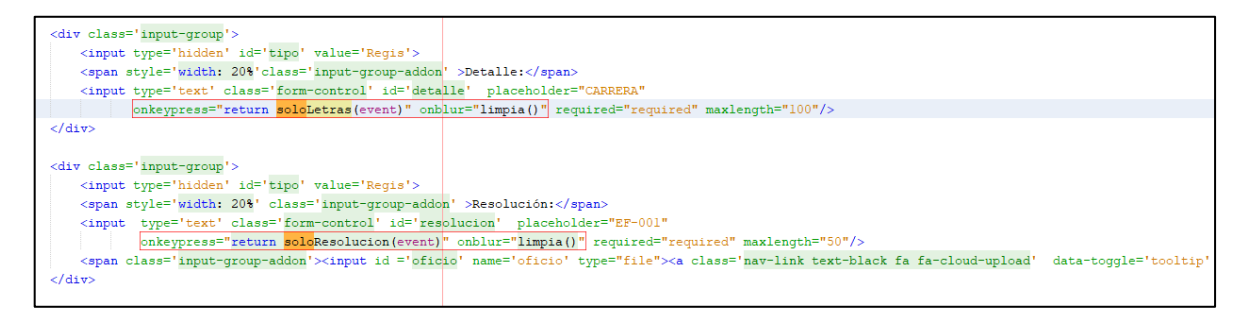

**Ilustración 5:** Uso del archivo validaciones.js y sus métodos

### **2.3. Buffer overflow (DOS)**

Es un ataque informático orientado a cualquier sistema, en el cual se sobrepasa la capacidad máxima del búfer y se pierde acceso a los servicios o al sistema que se está consultando (Paguay, 2015), en las aplicaciones web, este ataque se realiza mediante la inserción de una extensa cantidad de caracteres en campos sin validaciones correspondientes.

## **2.3.1.Técnica para prevenir Buffer overflow (DOS)**

Filtrar la longitud del valor del parámetro para evitar la saturación de memoria del servidor

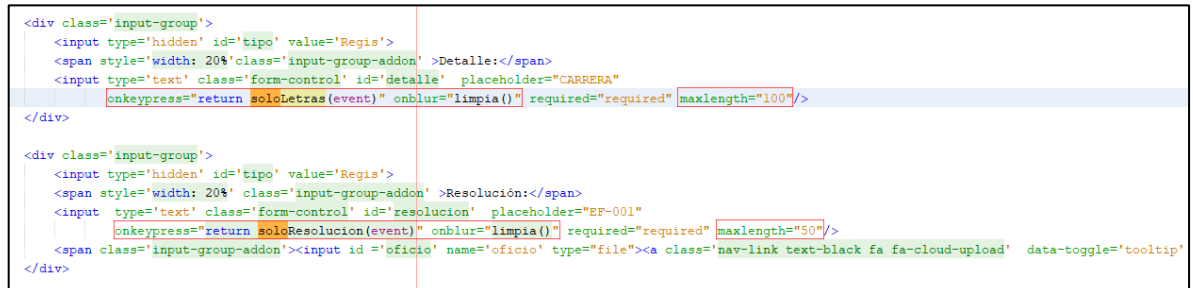

**Ilustración 6:** Filtrado de la longitud de las variables

### **2.4. Directorio transversal**

Este ataque permite tener acceso a archivos de directorios superiores directamente del equipo que se está irrumpiendo, esto se genera cuando la aplicación no está asegurada adecuadamente para realizar validaciones en entradas de texto y los parámetros de las URL´s (fluidAttacks, 2018).

### **2.4.1.Técnica para prevenir el ataque de directorio transversal**

Validar entradas en el lado del cliente con el JavaScript validaciones

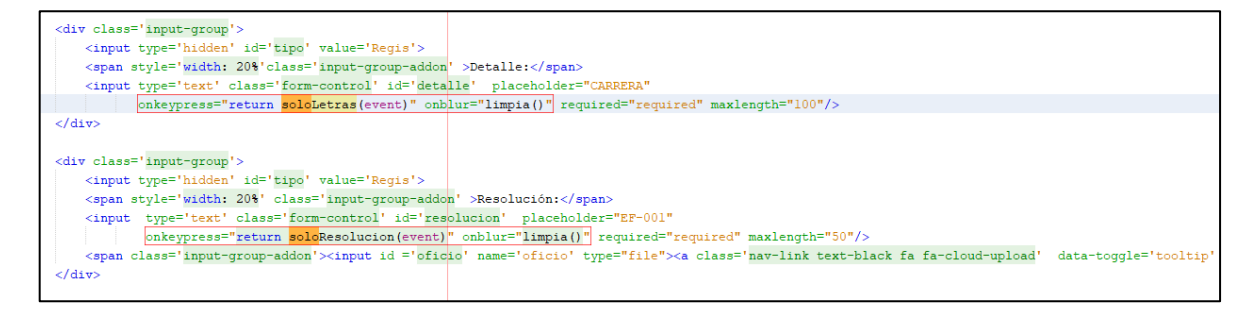

**Ilustración 7:** Uso del archivo validaciones.js y sus métodos

#### **2.5. Cross site request forgery (CSRF)**

La falsificación de solicitudes entre sitios es un tipo de ataque informático que duplica la sesión del usuario autenticado en la aplicación, y lo obliga a ejecutar acciones no autorizadas, son utilizadas al cambio de estados, pues el atacante no sabe cuál es el resultado ya que no puede ver la respuesta de la solicitud clonada (OWASP Foundation, 2018)

### **2.5.1.Técnica para prevenir Cross site request forgery (CSRF)**

Mitigación basada en token, en la Ilustración 7, se observa que se obtiene un TOKEN del servidor de autenticación CAS para así poder abrir las páginas que el usuario legalmente autenticado requiere.

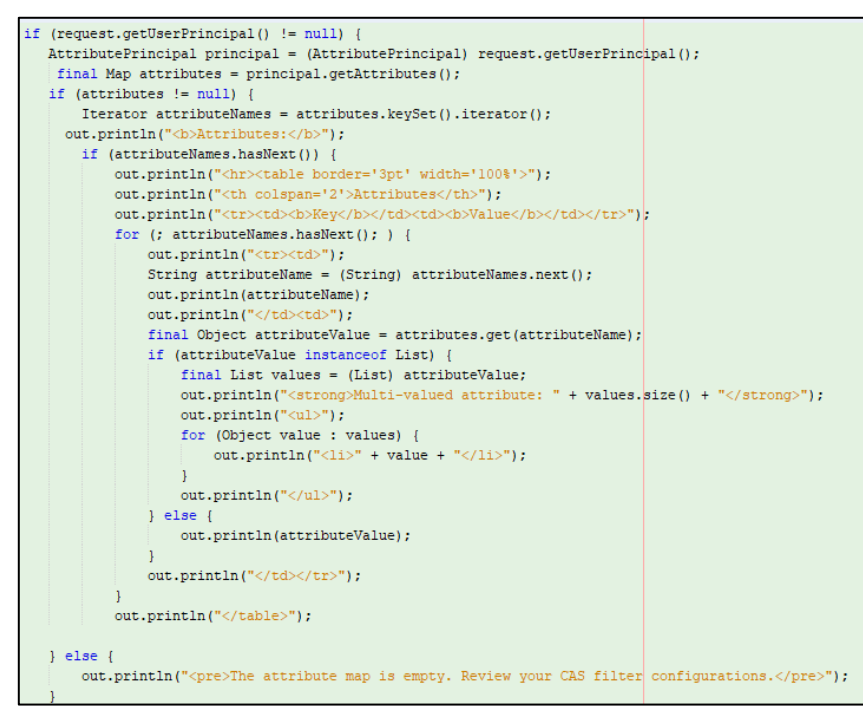

**Ilustración 8:** Mitigación basada en token mediante CAS Server

Implementar la librería CSRF Guard de OWASP Foundation

Los usuarios pueden descargar la última versión de OWASP CSRFGuard mediante uno de los siguientes enlaces:

• Descargue y genere la fuente en - <https://github.com/aramrami/OWASP-CSRFGuard>

La instalación de OWASP CSRFGuard 3 es muy sencilla y requiere tres pasos simples:

- 1. Copie el archivo Owasp.CsrfGuard.jar a la ruta de clase de su aplicación
- 2. Declare CsrfGuard en el descriptor de implementación de su aplicación (web.xml)

```
<listener>
             <listener-class> 
org.owasp.csrfguard.CsrfGuardServletContextListener </listener-
class>
        </listener>
        <listener>
             <listener-class> 
org.owasp.csrfguard.CsrfGuardHttpSessionListener </listener-class>
        </listener>
        <context-param>
              <param-name> Owasp.CsrfGuard.Config </param-name>
              <param-value> WEB-INF / Owasp.CsrfGuard.properties 
</param-value>
        </context-param>
        <context-param>
              <param-name> Owasp.CsrfGuard.Config.Print </param-
name>
              <param-value> true </param-value>
        </context-param>
<filter>
    <filter-name> CSRFGuard </filter-name>
    <filter-class> org.owasp.csrfguard.CsrfGuardFilter </filter-
class>
</filter>
<filter-mapping>
    <filter-name> CSRFGuard </filter-name> 
    <url-pattern> / * </url-pattern>
</filter-mapping>
```
3. Configure el archivo Owasp.CsrfGuard.properties como mejor le parezca

Los ajustes de configuración mínimos que los usuarios deben revisar incluyen:

• Página de inicio de token nueva predeterminada (org.owasp.csrfguard.NewTokenLandingPage)

```
org.owasp.csrfguard.Logger = org.owasp.csrfguard.log.ConsoleLogger
org.owasp.csrfguard.NewTokenLandingPage = / Owasp.CsrfGuard.Test / 
index.jsp
org.owasp.csrfguard.TokenPerPage = true
org.owasp.csrfguard.Rotate = false
```
• Soporte para Ajax y XMLHttpRequest (org.owasp.csrfguard.Ajax)

```
org.owasp.csrfguard.Ajax = true
```
• Recursos URI que no deberían estar protegidos (org.owasp.csrfguard.unprotected. \*)

```
org.owasp.csrfguard.unprotected.Tag = / Owasp.CsrfGuard.Test / 
index.jsp
org.owasp.csrfguard.unprotected.JavaScriptServlet = / 
Owasp.CsrfGuard.Test / JavaScriptServlet
org.owasp.csrfguard.unprotected.Html = *. jsp
org.owasp.csrfguard.unprotected.Public = / MySite / Public / *
```
• Acciones ejecutadas cuando se detecta un ataque (org.owasp.csrfguard.action. \*)

```
sintaxis: org.owasp.csrfguard.action. [actionName] = [className]
ejemplo: org.owasp.csrfguard.action.class.Redirect = 
org.owasp.csrfguard.actions.Redirect
```
Los usuarios de OWASP CSRFGuard pueden insertar tokens de prevención en HTML utilizando dos estrategias:

- Manipulación de DOM de JavaScript: proceso en gran parte automatizado que requiere un esfuerzo mínimo y es ideal para la mayoría de las aplicaciones web
- Biblioteca de etiquetas JSP: proporciona una estrategia detallada ideal para situaciones donde la manipulación automatizada de DOM es insuficiente.

#### **2.6. Intercepción criptográfica**

Los ataques de intercepción criptográficos son orientados a obtener las claves utilizadas para cifrar información almacenada en un sistema (Gómez Vieites, 2014, p.6).

Según (Paguay, 2015, p.15) esta técnica intenta capturar el tráfico+ que se genera por el uso de la aplicación y así obtener datos importantes que le permitan al atacante ingresar al sistema para extraer, modificar o insertar información.

## **2.6.1.Técnica para prevenir Intercepción criptográfica**

Encriptar las claves de autenticación, como se muestra en la Ilustración 8.

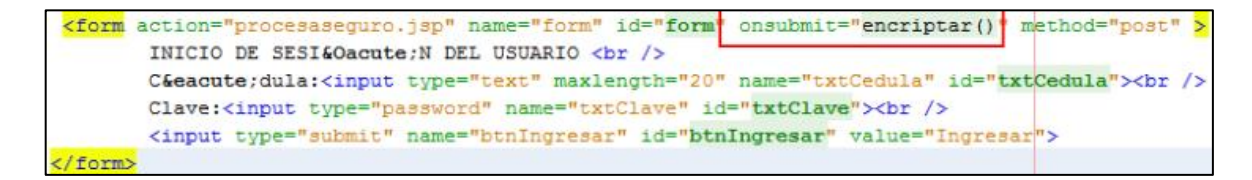

**Ilustración 9:** Encriptación de la clave de usuario

Instalar certificados SSL, con esto se encriptará el canal de comunicación cuando exista tráfico en la red.

# **BIBLIOGRAFÍA**

**FLUIDATTACKS** (2018) *Evitar Ataques de Directorio Transversal*. Disponible en: https://fluidattacks.com/web/es/defends/csharp/evitar-direct-transversal/ (Accedido: 6 de mayo de 2019).

**GÓMEZ VIEITES, Á.** (2014) *REDES INFORMÁTICAS*. Disponible en: www.keylogger.com (Accedido: 6 de mayo de 2019).

**OWASP FOUNDATION** (2017) «OWASP Top 10 -2017», p. 25. Disponible en: https://www.owasp.org/images/5/5e/OWASP-Top-10-2017-es.pdf (Accedido: 4 de noviembre de 2018).

**OWASP FOUNDATION** (2018) *Falsificación de solicitudes entre sitios (CSRF) - OWASP*. Disponible en: https://www.owasp.org/index.php/Cross-Site\_Request\_Forgery\_(CSRF) (Accedido: 6 de mayo de 2019).

**PAGUAY, P.** (2015) *Propuesta de técnicas de aseguramiento de aplicaciones web desarrolladas en Java*. Escuela Superior Politécnica de Chimborazo. Disponible en: http://dspace.espoch.edu.ec/handle/123456789/4029.

**SOTO, M.** (2016) *¿Qué es XSS?* Disponible en: https://medium.com/@marvin.soto/qué-es-xssb9330eedbc07 (Accedido: 5 de mayo de 2019).